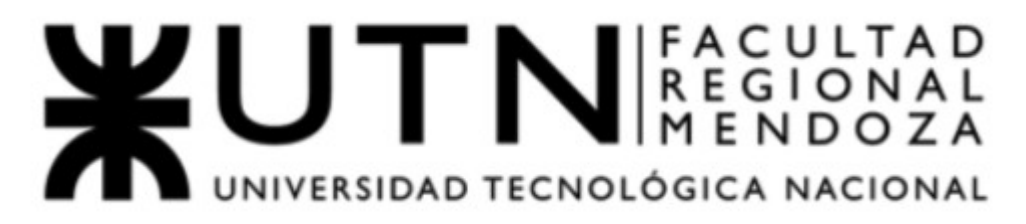

# Proyecto Final

## Ingeniería en Sistemas de Información 2021

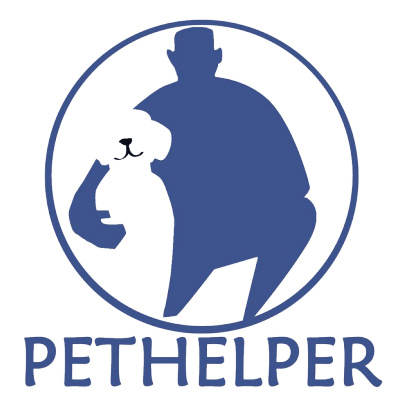

Sistema de asistencia para mascotas

Integrantes Cuerpo Docente Olivera, Luciano 38177 Vazquez, Alejandro Garcia, Mauricio 40117 Manino, Gustavo Tejada, Maria Luz 42756 Moralejo, Raúl

# ÍNDICE GENERAL

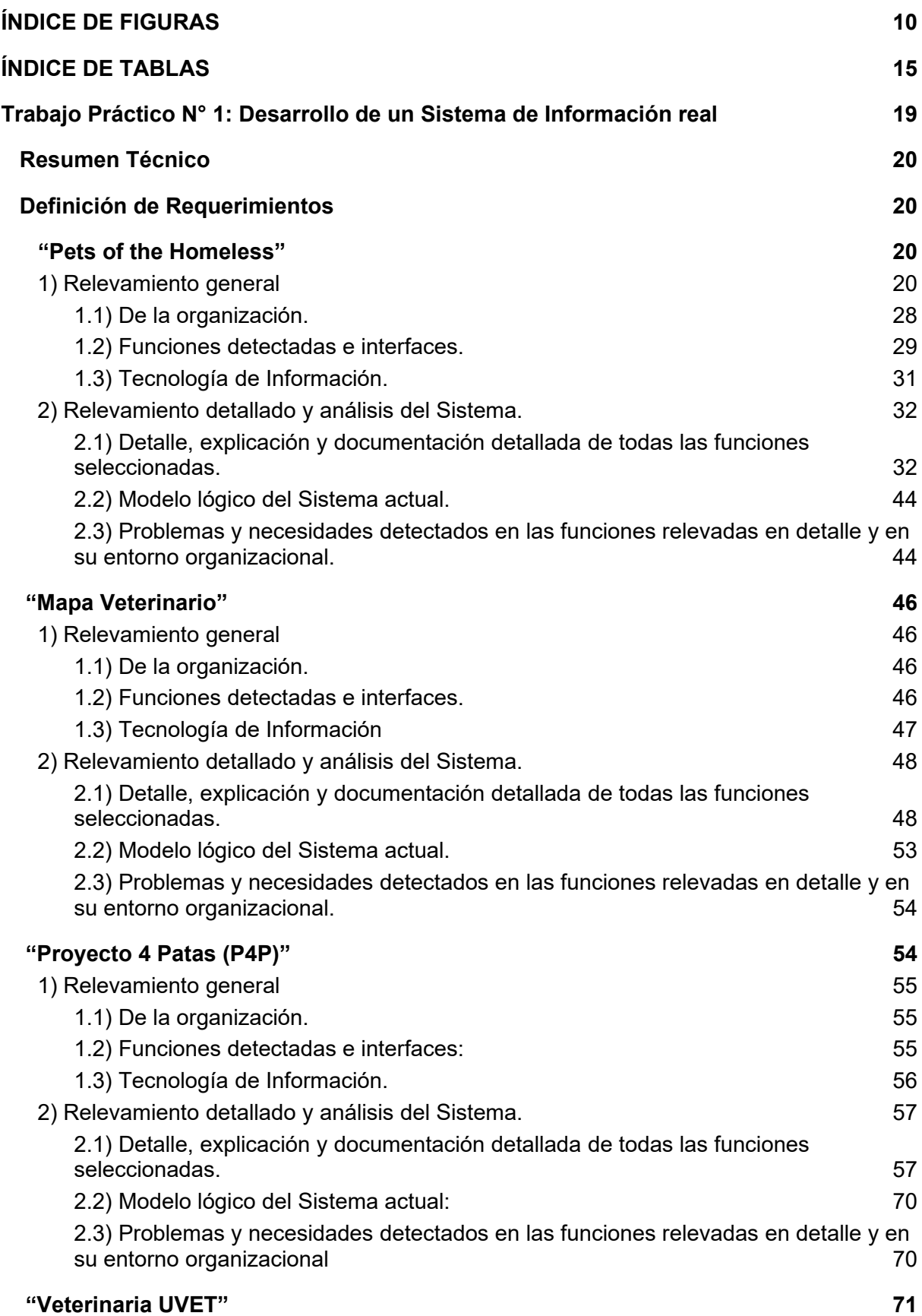

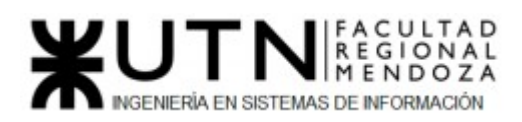

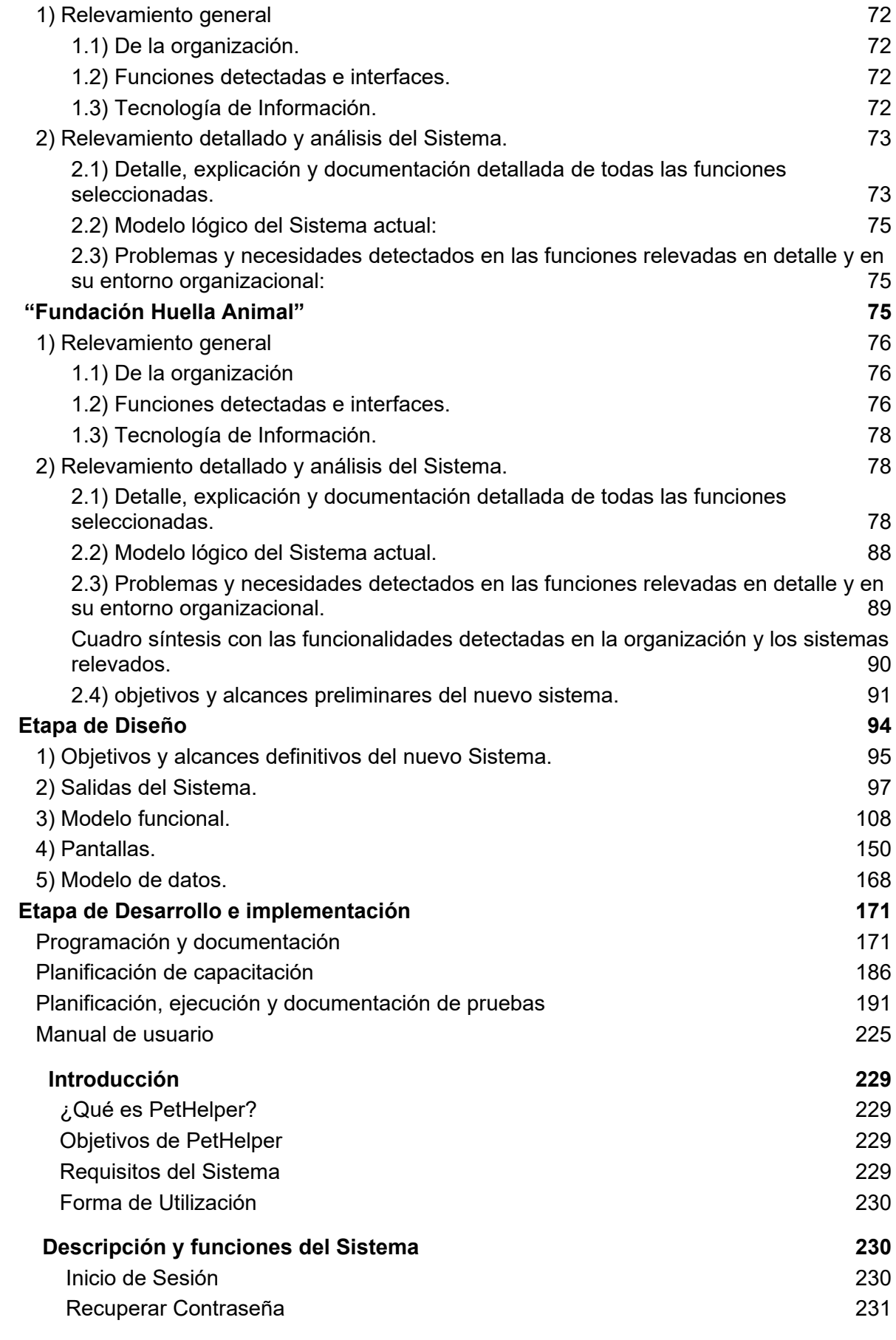

# WUTNER DE NEGLONAL

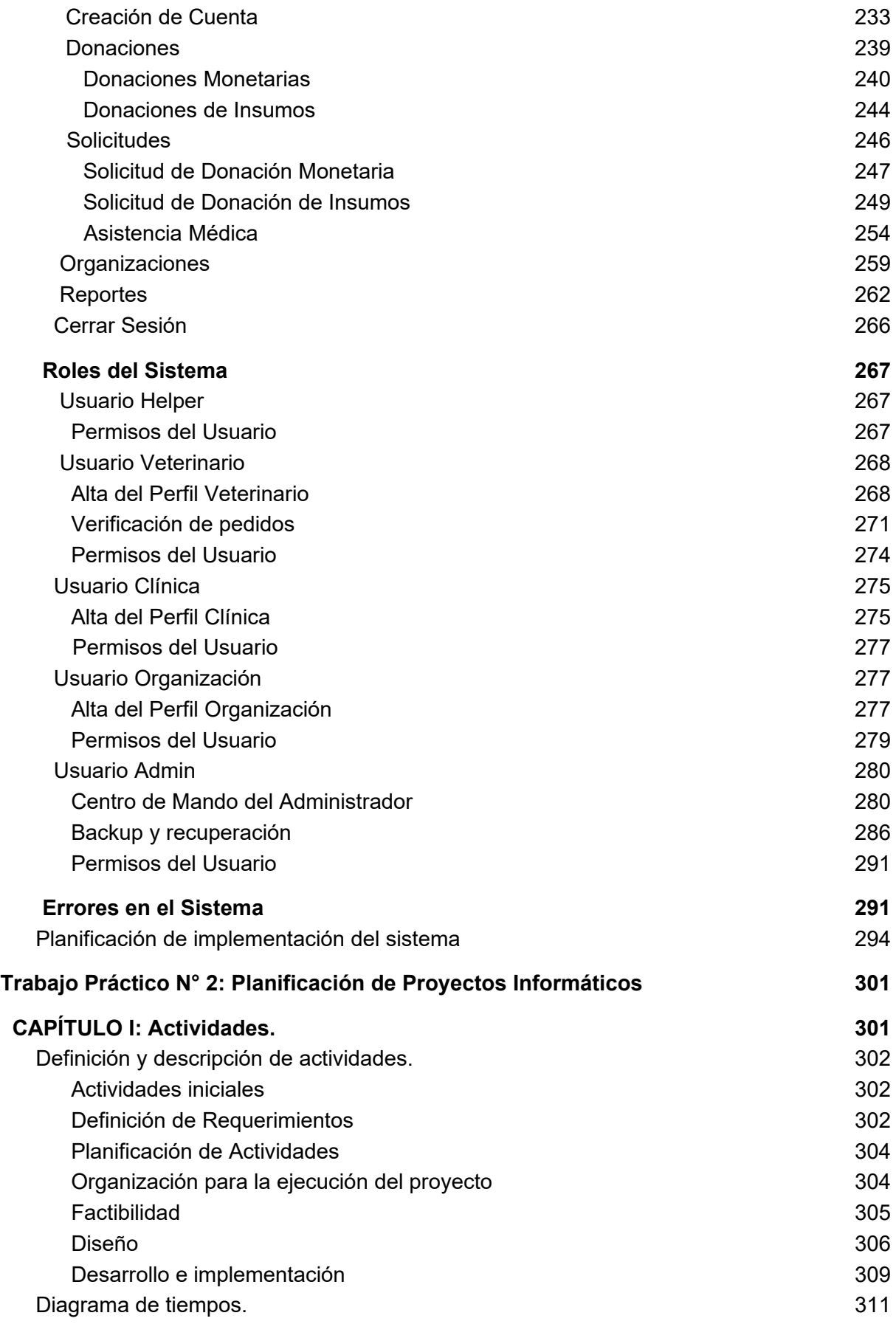

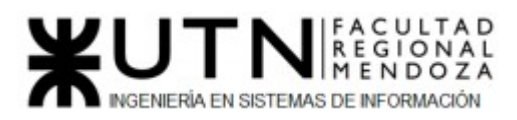

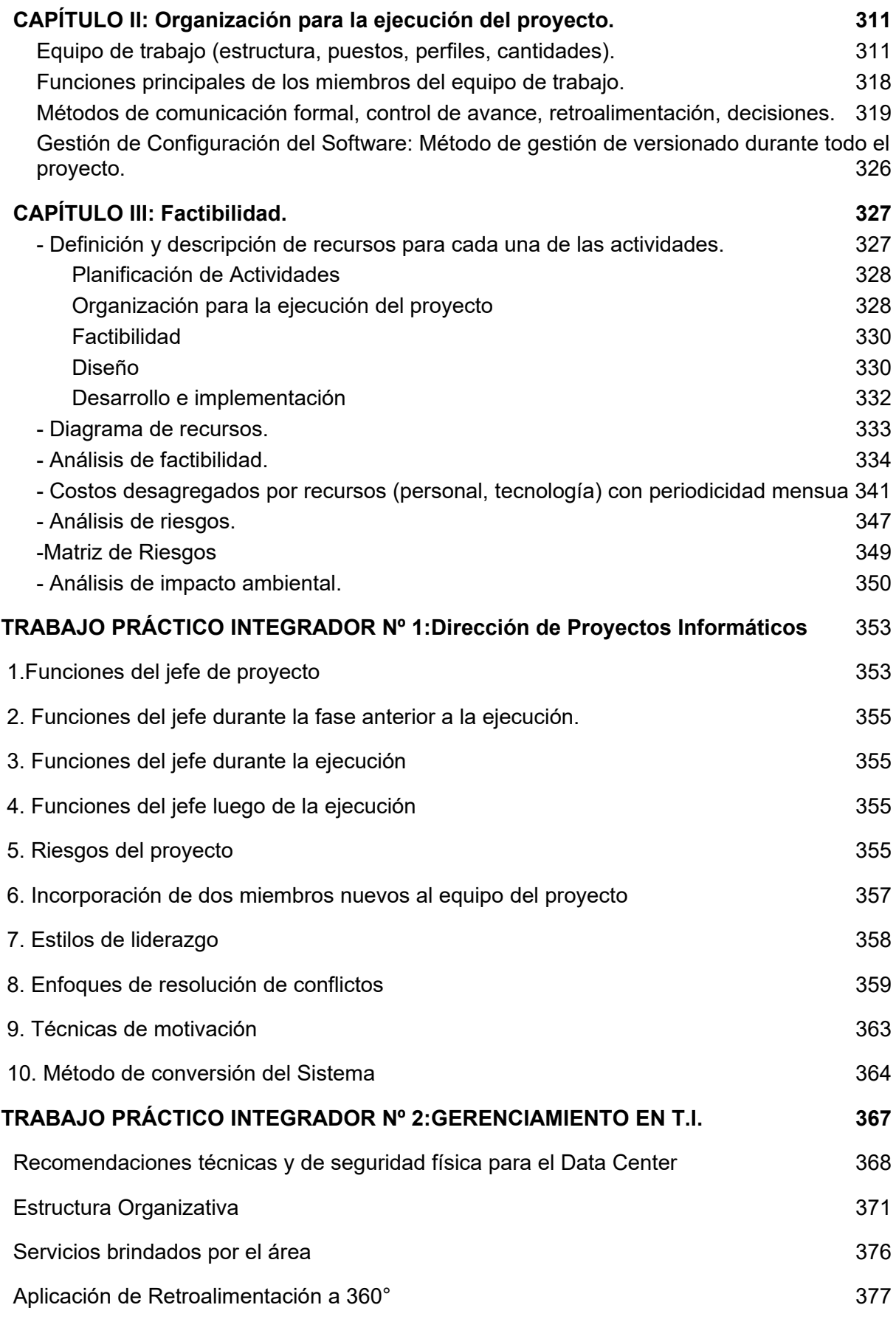

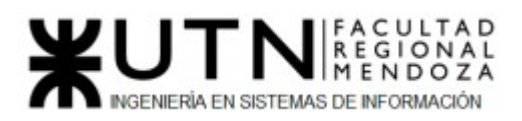

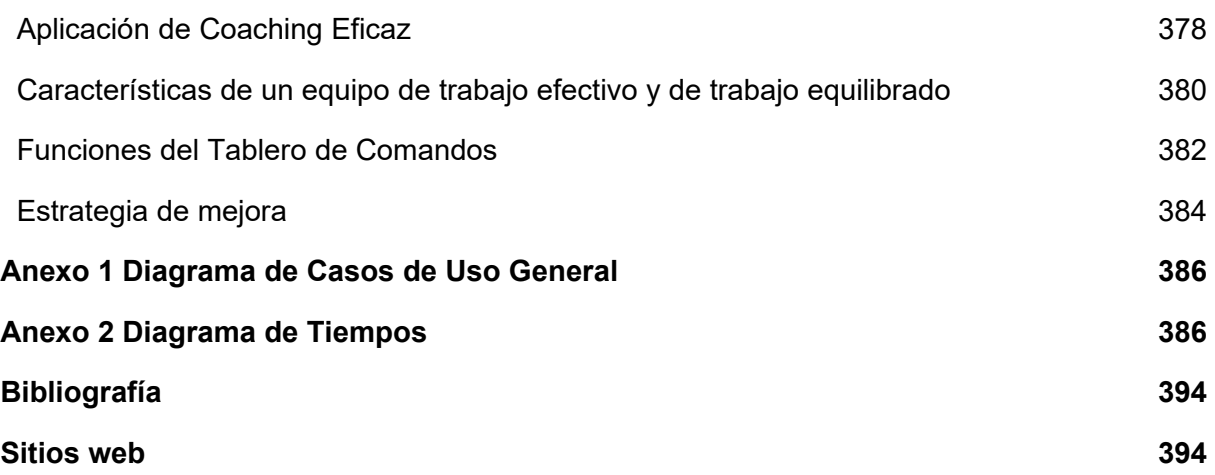

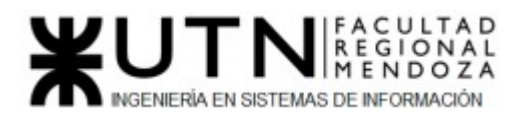

## <span id="page-6-0"></span>ÍNDICE DE FIGURAS

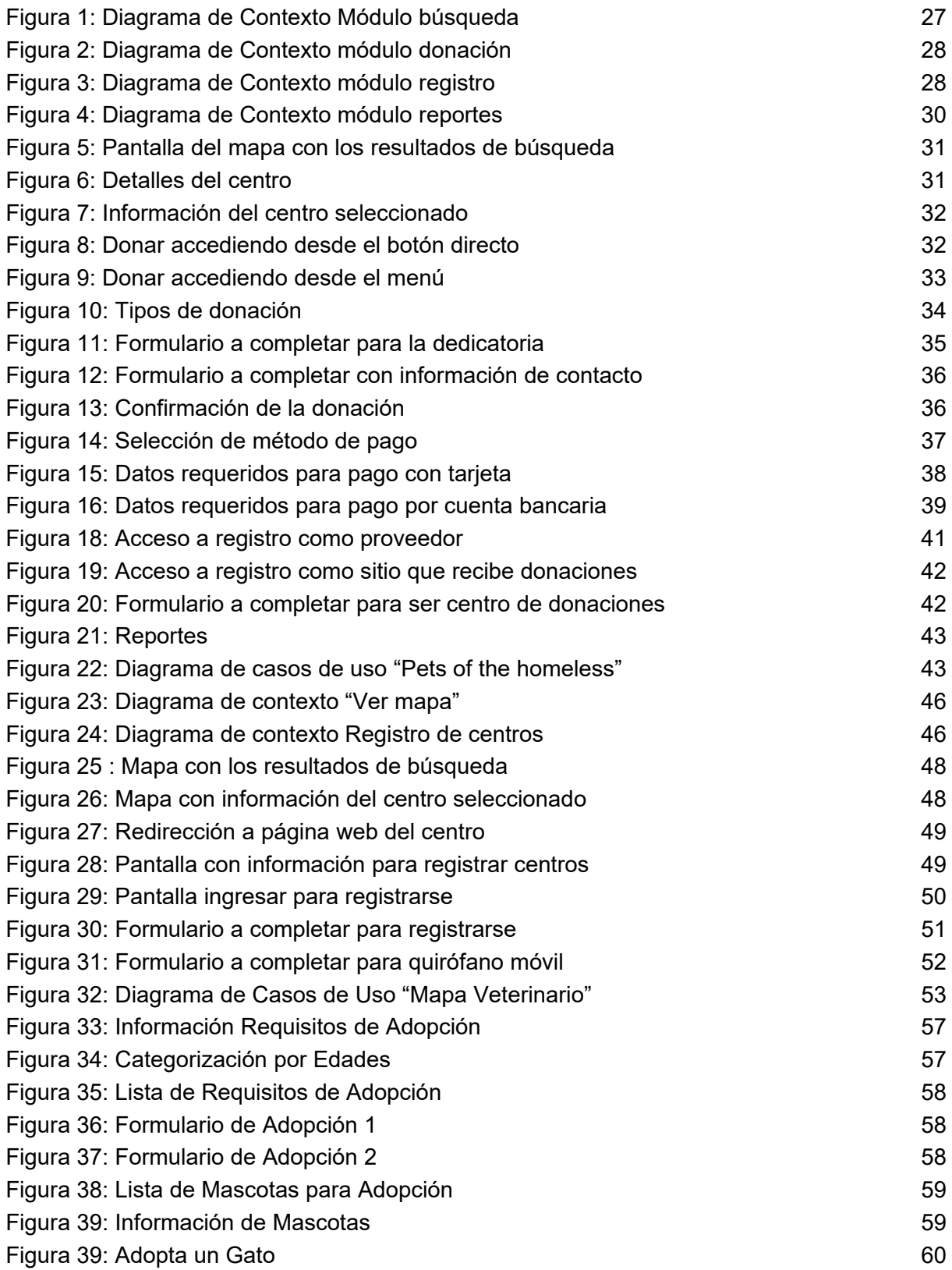

# WENT NE REGIONAL

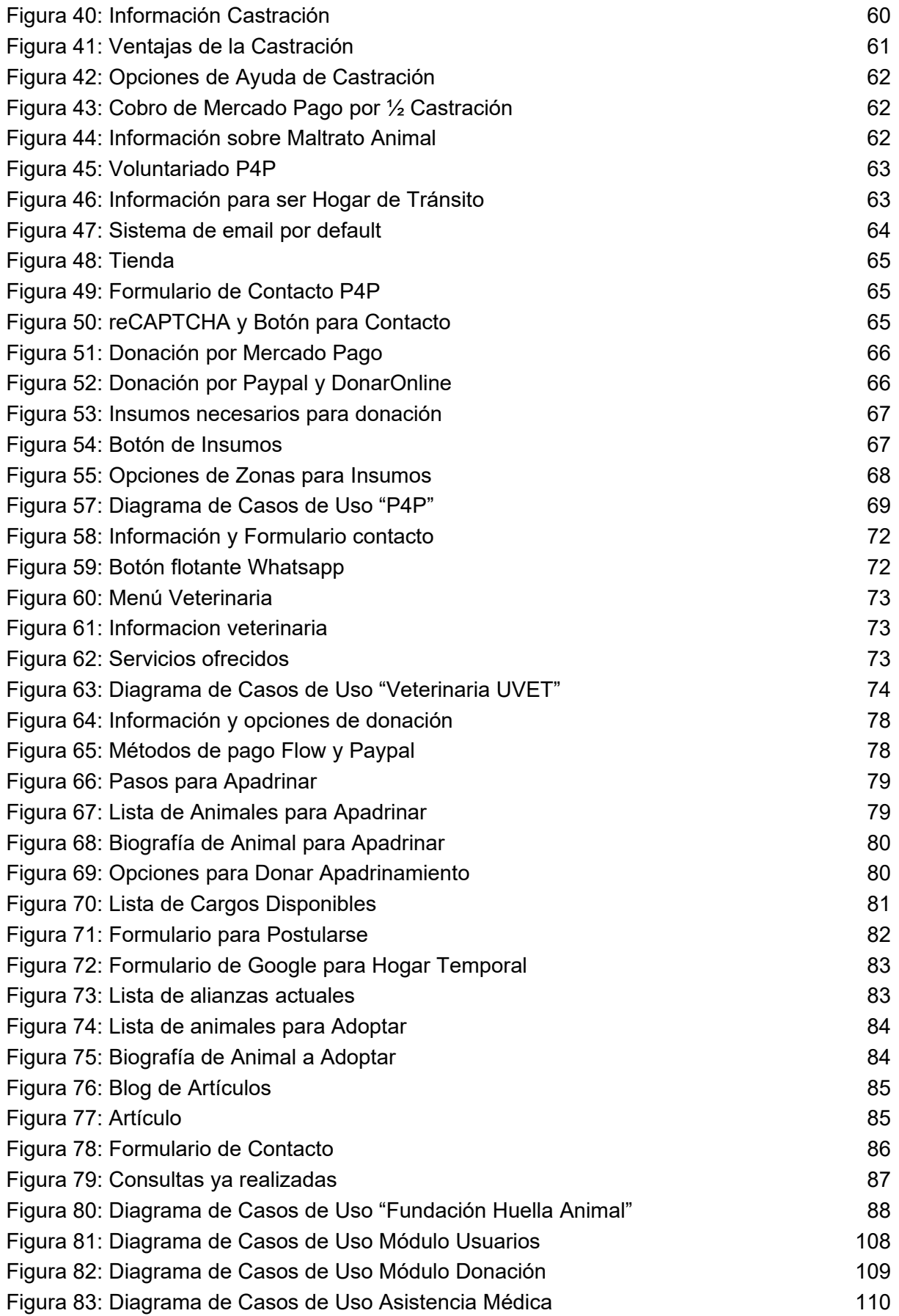

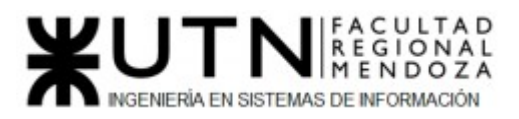

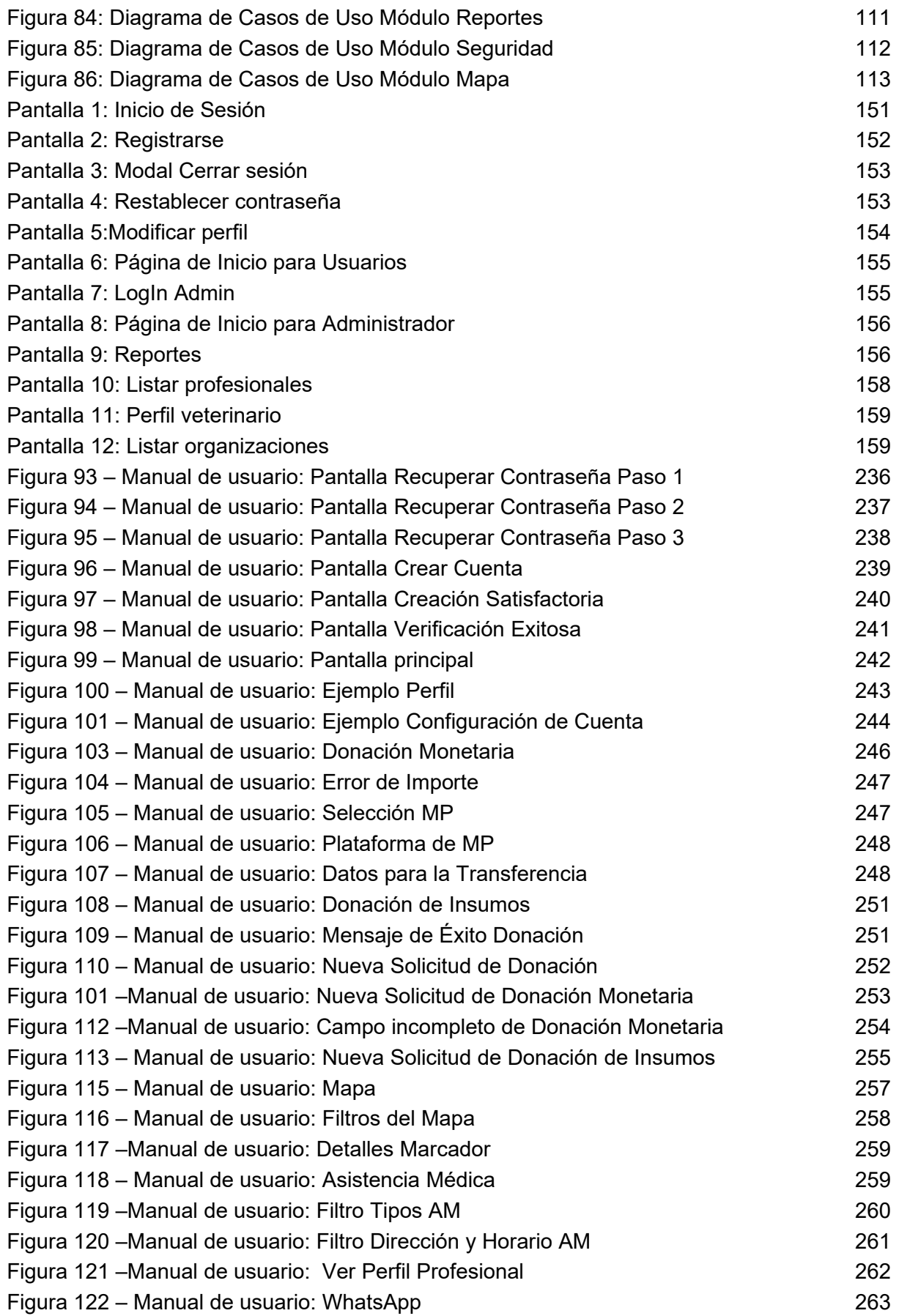

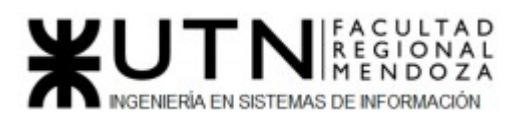

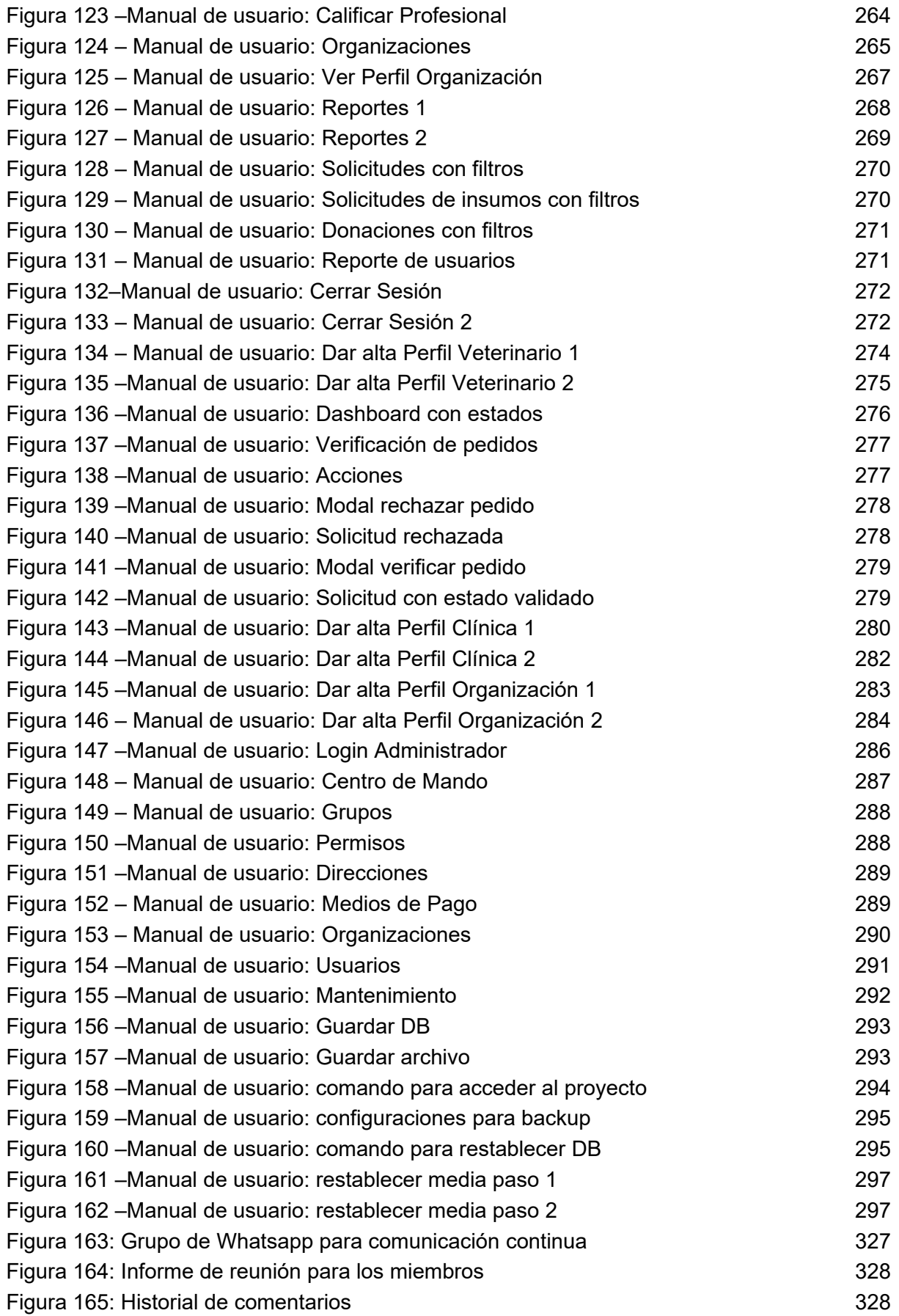

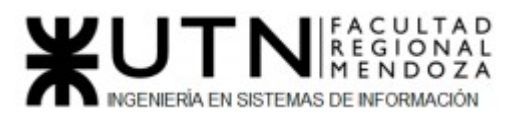

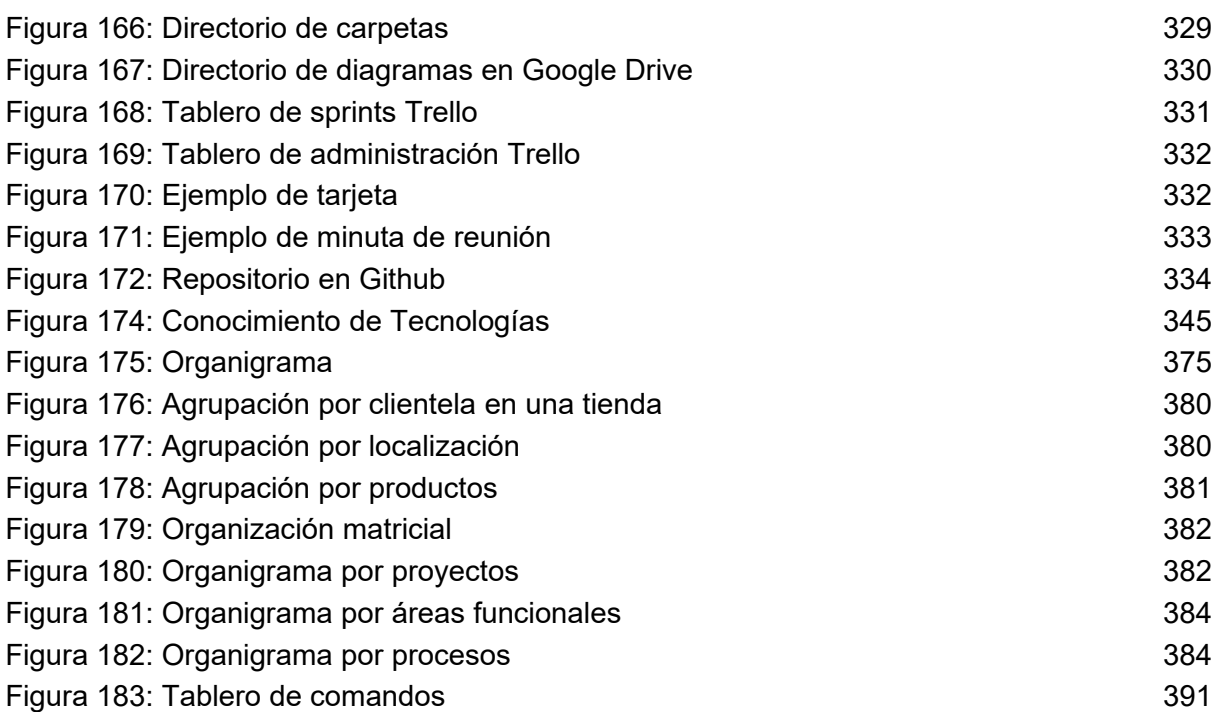

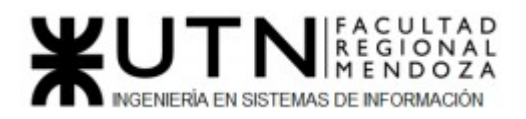

## <span id="page-11-0"></span>ÍNDICE DE TABLAS

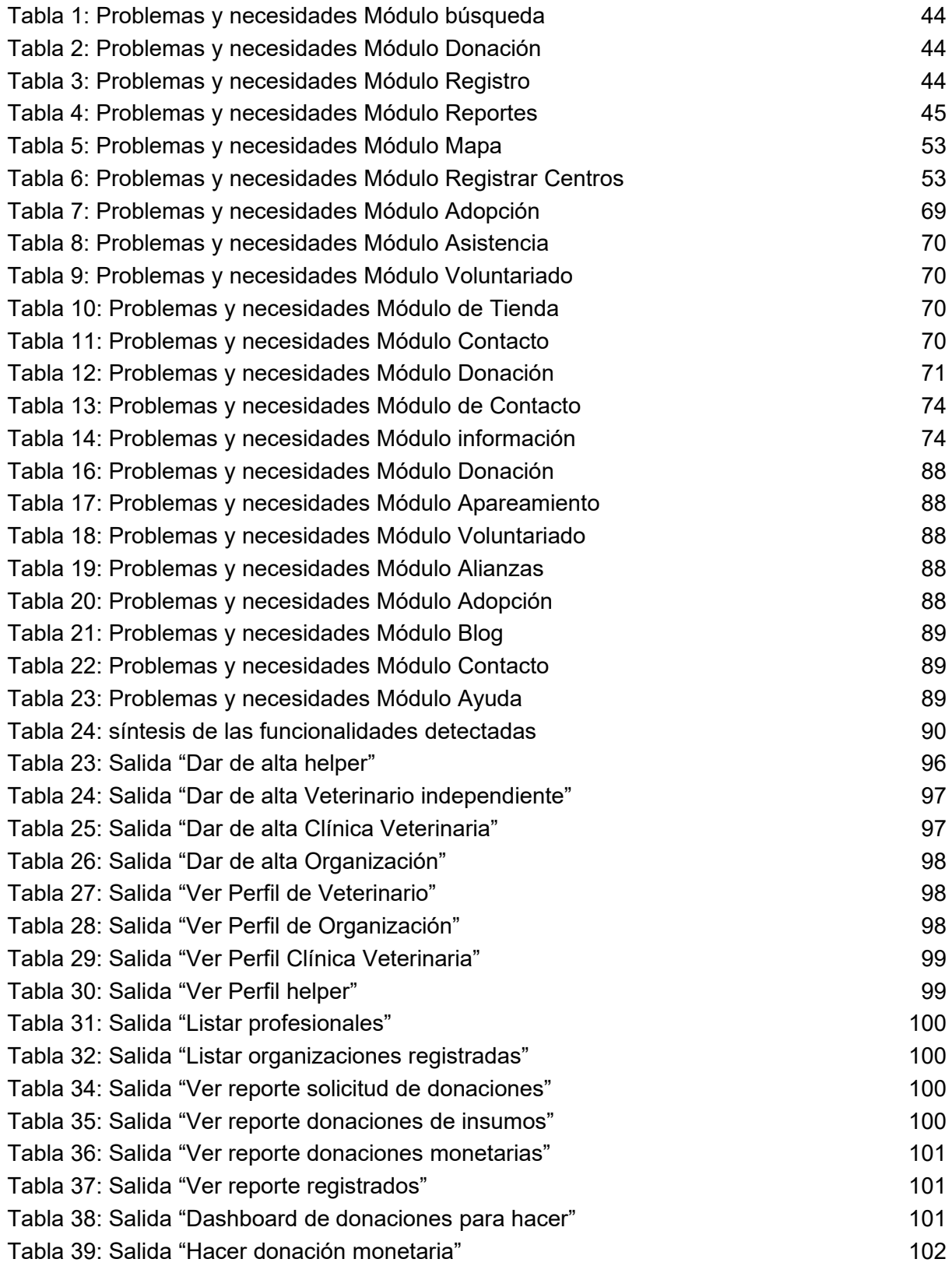

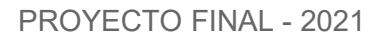

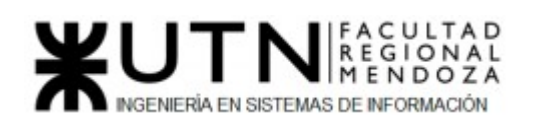

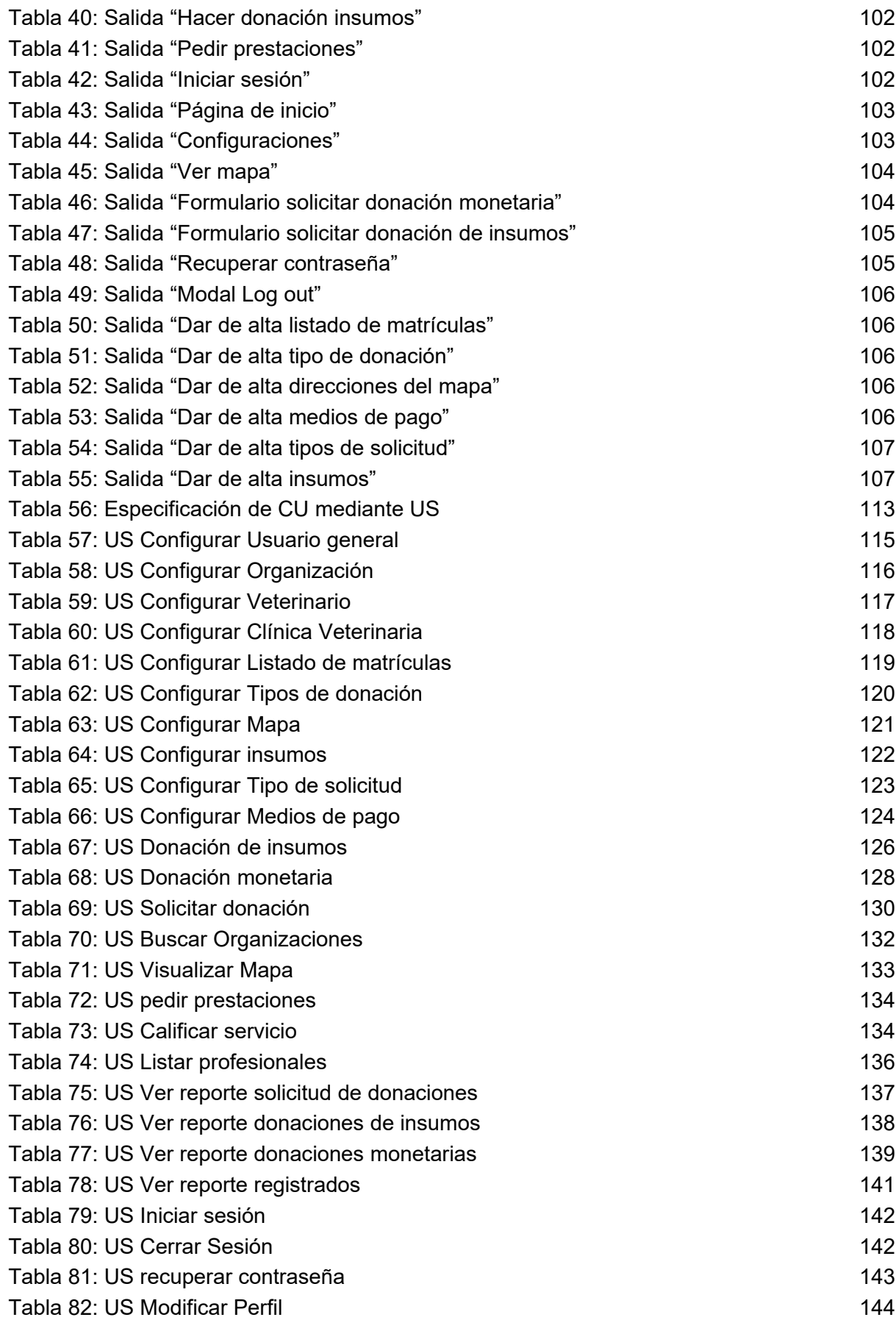

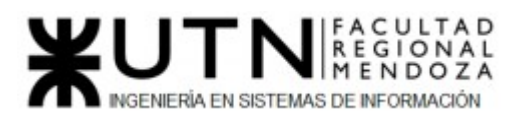

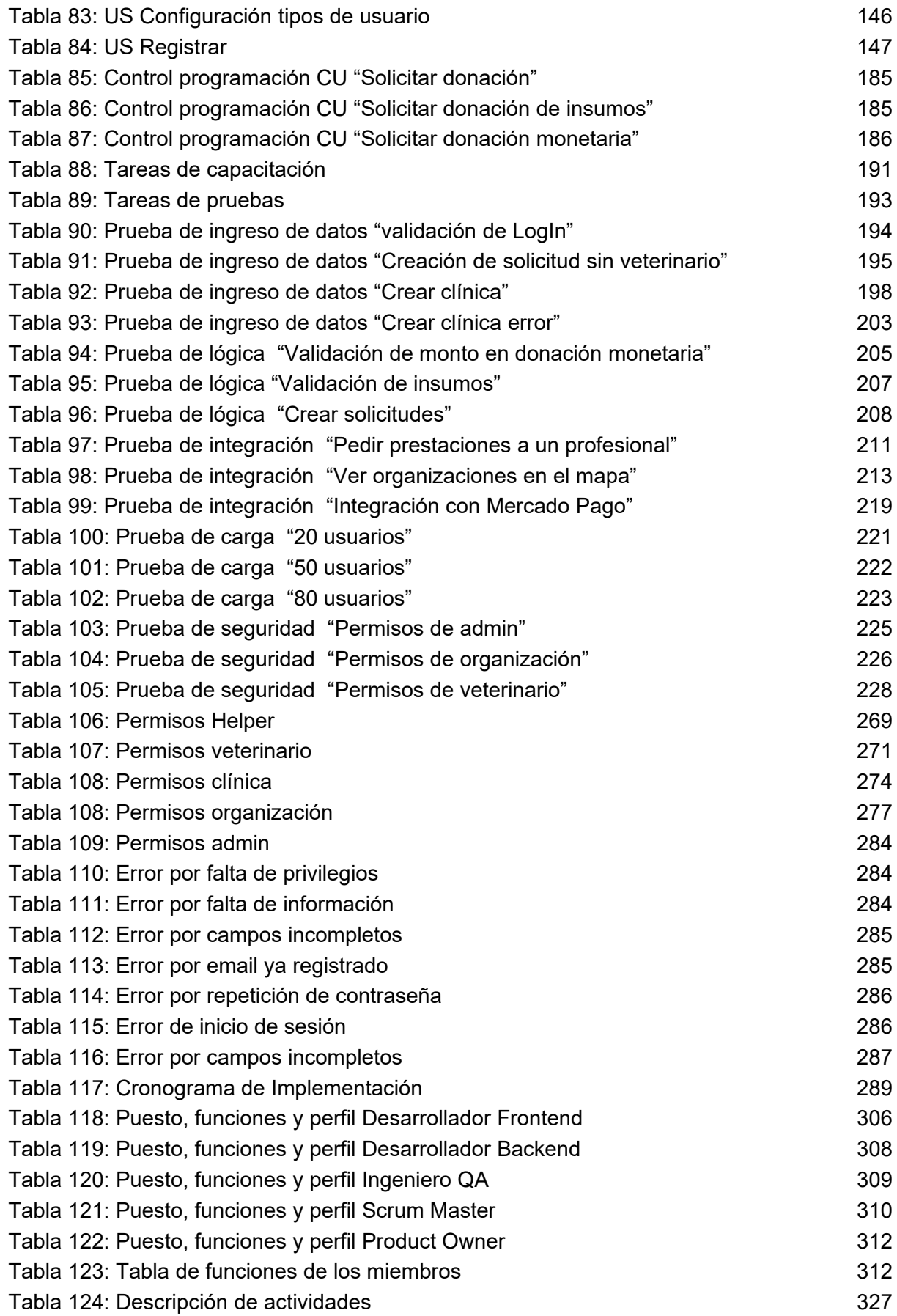

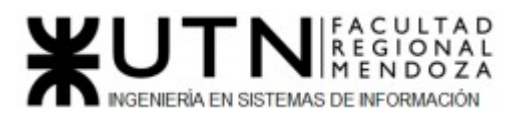

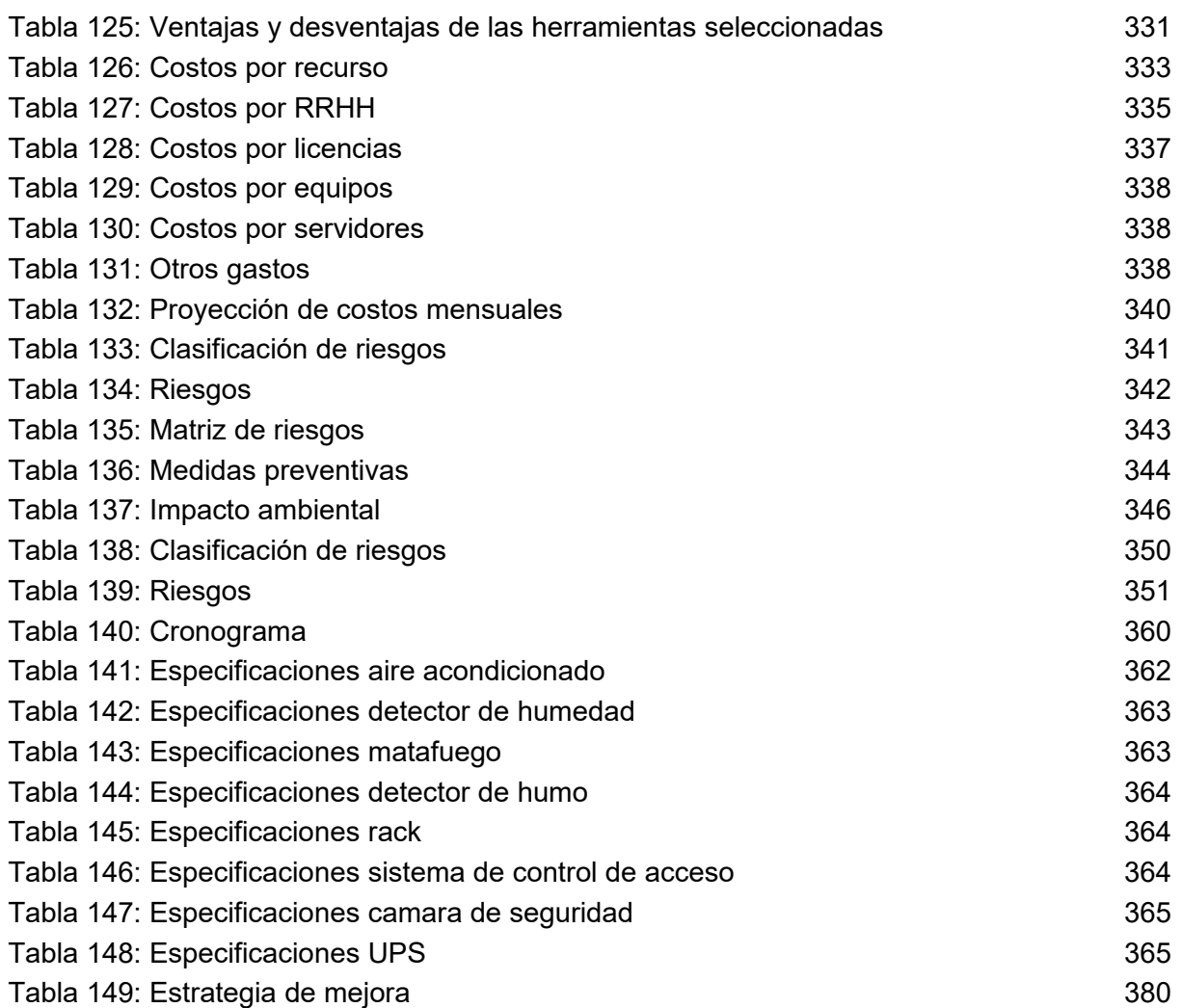

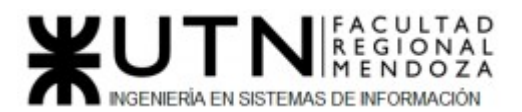

### Resumen

En el presente documento se presenta el proyecto desarrollado en concepto de proyecto final para la Carrera Ingeniería en Sistemas de Información que consiste en un sistema web denominado PetHelper. Este Proyecto surge para brindar una solución a aquellas asociaciones o personas físicas que encuentran un animal abandonado o en situación de calle y que el mismo requiere cierta atención médica o un despliegue de recursos que no pueden brindarle.

 El desarrollo del Proyecto e implementación, a través del uso de diferentes tecnologías, busca automatizar y agilizar el proceso de ayuda y asistencia para animales, al mismo tiempo influir en las comunidades acerca del cuidado, responsabilidades e importancia sobre los animales.

### Palabras claves

Mascotas, abandono, donaciones, asistencia, cuidado.

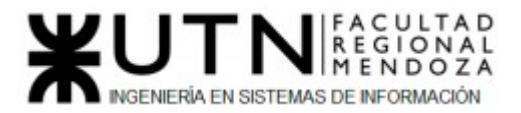

# <span id="page-16-0"></span>Trabajo Práctico N° 1: Desarrollo de un Sistema de Información real

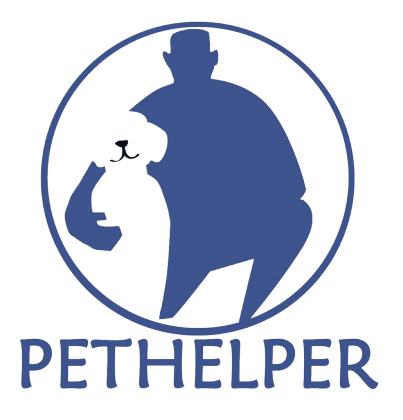

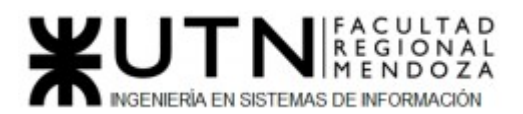

### <span id="page-17-0"></span>Resumen Técnico

PetHelper surge como una solución para aquellas asociaciones o personas físicas que encuentran un animal abandonado o en situación de calle que requiere cierta atención médica o un despliegue de recursos que no pueden brindarle. Por parte del grupo se realizó una investigación exhaustiva y no se encontró una plataforma unificada en el mercado que solucione esta necesidad. Por eso la idea está fundamentada en la falta de sistemas integrales de esta índole.

El sistema consiste en una plataforma para contactar veterinarios para la asistencia de mascotas, que también permitirá recibir y hacer donaciones de tipo monetaria o de insumos. El objetivo es desarrollar un sistema de información que brinde estos servicios a través de un entorno Web.

Los objetivos del proyecto son:

- Contactar veterinarios/veterinarias
- Recibir donaciones
- Transparencia a la hora de realizar estas transacciones
- Proponer una plataforma confiable e integral

Se pretende generar un impacto por medio de estos servicios, asegurando la transparencia y la confiabilidad.

### <span id="page-17-1"></span>Definición de Requerimientos

<span id="page-17-2"></span>"Pets of the Homeless"

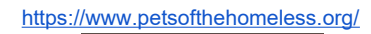

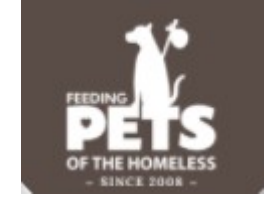

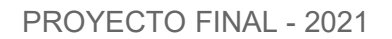

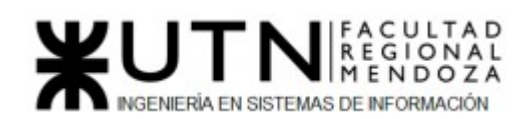

#### <span id="page-18-0"></span>*1) Relevamiento general*

#### <span id="page-18-1"></span>1.1) De la organización.

"Feeding pets of the homeless" es una organización animal enfocada en proveer comida y tratamiento a las mascotas de personas sin hogar. Funcionan como intermediarios entre las personas sin techo y organizaciones benéficas.

Fue fundada en 2008 en Carson city en la ciudad de Nevada, Estados Unidos.

#### <span id="page-18-2"></span>1.2) Funciones detectadas e interfaces.

#### **Módulo Búsqueda:**

Permite localizar:

- ➔ Refugios
- ➔ Proveedores de comida
- $\rightarrow$  Recursos varios
- $\rightarrow$  Centros para recibir donaciones

Nos permite realizar la búsqueda por medio de:

- ➔ activación de gps para obtener nuestra ubicación exacta
- ➔ escribiendo el nombre de nuestra ciudad

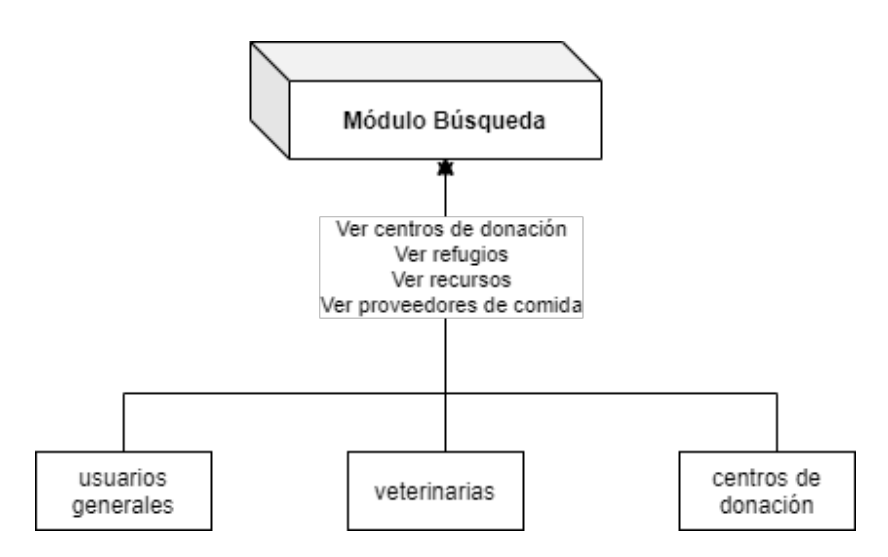

<span id="page-18-3"></span>*Figura 1: Diagrama de Contexto Módulo búsqueda*

#### **Módulo Donación:**

Ofrece a los usuarios la posibilidad de realizar una donación únicamente monetaria.Se hace a través de una interfaz con otro sistema llamado

DonorPerfect(https://www.donorperfect.com/fundraising-software/integrated-online-forms/). Nos provee de dos opciones:

- ➔ Donación única
- ➔ Donación mensual

En cualquiera de los dos casos nos permite seleccionar el monto o ingresar otro que no se encuentre especificado. También cuenta con una opción para agregar una dedicatoria con la donación.

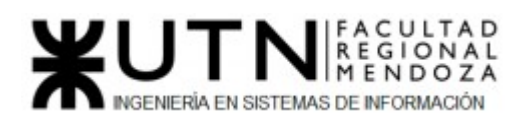

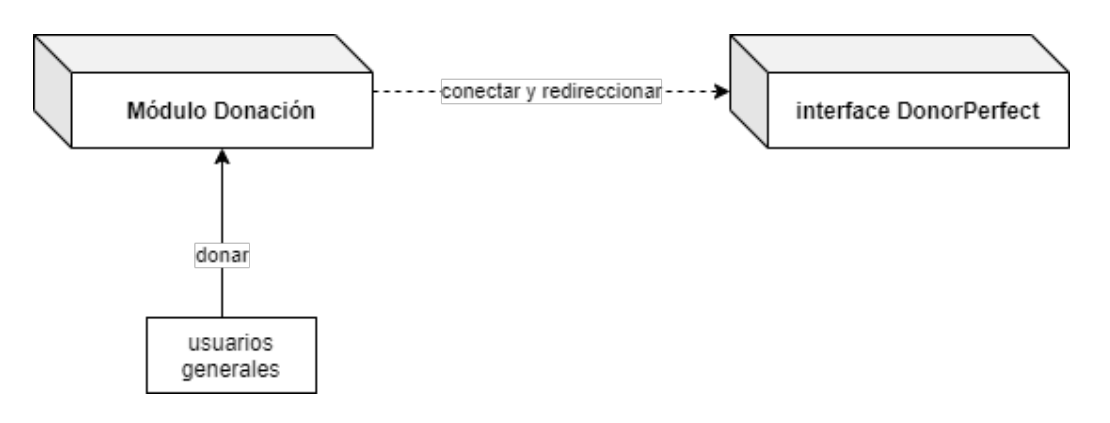

<span id="page-19-0"></span>*Figura 2: Diagrama de Contexto módulo donación*

#### **Módulo Registro:**

- Convertirse en un centro para recibir donaciones: Es una funcionalidad más que nada informativa que detalla los pasos a seguir para poder convertirse en en una organización de este tipo. Nos redirige a la página de contacto para llenar un formulario.
- Convertirse en un proveedor de alimentos: Nos informa ventajas sobre ser un centro proveedor de alimentos para mascotas. Y hay que rellenar un formulario con información relevante para mandar una solicitud.

Luego de esto, nos responderán con un mail con información de si la solicitud fue aprobada o no.

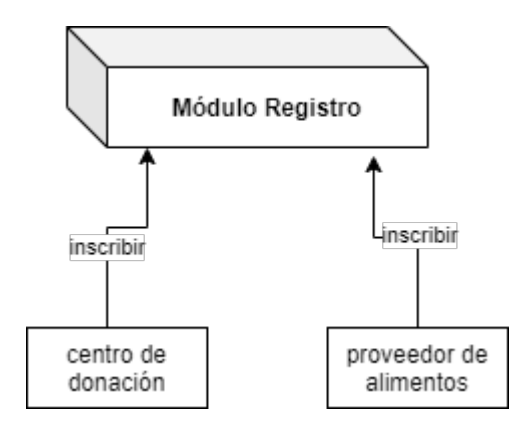

<span id="page-19-1"></span>*Figura 3: Diagrama de Contexto módulo registro*

#### **Módulo Reportes:**

Nos permite visualizar de forma concisa datos sobre:

- Cantidad de mascotas tratadas
- Cantidad de alimento recaudado(en libras)
- Cantidad monetaria total de donaciones
- Cantidad de centros de donación a nivel nacional

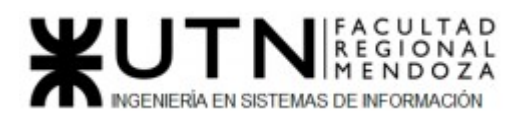

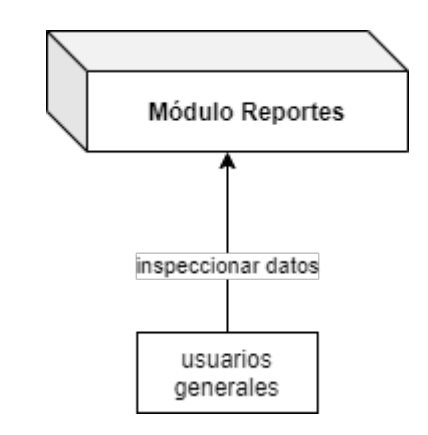

<span id="page-20-1"></span>*Figura 4: Diagrama de Contexto módulo reportes*

<span id="page-20-0"></span>1.3) Tecnología de Información.

Ya que las tecnologías no estaban especificadas, se utilizó una extensión de Google Chrome llamada WhatRuns para obtener esta información.

❏ Para las pestañas principales de la página:

Web Server Apache 2.4.10

Programming Language PHP 7.2.19

Web Framework ZURB Foundation

Operating System

Debian

Javascript Frameworks Modernizr 2.6.2 Mustache jQuery 3.3.1 embed JS

❏ Para la página de donación:

**Analytics** Google Analytics

Web Server IIS 8.5

Operating System Windows Server

Programming Language

Luciano Olivera, Mauricio Garcia, Maria Luz Tejada **21/379** Sistema PetHelper

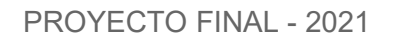

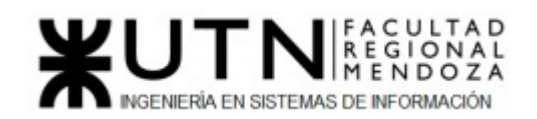

ASP.NET 4.0.30319

Javascript Frameworks jQuery 1.9.1 jQuery UI 1.9.2 Notify JS

#### <span id="page-21-0"></span>*2) Relevamiento detallado y análisis del Sistema.*

<span id="page-21-1"></span>2.1) Detalle, explicación y documentación detallada de todas las funciones seleccionadas.

#### **Módulo Búsqueda:**

Se puede consultar centros de donación adheridos, refugios, alimentos y otros recursos tipeando una ubicación en el cuadro de búsqueda o bien dar click en los botones disponibles.

Son mostrados en un mapa diferenciados por colores:

- ➢ verde: centros de donación
- ➢ lila: refugios
- ➢ turquesa: comida
- ➢ naranja: recursos varios

Se puede observar que en el costado derecho también se encuentra una descripción de los lugares encontrados.

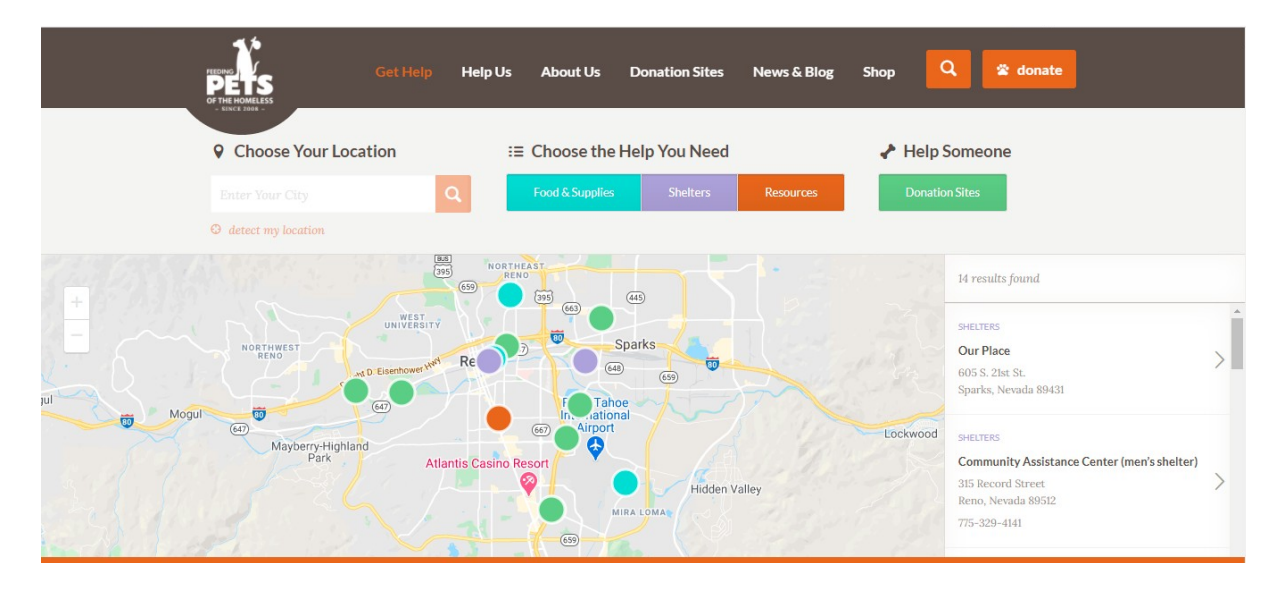

#### <span id="page-21-2"></span>*Figura 5: Pantalla del mapa con los resultados de búsqueda*

Si damos click en cualquiera de los colores, nos mostrará una leyenda con información de su ubicación más exacta.

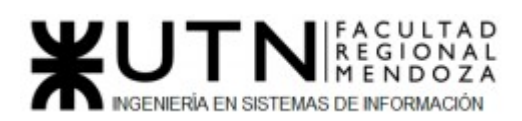

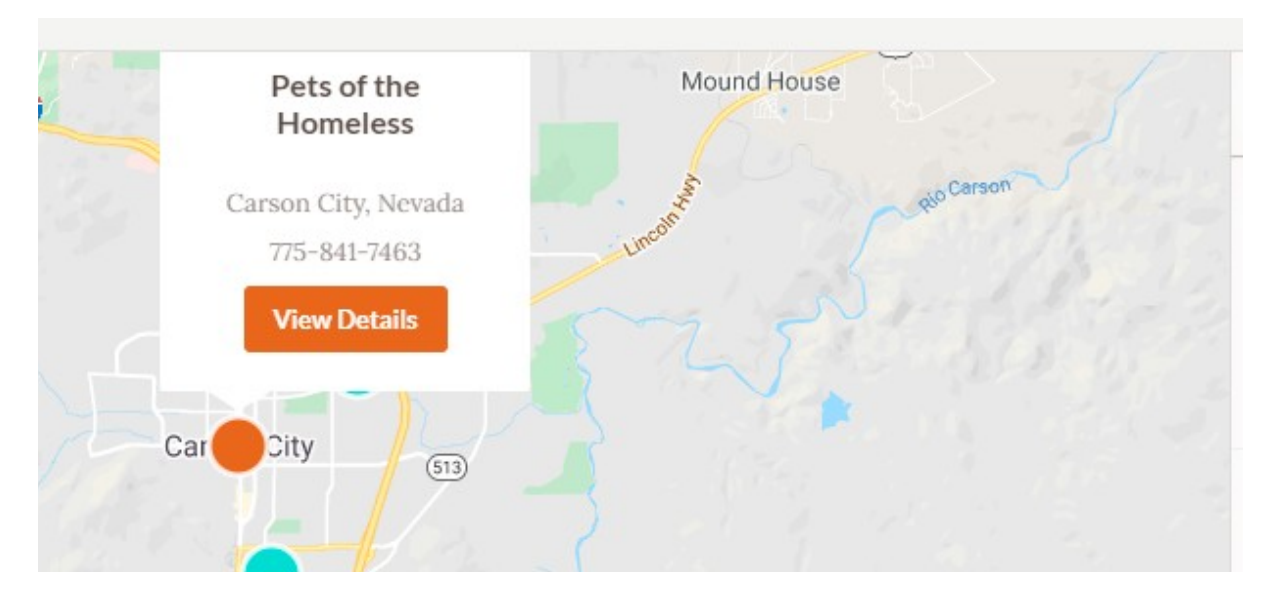

<span id="page-22-0"></span>*Figura 6: Detalles del centro*

Si damos click en "View Details" nos redirige a otra página, que no varía mucho con la información actual.

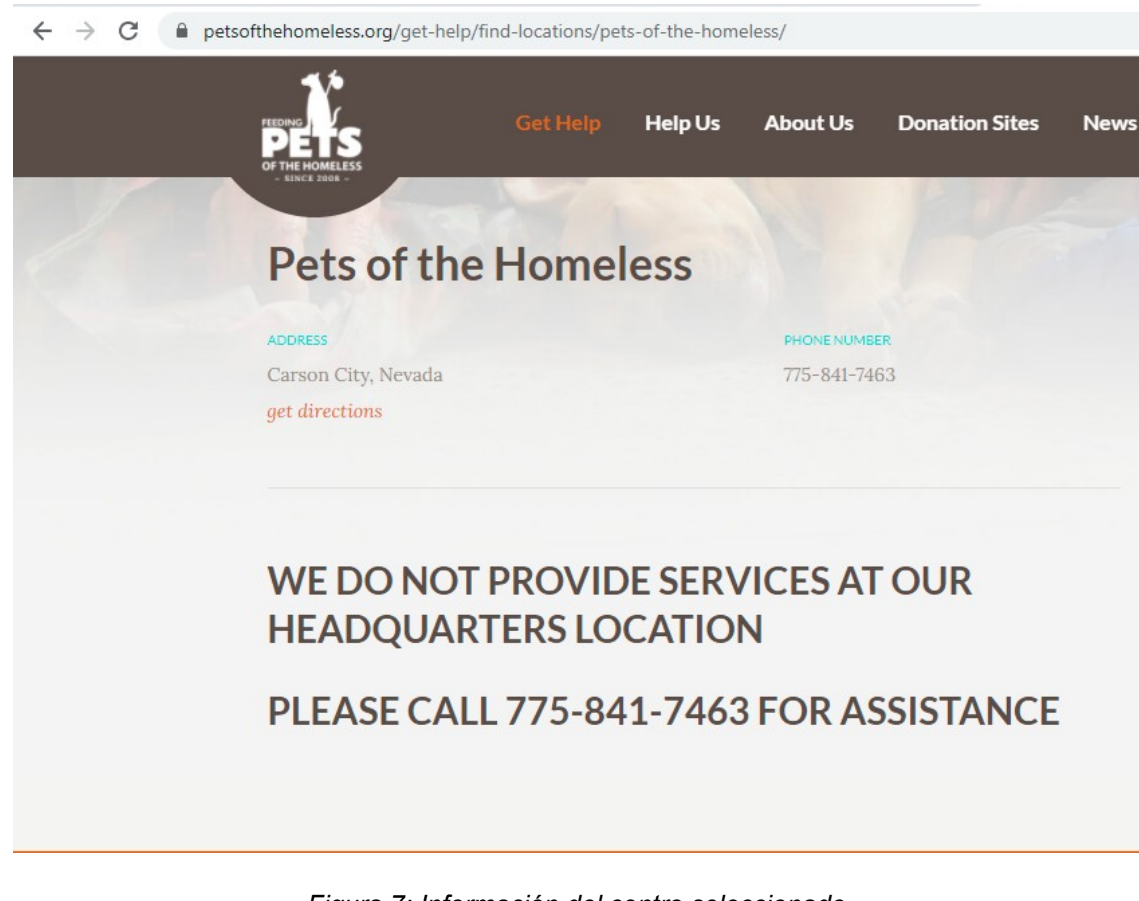

<span id="page-22-1"></span>*Figura 7: Información del centro seleccionado*

**Módulo Donación:**

Luciano Olivera, Mauricio Garcia, Maria Luz Tejada **23/379** Sistema PetHelper

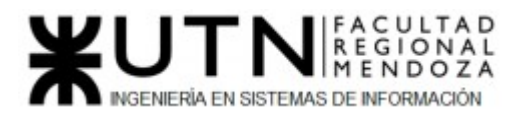

Esta funcionalidad funciona a través de la interfaz ya mencionada. Se accede a ella a través del botón "donar" que se encuentra en la esquina superior derecha del sistema o accediendo a la pestaña "Help us" → "make a donation".

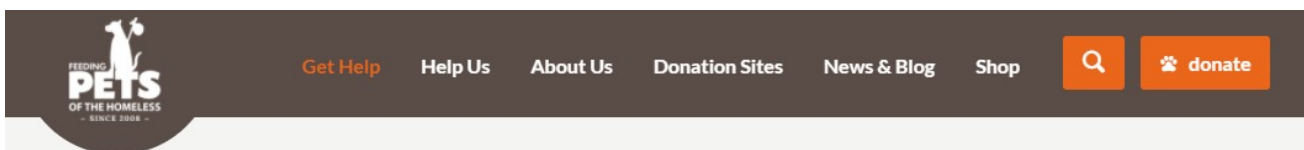

<span id="page-23-0"></span>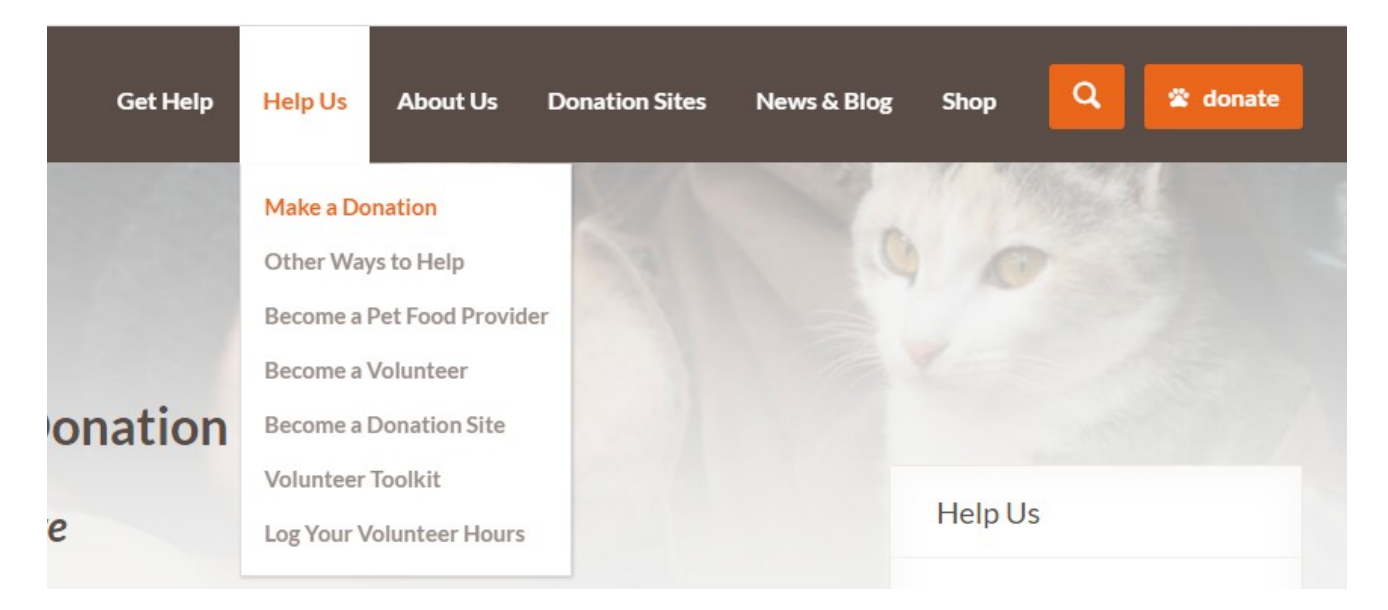

*Figura 8: Donar accediendo desde el botón directo*

<span id="page-23-1"></span>*Figura 9: Donar accediendo desde el menú*

Esto nos redirigirá a la interfaz donde nos provee de las opciones nombradas anteriormente:

- ➔ Donación única
- ➔ Donación mensual

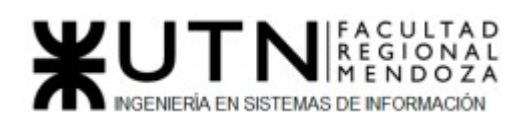

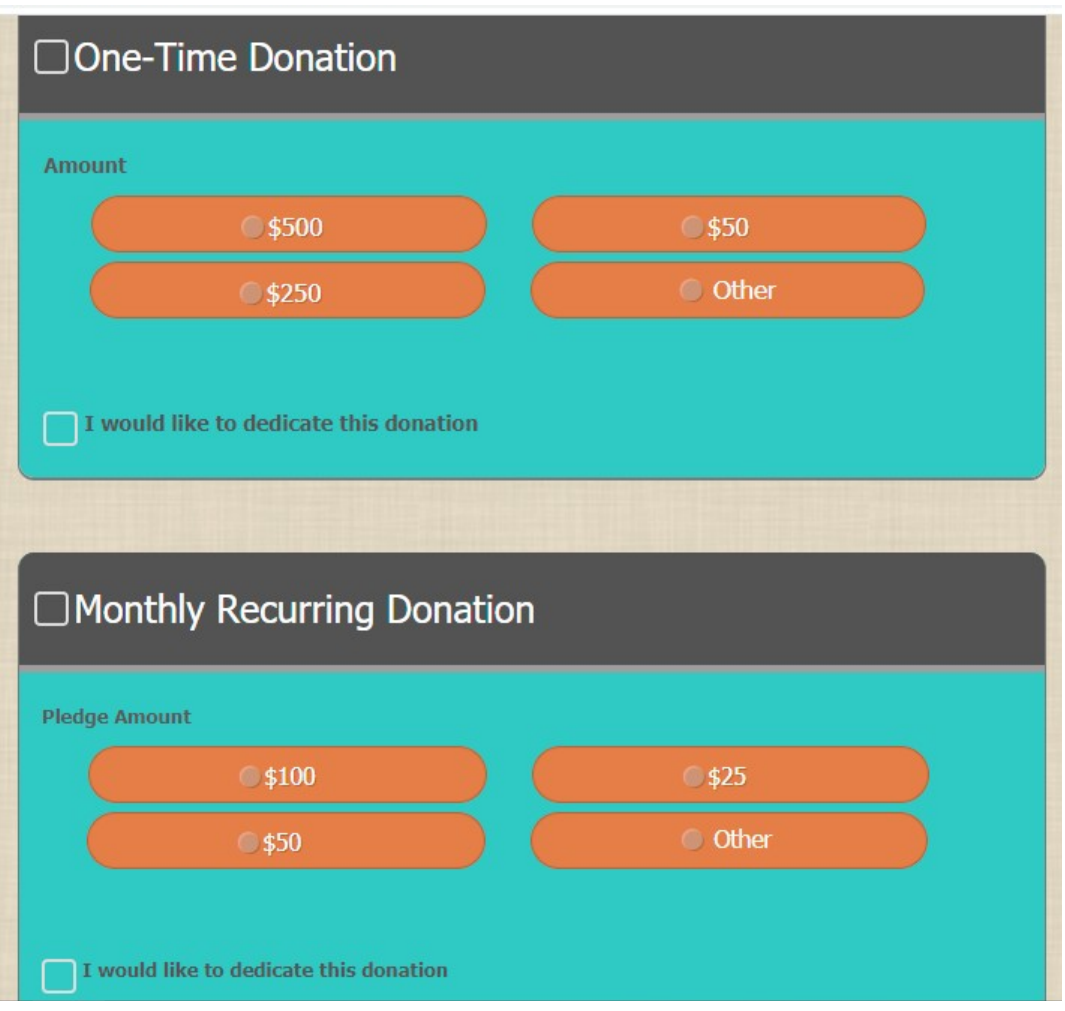

<span id="page-24-0"></span>*Figura 10: Tipos de donación*

Seleccionamos el monto a donar y nos permite dedicar la donación, para esto debemos tildar la casilla correspondiente. Se nos desplegará un formulario para llenar con los datos solicitados.

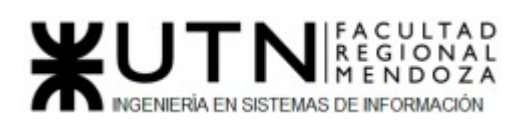

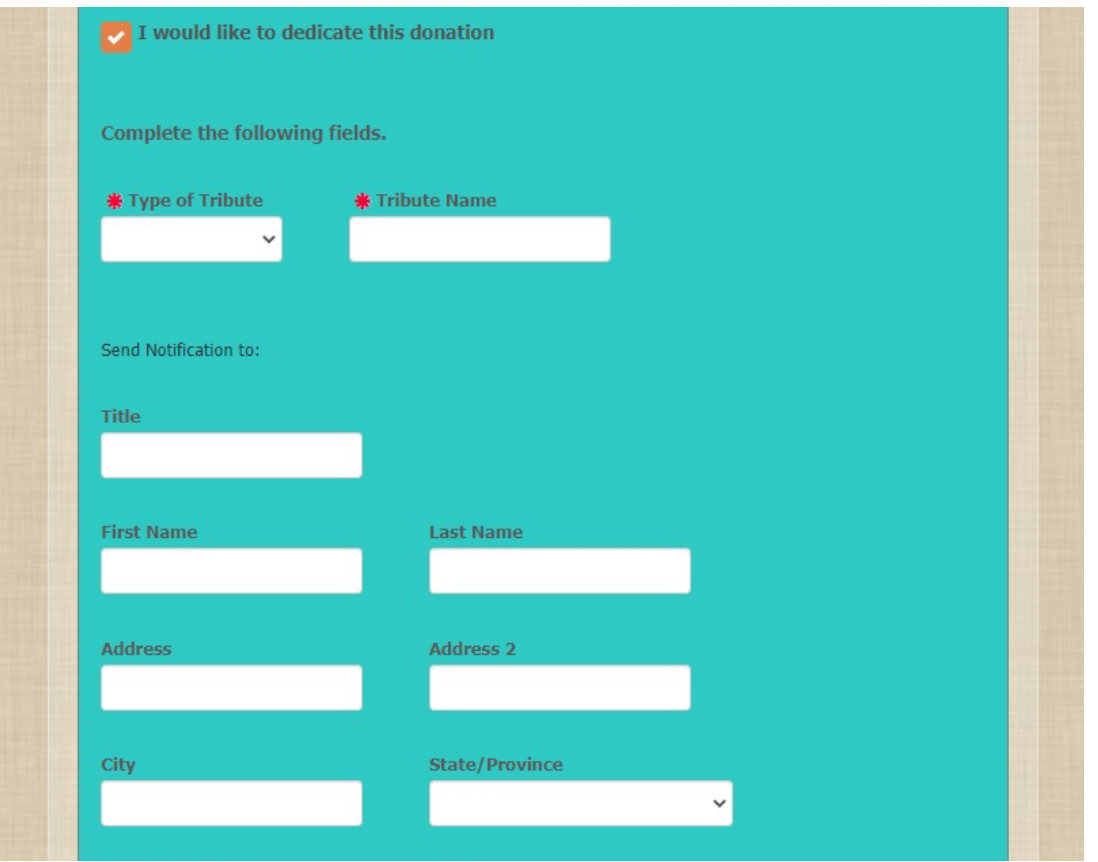

<span id="page-25-0"></span>*Figura 11: Formulario a completar para la dedicatoria*

En el próximo paso se nos despliega otro formulario para completar con la información de contacto. Debemos completar todos los campos requeridos sino no nos dejará avanzar. Lo rellenamos con datos aleatorios para que nos permitiera seguir.

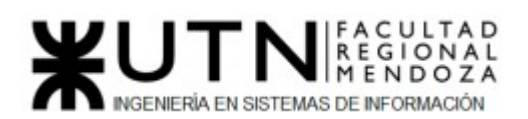

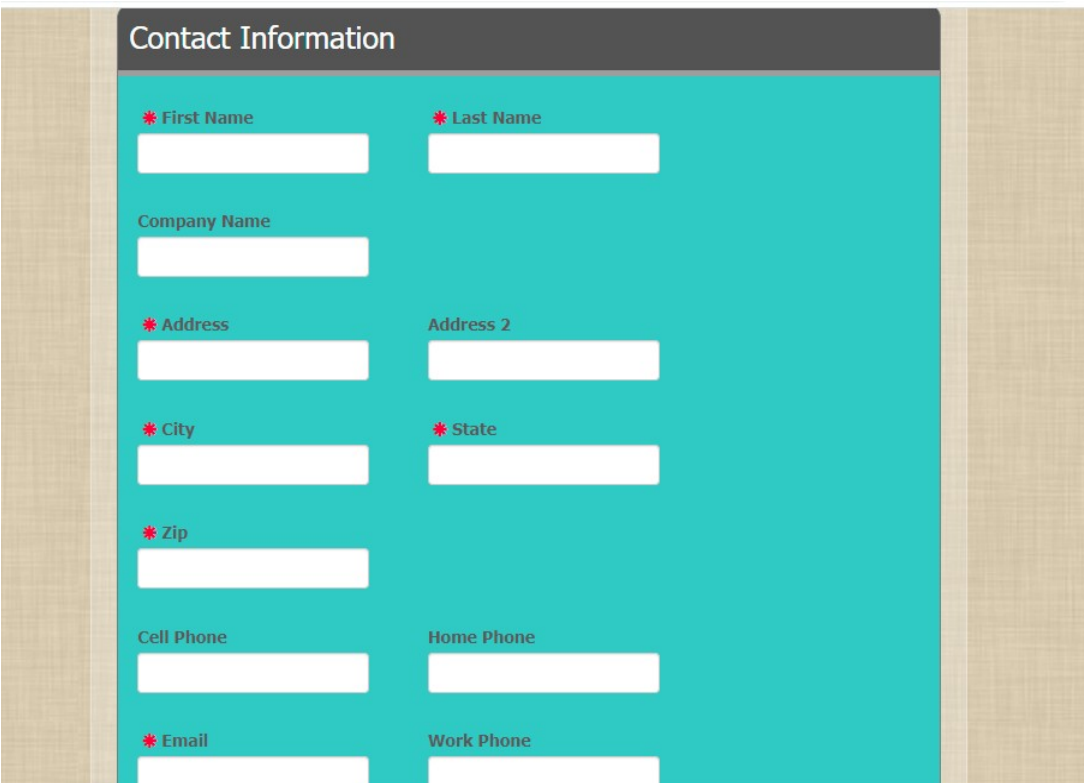

<span id="page-26-0"></span>*Figura 12: Formulario a completar con información de contacto*

Luego nos mostrará a modo de confirmación el monto que hemos seleccionado para pasar a la información de pago.

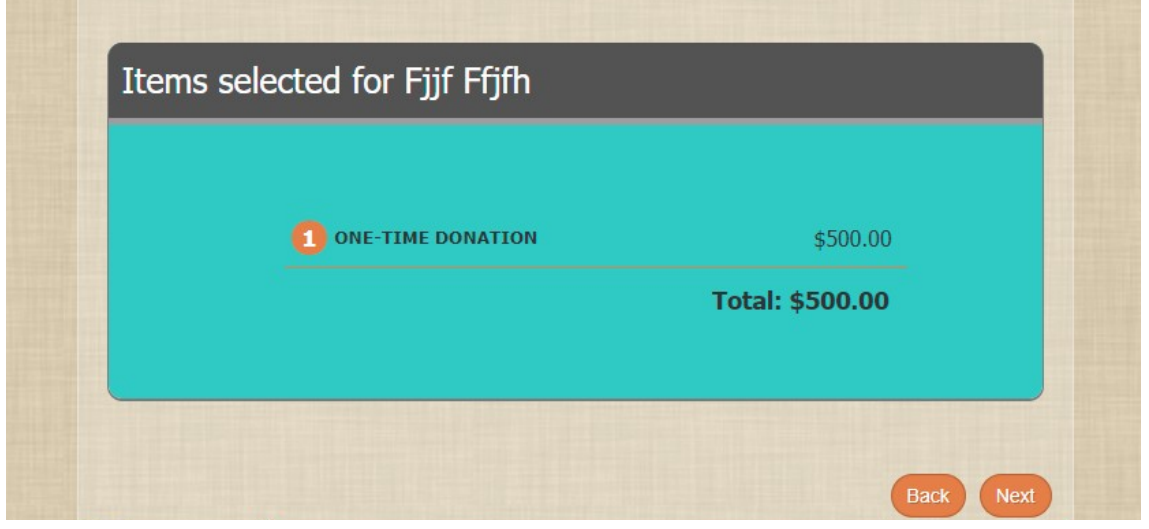

<span id="page-26-1"></span>*Figura 13: Confirmación de la donación*

Nos permite seleccionar como método de pago:

- ➔ tarjeta de crédito
- ➔ cuenta bancaria

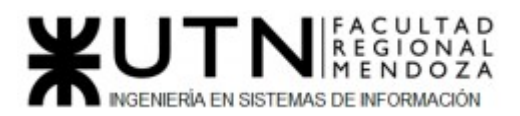

En cualquiera de los dos casos hay que llenar un registro con nuestros datos para el pago y para el envío del comprobante de donación a domicilio.

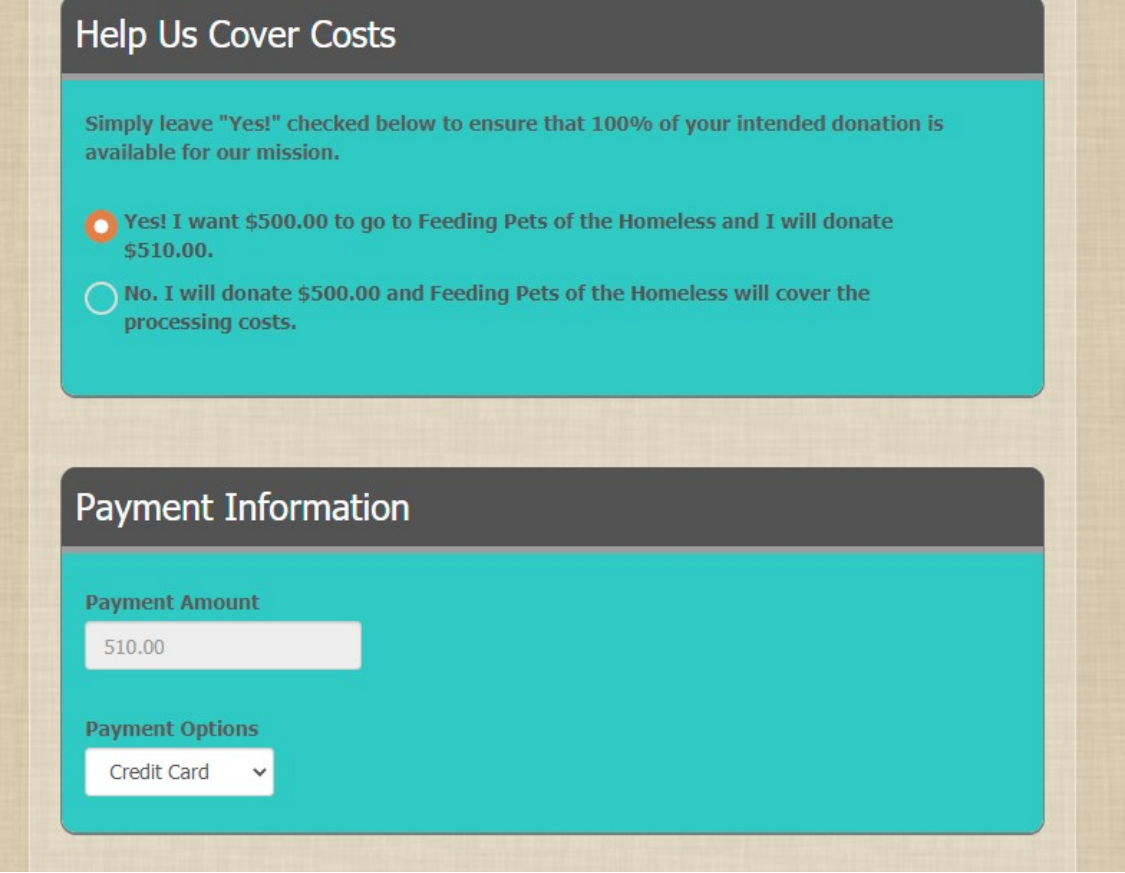

<span id="page-27-0"></span>*Figura 14: Selección de método de pago*

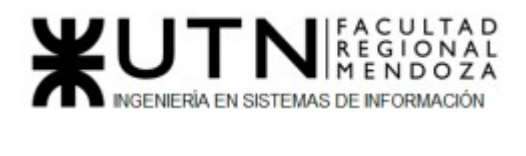

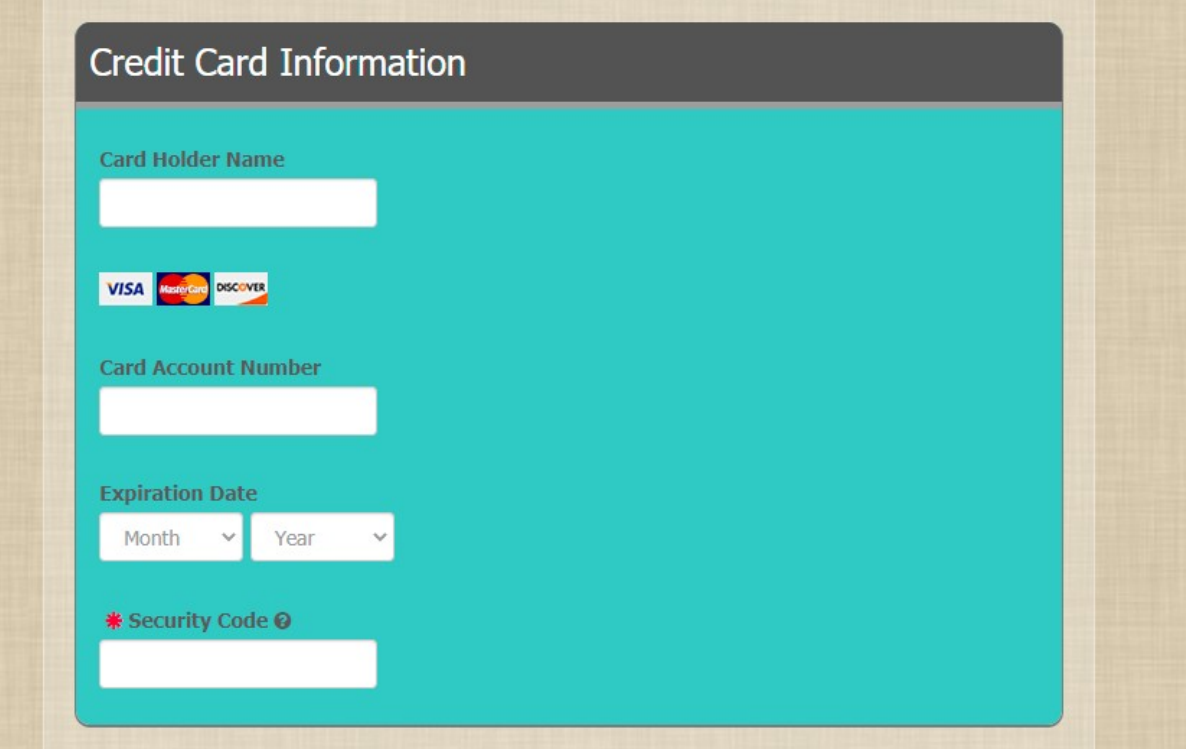

<span id="page-28-0"></span>*Figura 15: Datos requeridos para pago con tarjeta*

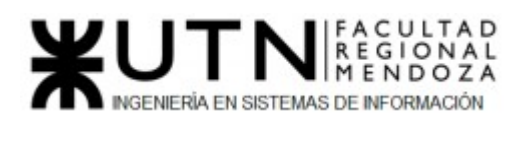

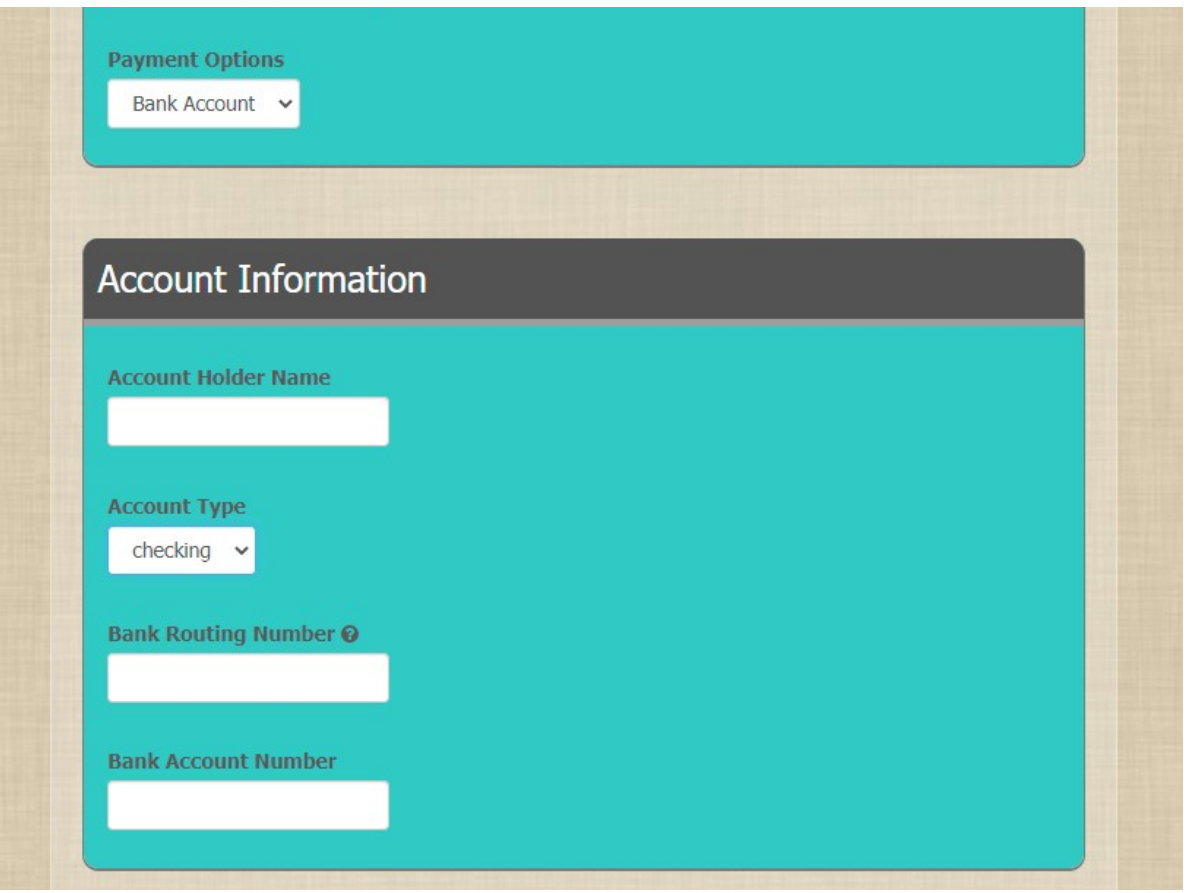

<span id="page-29-0"></span>*Figura 16: Datos requeridos para pago por cuenta bancaria*

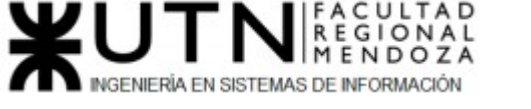

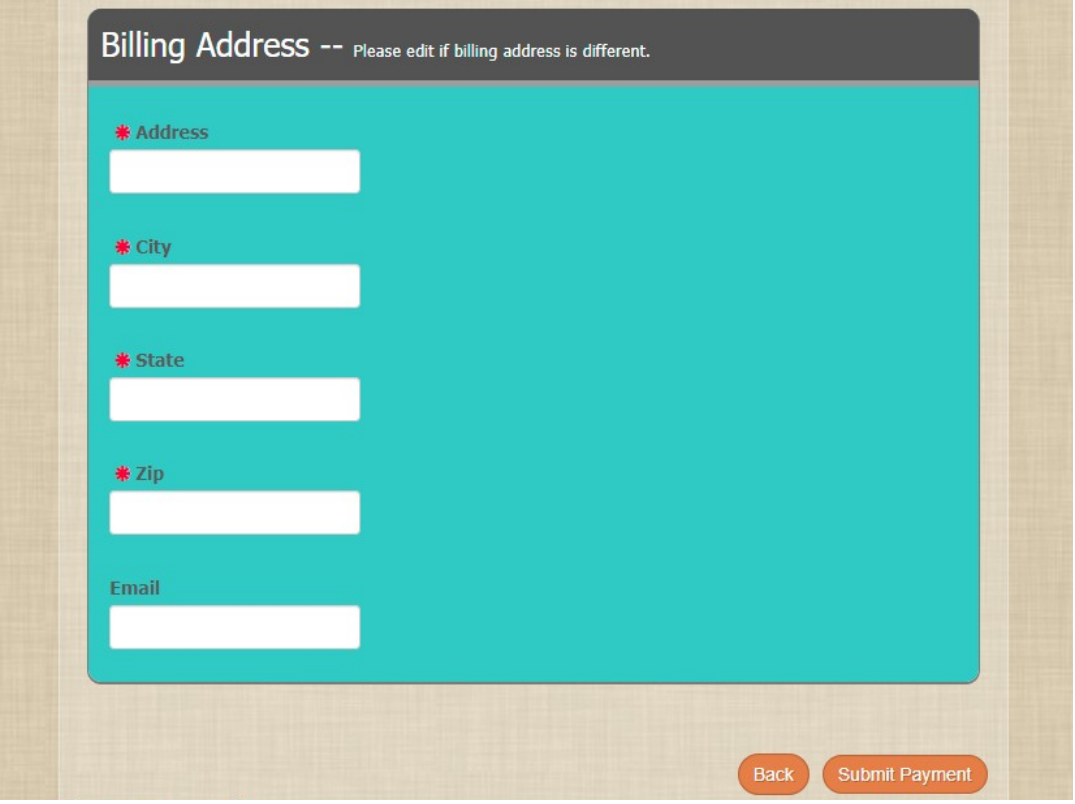

*Figura 17: Formulario a completar para el envío del comprobante*

#### **Módulo Registro:**

Para convertirse en un proveedor de comida el sistema nos redirige a la parte de contacto, debemos llenar un formulario y especificar el motivo.

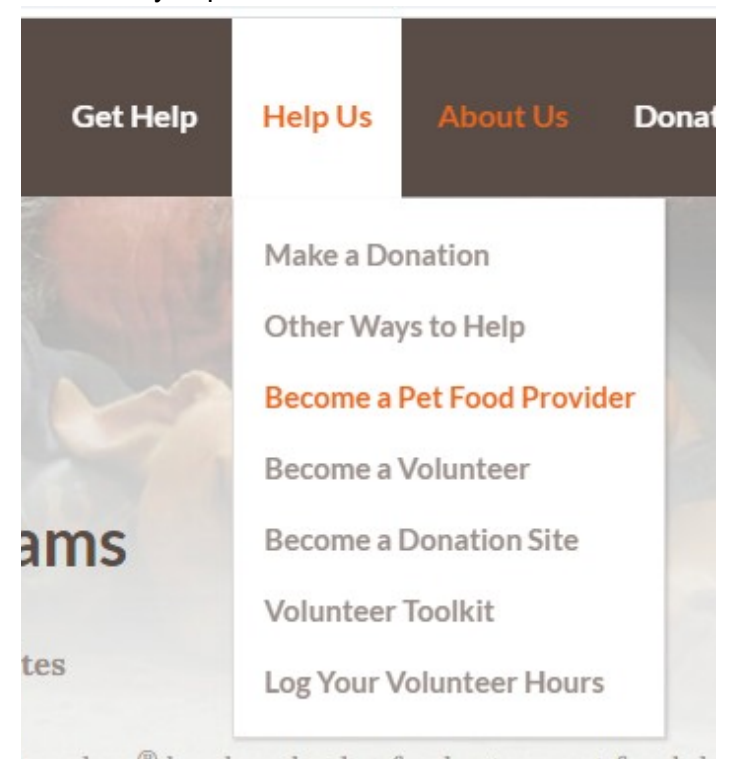

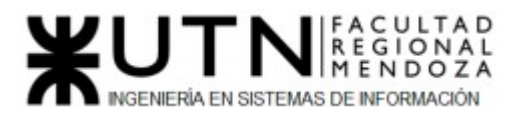

#### <span id="page-31-0"></span>*Figura 18: Acceso a registro como proveedor*

Para convertirse en un sitio que recibe donaciones el sistema nos dirige nuevamente a llenar un formulario específico.Hay que completar campos como: nombre de la organización, página web, dirección de la organización, email, horas de trabajo y teléfono.

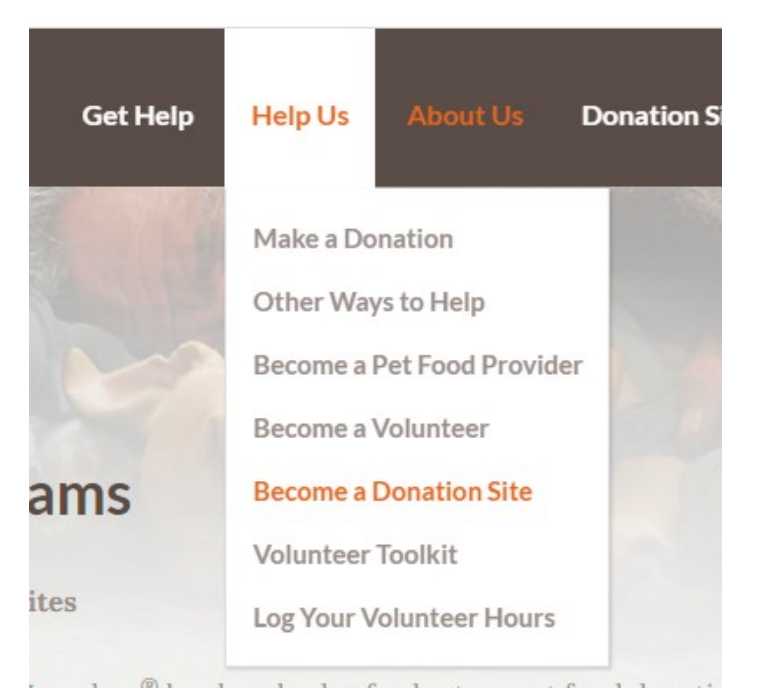

*Figura 19: Acceso a registro como sitio que recibe donaciones*

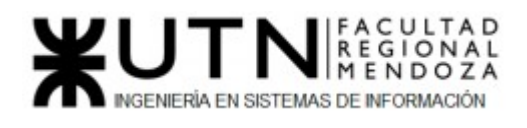

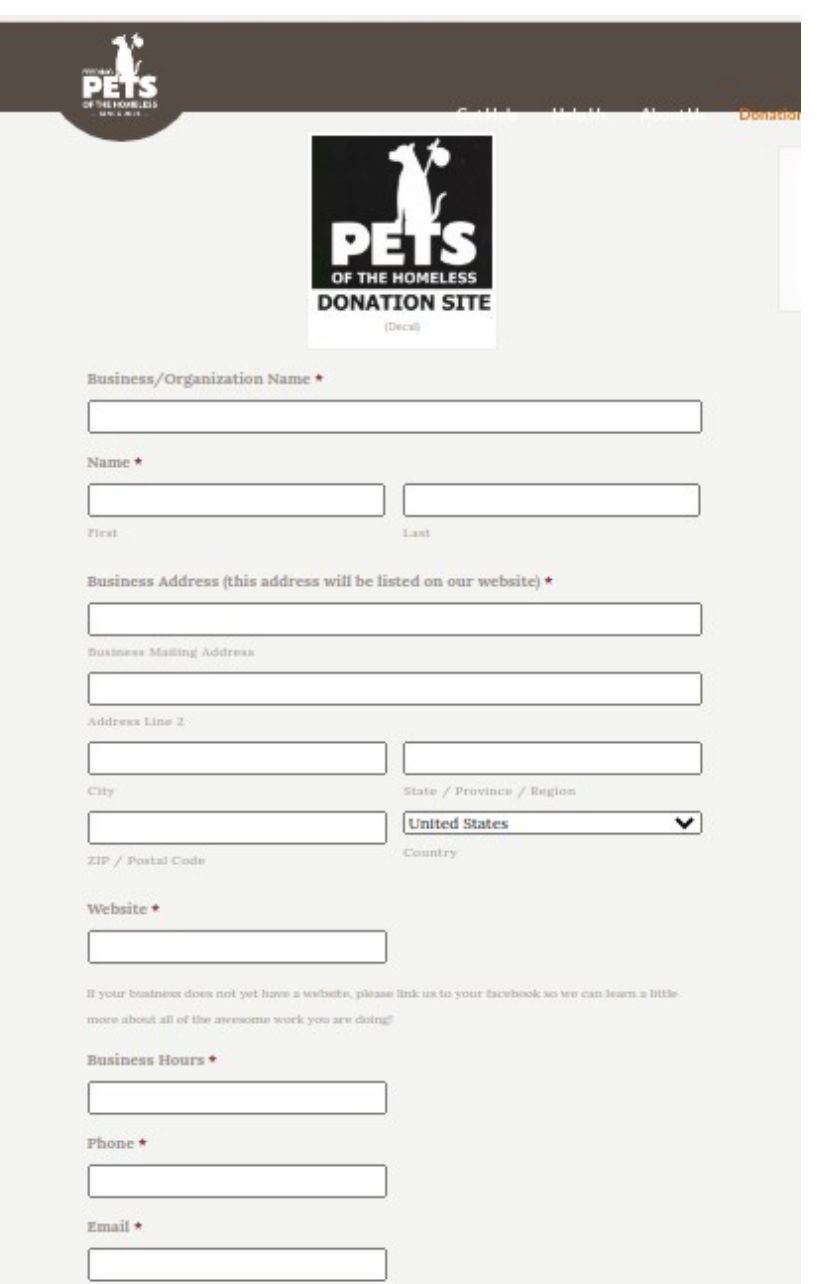

<span id="page-32-0"></span>*Figura 20: Formulario a completar para ser centro de donaciones*

#### **Módulo Reportes:**

Simplemente permite visualizar algunas estadísticas con respecto a las funcionalidades del sistema.

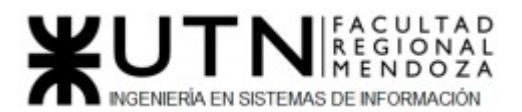

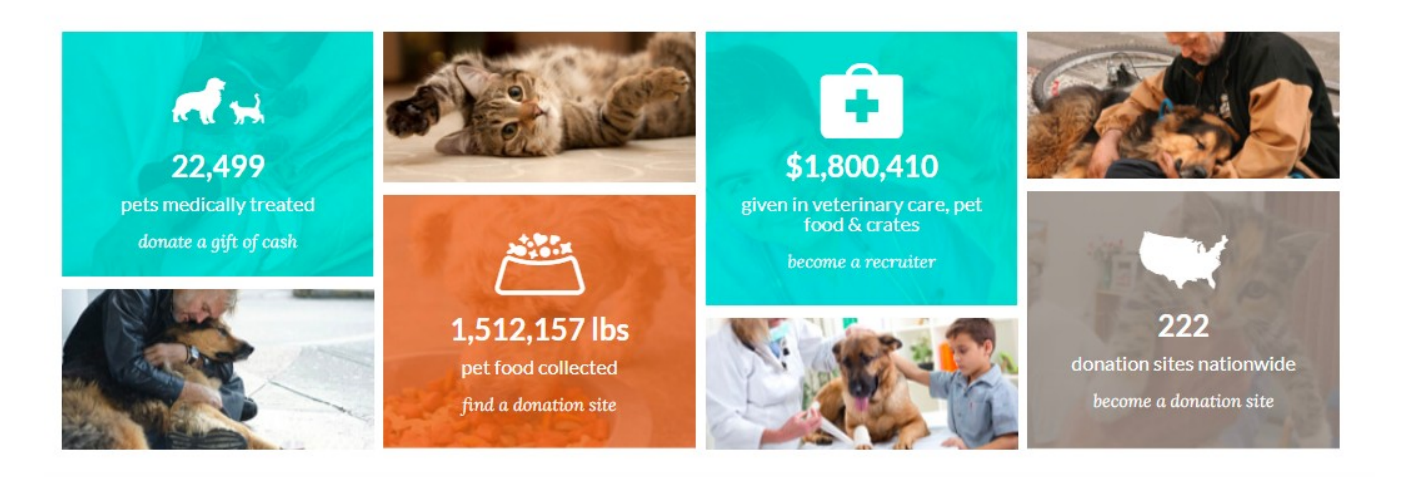

*Figura 21: Reportes*

#### <span id="page-33-2"></span><span id="page-33-0"></span>2.2) Modelo lógico del Sistema actual.

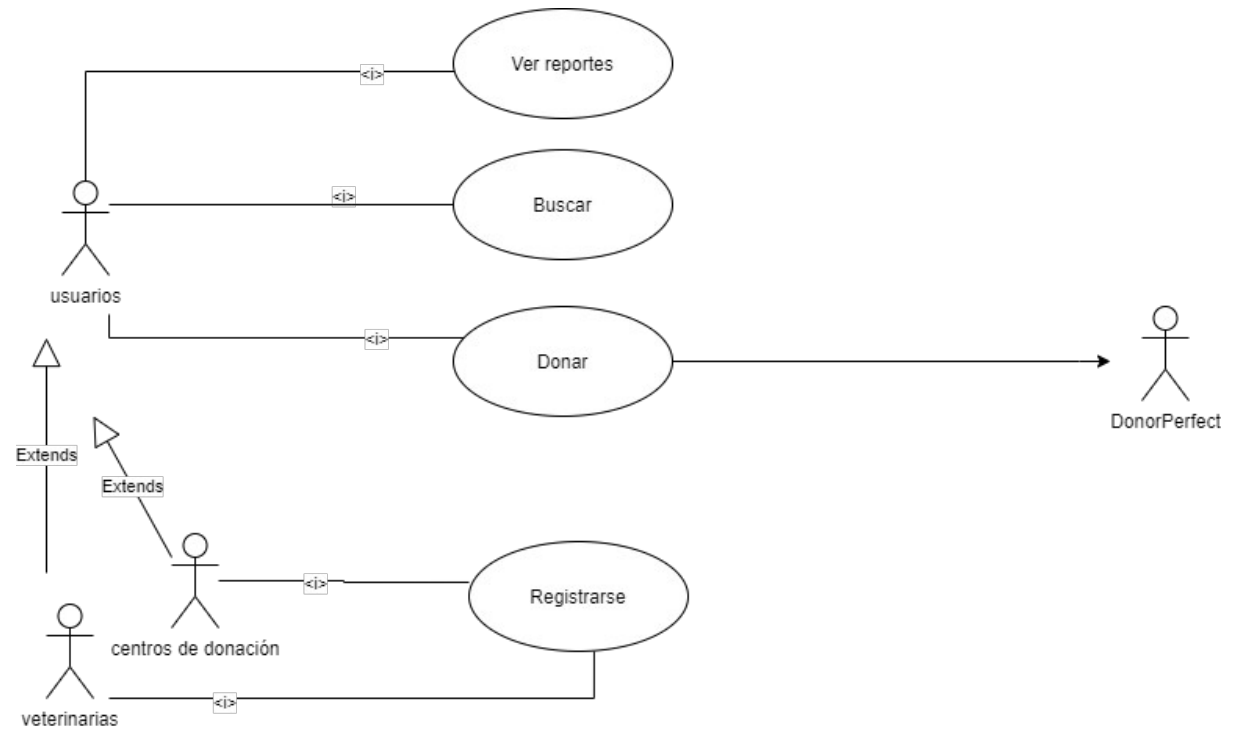

<span id="page-33-3"></span>*Figura 22: Diagrama de casos de uso "Pets of the homeless"*

<span id="page-33-1"></span>2.3) Problemas y necesidades detectados en las funciones relevadas en detalle y en su entorno organizacional.

#### **Módulo Búsqueda:**

Luciano Olivera, Mauricio Garcia, Maria Luz Tejada **34/379** Sistema PetHelper

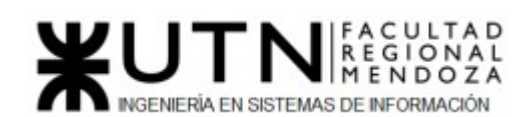

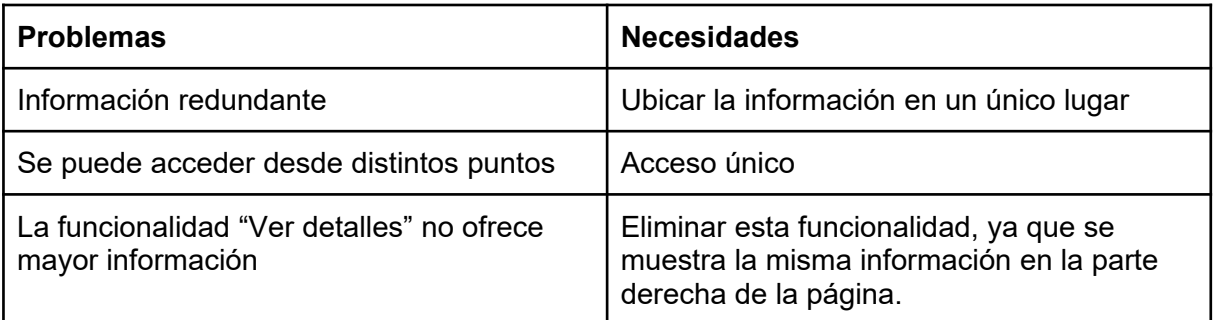

<span id="page-34-1"></span>*Tabla 1: Problemas y necesidades Módulo búsqueda*

#### **Módulo Donación:**

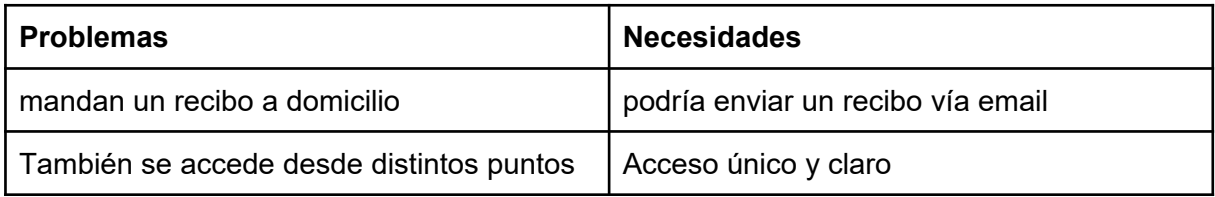

#### <span id="page-34-2"></span>*Tabla 2: Problemas y necesidades Módulo Donación*

#### **Módulo Registro:**

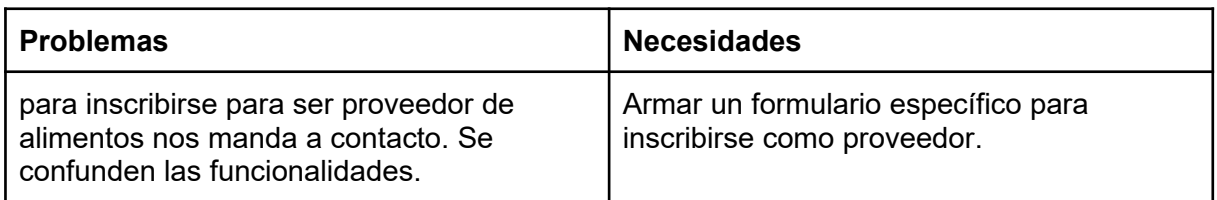

<span id="page-34-3"></span>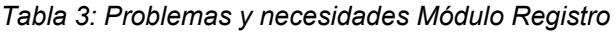

#### **Módulo Reportes:**

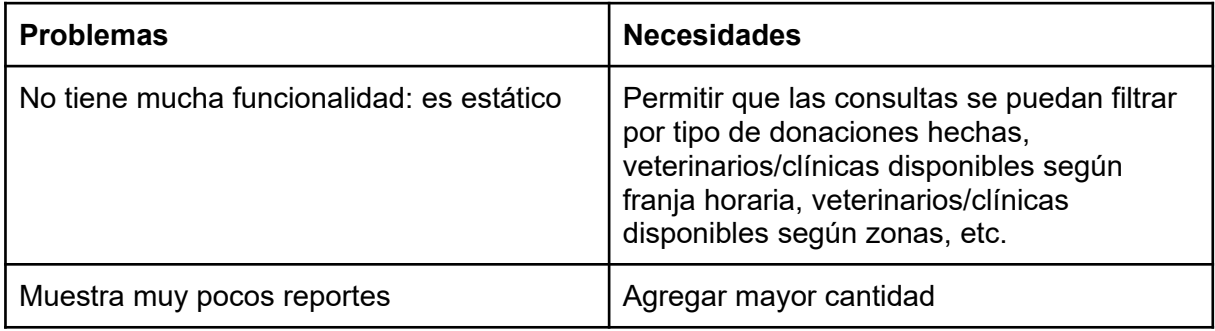

#### <span id="page-34-4"></span>*Tabla 4: Problemas y necesidades Módulo Reportes*

### <span id="page-34-0"></span>"Mapa Veterinario"

http://mapaveterinario.com.ar/

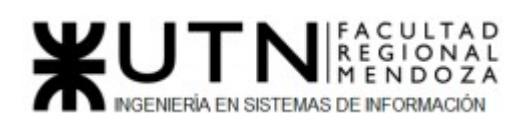

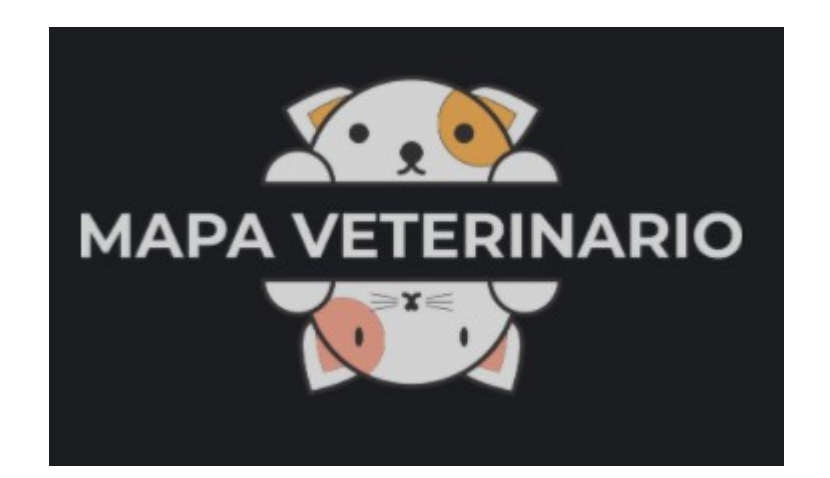

#### <span id="page-35-0"></span>*1) Relevamiento general*

#### <span id="page-35-1"></span>1.1) De la organización.

#### "**Mapa de asistencia veterinaria gratuita o a bajo costo"**

El mapa muestra la localización de servicios veterinarios, campañas de vacunación y de castración gratuitas o a bajo costo (entendemos por bajo costo, aquellos valores que estén por debajo del 50% de los valores de mercado y que tienen por objetivo contribuir con la salud de la fauna y la salud pública.) que se ofrecen en el AMBA. Este mapa tiene por objetivo mejorar la calidad de vida de los animales que están bajo la tenencia de personas que por cuestiones económicas no pueden darles atención veterinaria; facilitar el rescate y adopción de animales en situación de calle disminuyendo el costo económico y la incertidumbre en el procedimiento de rescate; y disminuir la sobre población de callejeros. Este proyecto surge desde Cambalache Cooperativa Geográfica para fomentar la adopción y el rescate de los animales callejeros. Intentamos dar visibilidad al trabajo de los organismos municipales, motivando al resto de los municipios a imitar acciones. Y también difundir el trabajo de las organizaciones sociales que se involucran con estas problemáticas, fortaleciendo las redes de contacto y contención entre ellas.

#### <span id="page-35-2"></span>1.2) Funciones detectadas e interfaces.

#### **Mapa**

El mapa muestra la localización de servicios veterinarios, campañas de vacunación y de castración gratuitas o a bajo costo que se ofrecen en el AMBA, con el objetivo de mejorar la calidad de vida, facilitar el rescate y adopción de animales en situación de calle disminuyendo la población de callejero.
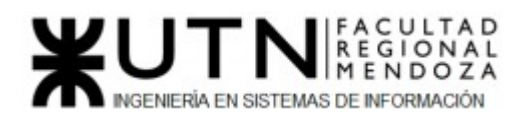

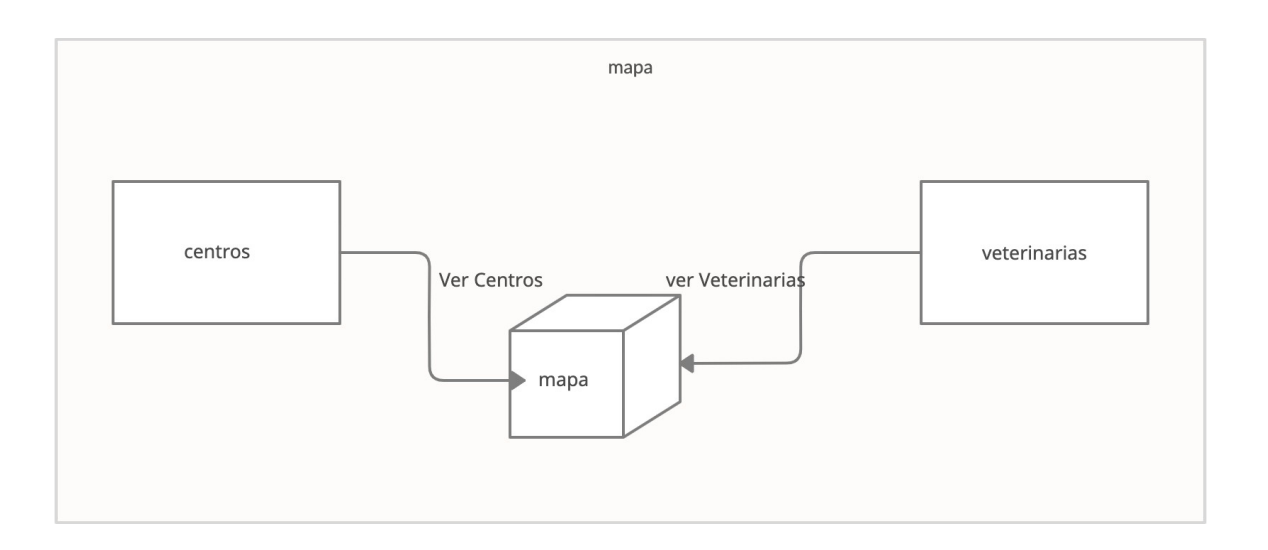

*Figura 23: Diagrama de contexto "Ver mapa"*

#### **Registro de centros**

Esta funcionalidad está integrada con Google Doc Forms, Con esto se carga los datos de los centros de atención veterinaria o centros que hacen la campaña de vacunacion y castracion (gratuitas o a bajo costo) en cualquier parte del país) La datos son presentados por Google Doc Forms como excel que después serán cargados en la base de datos.

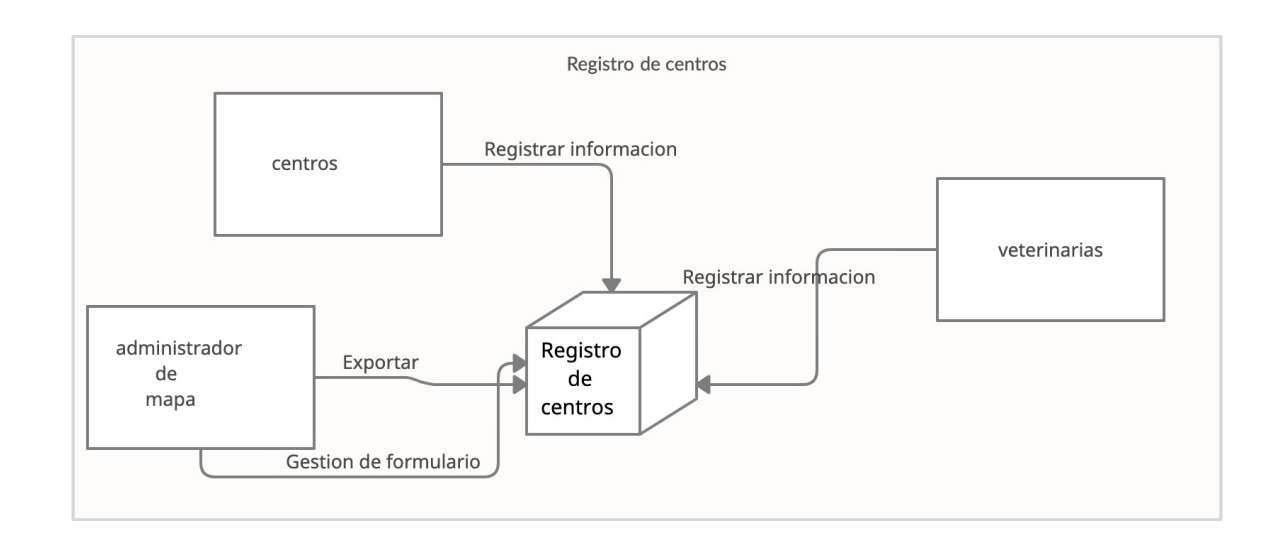

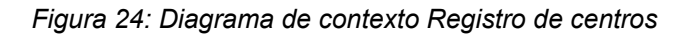

## 1.3) Tecnología de Información

- **Widgets**
- 1. Font Awesome
- 2. Google Font API

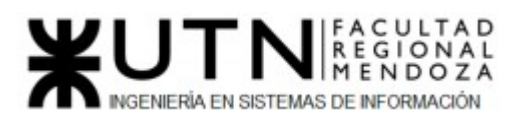

#### Frameworks

1. php7

JavaScript Libraries and Functions

- 1. Magnific Popup
- 2. OWL Carousel

Email Hosting Providers

1. SPF

#### Web Servers

1. Apache

#### *2) Relevamiento detallado y análisis del Sistema.*

2.1) Detalle, explicación y documentación detallada de todas las funciones seleccionadas.

#### **Mapa**

Esta funcionalidad inicia sola cuando se carga la página,donde en el menú principal de la función se puede seleccionar los diferentes localizaciones de servicios veterinarios, campañas de vacunación y de castración gratuita.

Son mostrados en un mapa diferenciados por figura:

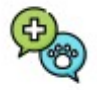

➢ verde y celeste: centros zoonosis

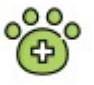

➢ verde: atencion veterinaria

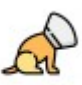

➢ naranja: centro de castración

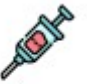

➢ rojo: centro de vacunación

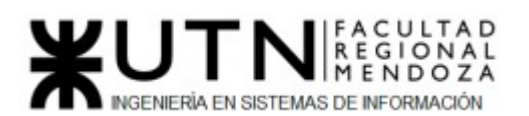

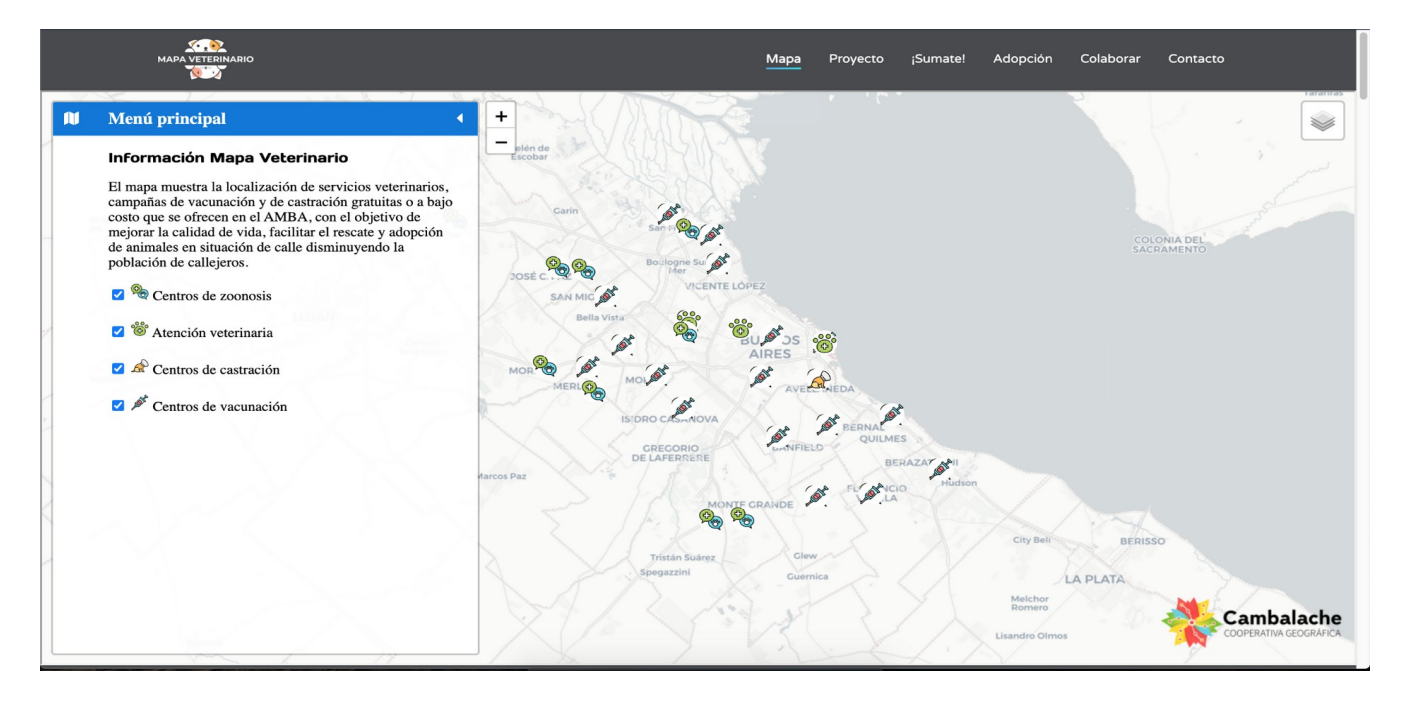

*Figura 25 : Mapa con los resultados de búsqueda*

Si damos click en una de las figuras antes mencionadas podremos tener información importante sobre el centro o lugar.

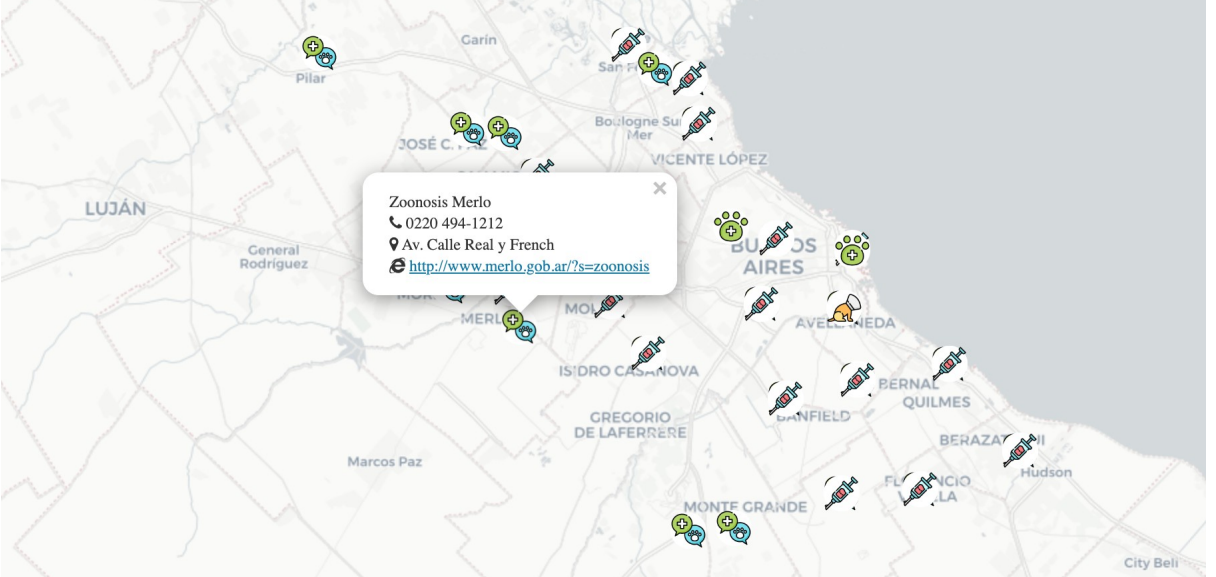

*Figura 26: Mapa con información del centro seleccionado*

Si dicho lugar posee una página web o de facebook en la información proporcionada podremos acceder a dicha página.

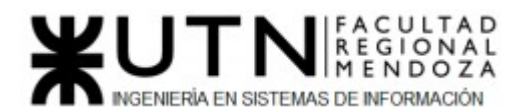

# $\lceil\hspace{-1.5mm}\lceil\hspace{-1.5mm}\lceil\hspace{-1.5mm$ Municipalidad v Trámites v Áreas de Interés v Información Útil v Transparencia v Noticias Contacto v 图 回 晶 〇

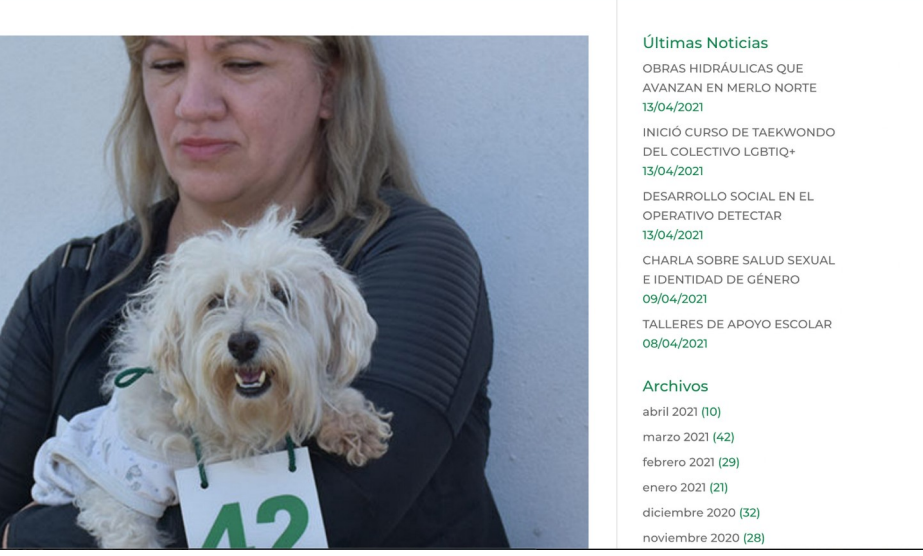

*Figura 27: Redirección a página web del centro*

#### **Registro de centros**

Cuando queremos registrar un centro que cumpla con una o varias capas de las ya definidas.

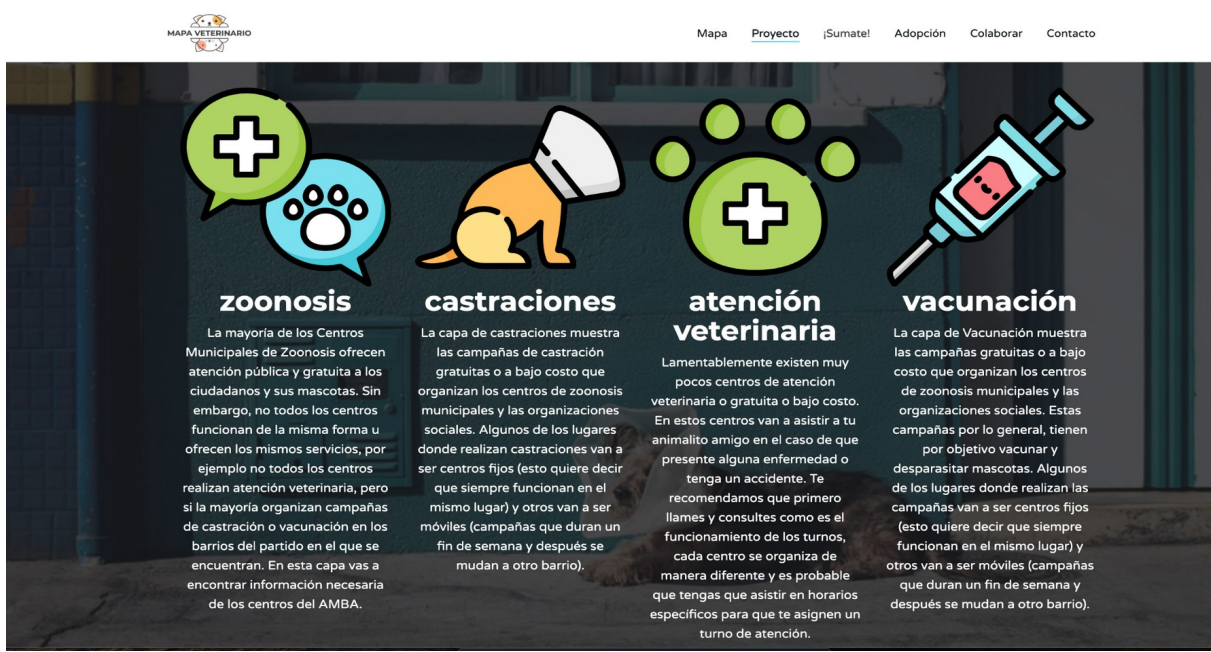

*Figura 28: Pantalla con información para registrar centros*

Podremos registrar nuestro centro haciendo click en completar el formulario:

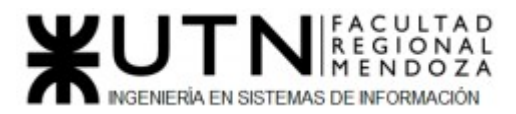

#### ¡Sumate al mapa veterinario!

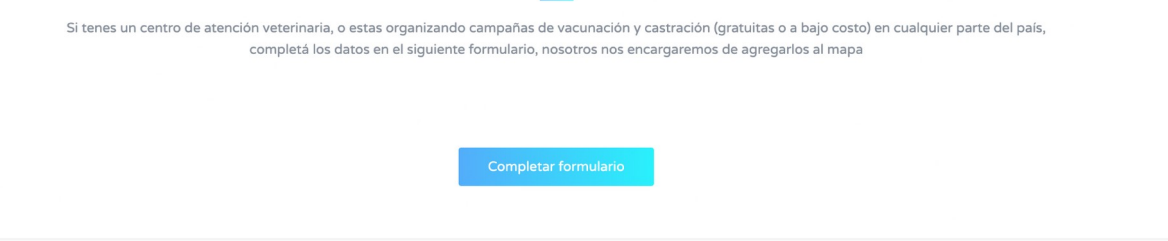

*Figura 29: Pantalla ingresar para registrarse* 

una vez que entremos nos saldrá un formulario de google docs ,donde tendremos que completar los datos pertinentes:

- Dirección de correo electrónico
- Datos de contacto: Nombre y apellido
- Nombre de la organización
- Días de atención
- Hora de inicio
- Hora de cierre
- Provincia
- Comuna / Departamento / Partido
- Calle
- Altura
- Costo
	- Gratuita
	- Bajo costo
- ¿Como los encontramos en las redes?
- Página web
- Facebook
- Instagram
- Tipo de quirófano
	- fijo
	- móvil
- ¿Qué atención realizan?
	- Castración
	- Vacunación
	- Asistencia veterinaria

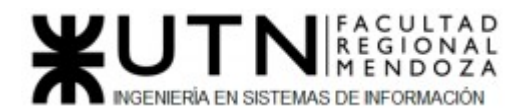

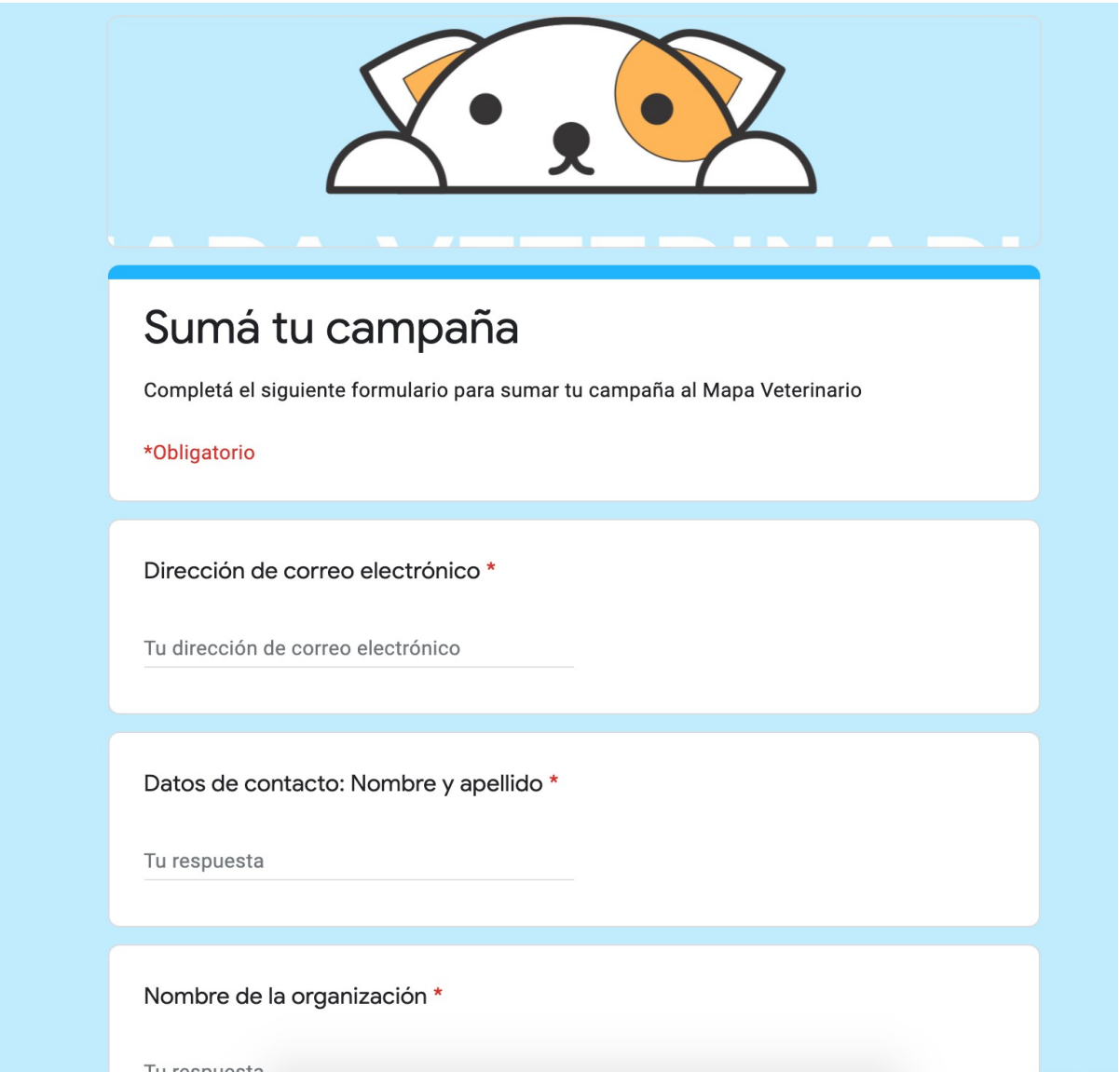

*Figura 30: Formulario a completar para registrarse*

Una vez completado el formulario se selecciona siguiente para enviar dicho formulario con todos los datos obligatorios necesarios.

Nos pide una última pregunta para completar los datos que es si seleccionamos quirófano móvil para poder cargar todo el itinerario completo.

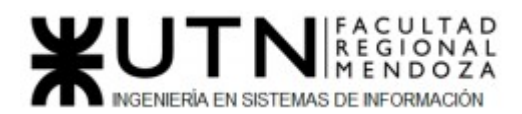

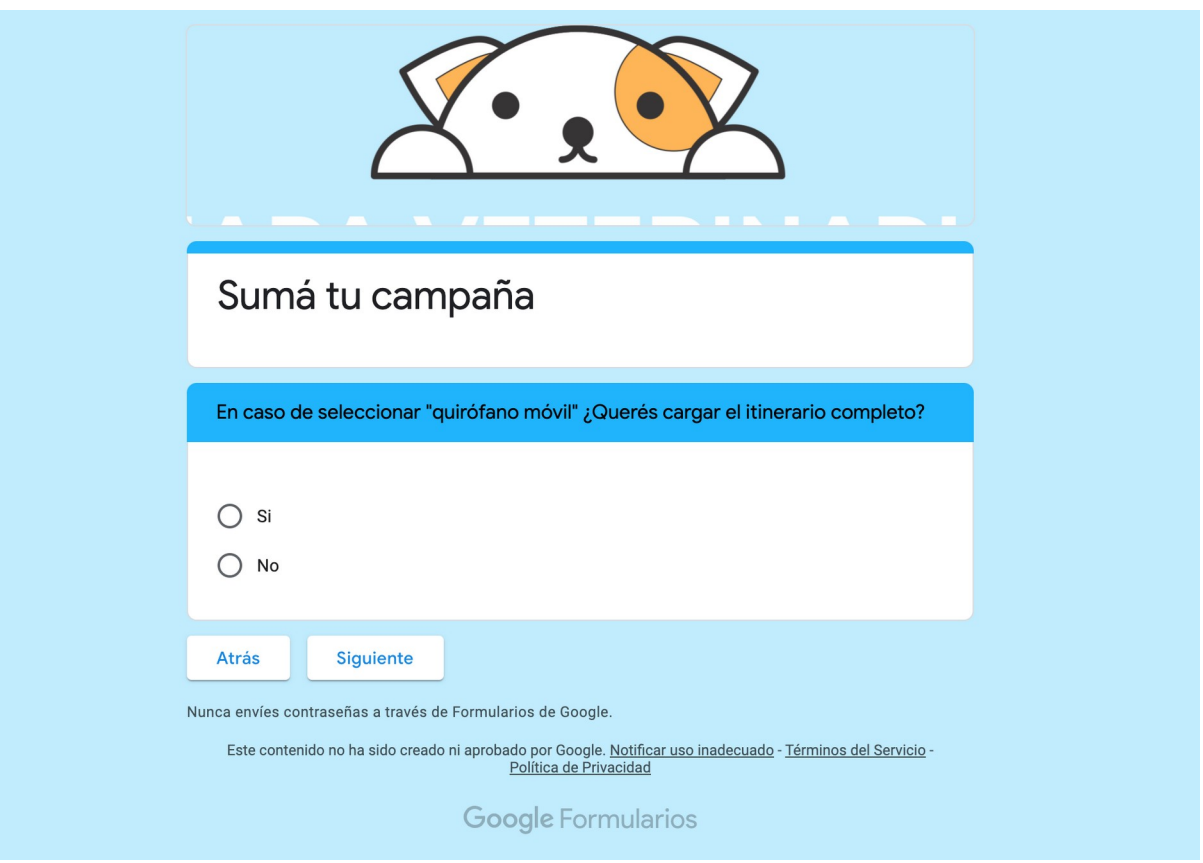

*Figura 31: Formulario a completar para quirófano móvil*

Una vez completado todo damos a siguiente y terminamos con la carga de datos necesarios para darnos de alta en el mapa ,donde recibiremos notificación por correo una vez autorizada el alta.

2.2) Modelo lógico del Sistema actual.

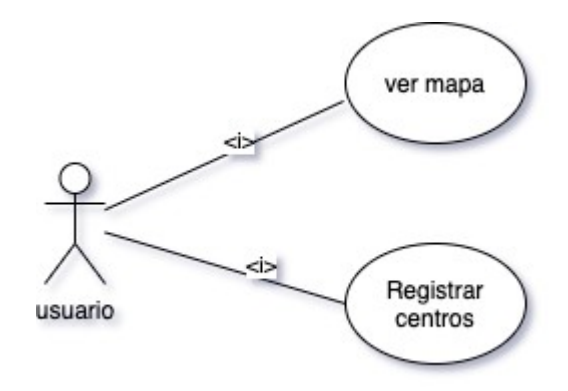

*Figura 32: Diagrama de Casos de Uso "Mapa Veterinario"*

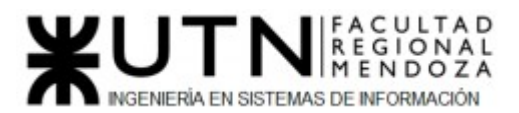

2.3) Problemas y necesidades detectados en las funciones relevadas en detalle y en su entorno organizacional.

#### **Módulo Ver Mapa:**

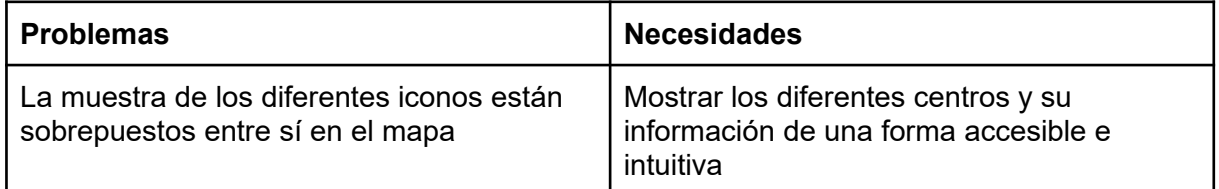

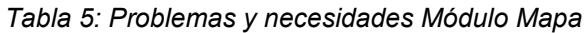

#### **Módulo Registrar Centros:**

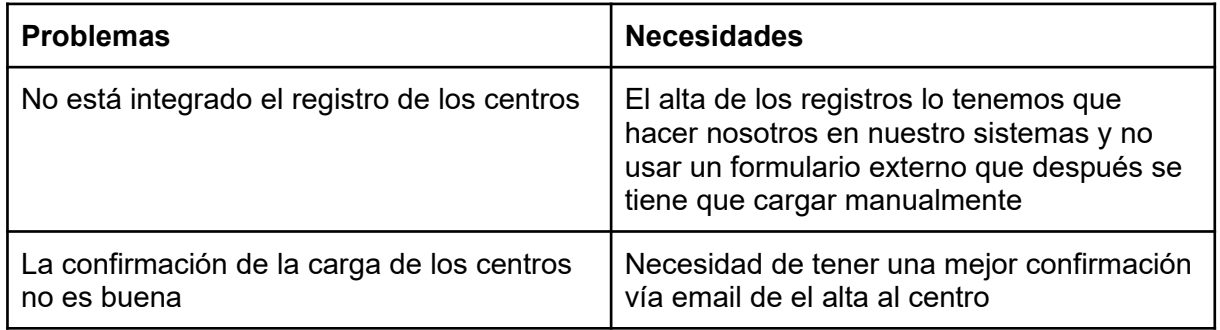

*Tabla 6: Problemas y necesidades Módulo Registrar Centros*

#### "Proyecto 4 Patas (P4P)"

https://www.proyecto4patas.org

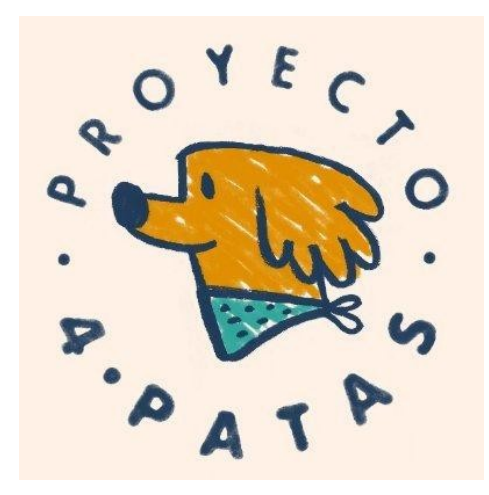

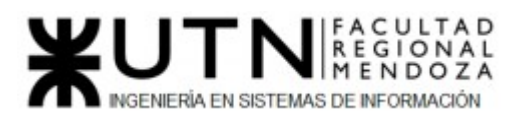

#### *1) Relevamiento general*

#### 1.1) De la organización.

 Proyecto 4 Patas (P4P) es una organización sin fines de lucro liderada por un grupo de voluntarios que buscan superar la situación de sobrepoblación, abandono, crueldad e indiferencia que viven millones de animales en el país. Otorgan un servicio de información, adopción, asistencia, voluntariado, donaciones (dinero e insumos) y ventas de artículos propios.

**Objetivos:** Luchar contra el abandono, el maltrato y el sufrimiento animal; Educar sobre el respeto por la vida de los animales a través de charlas y talleres educativos en lugares públicos y privados; Organizar campañas de castración gratuitas y/o a bajo costo en las zonas vulnerables; Concientizar sobre la importancia de las castraciones masivas, gratuitas, sistemáticas y extensivas; Asistir a animales en situación de riesgo de muerte, brindarles la atención médica necesaria y encontrar familias responsables para su adopción; Asesorar a la población respecto a cómo actuar en casos de maltrato animal.

1.2) Funciones detectadas e interfaces:

- **● Módulo de Adopción:** 
	- Requisitos de Adopción: Se da información sobre lo que significa adoptar a un perro y que se debe de tener en cuenta a la hora de elegir, muestra una categorización por edad del animal donde describen que necesitan para su cuidado. Luego se listan los Requisitos para poder adoptar. Al final se encuentra un botón el cual nos redirige, dentro de la misma web, a un formulario, el mismo consiste en 26 preguntas para llenar (con el objetivo de encontrar la combinación óptima entre adoptado y adoptante) y datos del contacto (adoptante); luego hay un CAPTCHA y un botón para enviar el formulario.
	- Galería de Fotos: Se listan las fotografías de perros que están listos para adoptar, al seleccionar una nos muestra más información sobre el perro.
	- Adopta un Gato: Se encuentra para llenar 4 campos de texto (Nombre, email, edad y mensaje) y un botón (Enviar) con el cual nos comunicamos por mail con la organización para que envíen los requisitos.

#### **● Módulo de Asistencia:**

- Castración: Se encuentra información y se listan varios grupos de ventajas al usar el servicio de castración en un animal. Al final encontramos tres opciones (botones) para apadrinar ½ castración, 1 castración o dos castraciones. Al seleccionar alguno de los botones se nos redirige a la página de mercado pago, con el monto correspondiente en cada caso para realizar la donación.
- Denuncia de Maltrato: Se otorga información sobre el maltrato animal, cuándo, cómo y dónde se puede realizar la denuncia del mismo.

#### **● Módulo de Voluntariado:**

○ Voluntarios: Por el momento esta parte de la web no está activa. Al parecer se van a poder realizar postulaciones para poder participar de la organización.

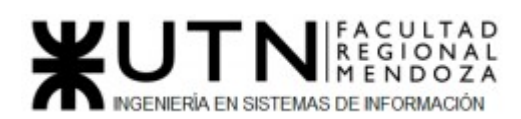

- Hogar de Tránsito: Se muestra información sobre cómo dar tu hogar para poder cuidar un animal por x tiempo y se listan una serie de requisitos. Al final hay un botón el cual está ligado a la cuenta de email de la organización, usando el sistema de email por default, con el objetivo de comunicarse con ellos para poder realizar el tránsito.
- **Módulo de Tienda:** Aquí tenemos un redireccionamiento a otra página propia de la empresa en la cual podemos encontrar distintos tipos de artículos para comprar online, cuenta con un login, perfil y un registro, con un carrito de compra, una asociación con el sistema de envío de OCA, un sistema de stock y de pago por tarjeta o por mercado pago.
- **Módulo de Contacto:** Encontramos 5 campos para llenar (nombre y apellido, ciudad, email, teléfono y mensaje) y un dropdown para seleccionar el área de la empresa con la que nos queremos contactar. Luego un CAPTCHA para solucionar y un botón el cual envía el mensaje con todos los datos al área elegida.
- **● Módulo de Donación:**
	- Aportes Económicos: Nos permite realizar donaciones monetarias. Podemos elegir entre varias opciones, ya sea por transferencia o depósito en la cuenta de la empresa, ó a través de la interfaz de MercadoPago ó por la interfaz de Paypal ó por la interfaz de DonarOnline, en cada opción podemos elegir en hacer la donación por débito automático de forma mensual o eligiendo un importe que queramos para una sola vez. Por MercadoPago y DonarOnline también da la opción de poder apadrinar castraciones.
	- Insumos: Se listan una gran cantidad de insumos que se necesitan en la organización, éstos están divididos en grupos. Al final encontramos un botón que nos guía hasta un mapa en donde se nos muestra donde podemos llevar las donaciones de insumos.

#### 1.3) Tecnología de Información.

- ➢ Gestor de Contenidos:
	- WordPress 4.6.20
- ➢ Lenguaje:
	- $\circ$  PHP
- ➢ Base de Datos:
- MySQL
- ➢ Seguridad:
	- reCAPTCHA
- ➢ Mapa:
	- Google Maps
- ➢ Video:
	- VideoJS
	- YouTube
- ➢ Librerías de Java:
	- Modernizr 2.7.1

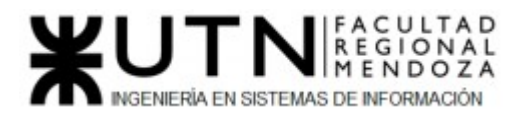

- Underscore.js 4.6.20
- jQuery 1.12.4
- jQuery Migrate 1.4.1
- jQuery UI 1.10.4
- prettyPhoto
- ➢ Procesadores de Pago:
	- Paypal
	- Mercado Pago
	- Doar Online
- ➢ Framework:
	- Móvil:
		- jQuery Mobile 1.3.2
	- UI:
		- Bootstrap
		- animate.css

#### *2) Relevamiento detallado y análisis del Sistema.*

- 2.1) Detalle, explicación y documentación detallada de todas las funciones seleccionadas.
	- **● Módulo de Adopción:** 
		- Requisitos de Adopción: A través de texto se da información sobre lo que significa adoptar a un perro y que se debe de tener en cuenta a la hora de elegir; se busca concientizar a las personas antes de realizar una adopción:

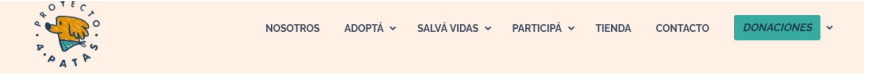

### REQUISITOS ADOPCIÓN

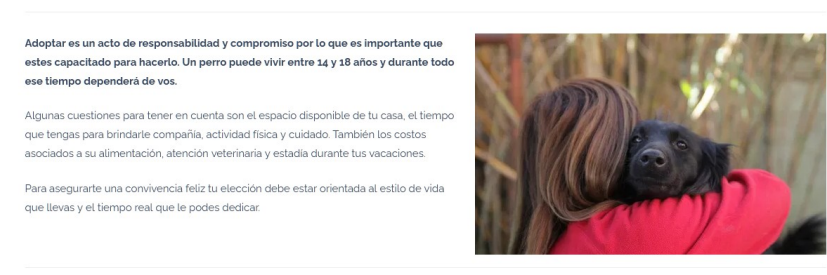

*Figura 33: Información Requisitos de Adopción*

 Se nos muestra una categorización por edad del animal donde describen que necesitan para su cuidado, su bienestar y las responsabilidades a tener en cuenta. Un cachorro: (45 días-12 meses) - Un joven: (1 año-5 años) - Un adulto: (5 años-9 años) - Un abuelo: (10 años-día de su muerte)

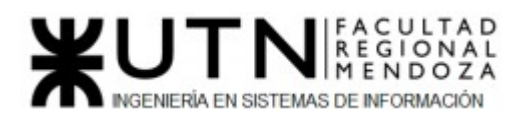

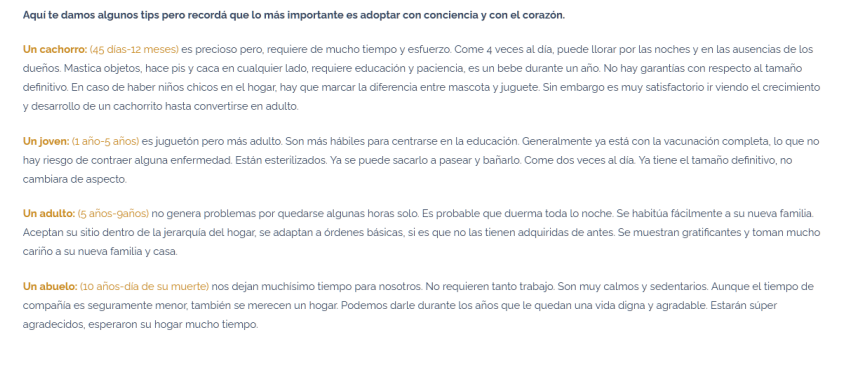

*Figura 34: Categorización por Edades*

Luego se listan los requisitos que hay que cumplir para poder adoptar.

Si ya lo decidiste y te sentis capacitado es momento de comenzar con el proceso de adopción.

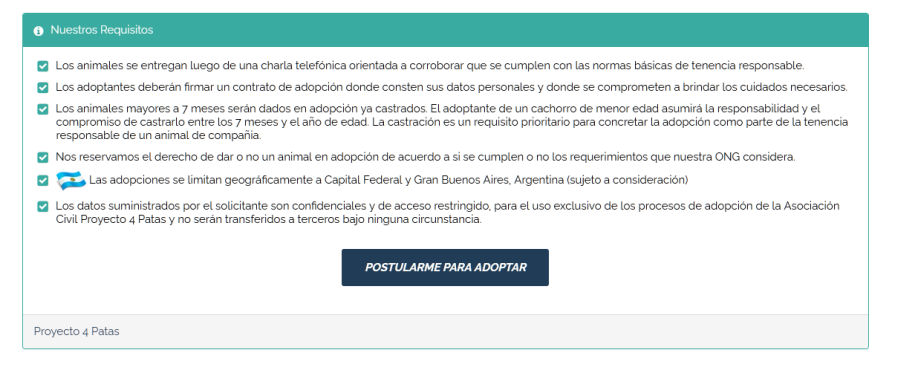

*Figura 35: Lista de Requisitos de Adopción*

 Al final se encuentra un botón el cual nos redirige, dentro de la misma web, a un formulario, el mismo consiste en 26 preguntas para llenar (con el objetivo de encontrar la combinación óptima entre adoptado y adoptante) y datos personales del contacto (adoptante)... Todos los campos son obligatorios.

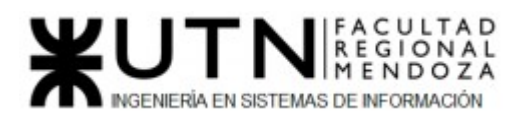

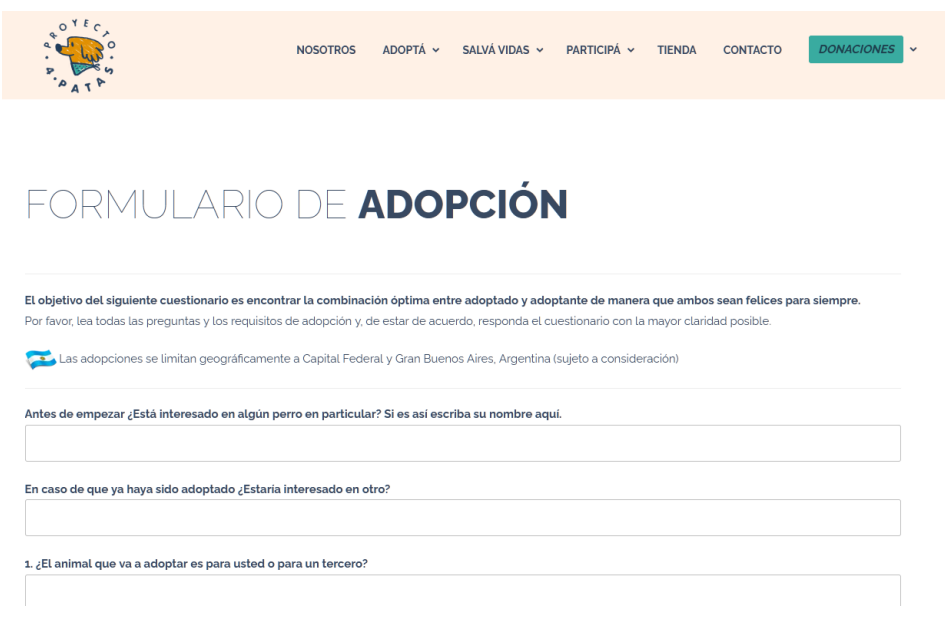

*Figura 36: Formulario de Adopción 1*

encontramos un CAPTCHA para resolver y un botón para enviar el formulario a la organización. Lo que queda es esperar que la misma responda a través de email.

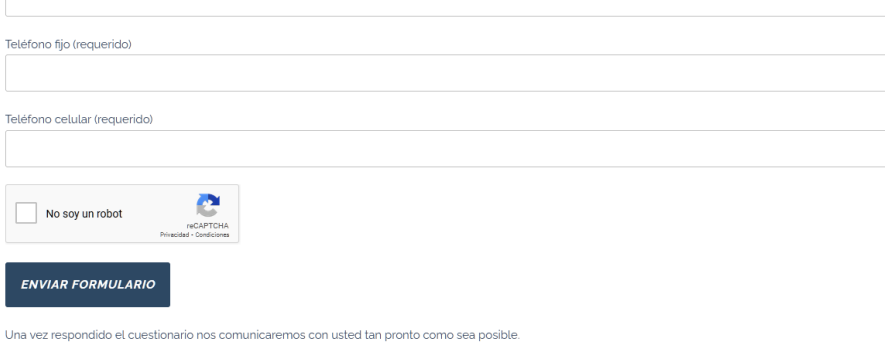

*Figura 37: Formulario de Adopción 2*

● Galería de Fotos: Se listan las fotografías de perros que están listos para adoptar después de haber pasado por castración y recuperación de la misma o de enfermedades.

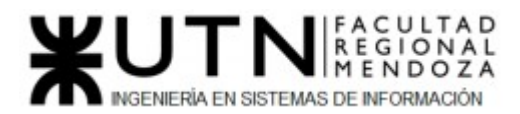

Requisitos de adopción

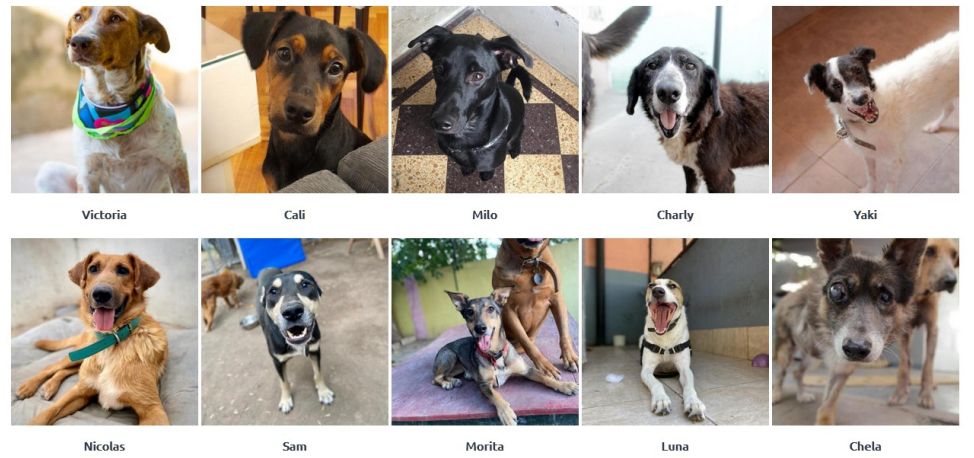

*Figura 38: Lista de Mascotas para Adopción*

 al seleccionar una nos muestra más información sobre el perro, su historia desde que llegó a la organización y demás datos del mismo.

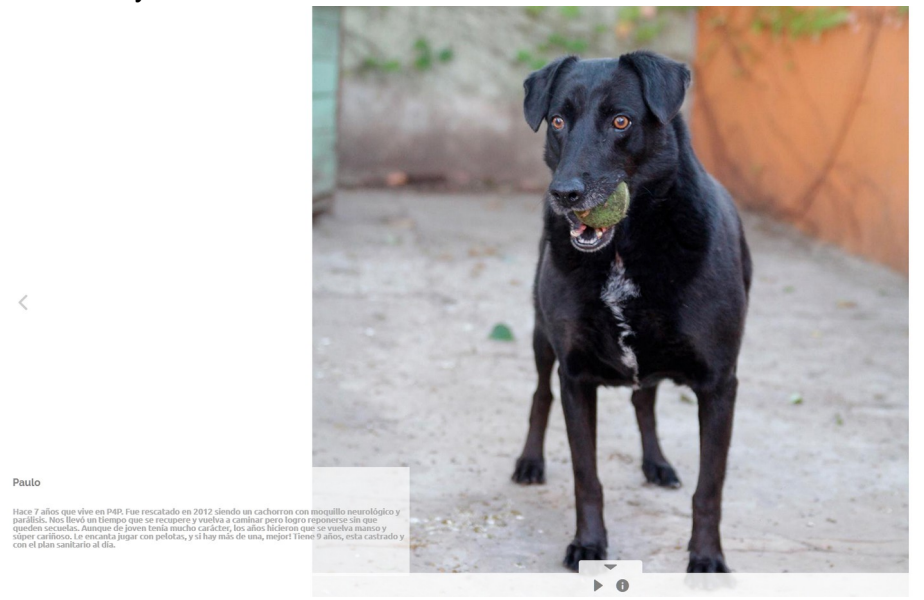

*Figura 39: Información de Mascotas*

○ Adopta un Gato: Se encuentra para llenar 4 campos de texto (Nombre, email, edad y mensaje) y un botón (Enviar) con el cual nos comunicamos por mail con la organización para que envíen los requisitos.

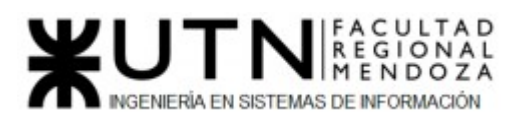

### **ADOPTA UN GATO**

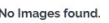

Para adoptar llena tus datos para que nos contactemos con los requisitos y los pasos a seguir

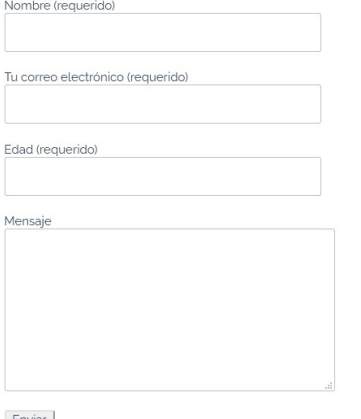

Enviar

*Figura 39: Adopta un Gato*

- Módulo de Asistencia:
	- Castración: Se encuentra información que intenta concientizar sobre la castración

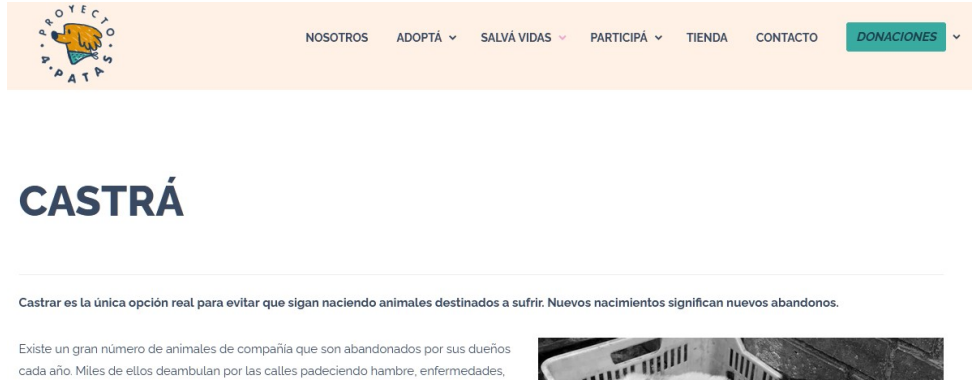

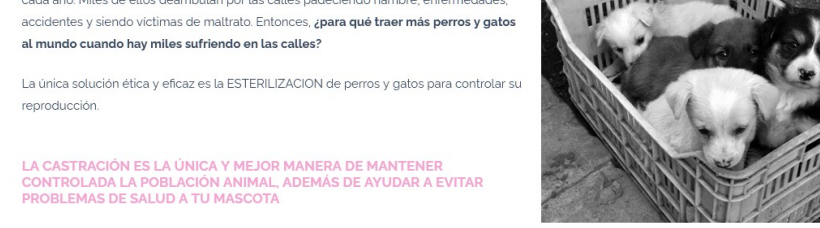

Es responsabilidad del Estado realizar campañas de castración gratuitas, masivas, sistemáticas y extensivas en el tiempo pero también es necesaria la participación responsable de cada ciudadano.

#### *Figura 40: Información Castración*

Se listan varios grupos de ventajas al usar el servicio de castración en un animal. Ventajas de la esterilización en hembras - Ventajas de la esterilización en machos - Ventajas para Usted - Ventajas para la sociedad

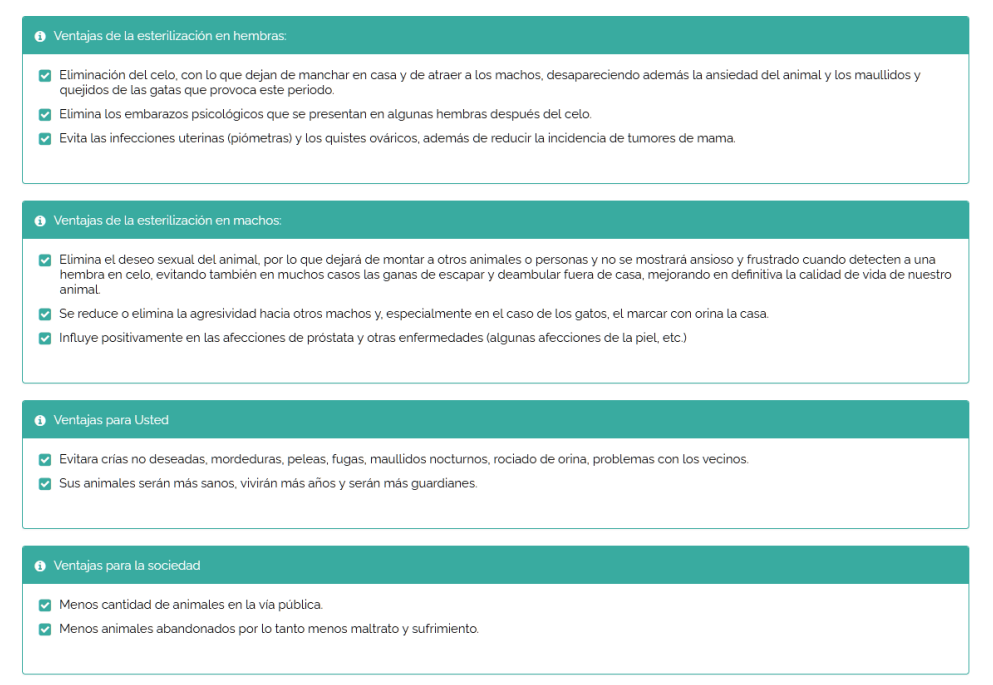

FACULTAD<br>REGIONAL<br>MENDOZA

**IGENIERÍA EN SISTEMAS DE INFORMACIÓN** 

*Figura 41: Ventajas de la Castración*

Al final encontramos tres opciones (botones) para apadrinar ½ castración, 1 castración o 2 castraciones, lo que significa que ayudas a la organización a pagar los gastos de castración. Al seleccionar alguno de los botones se nos redirige a la página de mercado pago, con el monto correspondiente en cada caso para realizar la donación, son aceptadas casi todos los medios de pago a través de Mercado Pago.

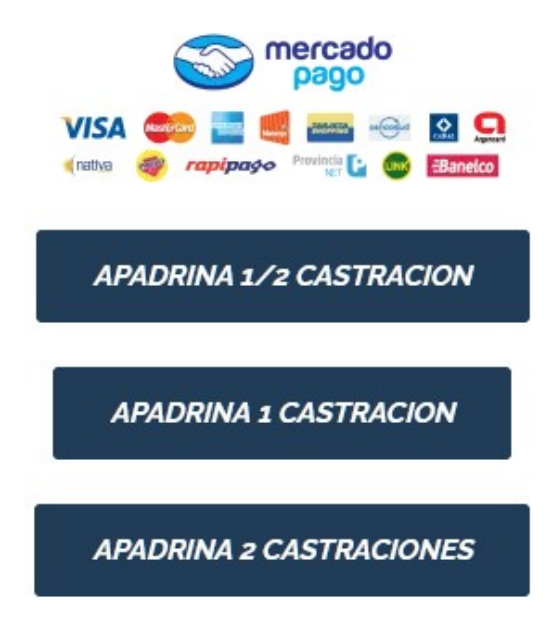

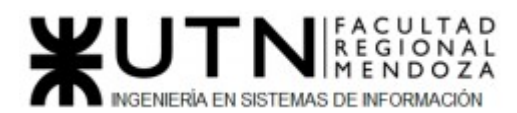

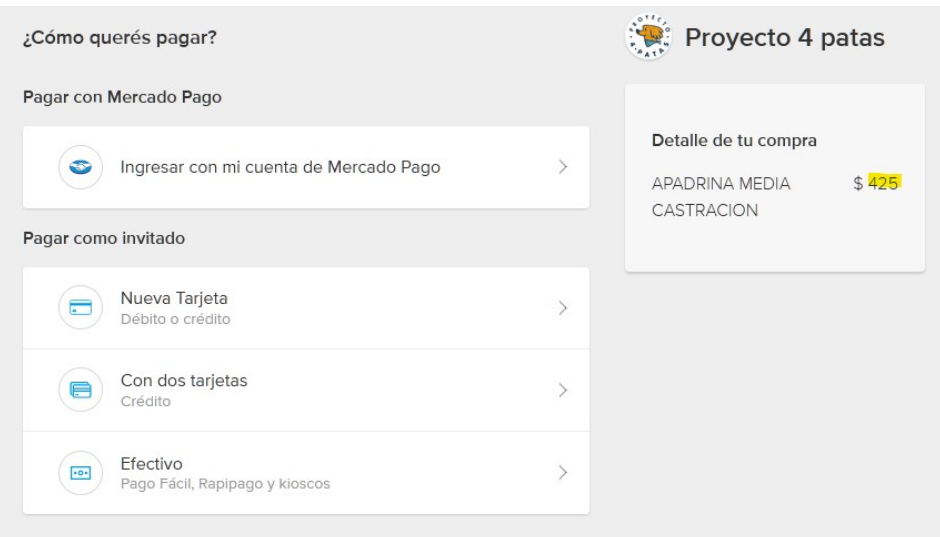

#### *Figura 42: Opciones de Ayuda de Castración*

*Figura 43: Cobro de Mercado Pago por ½ Castración*

○ Denuncia de Maltrato: Se otorga información sobre el maltrato animal, que hay leyes que los protegen, se listan los pasos que hay que seguir para efectuar una denuncia y dónde se puede realizar la denuncia del mismo para que las personas sepan cómo actuar en caso de ver algún maltrato en algún animal.

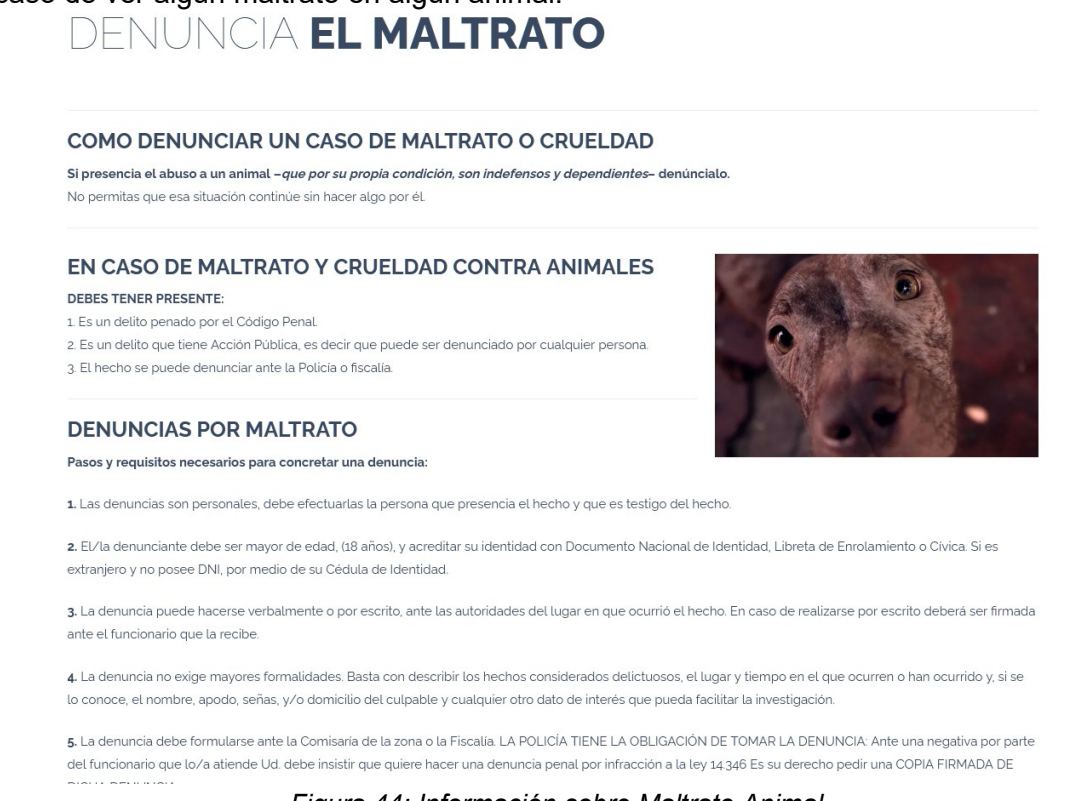

#### *Figura 44: Información sobre Maltrato Animal*

#### Módulo de Voluntariado:

○ Voluntarios: Por el momento esta parte de la web no está activa. Al parecer se van a poder realizar postulaciones para poder participar de la organización.

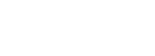

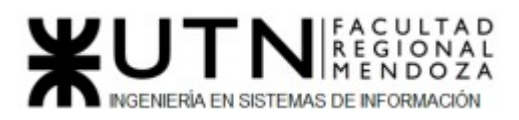

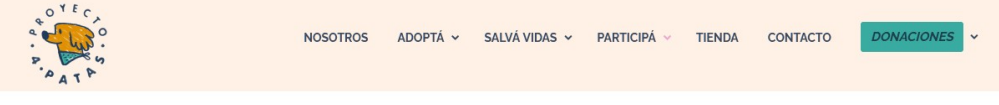

### **VOLUNTARIOS**

Por el momento nuestro voluntariado no esta activo Pronto volveremos a abrir las postulaciones Gracias!

#### *Figura 45: Voluntariado P4P*

○ Hogar de Tránsito: Se muestra información sobre cómo dar tu hogar para poder cuidar un animal por una cantidad de tiempo desde 2 semanas en adelante y se listan una serie de requisitos. La organización se hace cargo de todos los gastos que tenga la mascota.

### **HOGAR DE TRANSITO**

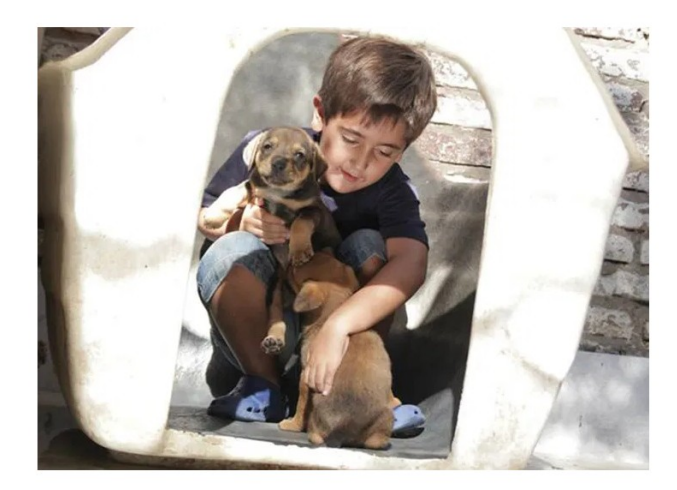

#### Red de hogares de transito:

Quizás no puedas adoptar un animal de compañía de forma definitiva pero si brindarle un lugar por un periodo de tiempo corto a un animal en tratamiento hasta su recuperación o a dos o más cachorros hasta su adopción definitiva. Justamente se trata de eso, de un hogar responsable que lo pueda cuidar transitoriamente

Sumate a la Red de Hogares de Transito de P4P Requisitos:

Vivir en Capital Federal o conurbano bonaerense (Buenos Aires) > No tener otros cachorros en la vivienda.

*Figura 46: Información para ser Hogar de Tránsito*

Al final hay un botón el cual está ligado a la cuenta de email de la organización, usando el sistema de email por default, con el objetivo de comunicarse con ellos para poder realizar el tránsito.

# **Departamento de Transitos**

transitos@proyecto4patas.org

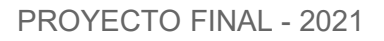

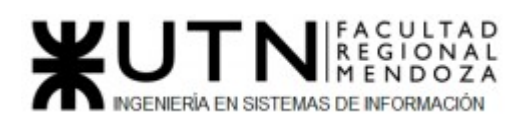

| Formato                              | Insertar | Dibujar | Opciones                              |  |  |  |  |          |          |        |                 |  |               | $\boxed{III}$ Descartar $\quad$ Enviar |
|--------------------------------------|----------|---------|---------------------------------------|--|--|--|--|----------|----------|--------|-----------------|--|---------------|----------------------------------------|
|                                      |          |         | <b>N K S ab 2 A</b> ∨   I I I I I I I |  |  |  |  | Título 1 | Título 2 | Normal | 8   9<br>$\vee$ |  | $\mathcal{C}$ |                                        |
| De: Mauri94@outlook.com              |          |         |                                       |  |  |  |  |          |          |        |                 |  |               | e                                      |
| Para: transitos@proyecto4patas.org;  |          |         |                                       |  |  |  |  |          |          |        |                 |  |               | A ccycco                               |
| Asunto                               |          |         |                                       |  |  |  |  |          |          |        |                 |  |               |                                        |
| Enviado desde Correo para Windows 10 |          |         |                                       |  |  |  |  |          |          |        |                 |  |               |                                        |

*Figura 47: Sistema de email por default*

Módulo de Tienda: Aquí tenemos un redireccionamiento a otra página propia de la empresa en la cual podemos encontrar distintos tipos de artículos para comprar online, cuenta con un login, perfil y un registro, con un carrito de compra, una asociación con el sistema de envío de OCA, un sistema de stock y de pago por tarjeta o por mercado pago.

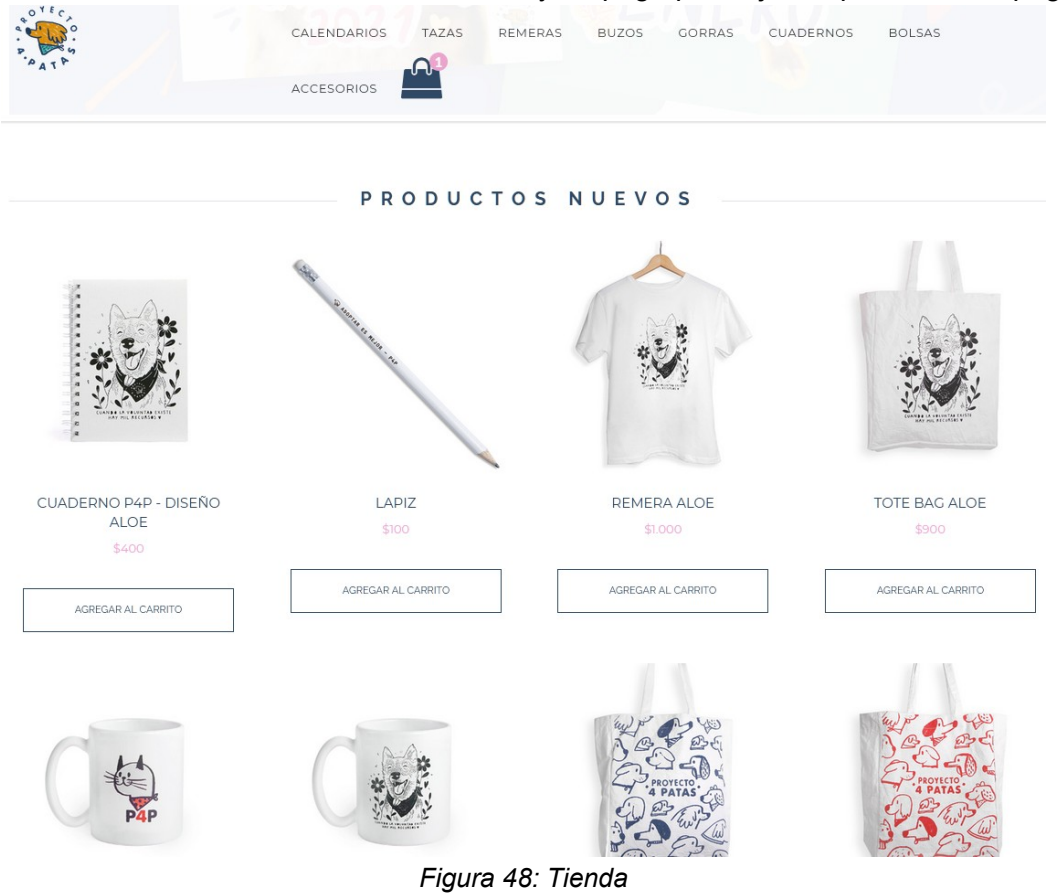

Módulo de Contacto: Encontramos 5 campos para llenar (nombre y apellido, ciudad, email, teléfono y mensaje) y un dropdown para seleccionar el área de la empresa con la que nos queremos contactar.

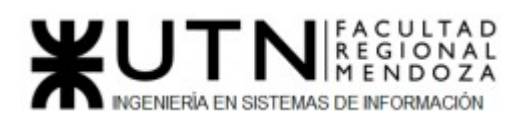

### **CONTACTO**

Para contactarse con nosotros complete el siguiente formulario y seleccione el área a donde guiere dirigirse. Muchas gracias

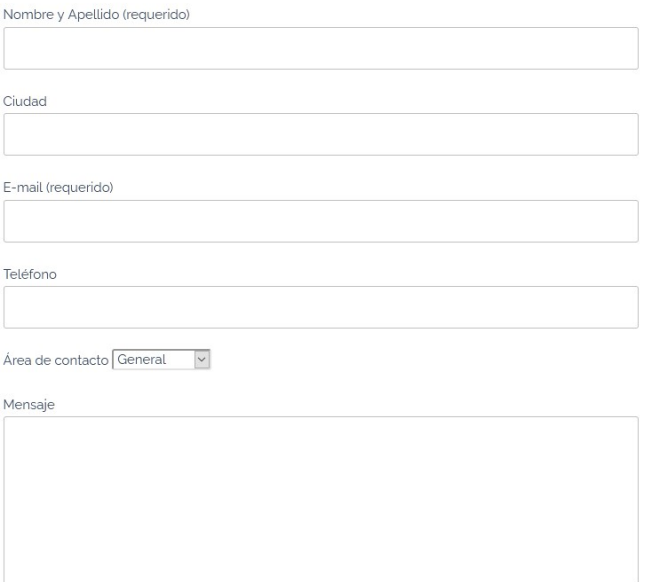

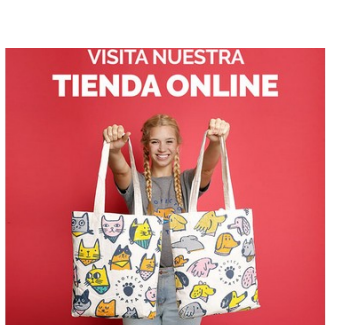

PROYECTO FINAL - 2021

fy Ho

#### *Figura 49: Formulario de Contacto P4P*

Luego un CAPTCHA para solucionar y un botón el cual envía el mensaje con todos los datos al área elegida a través de sistema de email.

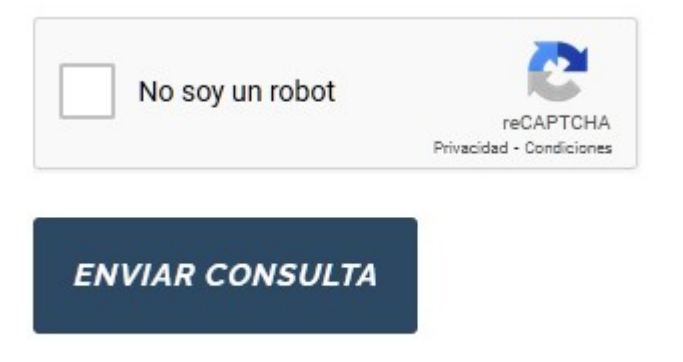

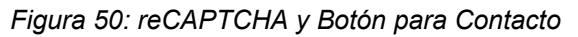

Módulo de Donación:

○ Aportes Económicos: Nos permite realizar donaciones monetarias. Podemos elegir entre varias opciones, ya sea por transferencia o depósito en la cuenta de la empresa, ó a través de la interfaz de MercadoPago ó por la interfaz de Paypal ó por la interfaz de DonarOnline, en cada opción podemos elegir en hacer la donación por débito automático de forma mensual o eligiendo un importe que queramos para una sola vez. Por MercadoPago y DonarOnline también da la opción de poder apadrinar castraciones. En cada elección que hagamos se aceptan diferentes tarjetas o medios de pago, dependiendo de la interfaz que hayamos elegido para pagar.

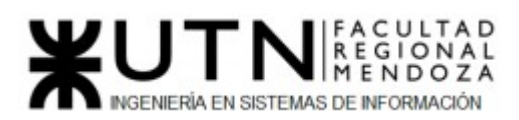

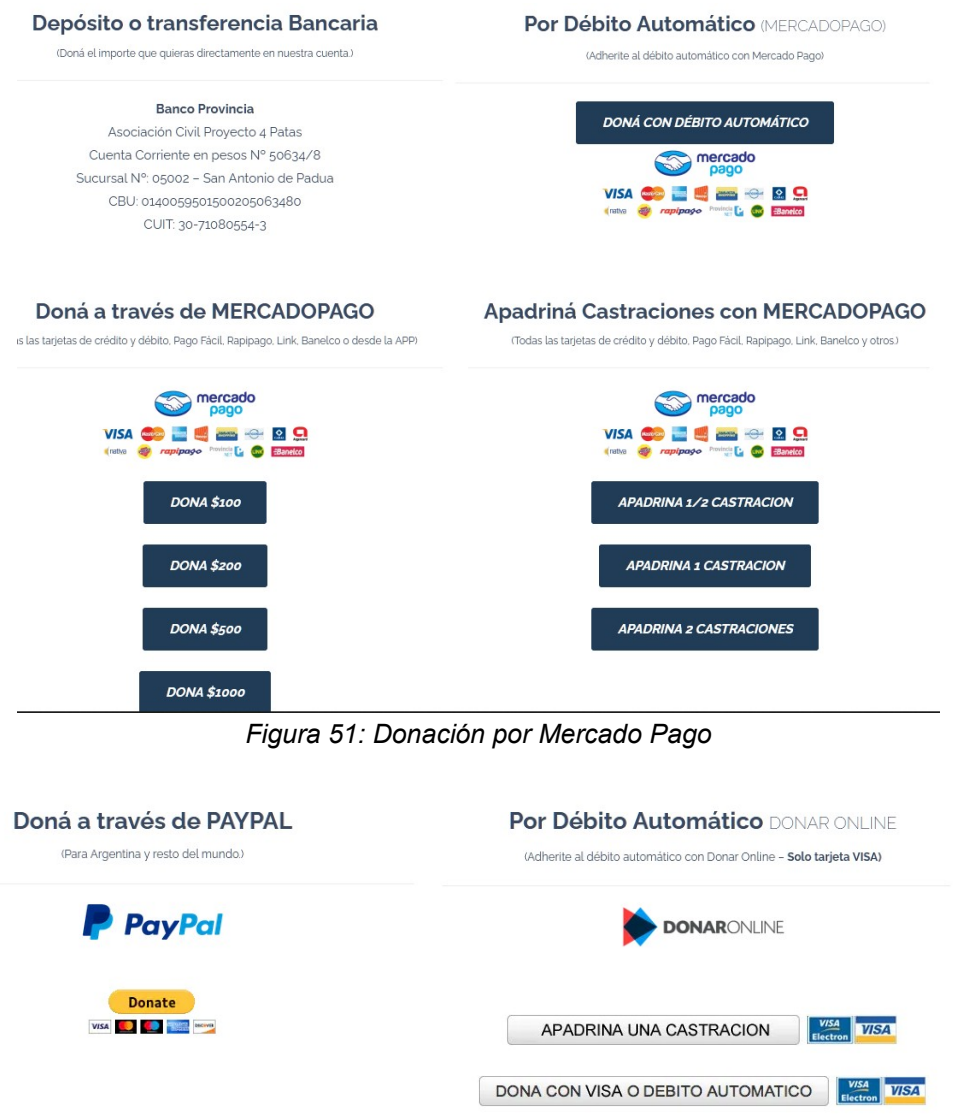

*Figura 52: Donación por Paypal y DonarOnline*

○ Insumos: Se listan una gran cantidad de insumos que se necesitan en la organización, éstos están divididos en grupos. Medicamentos de Humanos - Medicamentos de Veterinaria - Insumos de Enfermería

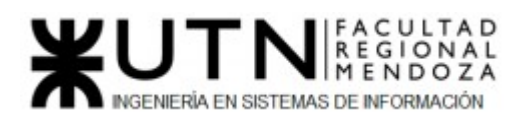

Tu aporte nos permite continuar llevando a cabo actividades sanitarias, educativas y de asistencialismo.

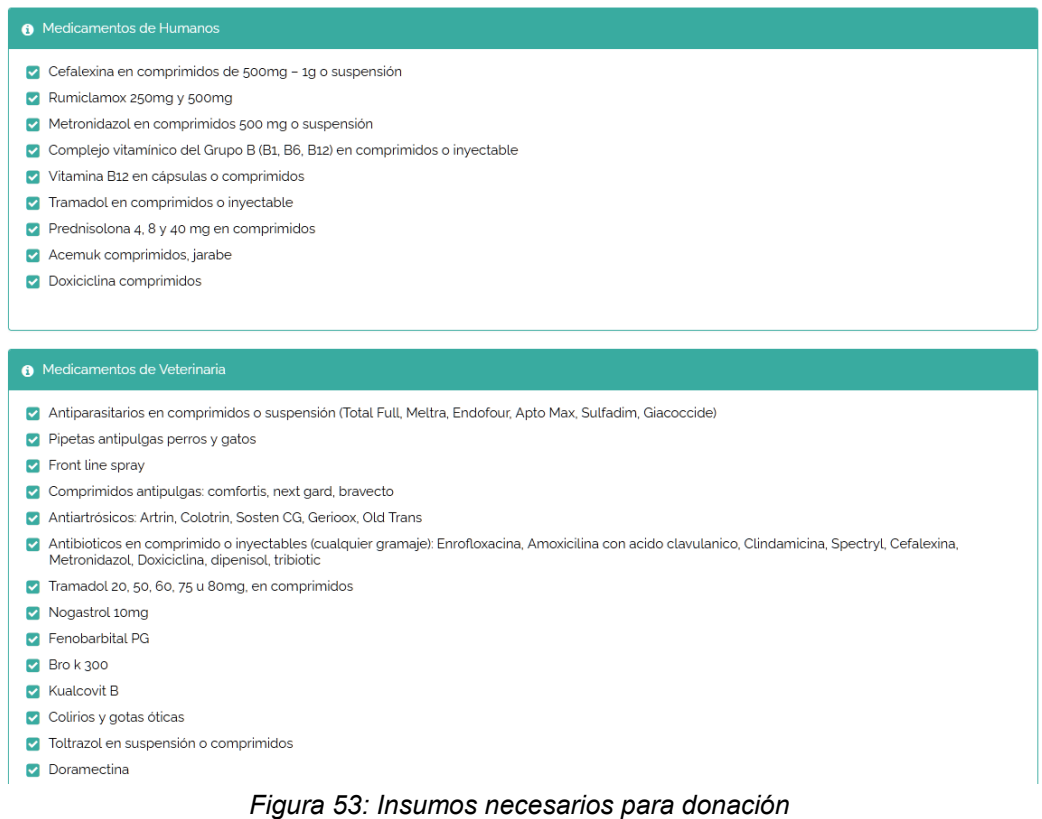

 Al final encontramos un botón que nos guía hasta un mapa en donde se nos muestra donde podemos llevar las donaciones de insumos.

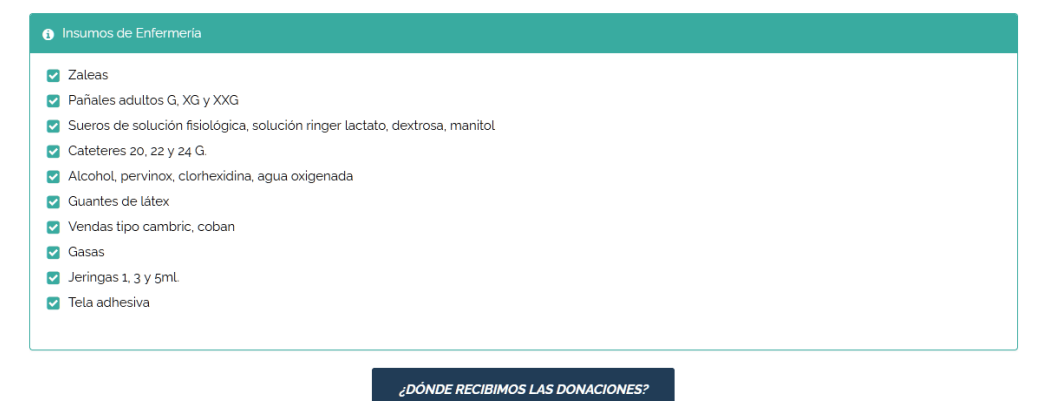

#### *Figura 54: Botón de Insumos*

Al hacer click, nos lleva a una pantalla con opciones de zonas, de Bs As. ya que esta organización sólo opera en esa provincia

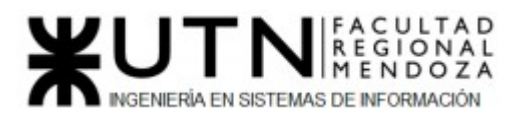

**ZONA OESTE** 

ZONA SUR

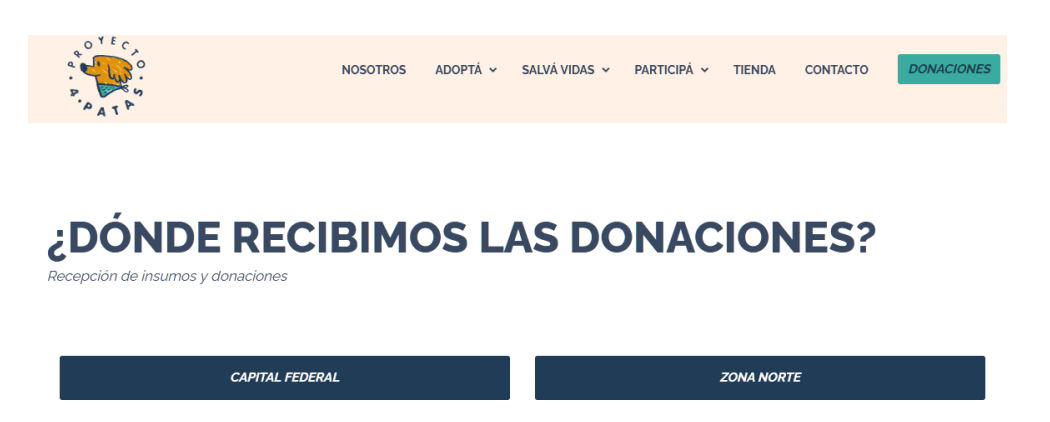

*Figura 55: Opciones de Zonas para Insumos*

Luego al seleccionar una de las opciones se nos dirige a otra pantalla con un mapa y la dirección de cada uno de los lugares, de esa zona, en la que se pueden acercar los insumos a donar. Al seleccionar la opción de abajo de los lugares "Ver ubicación en Mapa", lo que hace es centrar en el mismo mapa el lugar seleccionado.

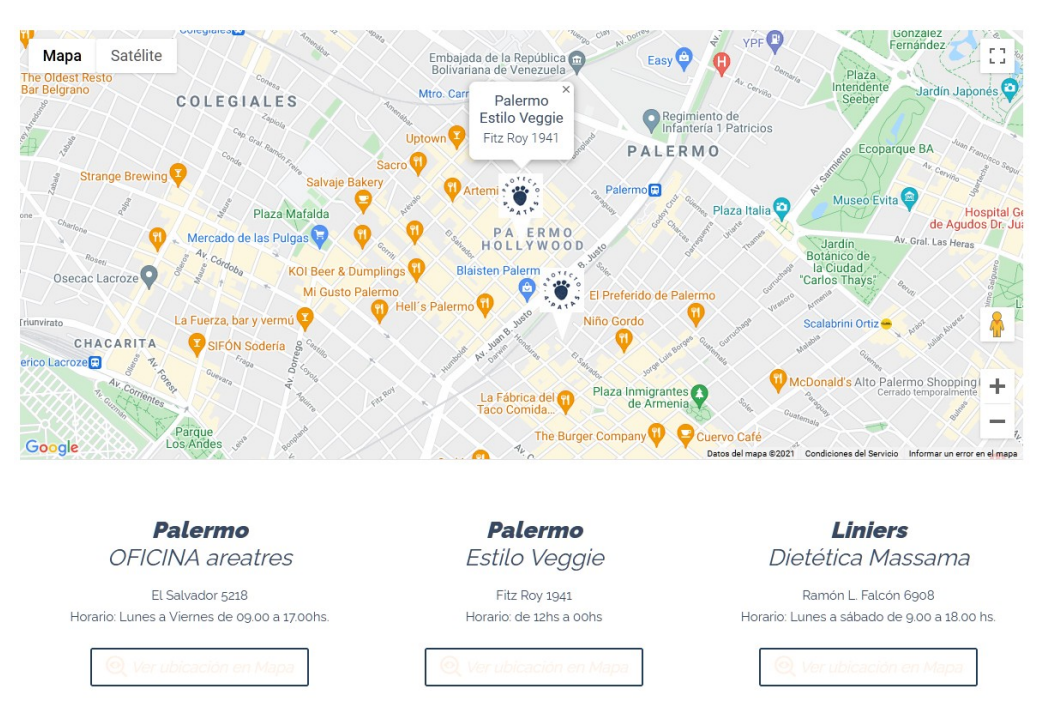

*Figura 56: Mapa de lugares para los Insumos*

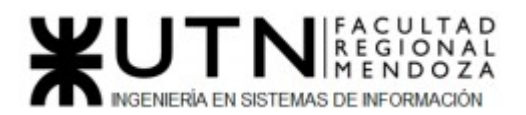

2.2) Modelo lógico del Sistema actual:

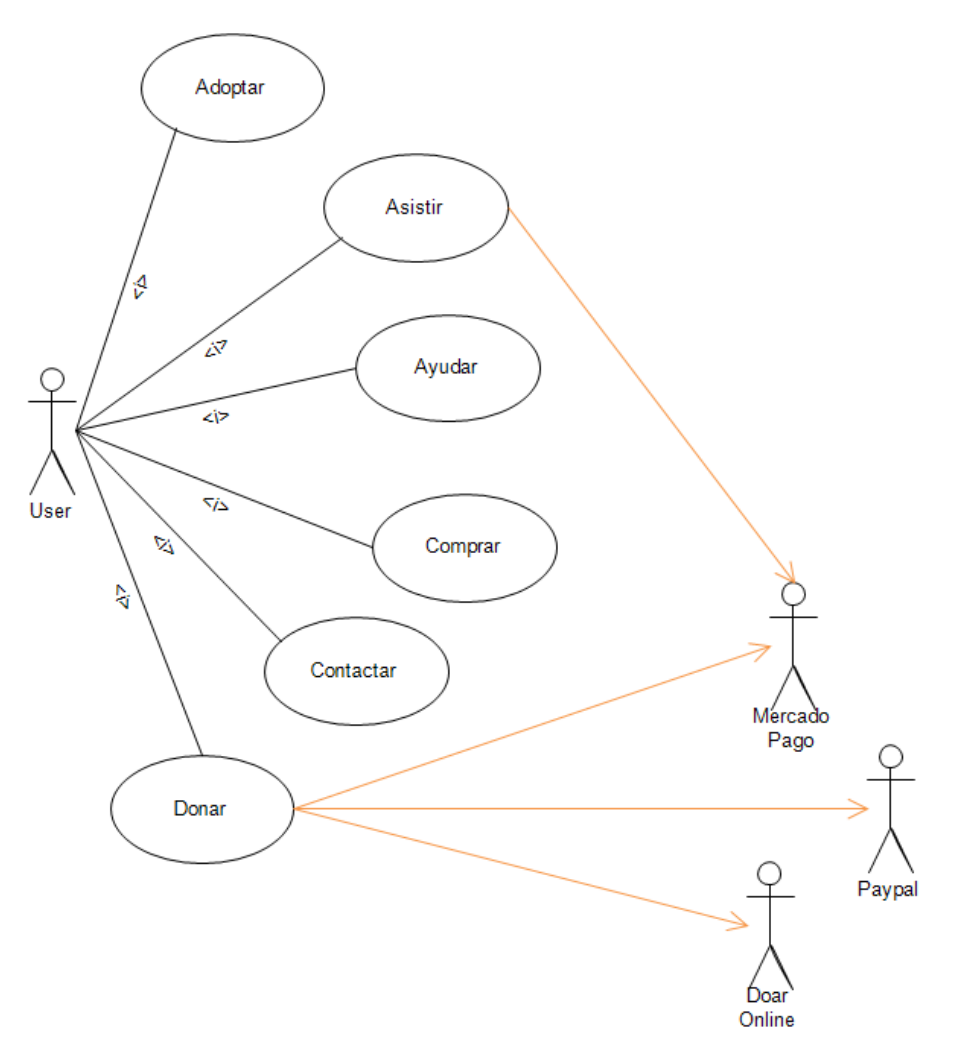

*Figura 57: Diagrama de Casos de Uso "P4P"*

2.3) Problemas y necesidades detectados en las funciones relevadas en detalle y en su entorno organizacional

#### ● Módulo de Adopción**:**

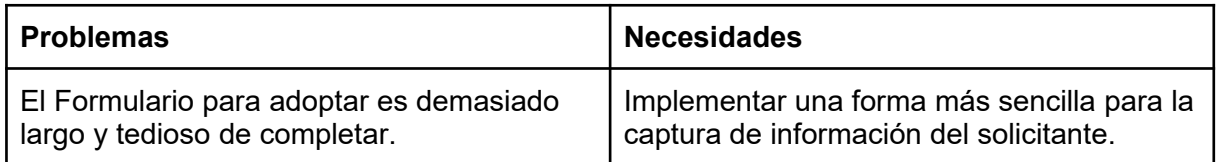

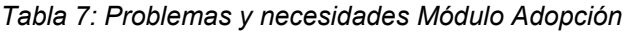

#### ● Módulo de Asistencia**:**

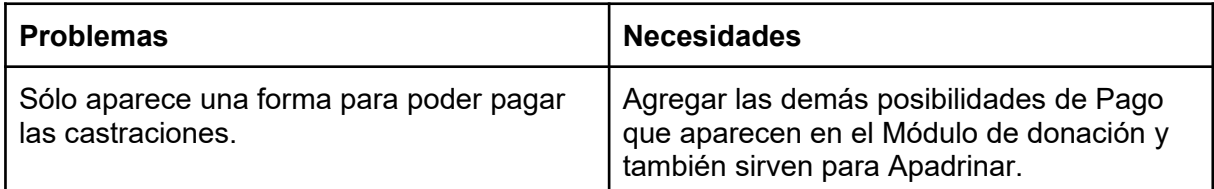

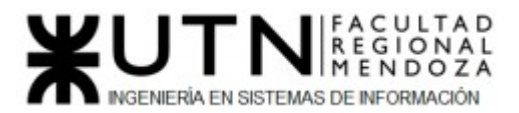

#### *Tabla 8: Problemas y necesidades Módulo Asistencia*

**●** Módulo de Voluntariado:

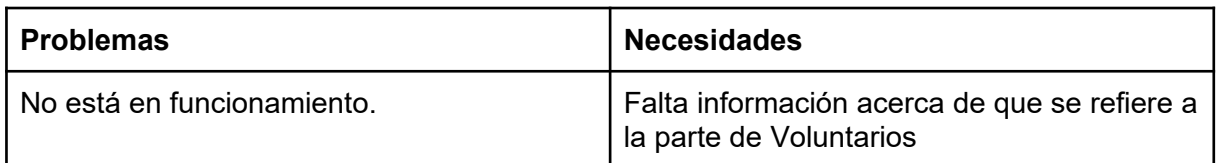

#### *Tabla 9: Problemas y necesidades Módulo Voluntariado*

● Módulo de Tienda:

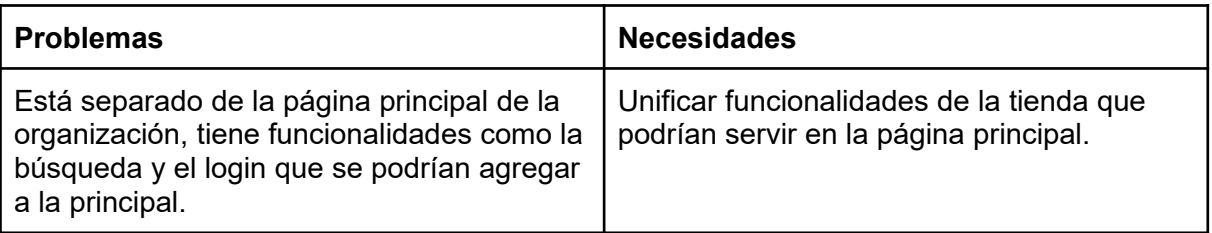

#### *Tabla 10: Problemas y necesidades Módulo de Tienda*

● Módulo de Contacto:

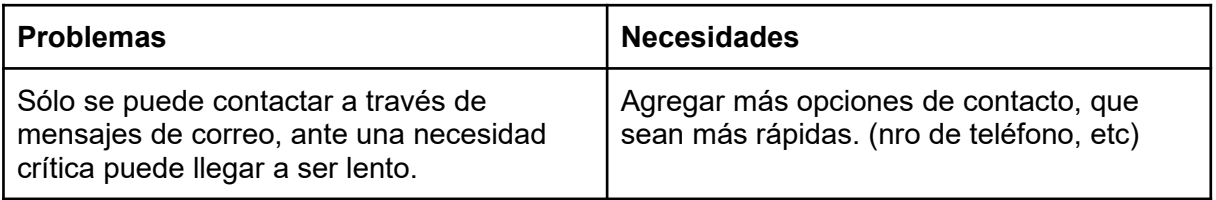

#### *Tabla 11: Problemas y necesidades Módulo Contacto*

● Módulo de Donación:

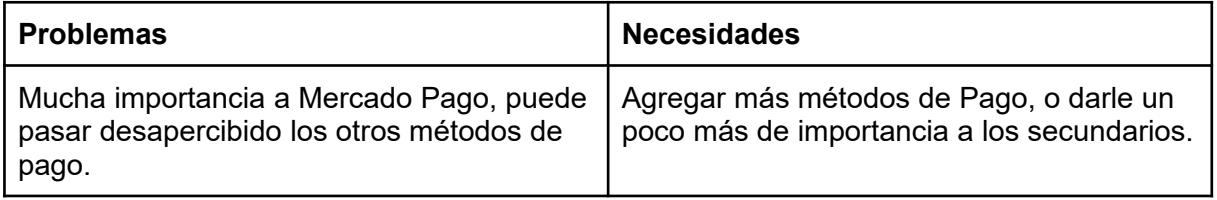

*Tabla 12: Problemas y necesidades Módulo Donación*

# "Veterinaria UVET"

https://www.veterinariauvet.com/

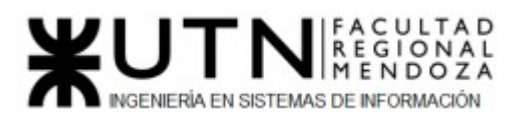

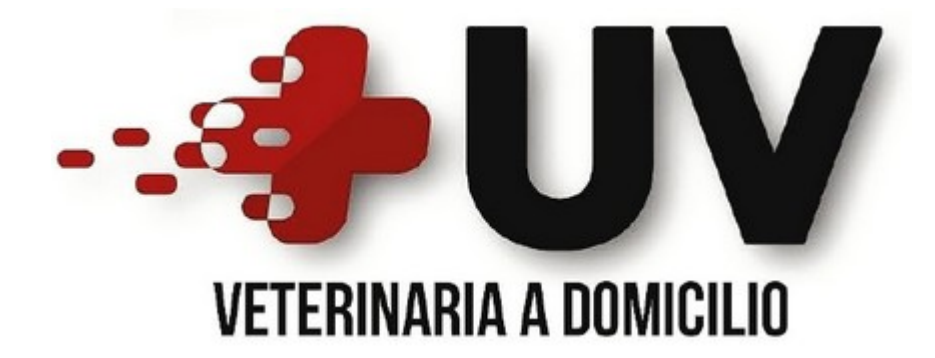

#### *1) Relevamiento general*

#### 1.1) De la organización.

Veterinaria Uvet es una veterinaria de Mendoza que destaca por otorgar atención a las mascotas en su propio domicilio. Se especializan en varios servicios tales como consultas, vacunas, microchips, certificaciones, urgencias, análisis clínicos... Según su web se caracterizan por la seriedad y la puntualidad.

1.2) Funciones detectadas e interfaces.

● Módulo de Contacto:

Se otorga la posibilidad de contactarse a través de email, teléfono, whatsapp o por facebook. en estas dos últimas se cuenta con redireccionamiento a las páginas correspondientes.

● Módulo de Información: Se muestra toda la información concisa y relevante de la veterinaria en sólo una página, con imágenes para describir sus servicios. Da la posibilidad de navegar directamente a la parte de la página que nos interese seleccionando lo que queramos en el menú.

#### 1.3) Tecnología de Información.

- ➢ Gestor de Contenido:
- Duda
- WebsPlanet
- ➢ Widget:
- Facebook
- $\triangleright$  Servidor Web y Proxy:
- Nginx
- ➢ JavaScript Libraries:
- jQuery 1.7.1
- jQuery UI 1.8.24
- FancyBox 2.0.5

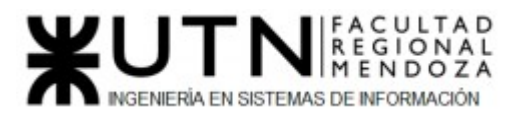

#### *2) Relevamiento detallado y análisis del Sistema.*

- 2.1) Detalle, explicación y documentación detallada de todas las funciones seleccionadas.
	- Módulo de Contacto:

Se otorga la posibilidad de contactarse a través de email desde la misma página completando campos de texto (Nombre, Teléfono, Correo Electrónico y Mensaje) y se otorga toda la información necesaria para que puedas comunicarte con ellos tales como su casilla de correo, teléfono celular, dirección, horarios de atención, medios de pago y un link de Facebook que al hacer click en él nos redirige a su página de facebook.

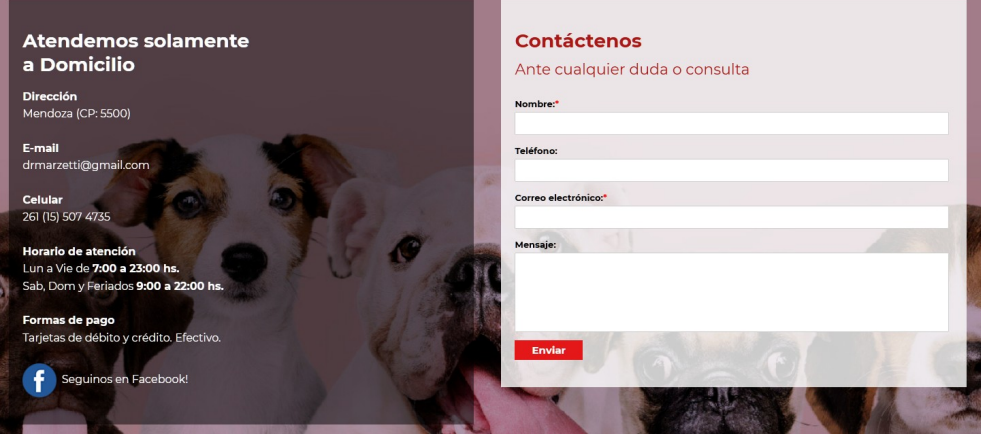

*Figura 58: Información y Formulario contacto*

También da la posibilidad de comunicarse a través de Whatsapp utilizando un botón flotante que se mantiene en todo momento en pantalla al navegar por ella. Al hacer click en éste botón se nos redirige a la web de whatsapp y nos pide que abramos la app de escritorio.

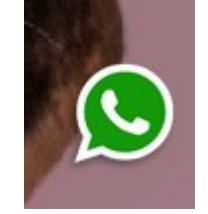

*Figura 59: Botón flotante Whatsapp*

Módulo de Información:

Se muestra toda la información concisa y relevante de la veterinaria en sólo una página, al principio se encuentra un menú con las partes de la página "Quienes Somos" - "Servicios y Consejos" - "Contacto". Da la posibilidad de navegar directamente a la parte de la página que nos interese seleccionando lo que queramos en el menú.

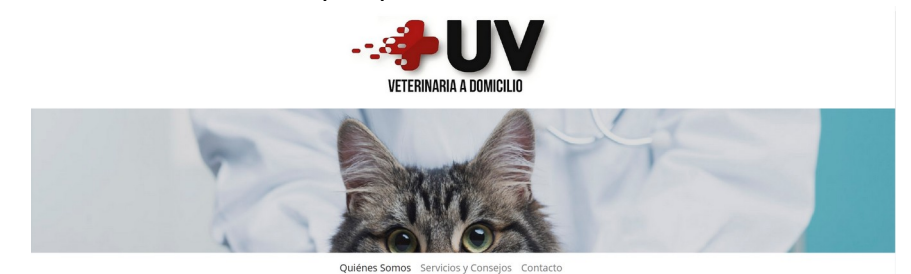

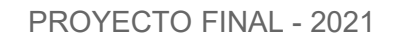

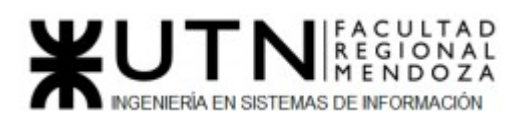

#### *Figura 60: Menú Veterinaria*

Al seleccionar "Quienes Somos" se nos dirige a la parte de la página donde está la información de la veterinaria

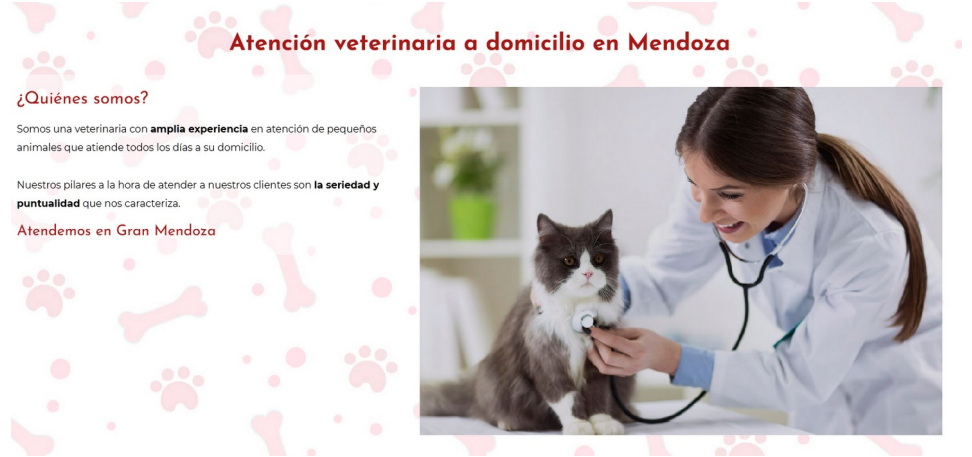

*Figura 61: Informacion veterinaria*

Al seleccionar "Servicios y Consejos" se nos dirige a la parte de la página donde muestra los servicios que ofrece (consultas, análisis clínicos, vacunas, certificados de viaje, colocación de microchips y urgencias), luego encontramos imágenes que muestran algunos de los servicios y al hacer click en ellas podemos ver la imagen, por encima de la página, más grande.

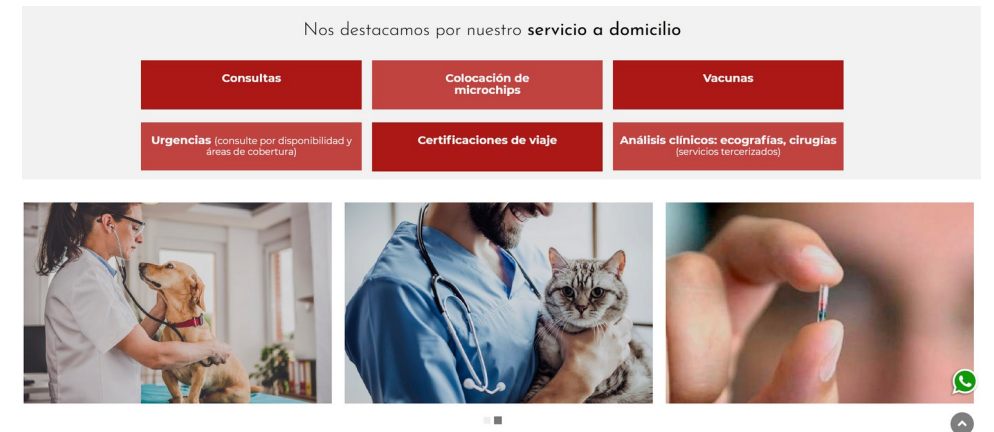

*Figura 62: Servicios ofrecidos*

En todo momento encontramos un botón para navegar rápidamente al principio de la página.

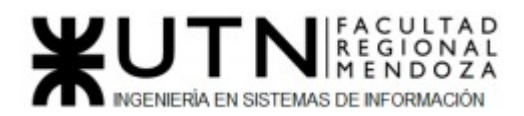

#### 2.2) Modelo lógico del Sistema actual*:*

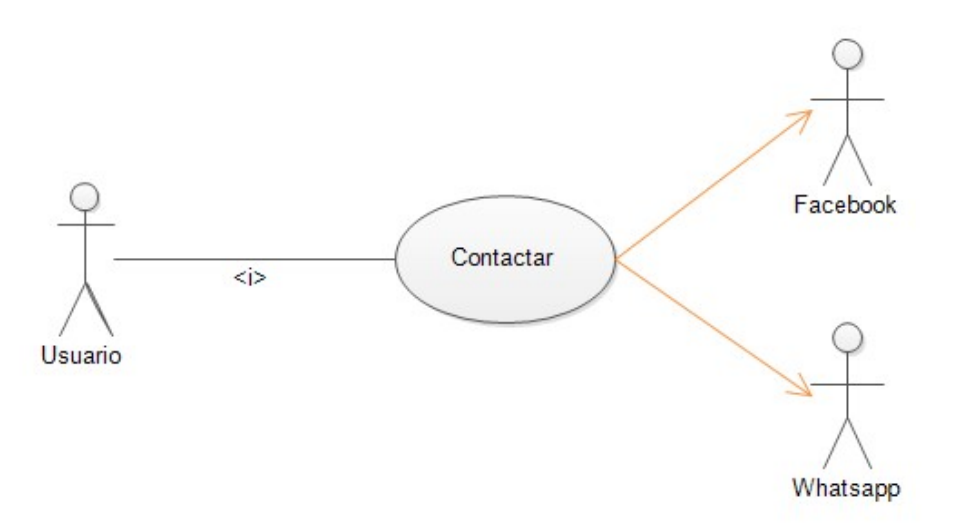

*Figura 63: Diagrama de Casos de Uso "Veterinaria UVET"*

2.3) Problemas y necesidades detectados en las funciones relevadas en detalle y en su entorno organizacional:

● Módulo de Contacto**:**

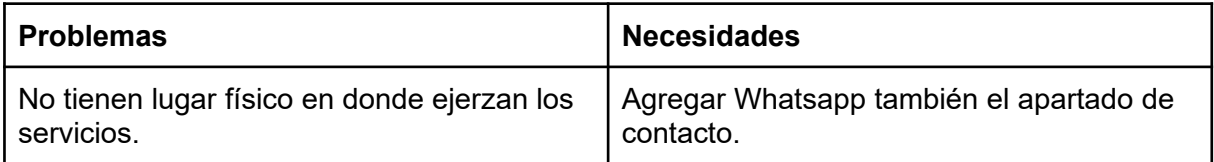

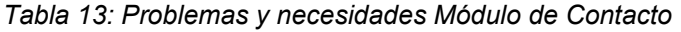

● Módulo de Información**:**

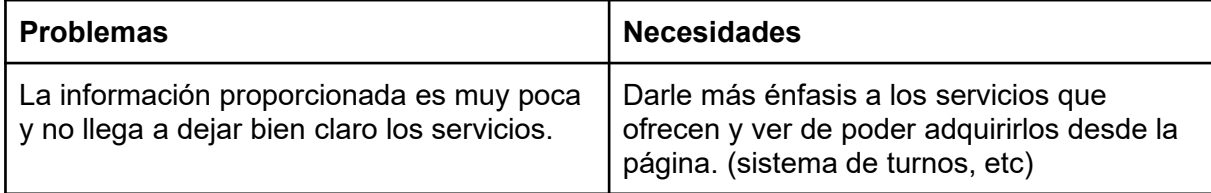

*Tabla 14: Problemas y necesidades Módulo información*

# "Fundación Huella Animal"

https://www.fundacionhuellaanimal.cl/

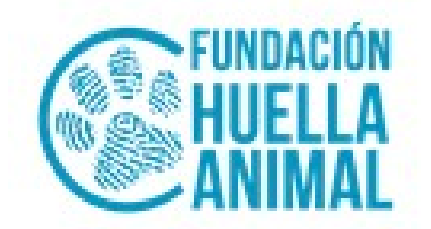

Luciano Olivera, Mauricio Garcia, Maria Luz Tejada **65/379** Sistema PetHelper

#### *1) Relevamiento general*

#### 1.1) De la organización

 Fundación Huella Animal es una organización sin fines de lucro que nace el año 2014 de manera informal para luego el 2015 convertirse en Fundación, con la intención de dar solución a la problemática de Protección Animal y Tenencia Responsable de Mascotas en Chile.

 Dentro de su trabajo, destaca la rehabilitación conductual a cargo de un equipo compuesto por etólogos, entrenadores y modificadores de conducta junto con el rescate de animales de alta complejidad que deben tener un abordaje clínico especial y que deben contar con cuidados veterinarios de forma permanente.

 Está conformado por un directorio que está compuesto por un equipo multidisciplinario de profesionales que tienen a su cargo las diferentes áreas que comprenden nuestra organización: Dirección, Área Veterinaria, Área de Comunicaciones, Área Comercial, Área de Recursos Humanos, las cuales permiten tener un trabajo coordinado y competente en la materia. Además, cuentan con un equipo de más de 80 voluntarios activos.

 Cuentan con distintas formas de financiamiento, dentro de las cuales las más importantes son padrinos y socios, campañas, alianzas comerciales y desde el año 2018, reciben subvención de la Municipalidad de Providencia para realizar diversos proyectos en el sector donde desarrollamos su trabajo.

 Realizan actividades en conjunto con otras organizaciones de Protección Animal como jornadas de adopción y diversas campañas en ayuda de animales y personas en estado de vulnerabilidad. Entre las campañas se mencionan Alimentación en terreno, Rescate de animales de alta complejidad, Operativos Sanitarios, Trabajo con personas en situación de calle, Rehabilitación conductual, Charlas de Tenencia Responsable, Contención canina en eventos deportivos, entre otras.

1.2) Funciones detectadas e interfaces.

#### **● Módulo de Donación:**

 En este módulo sólo se aceptan donaciones monetarias, se nos da información acerca del uso del mismo. Tenemos 4 opciones para poder donar, el modo mensual "Regular", de una sola vez "Único", por transferencia bancaria y la posibilidad de donar desde el extranjero. Se comunica con dos sistemas de pago, uno llamado Flow, para las primeras tres opciones, y para el extranjero utiliza el sistema de Paypal.

#### **● Módulo de Apadrinamiento:**

 En esta funcionalidad tenemos varias pantallas, la primer pantalla nos presenta información sobre apadrinar y una guía con los pasos que hay que seguir, al final tenemos un botón que nos lleva a la segunda página en donde se nos listan mascotas rescatadas, con su nombre y foto, para elegir una de ellas y apadrinarla. Al elegir una se nos carga la tercer página en donde nos muestran una pequeña biografía de la mascota y luego cuatro opciones para donar, cada una de estas opciones tiene su descripción, un monto diferente de donación y un botón que redirige al sistema de pago Flow.

#### **● Módulo de Voluntariado:**

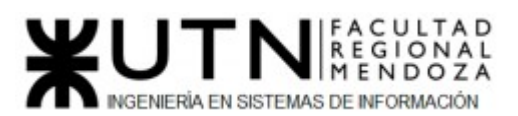

 Se ofrecen cinco cargos disponibles para poder ser parte de la organización, en una lista los cuales tienen una mínima descripción y están acompañados por un botón con el label "Me interesa". Al seleccionar este botón se nos dirige a otra pestaña la cual contiene mucha más información sobre el cargo seleccionado y un formulario para llenar, con datos personales y demás. En el caso de seleccionar "Hogar temporal", en su pestaña sólo nos muestra información y un botón que redirige a un formulario de Google.

#### **● Módulo de Alianzas:**

 En esta parte nos muestra información sobre las alianzas que tiene la organización, se nos muestra una casilla de correo por si queremos participar como tal y al final se listan los logos de las organizaciones que son aliadas actualmente, se puede interaccionar con cada logo y lo que hace es redireccionar a la página de la organización del logo.

#### **● Módulo de Adopción:**

 Acá se nos listan todas las mascotas rescatadas que están listas para adopción, cada una con su nombre y una foto de ella. Al seleccionar una de ellas se nos dirige a otra página en donde nos aparece la biografía de la mascota y al final dos botones "Apadrinar" y "Adoptar". Al seleccionar Adoptar redirige a un formulario de Google con 9 pasos.

#### ● **Módulo Blog**:

 Acá se comparten artículos de la propia organización, que dan información de nuevas actividades o muestran lo que se ha ido logrando en el mes. Al seleccionar un artículo, se nos muestra todo el contenido en una nueva página.

#### **● Módulo de Contacto:**

 Esta parte sólo consta de campos para completar con Nombre, correo, lugar, asunto y mensaje. Sólo para poder realizar consultas, al final tenemos el botón de enviar los campos que se envían como mensaje al email de la organización.

#### **● Módulo de Ayuda:**

 En este apartado encontramos listas de consultas ya realizadas por otras personas, las cuales están catalogadas en Ayuda con mi mascota - Rescate y manejo de animales - Denuncia y maltrato - Adopciones y participación. Cada consulta al seleccionarla se despliega la respuesta de la organización.

1.3) Tecnología de Información.

- ➢ Gestor de Contenido y Blog:
- WordPress 5.6.3
- ➢ Base de Datos:
- MySQL
- ➢ Lenguaje de Programación:
- PHP 7.3.27
- ➢ Servidor Web:
- Apache
- ➢ Librerías JavaScript:

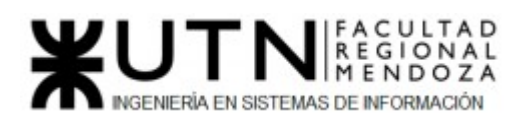

- Lightbox
- Lodash 1.8.3
- $\circ$  iQuery 3.5.1
- jQuery Migrate 3.3.2
- Isotope
- ➢ Email:
- MailChimp
- ➢ Seguridad:
- reCAPTCHA
- ➢ Métodos de Pago:
- Flow
- Paypal
- ➢ Formulario:
- Google Formularios

#### *2) Relevamiento detallado y análisis del Sistema.*

2.1) Detalle, explicación y documentación detallada de todas las funciones seleccionadas.

#### **● Módulo de Donación:**

 En este módulo sólo se aceptan donaciones monetarias, se nos da información acerca del uso del mismo: Rescatar Animales, Rehabilitación, Financiar alimentos, entre otros. Tenemos 4 opciones para poder donar, el modo mensual "Regular", de una sola vez "Único", por transferencia bancaria y la posibilidad de donar desde el extranjero. Con el paso del tiempo de estar en la misma pantalla, las pestañas de pago van cambiando automáticamente y cada una con una descripción de la misma y un botón de donación. Cada botón redirecciona al sistema de pago aceptado.

¿Qué hacemos con tu donación?

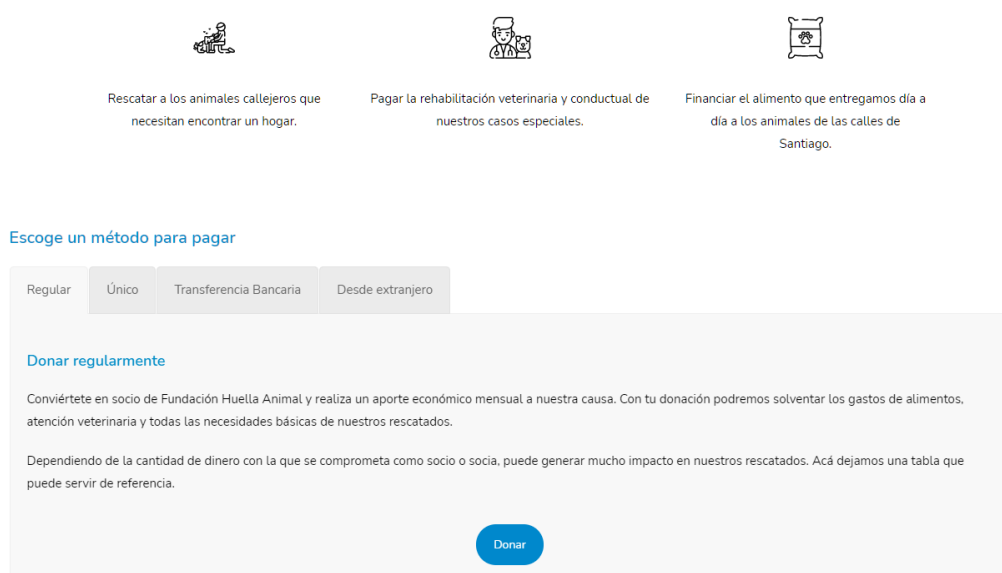

*Figura 64: Información y opciones de donación*

Se comunica con dos sistemas de pago, uno llamado Flow, para las primeras tres opciones, y para el extranjero utiliza el sistema de Paypal.

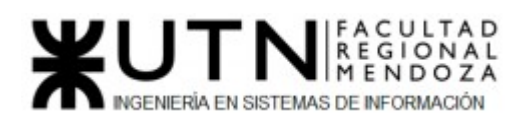

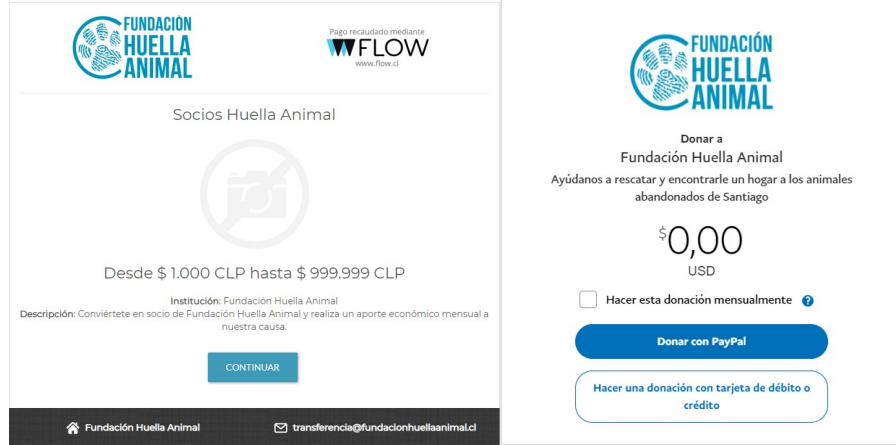

*Figura 65: Métodos de pago Flow y Paypal*

#### **● Módulo de Apadrinamiento:**

 En esta funcionalidad tenemos varias pantallas, la primer pantalla nos presenta información sobre apadrinar y una guía , de pestañas, con los pasos que hay que seguir: Rescatados, Modalidades y Transferencia; cada pestaña cuenta con la información para entender bien los pasos; las mismas van cambiando automáticamente al mantenerse en la página

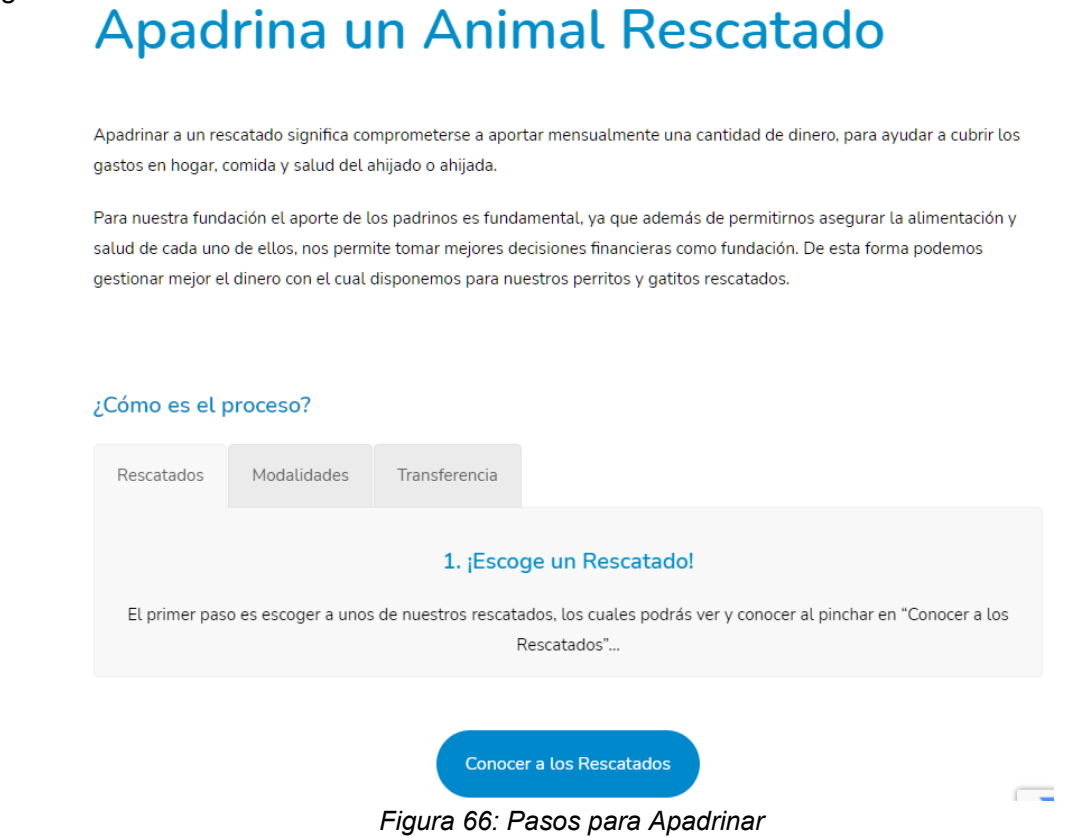

al final tenemos un botón que nos lleva a la segunda página en donde se nos listan mascotas rescatadas, con su nombre y foto, para elegir una de ellas y apadrinarla.

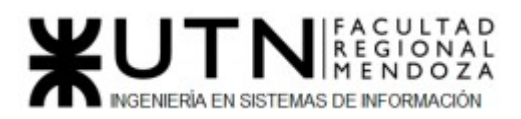

# **Apadrinar un Rescatado**

Ingresa al perfil del rescatado que te gustaría apadrinar. Allí podrás ver información general y realizar la transferencias directamente.

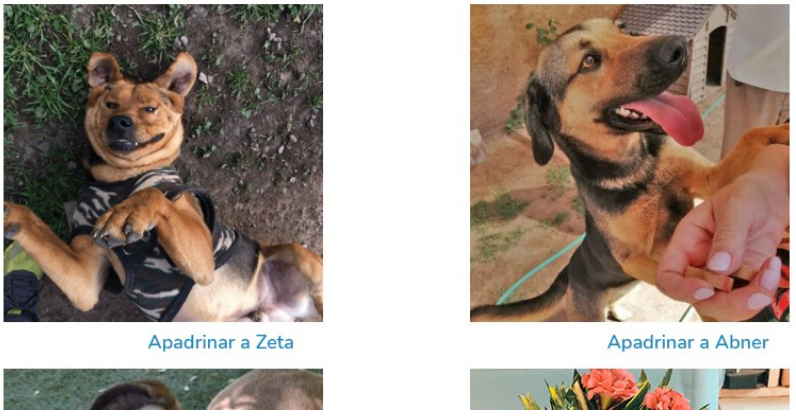

*Figura 67: Lista de Animales para Apadrinar*

Al elegir una se nos carga la tercer página en donde nos muestran una pequeña biografía de la mascota, la misma cunta con un carrusel de imágenes del animal

### **Hola! Soy Zeta**

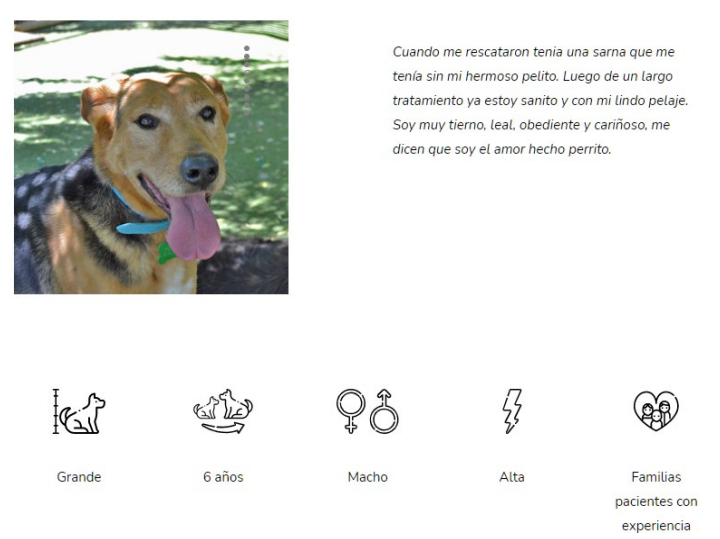

*Figura 68: Biografía de Animal para Apadrinar*

y luego cuatro opciones para donar: Bronce, Silver, Gold y Platinum, cada una de estas opciones tiene su descripción donde informa qué cubre cada categoría, un monto diferente de donación y un botón que redirige al sistema de pago Flow.

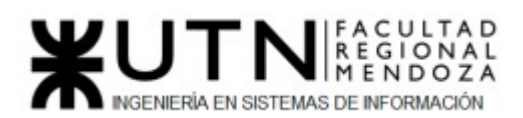

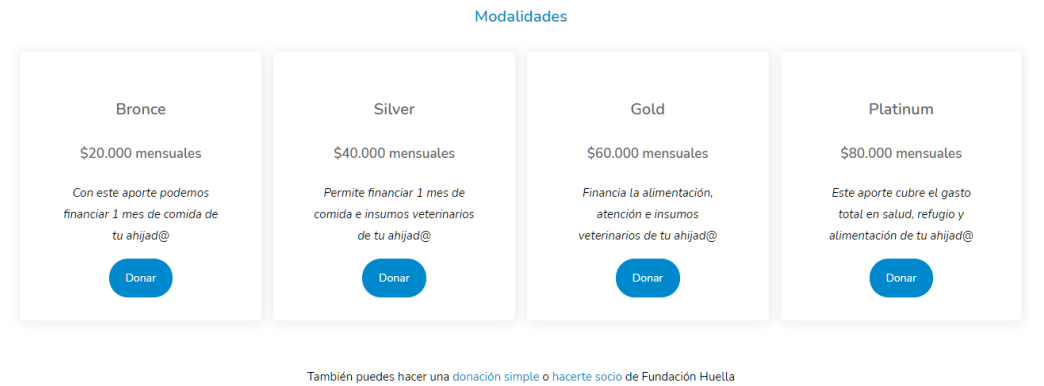

Animal *Figura 69: Opciones para Donar Apadrinamiento*

Al final aparece un botón que nos da la opción de Adoptar a la mascota y nos redirige a la segunda pantalla del Módulo de Adopción.

#### **● Módulo de Voluntariado:**

 Se ofrecen cinco cargos disponibles para poder ser parte de la organización: Hogar Temporal, Coordinador de Trabajo en Terreno, Asistente Área Veterinaria, Diseñador gráfico e Ilustrador. Están en una lista los cuales tienen una mínima descripción y acompañados por un botón con el label "Me interesa".

**Cargos disponibles** 

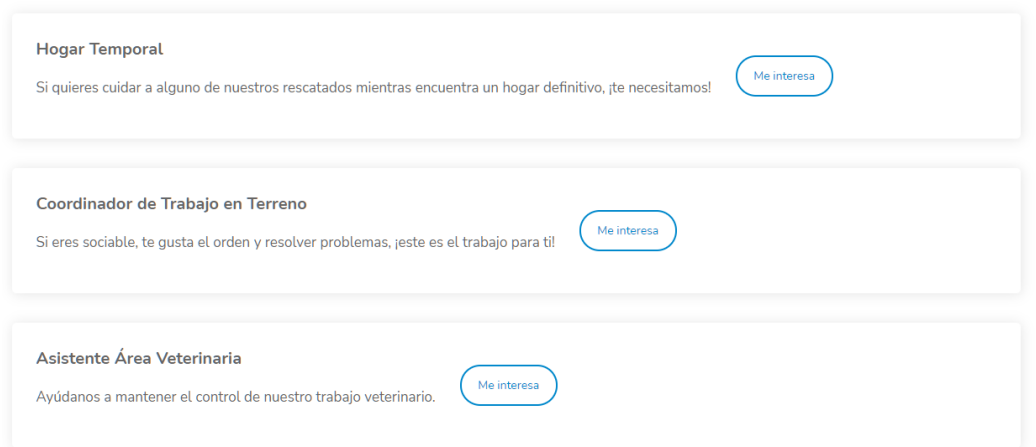

*Figura 70: Lista de Cargos Disponibles*

 Al seleccionar este botón se nos dirige a otra pestaña la cual contiene mucha más información sobre el cargo seleccionado: ¿En qué consiste el trabajo?, Habilidades Requeridas, Perfil deseado, entre otros; y un formulario para postularse, con datos personales como nombre, correo, teléfono, Asunto, edad y dos preguntas para desarrollar sobre experiencia personal, al final se puede adjuntar el curriculum seleccionando un botón de Selección de Archivo que abre nuestro navegador de archivos para seleccionar uno, luego tenemos un botón con el cual podemos enviar el formulario a la organización.

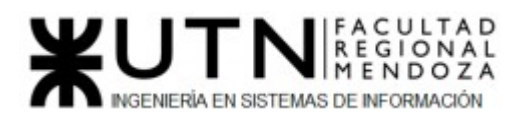

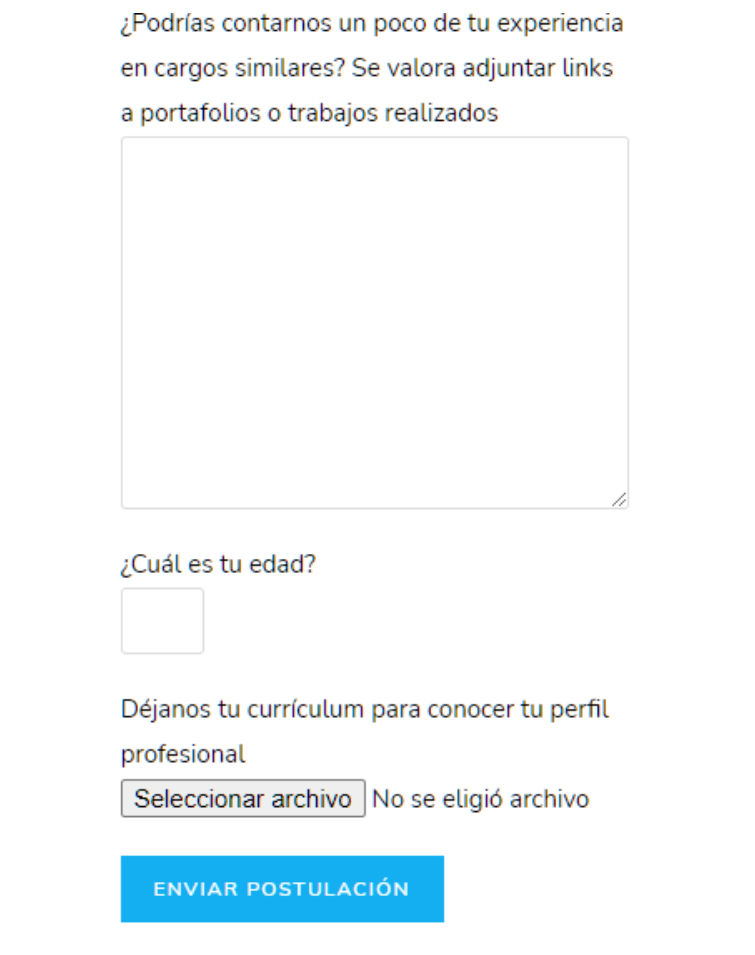

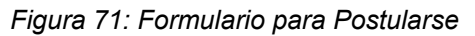

 En el caso de seleccionar "Hogar temporal", en su pestaña sólo nos muestra información y un botón que redirige a un formulario de Google.

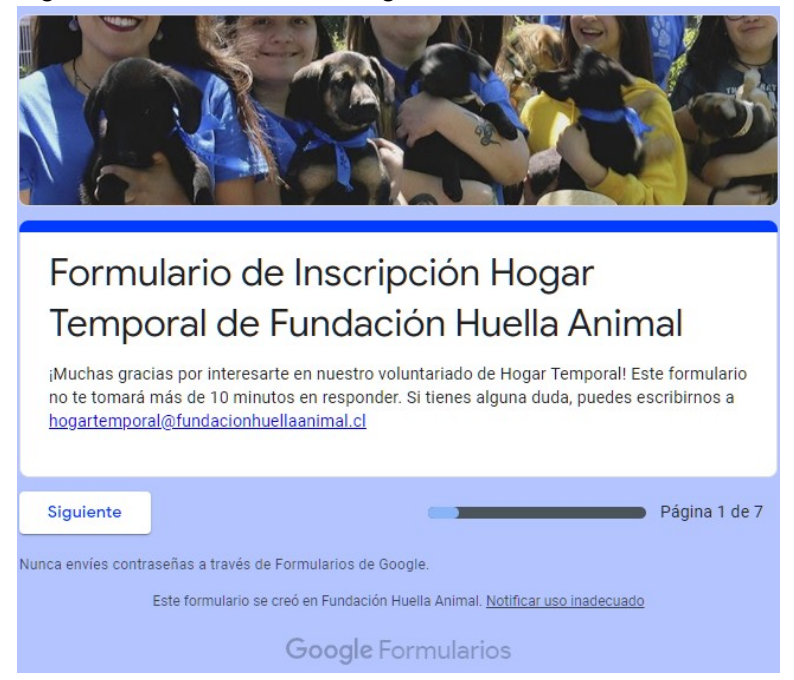
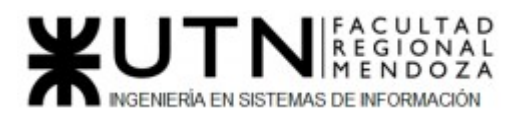

*Figura 72: Formulario de Google para Hogar Temporal*

#### **● Módulo de Alianzas:**

 En esta parte nos muestra información sobre las alianzas que tiene la organización, se nos muestra una casilla de correo por si queremos participar como tal y al final se listan los logos de las organizaciones que son aliadas actualmente, se puede interaccionar con cada logo y lo que hace es redireccionar a la página de la organización del logo

# **Alianzas**

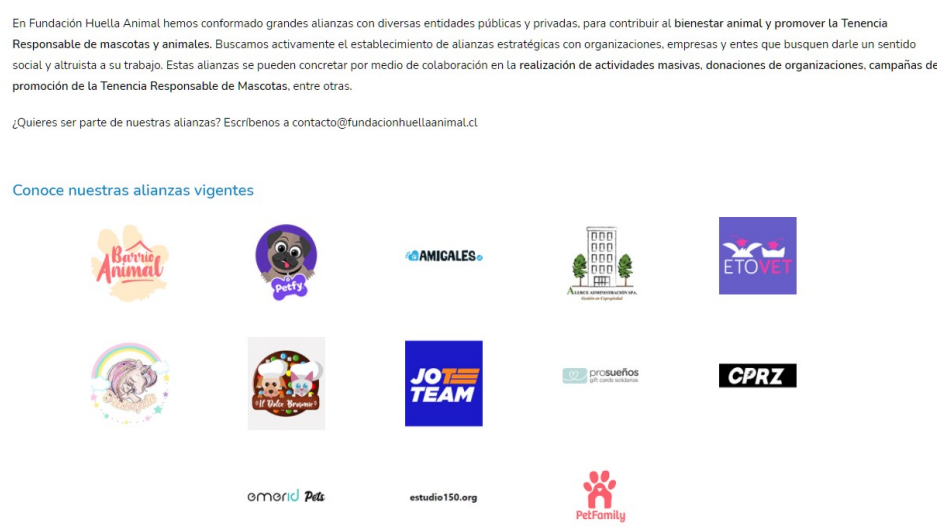

*Figura 73: Lista de alianzas actuales*

#### **● Módulo de Adopción:**

 Acá se nos listan todas las mascotas rescatadas que están listas para adopción, cada una con su nombre y una foto de ella.

#### Adopta una Mascota

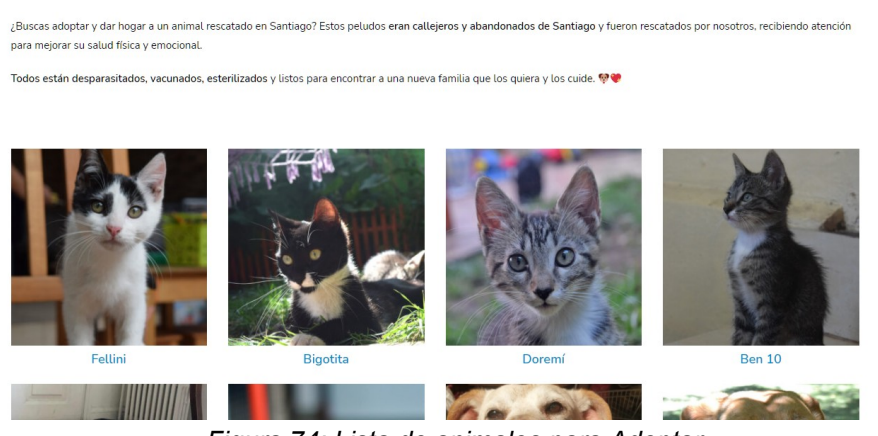

*Figura 74: Lista de animales para Adoptar*

 Al seleccionar una de ellas se nos dirige a otra página en donde nos aparece la biografía de la mascota, con un carrusel de fotos del animal que van cambiando automáticamente. y al final dos botones "Apadrinar" y "Adoptar". Al seleccionar Adoptar redirige a un formulario de

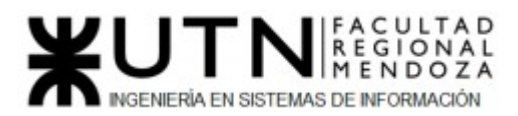

Google con 9 pasos; pero si seleccionamos Apadrinar nos dirige a la primera página del Módulo de Apadrinamiento.

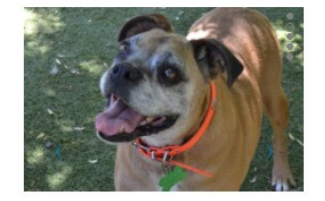

Vivía en un ambiente de drogas, en muy malas condiciones, pero no era nada fácil sacarme de ahí. Hasta que un día me apuñalaron, y me rescataron de urgencia para que pudiera sobrevivir.

Soy un perrito que ha tenido una vida difícil, pero quiero aprender a confiar. Lo único que quiero es dar y que me den mucho amor.

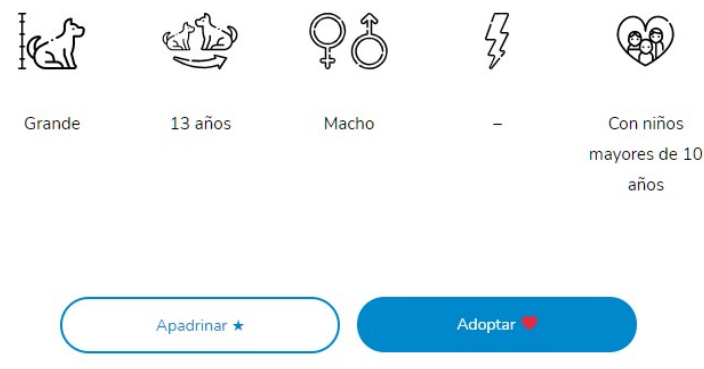

*Figura 75: Biografía de Animal a Adoptar*

#### **● Módulo Blog:**

 Acá se comparten artículos de la propia organización, que dan información de nuevas actividades o muestran lo que se ha ido logrando en el mes.

Revisa acá los artículos que hemos preparado para conozcas más sobre bienestar animal y tenencia responsable de mascotas.

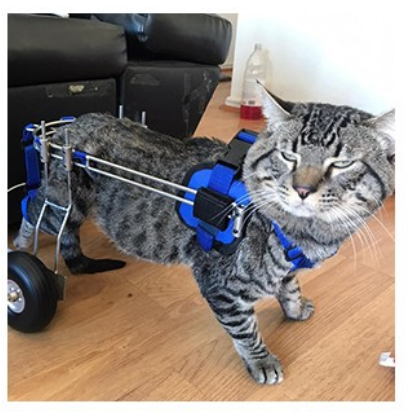

Reporte rescatados marzo 2021

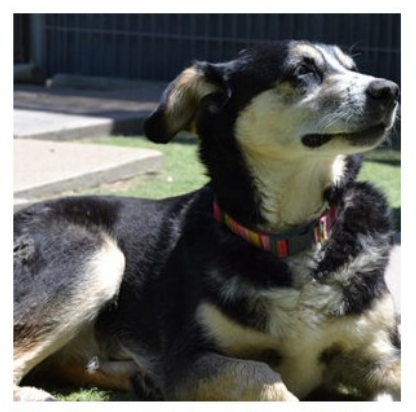

Reporte rescatados febrero 2021

*Figura 76: Blog de Artículos*

 Al seleccionar un artículo, se nos muestra, en forma de noticias (título, imagen, historia), todo el contenido en una nueva página.

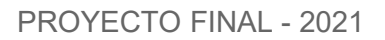

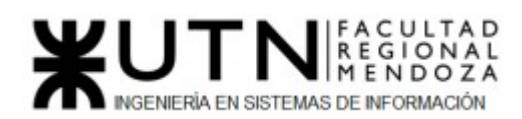

# Reporte rescatados marzo 2021

Conoce acá el estado de nuestros rescatados durante el mes de marzo de 2021. Todo el trabajo que está relatado en estas historias no serían posibles, si no fuera por el gran aporte que realizan nuestros socios y padrinos.

#### Gaspar

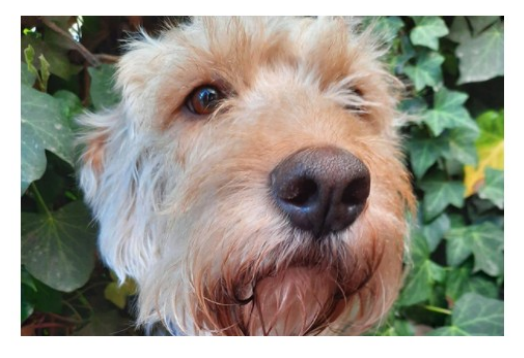

Gaspar no ha podido tener hora con su etóloga, pero sigue en tratamiento con ella y hemos descubierto que está generando mucho apego con otra perrita y a su familia temporal, debemos evaluar el *Figura 77: Artículo*

# **● Módulo de Contacto:**

 Esta parte sólo consta de campos para completar con Nombre, correo, lugar, asunto y mensaje. Sólo para poder realizar consultas, al final tenemos el botón de enviar los campos que se envían como mensaje al email de la organización. Se utiliza Mailchimp para el envío del mismo.

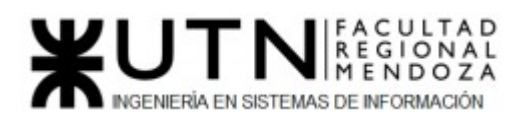

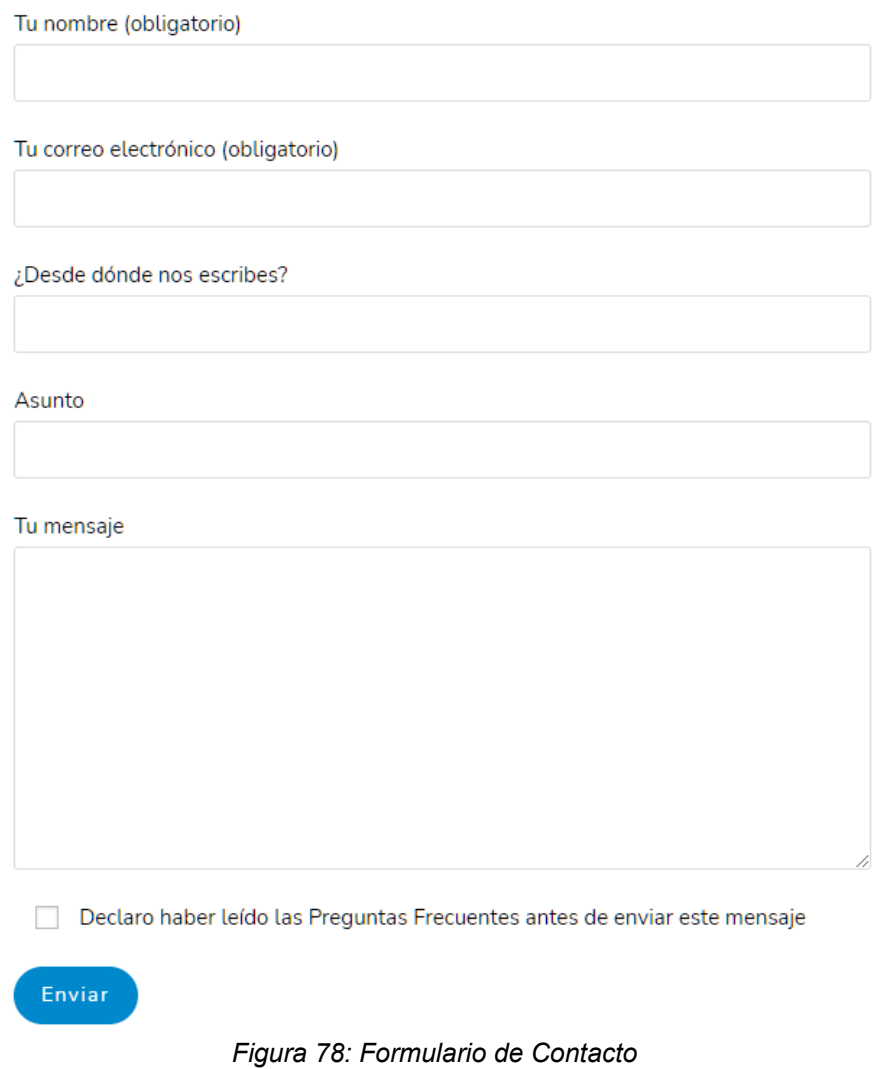

#### **● Módulo de Ayuda:**

 En este apartado encontramos listas de consultas ya realizadas por otras personas, las cuales están catalogadas en Ayuda con mi mascota - Rescate y manejo de animales - Denuncia y maltrato - Adopciones y participación. al seleccionar cada consulta se despliega la respuesta de la organización; sólo puede haber una respuesta desplegada al mismo tiempo.

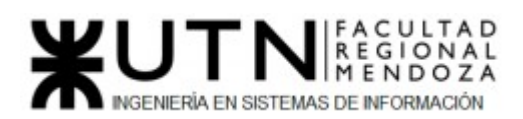

# **Preguntas frecuentes**

e mascotas, tenencia responsable y bienestar de mascotas. Act compar

#### Ayuda con mi mascota

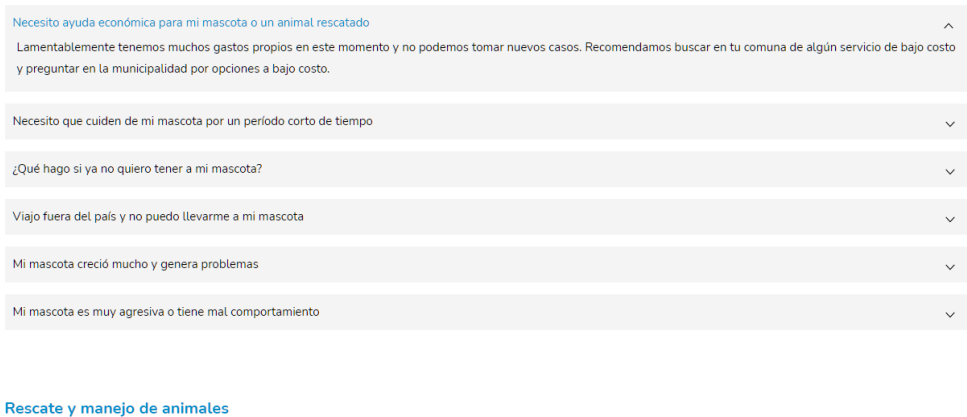

#### Mi empresa o comunidad quiere expulsar animales del espacio

*Figura 79: Consultas ya realizadas*

2.2) Modelo lógico del Sistema actual.

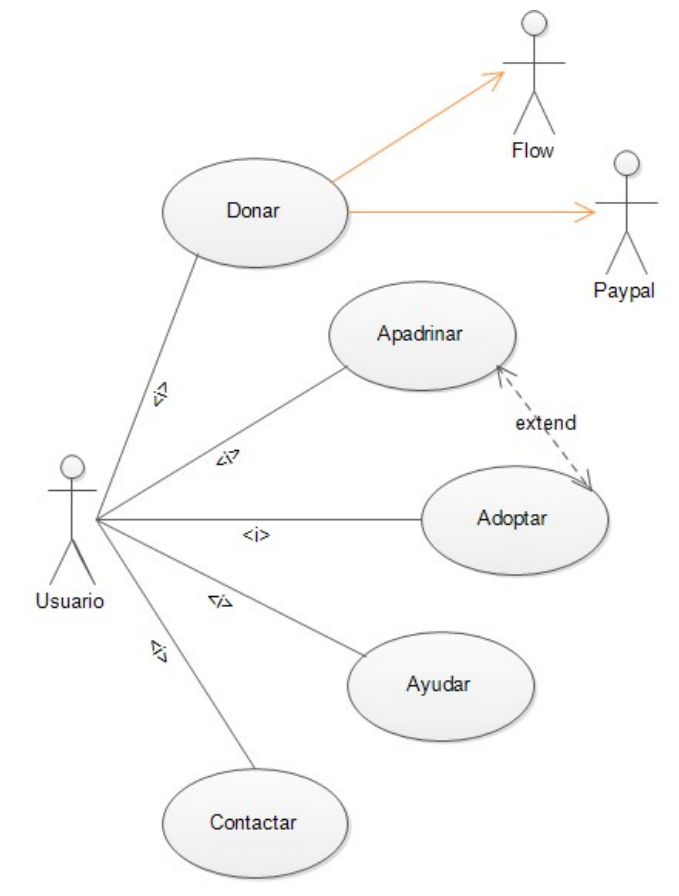

*Figura 80: Diagrama de Casos de Uso "Fundación Huella Animal"*

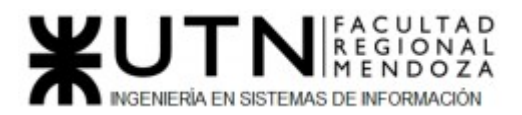

2.3) Problemas y necesidades detectados en las funciones relevadas en detalle y en su entorno organizacional.

● Módulo de Donación:

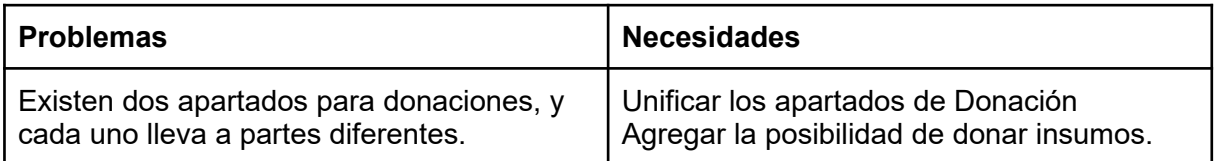

#### *Tabla 16: Problemas y necesidades Módulo Donación*

● Módulo de Apadrinamiento:

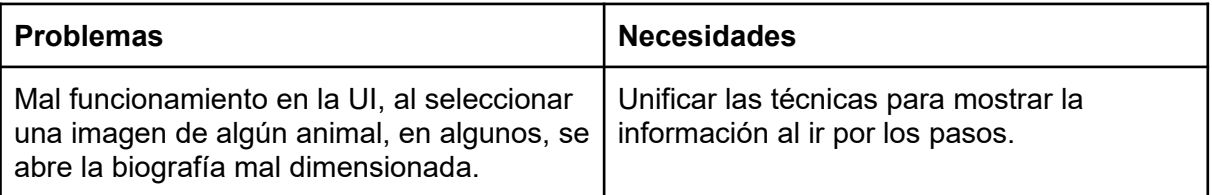

#### *Tabla 17: Problemas y necesidades Módulo Apareamiento*

● Módulo de Voluntariado:

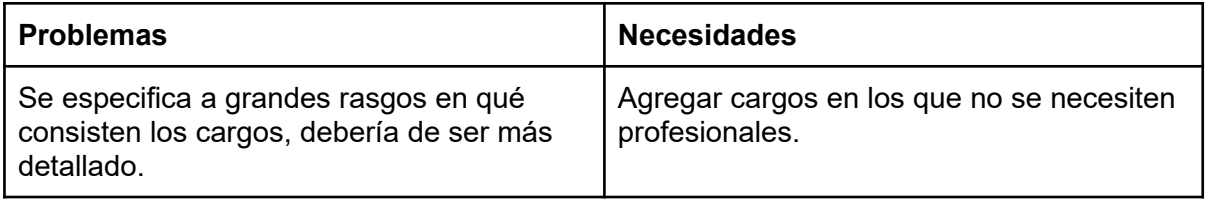

#### *Tabla 18: Problemas y necesidades Módulo Voluntariado*

● Módulo de Alianzas:

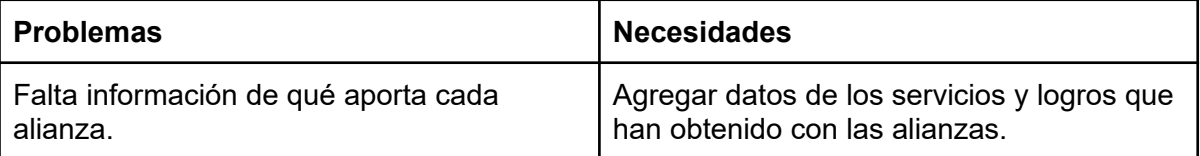

#### *Tabla 19: Problemas y necesidades Módulo Alianzas*

● Módulo de Adopción:

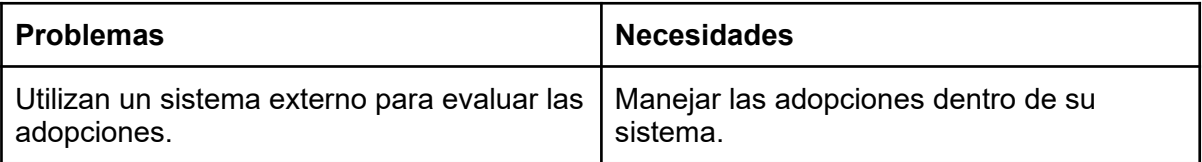

#### *Tabla 20: Problemas y necesidades Módulo Adopción*

● Módulo Blog:

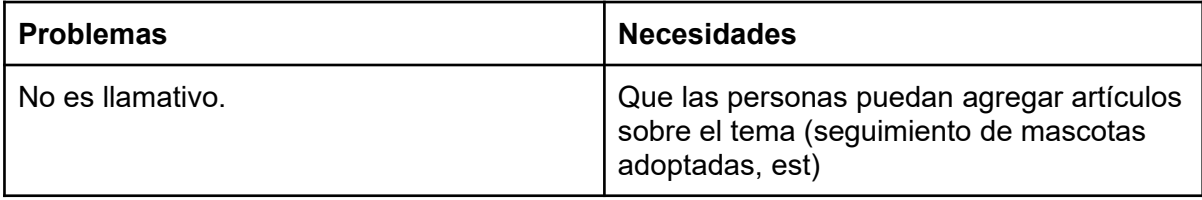

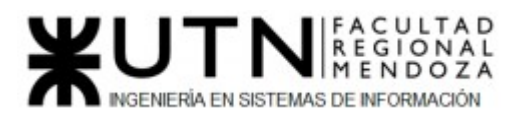

# *Tabla 21: Problemas y necesidades Módulo Blog*

# ● Módulo de Contacto:

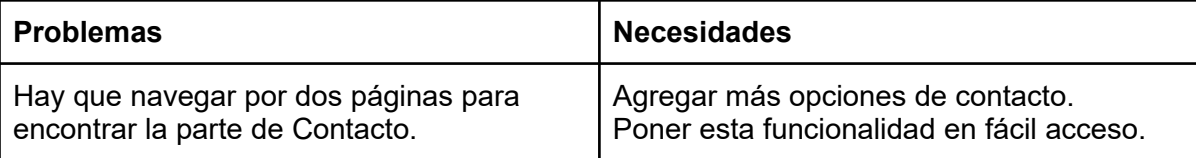

#### *Tabla 22: Problemas y necesidades Módulo Contacto*

● Módulo de Ayuda:

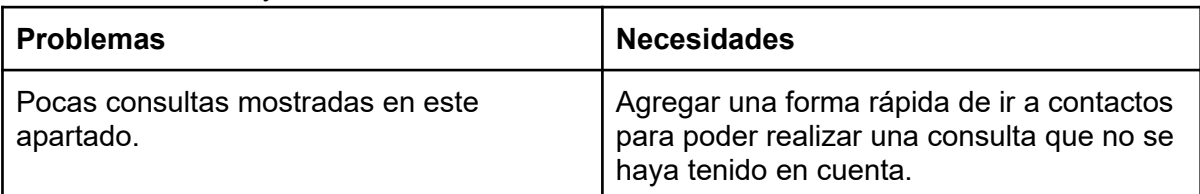

*Tabla 23: Problemas y necesidades Módulo Ayuda*

Cuadro síntesis con las funcionalidades detectadas en la organización y los sistemas relevados.

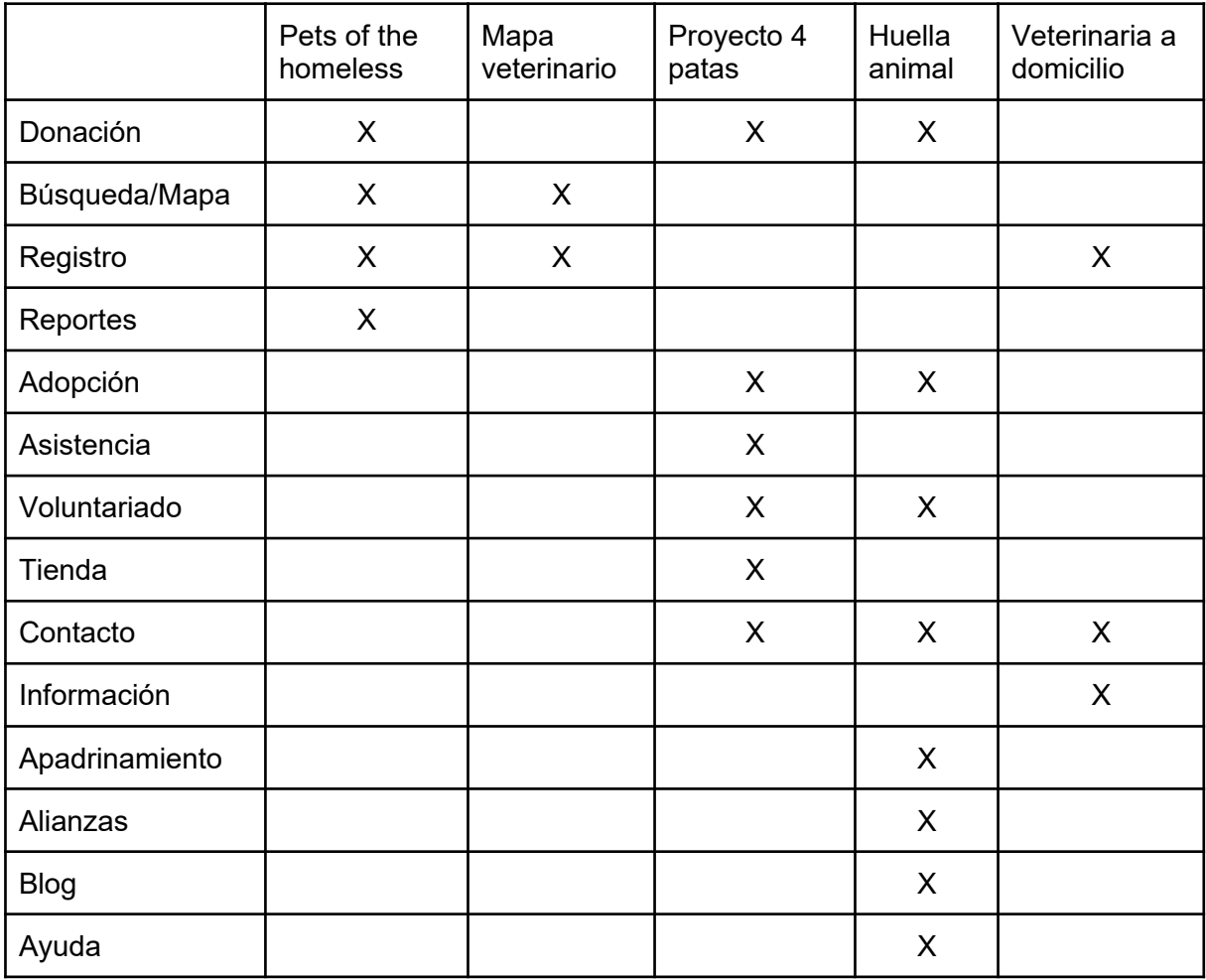

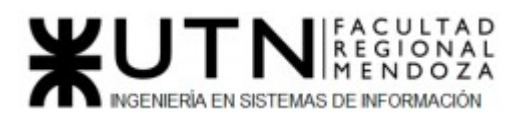

## *Tabla 24: síntesis de las funcionalidades detectadas*

2.4) objetivos y alcances preliminares del nuevo sistema.

#### **Objetivo del Sistema:**

 El objetivo del sistema es proveer una herramienta web confiable e integral, que pueda escalar en el tiempo y facilite la asistencia para mascotas. Creando una comunidad entre usuarios, veterinarias y organizaciones benéficas ; las cuales puedan comunicarse y trabajar en cooperación para el bienestar de las mascotas.

Uno de los principales servicios que se pretende brindar es otorgar la posibilidad de donaciones monetarias o insumos, ofreciendo distintas posibilidades para que puedan llevarse a cabo, dándole toda la transparencia posible a estas transacciones para lograr evitar estafas y falsedades.

Como objetivo final se quiere concientizar a toda la población sobre el cuidado, las responsabilidades y el amor que hay que darles a las mascotas; ofreciendo información detallada sobre temas relevantes.

#### **Alcance Funcional:**

● Módulo Usuarios:

 Consta de creación de usuarios para inicio de sesión en la web. La misma va a poder visualizarse sin necesidad de iniciar sesión, pero al intentar utilizar alguno de los servicios ofrecidos (donaciones, pedidos, etc) es obligatorio registrarse. Se va a discriminar por roles o tipos de usuarios, los cuales van a tener distintas funcionalidades dentro de la web:

- ❖ Veterinarios (tanto clínicas como independientes)
- ❖ Organizaciones Benéficas
- ❖ Helper

 A la hora de crear un usuario, dependiendo de su tipo o rol, se van a pedir diferentes datos necesarios y el mismo tiene que ser único para cada ente. Cada uno tendrá un perfil en el cual aparecerán sus datos con posibilidad de edición.

● Módulo gestión de pagos:

 Lo pensado hasta ahora es agregar la posibilidad de donar monetariamente a través del sistema externo Mercado Pago. Utilizando los servicios de su sistema a la hora de las donaciones, redireccionando al mismo cuando sea requerido en nuestra web.

● Módulo donación:

 Incorporar un apartado para la realización de las donaciones, en donde vamos a tener dos posibilidades:

○ Donación Monetaria: Se va a trabajar dando toda la información necesaria para la realización de la donación y en complemento con el Módulo de Gestión de Pago para llevar a cabo la funcionalidad de la misma. Estas donaciones se van a poder realizar a otros helpers y veterinarios por única vez, ya sea para el pago de facturas; y para el caso de Organizaciones se van a poder sumar donaciones mensuales.

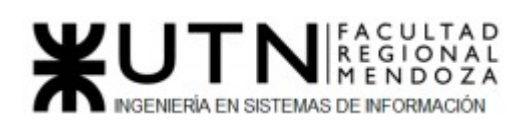

○ Donación de Insumos: Hace referencia a todo lo que no sea papel moneda tales como alimentos, vacunas, ropa, etc… Para la realización de estas donaciones va a ser necesario que el solicitante tenga una dirección física en la cual puedan recibir las mismas. Por el lado del usuario que quiera donar se le mostrará toda la información relevante del solicitante así puede llevar a cabo la donación pertinente.

Las vistas que tendrían cada tipo de Usuario serían las siguientes:

- Vista helper:
	- $\geq$  listados de Facturas
		- opciones de pago
	- ➢ listados de entidades (organizaciones)
		- donación de insumos
		- opciones de donación monetaria
- Vista veterinario:
	- $\triangleright$  Carga de Facturas
		- opciones de pago
- Vista de Organizaciones:
	- ➢ Opciones de donación monetaria
	- $\geq$  Carga de lugares físicos
		- Opciones de Insumos que se necesitan

#### ● Módulo seguridad:

Para mantener un control y evitar estafas vamos a contar con:

- Autenticación de usuarios (veterinarias y entidades): Los usuarios de veterinarias y organizaciones van a tener que dar datos extras para que se les dé de alta a una cuenta única en representación de cada ente. Para poder utilizar las funcionalidades de la web va a ser necesario contar con una cuenta habilitada. Los usuarios generales también van a tener que contar con una cuenta propia creada, autenticandose mediante usuario y contraseña.
- Autenticación de recetas, pedidos médicos: A la hora de la carga de facturas o pedidos médicos va a ser necesario que las mismas estén avaladas por el veterinario, con firma/sello y matrícula correspondiente. Serán analizadas para evitar posibles estafas.
- reCAPTCHA: A la hora de hacer donaciones monetarias va a ser necesario pasar por esta seguridad para asegurar que los bots no puedan completar formularios de forma malintencionada en nombre de un ser humano.
- Restablecer contraseñas, en el caso que cualquier usuario la olvide o quiera cambiarla por otras razones.
- Módulo reportes

 En la página principal se mostrarán, a modo de información y para mostrar transparencia y seguridad, los logros conseguidos por la comunidad e información relevante para el usuario logueado en la web, con el objetivo de ayudarlo a encontrar

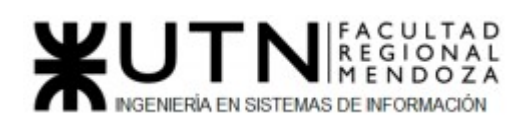

lo más rápido posible los servicios que necesite, con la posibilidad de interaccionar con ellos.

Algunos de los reportes que pueden mostrarse son:

- Cantidad de donaciones monetarias
- Cantidad de donaciones por tipo de insumo
- Listado de veterinarios independientes disponibles para consulta
- Listado de clínicas veterinarias disponibles para consulta
- Cantidad de mascotas atendidas
- Veterinarios/clínicas disponibles según franja horaria
- Veterinarios/clínicas disponibles según zonas
- Listado de organizaciones benéficas disponibles para donación
- Módulo asistencia médica:

 En esta parte se va a agregar la posibilidad de que los usuarios puedan contactar con las veterinarias en caso de que se necesiten hacer consultar o pedir prestaciones de sus servicios. Aparecerá una lista con las veterinarias asociadas a la web, resaltando las cercanas y dependiendo de la franja horaria, las cuales contendrá toda la información relevante para que el usuario pueda comunicarse con la misma.

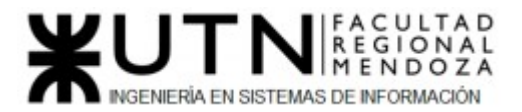

# Etapa de Diseño

#### *1) Objetivos y alcances definitivos del nuevo Sistema.*

#### **Objetivo del Sistema:**

 El objetivo del sistema es proveer una herramienta web confiable e integral, que pueda escalar en el tiempo y facilite la asistencia para mascotas. Creando una comunidad entre usuarios, veterinarias y organizaciones benéficas ; las cuales puedan comunicarse y trabajar en cooperación para el bienestar de las mascotas.

Uno de los principales servicios que se pretende brindar es otorgar la posibilidad de donaciones monetarias o insumos, ofreciendo distintas posibilidades para que puedan llevarse a cabo, dándole toda la transparencia posible a estas transacciones para lograr evitar estafas y falsedades.

Como objetivo final se quiere concientizar a toda la población sobre el cuidado, las responsabilidades y el amor que hay que darles a las mascotas; ofreciendo información detallada sobre temas relevantes.

#### **Alcances:**

● Módulo Usuarios:

Consta de creación de usuarios para inicio de sesión en la web. La misma va a poder visualizarse sin necesidad de iniciar sesión, pero al intentar utilizar alguno de los servicios ofrecidos (donaciones, asistencia médica, etc) es obligatorio registrarse. Se va a discriminar por roles o tipos de usuarios, los cuales van a tener distintas funcionalidades dentro de la web:

- ❖ Veterinarios
- ❖ Clínicas
- ❖ Organizaciones Benéficas
- ❖ Helper

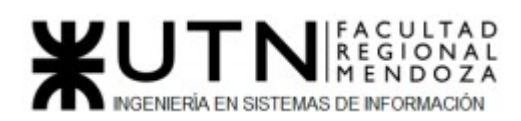

 A la hora de crear un usuario, dependiendo de su tipo o rol, se van a pedir diferentes datos necesarios y el mismo tiene que ser único para cada ente. Cada uno tendrá un perfil en el cual aparecerán sus datos con posibilidad de edición.

- ❖ Superadmin: tiene permiso para gestionar los usuarios que tienen acceso a la plataforma y otras funcionalidades pudiendo agregar, modificar y dar de baja.
- Módulo donación:

Incorporar un apartado para la realización de las donaciones, en donde vamos a tener dos posibilidades:

○ Donación Monetaria: Se va a trabajar dando toda la información necesaria para la realización de la donación. Estas donaciones se van a poder realizar a otros helpers, veterinarios y organizaciones.

La gestión de pago monetario será a través del sistema externo llamado Mercado Pago.Utilizando los servicios de su sistema a la hora de las donaciones, redireccionando al mismo cuando sea requerido en nuestra web. Y a través de transferencias bancarias.

- Donación de Insumos: Hace referencia a todo lo que no sea papel moneda tales como alimentos, vacunas, ropa, etc… Para la realización de estas donaciones va a ser necesario que el solicitante tenga una dirección física en la cual puedan recibir las mismas. Por el lado del usuario que quiera donar se le mostrará toda la información relevante del solicitante así puede llevar a cabo la donación pertinente. Una vez recibida la donación el destinatario deberá confirmar la recepción de esta.
- Solicitud de donación: permitirá a los usuarios abrir solicitudes de donaciones, aclarando el tipo de donación. Para donaciones monetarias será necesario subir un archivo con los pedidos médicos y el monto total. Para donaciones de insumos habrá que especificar qué elementos se necesitan.
- Módulo seguridad:

Para mantener un control y evitar estafas vamos a contar con:

- Autenticación de usuarios (veterinarias y entidades): Los usuarios de veterinarias y organizaciones van a tener que dar datos extras para que se les dé de alta a una cuenta única en representación de cada ente. Para poder utilizar las funcionalidades de la web va a ser necesario contar con una cuenta habilitada. Los usuarios generales también van a tener que contar con una cuenta propia creada, autenticandose mediante usuario y contraseña. También podrán autenticarse mediante redes sociales como Facebook y Gmail.
- Autenticación de recetas, pedidos médicos: A la hora de la carga de facturas o pedidos médicos va a ser necesario que las mismas estén avaladas por el veterinario, con firma/sello y matrícula correspondiente. Serán analizadas para evitar posibles estafas.

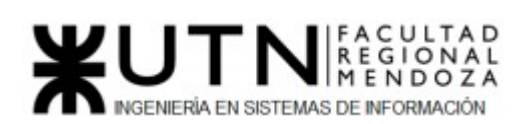

Esto se hará consultando la matrícula dentro del padrón del colegio de médicos veterinarios de la provincia de Mendoza, que provee los veterinarios habilitados.

- reCAPTCHA: A la hora de hacer donaciones va a ser necesario pasar por esta seguridad para asegurar que los bots no puedan completar formularios de forma malintencionada en nombre de un ser humano.
- Restablecer contraseñas, en el caso que cualquier usuario la olvide o quiera cambiarla por otras razones.
- Backup y recuperación: permitirá generar una copia de seguridad de la base de datos en un momento determinado, se realizará cada 15 días.
- ABM Tipo de Rol: Nos permitirá cargar los tipos de roles al cual se le asignará diferentes permisos.
- Módulo reportes

En la pestaña "reportes" se mostrarán, a modo de información y para mostrar transparencia y seguridad, los logros conseguidos por la comunidad e información relevante para el usuario logueado en la web.

Algunos de los reportes que pueden mostrarse son:

- Cantidad de donaciones monetarias
- Cantidad de donaciones de insumos
- Cantidad de solicitudes de donaciones por mes
- Cantidad de Organizaciones,veterinarios y clínicas registradas
- Módulo asistencia médica:

 En esta parte se va a agregar la posibilidad de que los usuarios puedan contactar con las veterinarias en caso de que se necesiten hacer consultas o pedir prestaciones de sus servicios. También se le permitirá al usuario calificar los servicios brindados por todos los profesionales.

Aparecerá una lista con las veterinarias asociadas a la web, pudiendo filtrar las más cercanas y por franja horaria, las cuales contendrán toda la información relevante para que el usuario pueda comunicarse con la misma.

● Módulo Mapa

Permitirá consultar los siguientes datos ubicados en un mapa para que los usuarios puedan seleccionar los más cercanos y con la posibilidad de aplicar filtros a las búsquedas:

- Veterinarios/clínicas disponibles
- Filtrado de organizaciones según horario de atención y dirección
- Listado de organizaciones benéficas disponibles para donación

#### *2) Salidas del Sistema.*

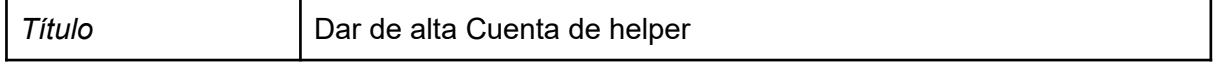

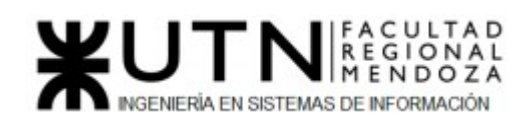

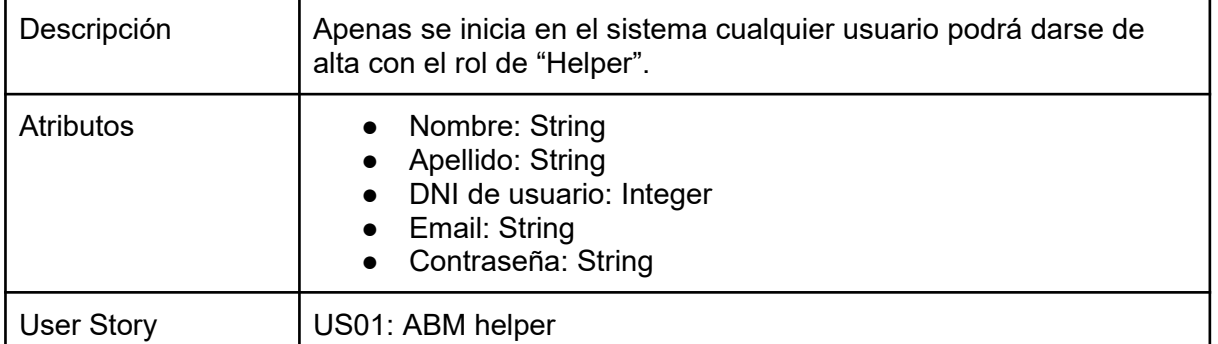

 *Tabla 23: Salida "Dar de alta helper"*

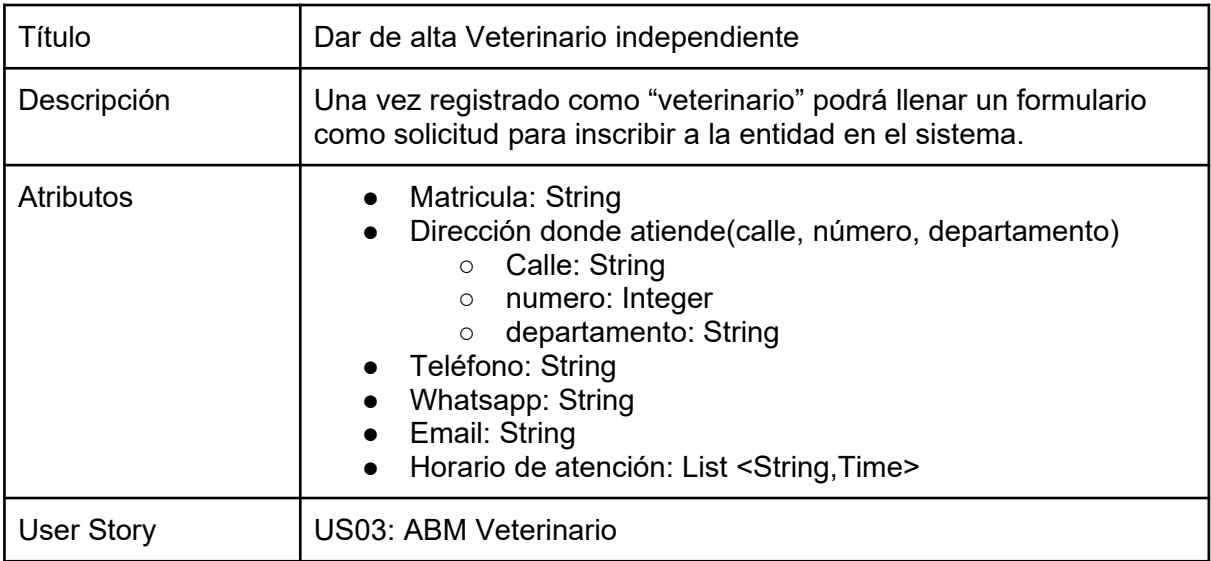

*Tabla 24: Salida "Dar de alta Veterinario independiente"*

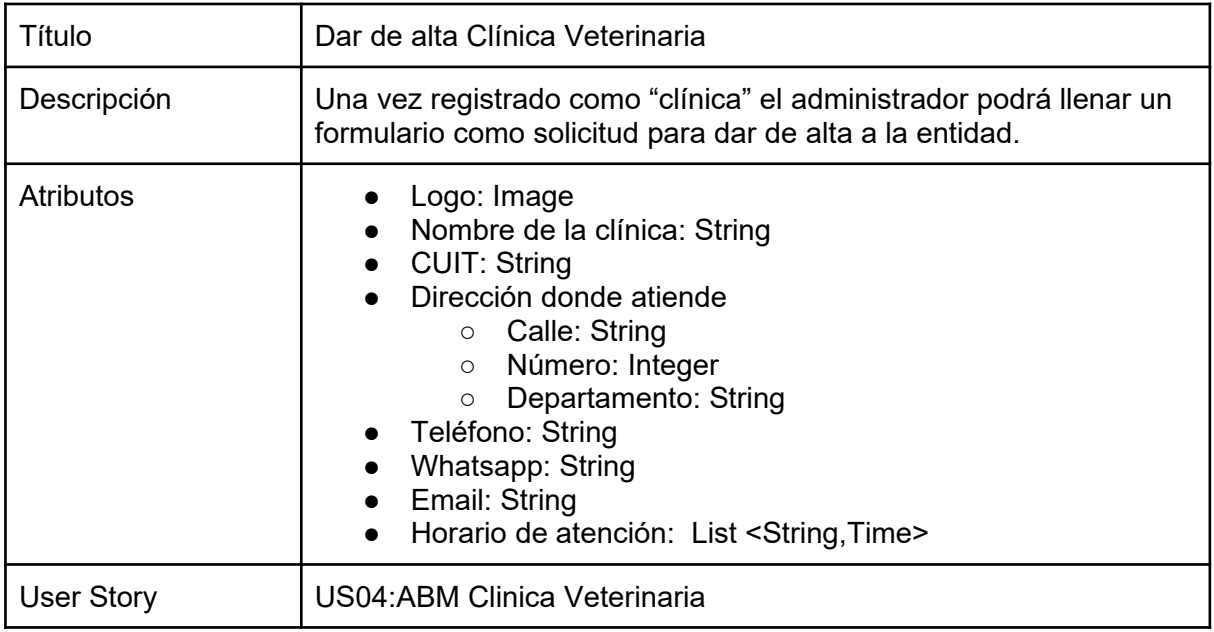

*Tabla 25: Salida "Dar de alta Clínica Veterinaria"*

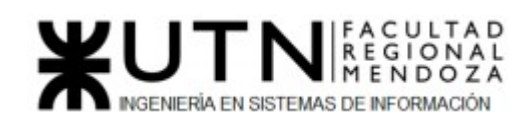

| Título           | Dar de alta Organización                                                                                                    |
|------------------|----------------------------------------------------------------------------------------------------|
| Descripción      | Una vez registrado como "organización" el administrador podrá<br>llenar un formulario como solicitud para dar de alta a la entidad.                                                                                                    |
| <b>Atributos</b> | Logo: Image<br><b>CUIT: String</b><br>$\bullet$<br>Nombre de la organización: String<br>$\bullet$<br>Descripción: String<br>$\bullet$<br>Dirección<br>Calle: String<br>Número: Integer<br>$\circ$<br>Departamento: String<br>$\circ$<br>• Teléfono: String<br>Whatsapp: String<br>Email: String<br>$\bullet$<br>Horario de atención: List <string,time><br/><math>\bullet</math></string,time> |
| User Story       | US02: ABM Organización                                                                                                    |

*Tabla 26: Salida "Dar de alta Organización"*

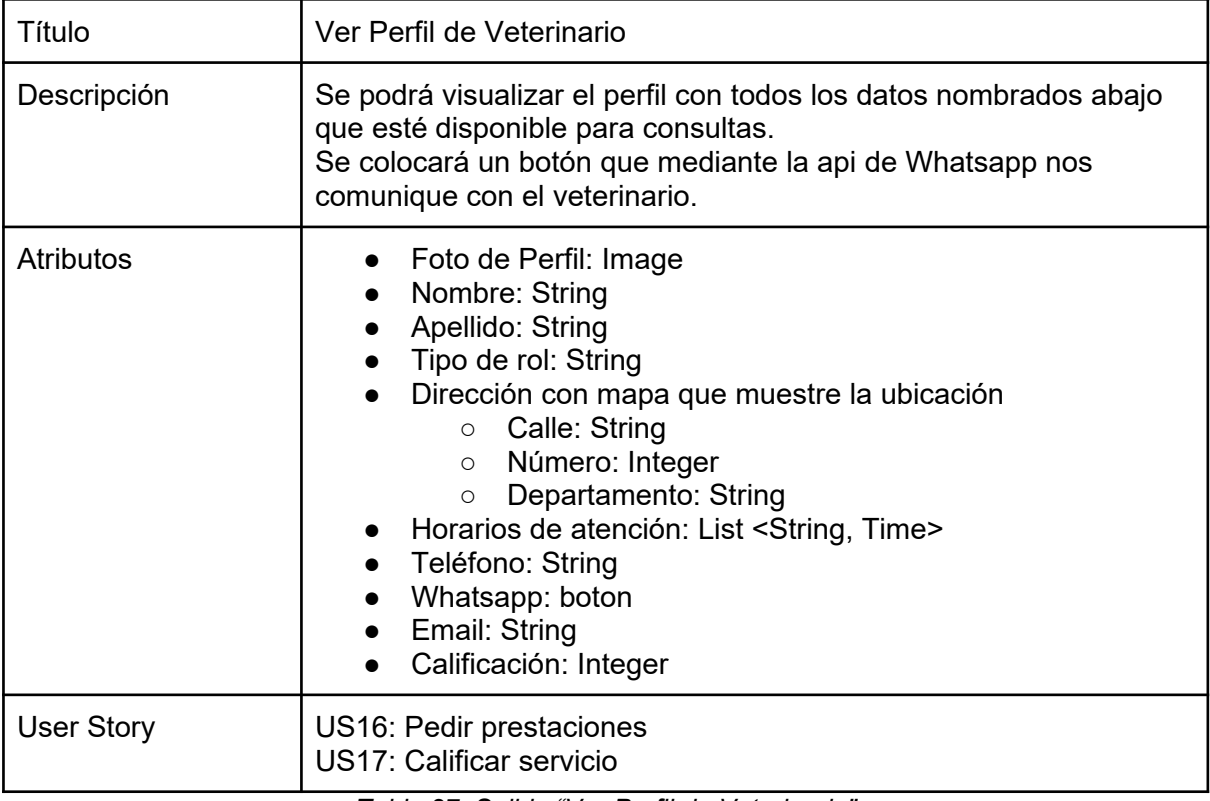

*Tabla 27: Salida "Ver Perfil de Veterinario"*

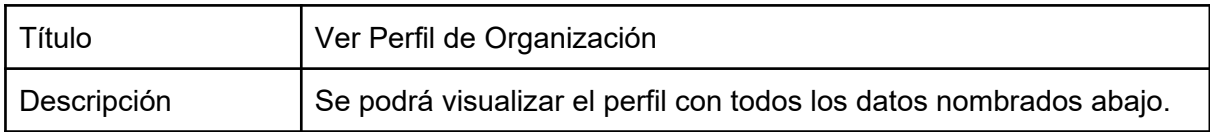

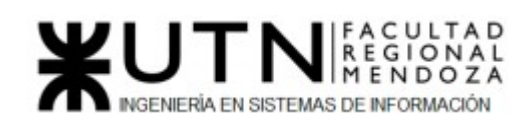

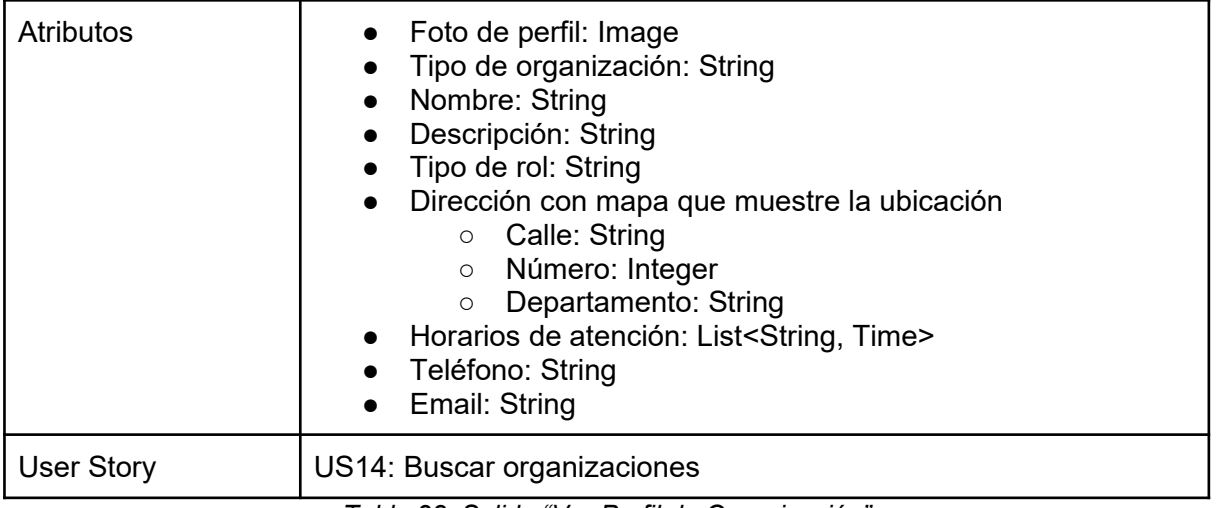

*Tabla 28: Salida "Ver Perfil de Organización"*

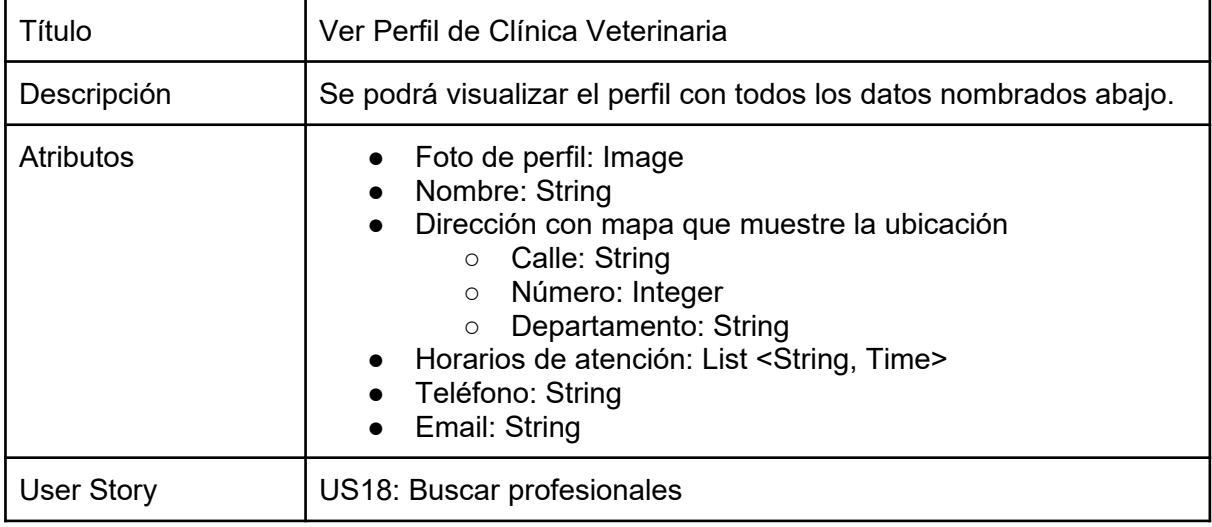

*Tabla 29: Salida "Ver Perfil Clínica Veterinaria"*

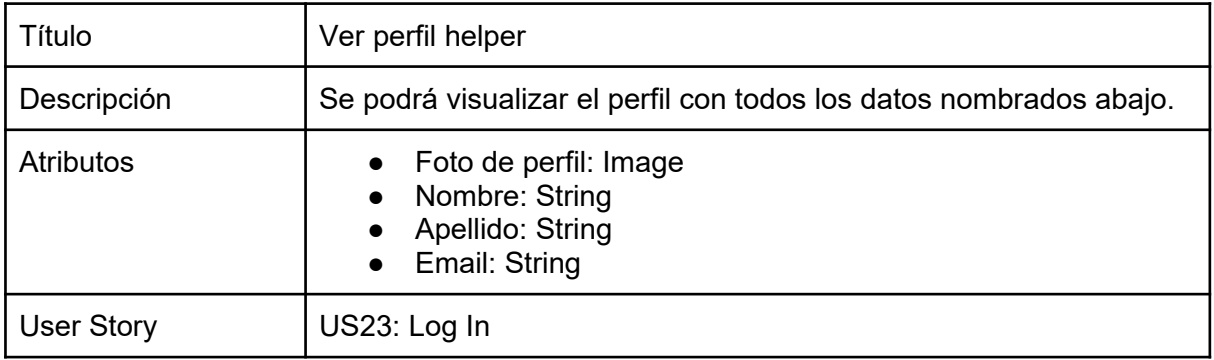

*Tabla 30: Salida "Ver Perfil helper"*

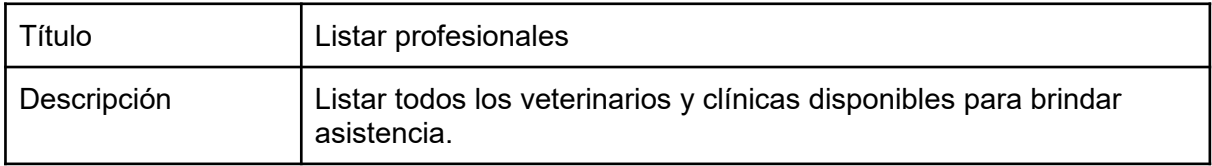

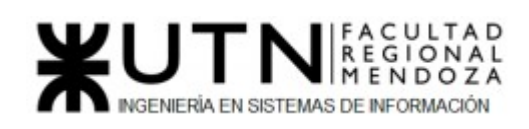

| <b>Atributos</b> | Filtro<br>Cantidad de profesionales encontrados: String<br>$\bullet$<br>Tipo de profesional: String<br>independiente<br>$\circ$<br>clínica<br>$\bigcap$<br>Nombre: String<br>Apellido: String<br>Contacto: String<br>Dirección<br>Calle: String<br>$\circ$<br>Número: Integer<br>$\circ$<br>Departamento: String<br>$\circ$<br>Horario de Atención: List <string,date></string,date> |
|------------------|----------------------------------------------------------------------------------------------------|
| User Story       | US18: Ver profesionales                                                                                                    |

*Tabla 31: Salida "Listar profesionales"*

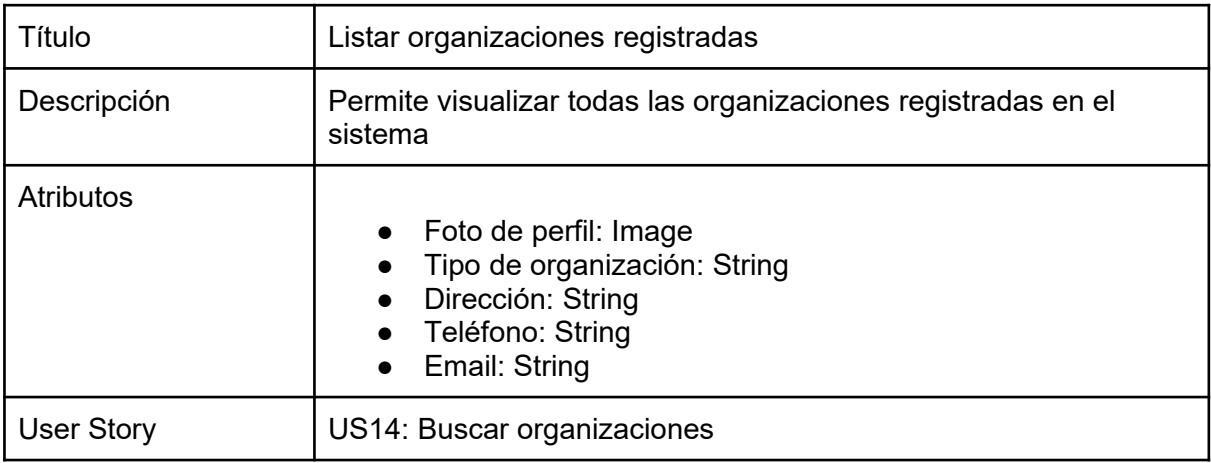

*Tabla 32: Salida "Listar organizaciones registradas"*

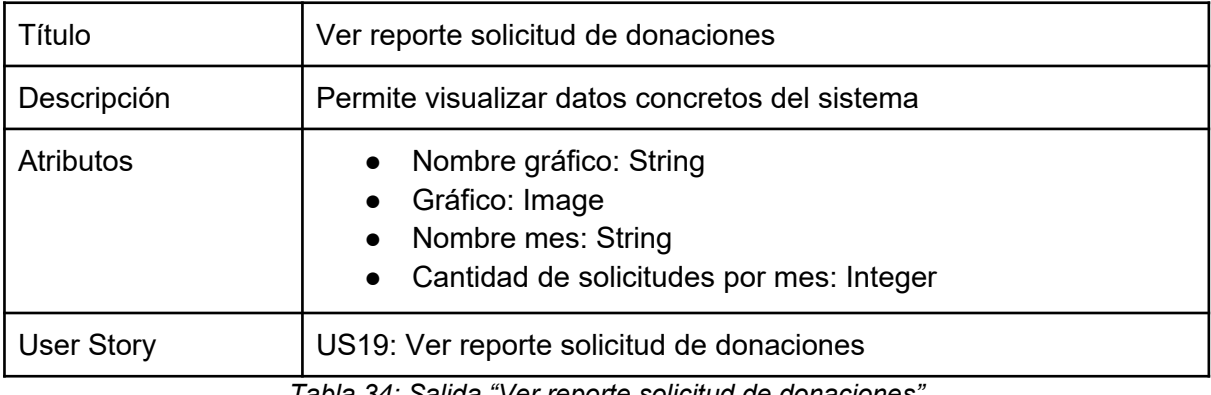

*Tabla 34: Salida "Ver reporte solicitud de donaciones"*

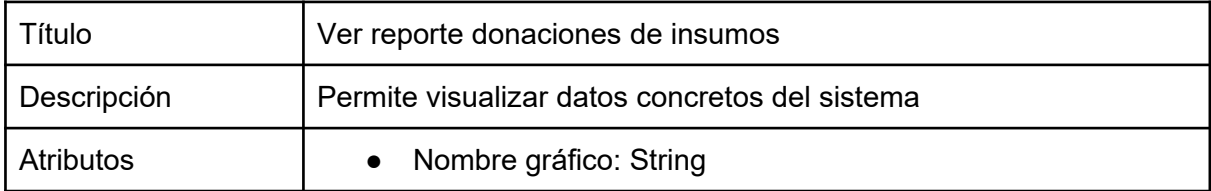

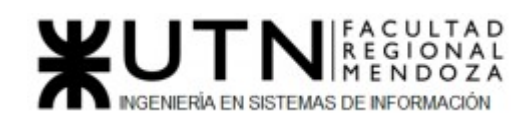

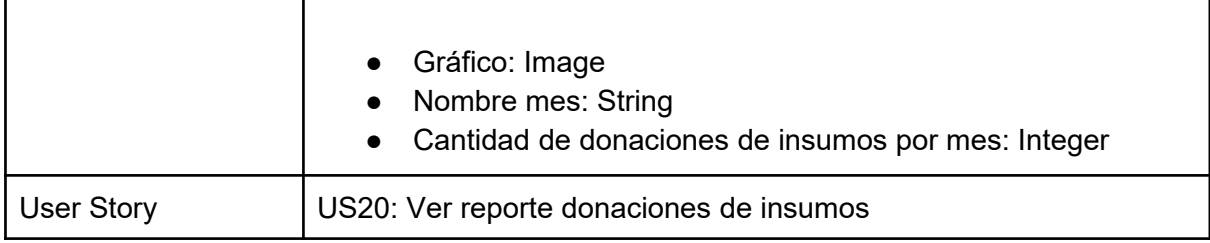

*Tabla 35: Salida "Ver reporte donaciones de insumos"*

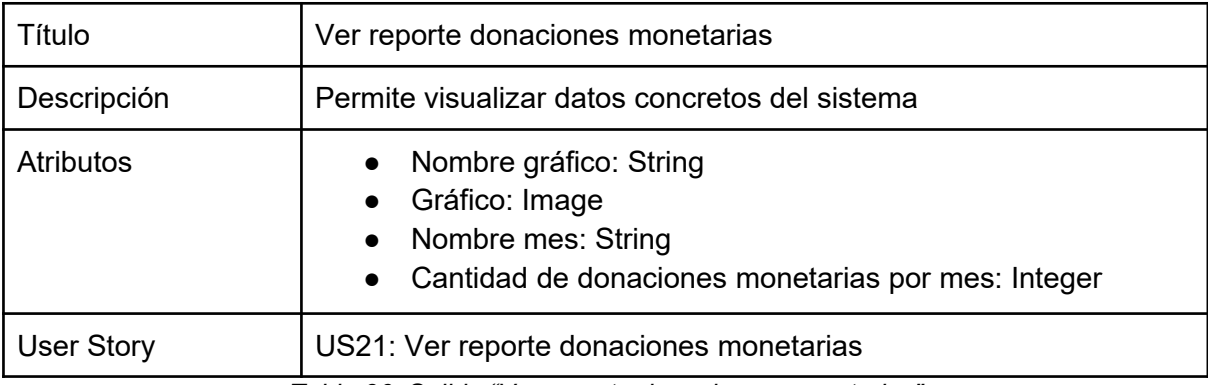

*Tabla 36: Salida "Ver reporte donaciones monetarias"*

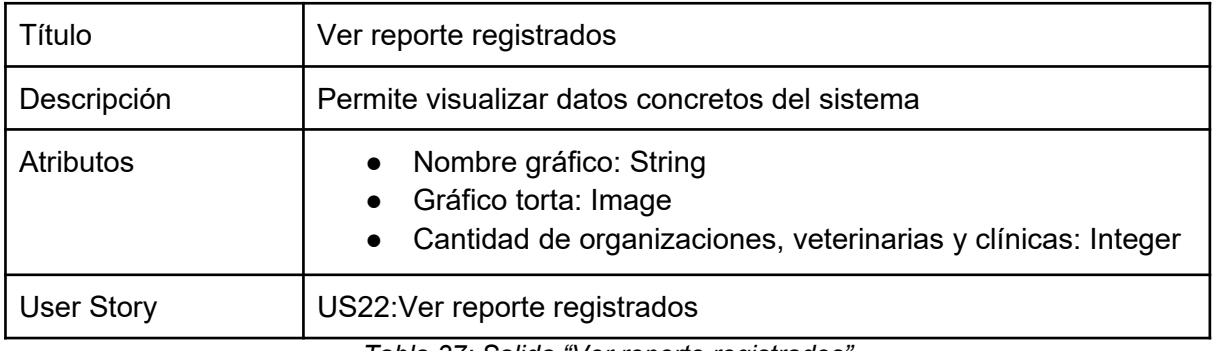

*Tabla 37: Salida "Ver reporte registrados"*

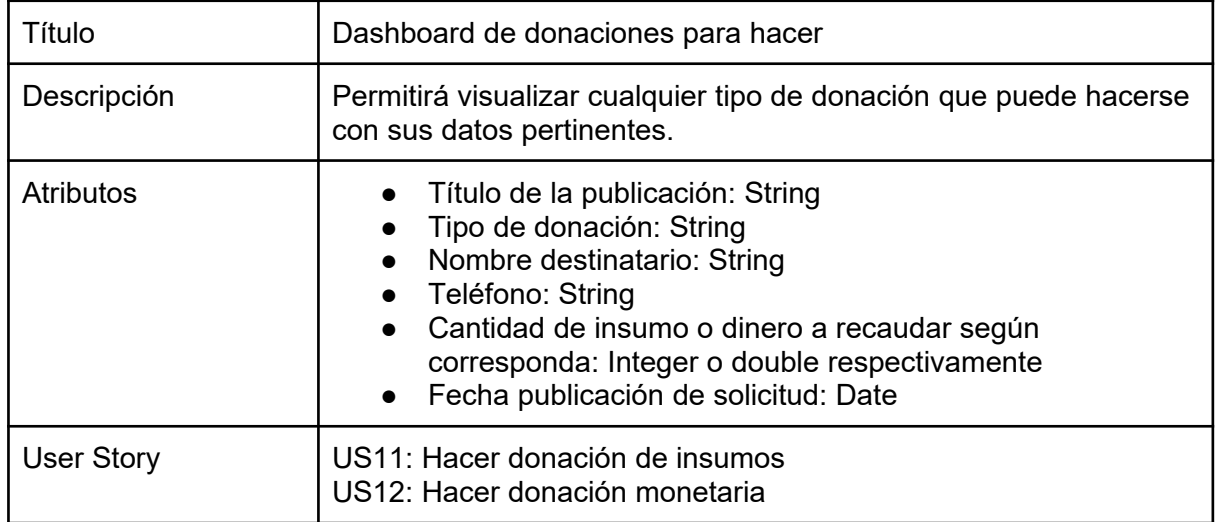

*Tabla 38: Salida "Dashboard de donaciones para hacer"*

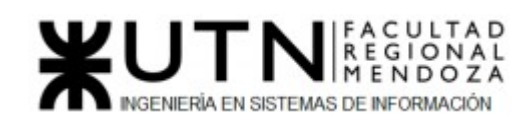

| Título            | Hacer donación monetaria                                                                                                    |
|-------------------|----------------------------------------------------------------------------------------------------|
| Descripción       | Permitirá comenzar el proceso de donación monetaria                                                                                                    |
| Atributos         | Datos del usuario destinatario<br>$\circ$ Nombre destinatario: String<br>○ Teléfono: String<br>• Método de pago<br>transferencia: checkbox<br>$\cap$<br>mercado pago: checkbox<br>$\circ$<br>Monto: Double<br>$\bullet$ Fecha: Date<br>Si es para una Organización<br>• Periodicidad (Mensual): Month |
| <b>User Story</b> | US12: Hacer donación monetaria                                                                                                    |

*Tabla 39: Salida "Hacer donación monetaria"*

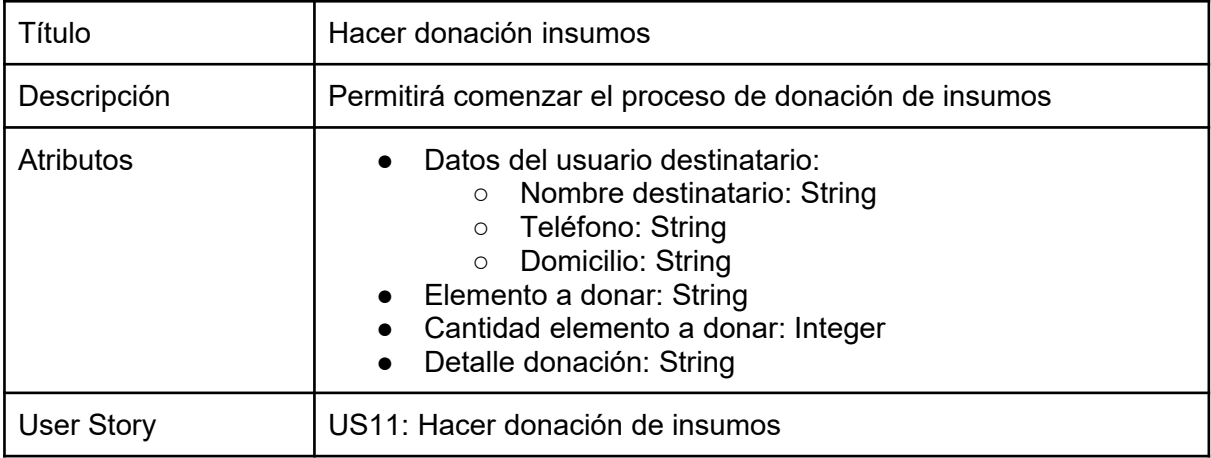

*Tabla 40: Salida "Hacer donación insumos"*

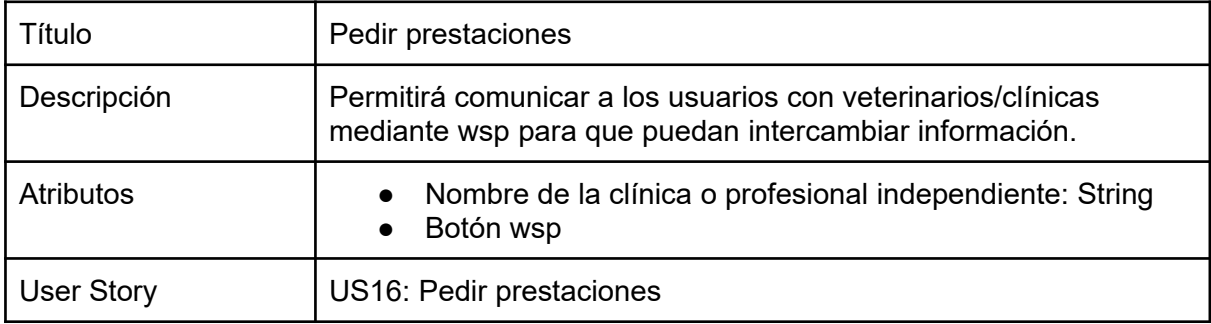

*Tabla 41: Salida "Pedir prestaciones"*

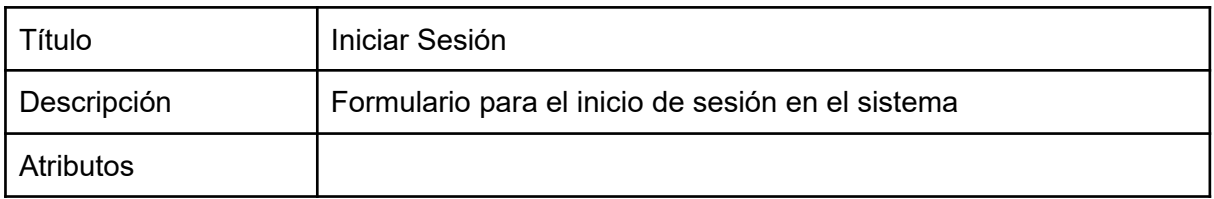

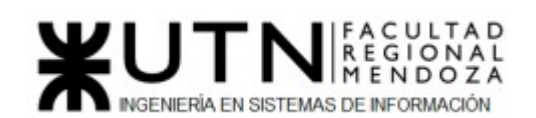

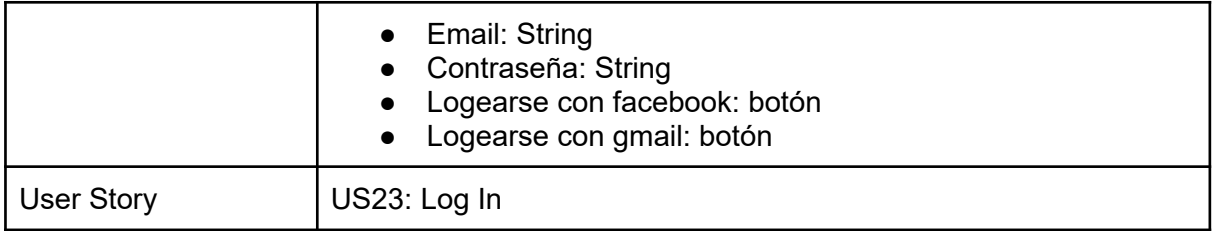

*Tabla 42: Salida "Iniciar sesión"*

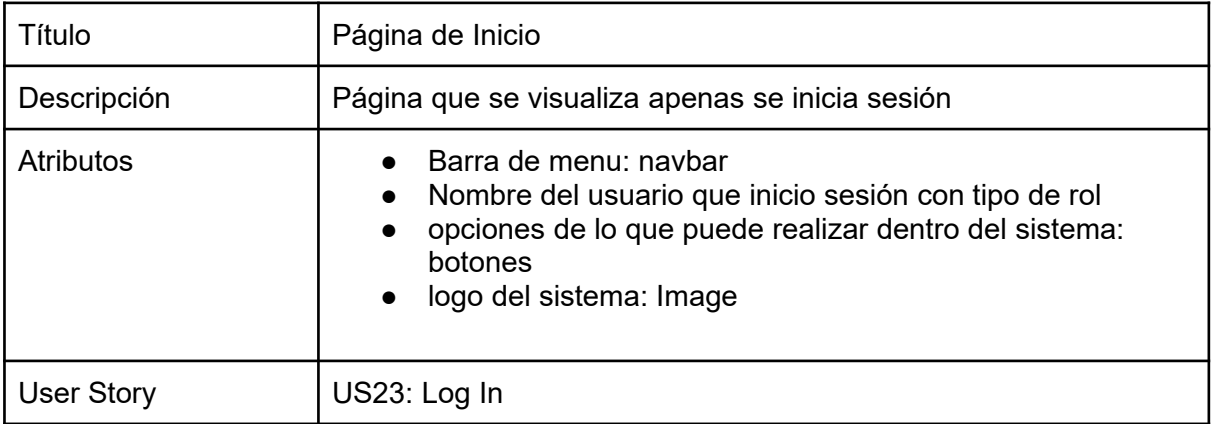

*Tabla 43: Salida "Página de inicio"*

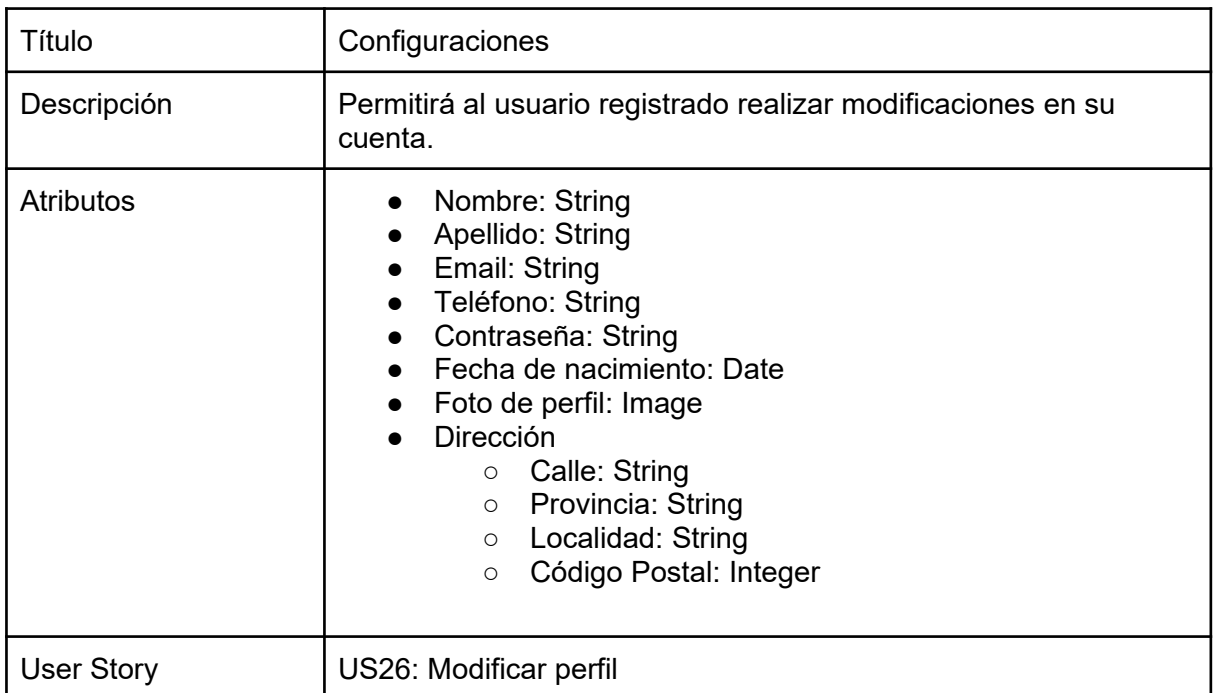

*Tabla 44: Salida "Configuraciones"*

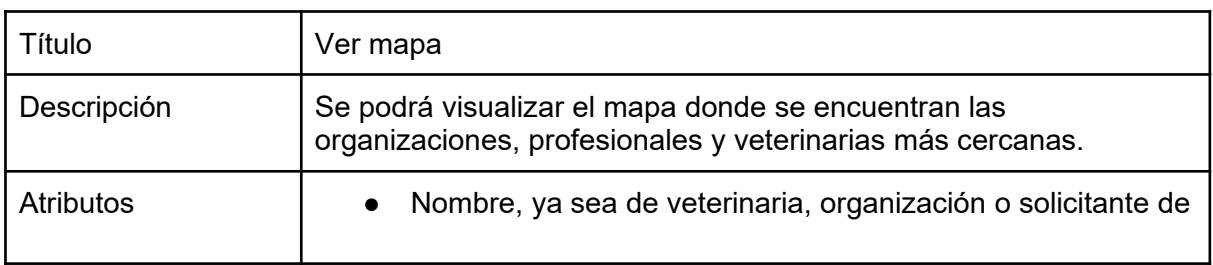

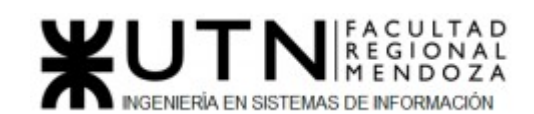

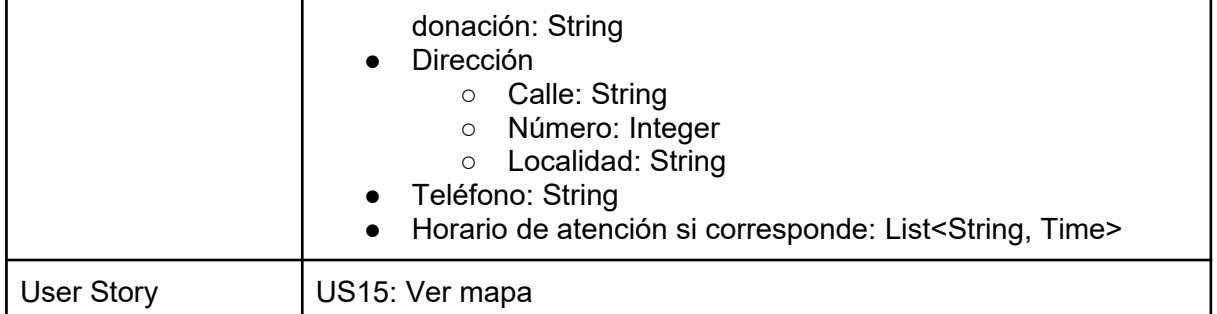

*Tabla 45: Salida "Ver mapa"*

| Título            | Formulario solicitar donación monetaria                                                                                                    |
|-------------------|----------------------------------------------------------------------------------------------------|
| Descripción       | Permite a helpers y organizaciones subir un pedido médico o<br>factura para avalar su solicitud de donación.<br>Pedido médico es cuando un veterinario pide un tratamiento o<br>medicamentos para la mascota.<br>Factura es cuando se llevó a cabo el tratamiento o compra de<br>medicamentos o insumos para las mascotas y se necesita la ayuda<br>de la comunidad para su abono total.                                                                                                    |
| <b>Atributos</b>  | Datos del destinatario de donación:<br>Nombre: String<br>$\circ$<br>○ Apellido: String<br>o email: String<br>Teléfono: String<br>$\circ$<br>Datos de la donación<br>Título de la publicación: String<br>$\circ$<br>Fecha: date<br>$\circ$<br>Monto que pide recibir: Integer<br>O<br>Datos del archivo a cargar<br>Tipo de archivo<br>$\circ$<br>pedido médico: String<br>factura: String<br>■<br>Datos del profesional que realizó cualquiera de estos<br>archivos<br>Nombre: String<br>$\circ$<br>○ Apellido: String<br>Número de matrícula: Integer<br>$\circ$ |
| <b>User Story</b> | US13: Solicitar Donación                                                                                                    |

*Tabla 46: Salida "Formulario solicitar donación monetaria"*

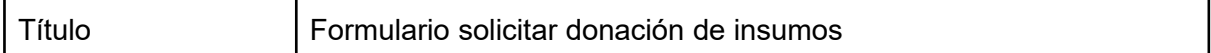

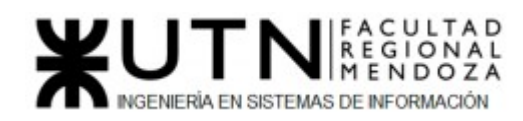

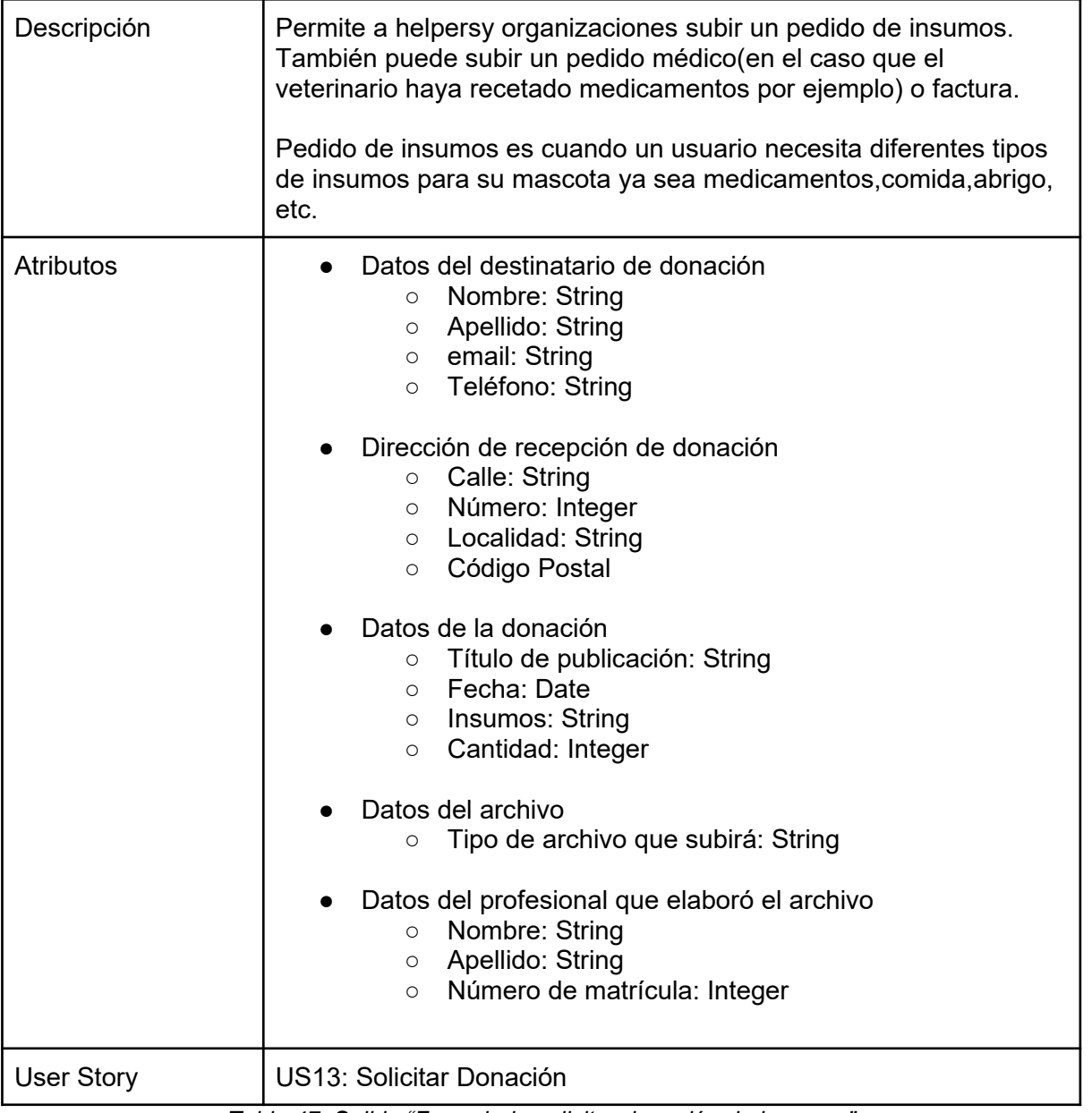

*Tabla 47: Salida "Formulario solicitar donación de insumos"*

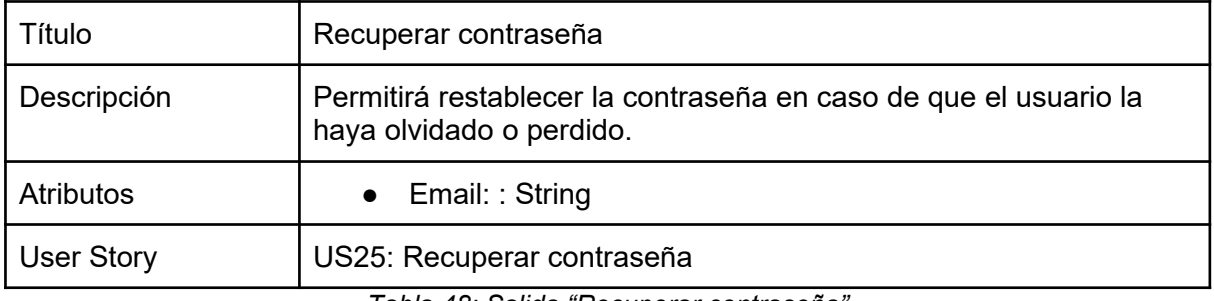

*Tabla 48: Salida "Recuperar contraseña"*

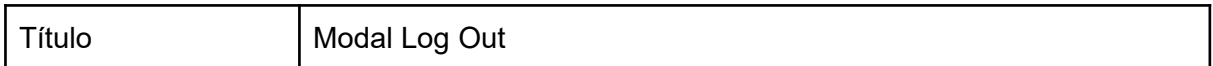

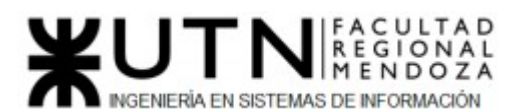

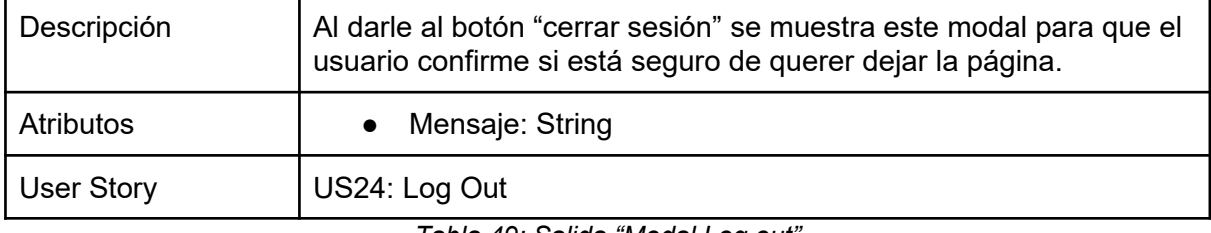

*Tabla 49: Salida "Modal Log out"*

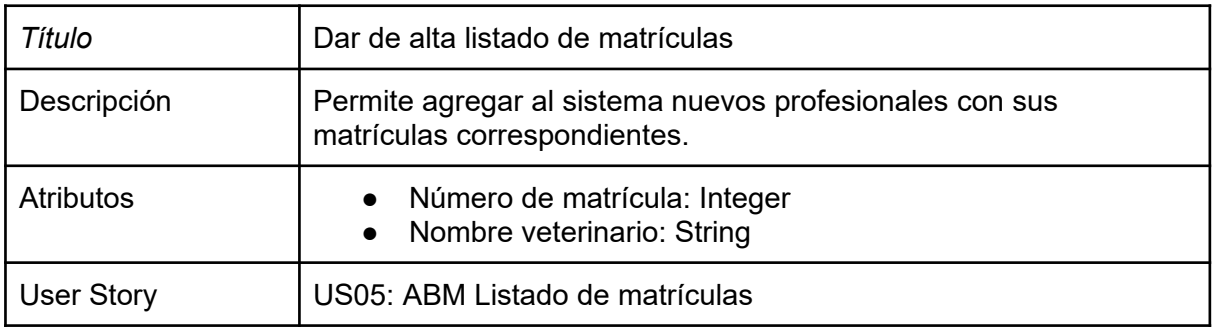

 *Tabla 50: Salida "Dar de alta listado de matrículas"*

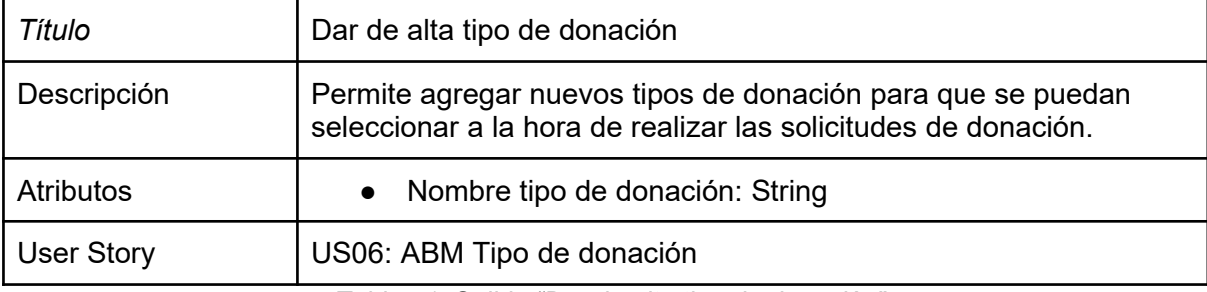

 *Tabla 51: Salida "Dar de alta tipo de donación"*

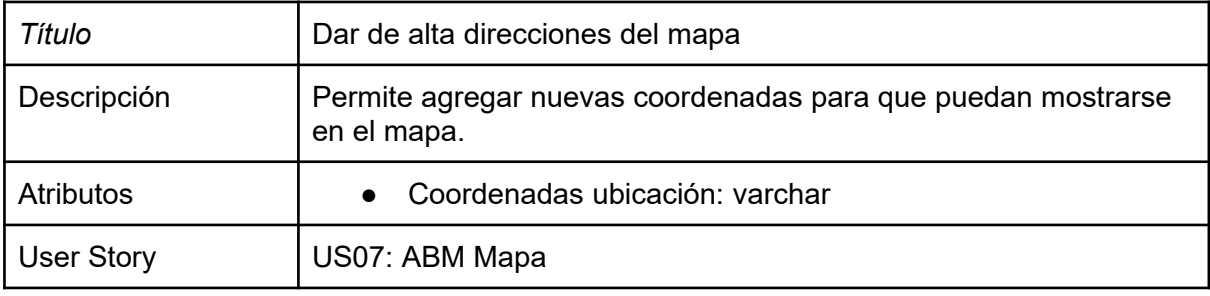

 *Tabla 52: Salida "Dar de alta direcciones del map*a*"*

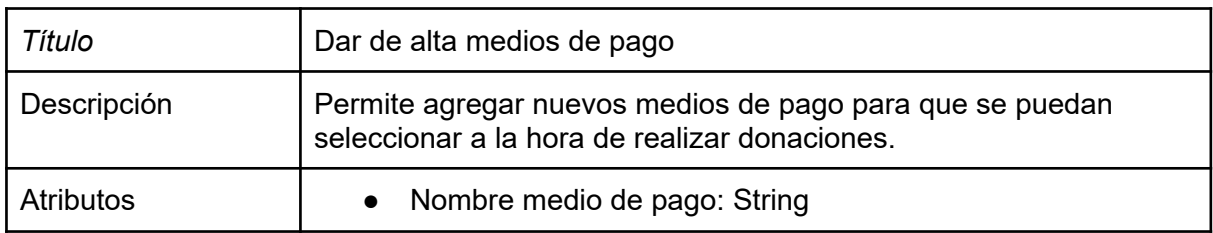

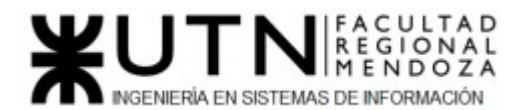

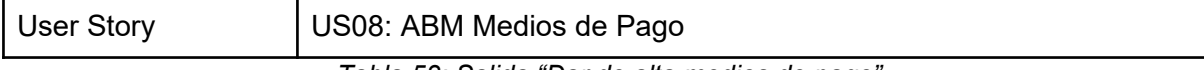

 *Tabla 53: Salida "Dar de alta medios de pago"*

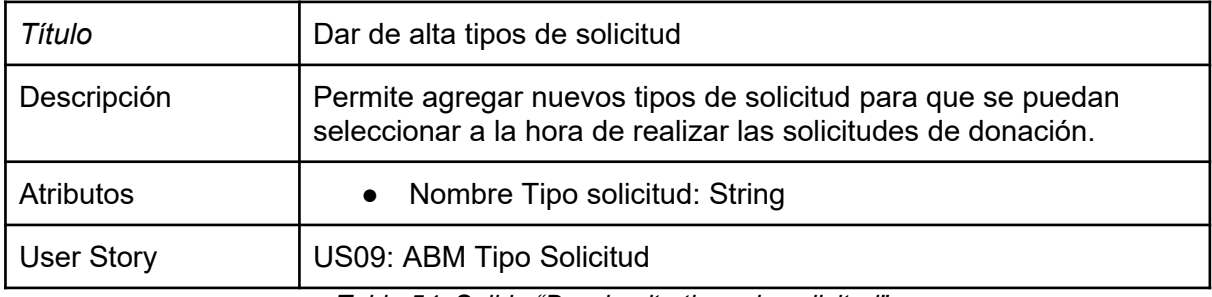

 *Tabla 54: Salida "Dar de alta tipos de solicitud"*

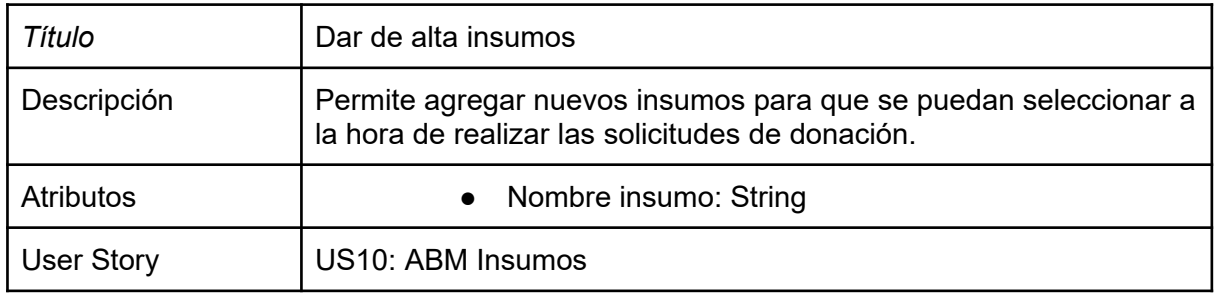

 *Tabla 55: Salida "Dar de alta insumos"*

# *3) Modelo funcional.*

Actores

# **➔ Superadmin**

Es el encargado de gestionar las cuentas que pueden acceder al sistema, permisos de los usuarios y configuraciones del mismo. Es un usuario perteneciente a PetHelper.

#### **➔ Helper**

Conforma cualquier tipo de usuario, puede utilizar la funcionalidad de donar así como también la de asistencia médica, mapa y reportes.

# **➔ Veterinario independiente**

Veterinario matriculado que trabaja de forma autónoma, podrá brindar sus servicios de asistencia así como también subir pedidos médicos para poder recibir donaciones.

# **➔ Clínica veterinaria**

Clínica del tipo veterinaria donde trabajan un conjunto de profesionales, podrán brindar los mismos servicios que un veterinario independiente, teniendo como ventaja que cuentan con más profesionales.

# **➔ Organización**

Organizaciones del tipo ONG que velan por el bienestar de las mascotas, podrán publicar el tipo de donación que necesitan, como así también vincularse a un veterinario para recibir donaciones para costear procedimientos médicos.

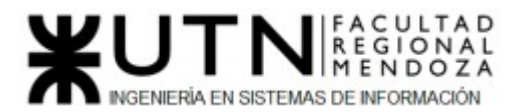

Modelos de Casos de Uso por Módulo

**● Módulo Usuarios**

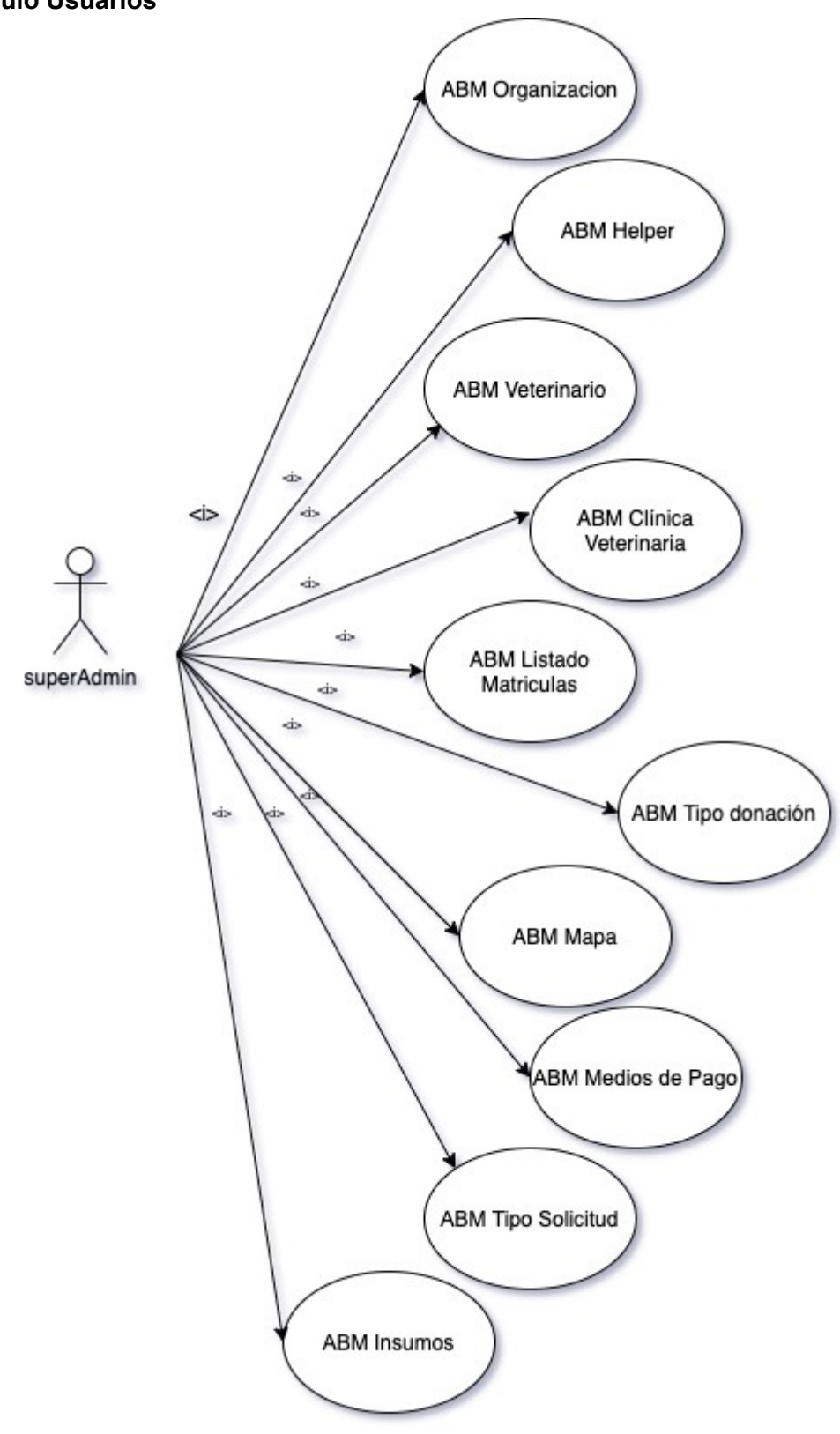

*Figura 81: Diagrama de Casos de Uso Módulo Usuarios*

● **Módulo Donación**

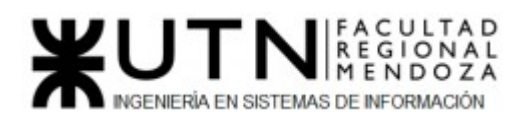

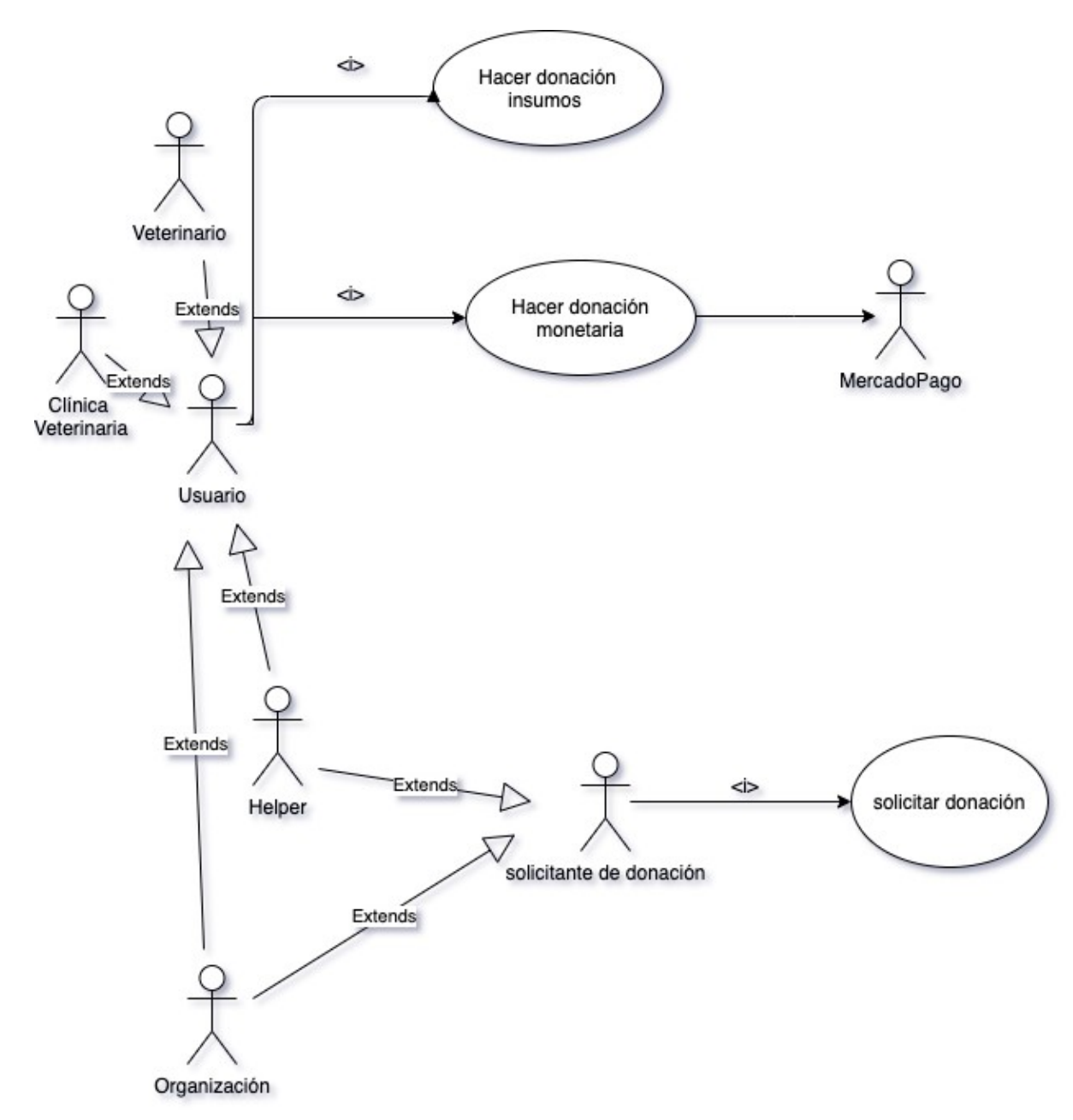

*Figura 82: Diagrama de Casos de Uso Módulo Donación*

● **Módulo Asistencia Médica**

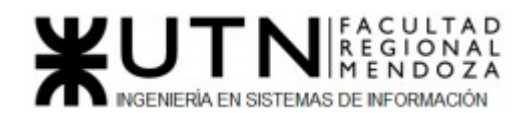

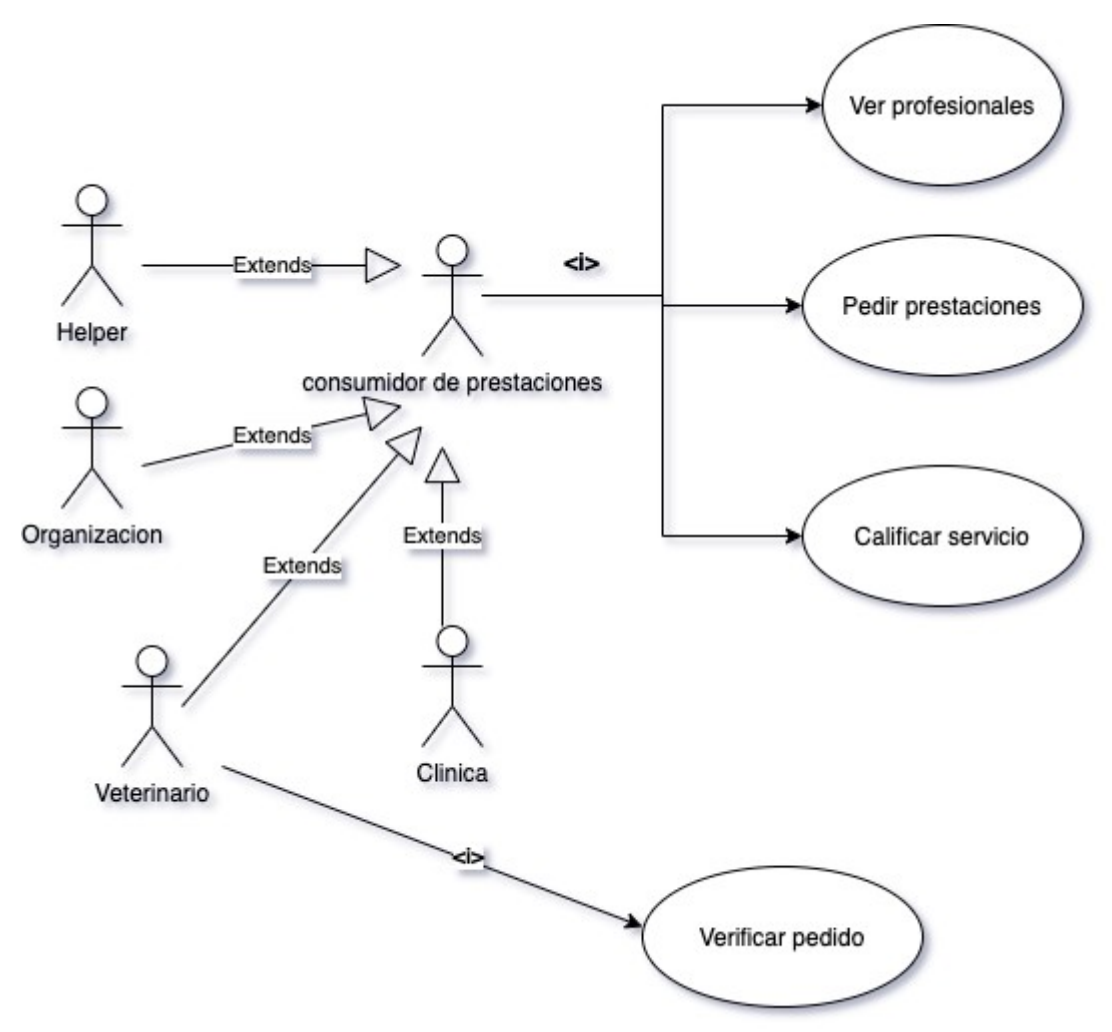

*Figura 83: Diagrama de Casos de Uso Asistencia Médica*

● **Módulo Reportes**

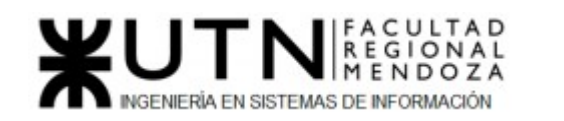

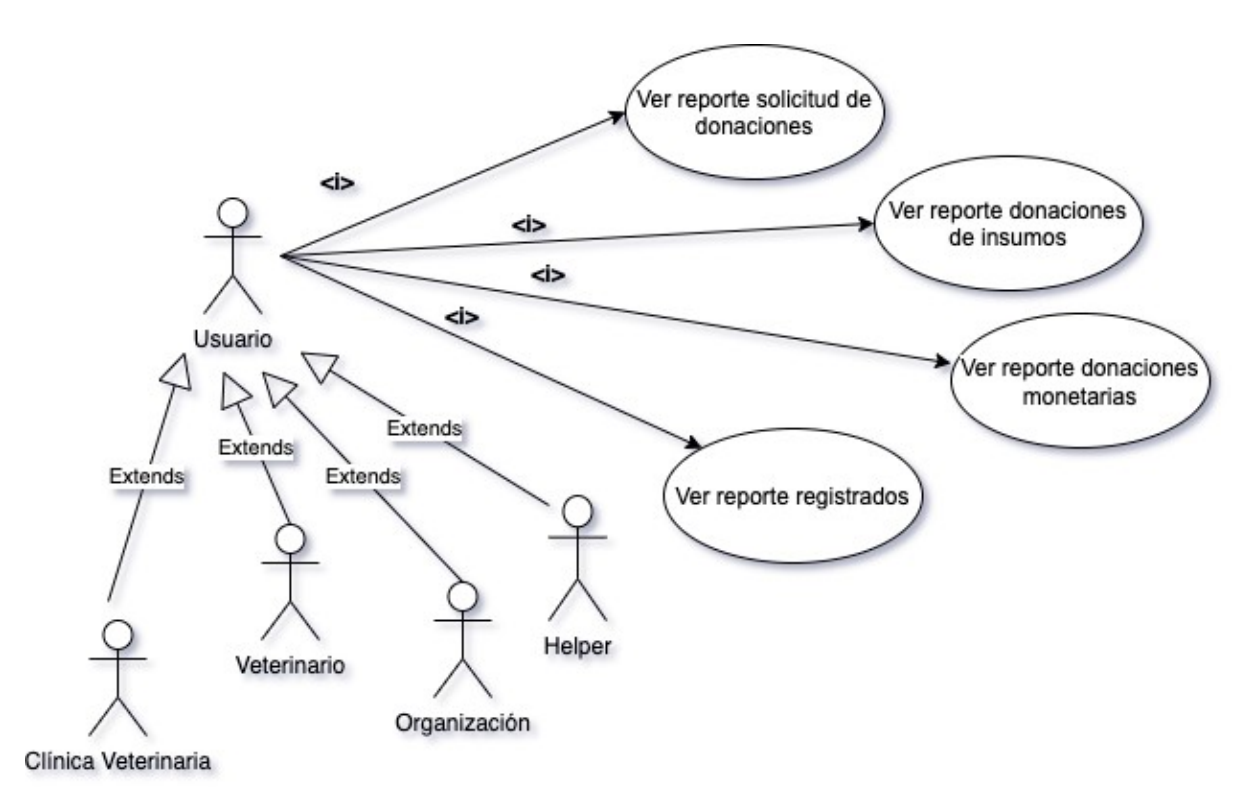

*Figura 84: Diagrama de Casos de Uso Módulo Reportes*

● **Módulo Seguridad**

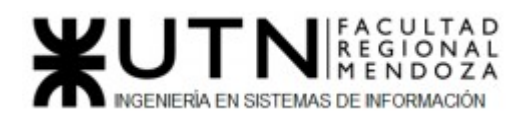

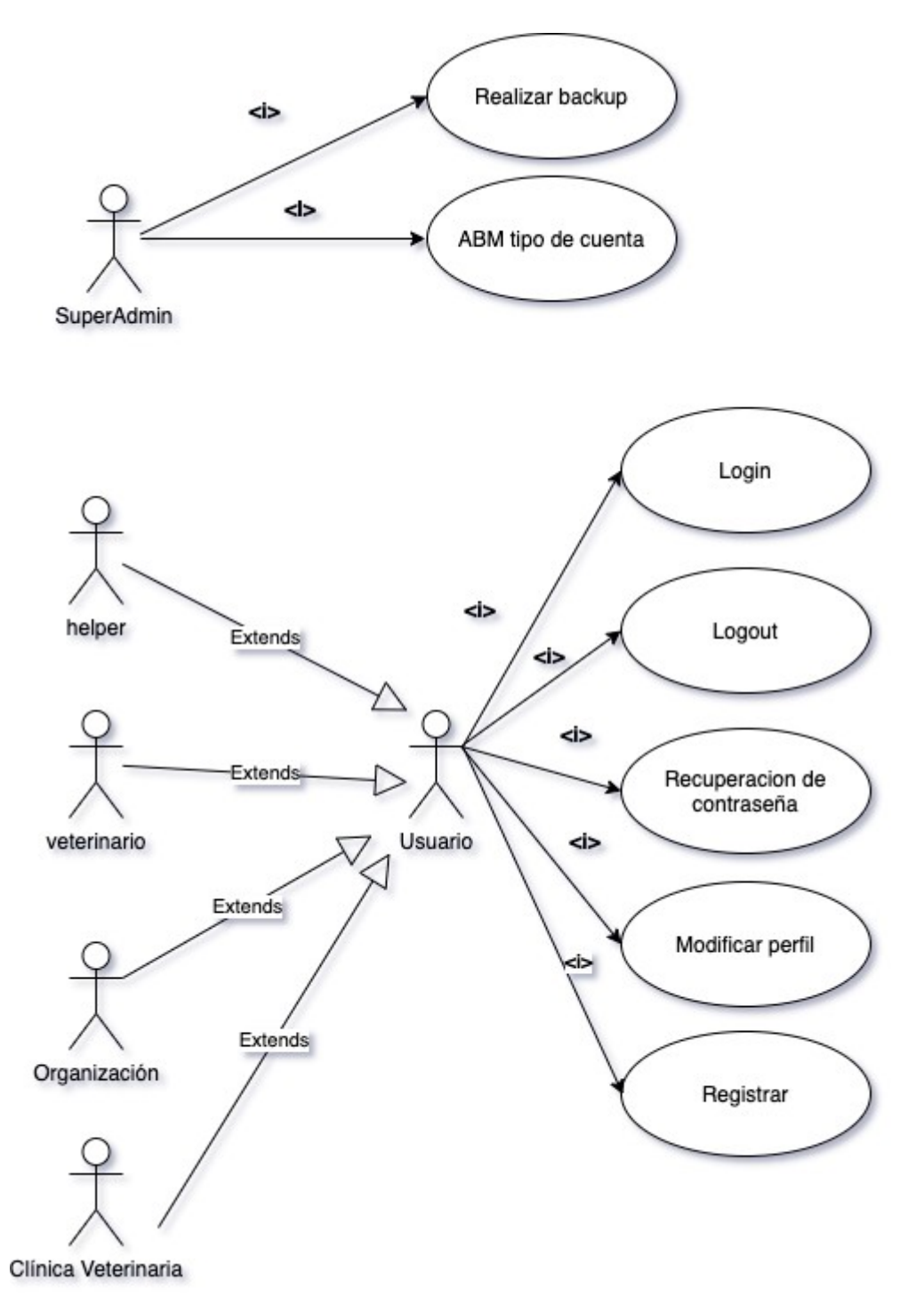

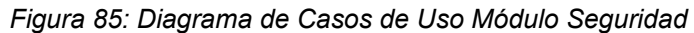

**● Módulo mapa**

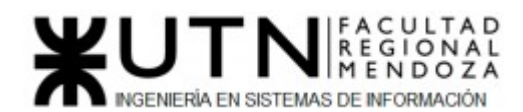

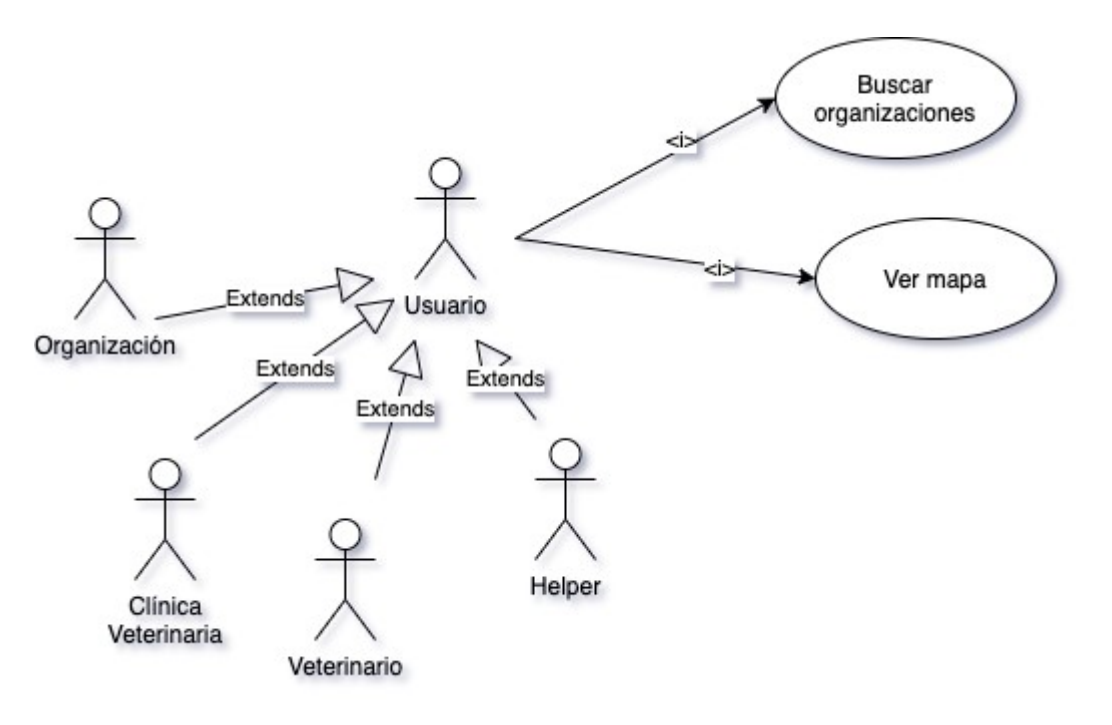

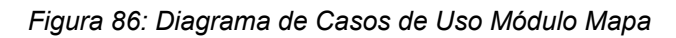

# Diagrama de Casos de Uso general

# Ver **Anexo 1 Diagrama de Casos de Uso General**

Especificación de Casos de Uso mediante User Stories

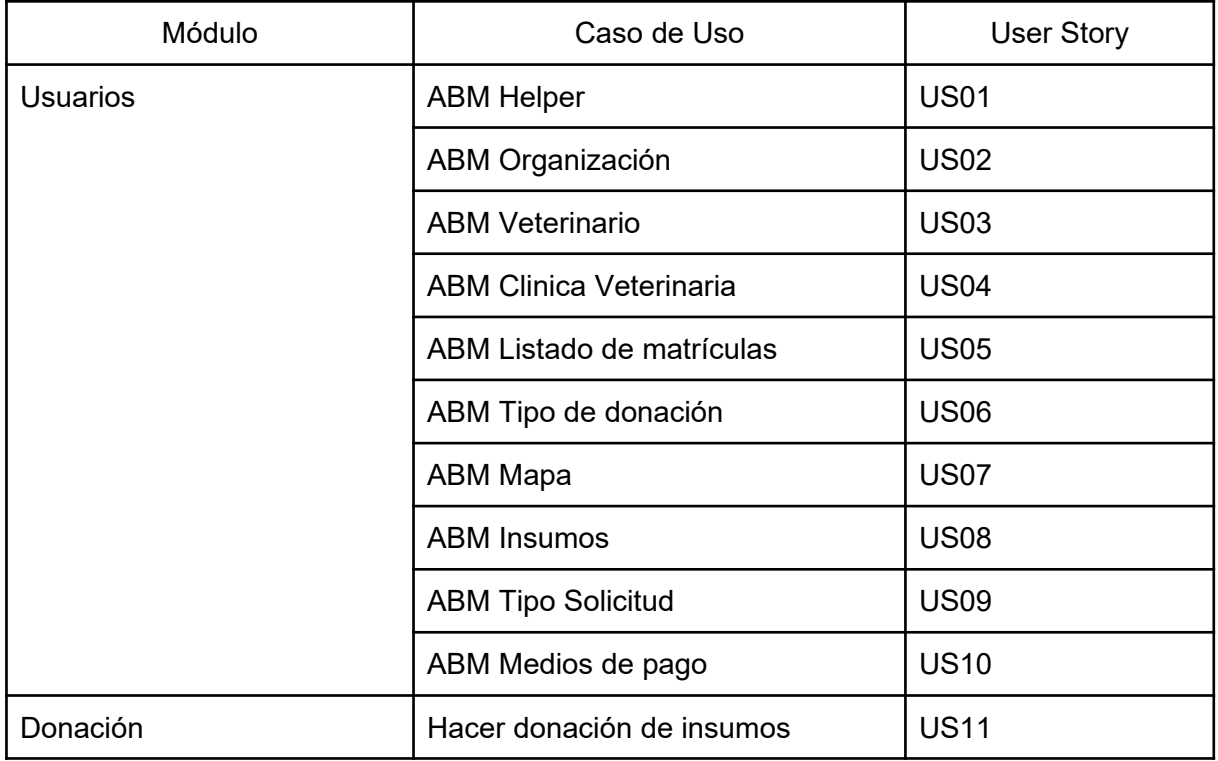

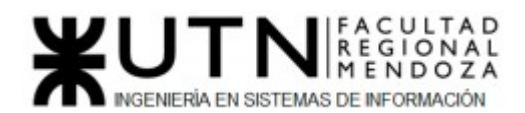

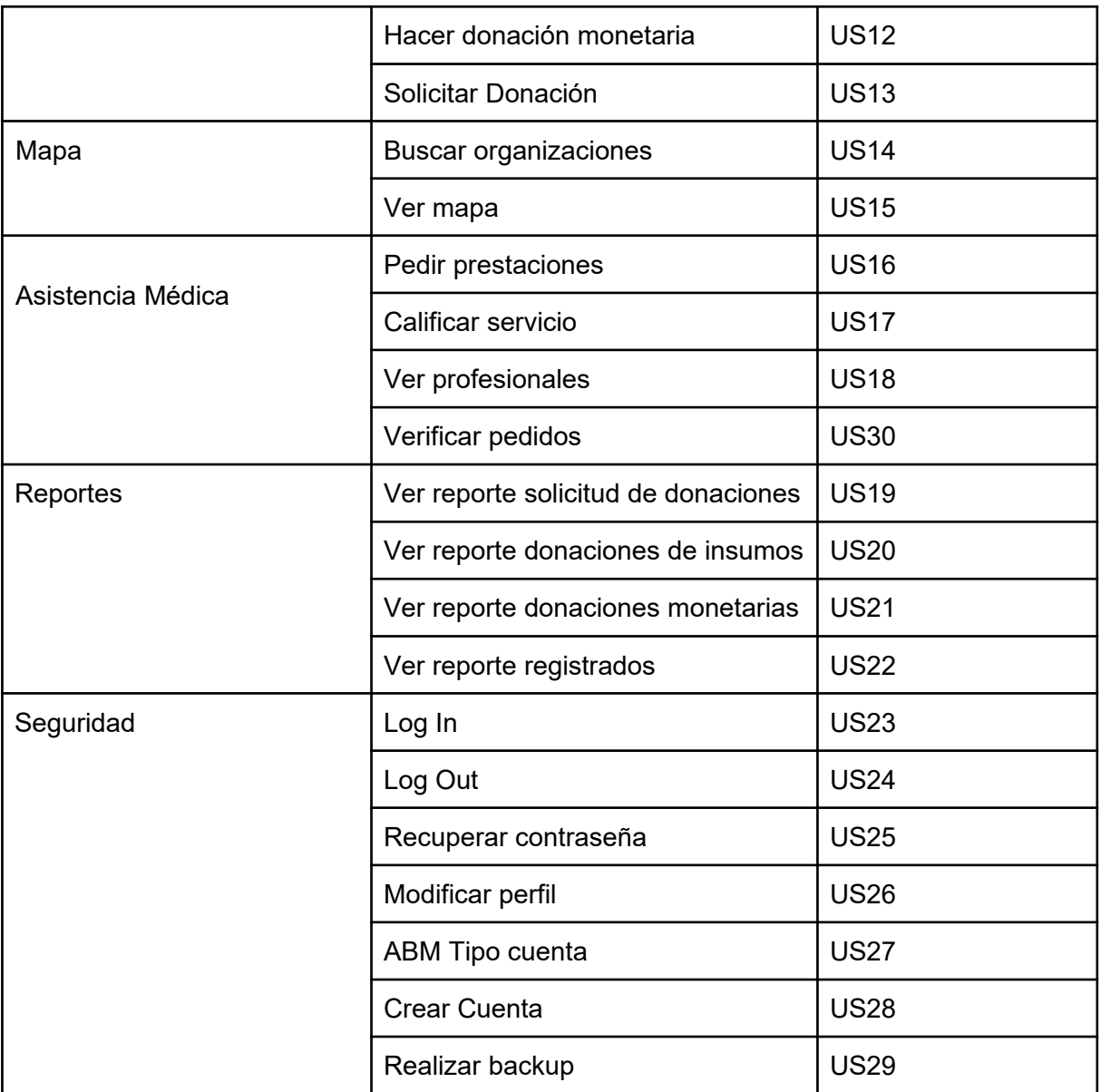

*Tabla 56: Especificación de CU mediante US*

# User Stories

### **Módulo Usuarios**

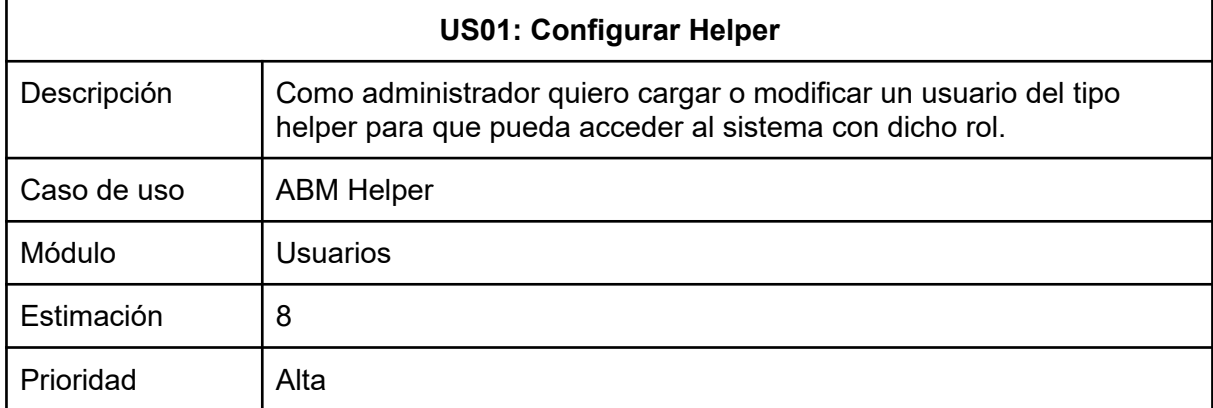

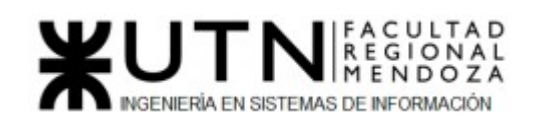

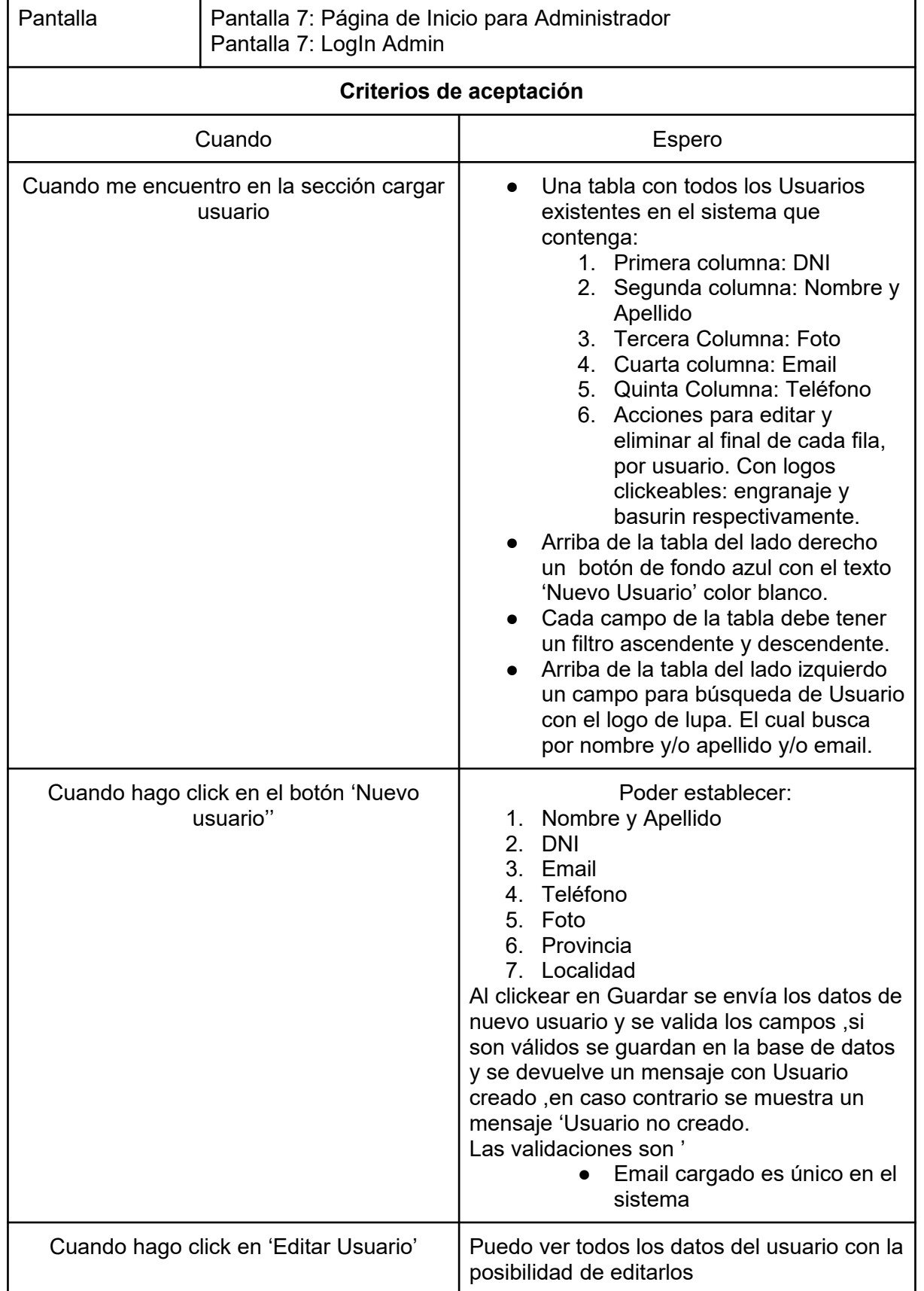

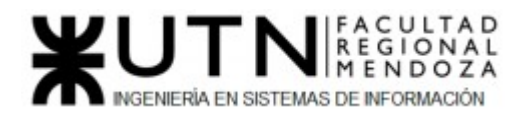

# *Tabla 57: US Configurar Usuario general*

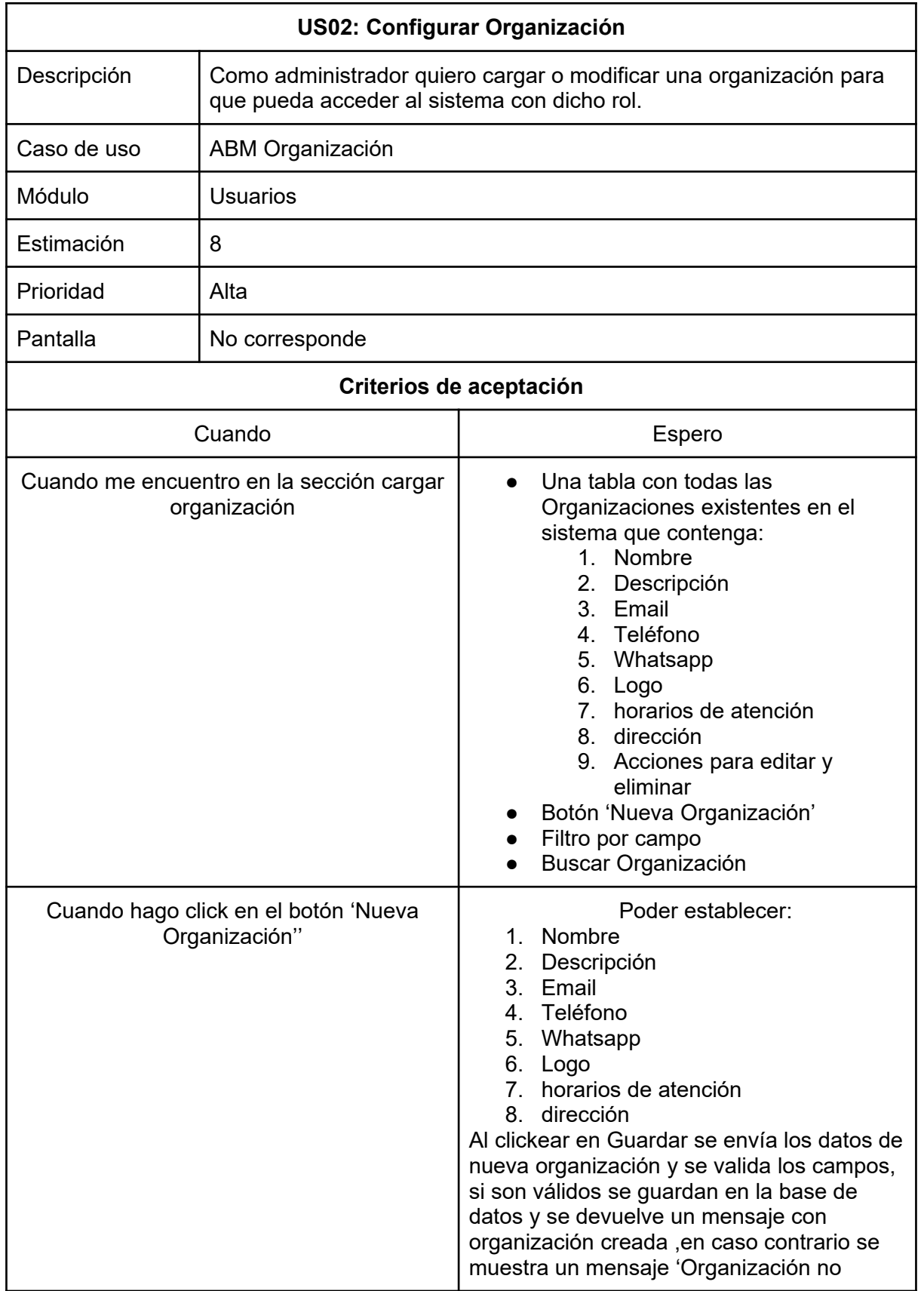

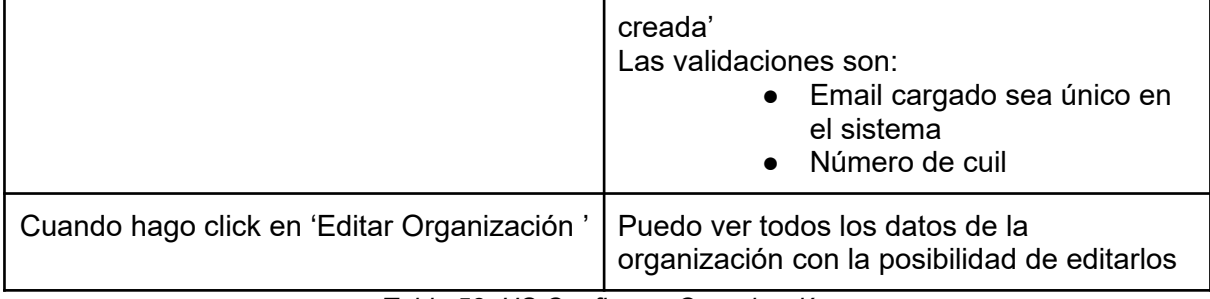

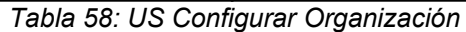

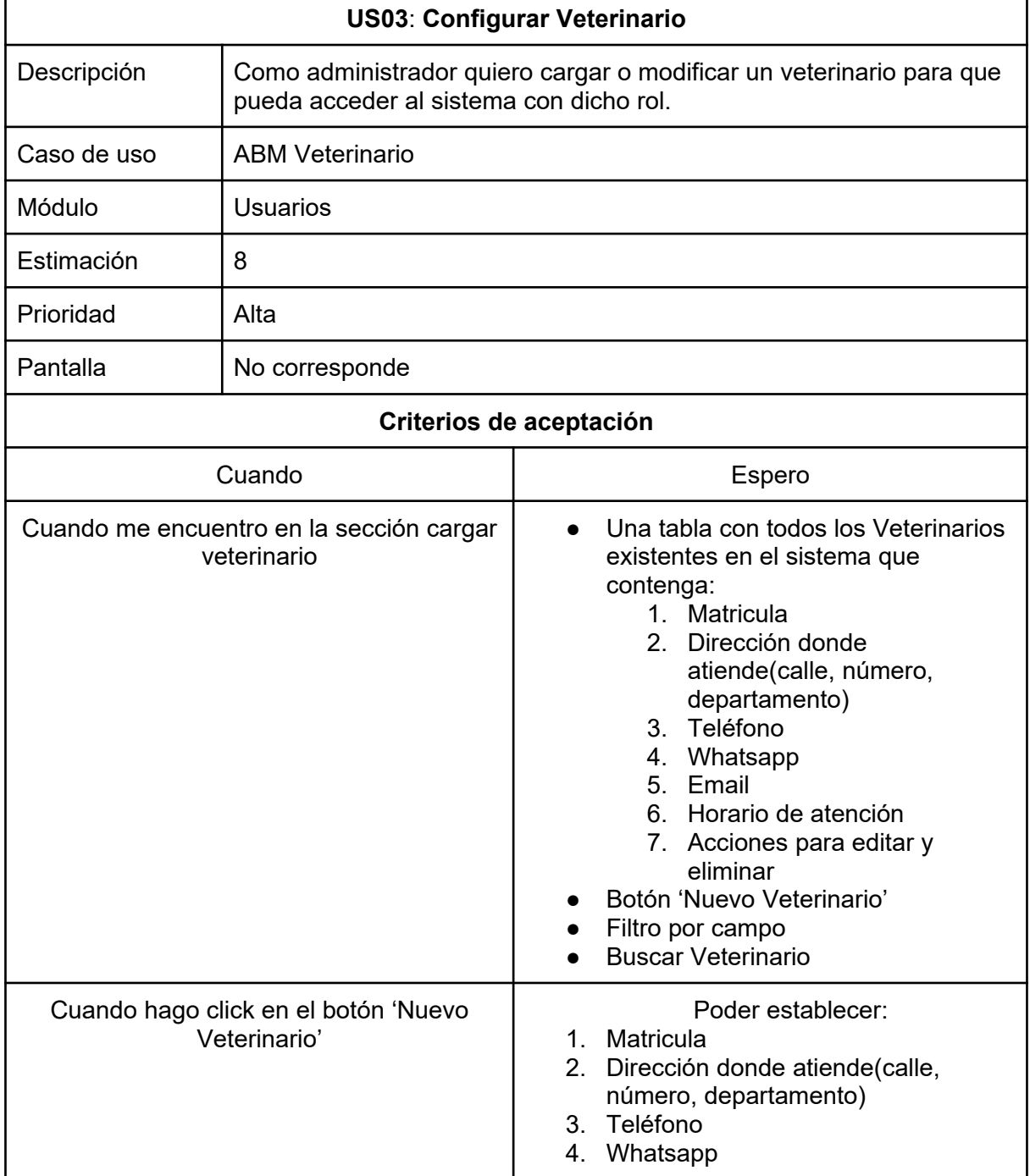

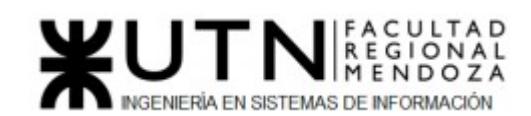

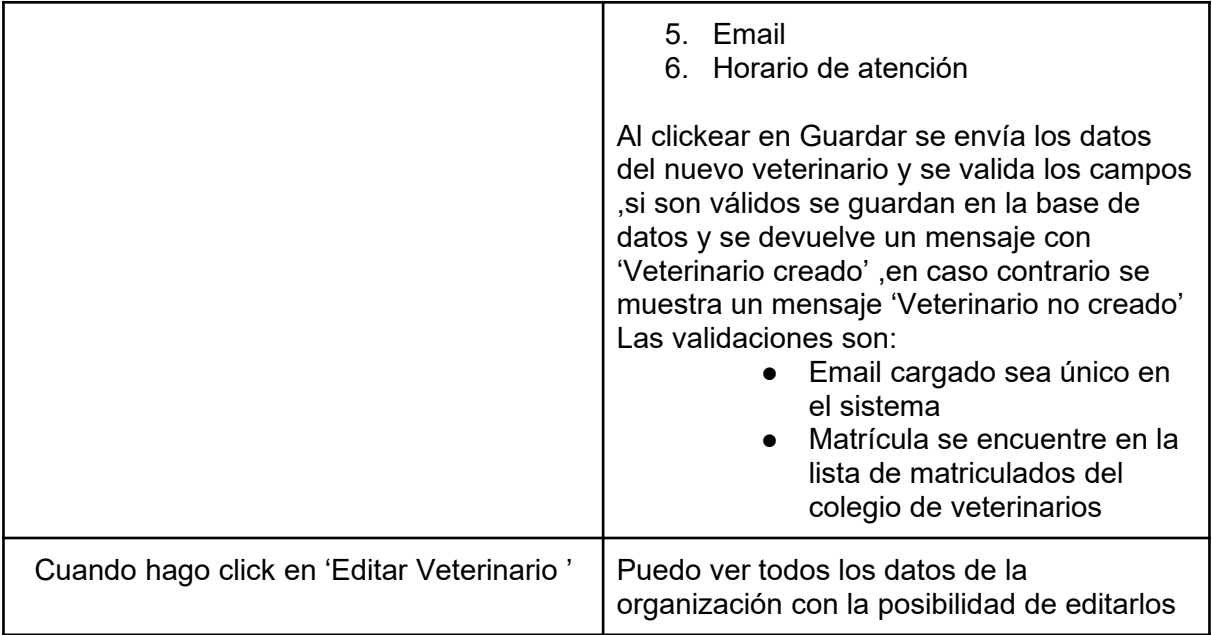

*Tabla 59: US Configurar Veterinario*

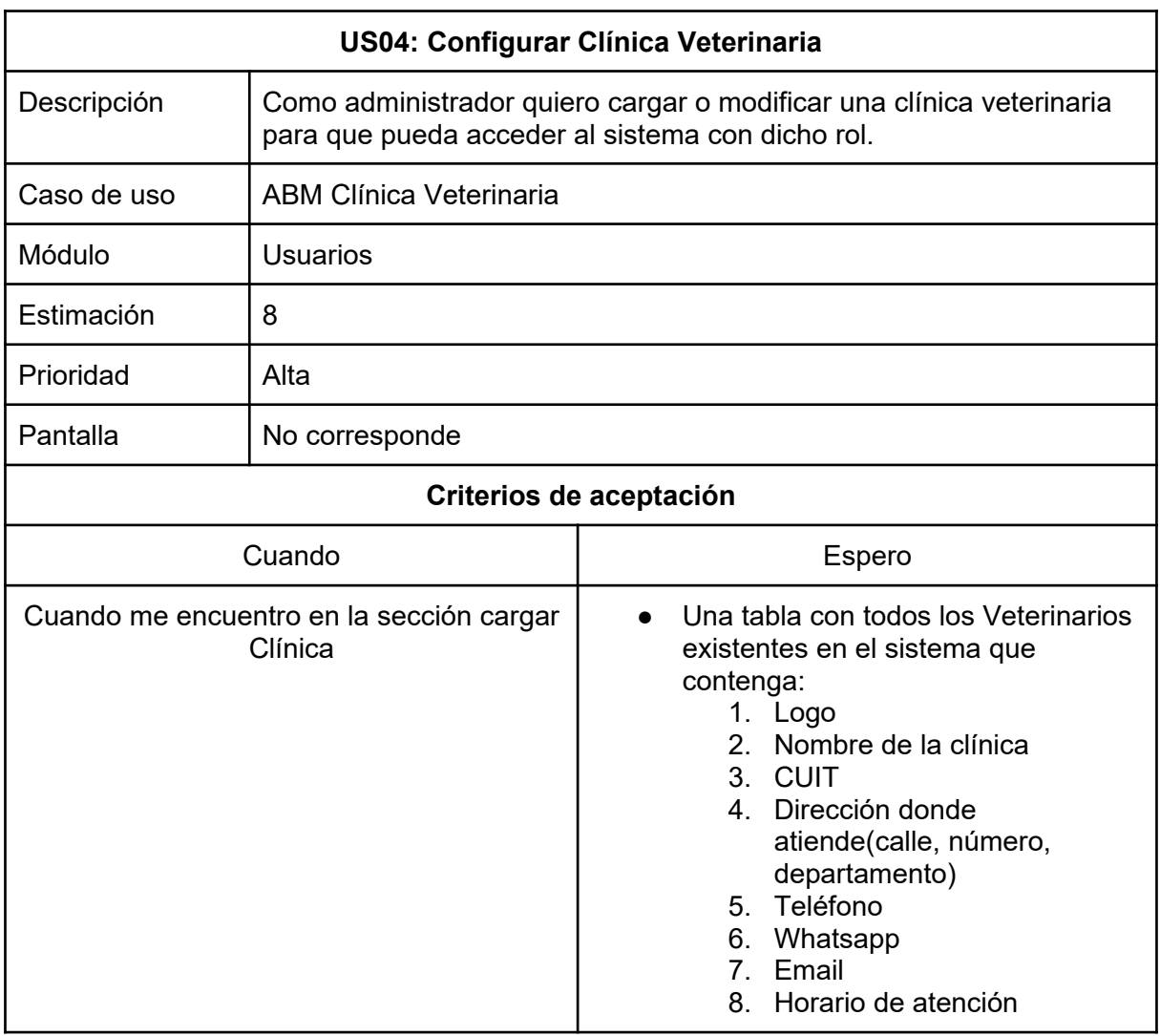

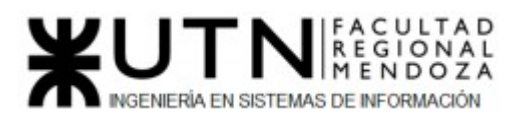

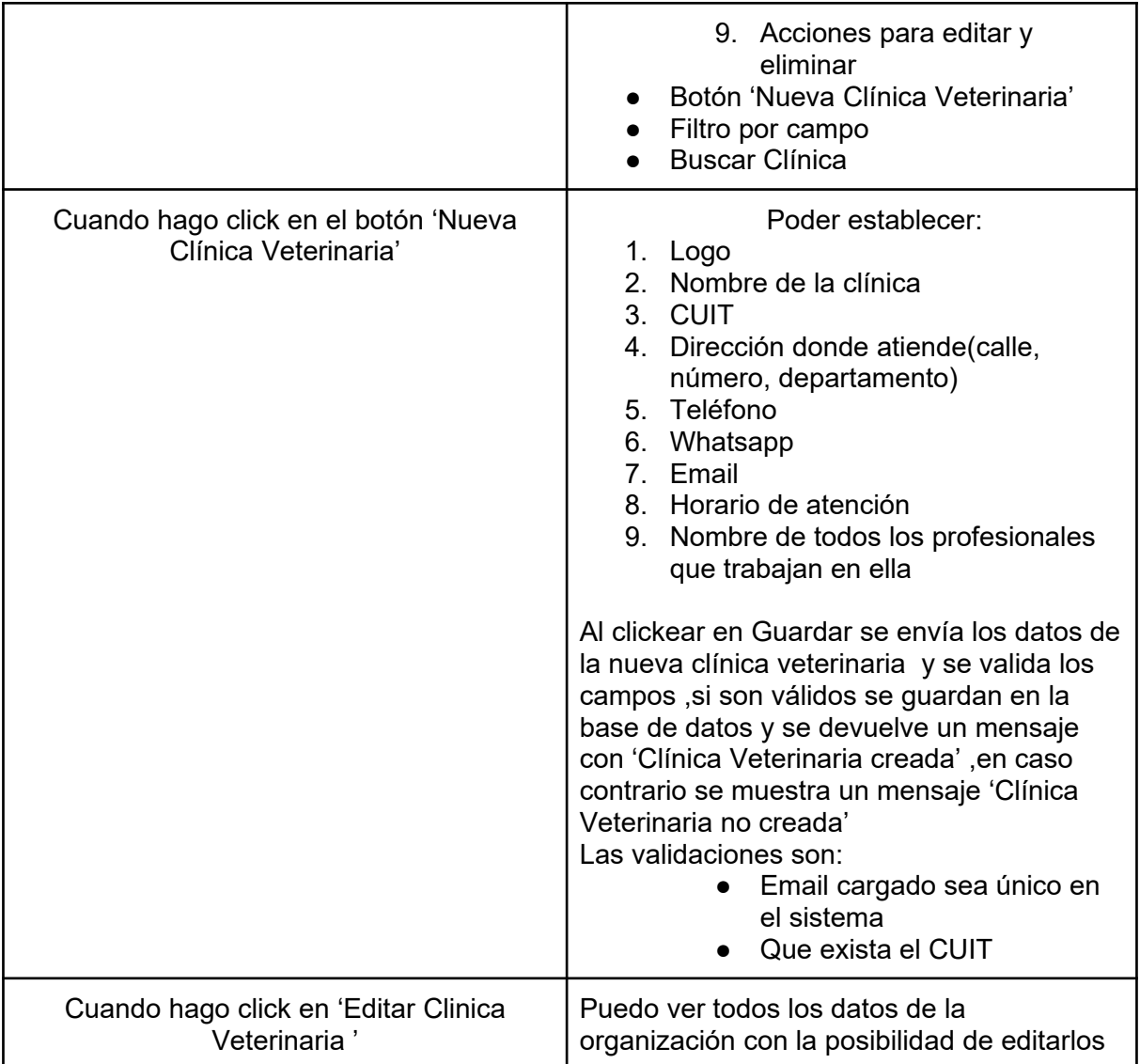

*Tabla 60: US Configurar Clínica Veterinaria*

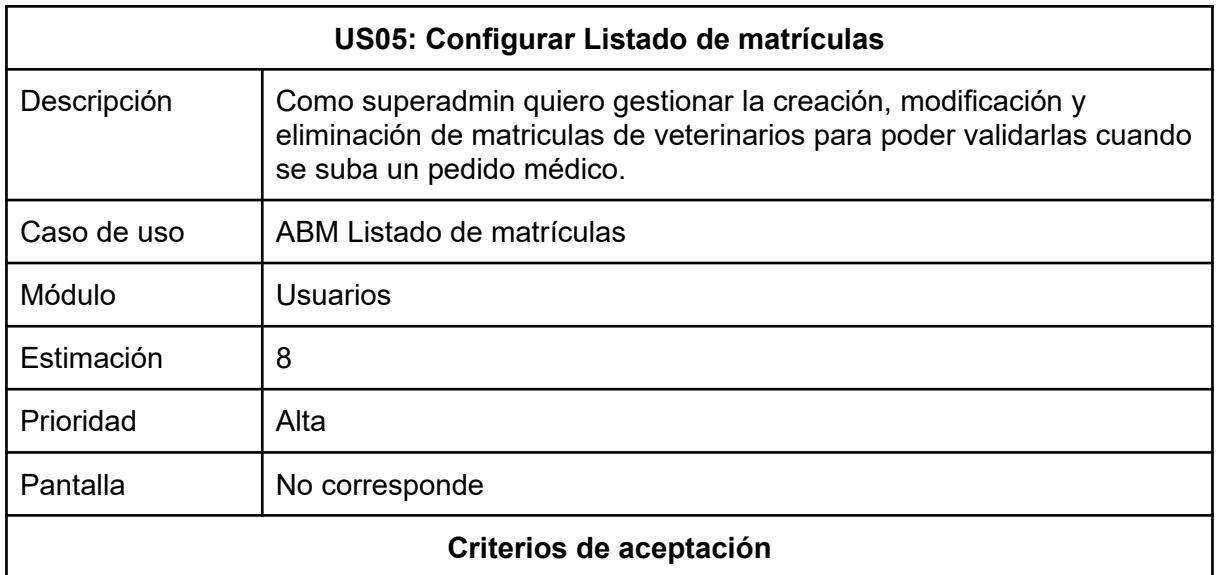
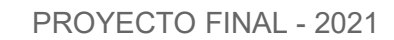

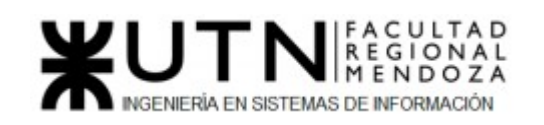

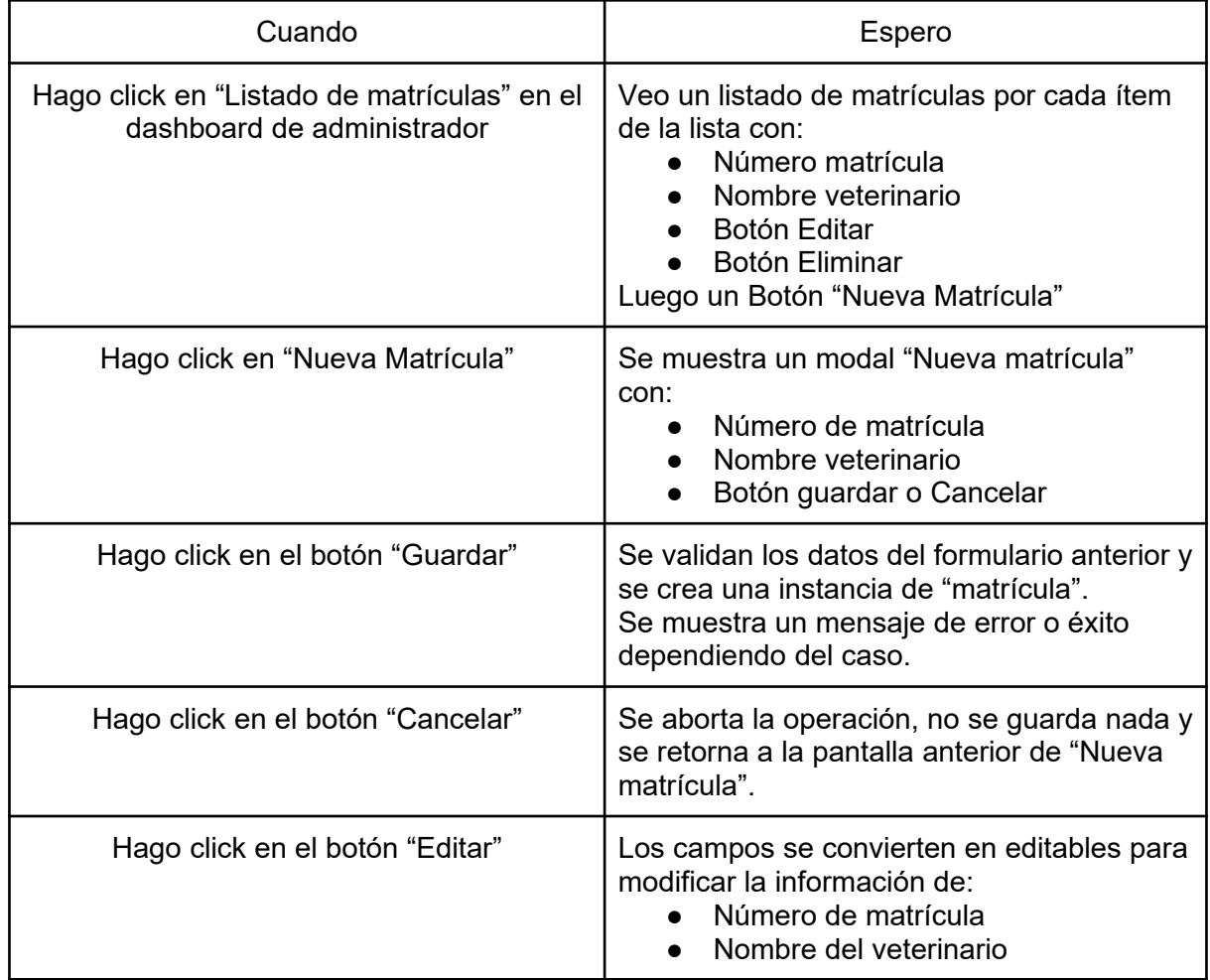

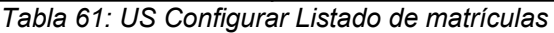

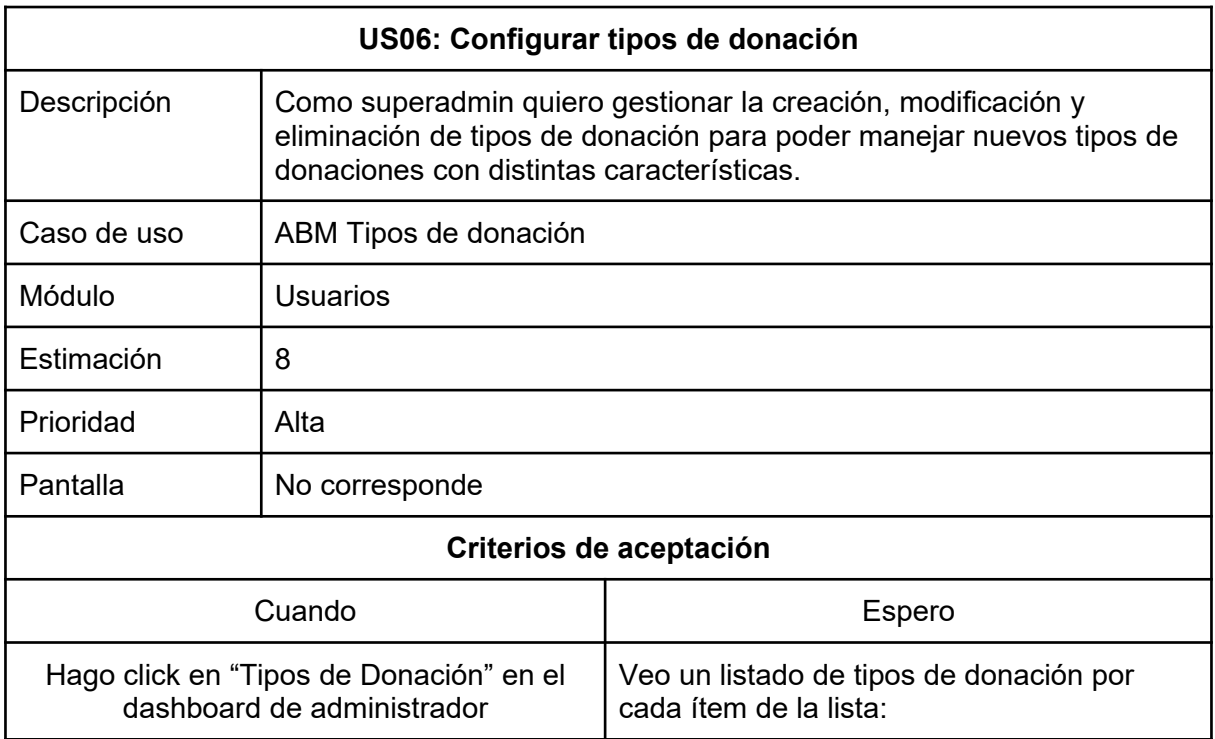

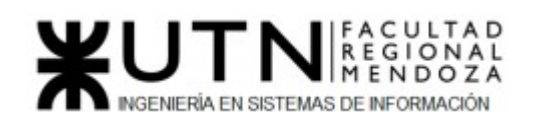

|                                        | Nombre de tipo de donación<br>Descripción<br>Fecha de creación<br><b>Botón Editar</b><br>Botón Eliminar<br>Luego un Botón "Nuevo tipo de donación"             |
|----------------------------------------|----------------------------------------------------------------------------------------------------|
| Hago click en "Nuevo tipo de donación" | Se muestra un modal "Nuevo Tipo de<br>donación" con:<br>Nombre de tipo de donación<br>Descripción<br>Botón guardar o Cancelar                                  |
| Hago click en el botón "Guardar"       | Se validan los datos del formulario anterior y<br>se crea una instancia de "tipo donación".<br>Se muestra un mensaje de error o éxito<br>dependiendo del caso. |
| Hago click en el botón "Cancelar"      | Se aborta la operación, no se guarda nada y<br>se retorna a la pantalla anterior de "Nuevo<br>Tipo de donación".                                               |
| Hago click en el botón "Editar"        | Los campos se convierten en editables para<br>modificar la información de:<br>Nombre tipo de donación<br>Descripción                                           |

*Tabla 62: US Configurar Tipos de donación*

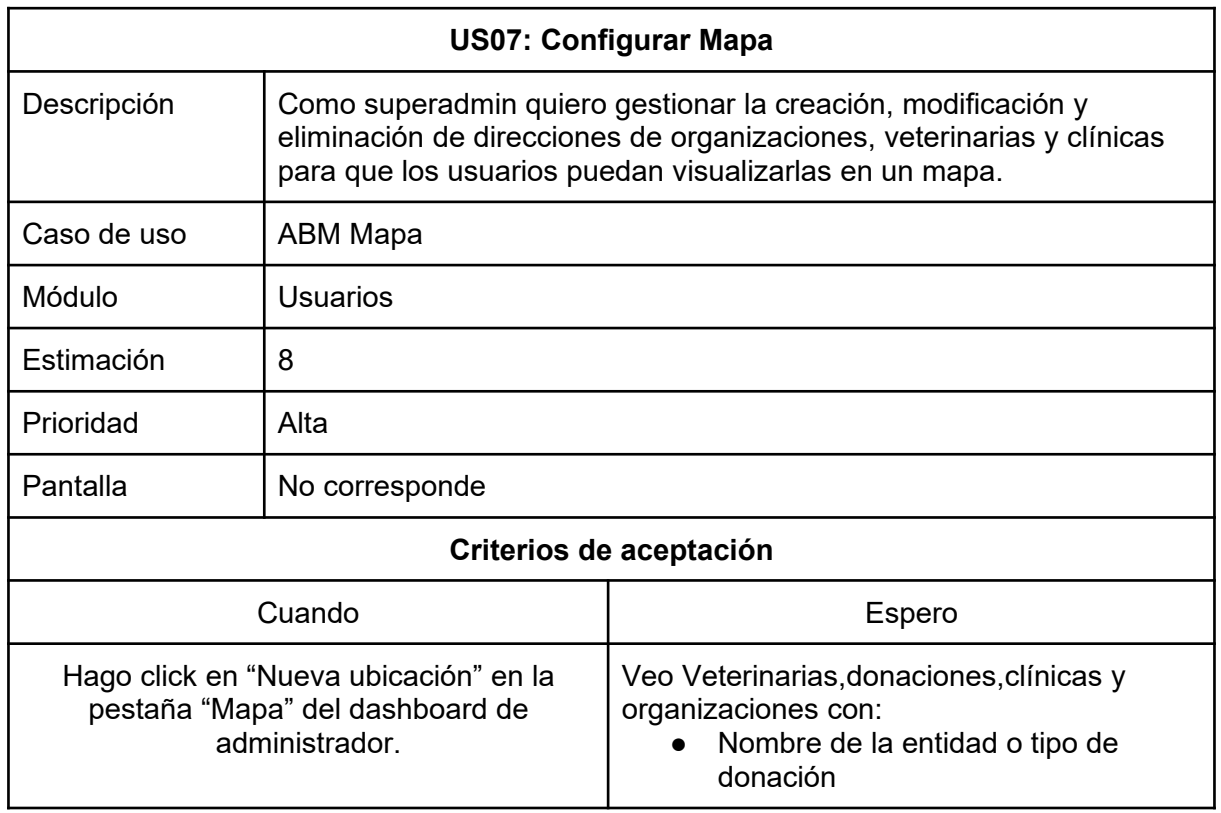

|                                   | Dirección<br><b>Botón Editar</b><br>Botón Eliminar<br>Botón Nueva ubicación                                                                                |
|-----------------------------------|----------------------------------------------------------------------------------------------------|
| Hago click en "Nueva Ubicación"   | Se muestra un modal "Nueva ubicación"<br>con:<br>Nombre de la entidad o tipo de<br>$\bullet$<br>donación<br>Dirección<br>Botón guardar o Cancelar          |
| Hago click en el botón "Guardar"  | Se validan los datos del formulario anterior y<br>se crea una instancia de "ubicación".<br>Se muestra un mensaje de error o éxito<br>dependiendo del caso. |
| Hago click en el botón "Cancelar" | Se aborta la operación, no se guarda nada y<br>se retorna a la pantalla anterior de "Nueva<br>ubicación".                                                  |
| Hago click en el botón "Editar"   | Los campos se convierten en editables para<br>modificar la información de:<br>Nombre de la entidad o tipo de<br>donación<br>Dirección                      |

*Tabla 63: US Configurar Mapa*

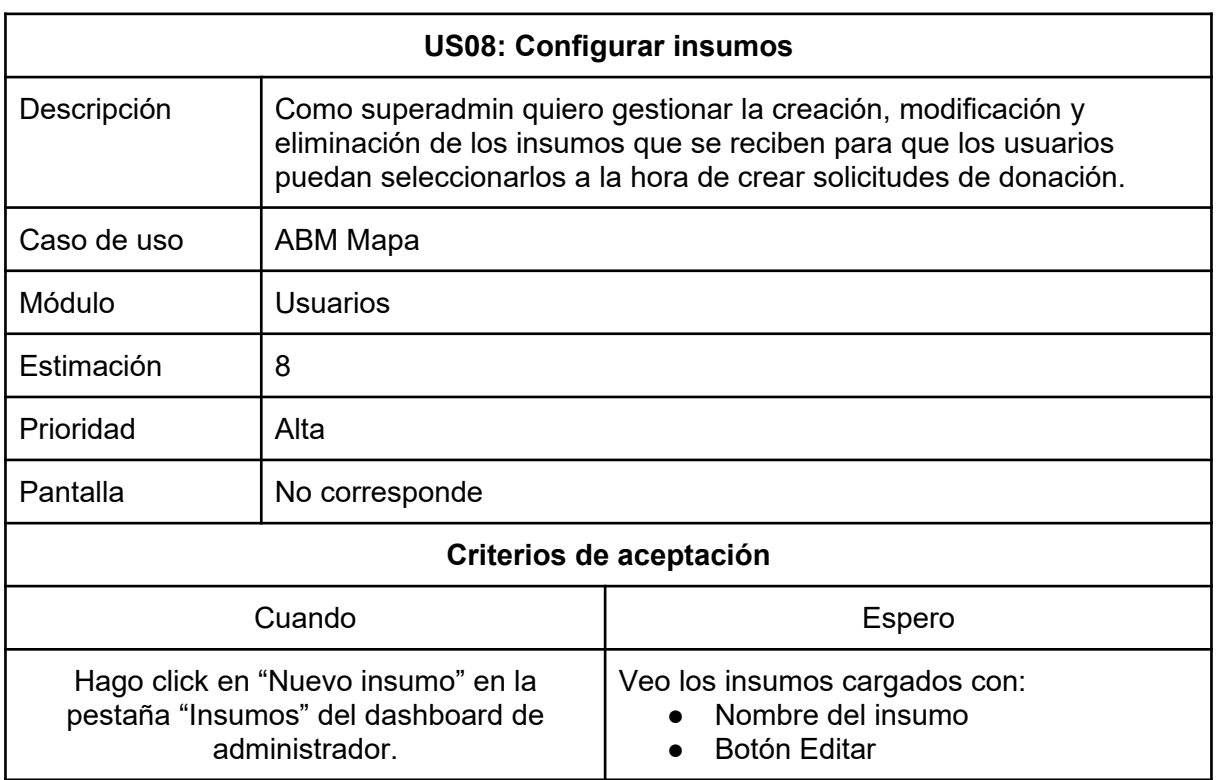

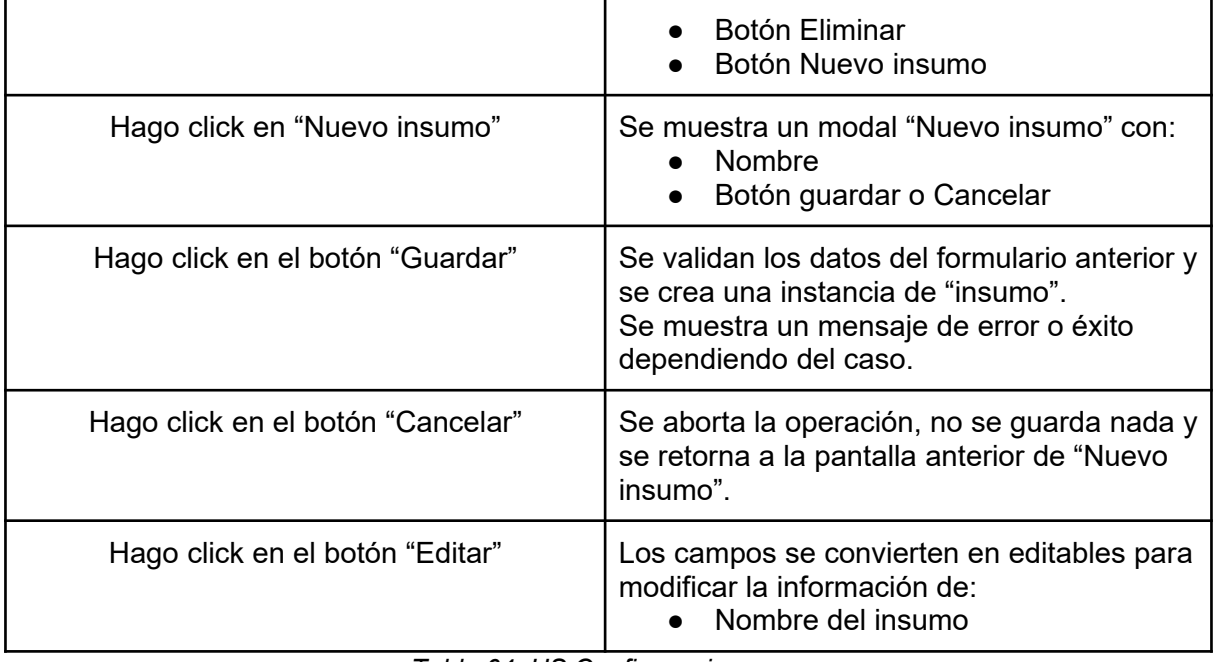

*Tabla 64: US Configurar insumos*

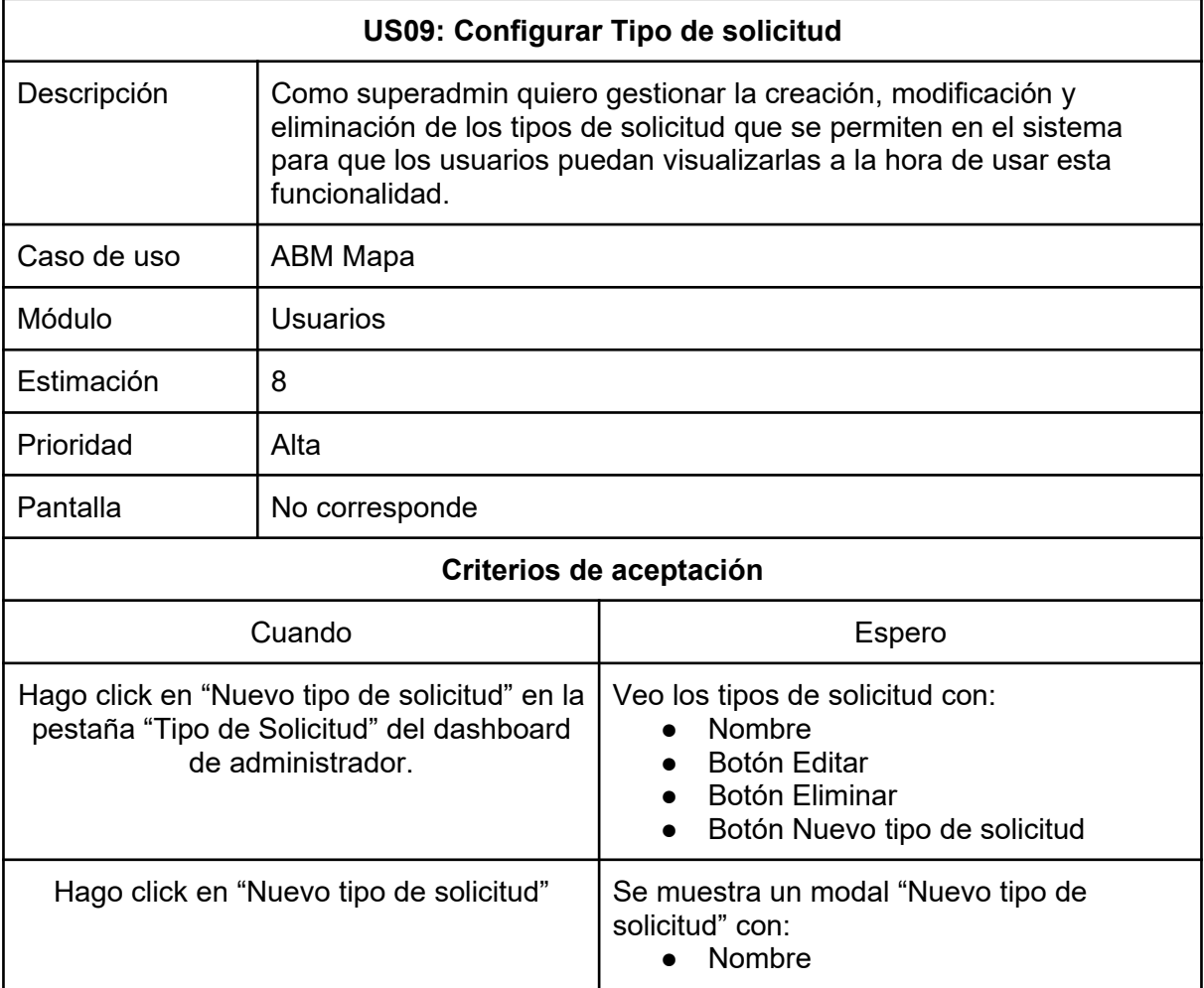

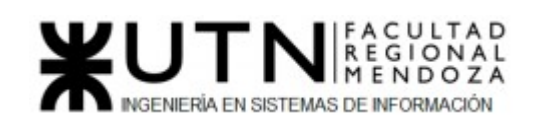

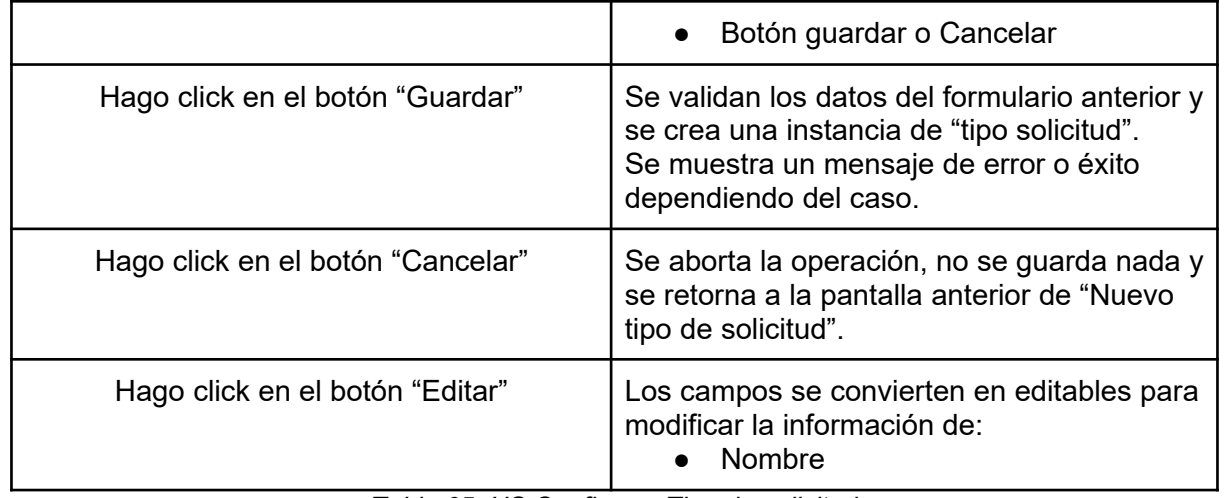

*Tabla 65: US Configurar Tipo de solicitud*

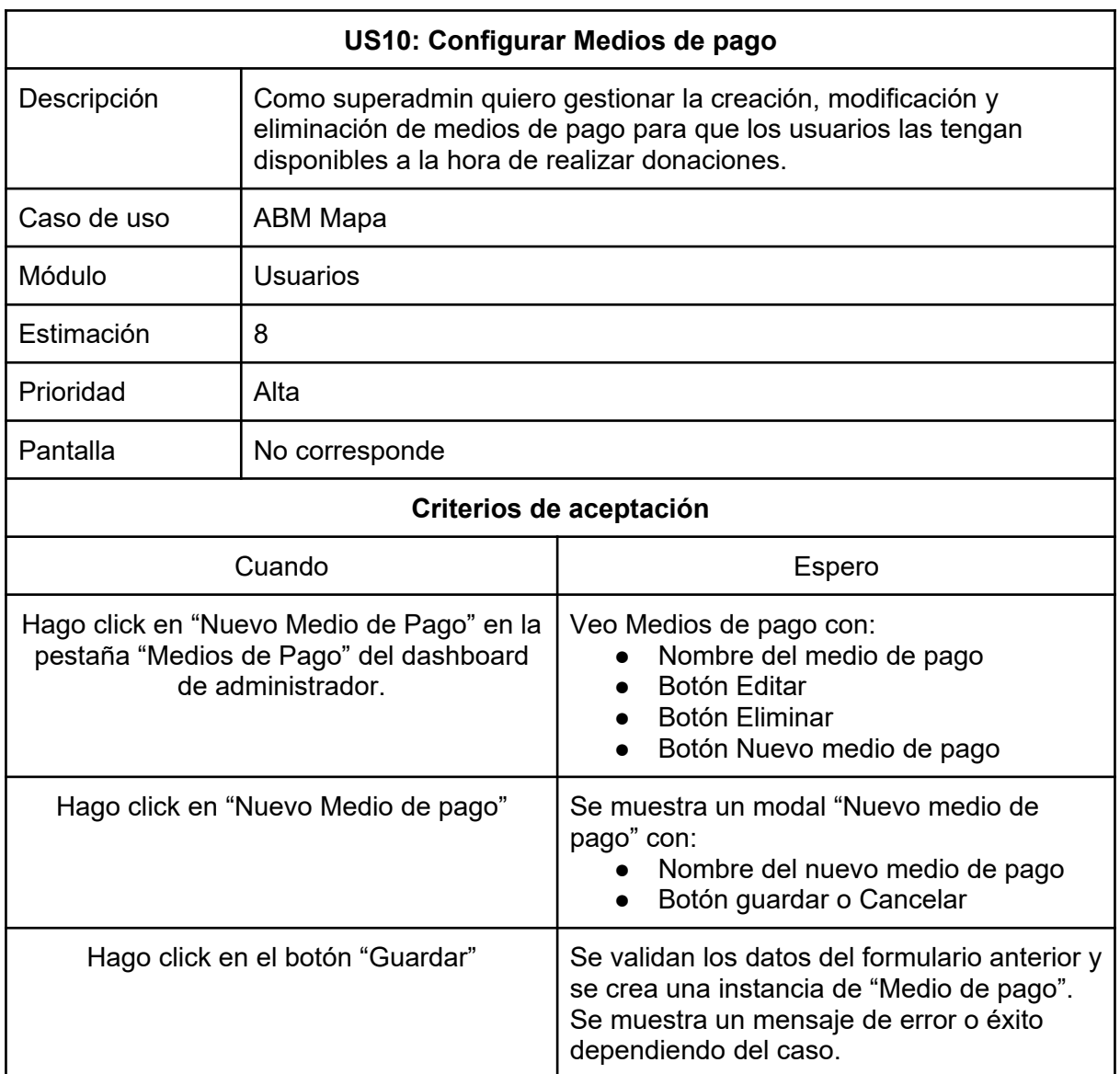

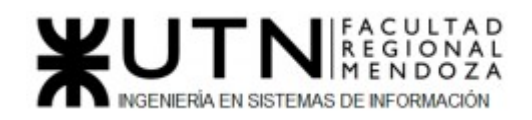

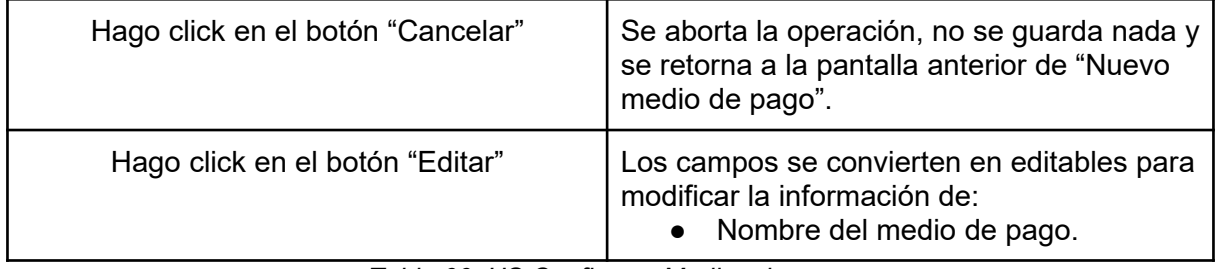

*Tabla 66: US Configurar Medios de pago*

# Módulo Donación

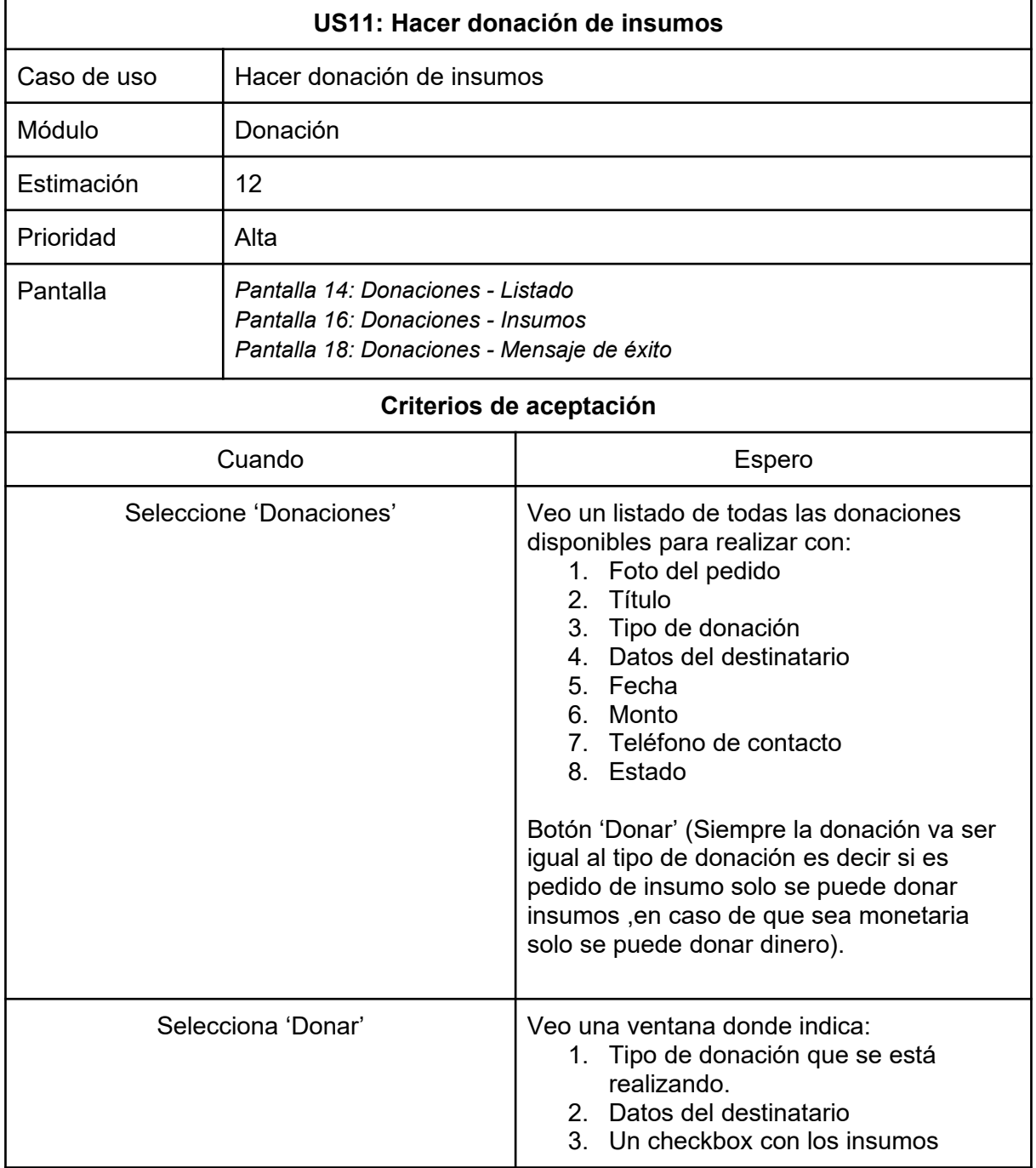

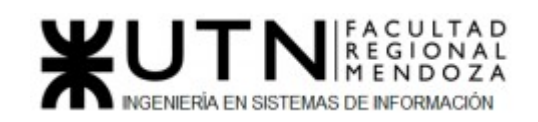

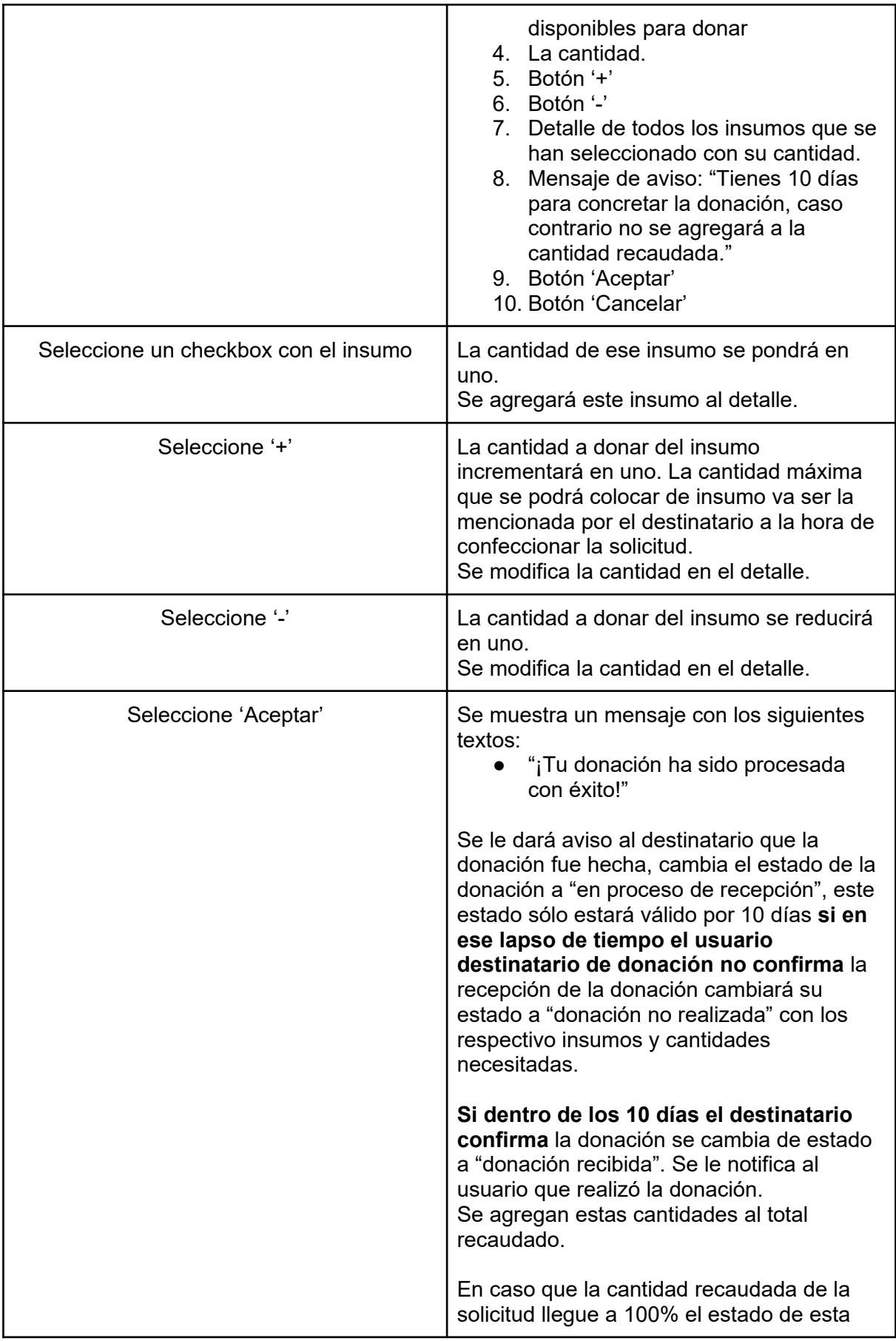

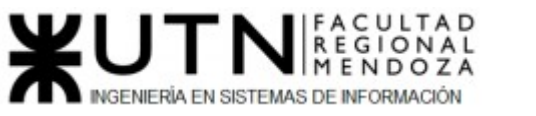

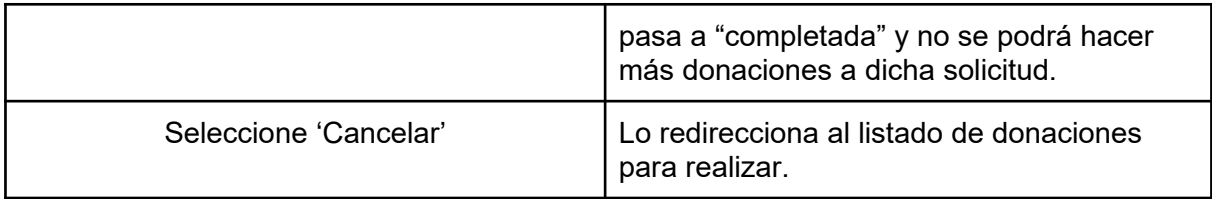

*Tabla 67: US Donación de insumos*

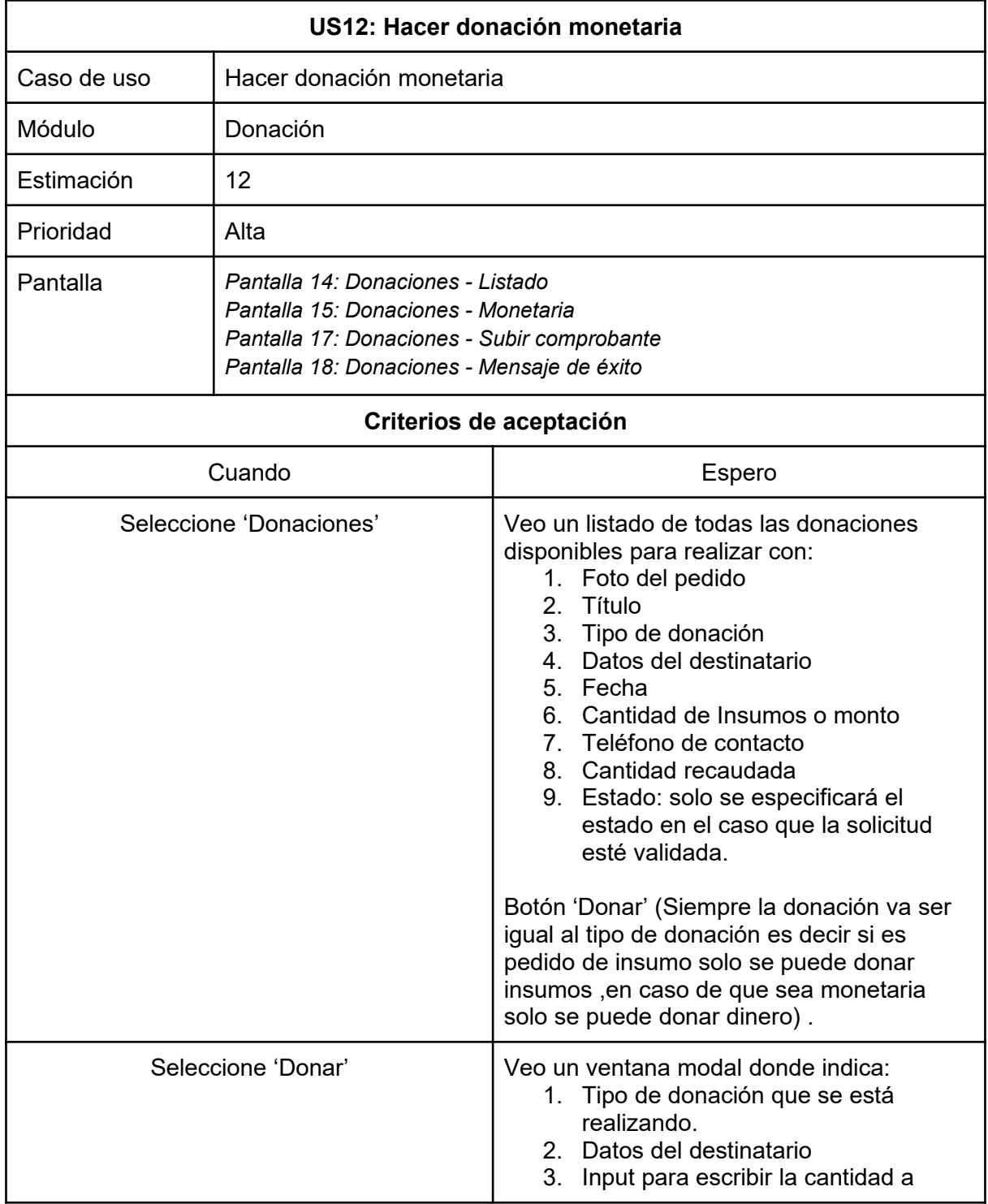

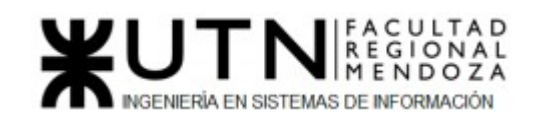

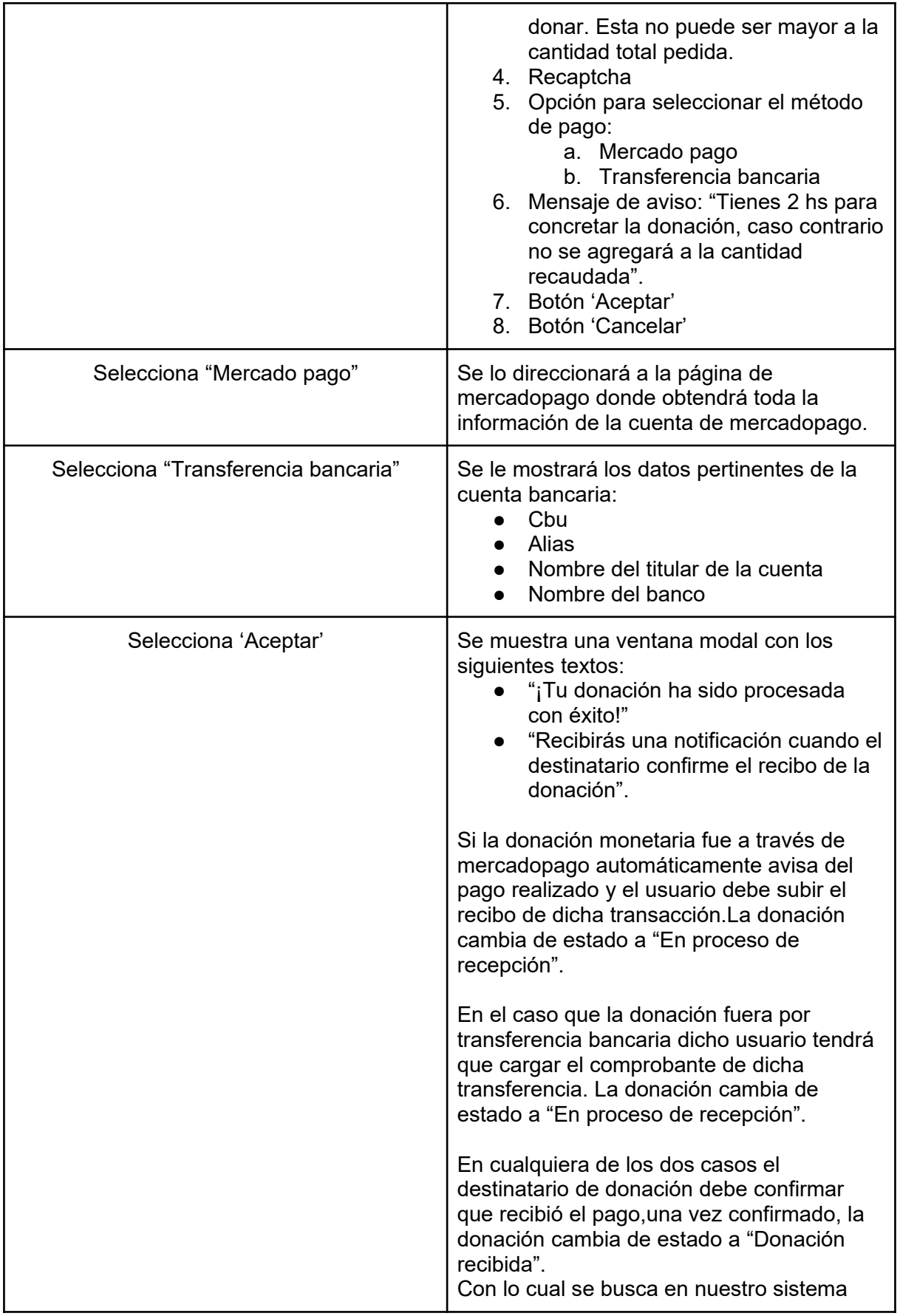

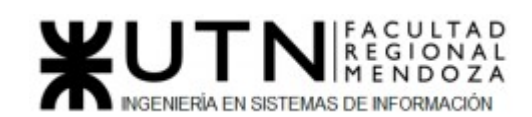

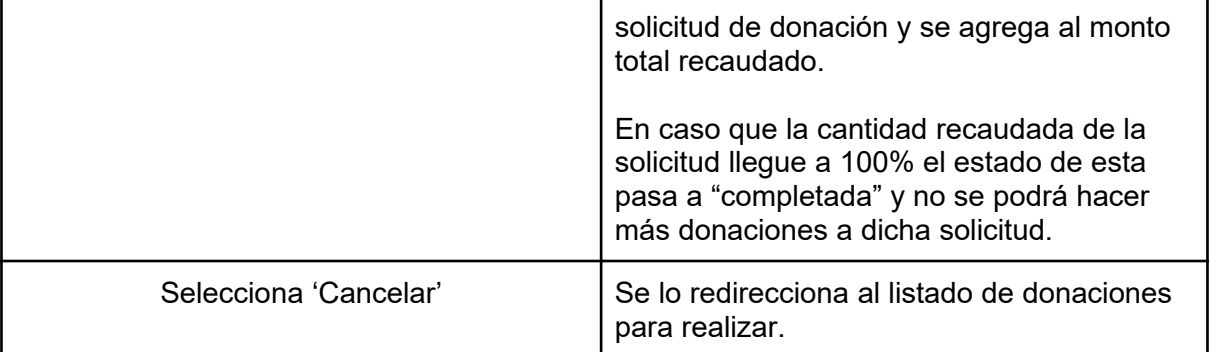

*Tabla 68: US Donación monetaria*

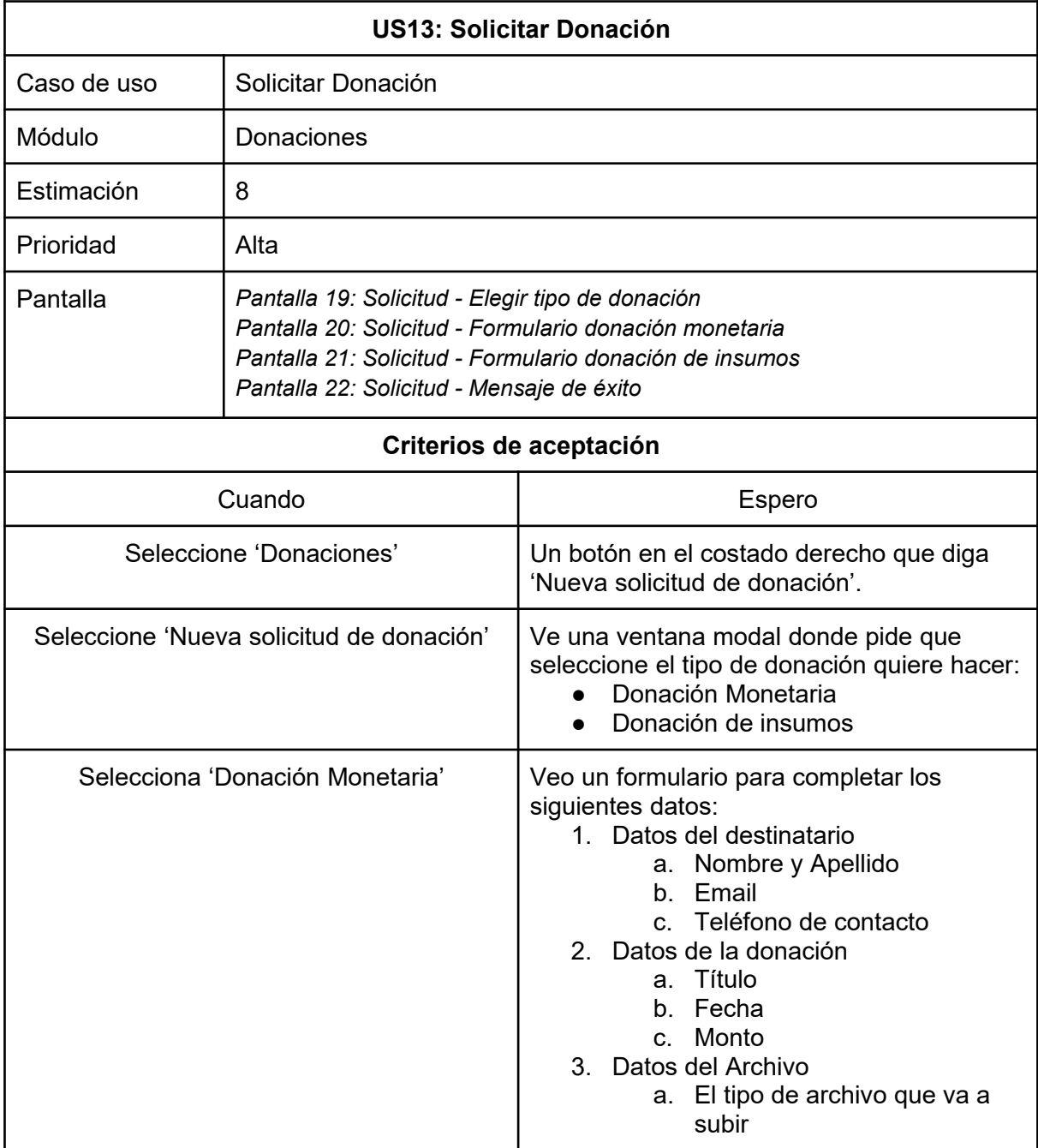

#### PROYECTO FINAL - 2021

٦

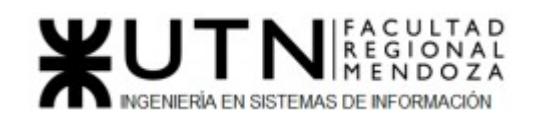

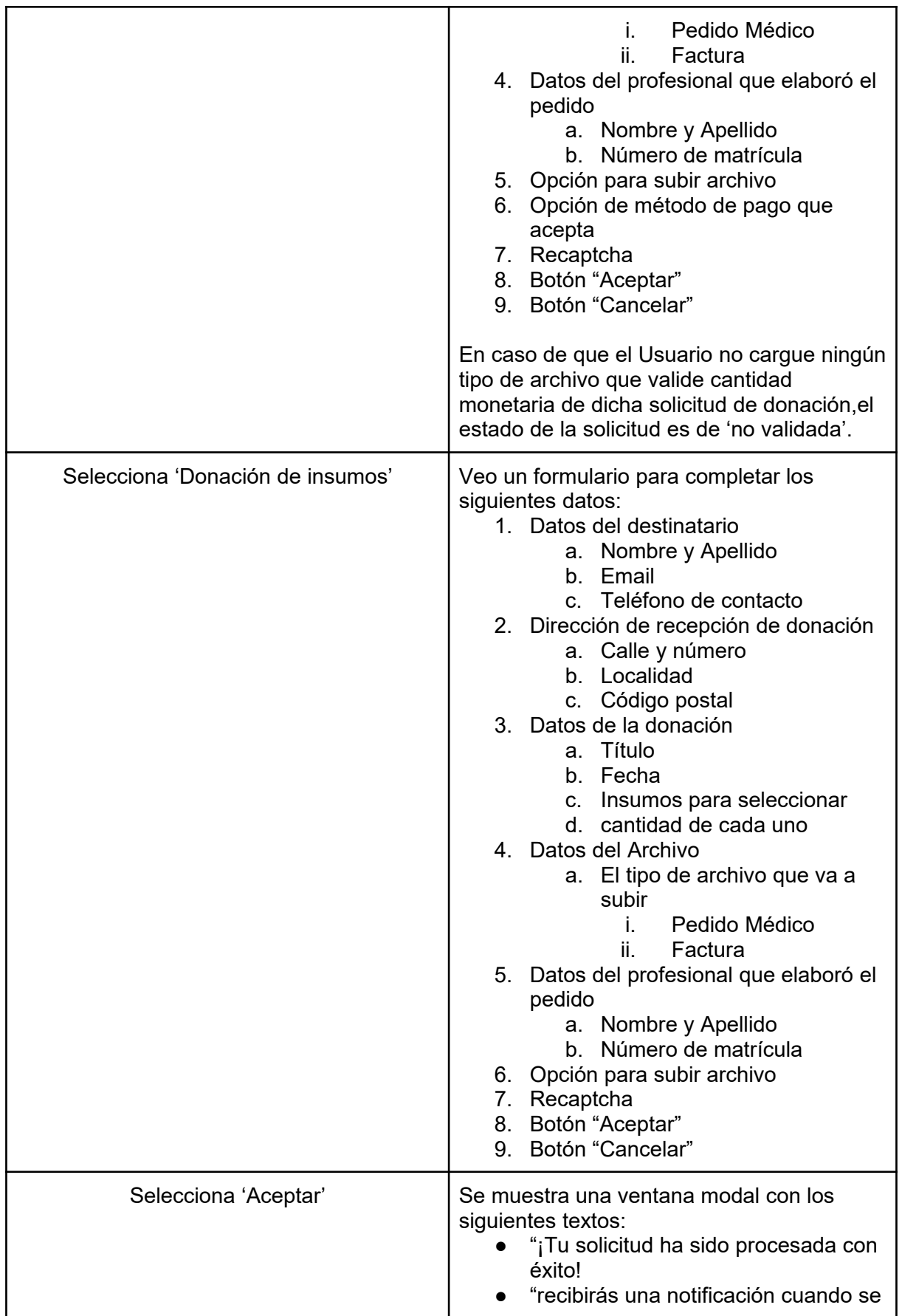

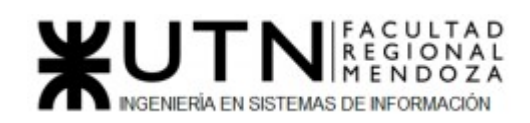

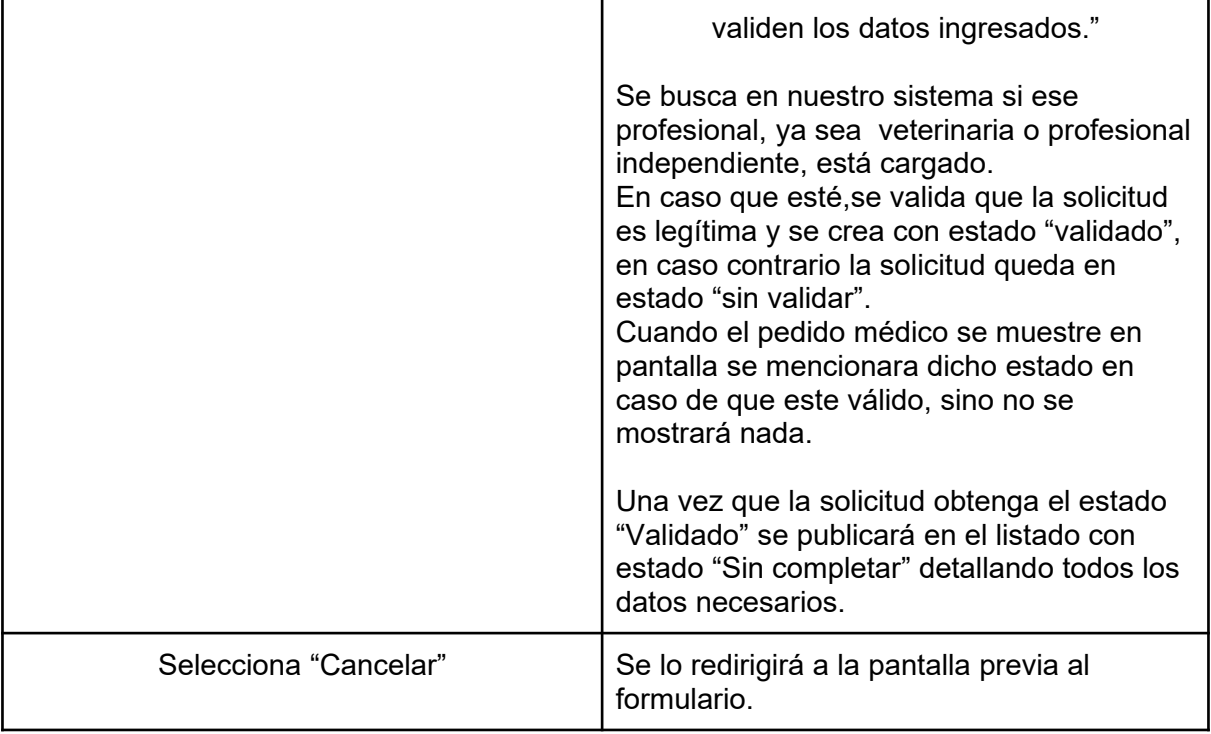

*Tabla 69: US Solicitar donación*

# Módulo Mapa

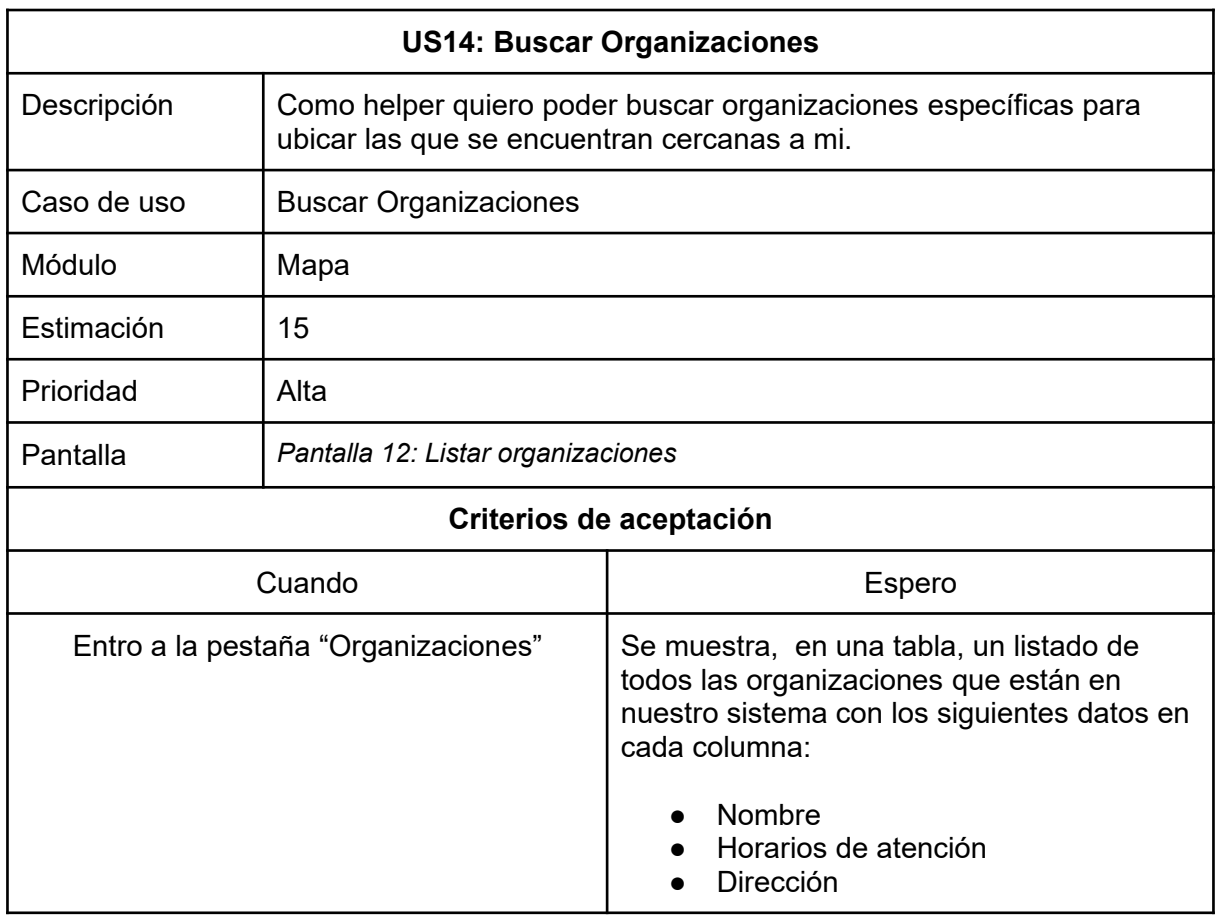

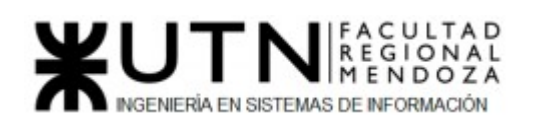

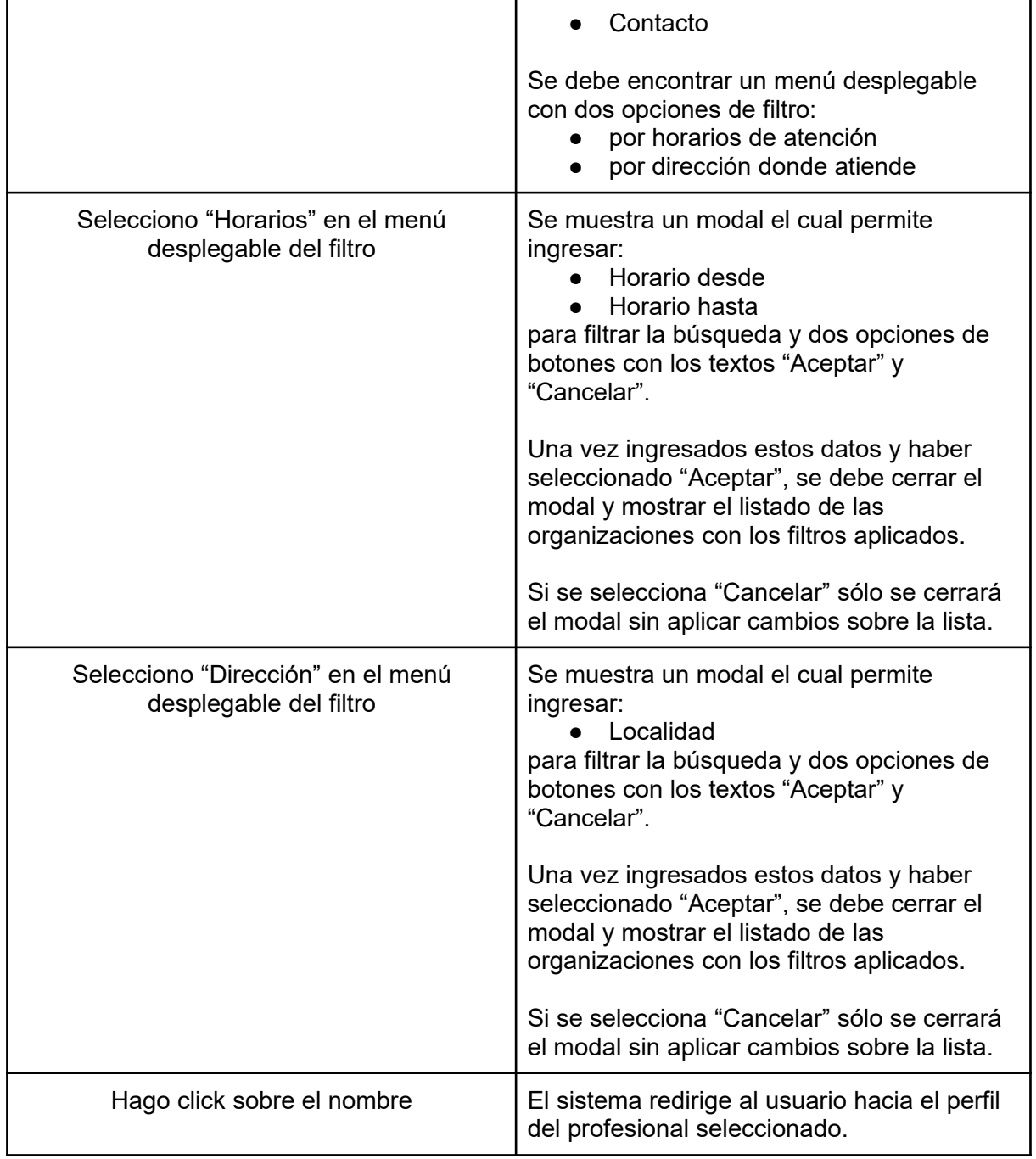

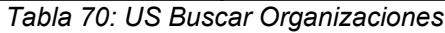

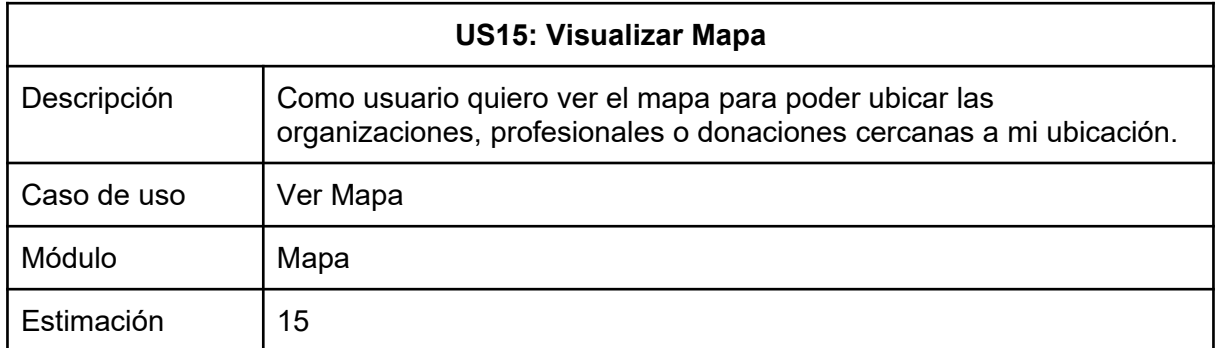

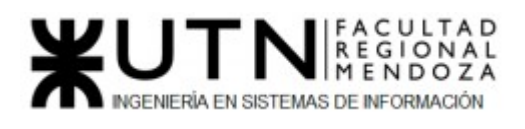

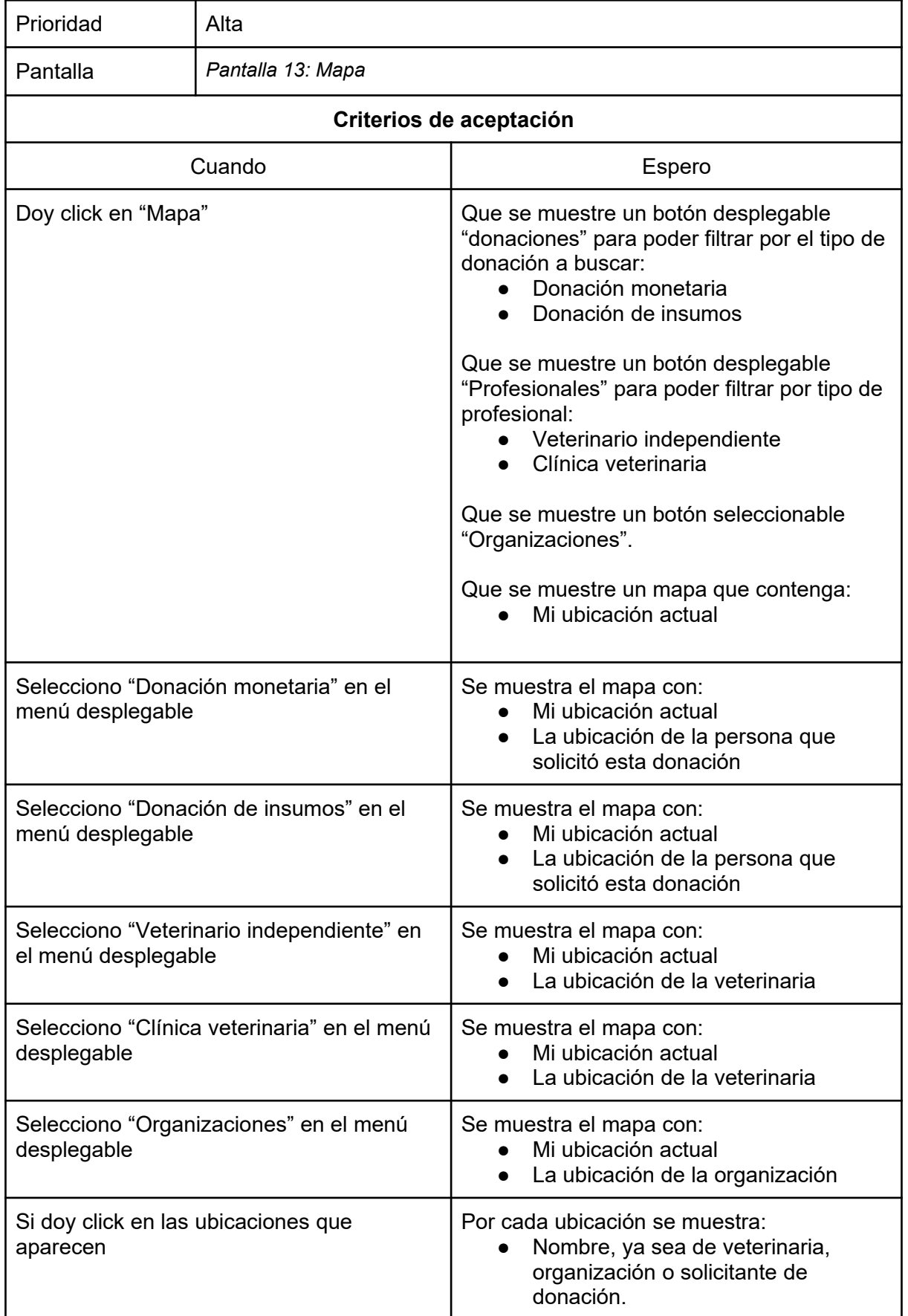

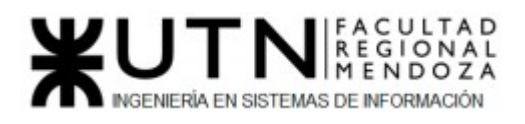

#### PROYECTO FINAL - 2021

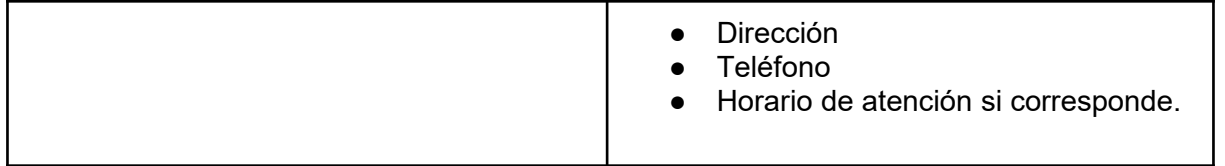

*Tabla 71: US Visualizar Mapa*

### Módulo Asistencia Médica

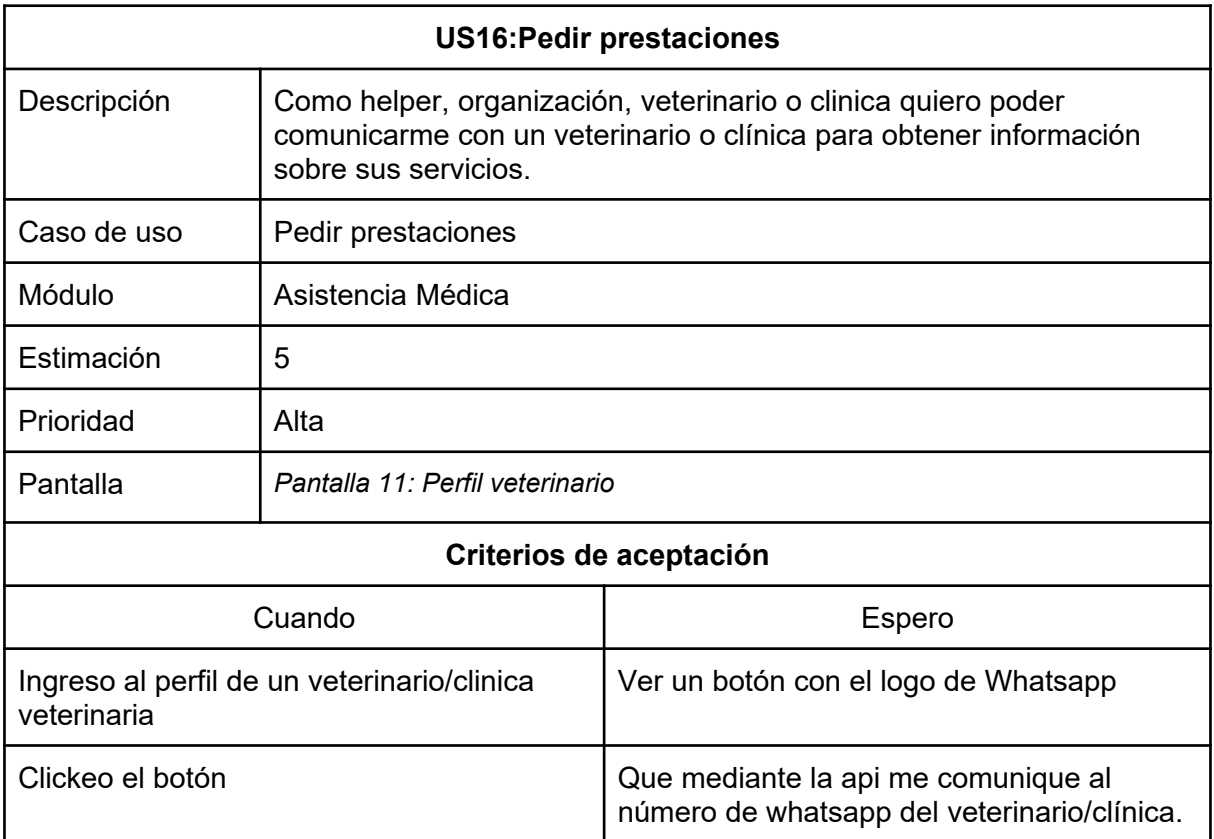

*Tabla 72: US pedir prestaciones*

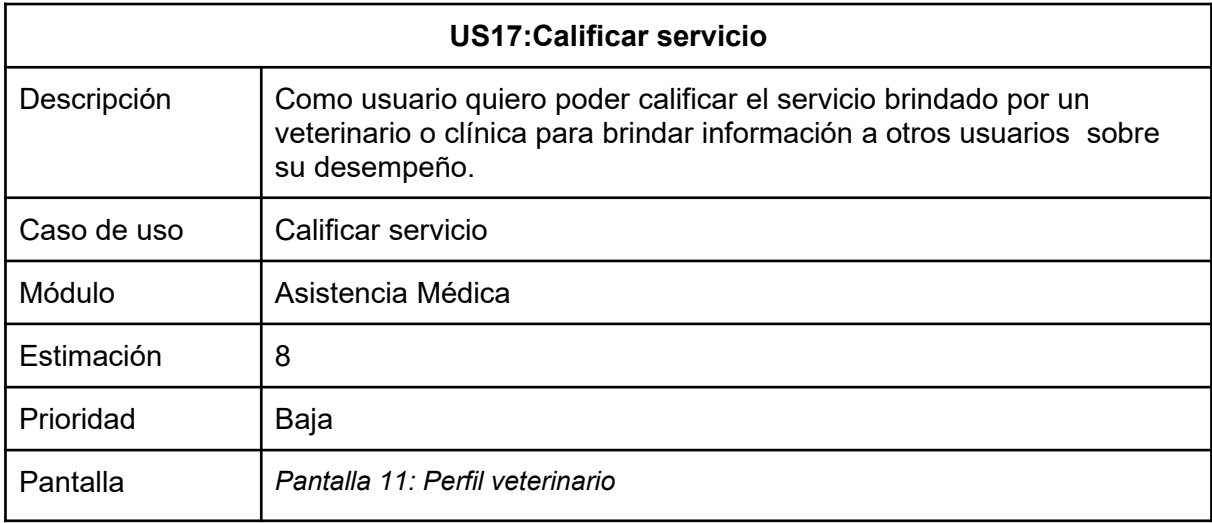

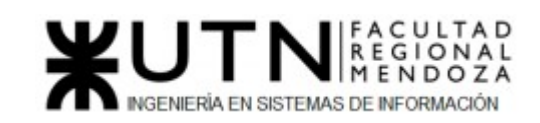

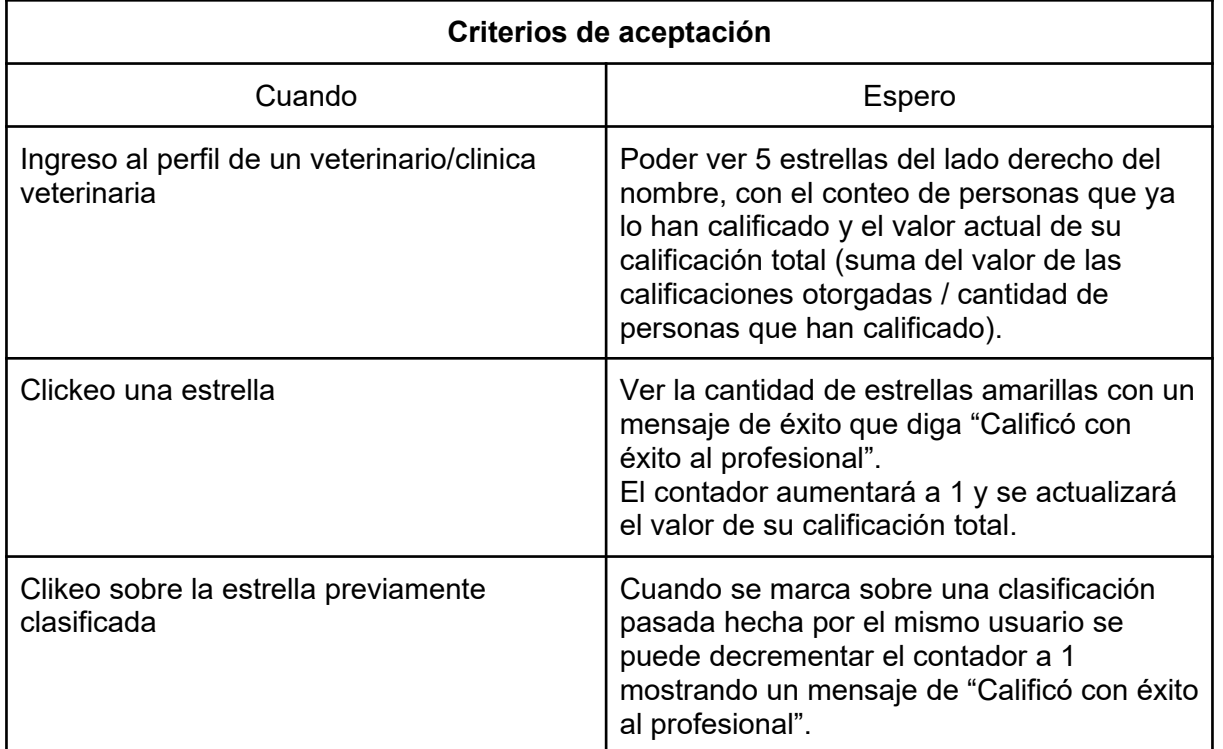

*Tabla 73: US Calificar servicio*

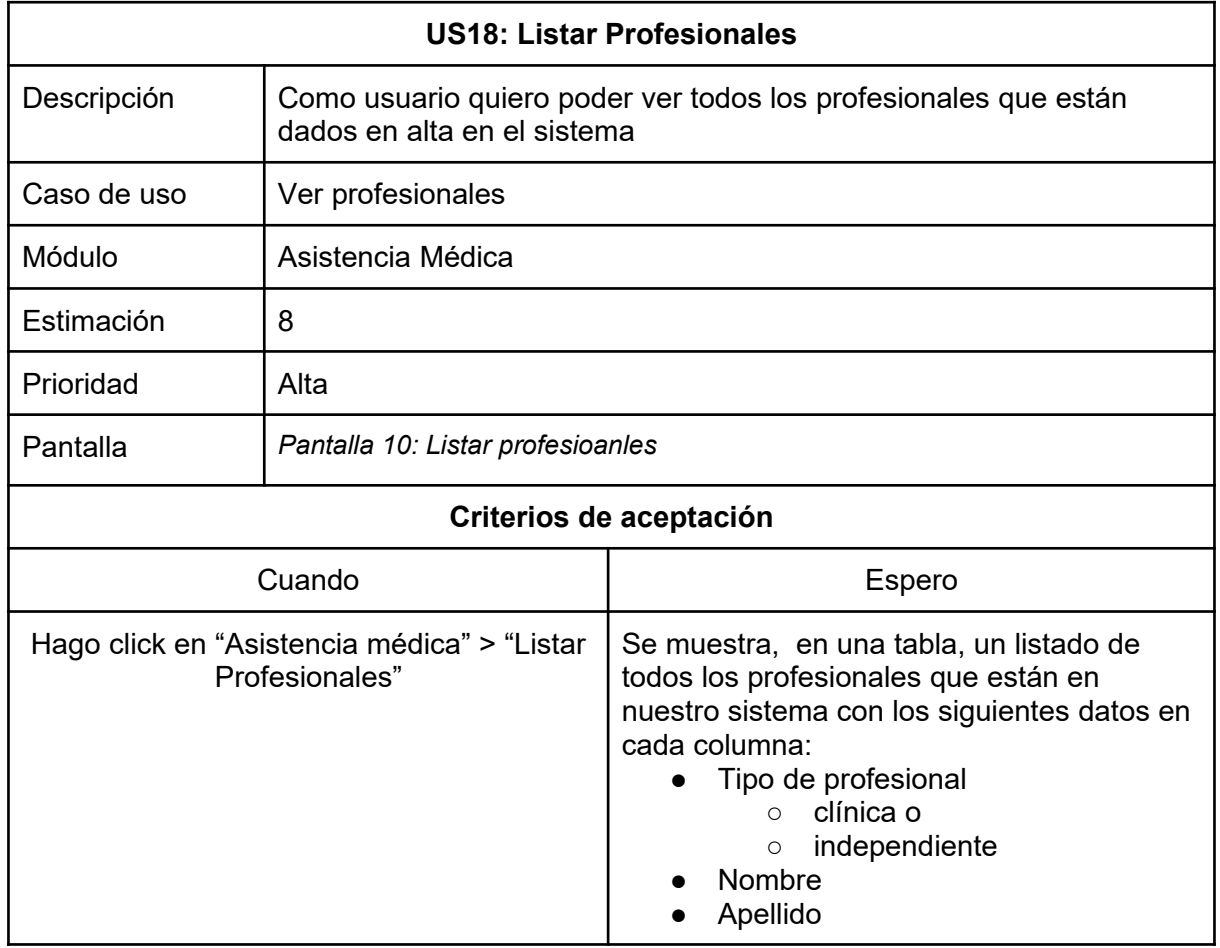

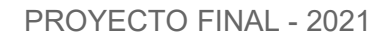

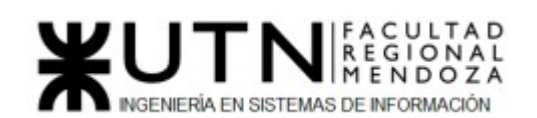

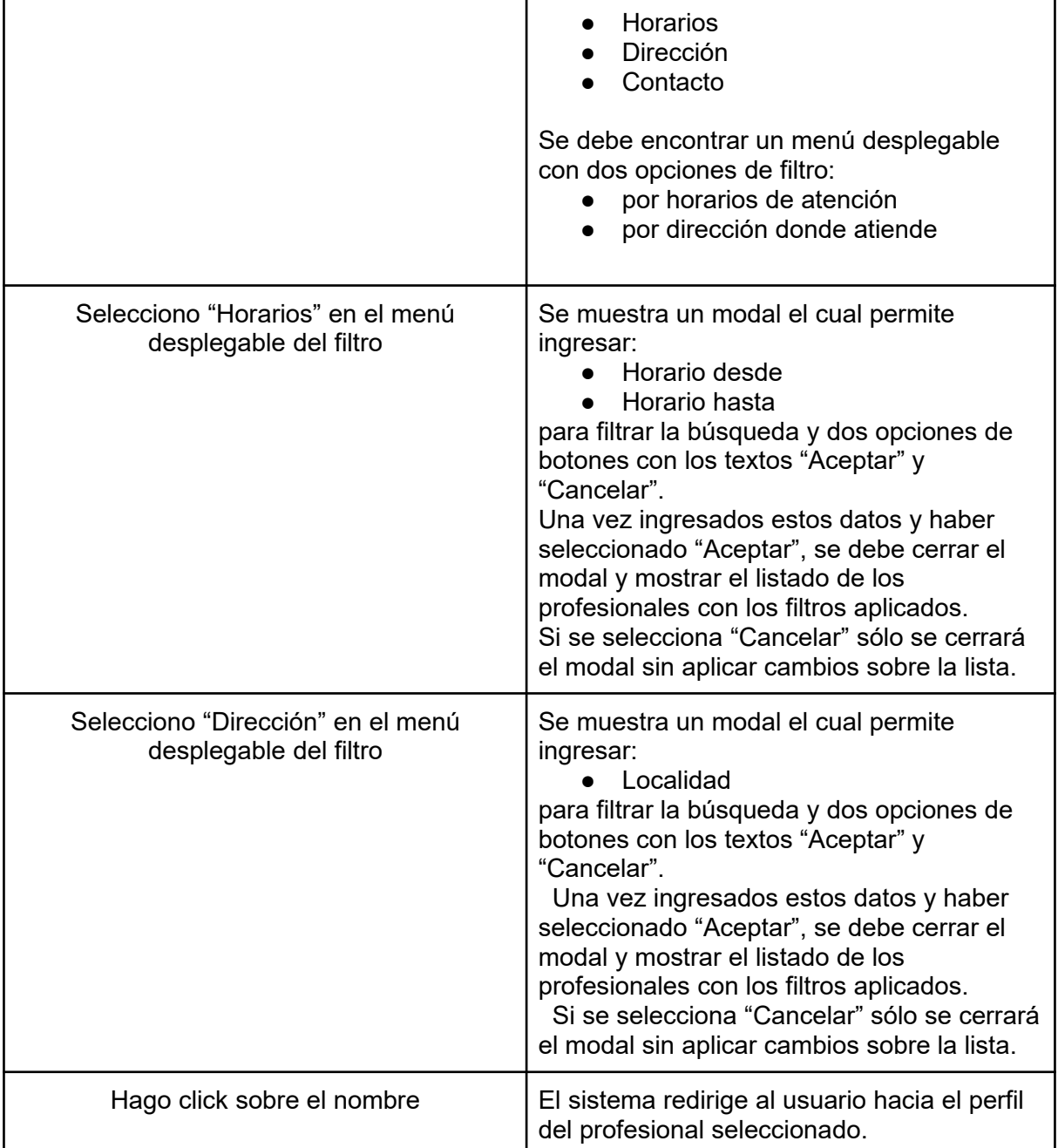

*Tabla 74: US Listar profesionales*

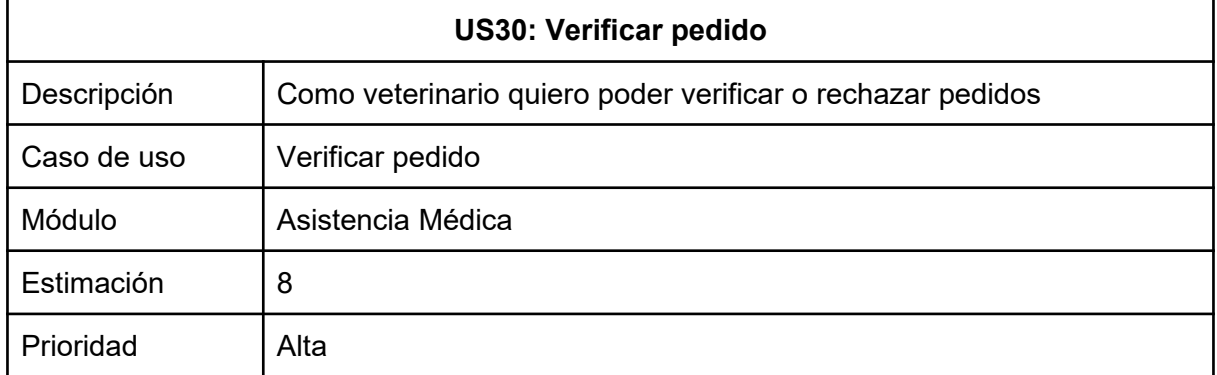

Luciano Olivera, Mauricio Garcia, Maria Luz Tejada **125/379** Sistema PetHelper

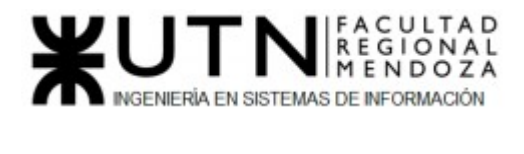

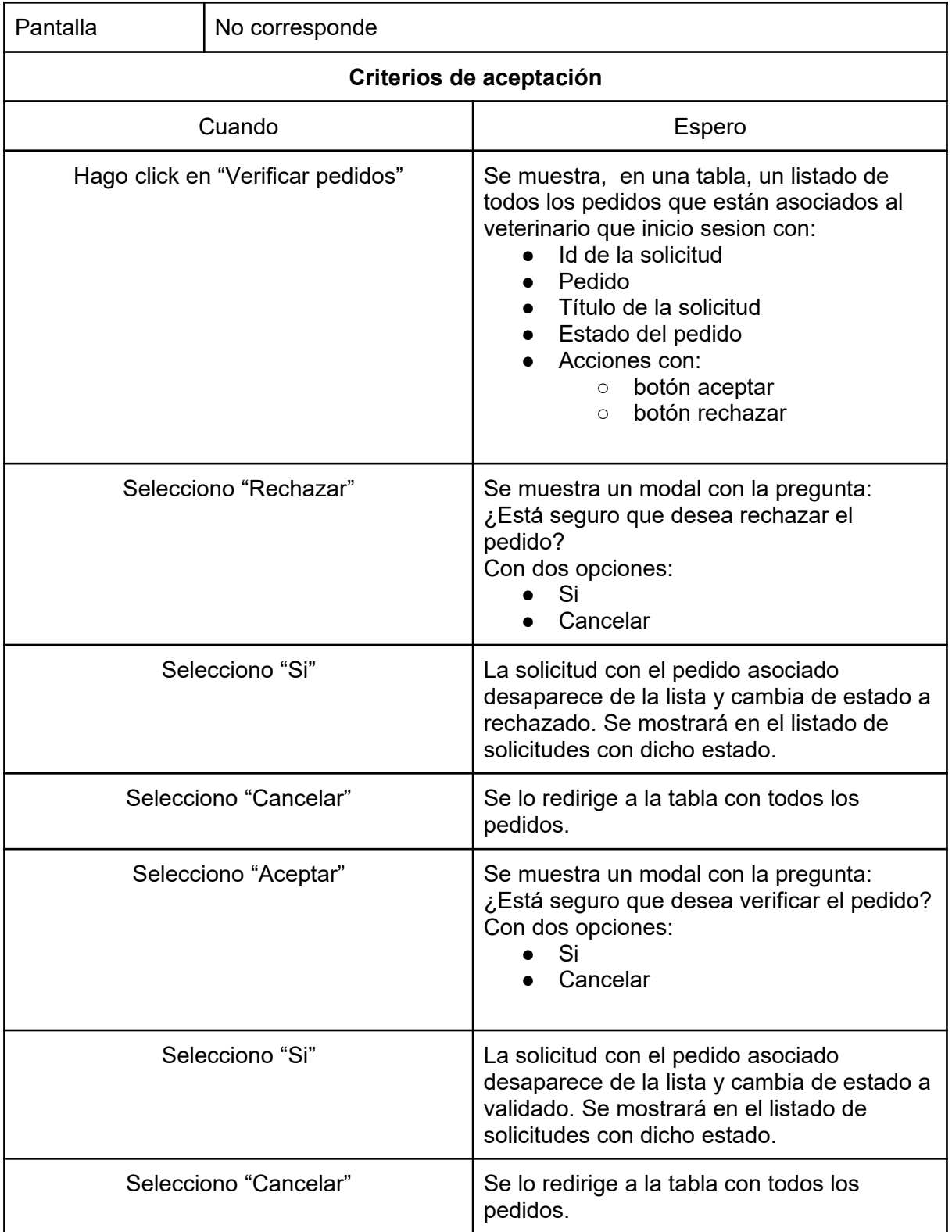

*Tabla 75: US Verificar pedido*

Módulo Reportes

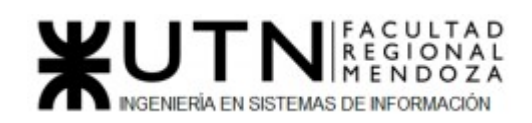

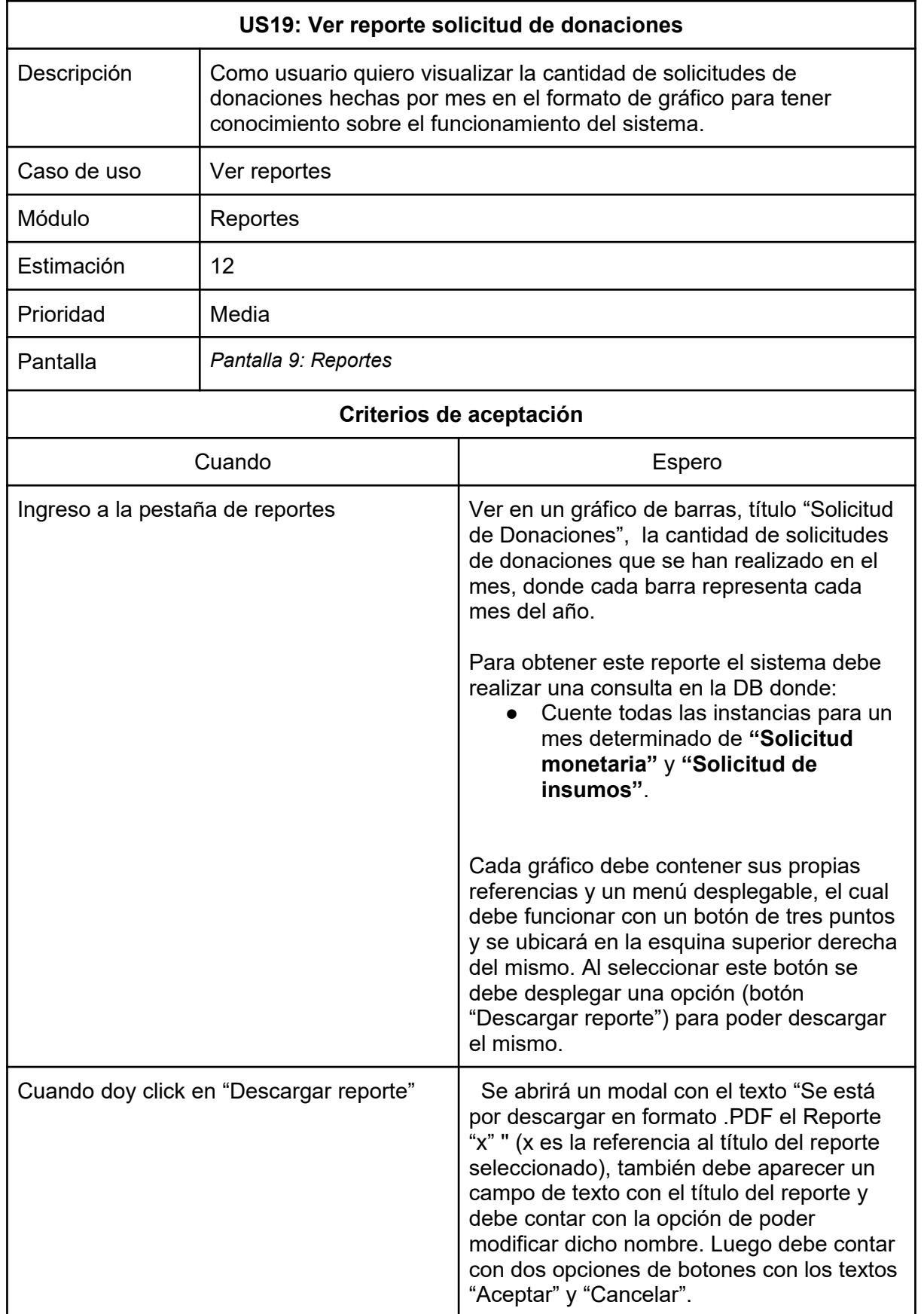

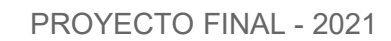

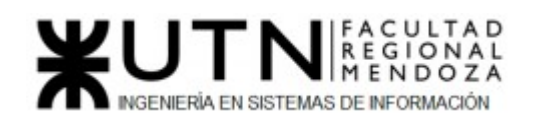

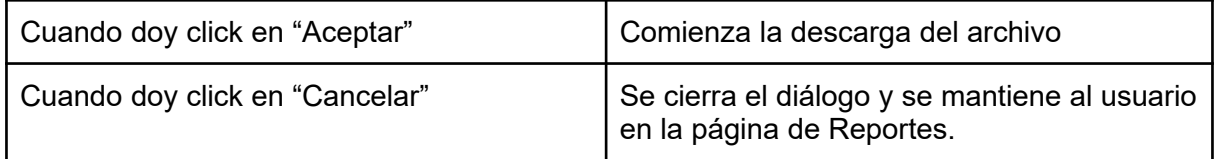

*Tabla 75: US Ver reporte solicitud de donaciones*

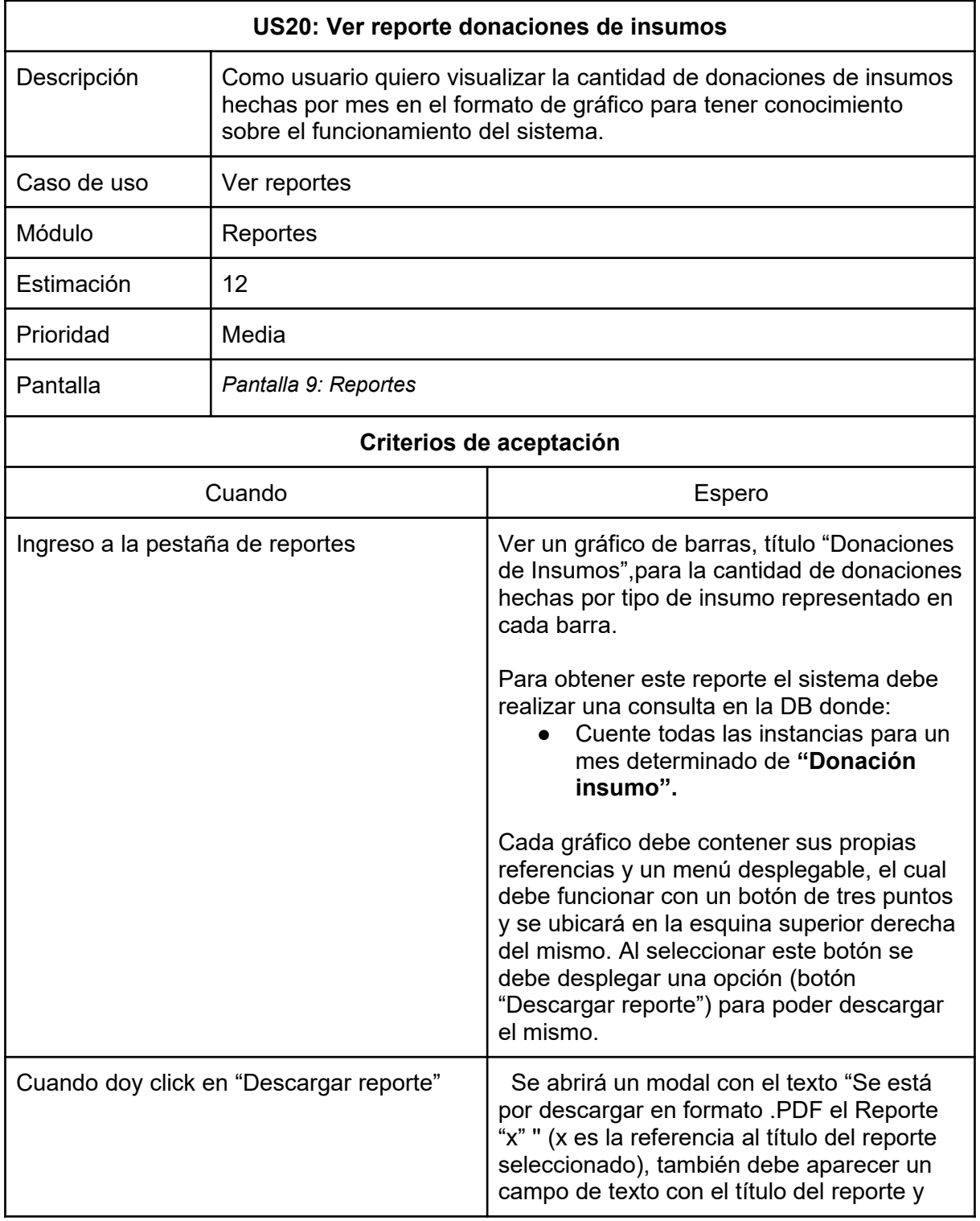

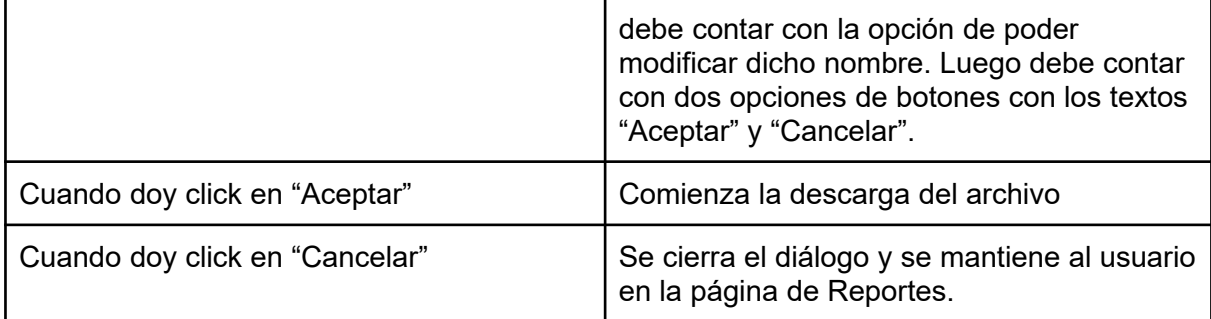

*Tabla 76: US Ver reporte donaciones de insumos*

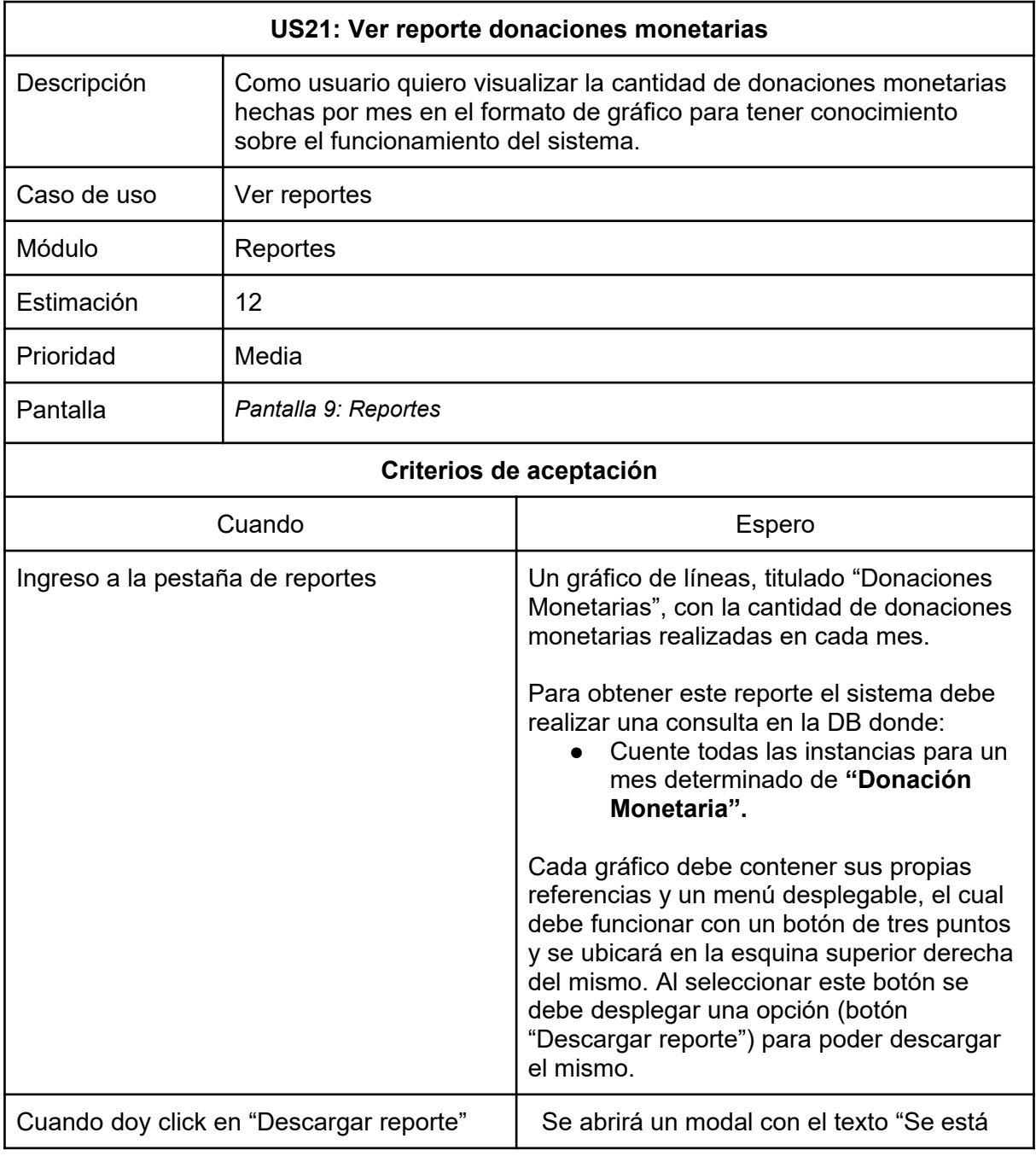

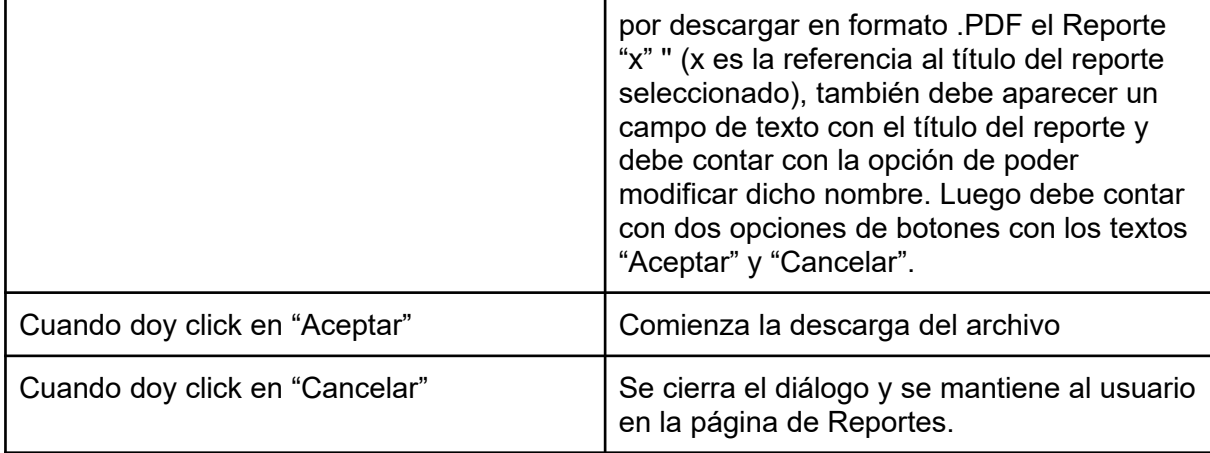

*Tabla 77: US Ver reporte donaciones monetarias*

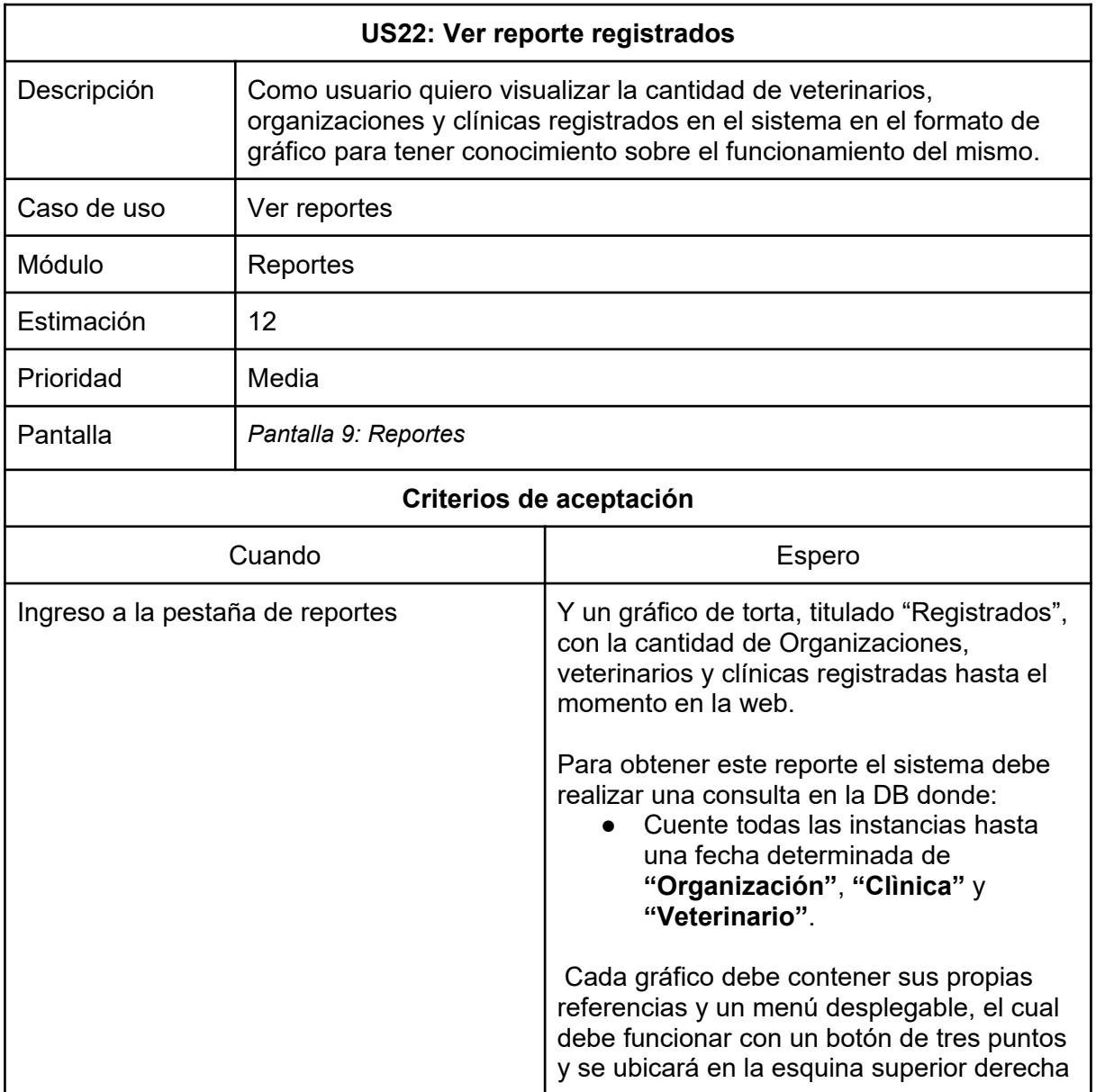

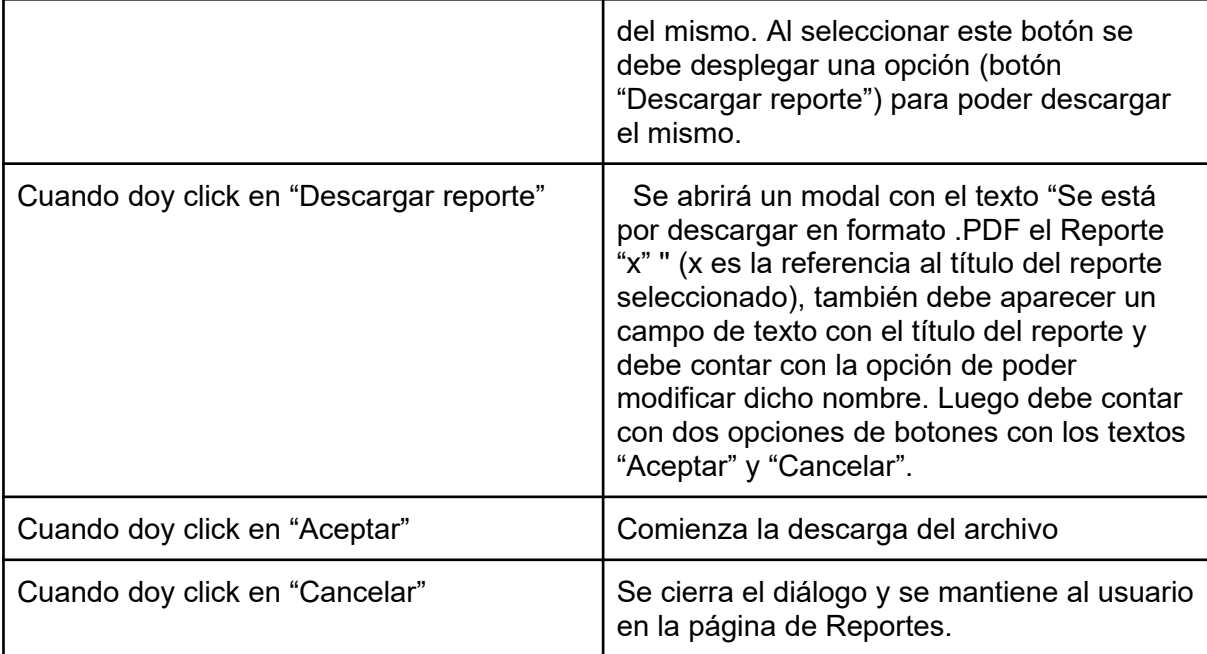

*Tabla 78: US Ver reporte registrados*

# Módulo Seguridad

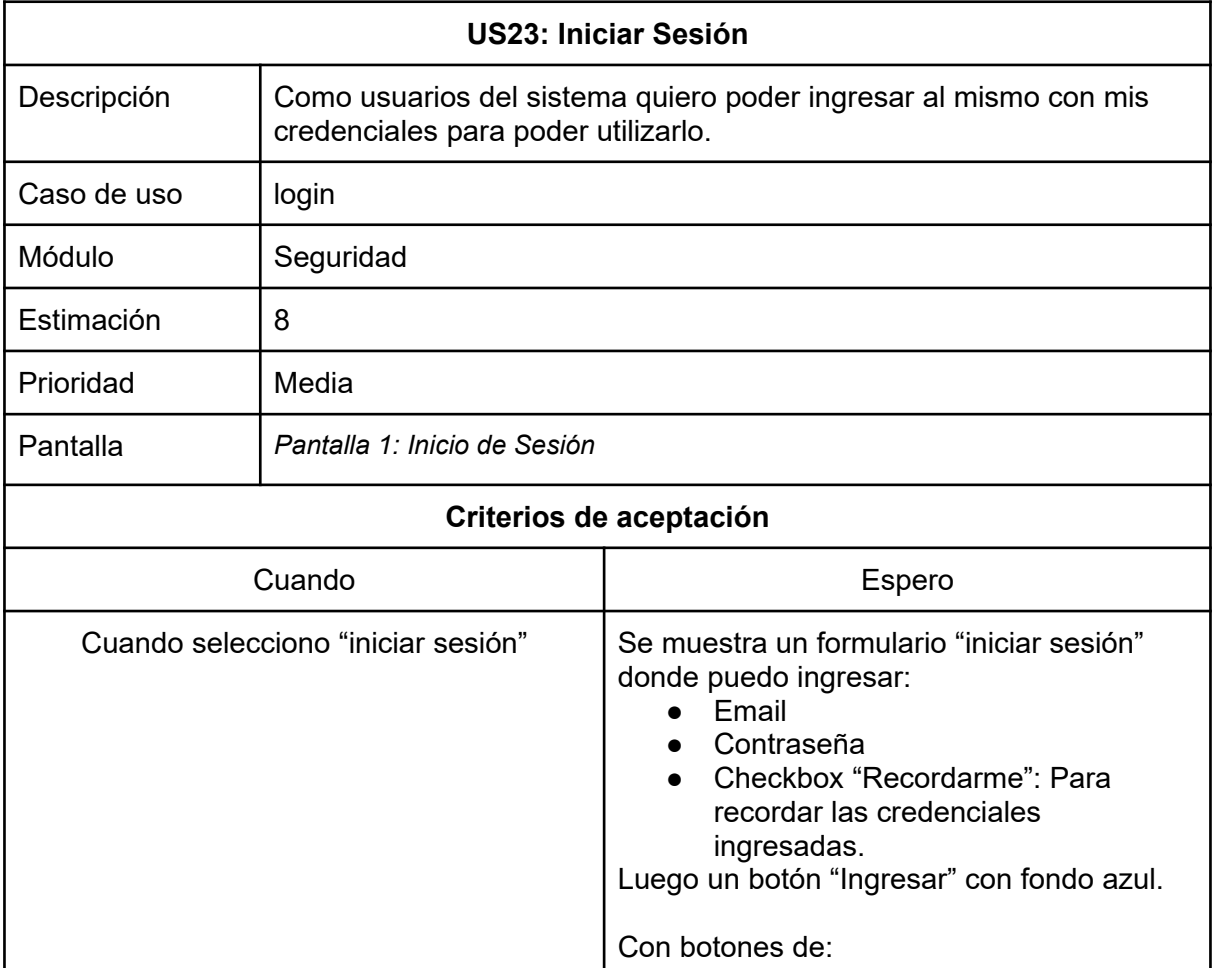

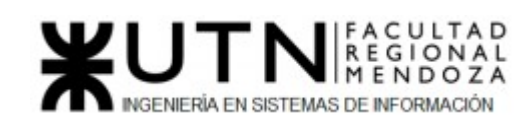

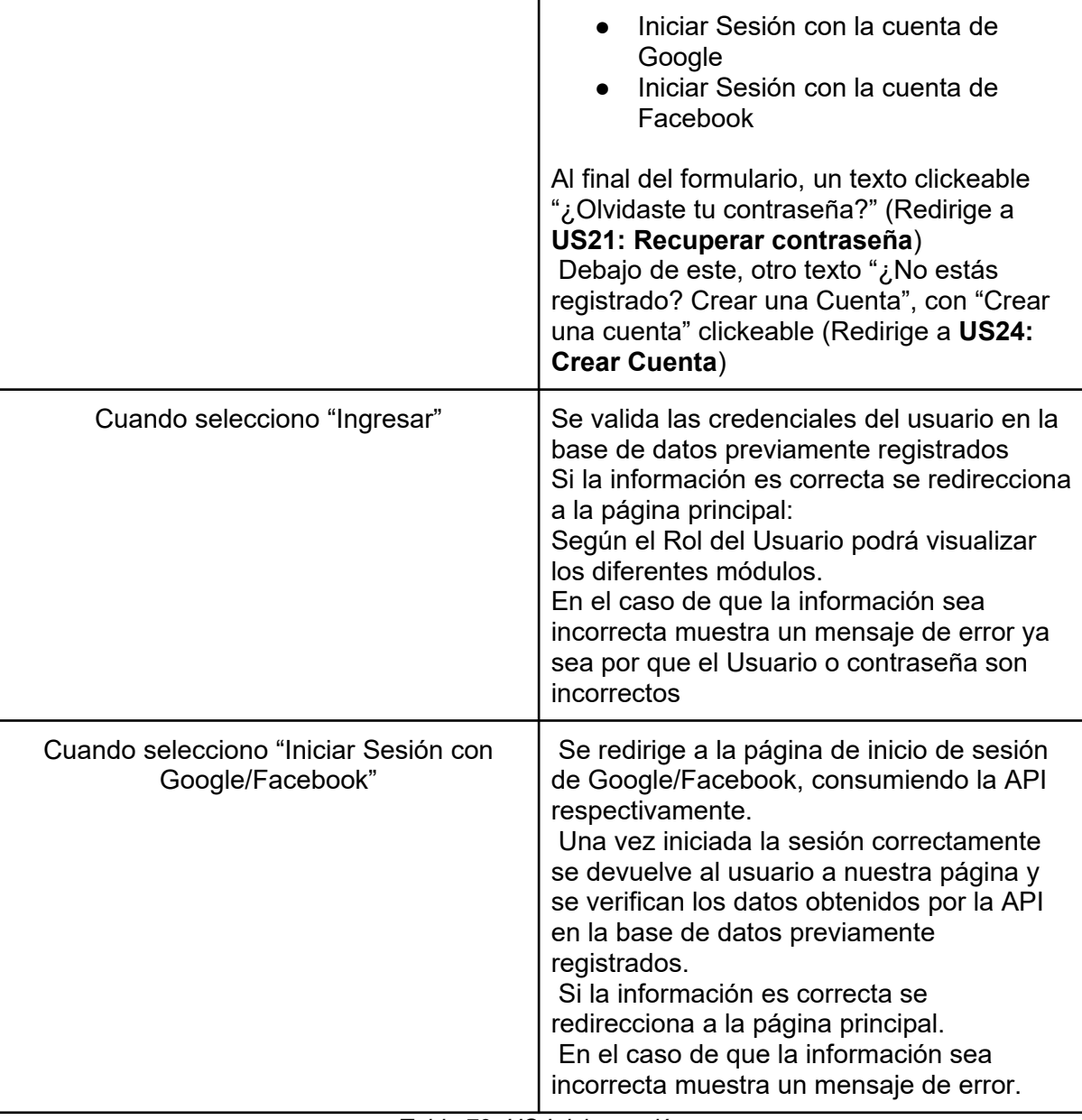

*Tabla 79: US Iniciar sesión*

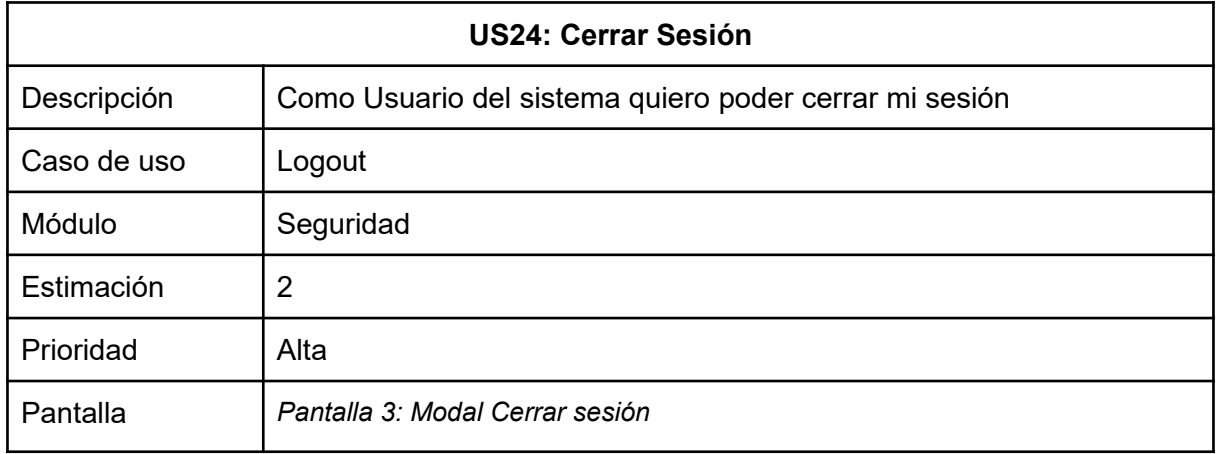

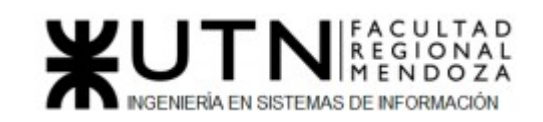

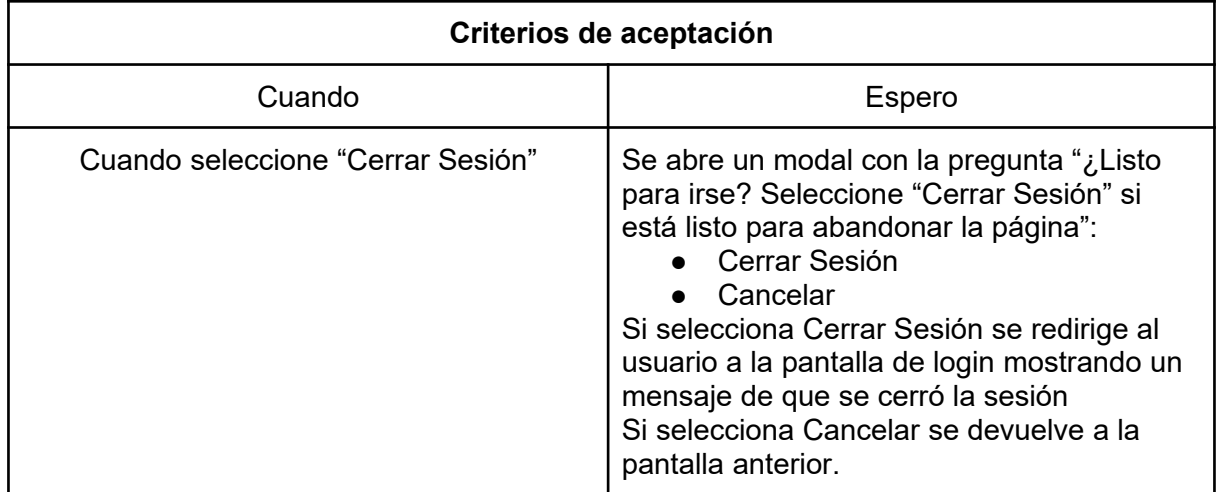

*Tabla 80: US Cerrar Sesión*

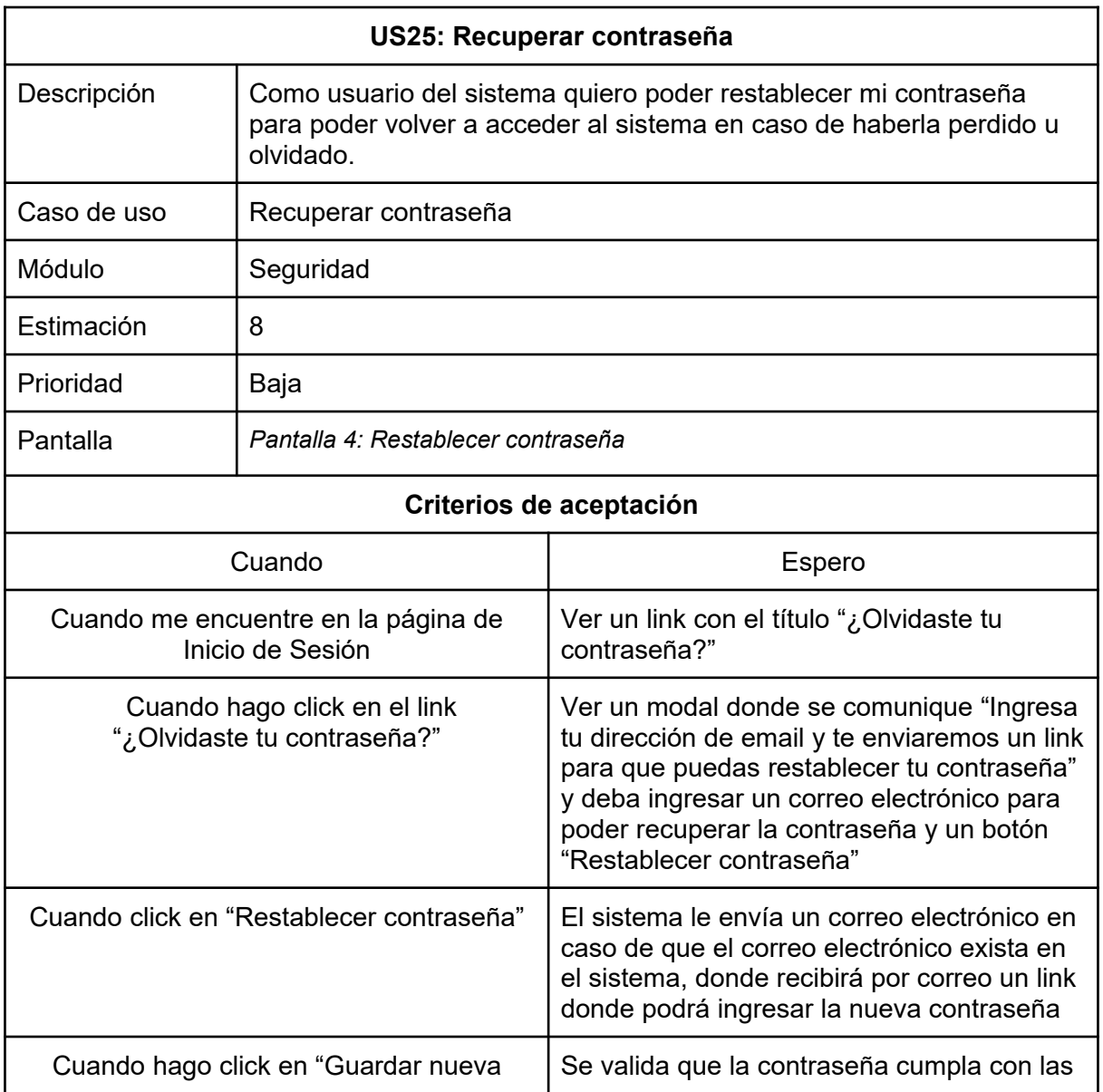

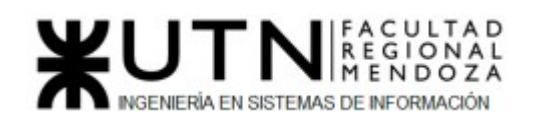

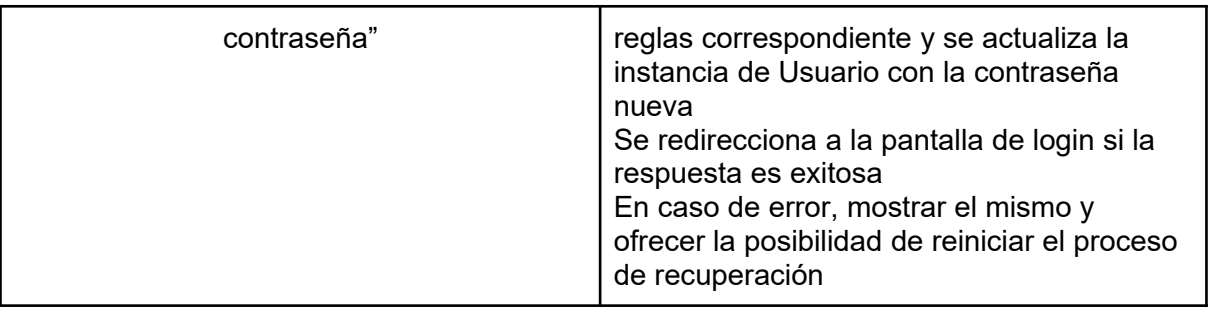

*Tabla 81: US recuperar contraseña*

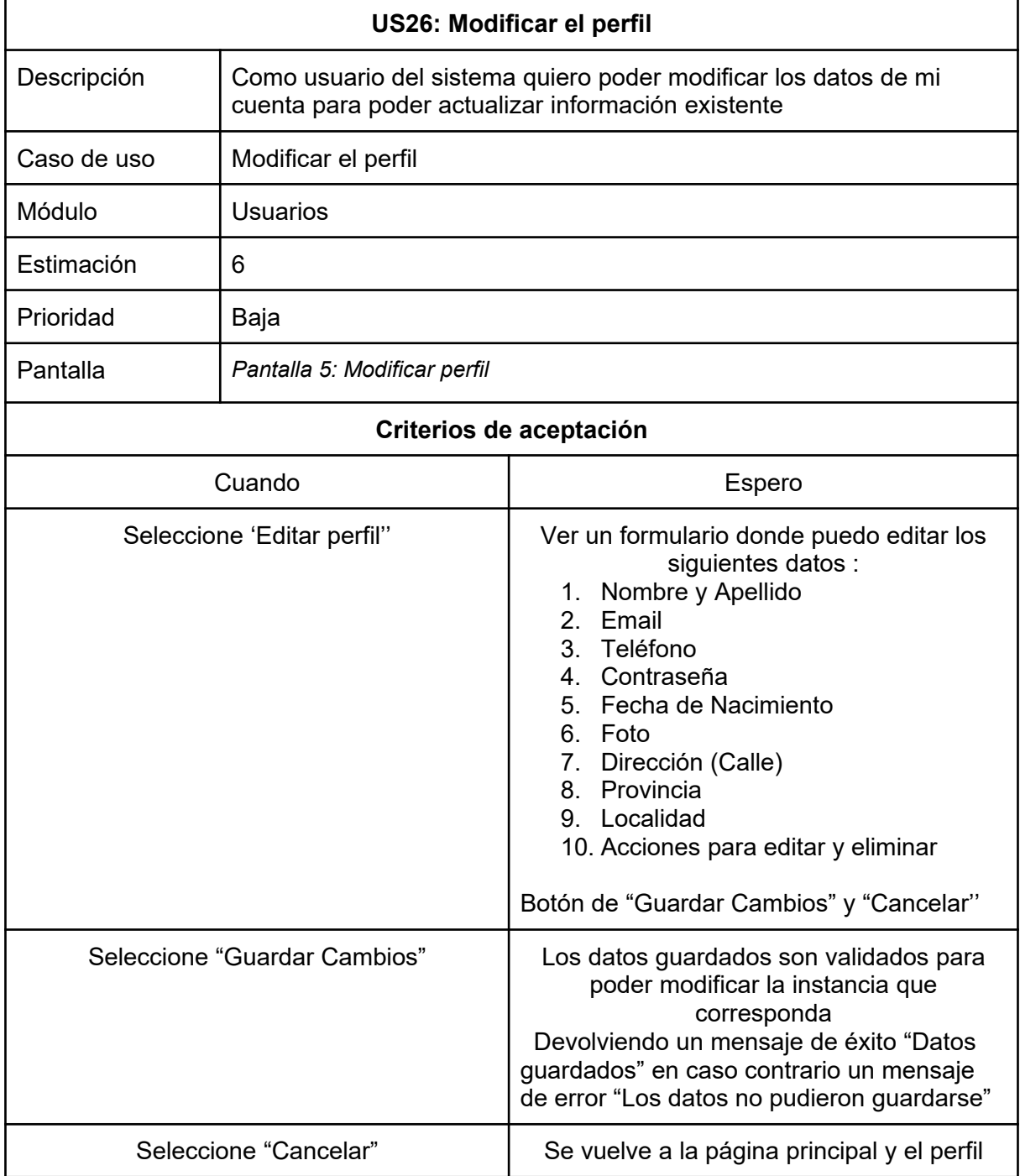

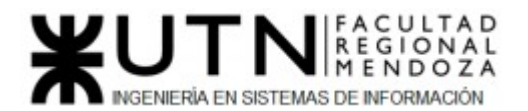

permanece tal cual se encontraba

*Tabla 82: US Modificar Perfil*

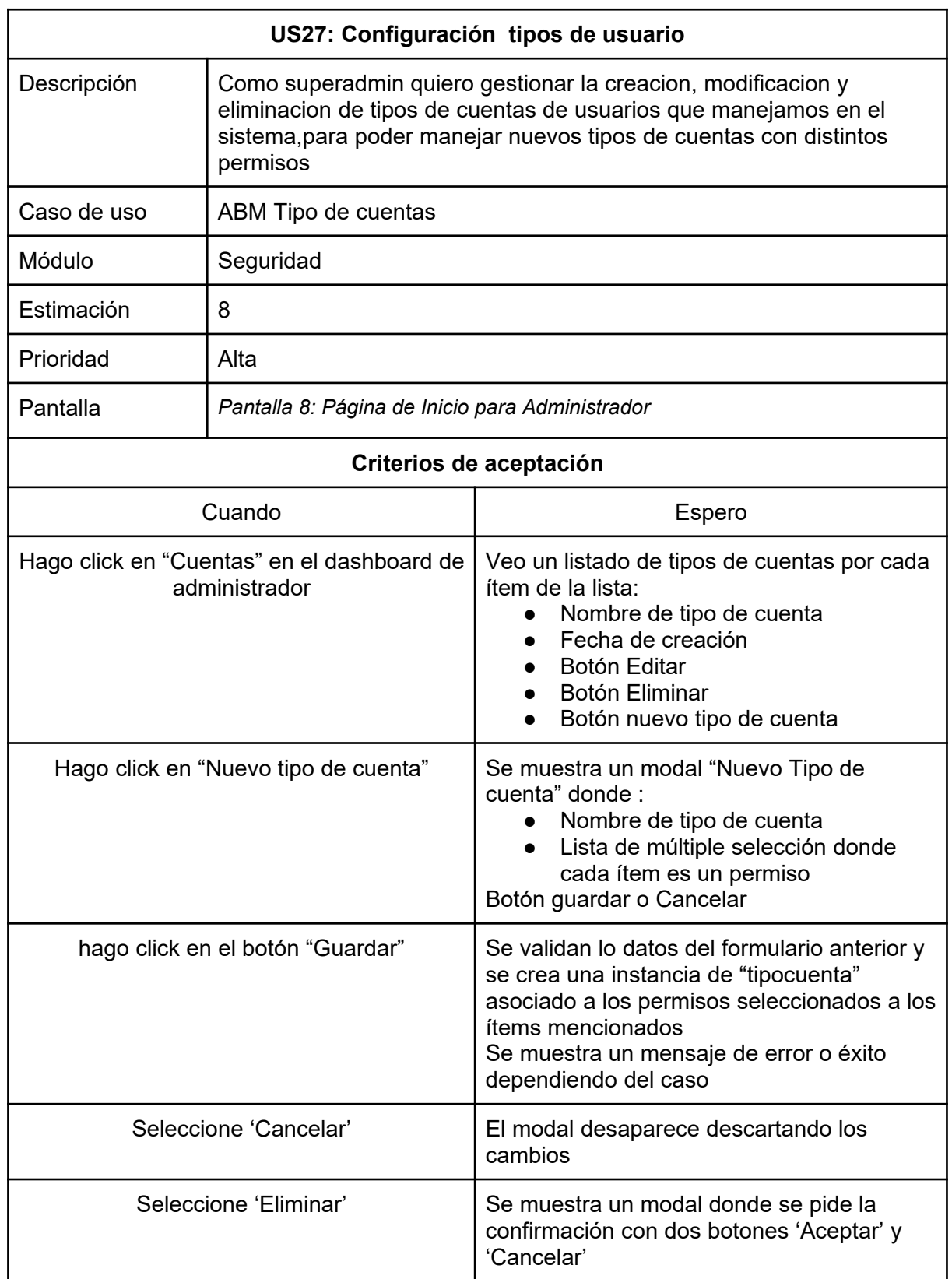

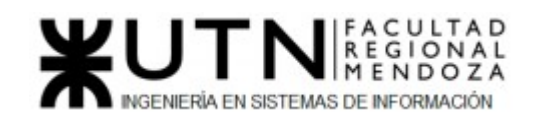

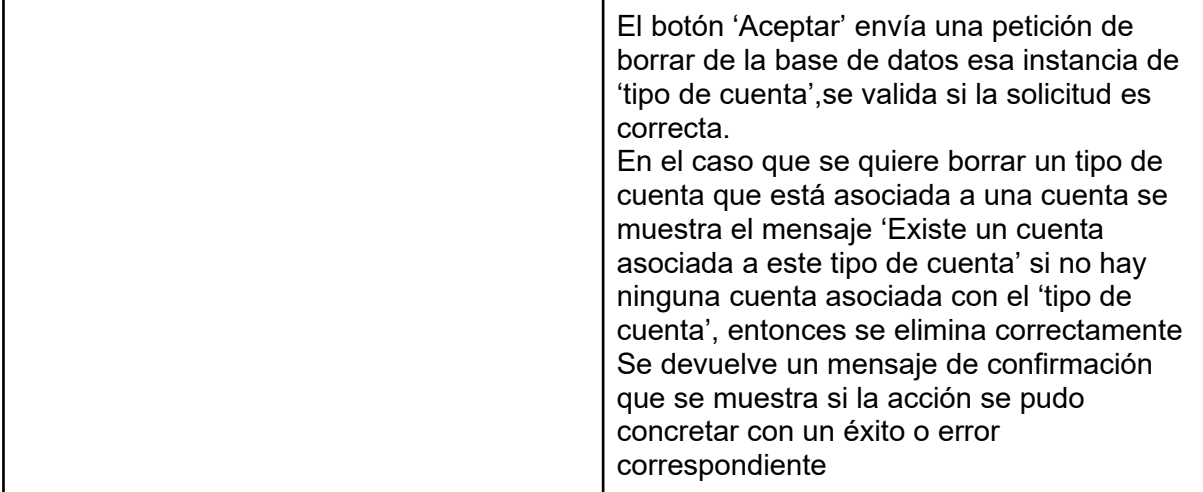

*Tabla 83: US Configuración tipos de usuario*

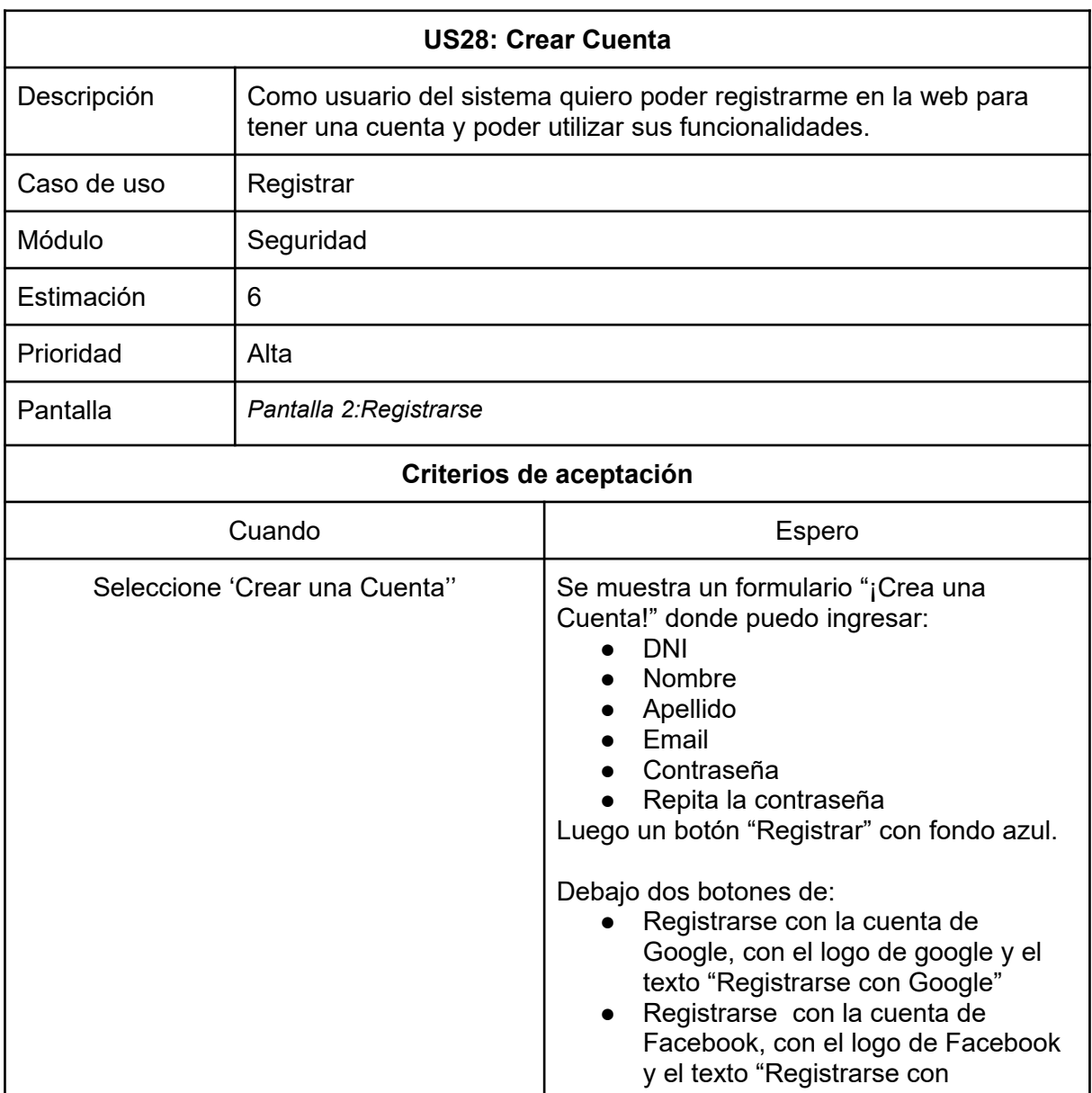

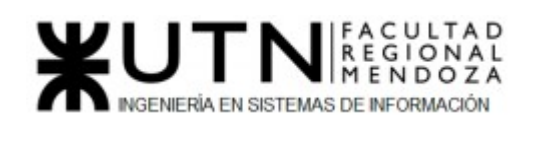

|                                                        | Facebook"                                                                                                    |
|--------------------------------------------------------|----------------------------------------------------------------------------------------------------|
|                                                        | Al final del formulario, un texto "¿Ya estás<br>registrado? Inicia Sesión", con "Inicia<br>Sesión" clickeable (Redirige a US19: Iniciar<br>Sesión)                                                                                                    |
| Seleccione "Registrar"                                 | Se realiza una validación de los campos del<br>formulario, los cuales todos son obligatorios.<br>Una vez validados y correctos se le<br>enviará un email para verificación de<br>cuenta, con un link que solo puede ser<br>utilizado una sola vez. Una vez que el<br>usuario de click en el link se registra al<br>nuevo usuario y se lo redirecciona a la<br>página principal de la web.<br>Si valida y encuentra:<br>Campos incompletos: Muestra un<br>error en rojo debajo del campo<br>correspondiente "Campo<br>Incompleto" y lo resalta en rojo claro.<br>Email o DNI ya registrado: Muestra<br>debajo del campo correspondiente<br>"Email/DNI ya registrado" y remarca<br>el campo correspondiente en rojo<br>claro.<br>Contraseña y Repita la contraseña<br>con valores diferentes: Muestra<br>debajo de ambos campos "Las<br>contraseñas deben coincidir" y<br>remarca ambos campos en rojo<br>claro. |
| Seleccione "Iniciar Sesión"                            | Se redirige a la Pantalla 1: Inicio de<br>Sesión (US19: Iniciar Sesión)                                                                                                    |
| Cuando selecciono "Registrarse con<br>Google/Facebook" | Se redirige a la página de inicio de sesión<br>de Google/Facebook, consumiendo la API<br>respectivamente.<br>Una vez iniciada la sesión correctamente<br>se devuelve al usuario a nuestra página y<br>se utilizan los datos obtenidos por la API<br>para la registración del nuevo usuario en la<br>base de datos.<br>Si el registro es exitoso se redirecciona a la<br>página principal.<br>En el caso de que el registro sea incorrecto<br>muestra un mensaje de error. (por ej:<br>cuenta ya registrada)                                                                                                    |

*Tabla 84: US Registrar*

# Diagramas de Transición de estados

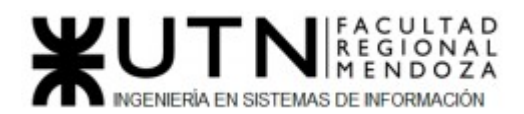

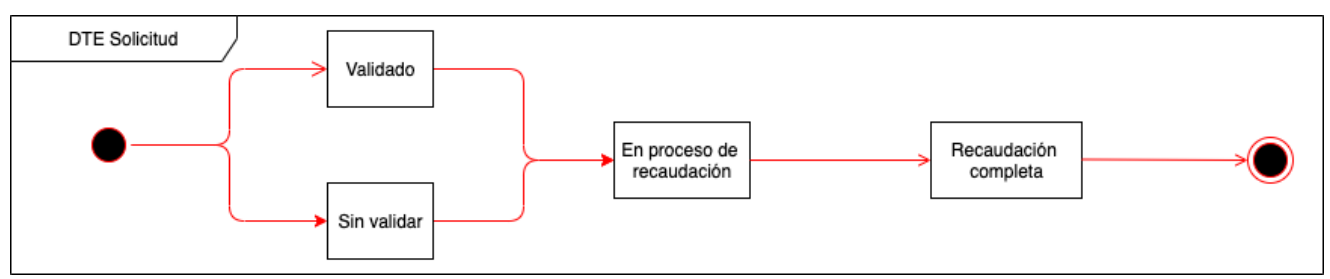

*Figura 88: Modelo entidad relación*

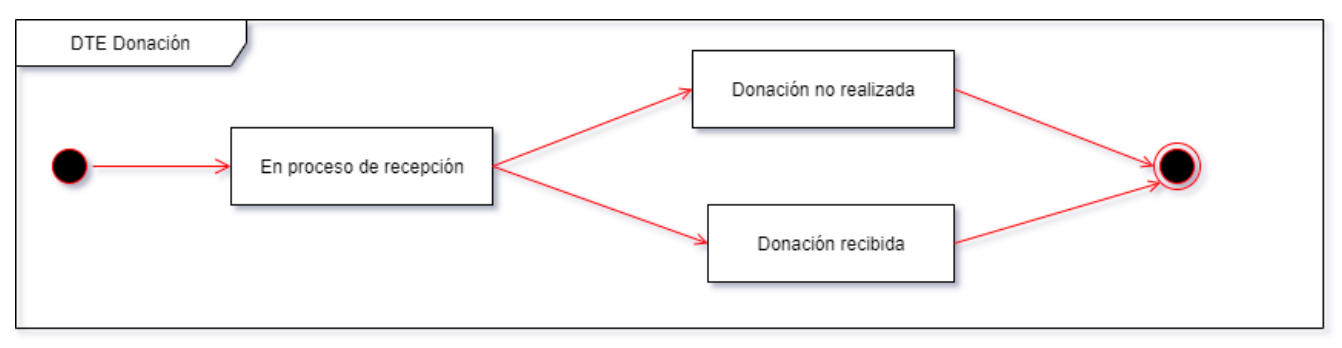

*Figura 89: Modelo entidad relación*

## *4) Pantallas.*

- *Pantalla 1: Inicio de Sesión*
- *Pantalla 2: Registrarse*
- *Pantalla 3: Modal Cerrar sesión*
- *Pantalla 4: Restablecer contraseña*
- *Pantalla 5: Modificar Perfil*
- *Pantalla 6: Página de Inicio para Usuarios*
- *Pantalla 7: LogIn Admin*
- *Pantalla 8: Página de Inicio para Administrador*
- *Pantalla 9: Reportes*
- *Pantalla 10: Listar profesionales*
- *Pantalla 11: Perfil veterinario*
- *Pantalla 12: Listar organizaciones*
- *Pantalla 13: Mapa*
- *Pantalla 14: Donaciones Listado*
- *Pantalla 15: Donaciones Monetaria*
- *Pantalla 16: Donaciones Insumos*

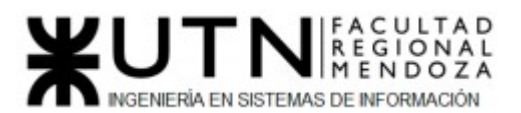

### PROYECTO FINAL - 2021

- *Pantalla 17: Donaciones Subir comprobante*
- *Pantalla 18: Donaciones Mensaje de éxito*
- *Pantalla 19: Solicitud Elegir tipo de donación*
- *Pantalla 20: Solicitud Formulario donación monetaria*
- *Pantalla 21: Solicitud Formulario donación de insumos*
- *Pantalla 22: Solicitud Mensaje de éxito*

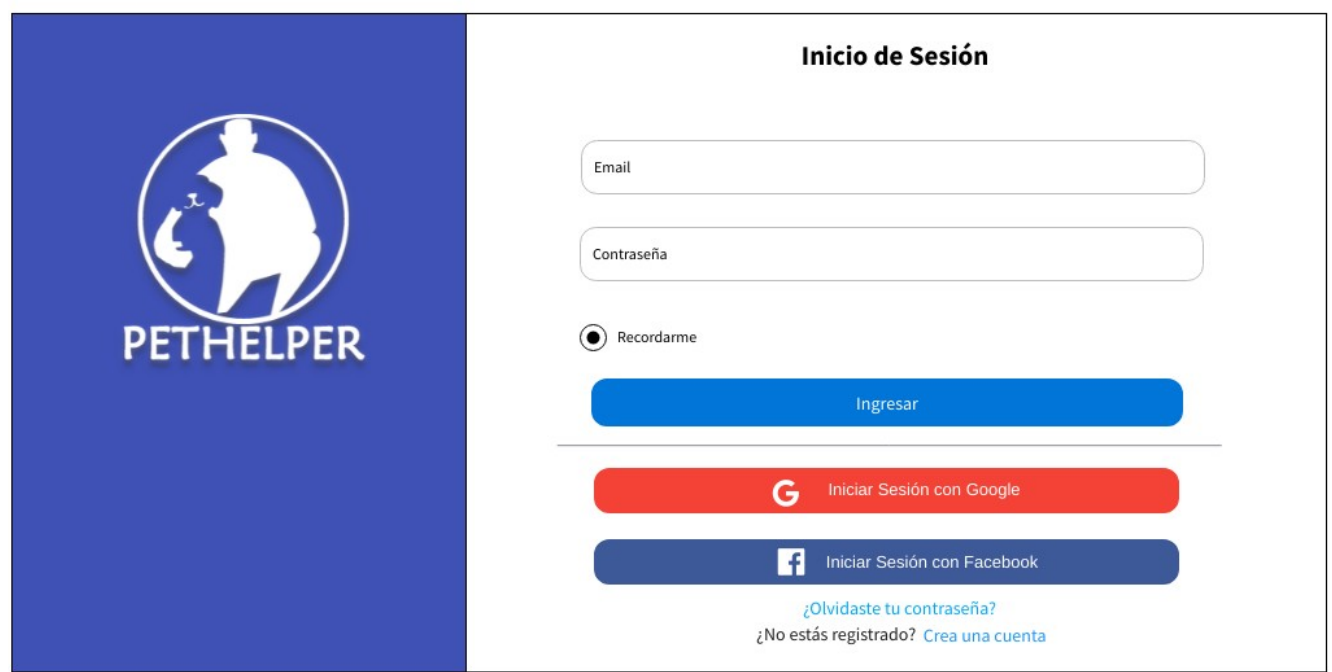

*Pantalla 1: Inicio de Sesión*

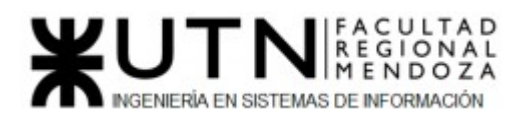

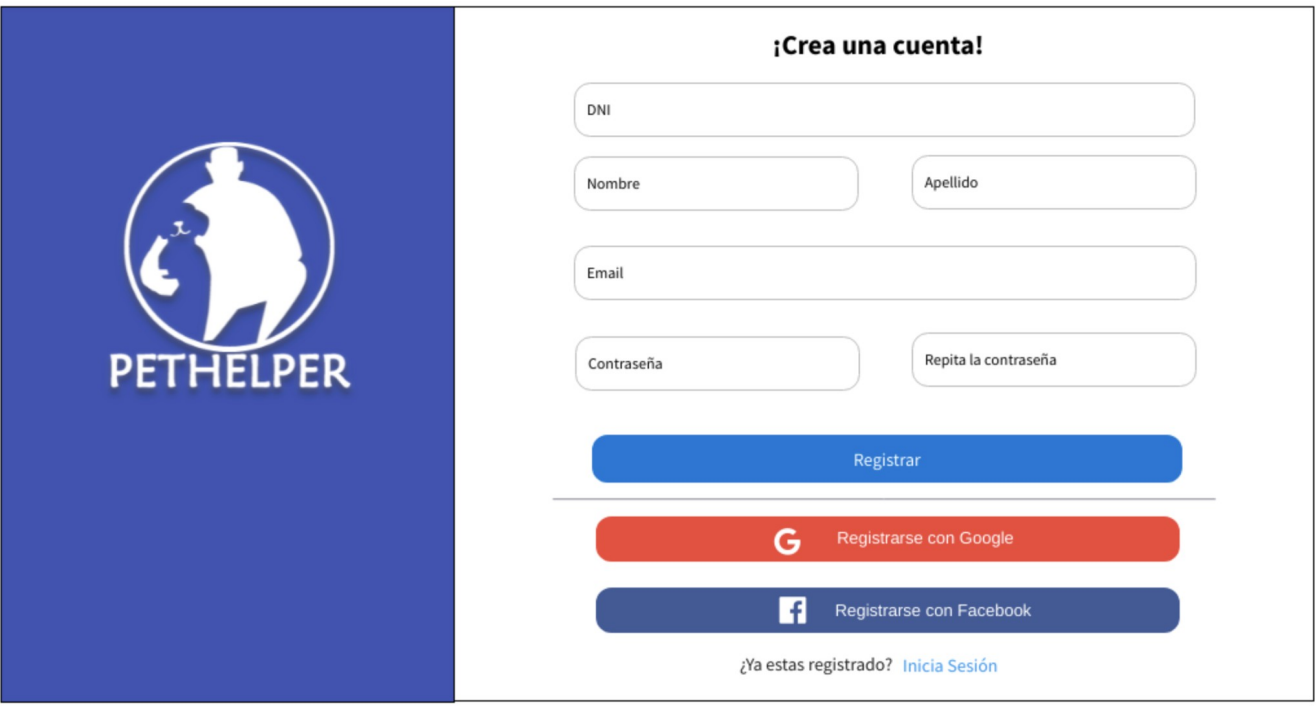

#### *Pantalla 2: Registrarse*

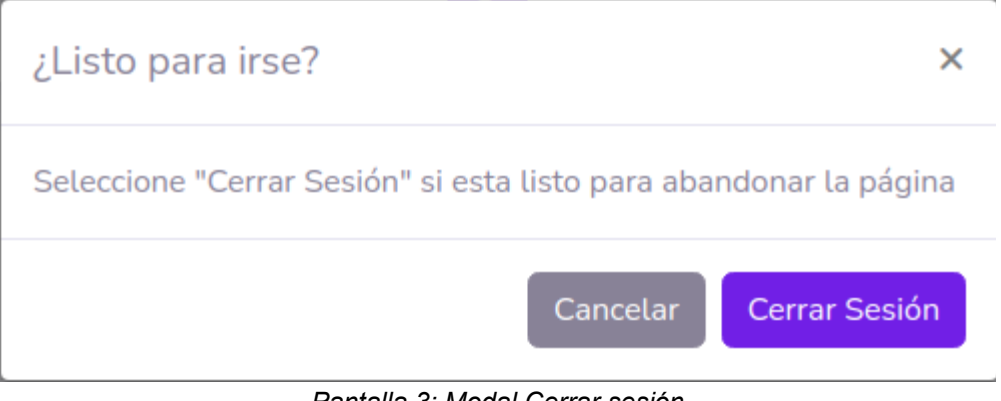

*Pantalla 3: Modal Cerrar sesión*

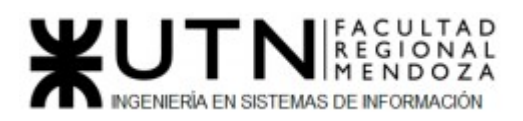

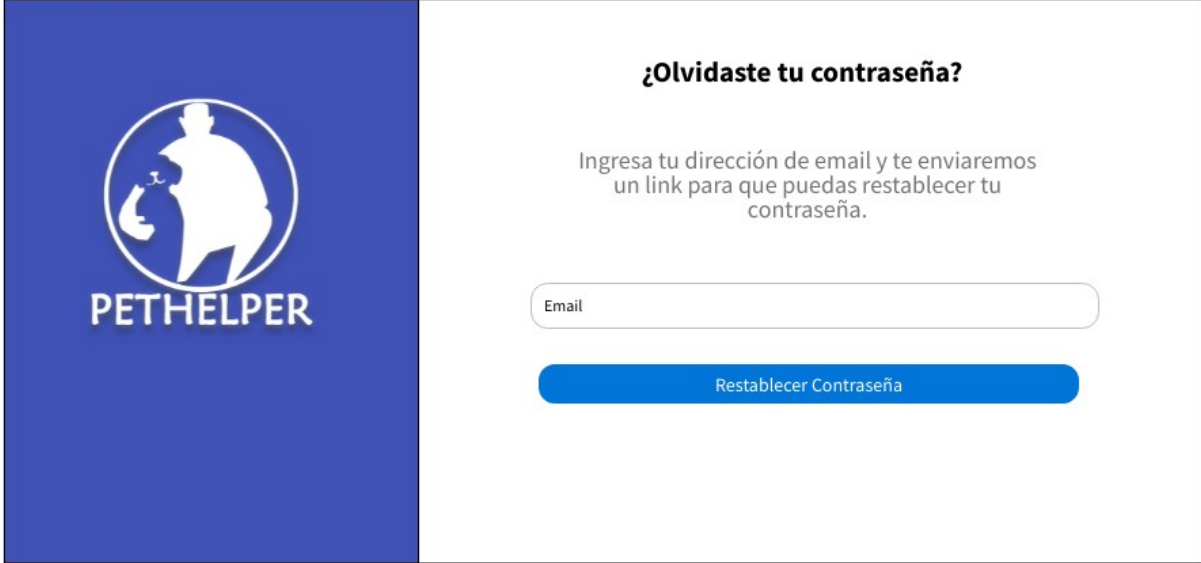

*Pantalla 4: Restablecer contraseña*

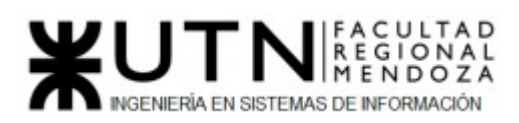

## PROYECTO FINAL - 2021

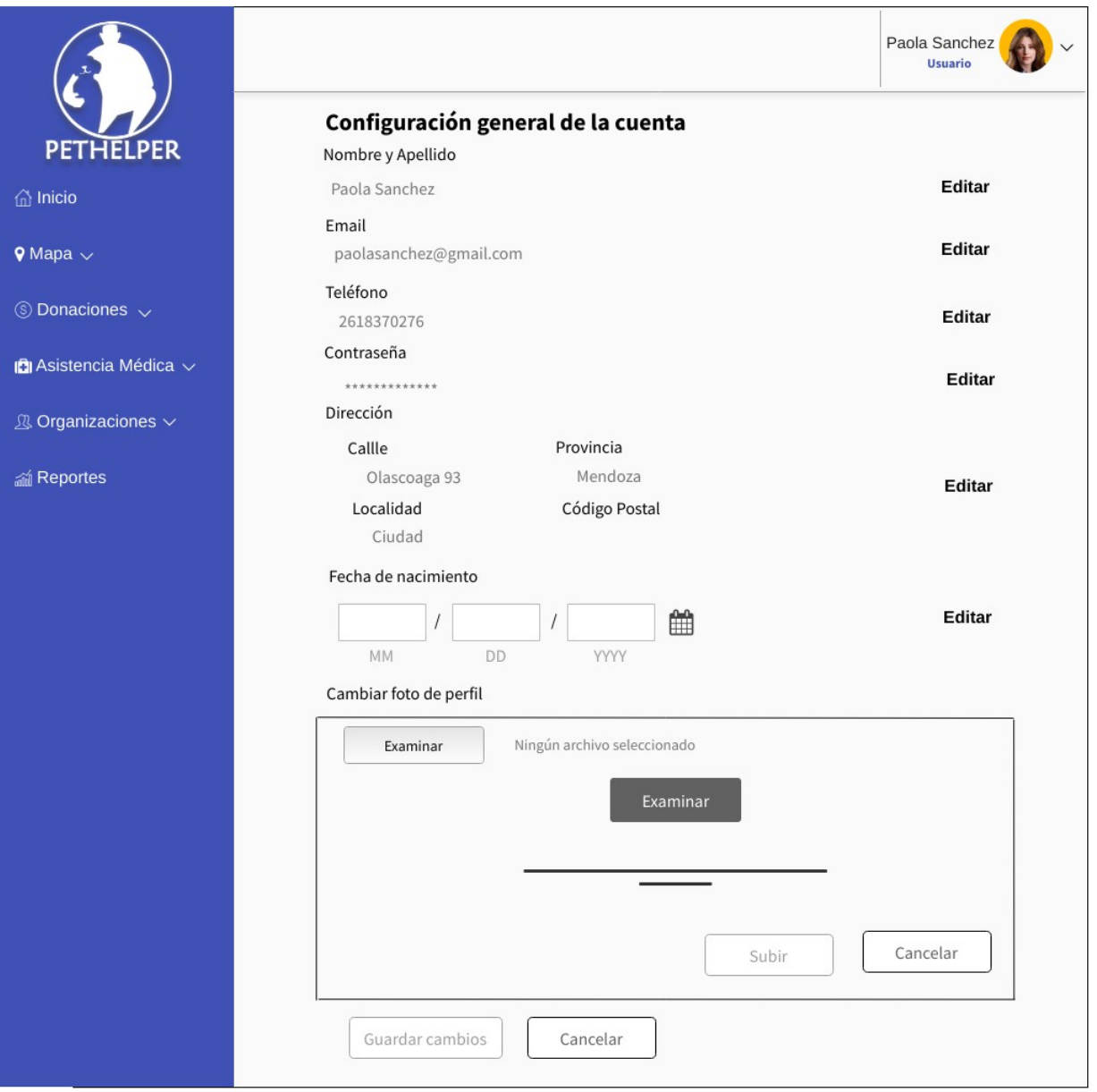

## *Pantalla 5:Modificar perfil*

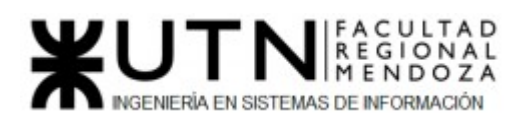

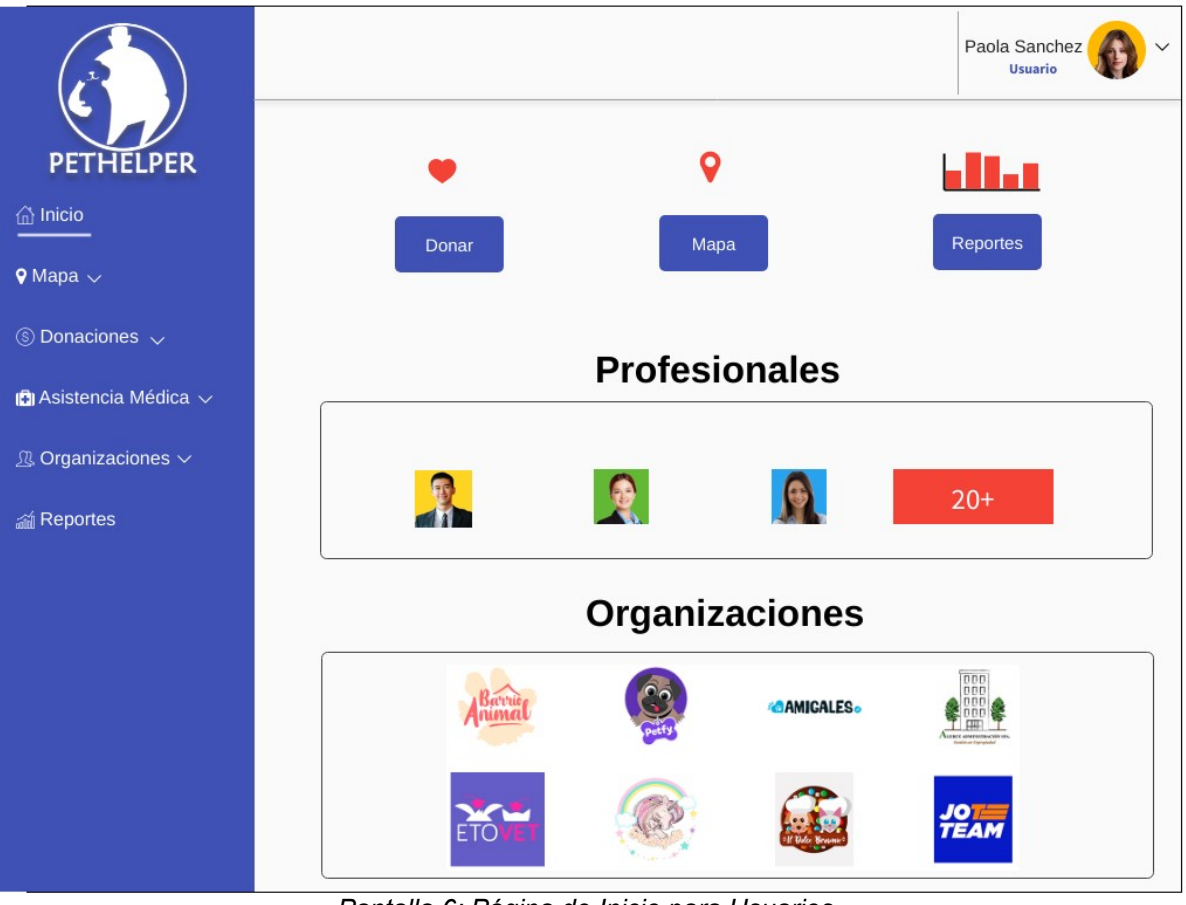

*Pantalla 6: Página de Inicio para Usuarios*

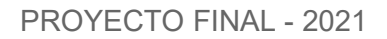

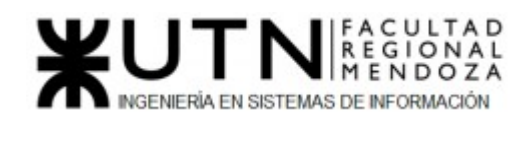

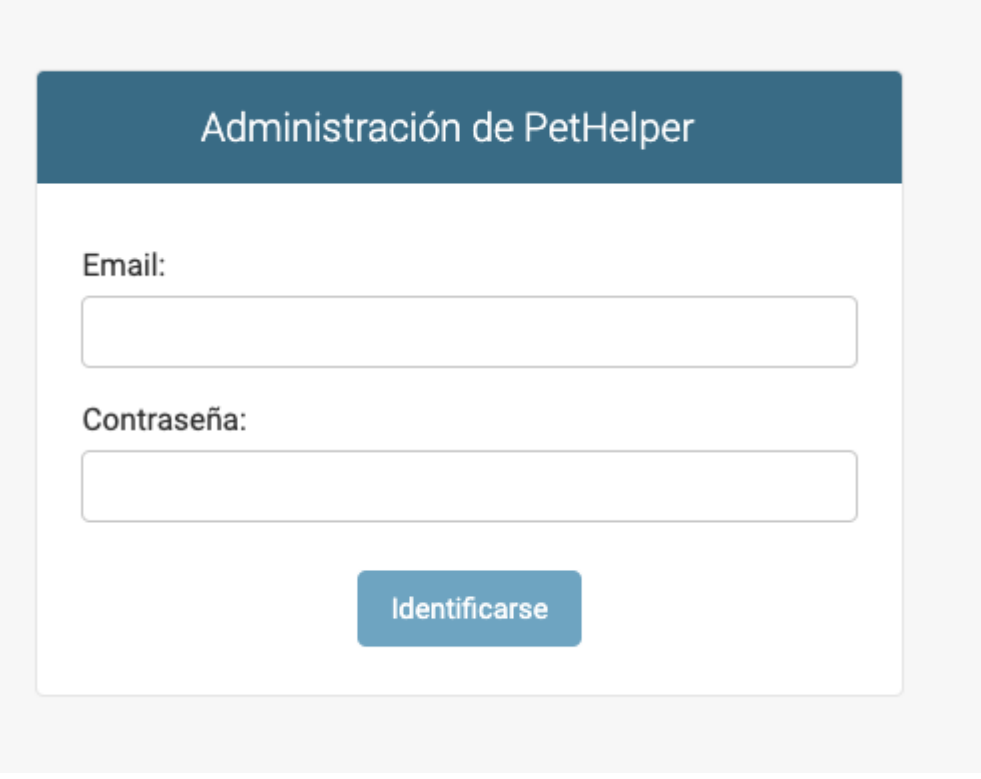

*Pantalla 7: LogIn Admin*

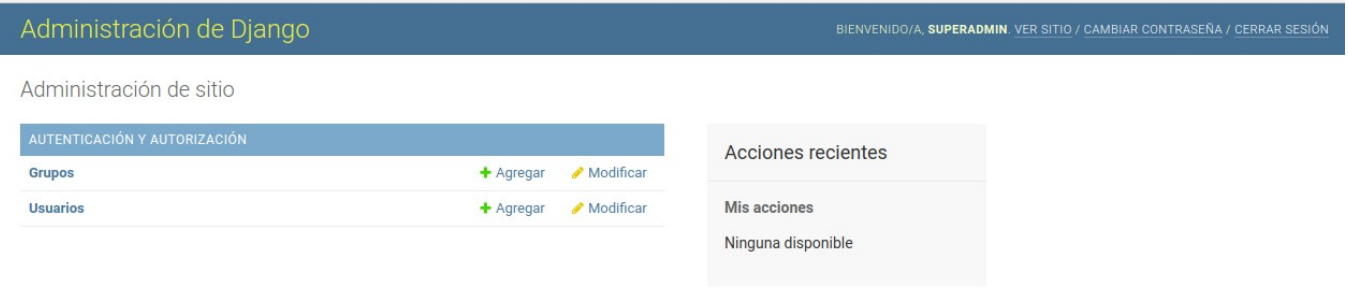

*Pantalla 8: Página de Inicio para Administrador*
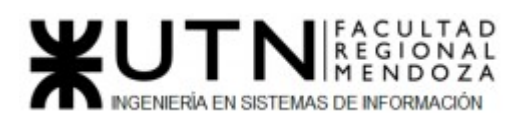

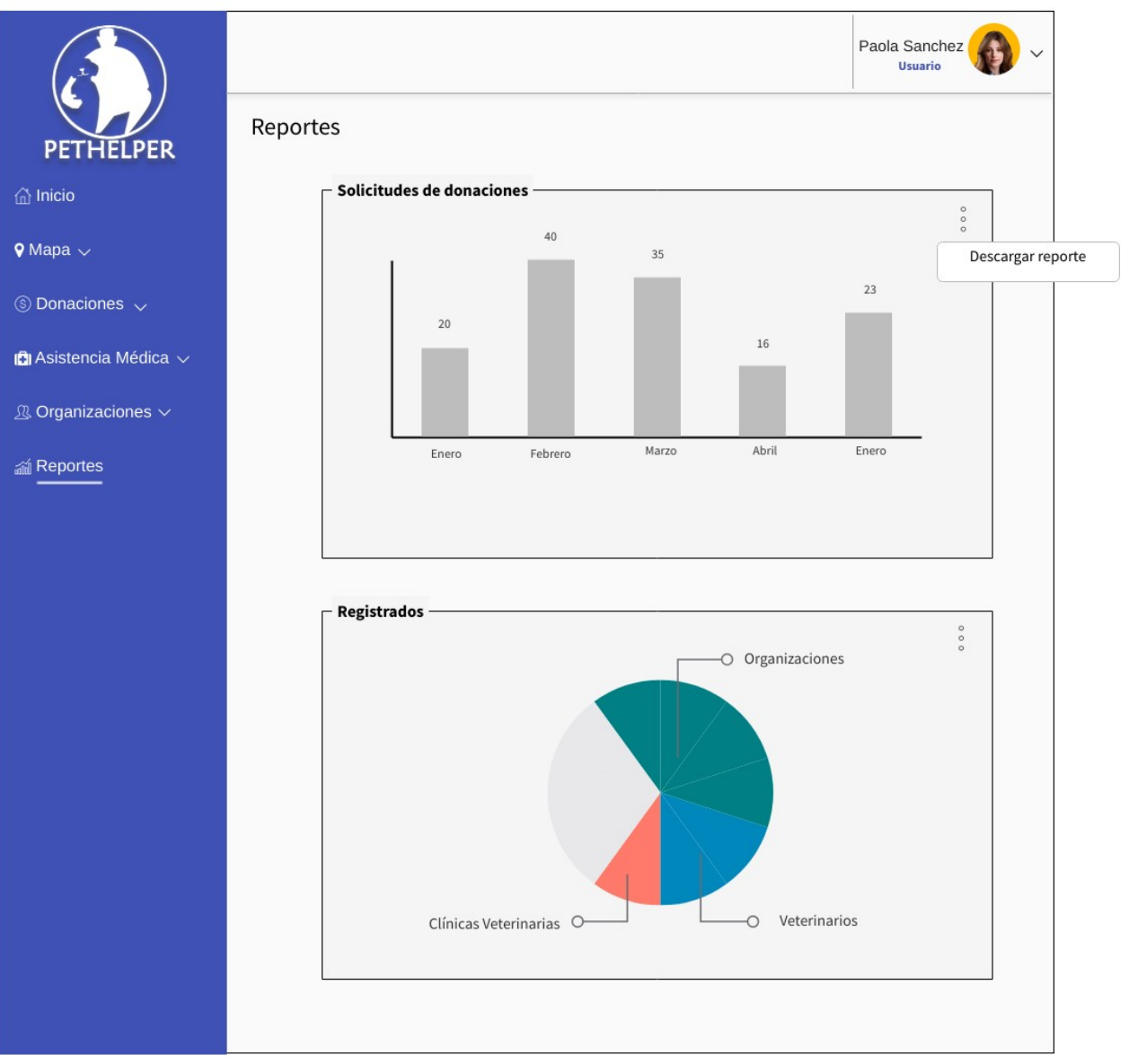

*Pantalla 9: Reportes*

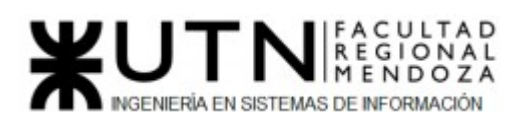

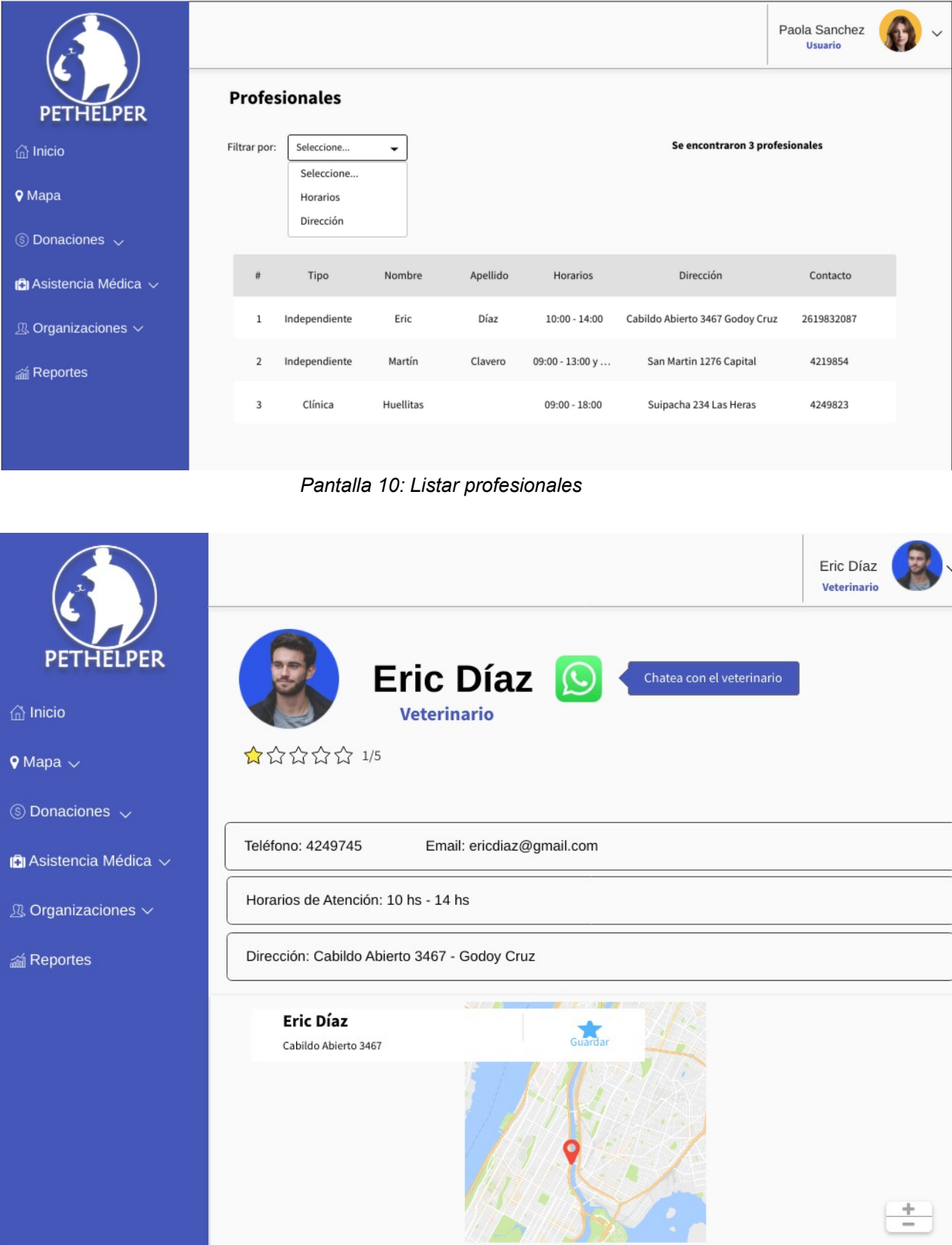

*Pantalla 11: Perfil veterinario*

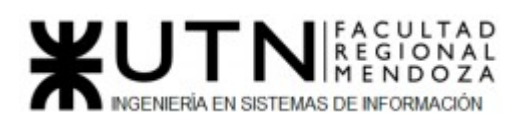

|                                    |                |                                     |                               |                                 | Paola Sanchez<br><b>Usuario</b> |
|------------------------------------|----------------|-------------------------------------|-------------------------------|---------------------------------|---------------------------------|
| <b>PETHELPER</b>                   | Organizaciones |                                     |                               |                                 |                                 |
| <b>命</b> Inicio                    | Filtrar por:   | Seleccione<br>÷                     |                               | Se encontraron 2 organizaciones |                                 |
| <b>V</b> Mapa                      |                | Seleccione<br>Horarios<br>Dirección |                               |                                 |                                 |
| $\circledS$ Donaciones $\vee$      |                |                                     |                               |                                 |                                 |
| $\Box$ Asistencia Médica $\vee$    |                |                                     |                               |                                 |                                 |
| $\mathbb{R}$ Organizaciones $\vee$ | #              | Nombre                              | Horarios                      | Dirección                       | Contacto                        |
| <b>20 Reportes</b>                 | $\,1$          | 4 Patas                             | $10:00 - 14:00$               | España 155 Capital              | 4239845                         |
|                                    | $\mathbf 2$    | Mis mascotas                        | 09:00 - 13:00 y 16:00 - 20:00 | Ozamis 123 Maipú                | 4327612                         |
|                                    |                |                                     |                               |                                 |                                 |

*Pantalla 12: Listar organizaciones*

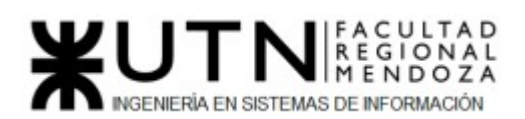

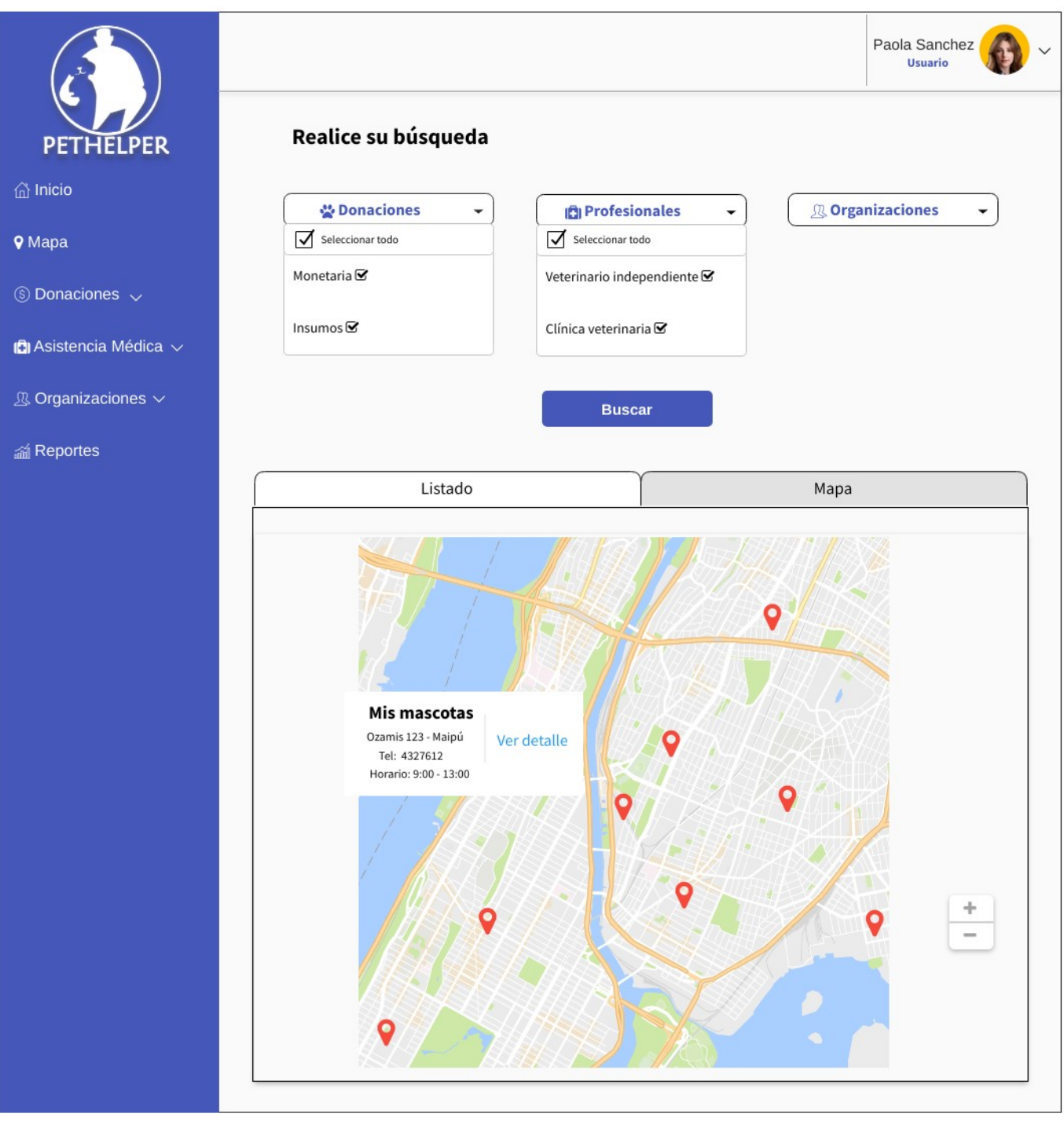

*Pantalla 13: Mapa* 

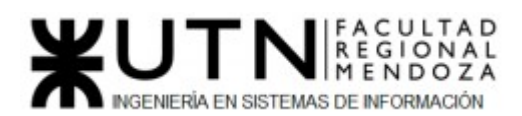

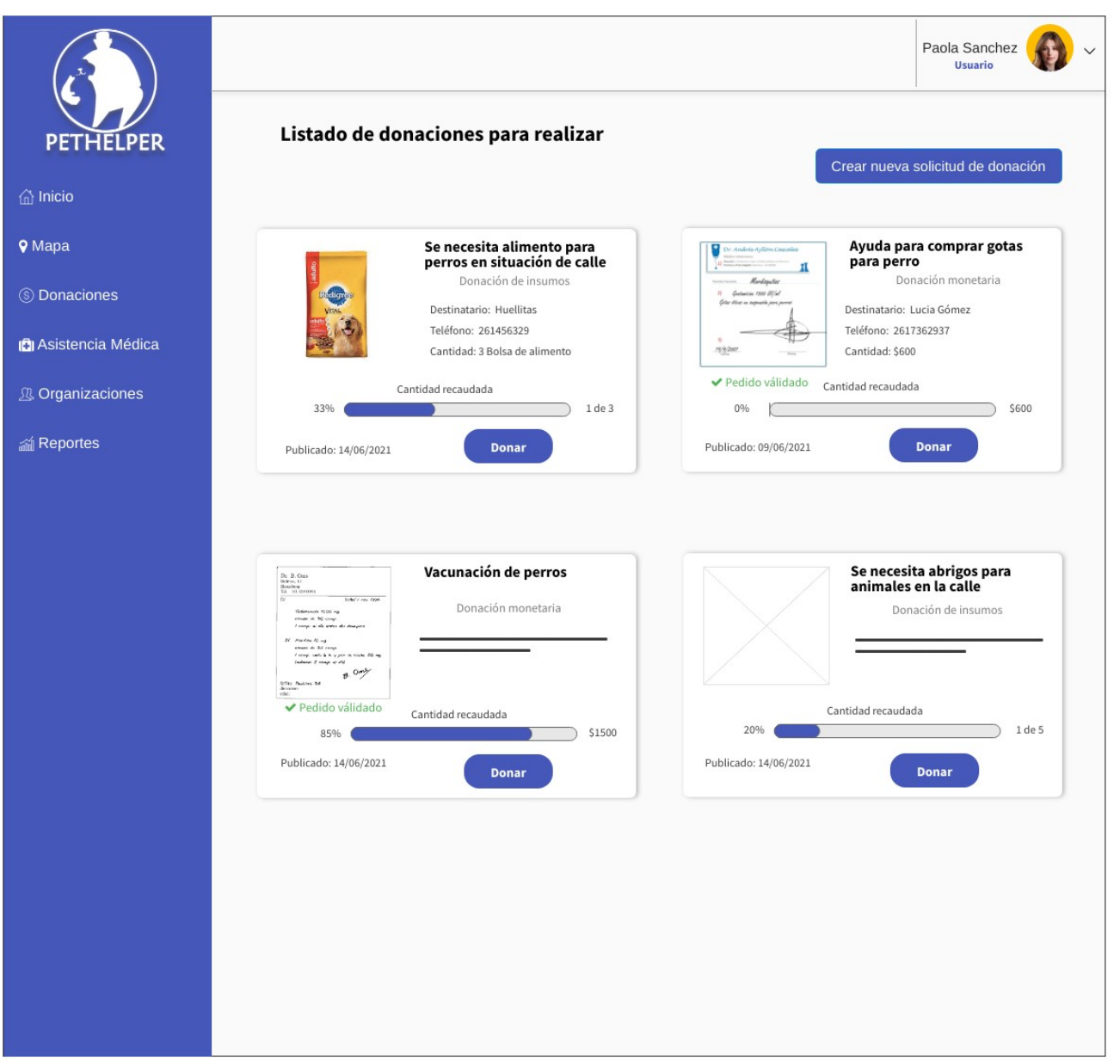

*Pantalla 14: Donaciones - Listado*

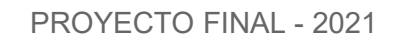

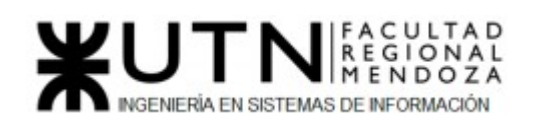

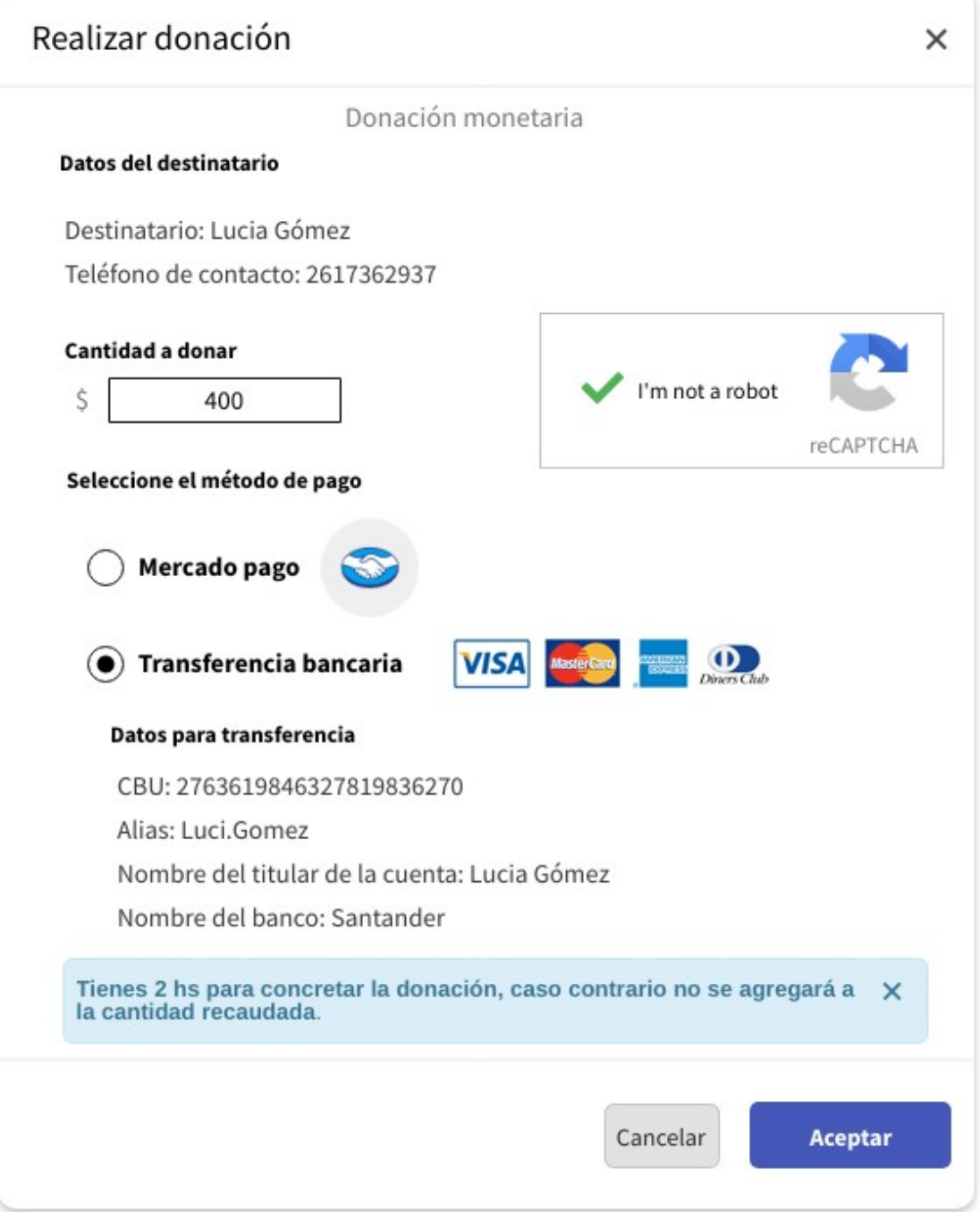

*Pantalla 15: Donaciones - Monetaria*

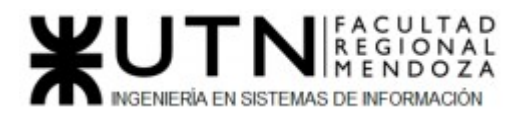

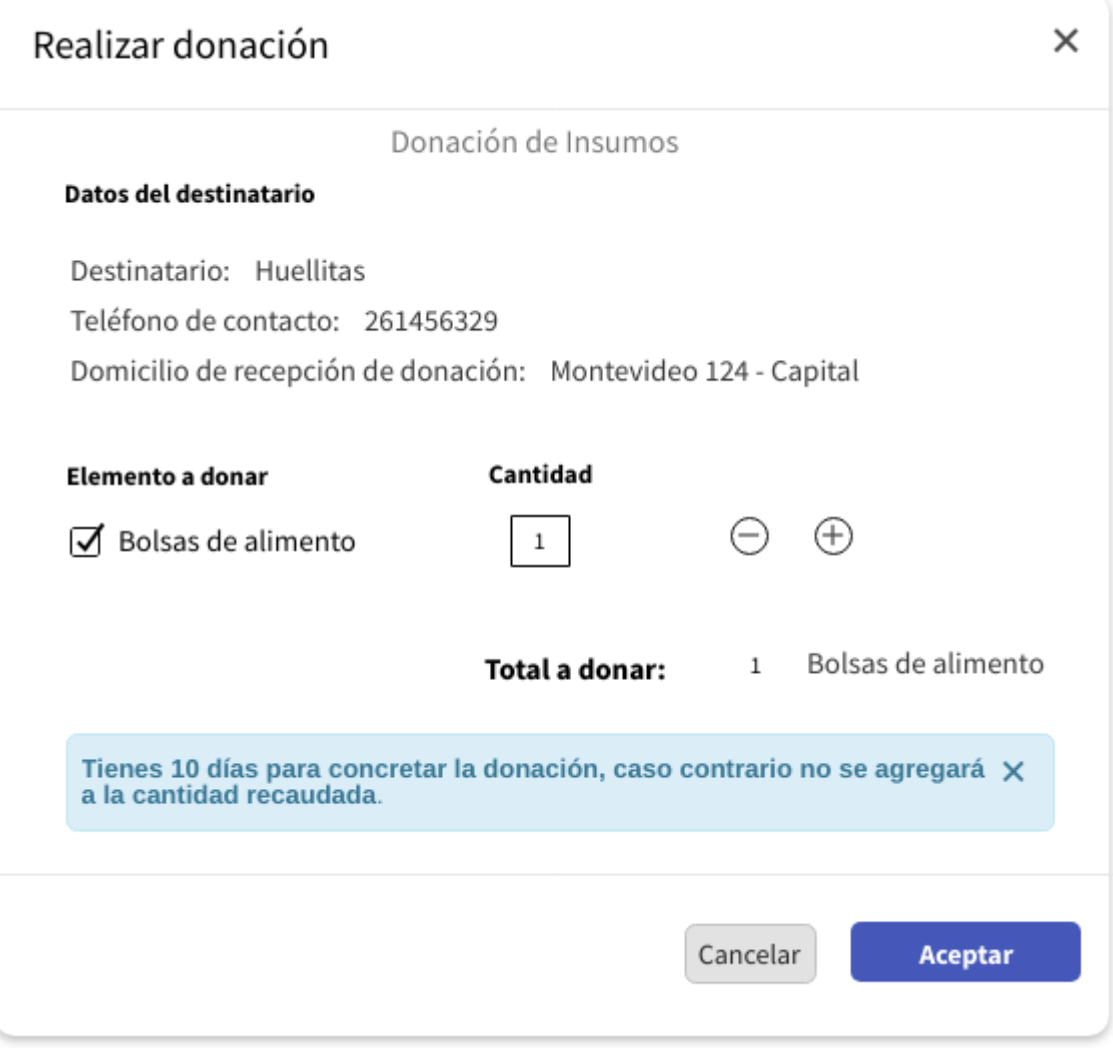

*Pantalla 16: Donaciones - Insumos*

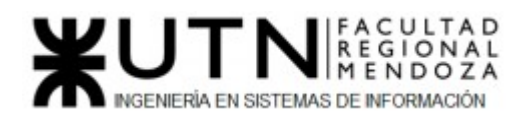

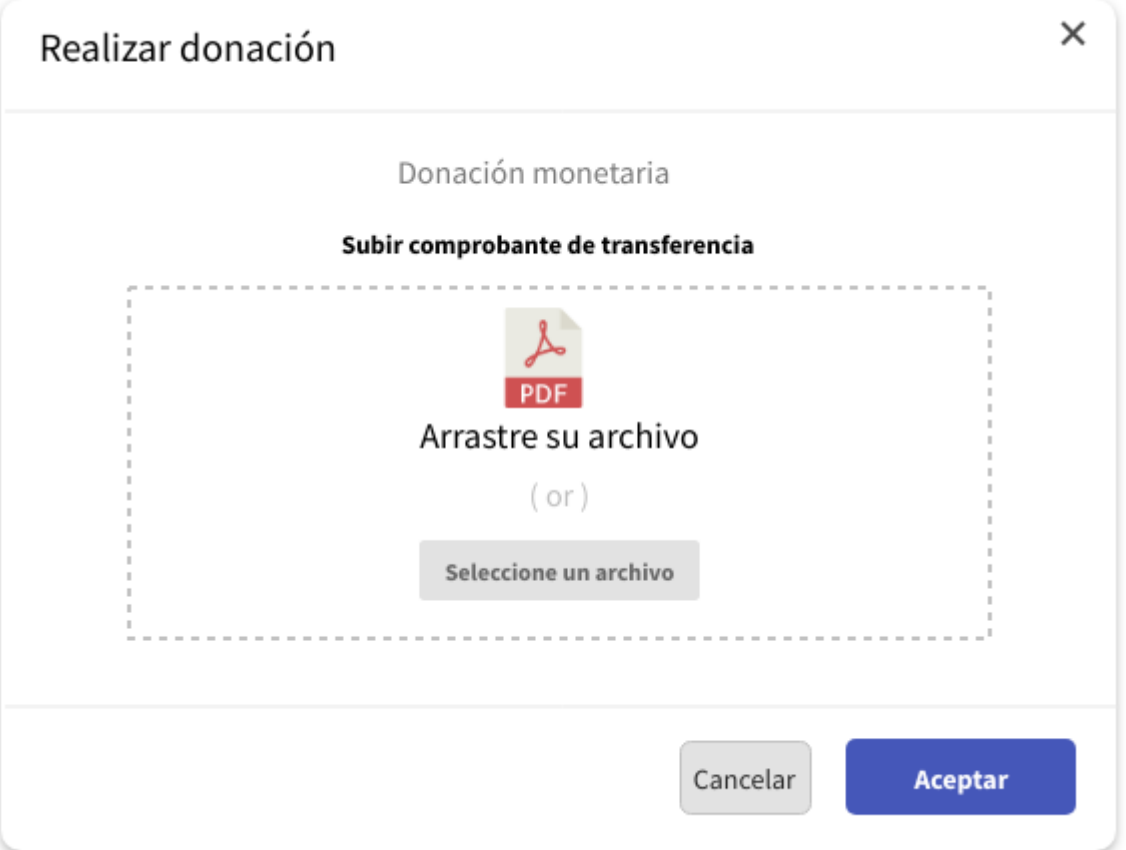

*Pantalla 17: Donaciones - Subir comprobante*

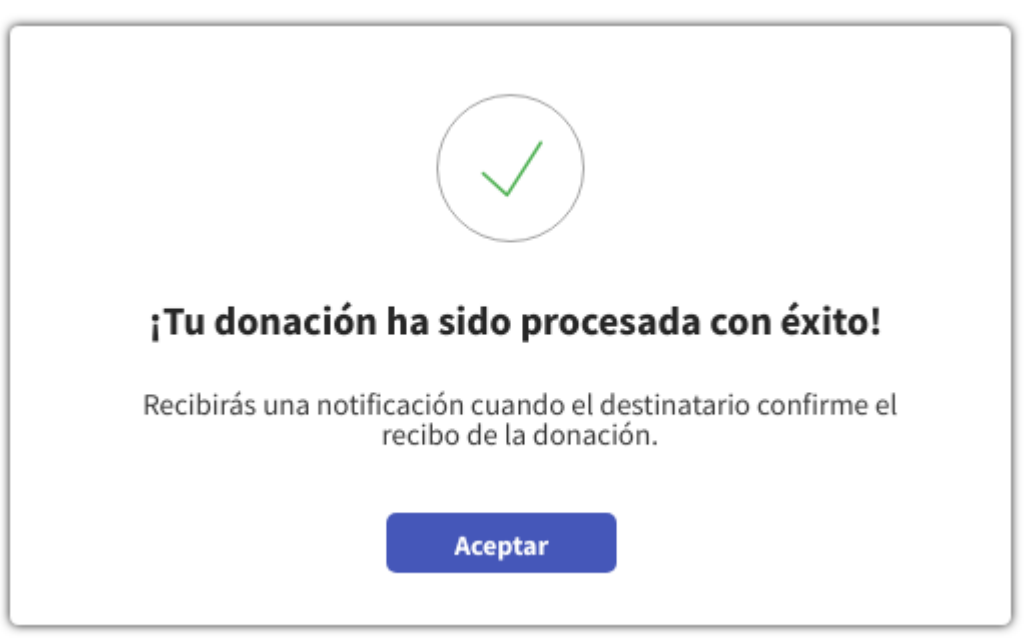

*Pantalla 18: Donaciones - Mensaje de éxito*

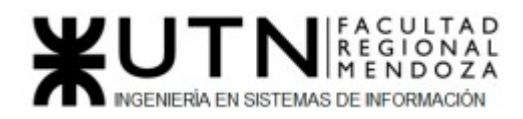

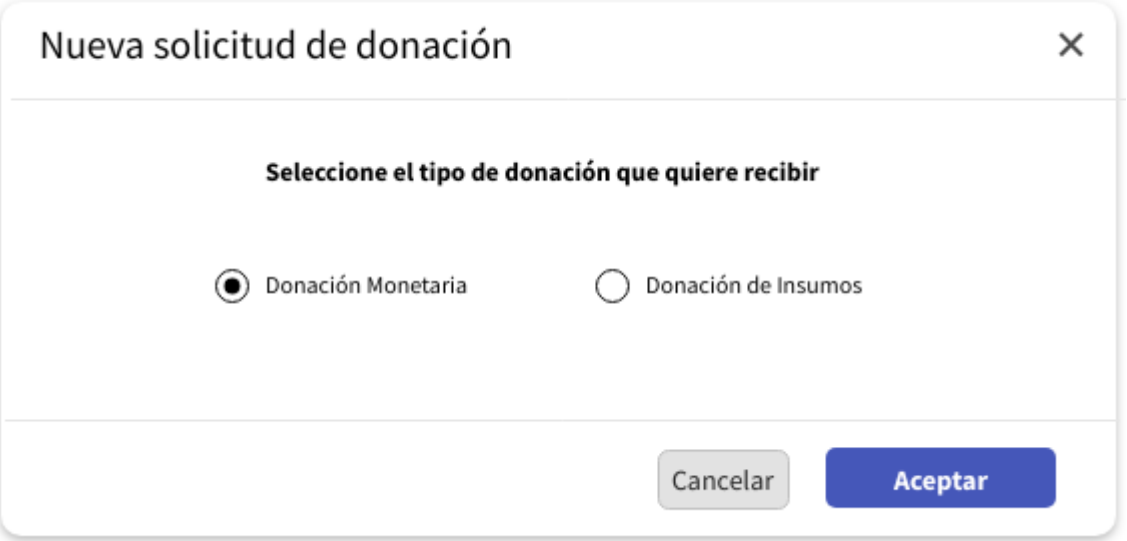

*Pantalla 19: Solicitud - Elegir tipo de donación*

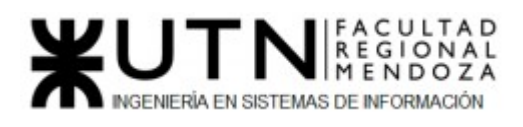

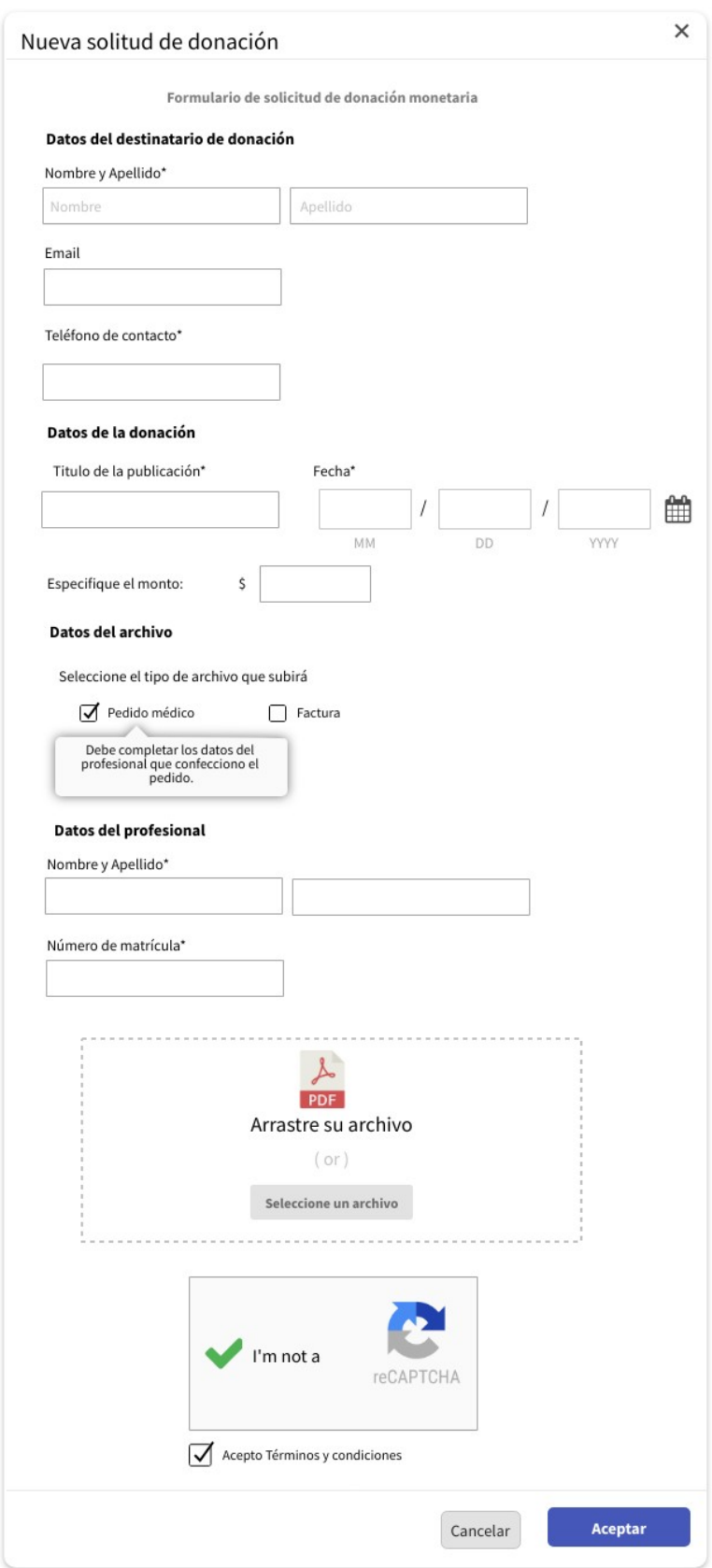

*Pantalla 20: Solicitud - Formulario donación monetaria*

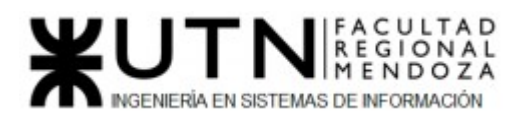

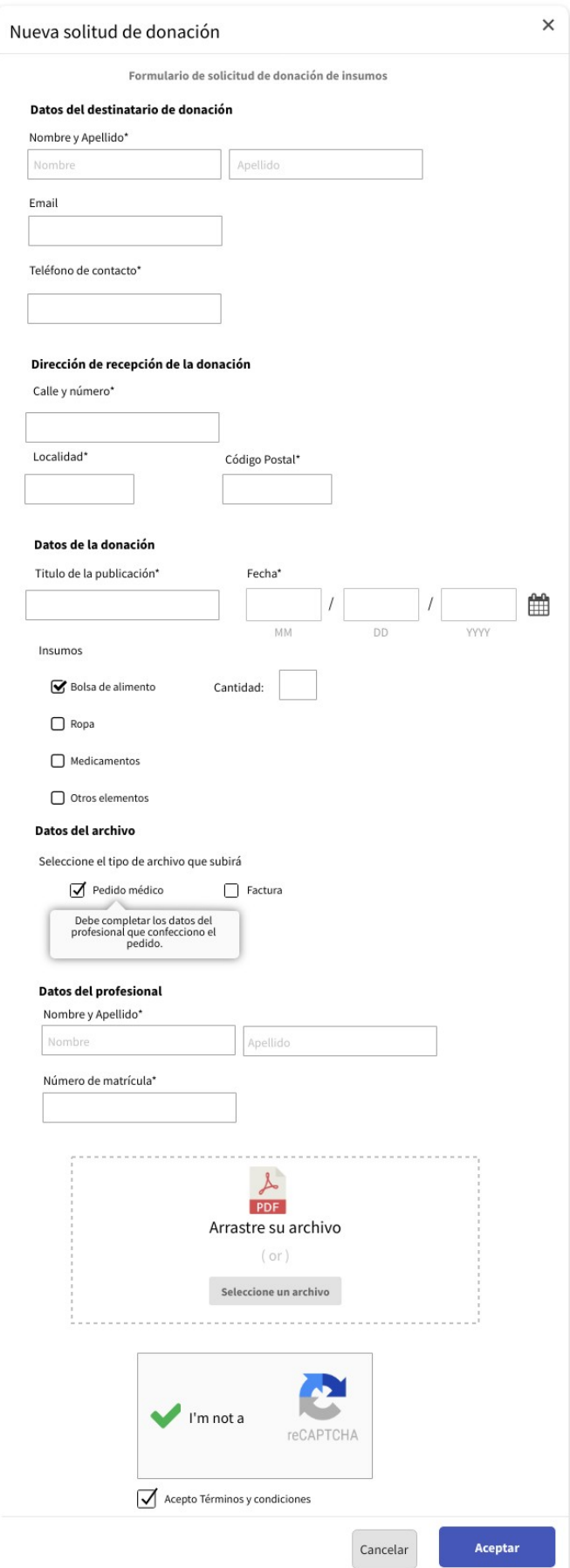

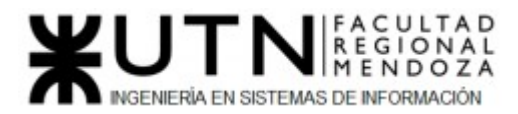

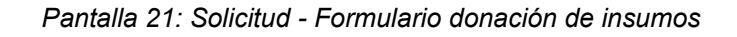

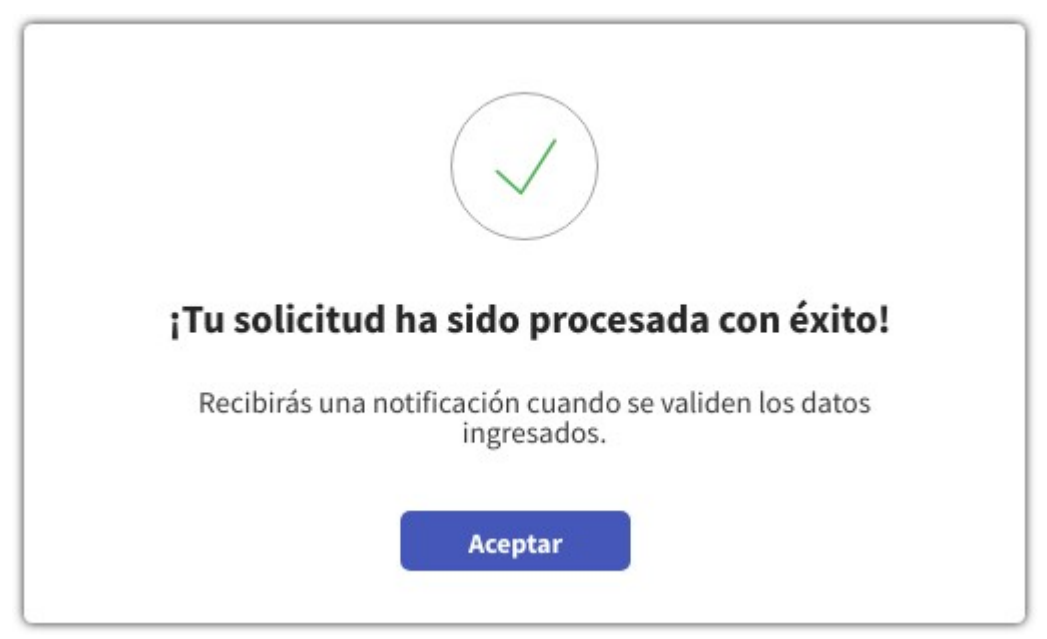

*Pantalla 22: Solicitud - Mensaje de éxito*

*5) Modelo de datos.*

**Diagrama de Clases y MER:**

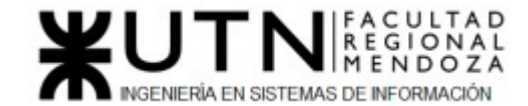

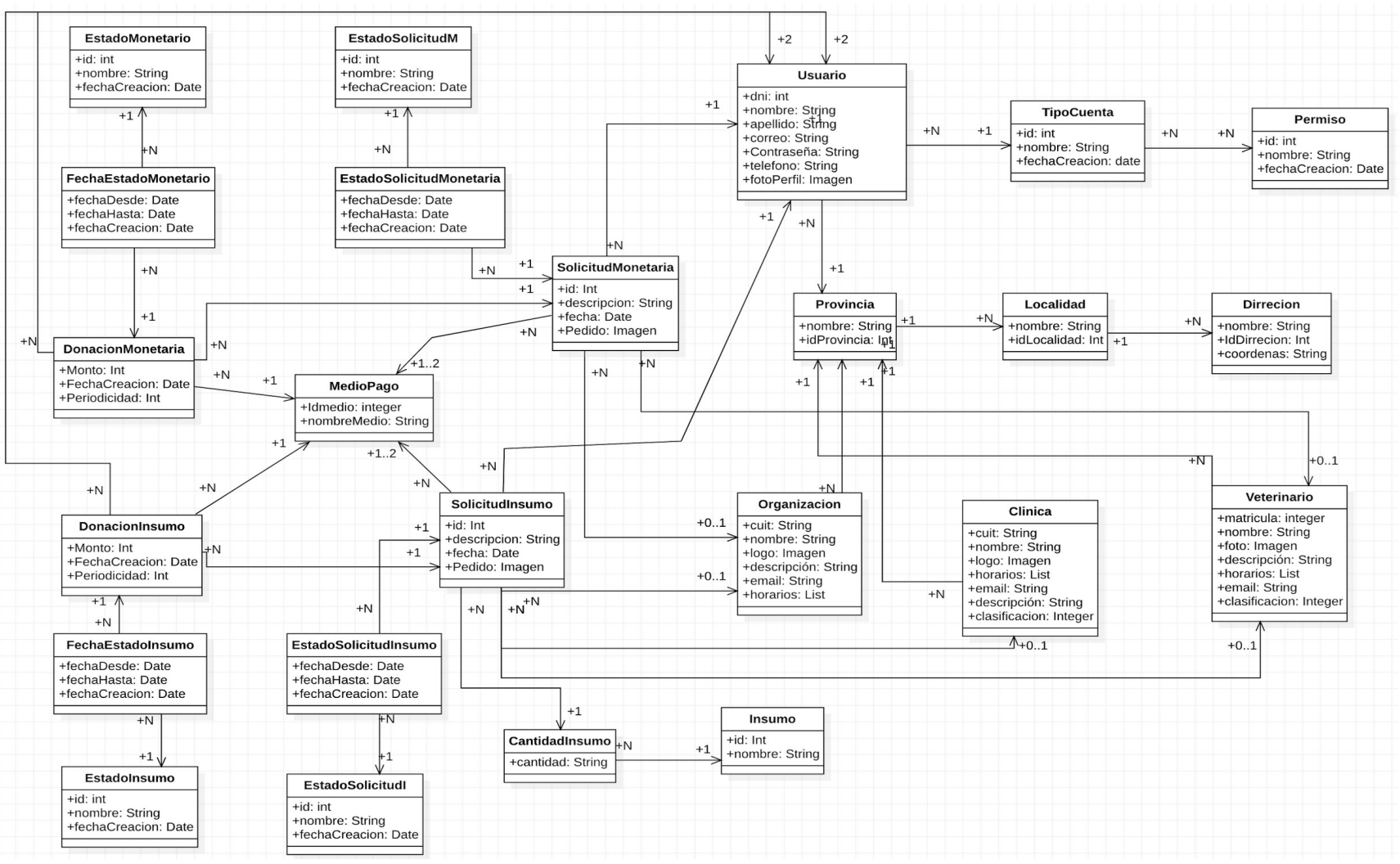

*Figura 90: Diagrama de Clases*

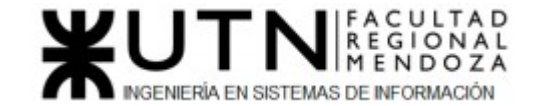

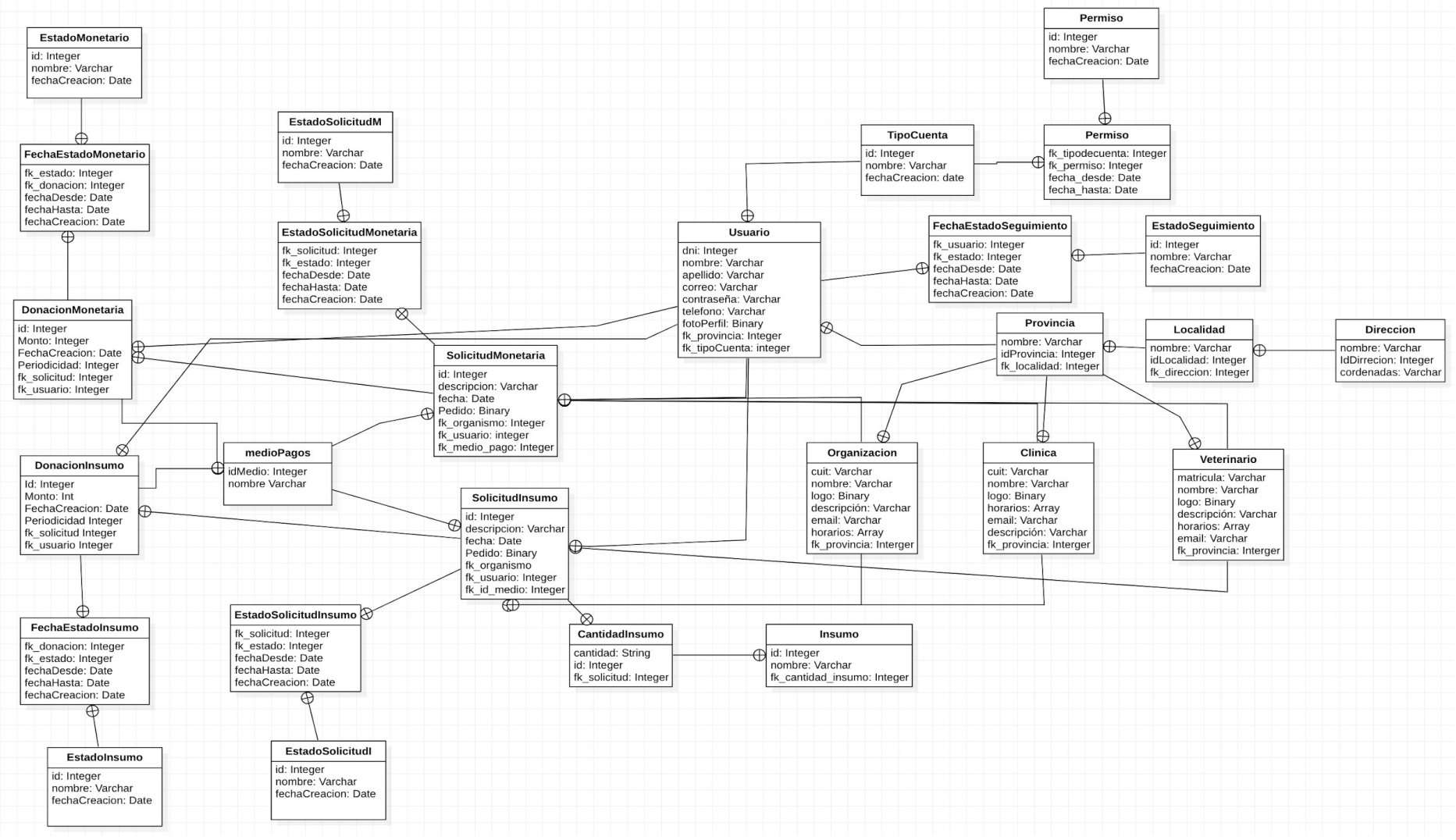

*Figura 91: Modelo entidad relación*

Luciano Olivera, Mauricio Garcia, Maria Luz Tejada **158/379** Sistema PetHelper

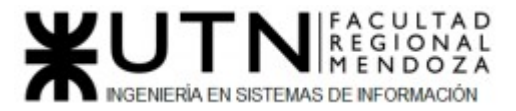

# Etapa de Desarrollo e implementación

## *1) Programación y documentación*

#### **Tecnologías utilizadas**

- ❖ Backend
	- ➢ Python
	- ➢ Framework Django
	- ➢ PostgreSQL
- ❖ Frontend
	- ➢ Bootstrap
	- ➢ HTML
	- $\ge$  CSS

## **Código fuente**

Django cuenta con una arquitectura del tipo Modelo-Vista-Plantilla, donde cada uno representa un archivo de código fuente que se muestra a continuación. Hemos elegido documentar el módulo donación, ya que es de los más críticos del sistema.

#### **Módulo Donación**

#### **CU: Solicitar donación**

Para llevar a cabo este caso de uso contamos con el siguiente scaffolding:

- directorio solicitud:
	- models.py
	- views.py
	- $\bigcirc$  urls.pv
	- $\bigcirc$  forms.py

○ directorio templates principales:

- solicitud\_list.html
- solicitud monetaria form.html
- solicitud\_insumo\_form.html

Nos enfocaremos exclusivamente en los archivos models.py, views.py y urls.py. Ya que estos contienen la lógica principal del caso de uso.

En el siguiente apartado de código, se pueden observar las clases principales relacionadas a la solicitud.

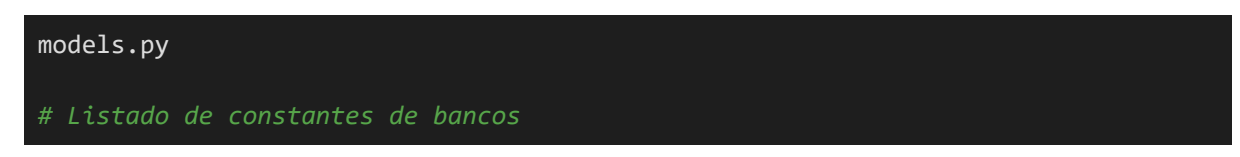

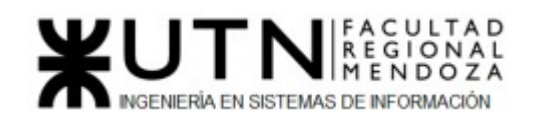

```
BANCOS = \Gamma (1, "Patagonia"),
  (2, "Supervielle"),
  (3, "ICBC"),
  (4, "Banco de la Nación Argentina"),
  (5, "Credicoop"),
  (6, "Comafi"),
 (7, "Santander"),
  (8, "HSBC")
]
# clase SolicitudInsumo con sus respectivos atributos
class Solicitud_Donacion_Insumo(ClaseModelo):
    titulo = models.TextField(max_length=100, null=False, blank=False)
    pedido = models.ImageField(upload_to="solicitud",blank=True, null=True)
    veterinario = models.ForeignKey(Veterinario, on_delete=models.CASCADE, 
null=True)
    def save(self):
        super(Solicitud_Donacion_Insumo, self).save()
    class Meta:
       verbose name plural = 'solicitudes insumos'
# clase SolicitudMonetaria con sus respectivos atributos
class Solicitud_Donacion_Monetaria(ClaseModelo):
    titulo = models.TextField(max_length=100, null=False, blank=False)
    pedido = models.ImageField(upload_to="solicitud",blank=True, null=True)
   monto = models.FloatField(max length=100, null=False, blank=False)
    veterinario = models.ForeignKey(Veterinario, on_delete=models.CASCADE, 
null=True)
    cbu = models.PositiveBigIntegerField(blank=True, null=True)
   alias = models.CharField(max length=100, blank=True, null=True)
    nombre_titular = models.CharField(max_length=100, blank=True, null=True)
  nombre banco = models.PositiveSmallIntegerField(choices=BANCOS, default="1")
   def save(self):
        super(Solicitud_Donacion_Monetaria, self).save()
    class Meta:
        verbose_name_plural = 'solicitudes_monetarias'
# clase EstadoSolicitudM con sus respectivos atributos
class Estado_Solicitud_Monetaria(ClaseModelo):
    nombre = models.CharField(max_length=100)
    def save(self):
        super(Estado_Solicitud_Monetaria, self).save()
```
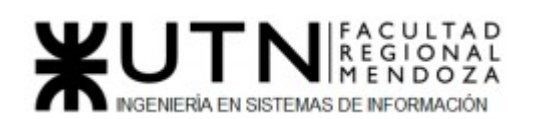

```
 class Meta:
        verbose_name_plural = 'estados_solicitudes_monetarias'
# clase EstadoSolicitudI con sus respectivos atributos
class Estado_Solicitud_Insumo(ClaseModelo):
    nombre = models.CharField(max_length=100)
    def save(self):
        super(Estado_Solicitud_Insumo, self).save()
    class Meta:
       verbose name plural = 'estados solicitudes insumos'
# clase EstadoSolicitudMonetaria con sus respectivos atributos
class Estado_Solicitud_Monetaria_Detalle(ClaseModelo):
    fecha_desde = models.DateField()
   fecha hasta = models.DateField()
   def save(self):
        super(Estado_Solicitud_Monetaria_Detalle, self).save()
    class Meta:
        verbose_name_plural = 'estados_solicitudes_monetarias_detalle'
# clase EstadoSolicitudInsumo con sus respectivos atributos
class Estado_Solicitud_Insumo_Detalle(ClaseModelo):
    fecha_desde = models.DateField()
    fecha_hasta = models.DateField()
    def save(self):
        super(Estado_Solicitud_Monetaria_Detalle, self).save()
    class Meta:
        verbose_name_plural = 'estados_solicitudes_monetarias_detalle'
```
En el archivo views.py es donde se encuentra toda la lógica para crear y listar estas solicitudes.

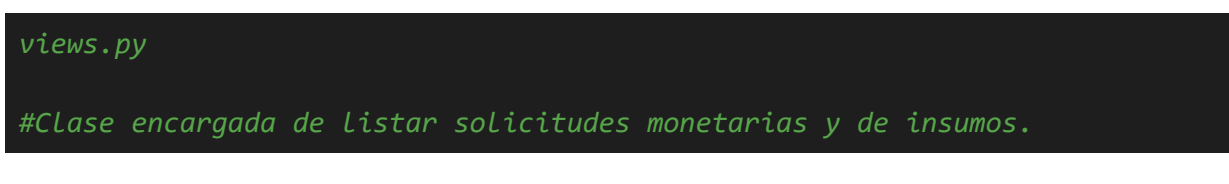

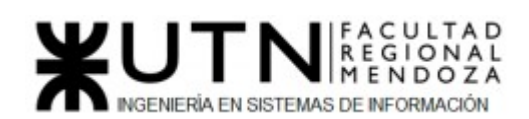

```
class SolicitudesListView(SinPrivilegios, generic.ListView):
    #se especifica el tipo de permiso que deben tener los usuarios para 
poder acceder
    #a esta funcionalidad
   permission required = "solicitud.view solicitud donacion monetaria"
    #nombre de la plantilla donde se renderizará todo el contenido
   template name = "solicitud/solicitud list.html"
    login_url = 'bases/login.html'
    #mediante este método se le manda a la plantilla el contexto para 
permitir el renderizado
   def get context data(self, **kwargs):
        context = super().get_context_data(**kwargs)
       context['solicitudes_insumos'] =
Solicitud Donacion Insumo.objects.all()
       context['solicitudes monetarias'] =
Solicitud_Donacion_Monetaria.objects.all()
       context['cantidades_insumos'] =
Cantidad Insumo.objects.select related('solicitud insumo')
        context['insumos'] = Insumo.objects.all()
       return context
#Clase encargada de crear una donación del tipo insumo
class SolicitudDonacionInsumoNew(SuccessMessageMixin, generic.CreateView):
    #se especifica el modelo con el que se va a trabajar
    model = Solicitud_Donacion_Insumo
    #se especifica la plantilla donde se renderiza el contenido
   template name = 'solicitud/solicitud insumo form.html'
    #se especifica el nombre del objeto para obtenerlo desde la plantilla
    context_object_name = 'solicitud'
    fields = ['titulo', 'pedido', 'veterinario']
    #url donde redirige en caso de éxito
   success url = reverse lazy('solicitud:solicitud list')
    #mensaje de exito
   success message = "Solicitud creada sastifactoriamente"
    #mediante este método se le manda a la plantilla el contexto para 
permitir el renderizado
   def get context data(self, **kwargs):
        context = super().get_context_data(**kwargs)
        context['captcha'] = ReCaptcha
        if self.request.POST:
            context['Insumo'] = InsumoFormset(self.request.POST, 
instance=self.object)
       else:
```
Luciano Olivera, Mauricio Garcia, Maria Luz Tejada 162/379 Sistema PetHelper

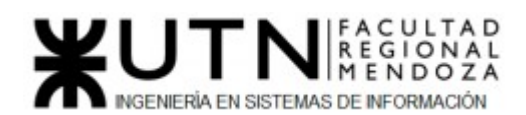

 context['Insumo'] = InsumoFormset(instance=self.object) return context

```
 #el siguiente método se ejecuta solo si los datos ingresados en el 
formulario de creación son válidos
   def form valid(self, form):
        #se crea la relación con el usuario
        form.instance.uc = self.request.user
       context = self.get context data()
        #se crea la relación con el insumo seleccionado y si cantidad
        Insumo = context["Insumo"]
        self.object = form.save()
        if Insumo.is_valid():
            Insumo.instance = self.object
            Insumo.save()
       return super().form valid(form)
#Clase encargada de crear una donación del tipo monetaria
class SolicitudDonacionMonetariaNew(SuccessMessageMixin, 
generic.CreateView):
    #se especifica el modelo con el que se va a trabajar
    model = Solicitud_Donacion_Monetaria
    #se especifica la plantilla donde se renderiza el contenido
    template_name = 'solicitud/solicitud_monetaria_form.html'
    #se especifica el nombre del objeto para obtenerlo desde la plantilla
    context_object_name = "solicitudes_monetarias"
    form_class = SolicitudDonacionMonetariaForm
    #url donde redirige en caso de éxito
   success url = reverse lazy('solicitud:solicitud list')
    #mensaje de exito
   success message = "Solicitud creada sastifactoriamente"
    #mediante este método se le manda a la plantilla el contexto para 
permitir el renderizado
   def get context data(self, **kwargs):
        context = super().get_context_data(**kwargs)
        #contexto para renderizar el recaptcha
        context['captcha'] = ReCaptcha
        return context
    #el siguiente método se ejecuta solo si los datos ingresados en el 
formulario de creación son válidos
   def form valid(self, form):
        form.instance.uc = self.request.user
       return super().form valid(form)
```
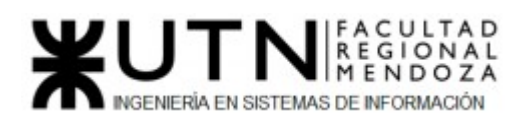

En el archivo urls.py se colocan todas las urls asociadas a las vistas, para poder renderizar y visualizar el contenido:

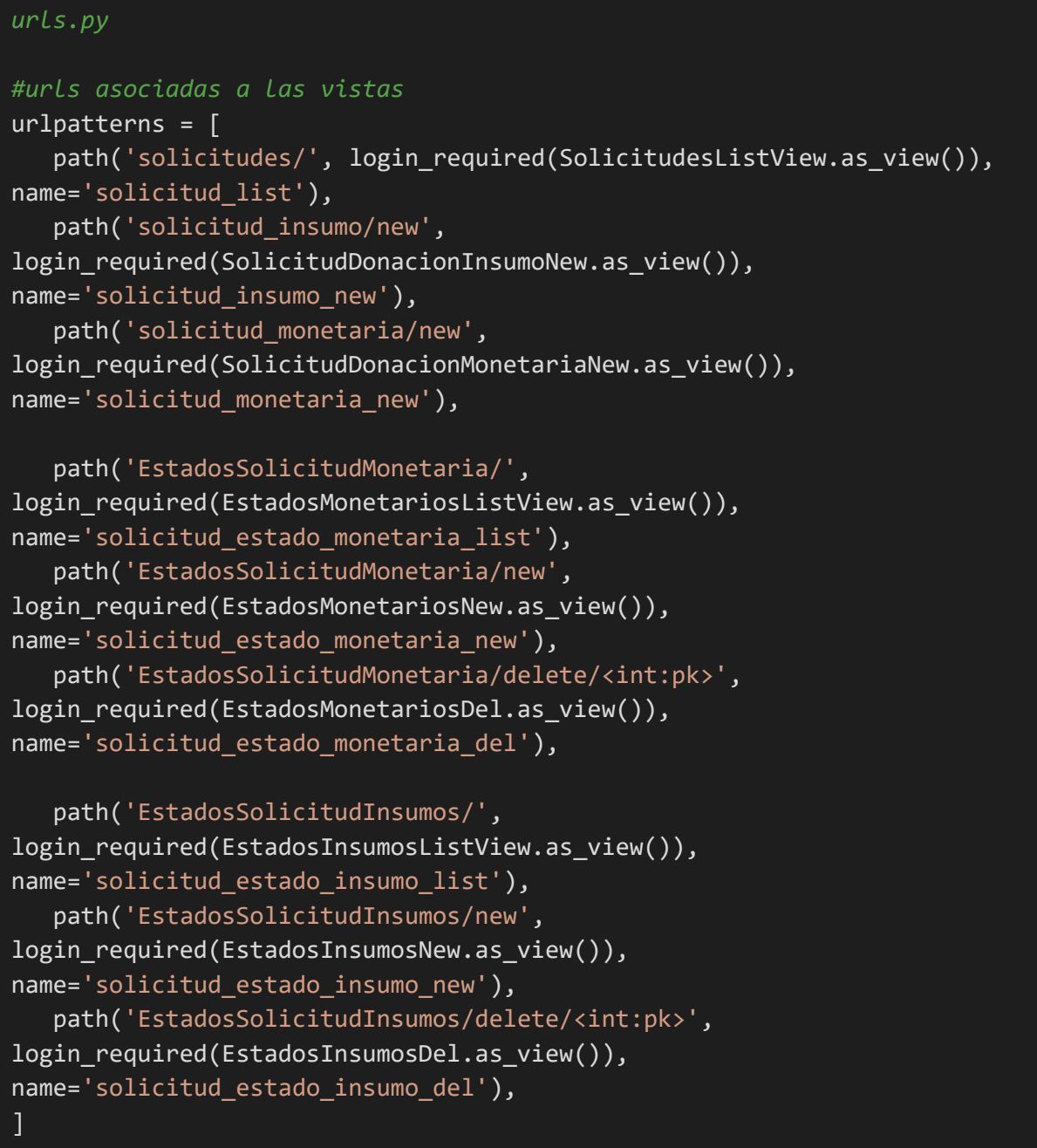

# **CU: Hacer donación de insumos**

Para llevar a cabo este caso de uso contamos con el siguiente scaffolding:

● directorio donacion: ○ models.py

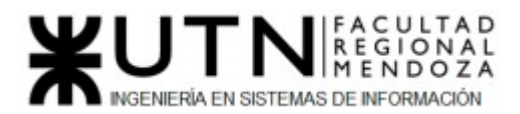

- views.pv
- $\bigcirc$  urls.py
- $\bigcirc$  forms.pv
- $\bigcirc$  directorio templates principales:
	- donacion\_insumo\_form.html
	- estado\_insumo\_list.html

Nos enfocaremos exclusivamente en los archivos models.py, views.py y urls.py. Ya que estos contienen la lógica principal del caso de uso.

A continuación se presentan las clases principales relacionadas a la donación de insumos.

```
models.py
# clase DonacionInsumo con sus respectivos atributos
class Donacion Insumo(ClaseModelo):
    fechaCreacion = models.DateField(auto_now_add=True)
   solicitud insumo = models.ForeignKey(Solicitud Donacion Insumo,
on_delete=models.CASCADE, null=True)
    def save(self):
        super(Donacion_Insumo, self).save()
    class Meta:
       verbose name plural = 'donaciones insumos'
# clase CantidadInsumo con sus respectivos atributos
class Cantidad_Insumo_Donacion(models.Model):
   donacion isumo = models.ForeignKey(Donacion Insumo,
on delete=models.CASCADE, null=True)
   insumo = models.ForeignKey(Insumo, on delete=models.CASCADE,
null=True)
    cantidad = models.PositiveIntegerField(unique=False)
    fc = models.DateTimeField(auto_now_add=True)
    def save(self):
       super(Cantidad Insumo Donacion, self).save()
    class Meta:
        verbose_name_plural = 'cantidad_insumos_donacion'
```
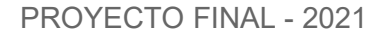

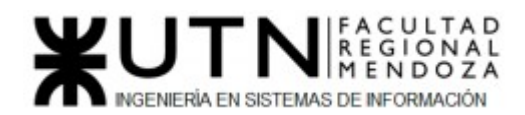

En el archivo views.py es donde se encuentra toda la lógica para crear y listar las donaciones de este tipo.

```
views.py
#Clase encragda de crear nuevas solicitudes de tipo insumo
class DonacionInsumoNew(SuccessMessageMixin, generic.CreateView):
    #se especifica el modelo con el que se va a trabajar
    model = Donacion_Insumo
    #se especifica la plantilla donde se renderiza el contenido
   template name = 'donacionV2/donacion insumo form.html'
   fields = []
    #se especifica el nombre del objeto para obtenerlo desde la plantilla
    context_object_name = 'Donacion'
    #url donde redirige en caso de éxito
    success_url = reverse_lazy('solicitud:solicitud_list')
    #mensaje de exito
    success_message = "Tu donación ha sido procesada con éxito"
#mediante este método se le manda a la plantilla el contexto para 
permitir el renderizado
    def get_context_data(self, **kwargs):
        context = super().get_context_data(**kwargs)
        #se manda el ReCaptcha en el contexto
        context['captcha'] = ReCaptcha
        #se obtiene el id de la solitcitud que queremos donar
        context['idSolicitud_insumo'] = self.kwargs['pk']
        #obtenemos la solicitud con el id que capturamos anteriormente
       context['Solicitud insumo obj'] =
Solicitud Donacion Insumo.objects.get(id=self.kwargs['pk'])
        objs = Solicitud_Donacion_Insumo.objects.all()
        for obj in objs:
            if obj.id == self.kwargs['pk']:
                context['Solicitud_insumo'] = obj
        #se manda en el contexto el formulario para que el usuario ingrese
la cantidad de insumos a donar
        if self.request.POST:
            context['Donacion'] = DonacionFormset(self.request.POST, 
instance=self.object)
        else:
            context['Donacion'] = DonacionFormset(instance=self.object)
        return context
```
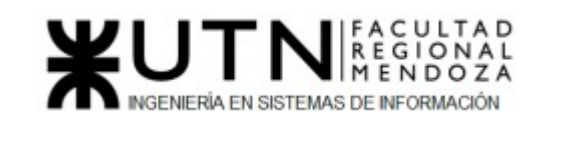

```
#el siguiente método se ejecuta solo si los datos ingresados en el 
formulario de creación son válidos
    def form_valid(self, form):
        #se hace la relación con el usuario que ejecuta la donación
        form.instance.uc = self.request.user
       context = self.get context data()
        #obtenemos la solicitud que estará relacionada a la donación
        SolicitudDonacionInsumo = 
Solicitud Donacion Insumo.objects.get(id=context['idSolicitud insumo'])
        form.instance.solicitud_insumo = SolicitudDonacionInsumo
        Donacion = context["Donacion"]
        self.object = form.save()
        #si los datos ingresados en el formularios son válidos se guarda 
la instancia de la donacion
        if Donacion.is_valid():
            Donacion.instance = self.object
            Donacion.save()
        #se relaciona los insumos seleccionados para donar con sus 
cantidades
        solicitud_insumo_cantidad = []
        cantidadInsumoSolicitud = Cantidad_Insumo.objects.all()
        for cantidadInsumo in cantidadInsumoSolicitud:
           if cantidadInsumo.solicitud insumo.id ==
SolicitudDonacionInsumo.id:
               solicitud insumo cantidad.append(cantidadInsumo)
        cantidadInsumoDonacion = Cantidad_Insumo_Donacion.objects.all()
        #se pasa a realizar las validaciones de las cantidades de insumos
        #si la cantidad ingresada en la donacion supera a la cantidad 
pedida se renderiza un mensaje de error
        for cantidadID in cantidadInsumoDonacion:
           if cantidadID.donacion isumo.id == form.instance.id:
               for insumosolicitud in solicitud insumo cantidad:
                    if cantidadID.insumo == insumosolicitud.insumo:
                        if cantidadID.cantidad <= 
insumosolicitud.cantidad:
                            cantidadNew=insumosolicitud.cantidad-
cantidadID.cantidad
Cantidad_Insumo.objects.filter(id=insumosolicitud.id).update(cantidad=can
tidadNew)
                           return super().form valid(form)
                        else:
                            messages.error(self.request, f"La cantidad 
{cantidadID.cantidad} supera a lo pedido del insumo {cantidadID.insumo}")
                            return render(self.request,
```
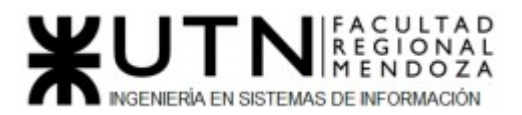

## 'donacionV2/donacion insumo form.html', context)

En el archivo urls.py se colocan todas las urls asociadas a las vistas, para poder renderizar y visualizar el contenido:

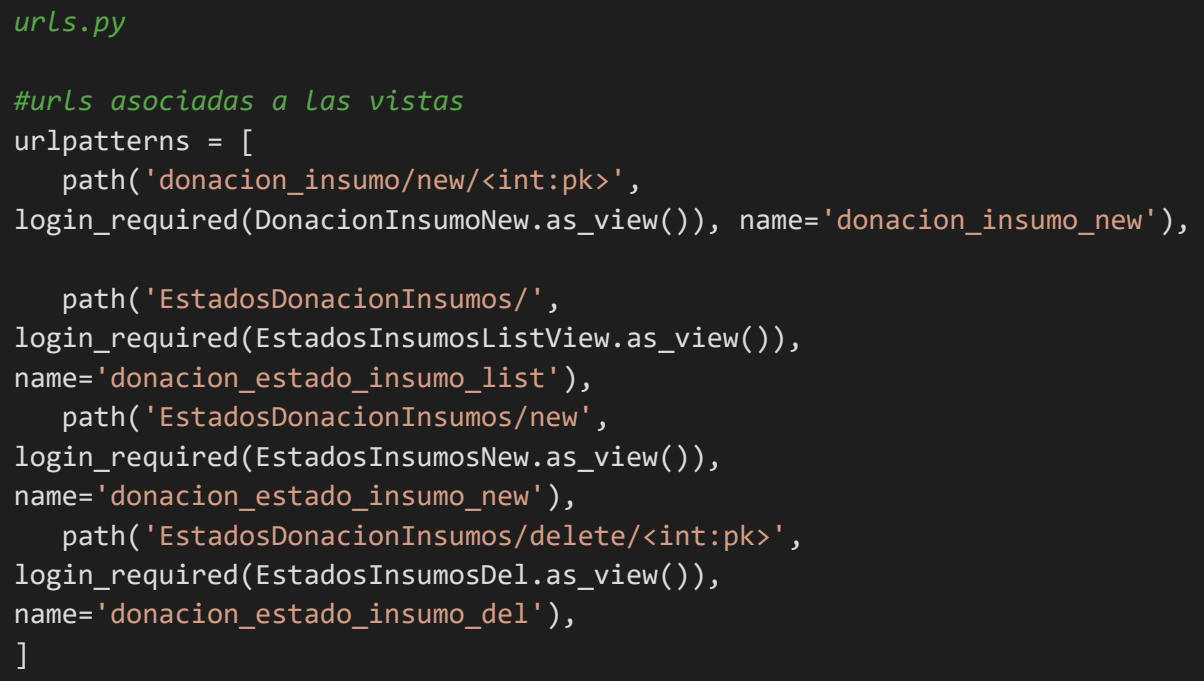

## **CU: Hacer donación monetaria**

Para llevar a cabo este caso de uso contamos con el siguiente scaffolding:

- directorio donacion:
	- models.py
	- views.py
	- urls.py
	- $\bigcirc$  forms.py
	- directorio templates principales:
		- donacion\_monetaria\_form.html
		- estado monetaria list.html
		- medioPago\_form.html
		- mercadopago.html
		- transferencia.html

Nos enfocaremos exclusivamente en los archivos models.py, views.py y urls.py. Ya que estos contienen la lógica principal del caso de uso.

A continuación se presentan las clases principales relacionadas a la donación monetaria.

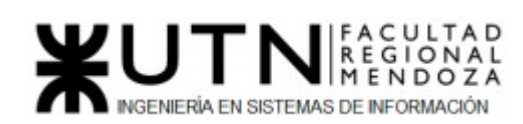

#### *models.py*

```
# clase DonacionMonetaria con sus respectivos atributos
class Donacion_monetaria(ClaseModelo):
   solicitud monetaria = models.ForeignKey(Solicitud Donacion Monetaria,
on_delete=models.CASCADE, null=True)
    monto = models.FloatField(max_length=100, null=False, blank=False)
   comprobante = models.FileField(upload to="comprobante", null=True,
blank=True)
    def save(self):
      super(Donacion monetaria, self).save()
    class Meta:
        verbose_name_plural = 'donaciones_monetaria'
# clase MedioPago con sus respectivos atributos
class Medio_Pago(ClaseModelo):
   nombre pago = models.CharField(max length=100)
    imagen = models.ImageField(upload_to="pagos", null=True, blank=True)
    def save(self):
       super(Medio Pago, self).save()
    class Meta:
        verbose_name_plural = 'medios_pagos'
```
En el archivo views.py es donde se encuentra toda la lógica para crear y listar las donaciones de este tipo.

```
views.py
#Clase encargada de crear donaciones monetarias
class DonacionmonetariaNew(SuccessMessageMixin, generic.CreateView):
    #se especifica el modelo con el que se va a trabajar
    model = Donacion_monetaria
    #se especifica la plantilla donde se renderiza el contenido
   template name = 'donacionV2/donacion monetaria form.html'
    form_class = DonacionMonetariaForm
    #url donde redirige en caso de éxito
    success_url = reverse_lazy('solicitud:solicitud_list')
    #mensaje de exito
    success_message = "Tu donación ha sido procesada con éxito"
```
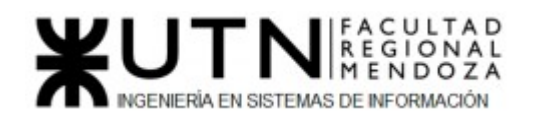

```
 #mediante este método se le manda a la plantilla el contexto para 
permitir el renderizado
    def get_context_data(self, **kwargs):
        context = super().get_context_data(**kwargs)
        #se manda el ReCaptcha en el contexto
        context['captcha'] = ReCaptcha
        #obtenemos los medios de pagos disponibles
        context['medios_pago'] = Medio_Pago.objects.all()
        #buscamos la solicitud a la cual se le donará
       context['Solicitud monetaria obj'] =
Solicitud_Donacion_Monetaria.objects.get(id=self.kwargs['pk'])
        objs = Solicitud_Donacion_Monetaria.objects.all()
        for obj in objs:
            if obj.id == self.kwargs['pk']:
                context['Solicitud_monetaria'] = obj
        return context
#el siguiente método se ejecuta solo si los datos ingresados en el 
formulario de creación son válidos
   def form valid(self, form):
        #se hace la relación con el usuario que va a donar
       form.instance.uc = self.request.user
       context = self.get context data()
        #obtenemos la solicitud a la cual se le donara para crear la 
relacion con la instancia de la donacion
        form.instance.solicitud_monetaria = context['Solicitud_monetaria']
        #se realiza la validacion de que el monto ingresado en la donacion
no sea mayor al monto pedido
        #si no se cumple, se renderiza un mensaje de error
        if float(form.data['monto']) <= 
context['Solicitud_monetaria'].monto:
           newResult = float(context['Solicitud monetaria'].monto) -
float(form.data['monto'])
Solicitud Donacion Monetaria.objects.filter(id=context['Solicitud monetar
ia'].id).update(monto=newResult)
           return super().form valid(form)
       messages.error(self.request, f"El monto de ${form.data['monto']}
supera al pedido de ${context['Solicitud_monetaria'].monto} en la 
solicitud")
        return render(self.request, 
'donacionV2/donacion_monetaria_form.html', context)
```
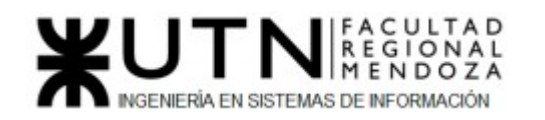

```
#clase encargada de renderizar el checkout de mercado pago
class MercadoPagoView(generic.TemplateView):
    #se especifica la plantilla donde se renderiza el contenido
   template_name = 'donacionV2/mercadopago.html'
   #mediante este método se le manda a la plantilla el contexto para 
permitir el renderizado
  def get context data(self, **kwargs):
        context = super().get_context_data(**kwargs)
        # Crea el item que se mostrara a la derecha en el checkout
      preference data = { } "items": [
\{ "title": "Donacion Monetaria",
                    "quantity": 1,
                    "unit_price": 1000,
 }
 ]
        }
       preference response = sdk.preference().create(preference data)
        preference = preference_response["response"]
       context['preference'] = preference
       print(context)
        return context
#clase encargada de renderizar los datos para transferencia bancaria
class TransferenciaView(generic.TemplateView):
   #se especifica la plantilla donde se renderiza el contenido
   template_name = 'donacionV2/transferencia.html'
   #mediante este método se le manda a la plantilla el contexto para 
permitir el renderizado
   def get_context_data(self, **kwargs):
       context = super().get context data(**kwargs)
        #obtenemos los datos de la solicitud para renderizar datos 
bancarios
       objs = Solicitud_Donacion_Monetaria.objects.all()
        for obj in objs:
           if obj.id == self.kwargs['pk']:
                context['Solicitud_monetaria'] = obj
        return context
```
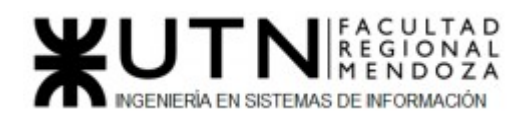

En el archivo urls.py se colocan todas las urls asociadas a las vistas, para poder renderizar y visualizar el contenido:

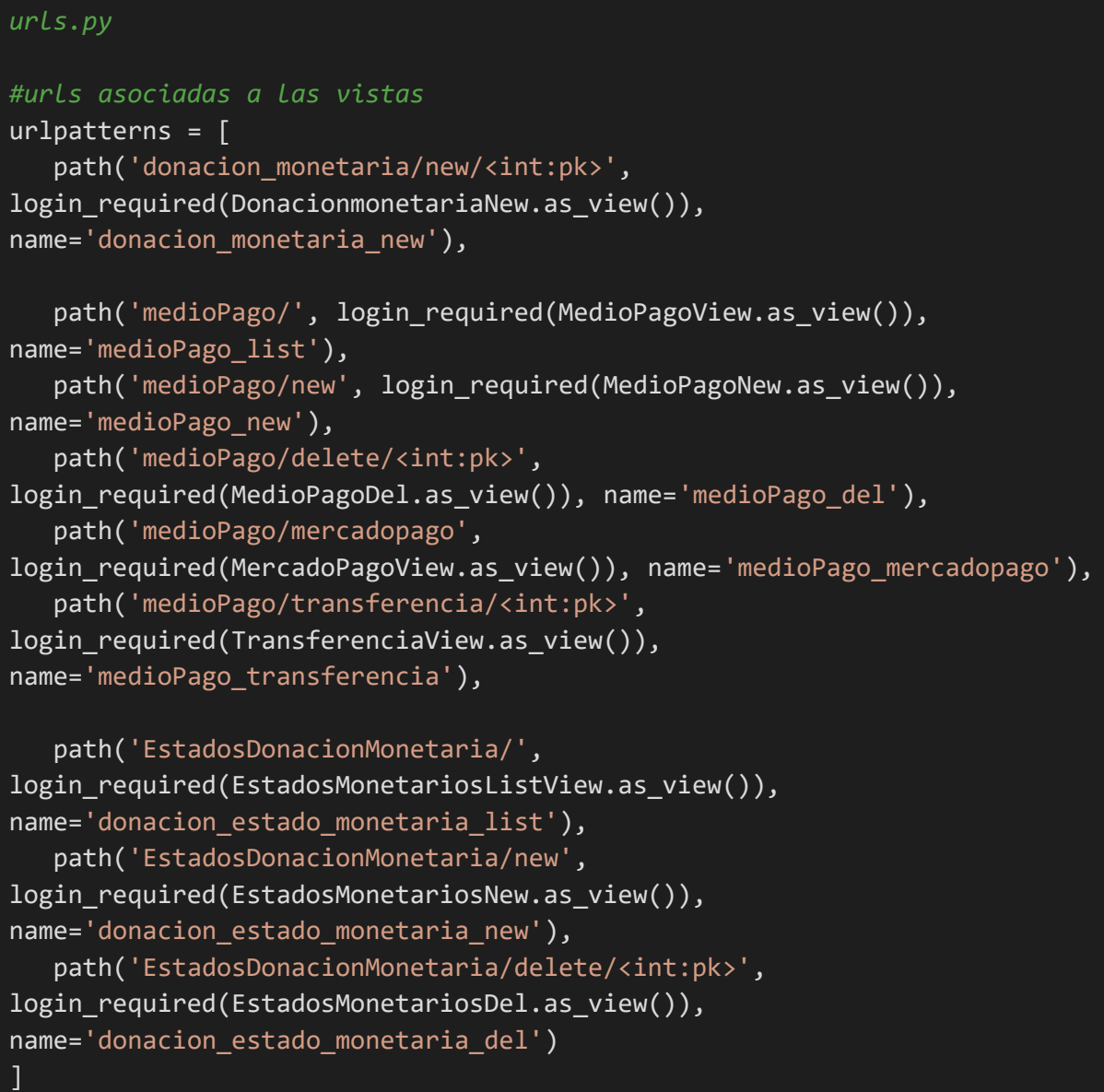

## **Formulario de control de programación**

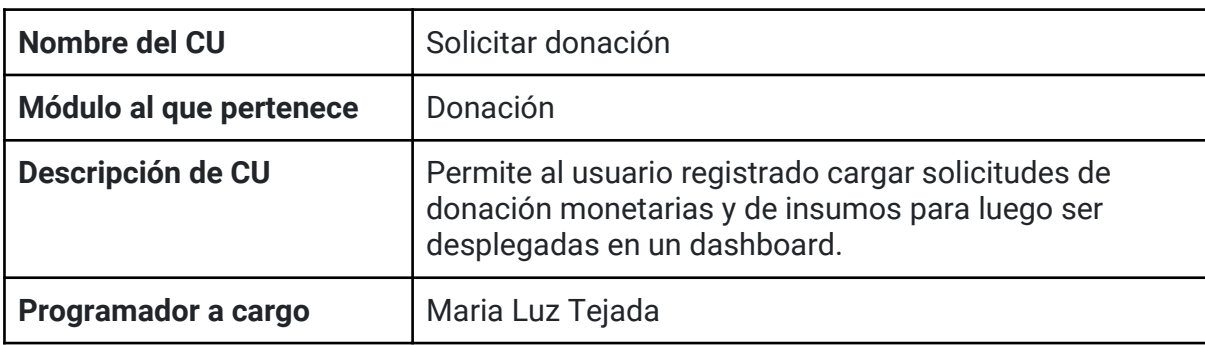

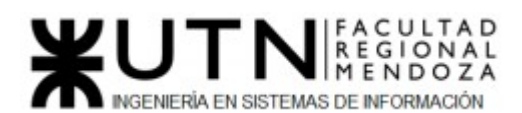

| Programador que aprobó     | Luciano Olivera                                                                                                    |  |  |  |
|----------------------------|----------------------------------------------------------------------------------------------------|--|--|--|
| Fecha inicio programación  | 07/07/2021                                                                                                    |  |  |  |
| Fecha fin programación     | 17/10/2021                                                                                                    |  |  |  |
| <b>Clases involucradas</b> | SolicitudInsumo<br>EstadoSolicitudInsumo<br>EstadoSolicitudl<br>CantidadInsumo<br>Insumo<br>SolicitudMonetaria<br>EstadoSolicitudMonetaria<br>EstadoSolicitudM                                                                                         |  |  |  |
| Historias de usuario       | US13: Solicitar donación                                                                                                    |  |  |  |
| Casos de prueba            | CP02: creación de solicitud sin veterinario.<br>CP07: crear solicitudes.<br>CP11: Pruebas de carga del sistema con 20<br>usuarios.<br>CP12: Pruebas de carga del sistema con 50<br>usuarios.<br>CP13: Pruebas de carga del sistema con 80<br>usuarios. |  |  |  |

*Tabla 85: Control programación CU "Solicitar donación"*

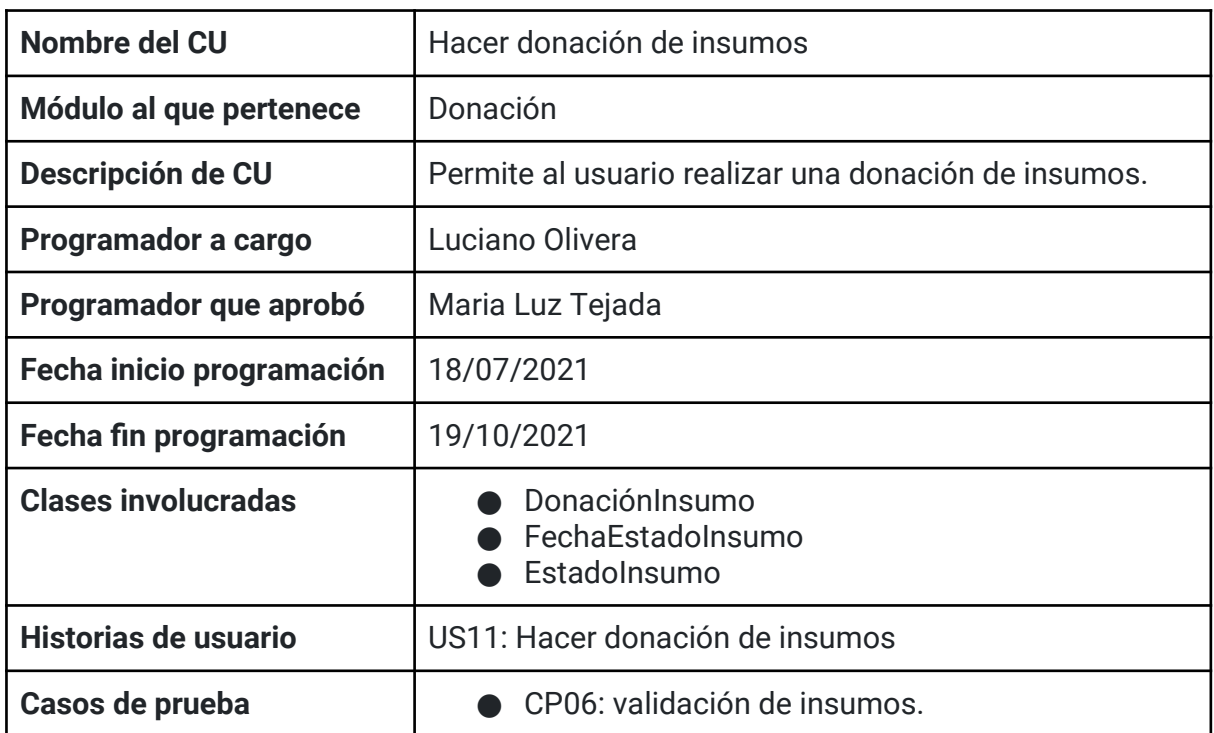

*Tabla 86: Control programación CU "Solicitar donación de insumos"*

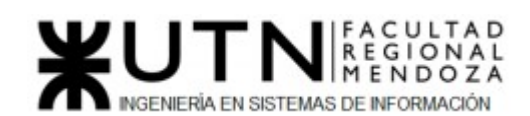

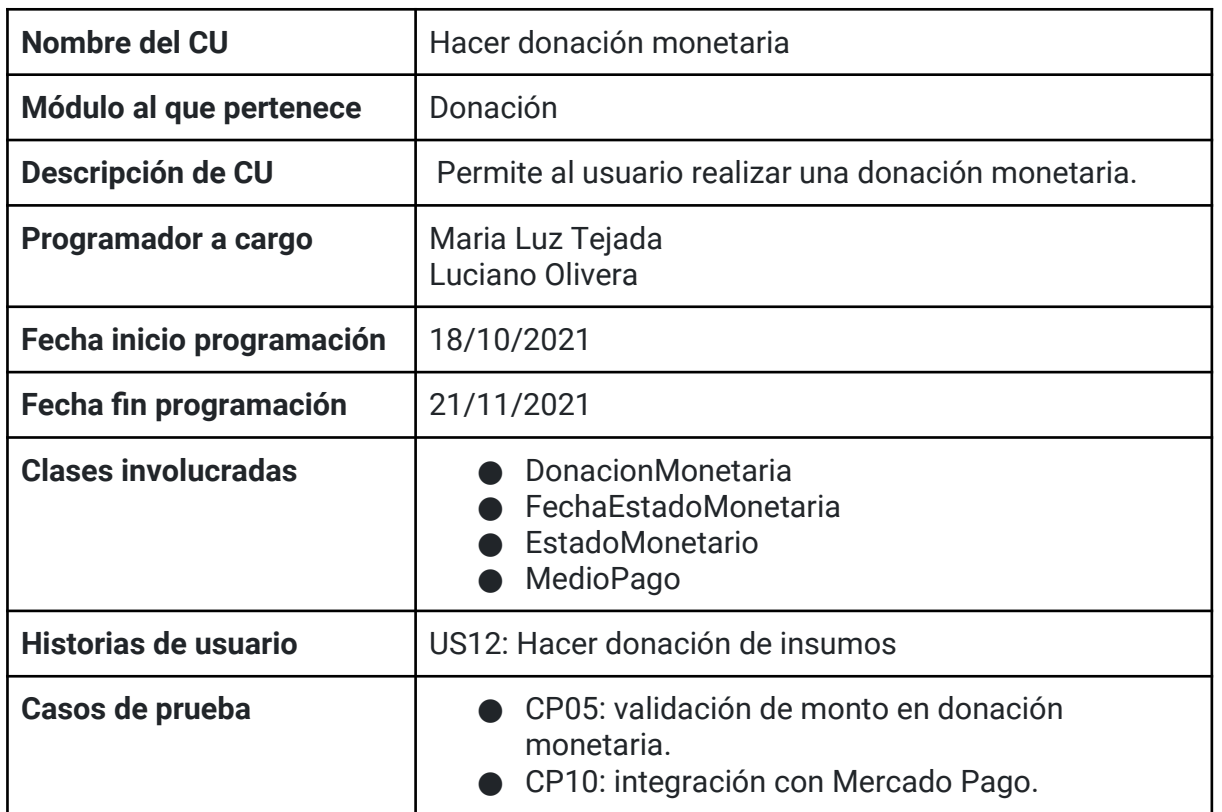

*Tabla 87: Control programación CU "Solicitar donación monetaria"*

#### *2) Planificación de capacitación*

#### **❖ Objetivos generales**

Esta actividad tiene como objetivo brindar a los usuarios del sistema PetHelper conocimiento general para su correcto uso y que de este modo puedan transitar una experiencia favorable.

#### **❖ Objetivos específicos**

Se detallan a continuación los objetivos específicos que se pretenden alcanzar:

- ➢ Brindar información relevante para el correcto uso del sistema.
- $\geq$  Facilitar la interacción de los usuarios con el sitio web.
- ➢ Satisfacer cualquier duda o inquietud que pueda surgirle al usuario a la hora de utilizar el sistema.
- ➢ Lograr el mayor grado de adaptación posible de los usuarios al sistema.

#### **❖ Destinatarios**

Los destinatarios del sistema que serán principalmente capacitados serán tanto organizaciones como veterinarias(ya sea clínicas o independientes) ya que se los debe orientar en el uso de determinadas funcionalidades críticas como donaciones, pagos, seguridad, etc.

También se proporcionarán videos explicativos parahelpers, para que estén conscientes sobre todas las funcionalidades que ofrece el sistema.

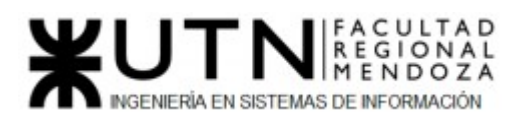

Además es de vital importancia capacitar de forma correcta al administrador del sistema, ya que este será el encargado de dar de alta a las organizaciones y veterinarios.

## **❖ Modalidad de capacitación**

Según el rol que tendrá cada usuario en el sistema se plantean las siguientes modalidades de capacitación. Esto está justificado en el hecho de que no todos los usuarios obtendrán los mismos tipos de permisos dentro del sistema, por lo tanto no todos necesitan saber usar todas las funcionalidades disponibles.

 $\geq$  Lectura de manuales

Los usuarios que cumplan la función de administrador del sistema, veterinarias y organizaciones tendrán acceso a los manuales de usuarios.

 $\triangleright$  Video tutoriales

Pensado para orientar a helpers en el uso del sistema.Se enfocará en explicar funcionalidades específicas, pasos a seguir para hacer transacciones críticas como donaciones, solicitudes de donación, pagos, etc.

#### **❖ Temas a tratar en videos**

- LogIn
- LogOut
- Recuperación de contraseñas
- Modificar perfil
- Ver profesionales
- Pedir prestaciones
- Calificar servicio
- Solicitar donacion
- Hacer donación de insumos
- Hacer donación monetaria: pago con transferencia o mercado pago
- Confirmar recepción de donación
- Buscar organizaciones
- Ver mapa
- Reportes

➢ Clases

Se dictarán dos tipos de clases según los roles de cada usuario:

● Administrador del sistema: se le explicará todo lo relacionado a las altas, bajas y modificaciones de los distintos tipos de usuarios: veterinarias, clinicas, organizaciones y helpers. Así también como la incorporación de nuevas opciones en el caso que el sistema crezca . Se le orientará sobre las funcionalidades críticas del

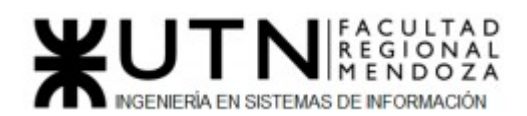

sistema, cómo funciona la recuperación de contraseñas y Django admin.

● Veterinarias y organizaciones: se los instruirá sobre las funcionalidades a las que tienen acceso.

Puede consultar el siguiente apartado **Temas a tratar** para obtener un detalle más específico de los temas en cada clase.

En las tres clases los participantes tendrán acceso a una simulación del sistema a modo de práctica para corroborar que han entendido el funcionamiento correcto de este.

## **❖ Temas a tratar en clases**

- ➢ Usuario administrador:
	- ABM Helper
	- ABM Organización
	- ABM Veterinario
	- ABM Clinica Veterinaria
	- ABM Listado de matrículas
	- ABM Tipo de donación
	- ABM Mapa
	- ABM Tipo de Usuarios
	- ABM Medios de Pago
	- ABM Tipo Solicitud
	- ABM Insumos
	- Permisos para cada usuario
	- Recuperación de contraseñas
	- Django admin
- ➢ Veterinarias(clínicas e independientes)
	- LogIn
	- LogOut
	- Recuperación de contraseñas
	- Modificar perfil
	- Reportes
	- Hacer donación de insumos
	- Hacer donación monetaria
	- Buscar organizaciones
	- Ver mapa
- ➢ Organizaciones
	- Hacer donación de insumos
	- Hacer donación monetaria
	- Confirmar recepción de donación
	- Solicitar Donación
	- Ver profesionales
	- Pedir prestaciones
	- Calificar servicio
	- Reportes
	- LogIn
	- LogOut
	- Recuperación de contraseñas

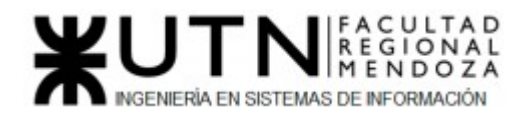

- Modificar perfil
- Buscar organizaciones
- Ver mapa
- **❖ Plan de capacitación**
	- $\triangleright$  Recursos
		- Humanos: el dictado de las clases será impartido por los especialistas: product owner y scrum master. Los demás miembros del equipo como desarrolladores y QAs brindarán soporte en dichas clases, sobre todo en la parte práctica del uso del sistema.
		- Servicios: Luz e internet
		- Materiales: manual de usuarios, notebook.
		- Infraestructura
			- Espacio de las clases: las clases serán dictadas virtualmente para no limitar la presencia de participantes a solo los que se encuentran en la provincia.
			- Para los videos: se utilizara una herramienta de creación y edición de tutoriales.
	- ➢ Cronograma

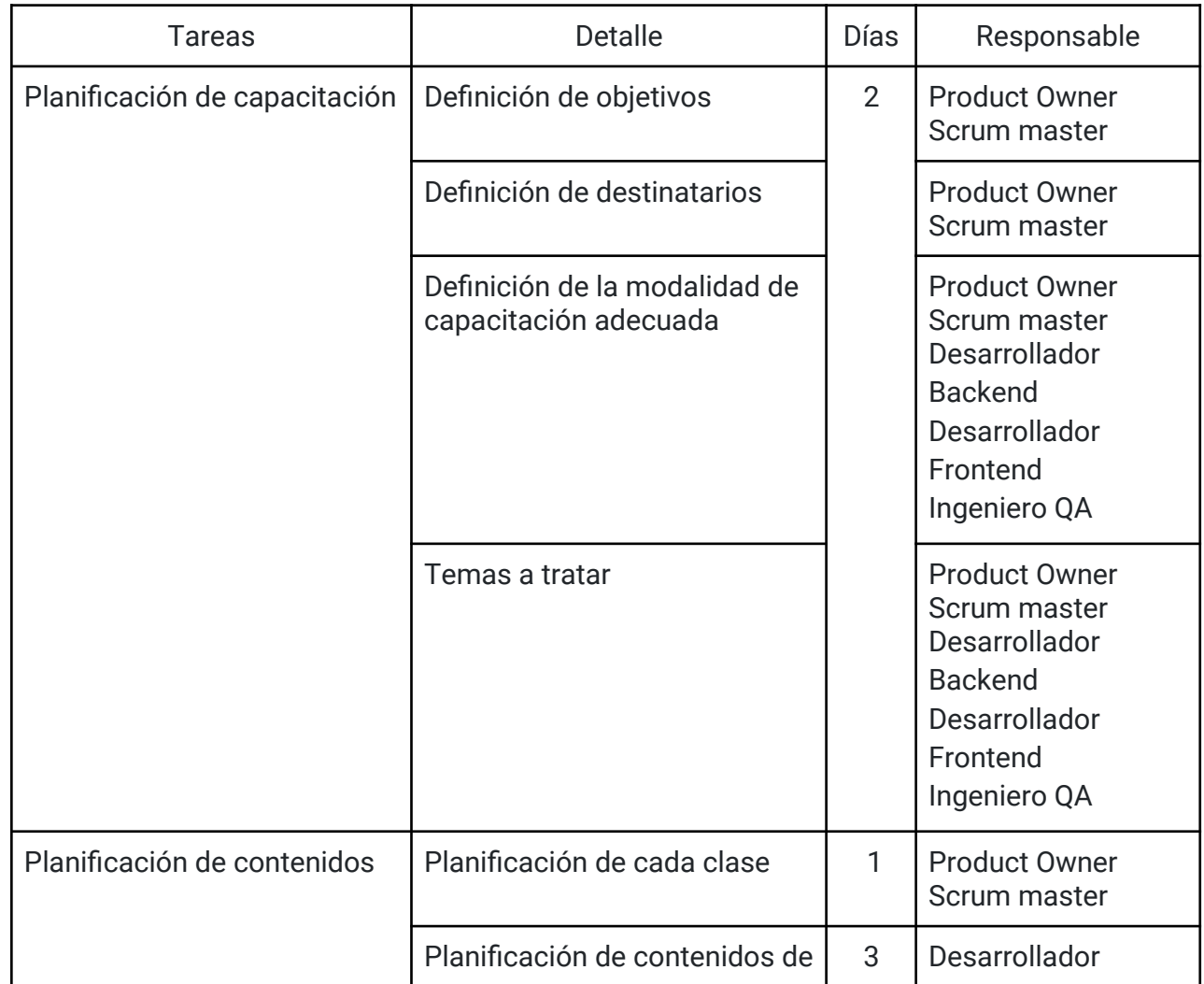

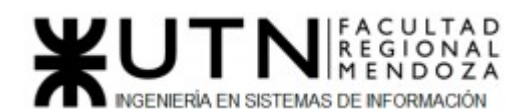

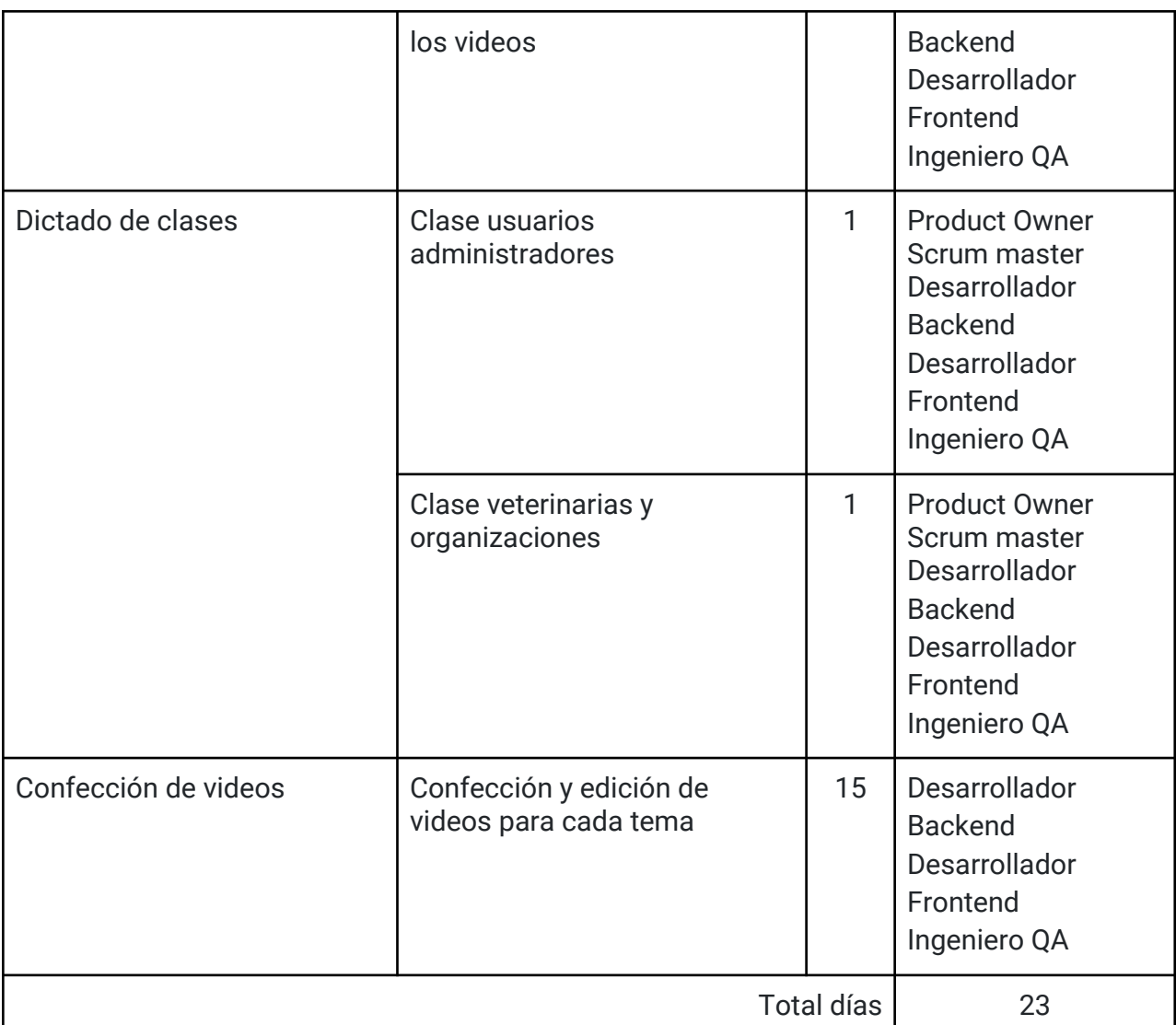

*Tabla 88: Tareas de capacitación* 

Se sugiere ver *Anexo 2: Diagrama de tiempos* para tener una visión más clara de esta planificación.

# *3) Planificación, ejecución y documentación de pruebas*

# **❖ Objetivos**

Mediante la ejecución de distintos tipos pruebas se pretende obtener los siguientes objetivos:

- Verificar la correcta integración del sistema.
- Detectar posibles errores o "bugs" que hayan podido ocurrir durante el desarrollo.
- Verificar el correcto manejo de permisos según cada rol existente.
- Verificar la consistencia y el correcto funcionamiento de ingreso de datos a la base.

# **❖ Alcance**

Luciano Olivera, Mauricio Garcia, Maria Luz Tejada **178/379** Sistema PetHelper

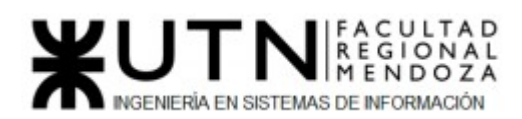

Se aplicarán los siguientes tipos de pruebas, donde cada uno tendrá detallado tres casos de prueba:

- *Pruebas de validación de ingreso de datos:* tienen como objetivo validar o detectar falencias en el ingreso de datos del usuario, generalmente por medio de formularios. Estas pruebas se aplicarán sobre los CU logIn, crear cuenta y solicitar donación.
- **●** *Pruebas de lógica de los módulos principales:* para el desarrollo de este tipo de prueba deben identificarse los módulos principales y verificar que funcionen adecuándose a las reglas del negocio. Estas pruebas se realizan sobre el módulo donación.
- **●** *Pruebas de integración:* el objetivo es verificar el correcto ensamblaje entre los distintos componentes una vez que han sido probados unitariamente con el fin de comprobar que interactúan correctamente a través de sus interfaces, tanto internas como externas, cubren la funcionalidad establecida y se ajustan a los requisitos no funcionales especificados en las verificaciones correspondientes.
- *Pruebas de carga:* durante estas pruebas se "estresa" al sistema simulando escenarios reales, esto nos permite responder preguntas como: ¿Cómo afectará el número de usuarios al rendimiento? ¿Cuántos usuarios simultáneos puede manejar mi sitio web, aplicación o sistema? ¿Dónde están los cuellos de botella? ¿Cuántas transacciones podemos manejar durante un período de tiempo específico? ¿Cuál es el punto de quiebre? ¿Cuándo me quedo sin recursos?

Se realizan por medio de la herramienta **Locust.**

**●** *Pruebas de seguridad por niveles de usuarios:* el objetivo es detectar fallas según el tipo de usuario, su rol definido en el sistema y las funcionalidades a las que tiene acceso.

# **❖ Planificación**

● Actividades

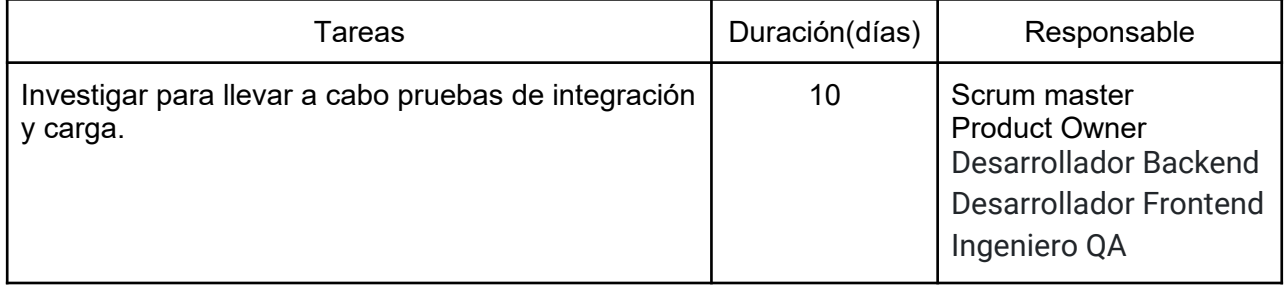

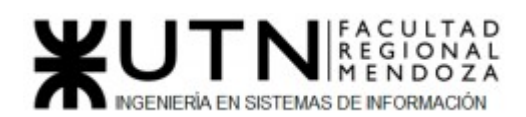

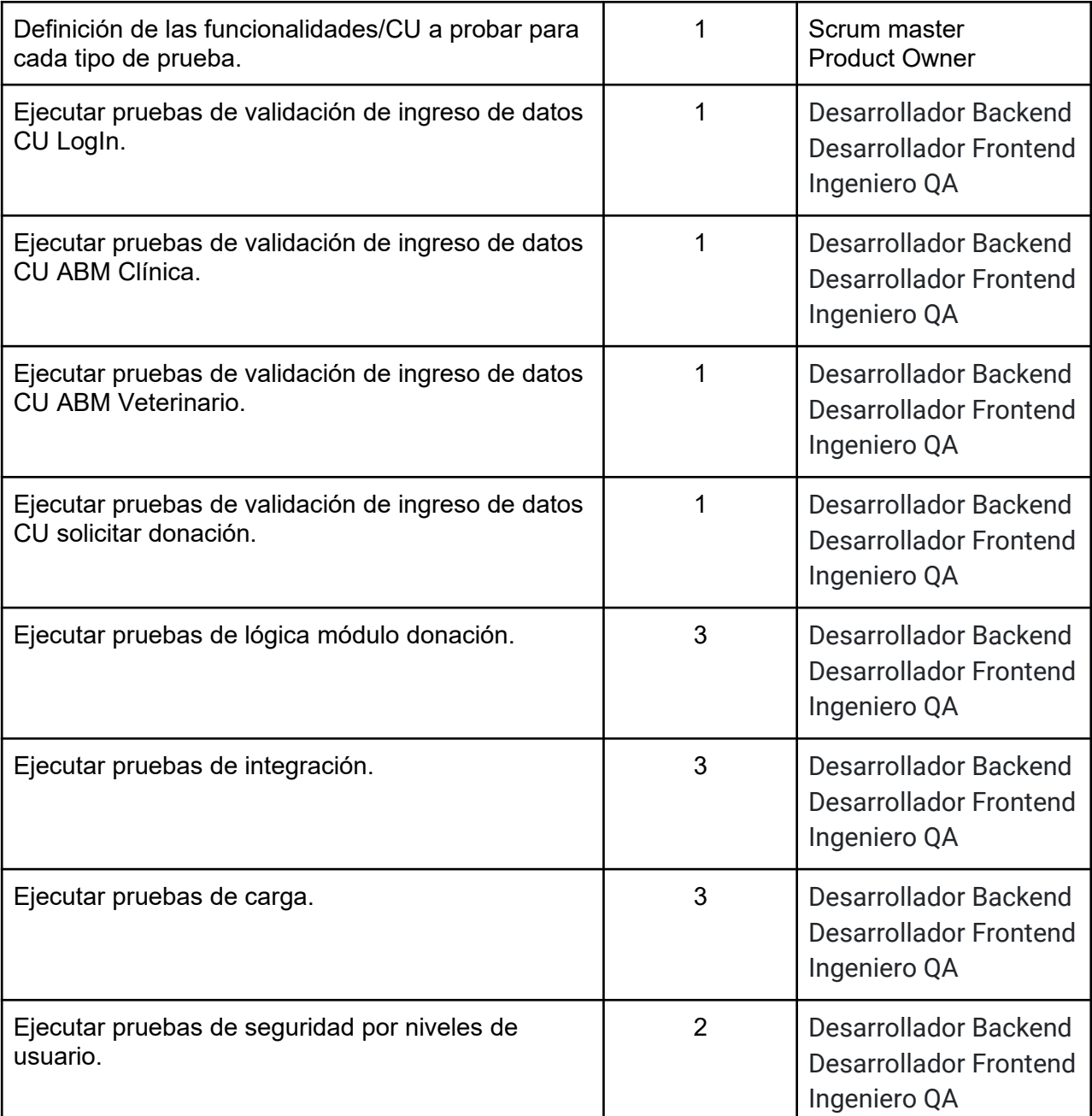

*Tabla 89: Tareas de pruebas* 

Se sugiere ver *Anexo 2: Diagrama de tiempos* para tener una visión más clara de esta planificación.

#### **❖ Documentación casos de prueba**

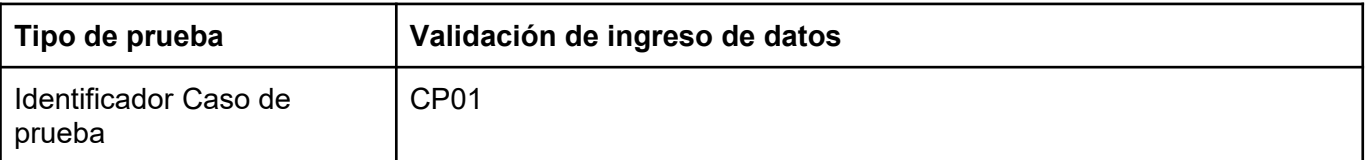
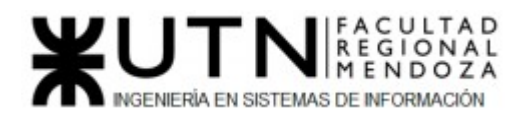

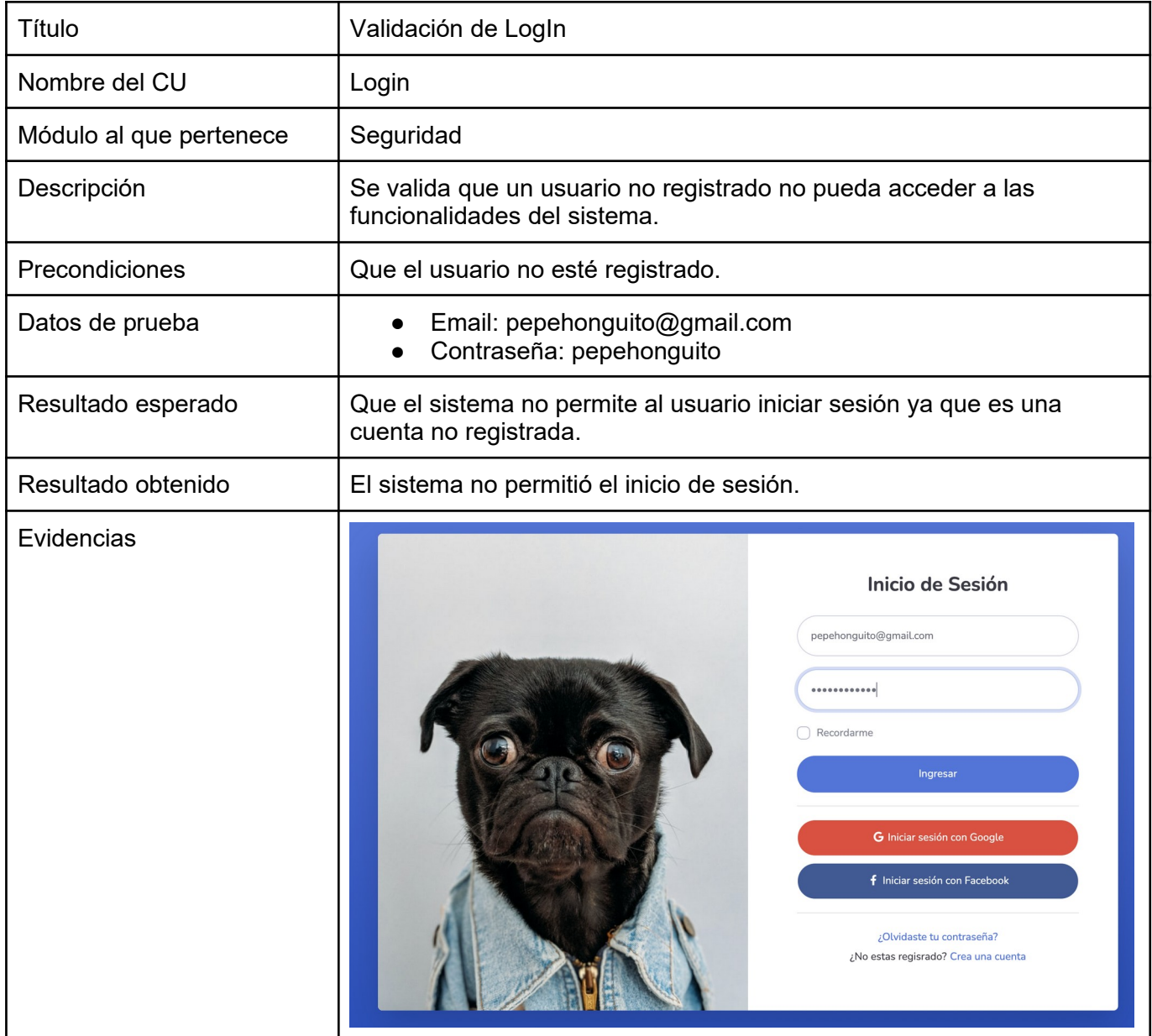

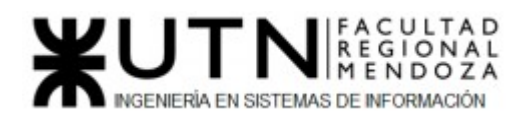

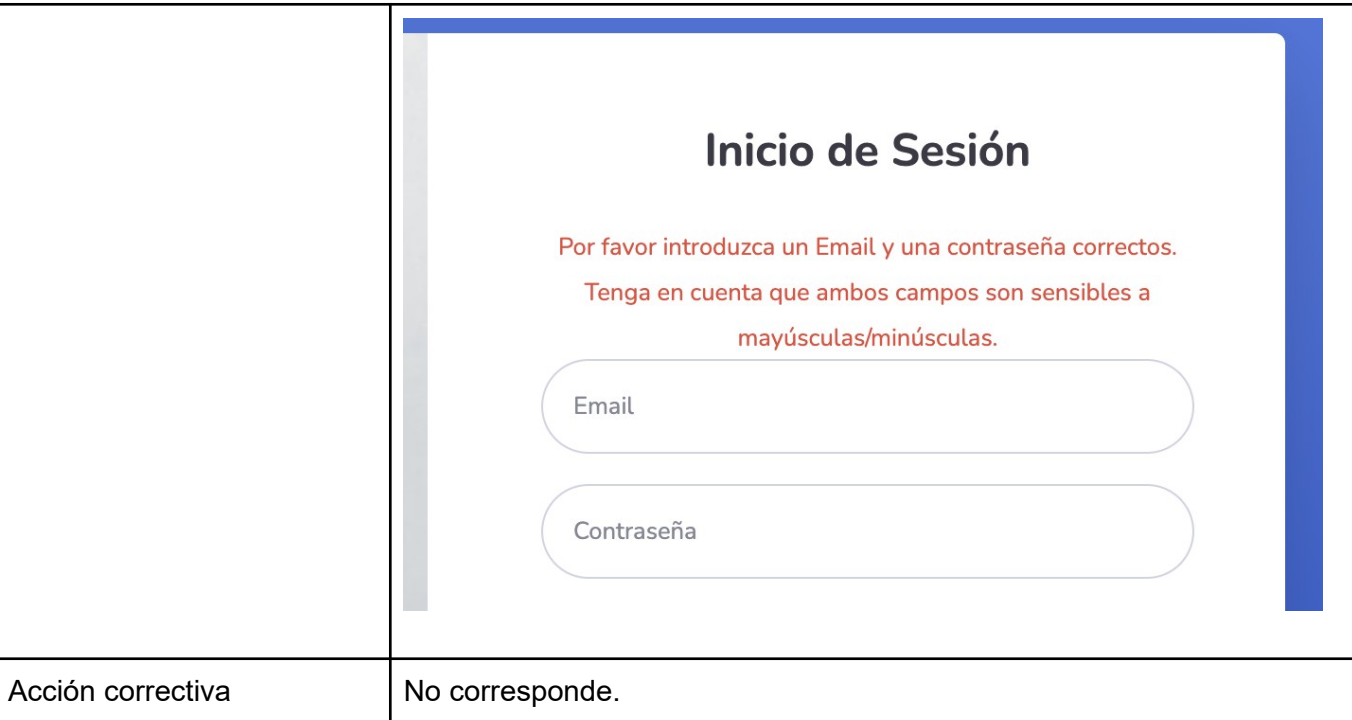

*Tabla 90: Prueba de ingreso de datos "validación de LogIn"*

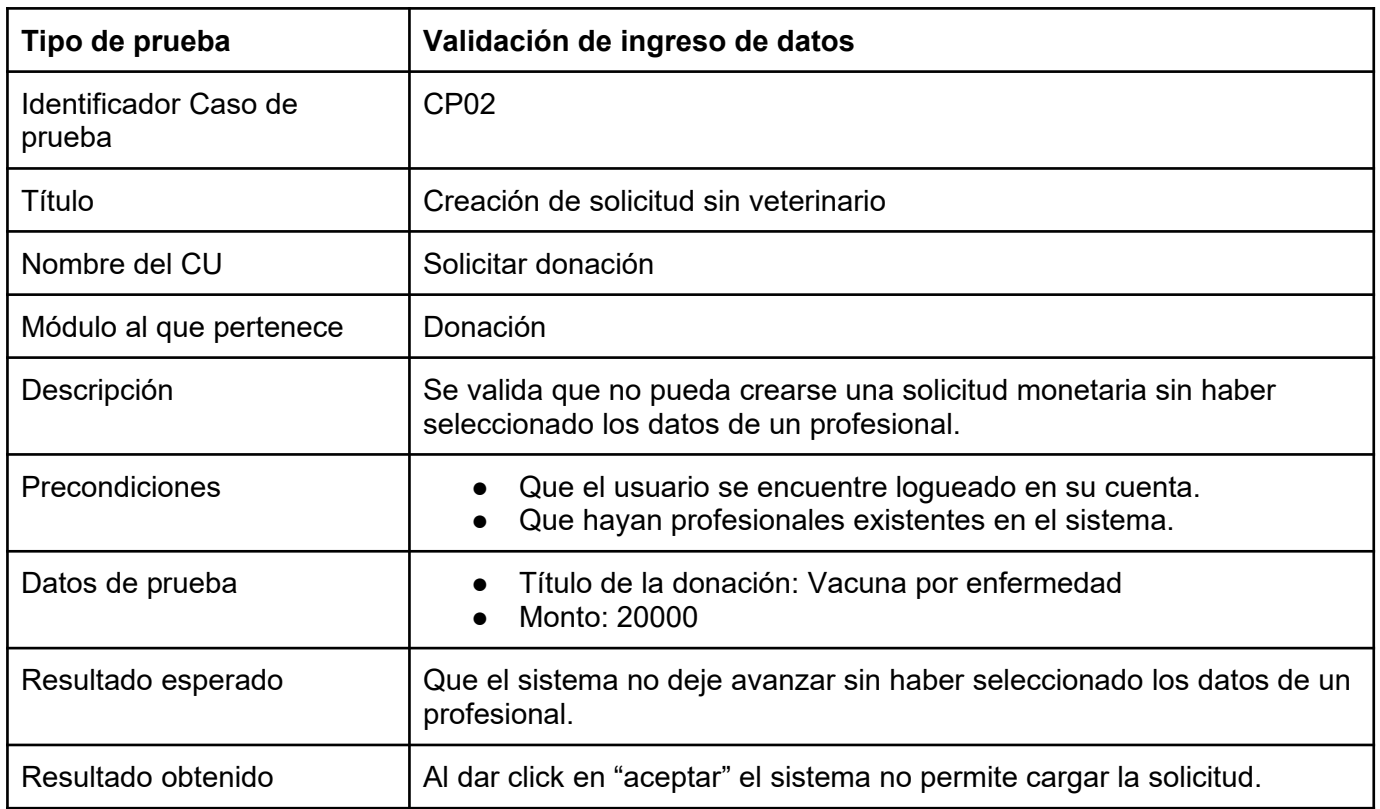

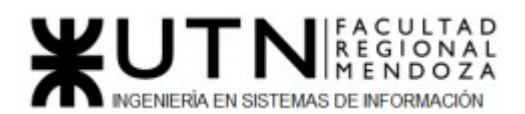

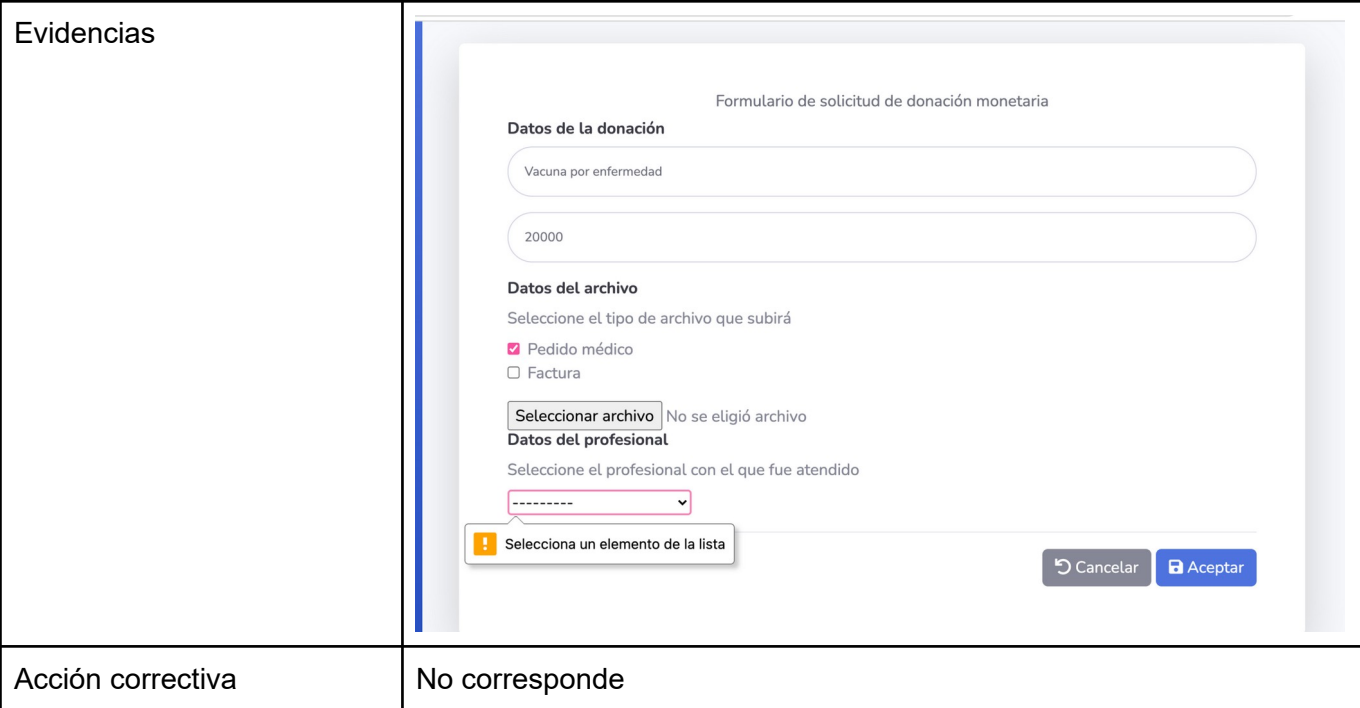

*Tabla 91: Prueba de ingreso de datos "Creación de solicitud sin veterinario"*

| Tipo de prueba               | Validación de ingreso de datos                                                                                                    |
|------------------------------|----------------------------------------------------------------------------------------------------|
| Identificador Caso de prueba | CP <sub>03</sub>                                                                                                    |
| Título                       | Crear clínica veterinaria: validaciones exitosas                                                                                                    |
| Nombre del CU                | ABM clínica                                                                                                    |
| Módulo al que pertenece      | Usuarios                                                                                                    |
| Descripción                  | Se valida que todos los datos ingresados por el usuario sean correctos<br>con respecto a longitud y tipo de dato. También se deben mostrar<br>correctamente en pantalla una vez ingresados.                |
| Precondiciones               | Administrador logueado en el sistema.                                                                                                    |
| Datos de prueba              | Descripción: clínica veterinaria ubicada en Guaymallén.<br>Nombre: Veterinaria Pasteur<br>Cuit: 3456<br>Email: veterinariapasteur@gmail.com<br>Logo: vacío<br>Teléfono: 2614302744<br>Whatsapp: 2613729467 |
| Resultado esperado           | Se espera que todas las validaciones de campos sean correctas y que<br>se muestren todos los datos en pantalla una vez ingresados.                                                                         |
| Resultado obtenido           | El campo "descripción" no se muestra correctamente una vez<br>ingresados los datos.                                                                                                    |

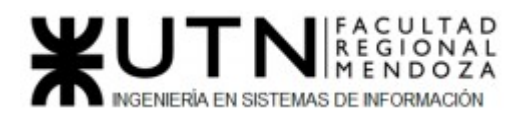

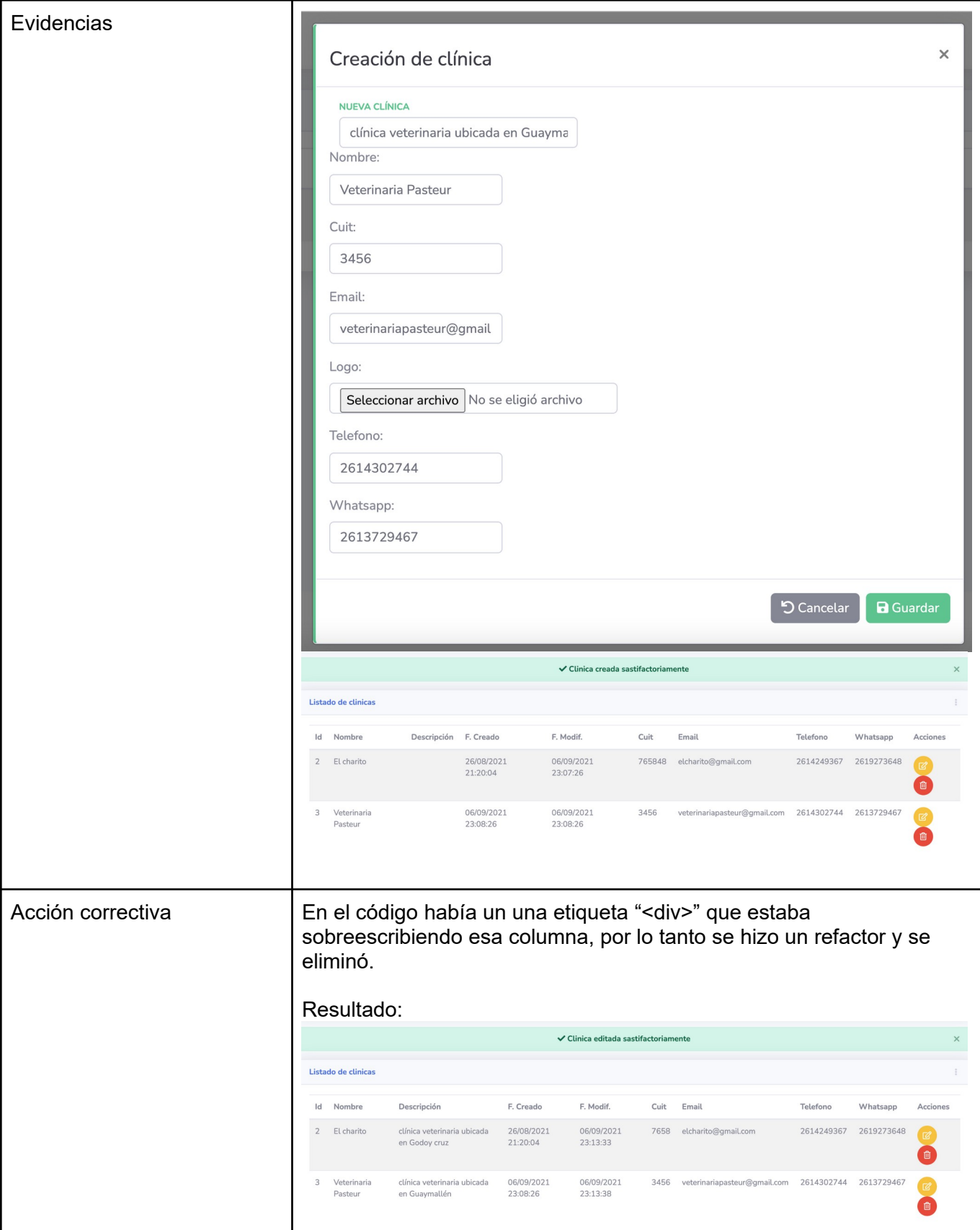

*Tabla 92: Prueba de ingreso de datos "Crear clínica"*

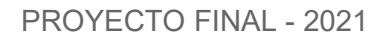

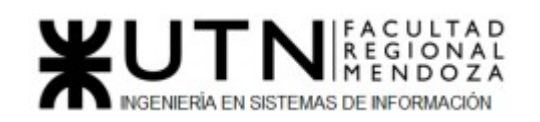

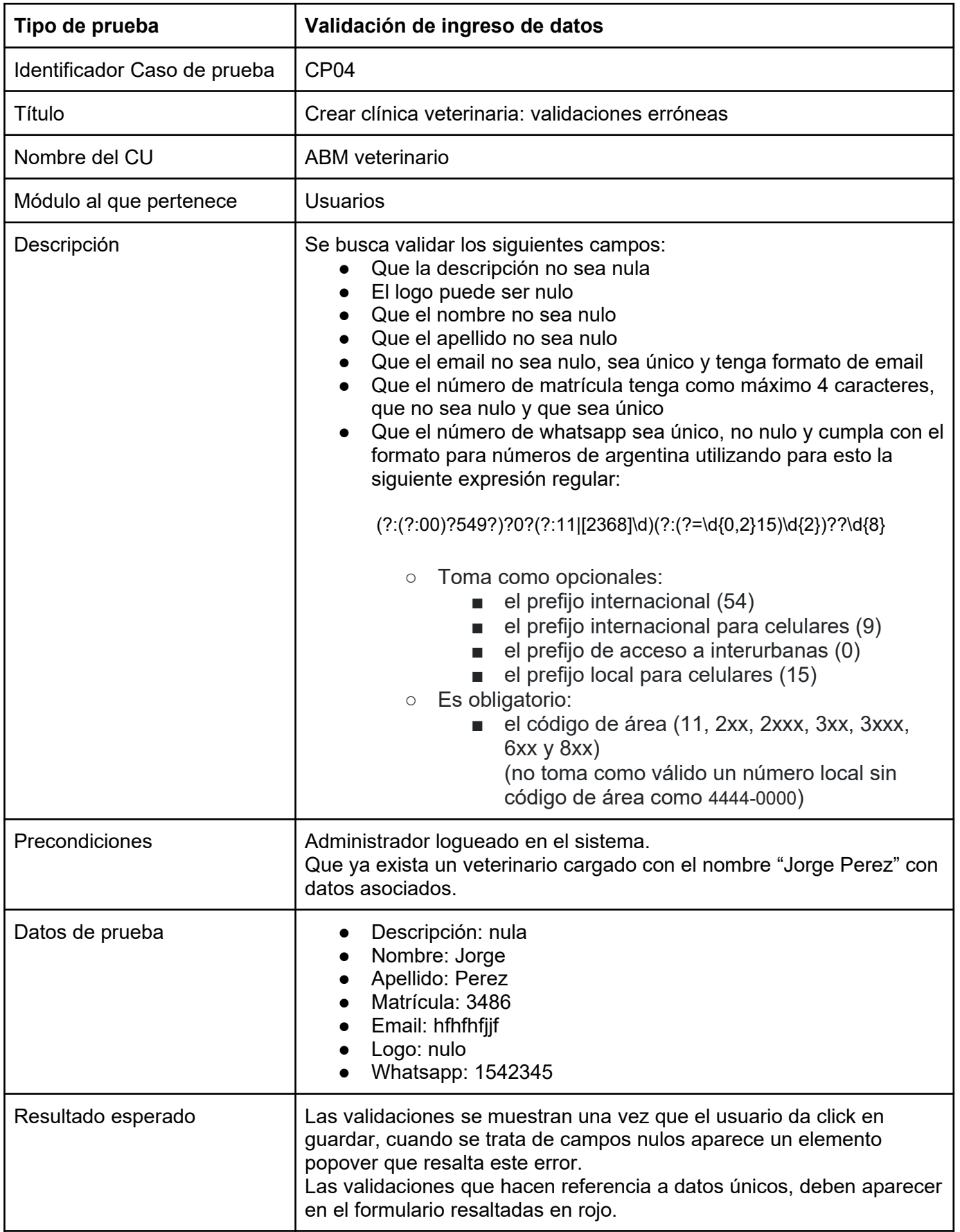

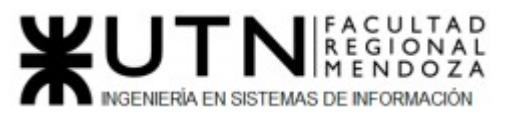

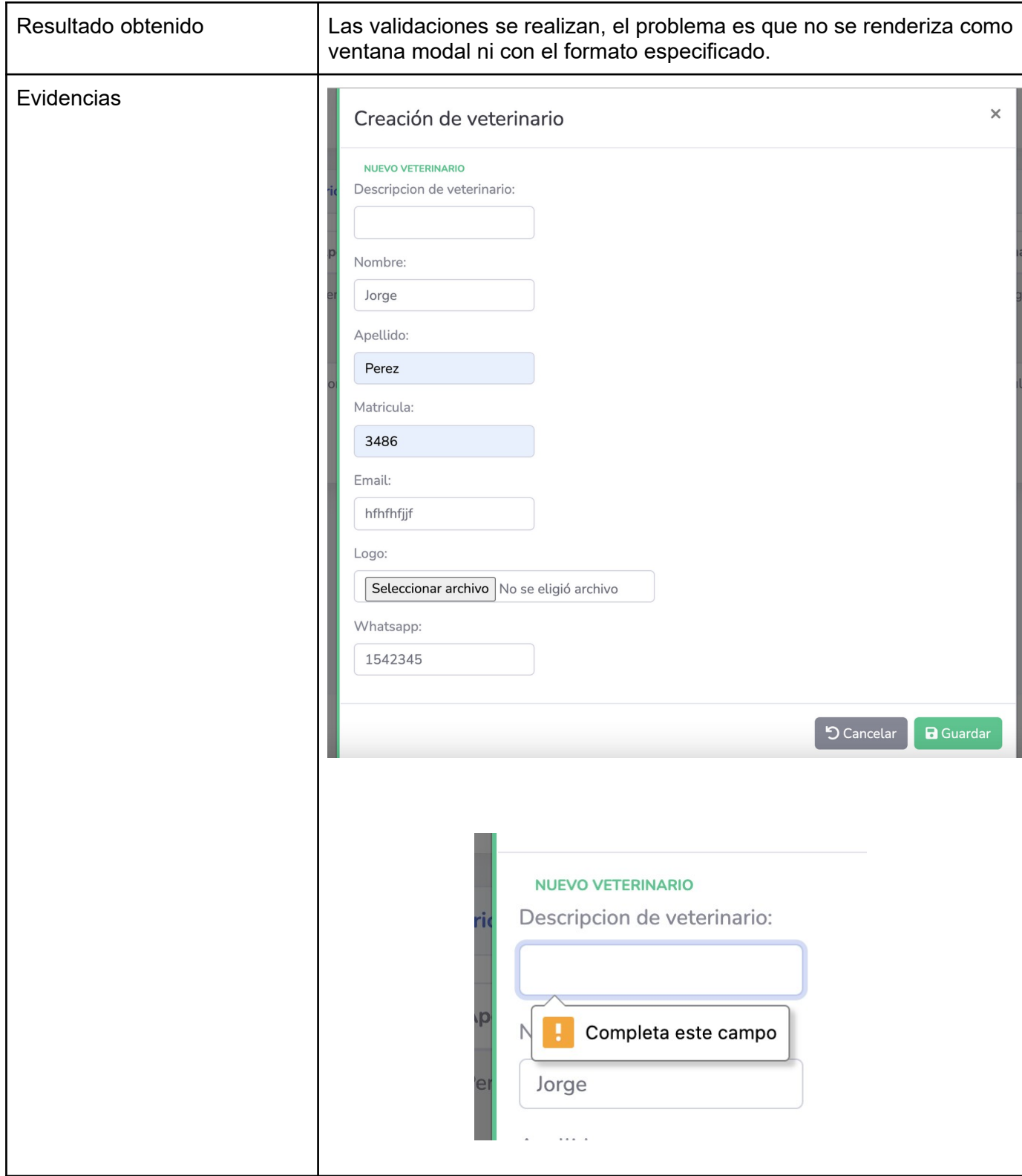

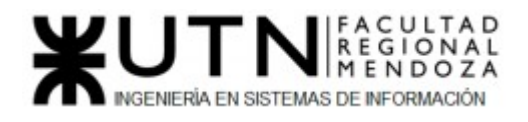

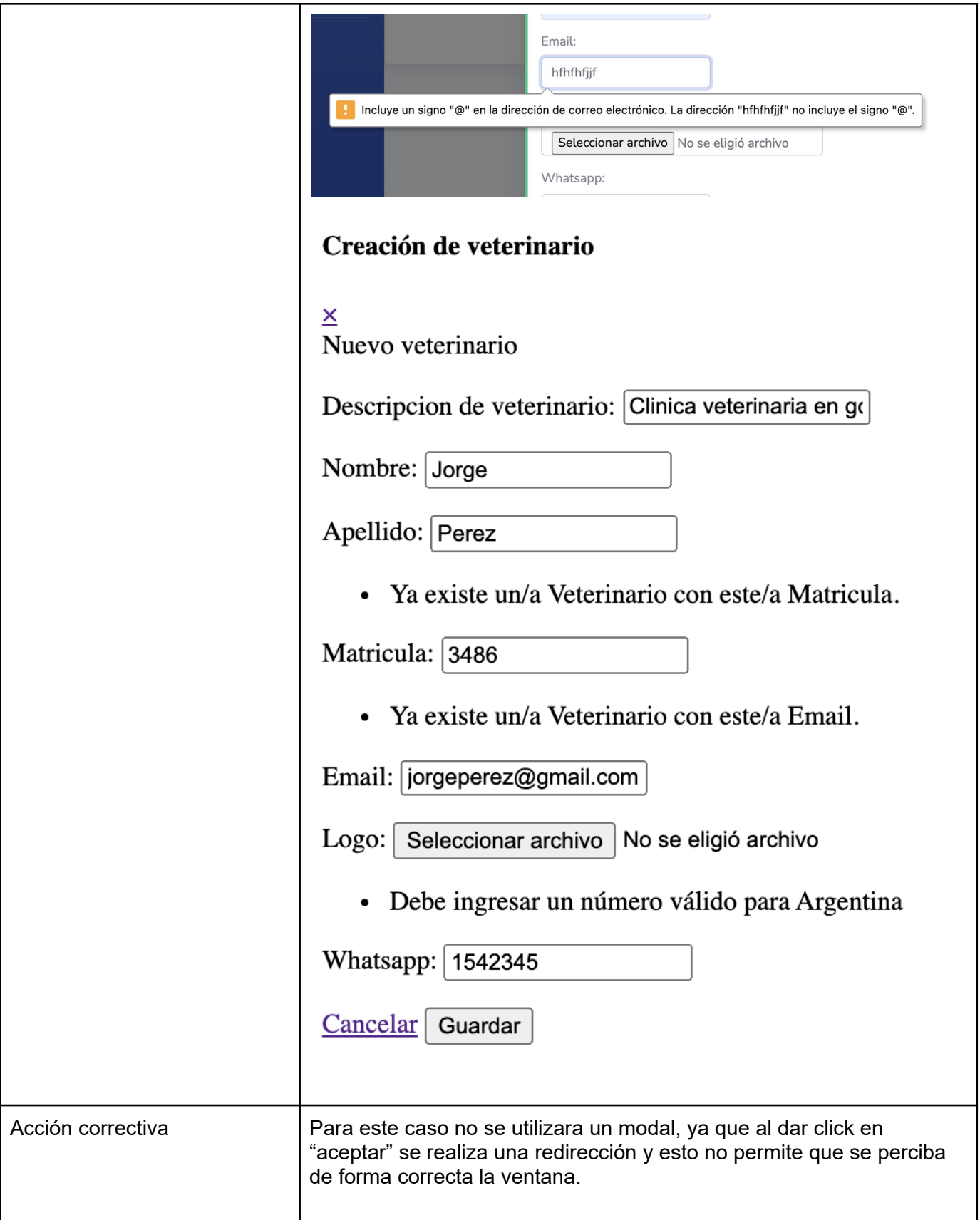

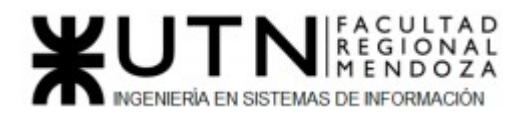

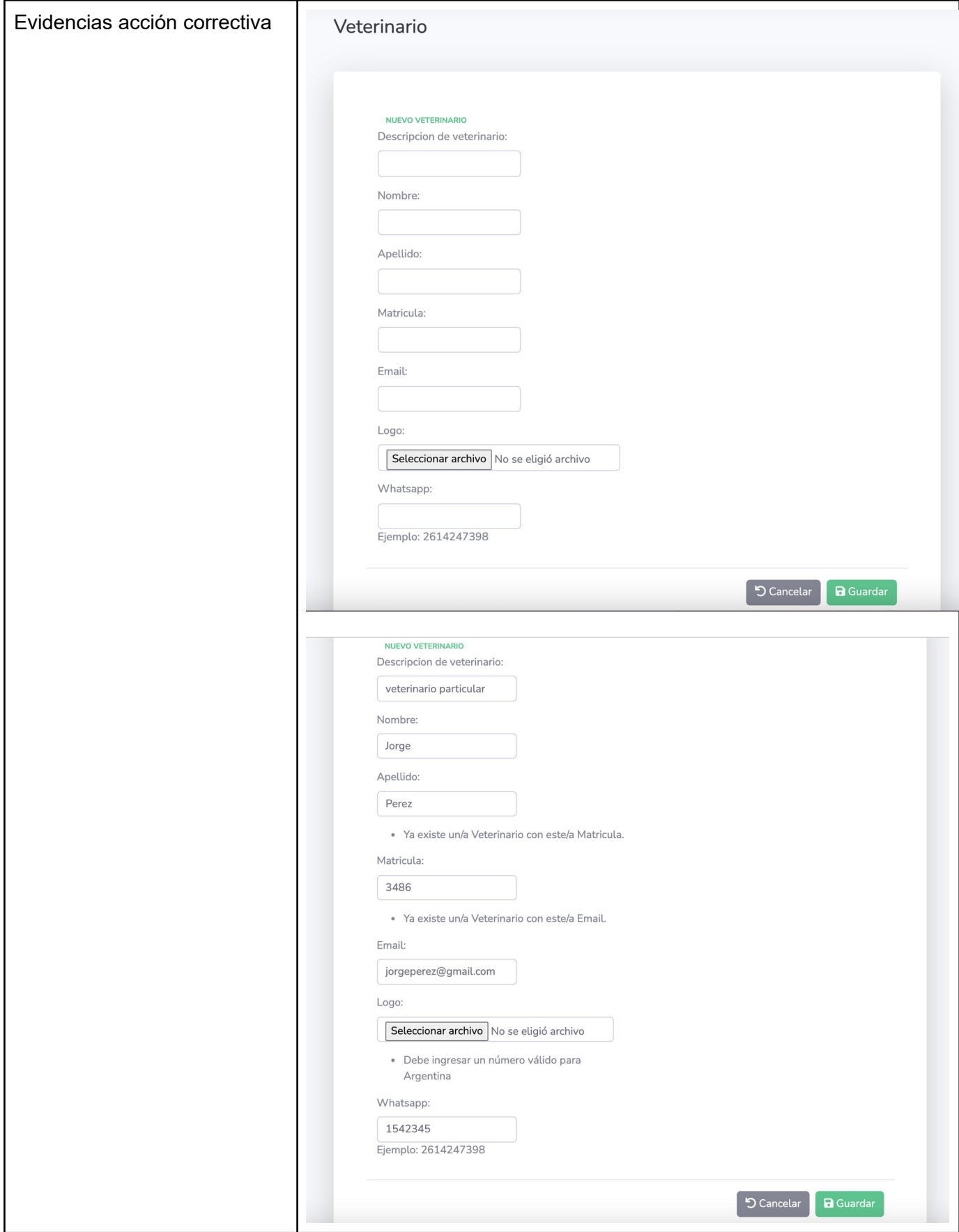

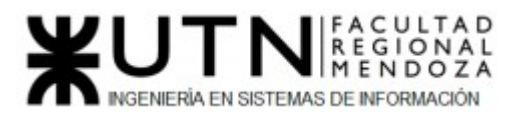

## *Tabla 93: Prueba de ingreso de datos "Crear clínica error"*

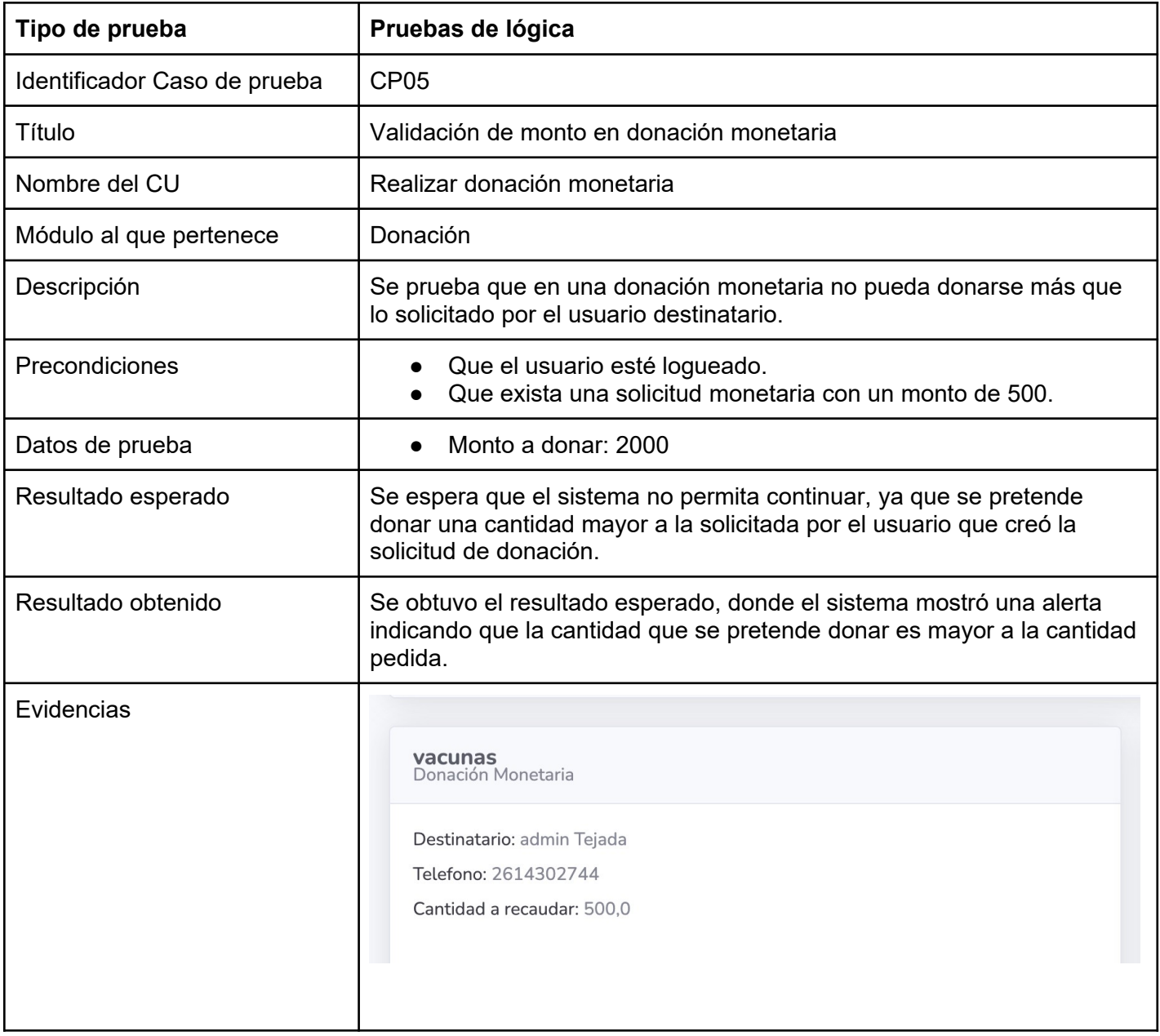

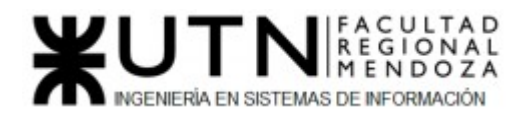

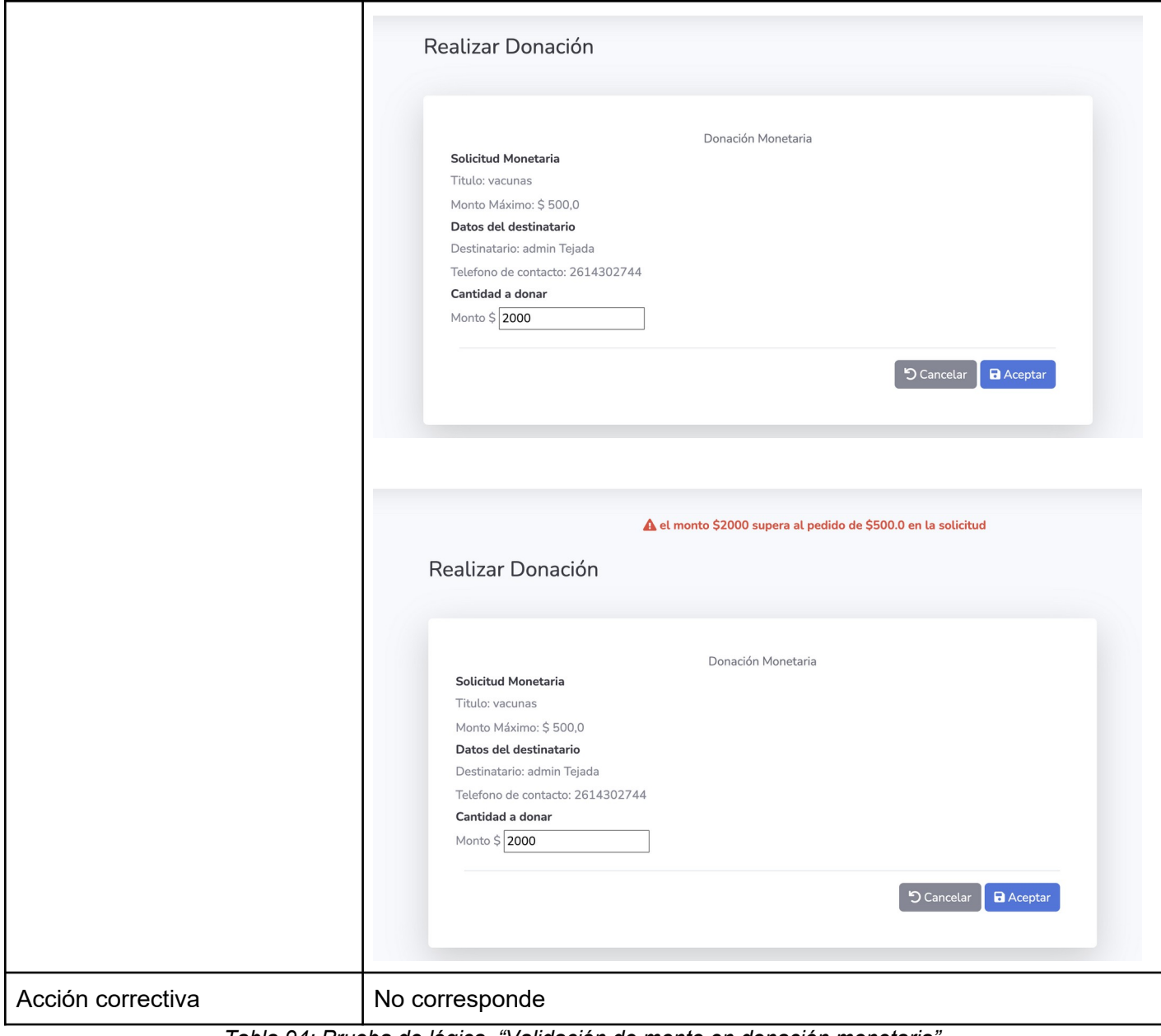

*Tabla 94: Prueba de lógica "Validación de monto en donación monetaria"*

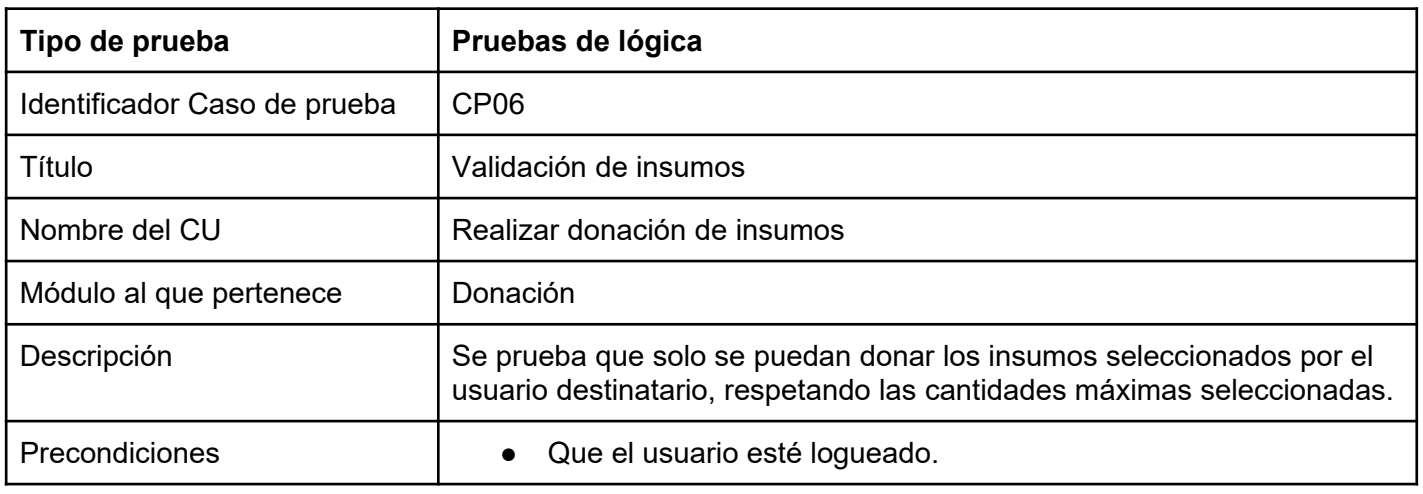

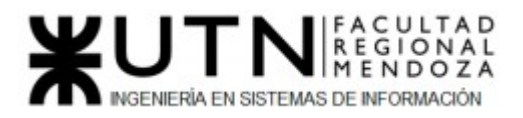

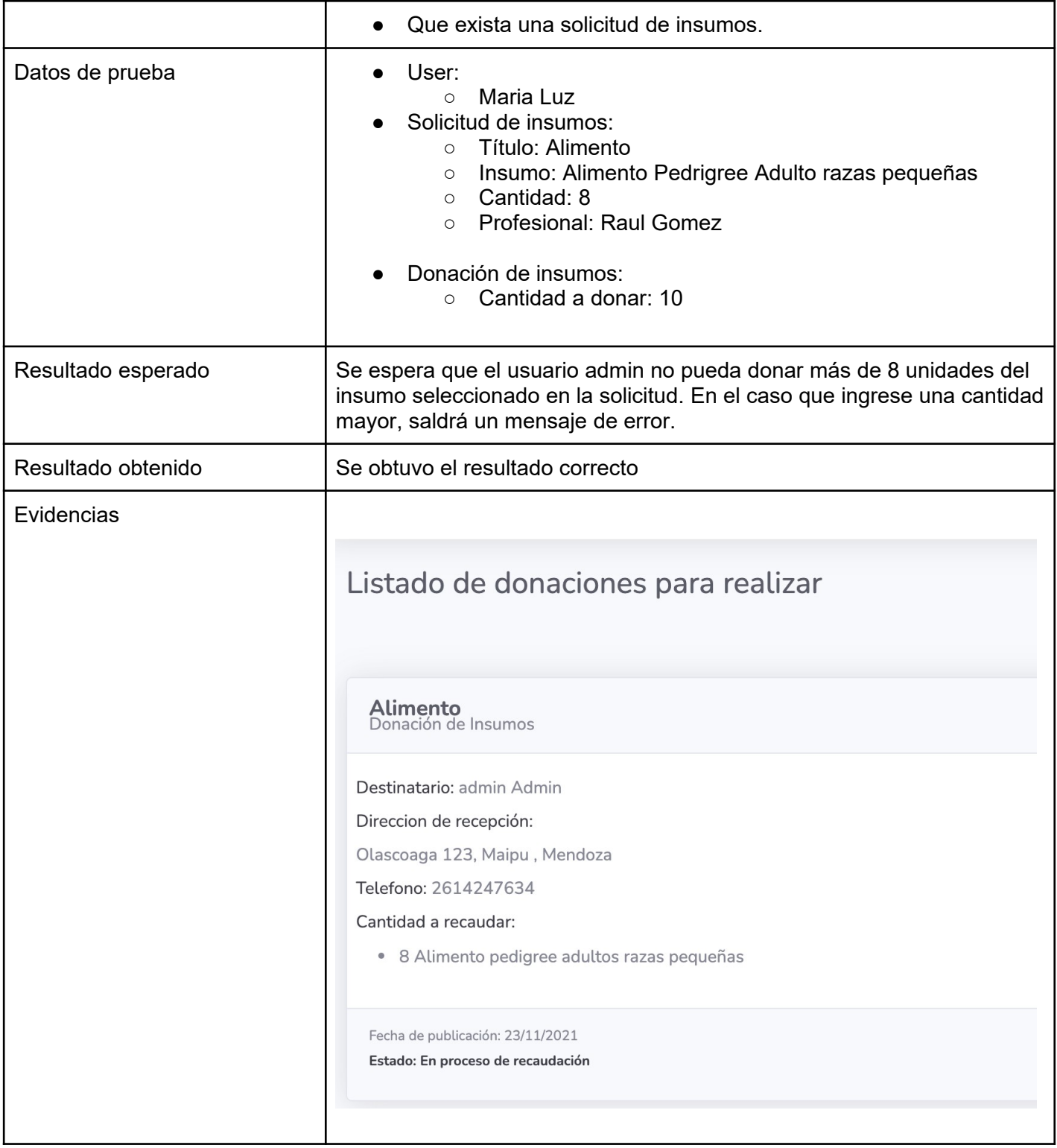

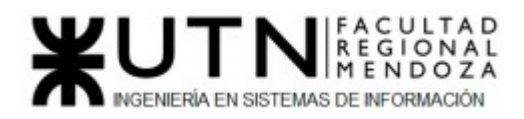

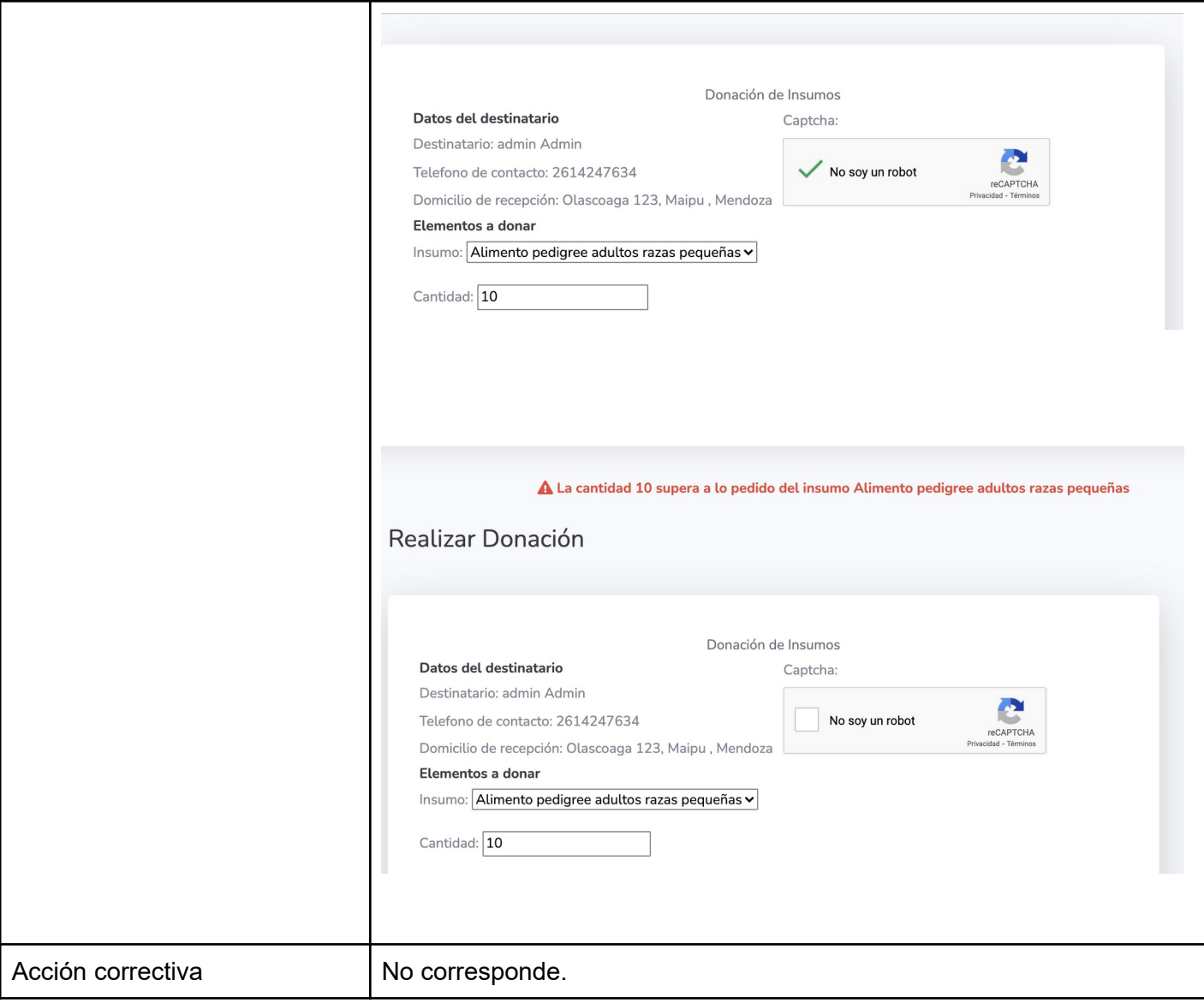

*Tabla 95: Prueba de lógica "Validación de insumos"*

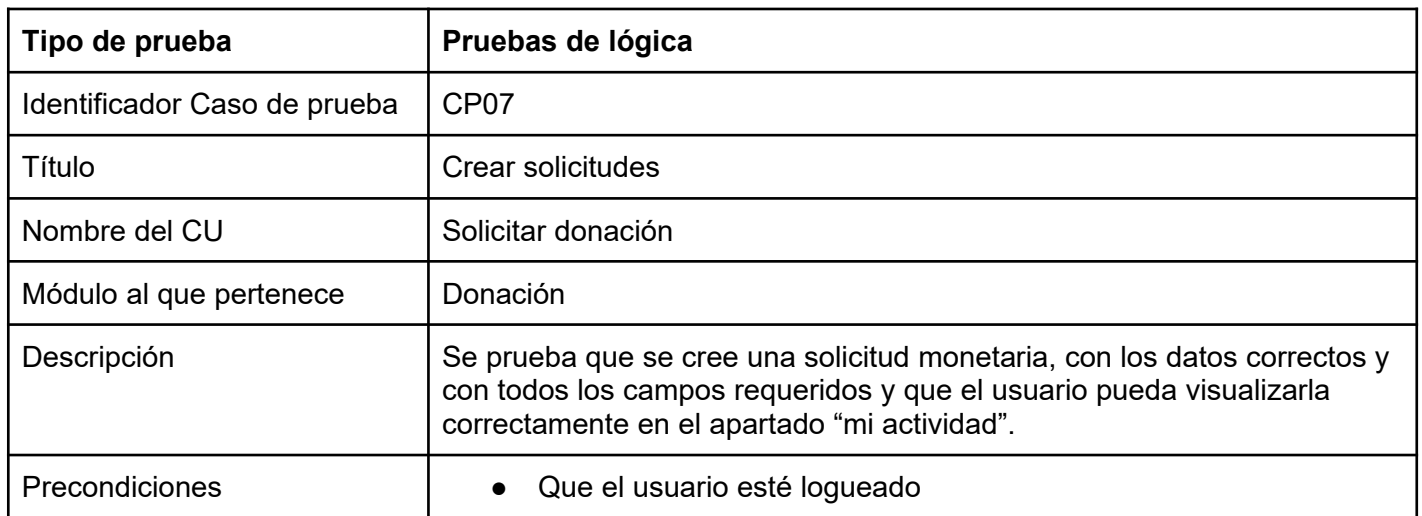

٦

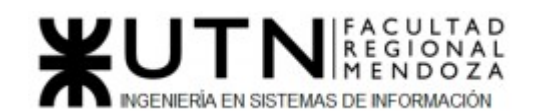

 $\mathsf{r}$ 

| Datos de prueba    | User:<br>admin<br>$\circ$<br>Solicitud de insumos:<br>Título: Alimento<br>$\bigcirc$<br>Insumo: Alimento Pedrigree Adulto razas pequeñas<br>$\circ$<br>Cantidad: 8<br>$\circ$<br><b>Profesional: Raul Gomez</b><br>$\circ$ |
|--------------------|----------------------------------------------------------------------------------------------------|
| Resultado esperado | Que se visualice correctamente la solicitud con los datos ingresados y<br>que en la sección "Mi Actividad" se vea esta misma.                                                                                              |
| Resultado obtenido | Se obtuvo el resultado correcto, ya que se visualiza la solicitud realizada<br>por el usuario. Solo hay un error, que el botón "Donar" no debería<br>aparecer.                                                             |
| Evidencias         |                                                                                                    |
|                    | Listado de donaciones para realizar<br>Crear nueva solicitud de donación *                                                                                                    |
|                    | Alimento<br>Donación de Insumos                                                                                                    |
|                    | Destinatario: admin Admin<br>Direccion de recepción:<br>Olascoaga 123, Maipu, Mendoza<br>Telefono: 2614247634<br>Cantidad a recaudar:<br>· 8 Alimento pedigree adultos razas pequeñas                                      |
|                    | Fecha de publicación: 23/11/2021<br>Estado: En proceso de recaudación<br>Donar                                                                                                    |
|                    | Mi Actividad                                                                                                    |
|                    | Solicitudes realizadas                                                                                                    |
|                    | <sup>O</sup> No ha creado solicitudes de este tipo                                                                                                    |
|                    | Solicitudes de Insumos<br>Titulo<br>F. Creación<br>Estado<br>Id<br>Insumos                                                                                                    |
|                    | 23/11/2021 23:42:03<br>Alimento<br>8 Alimento pedigree adultos razas pequeñas<br>C: En proceso de recaudación<br>Donar                                                                                                    |
| Acción correctiva  | El botón "Donar" no debería aparecer en esta pantalla. Se procede a<br>quitarlo.                                                                                                    |

*Tabla 96: Prueba de lógica "Crear solicitudes"*

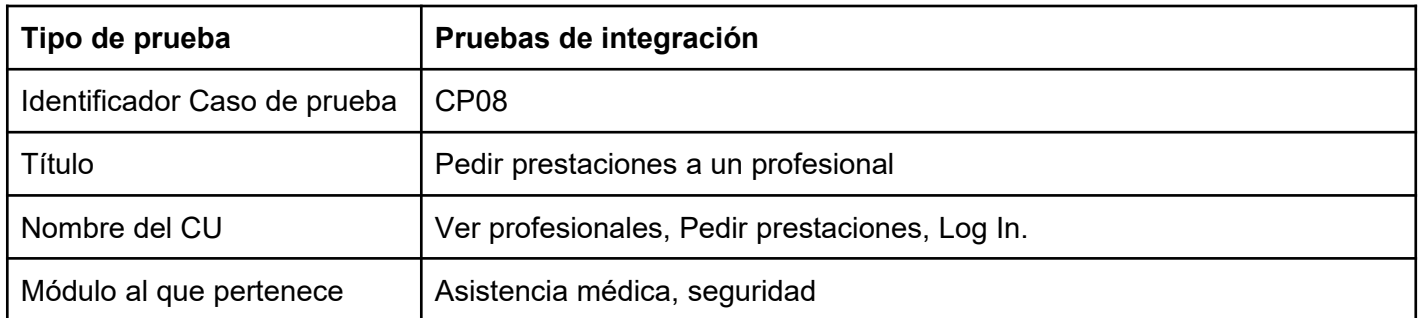

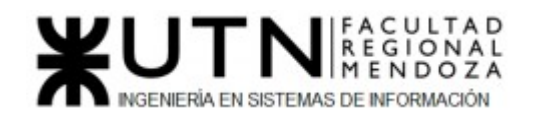

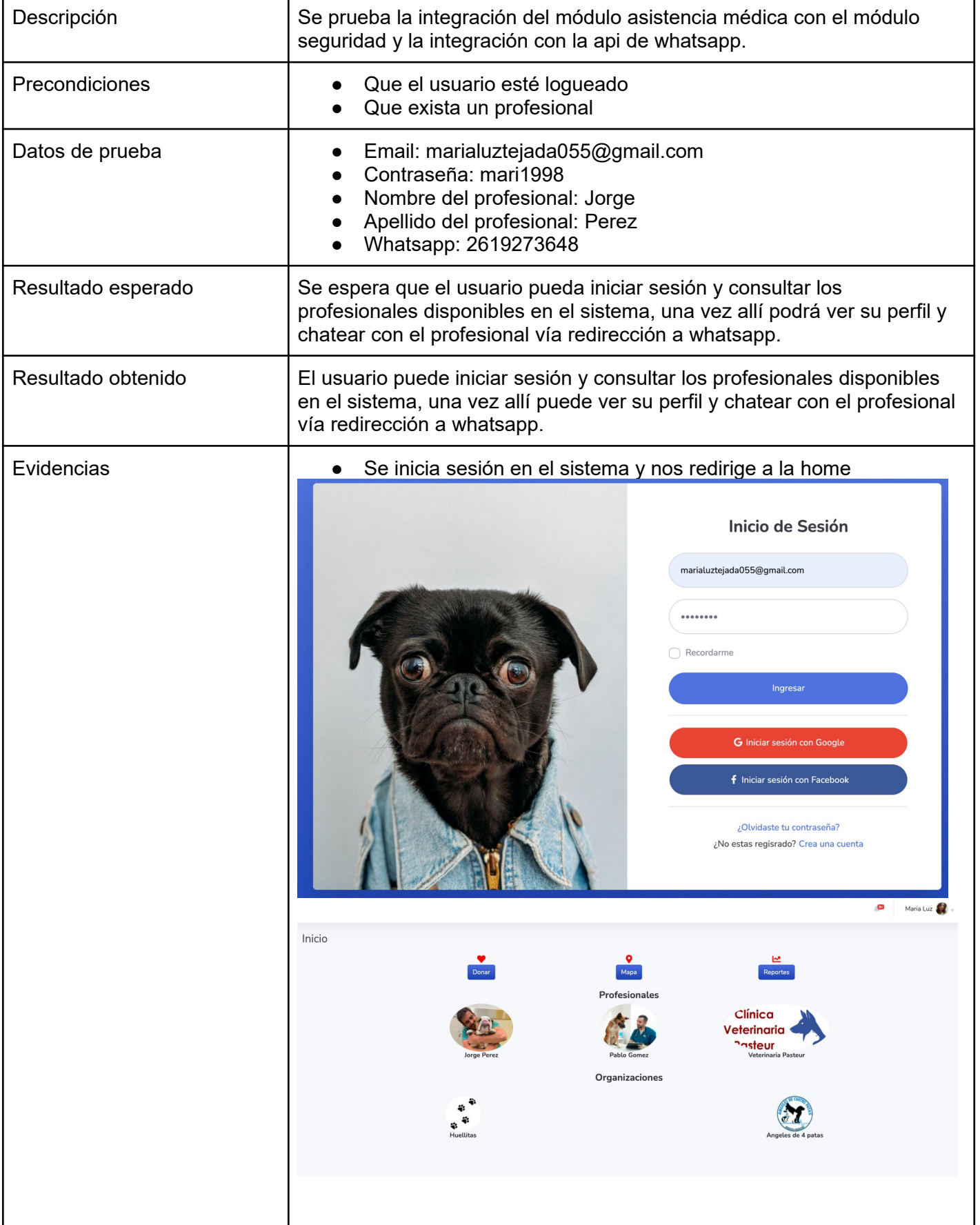

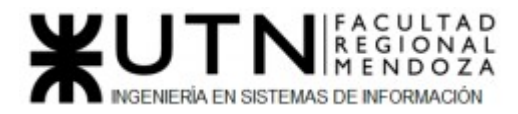

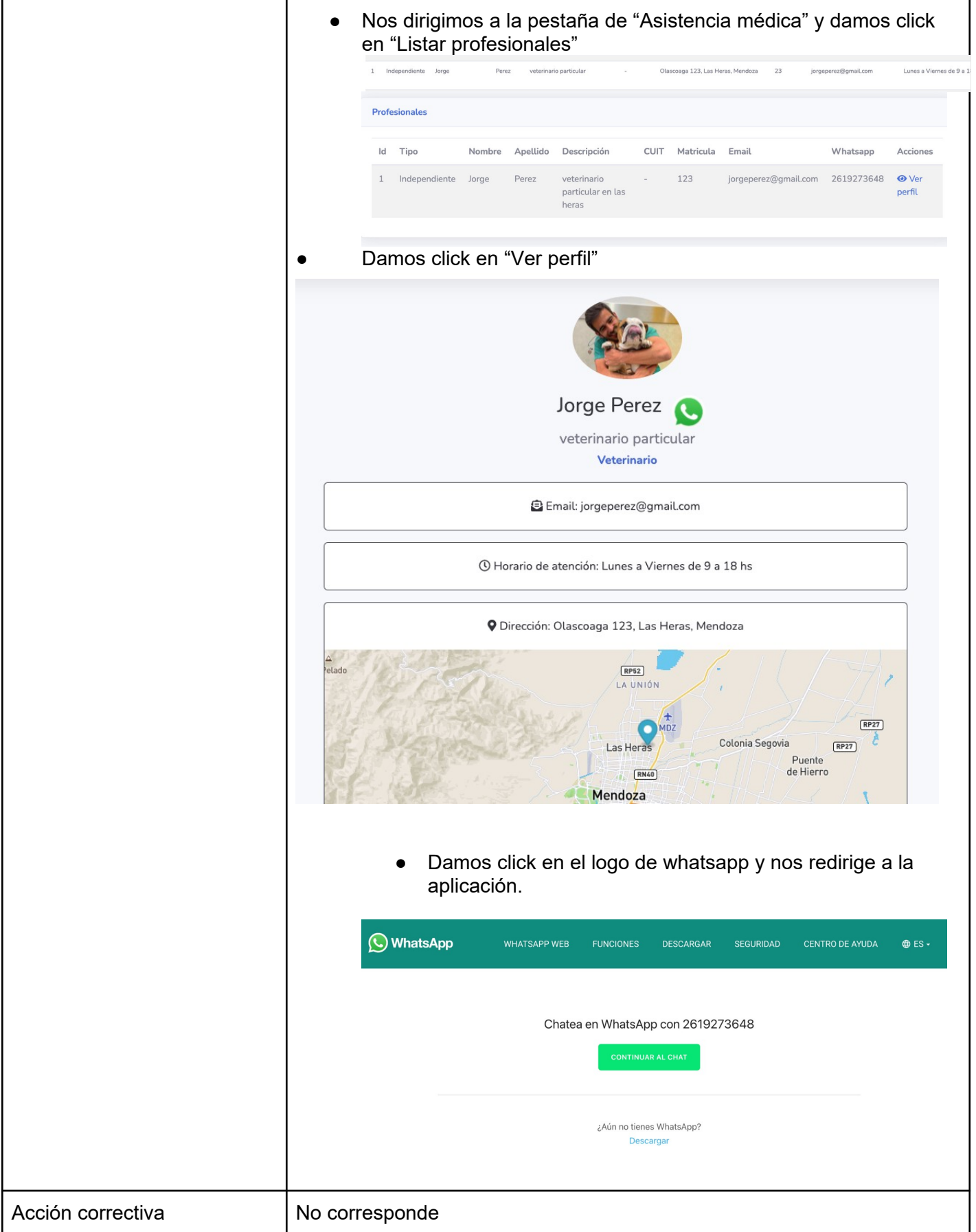

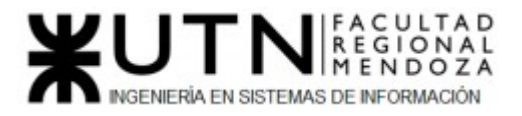

## *Tabla 97: Prueba de integración "Pedir prestaciones a un profesional"*

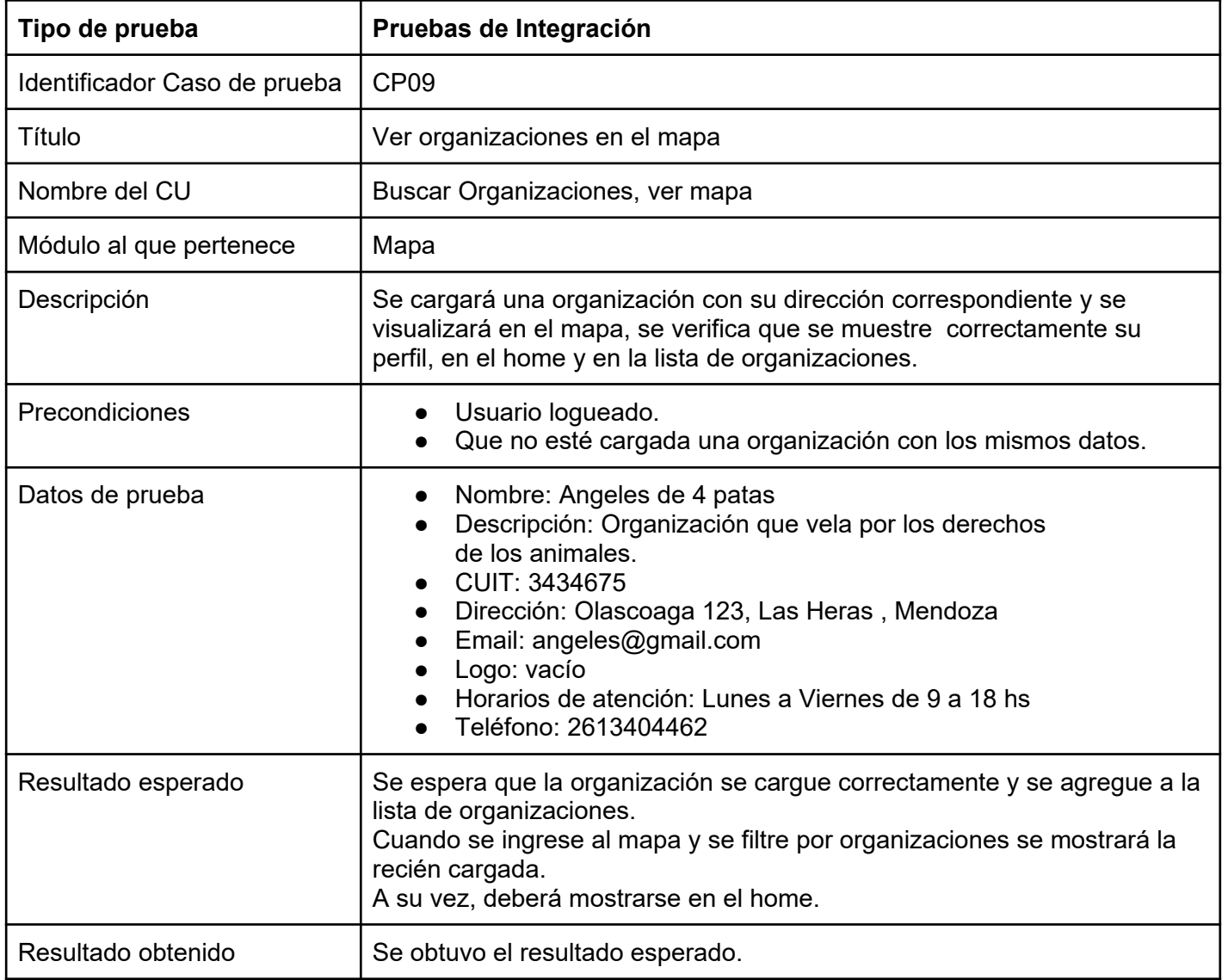

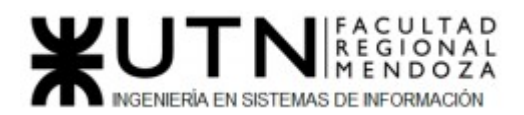

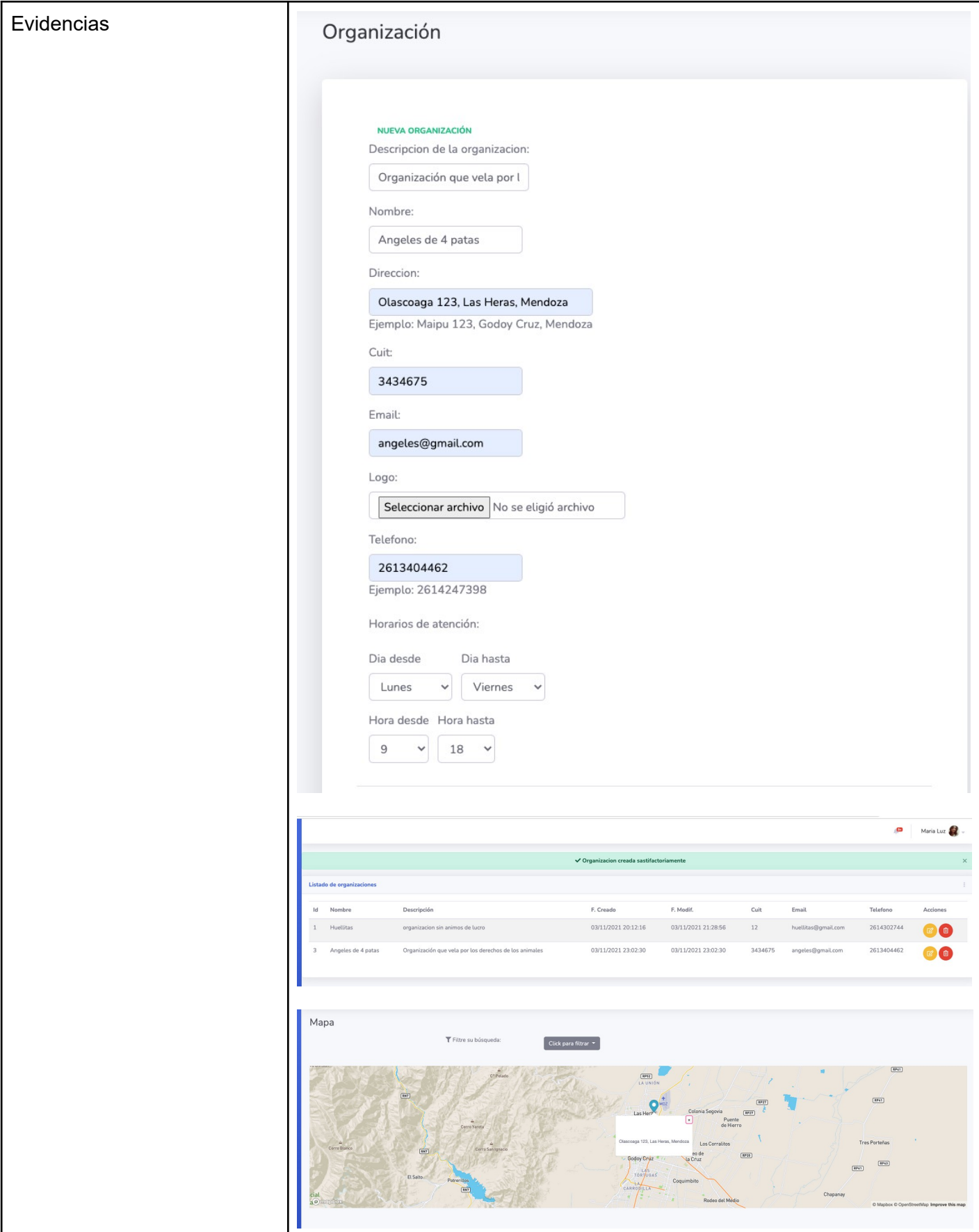

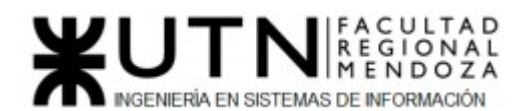

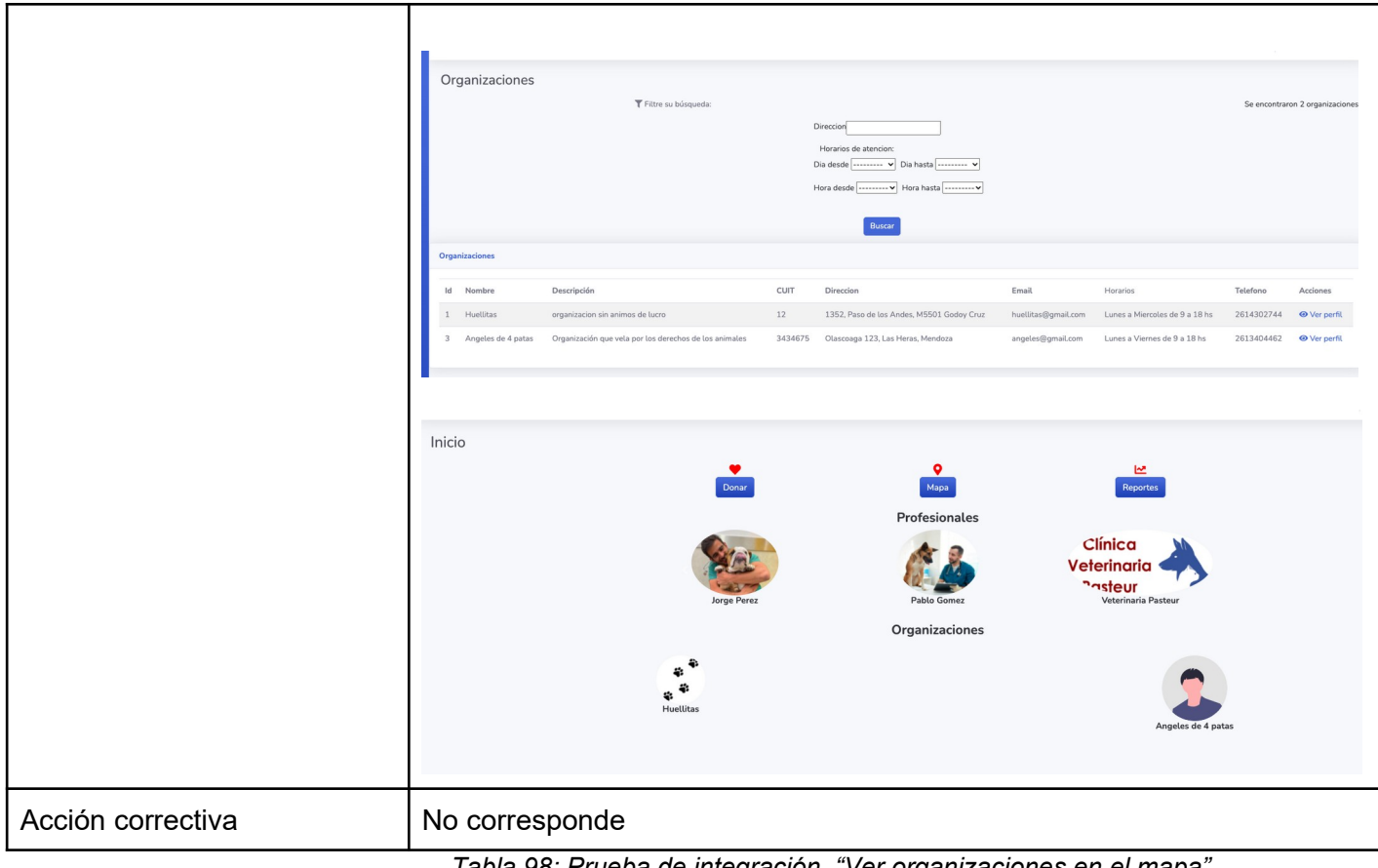

*Tabla 98: Prueba de integración "Ver organizaciones en el mapa"*

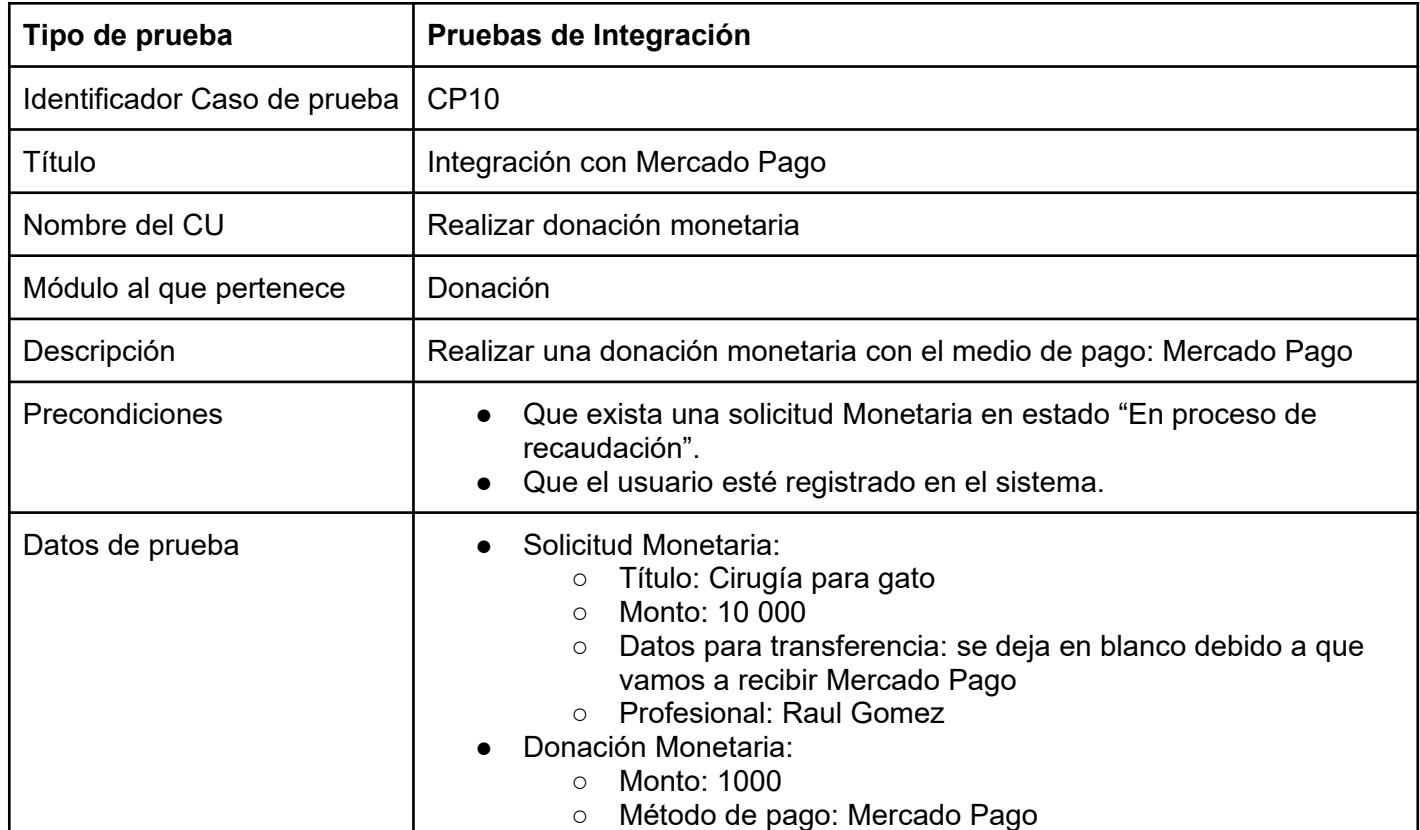

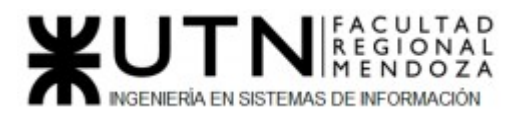

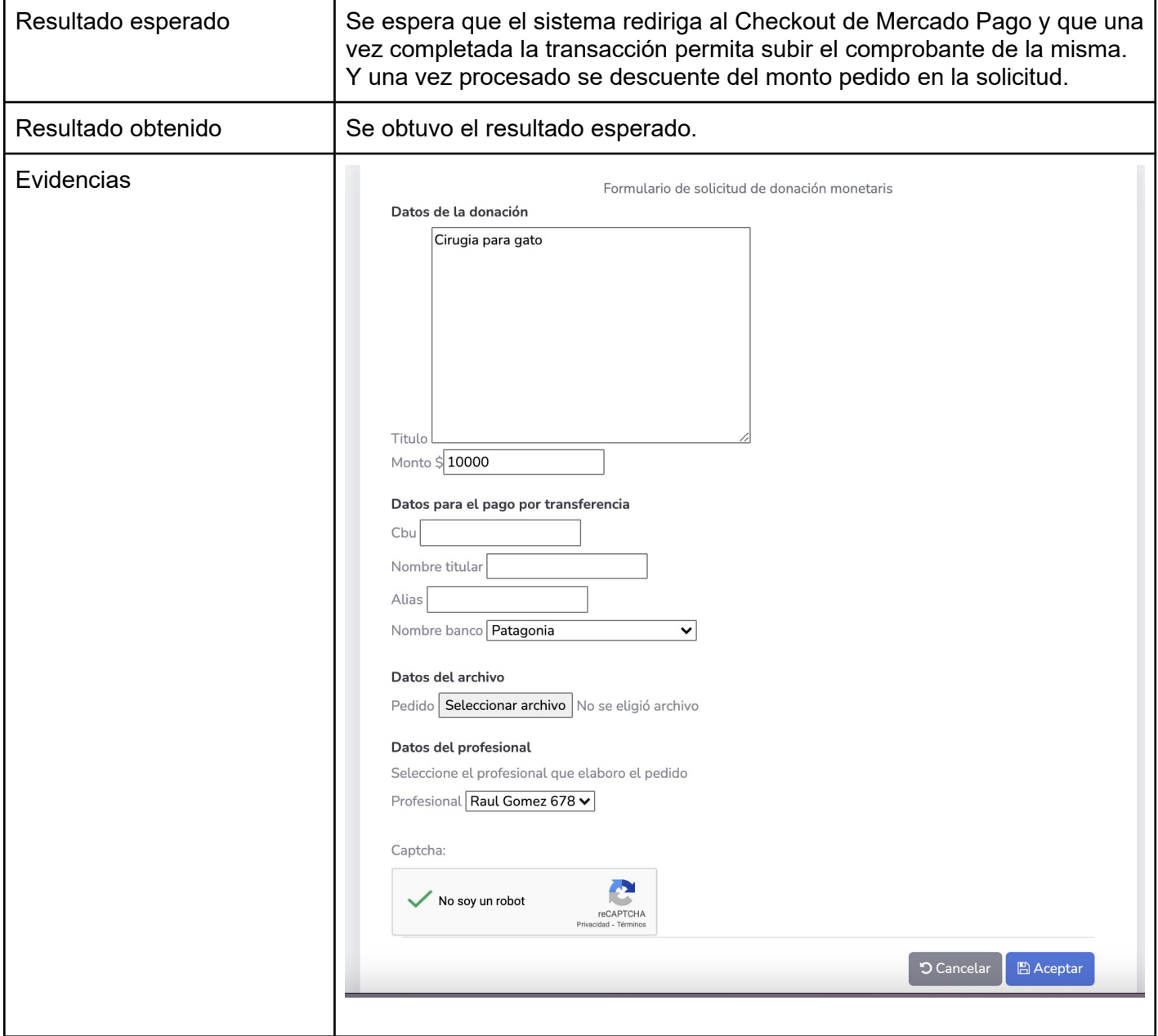

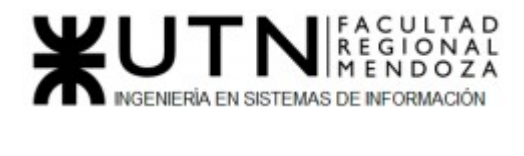

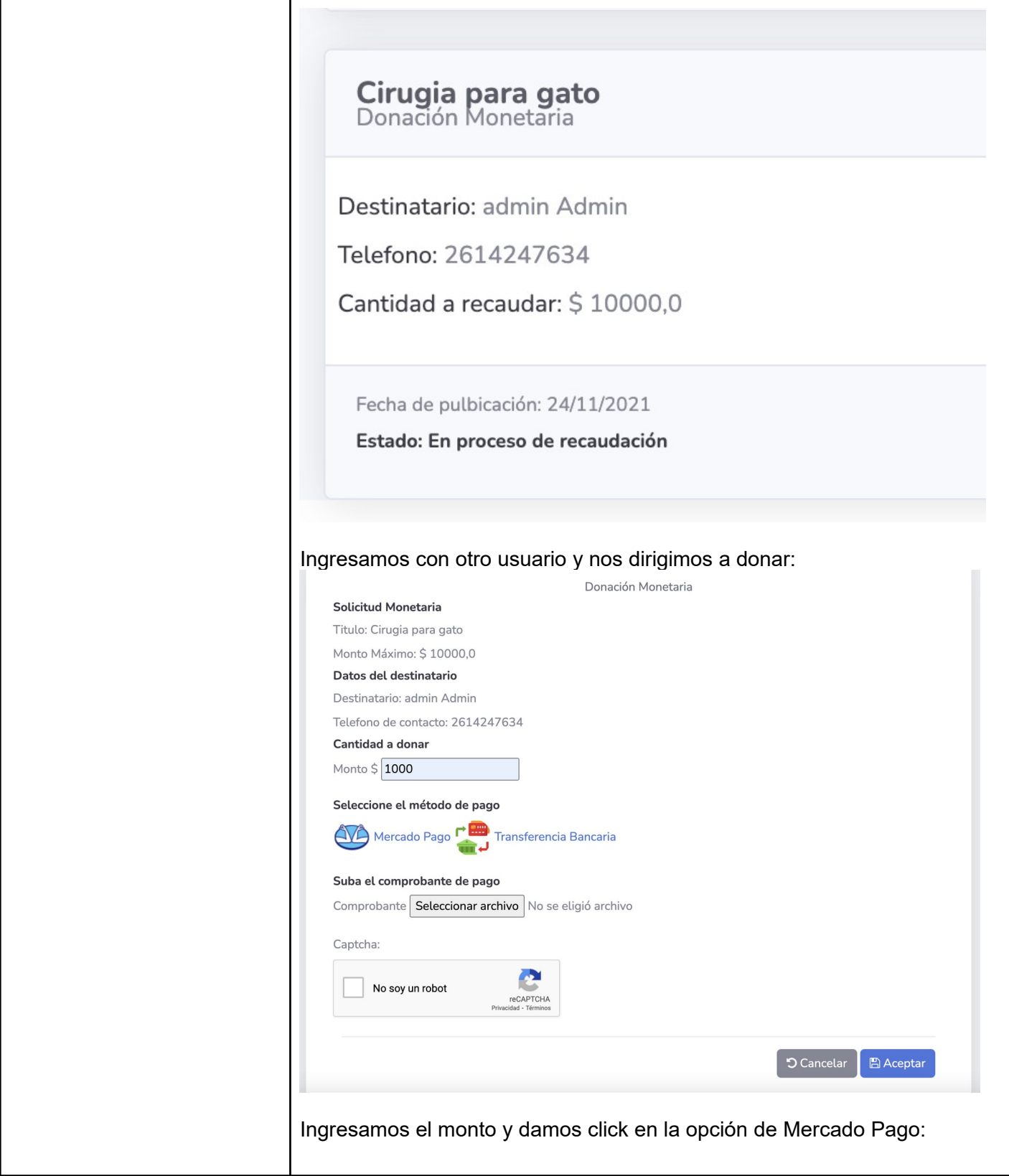

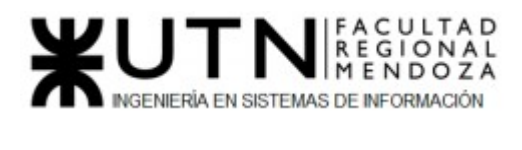

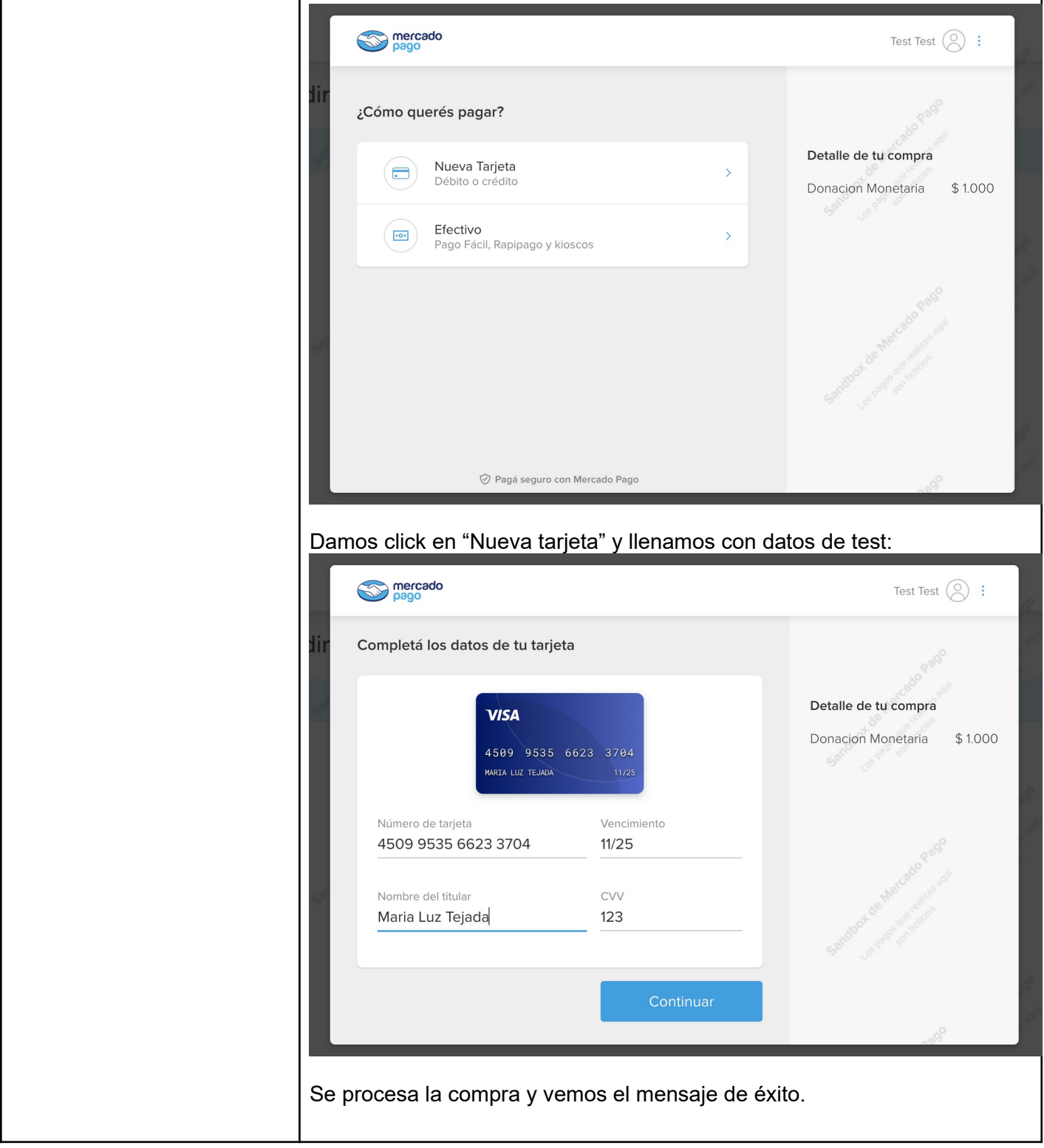

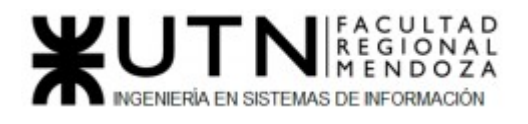

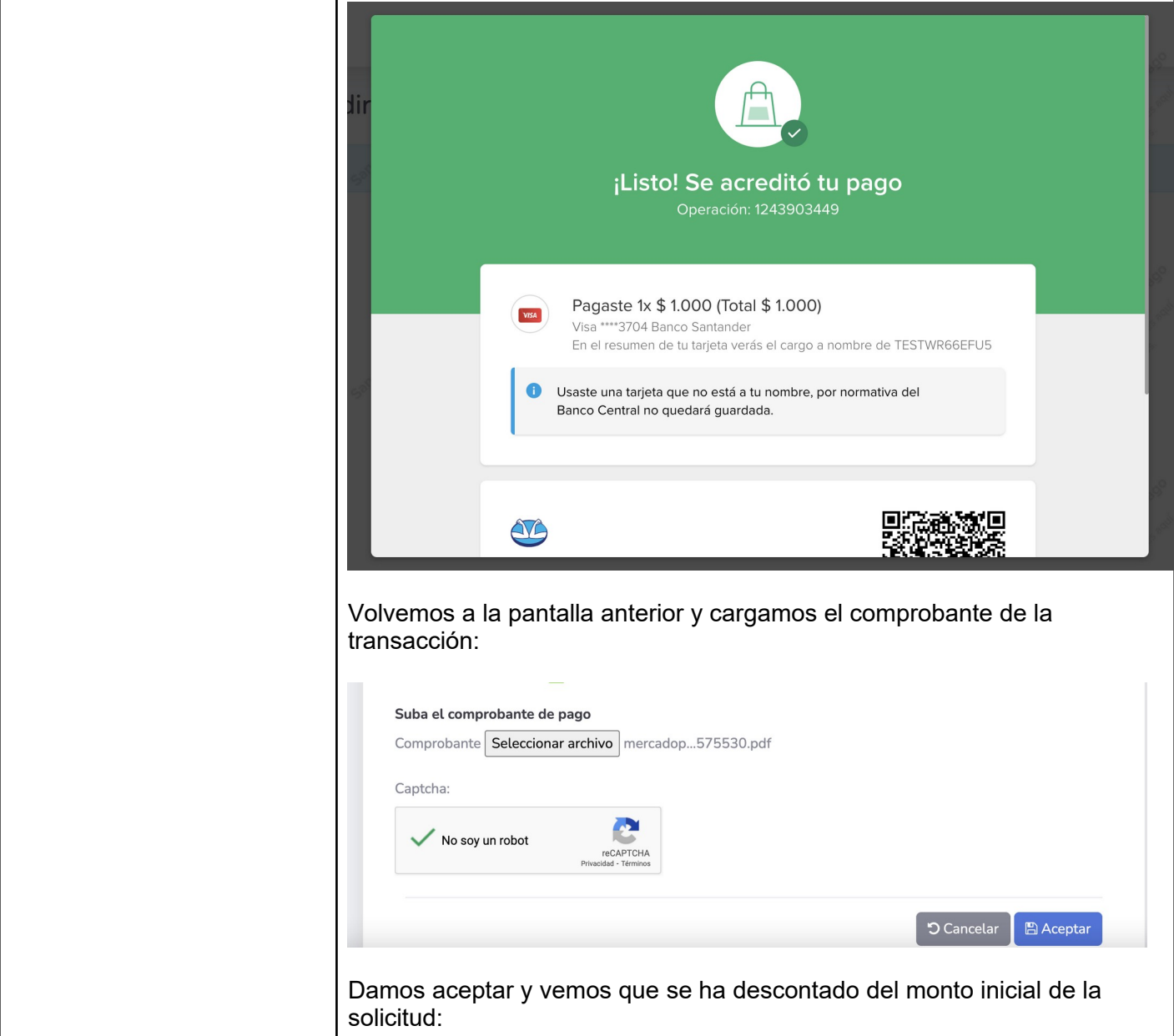

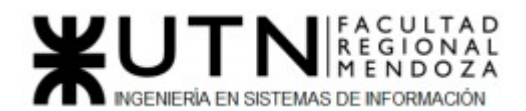

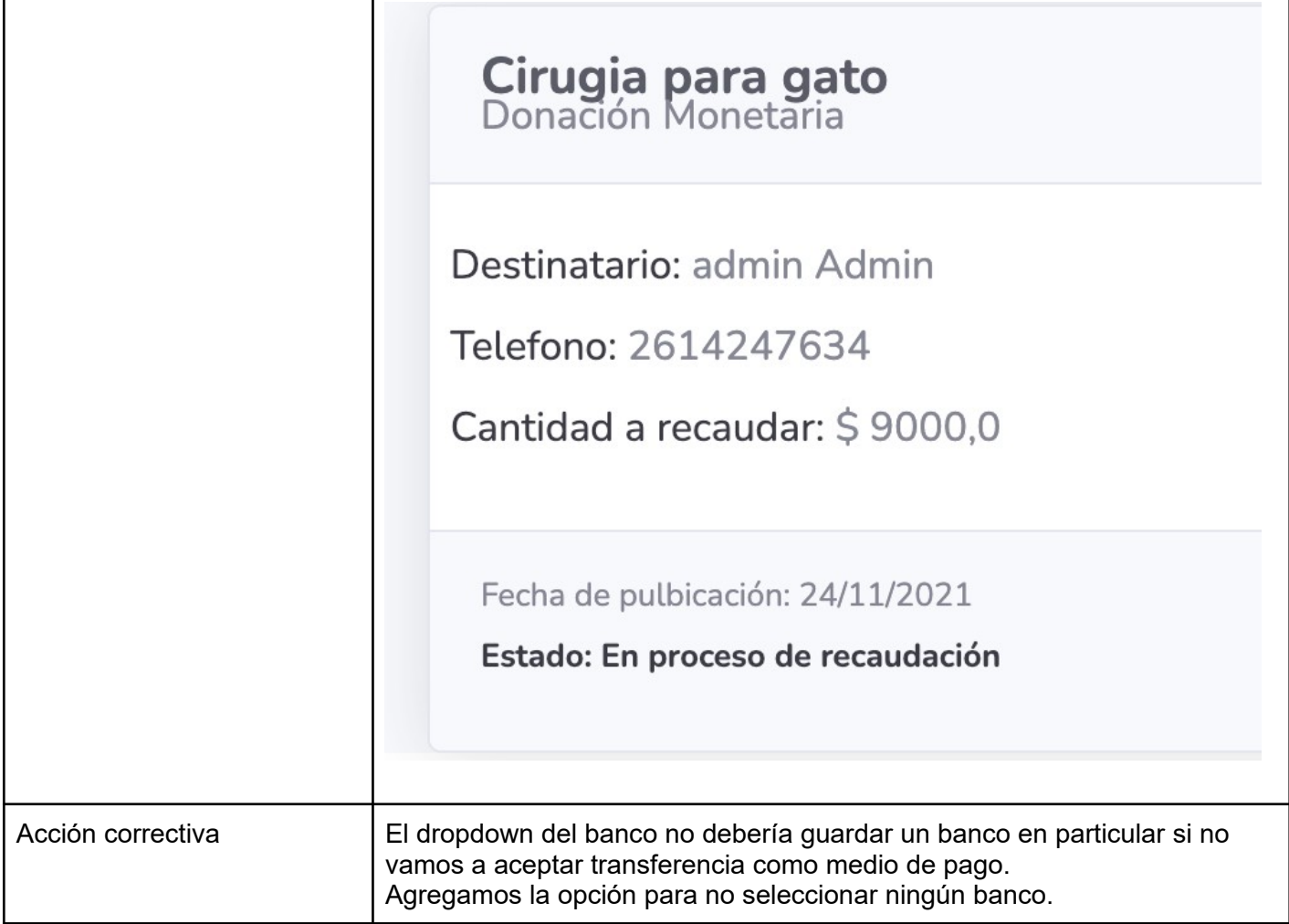

*Tabla 99: Prueba de integración "Integración con Mercado Pago"*

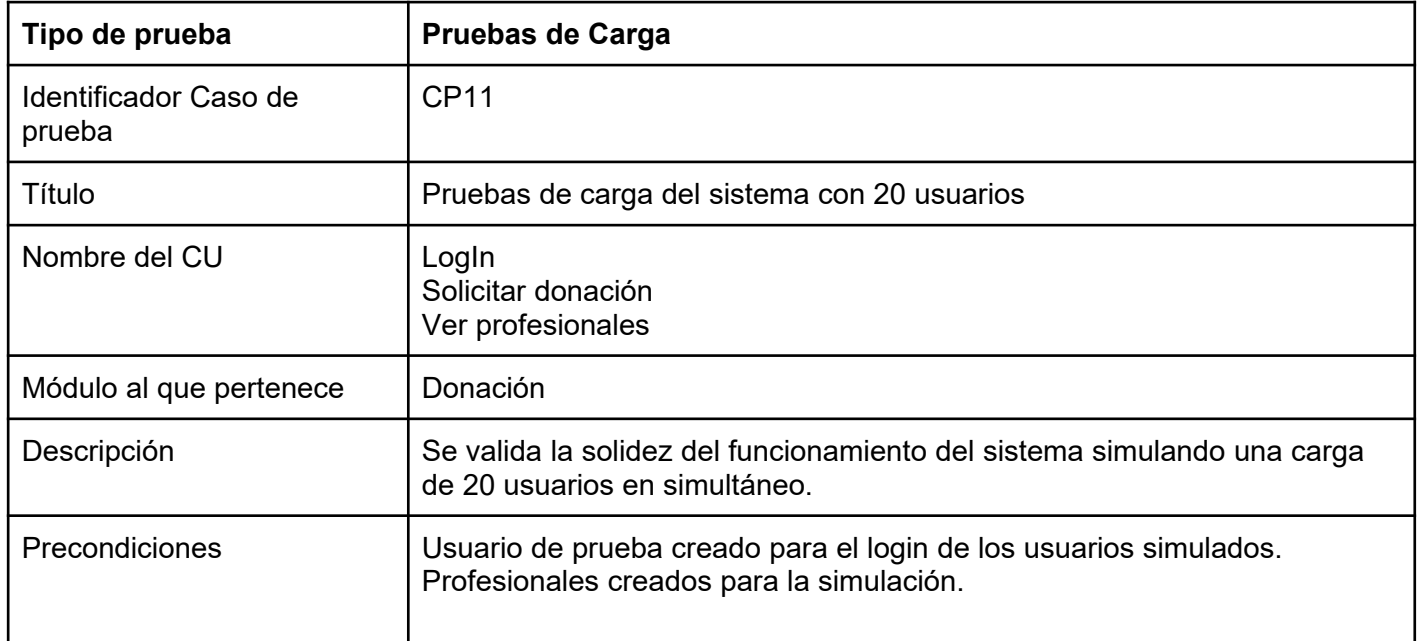

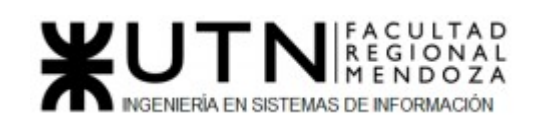

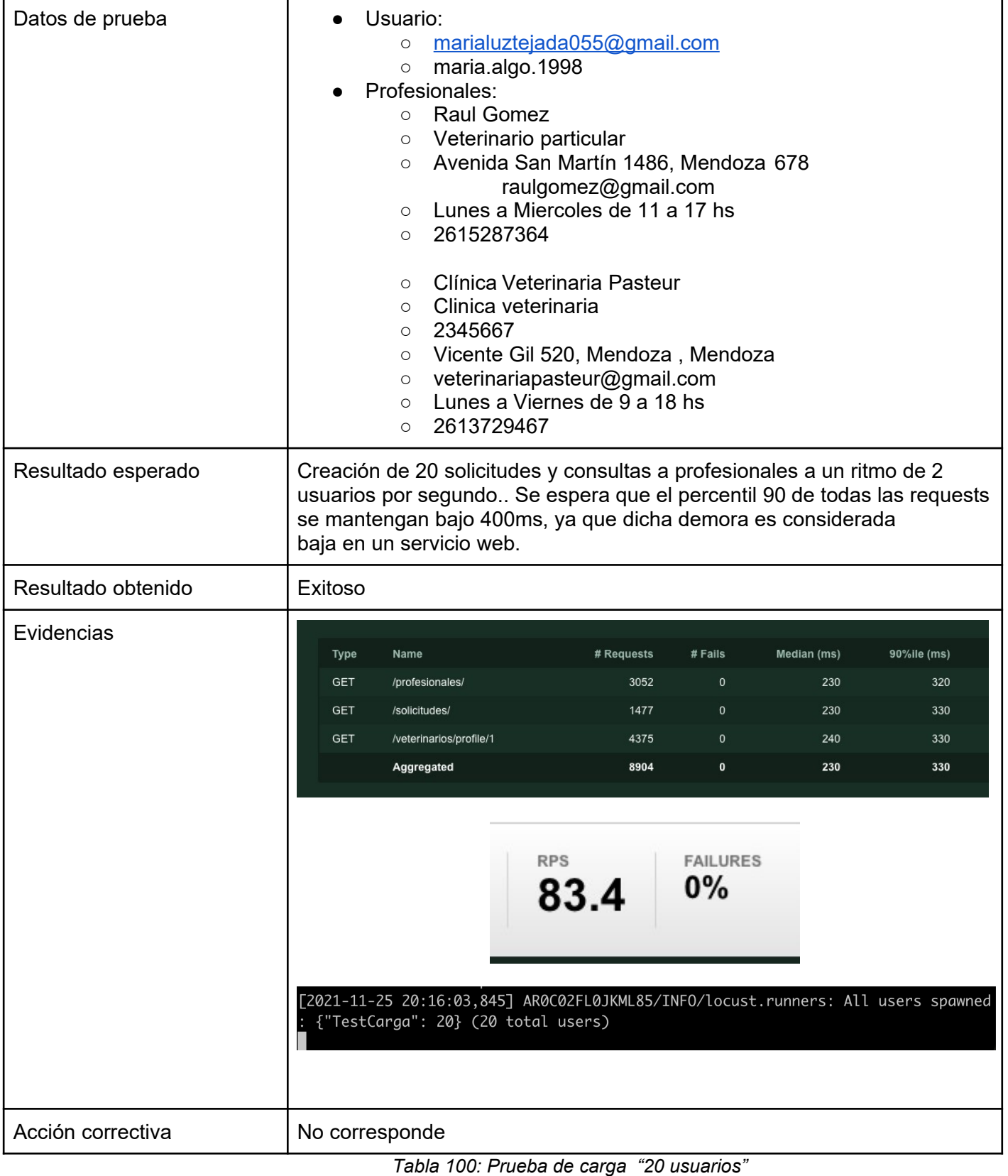

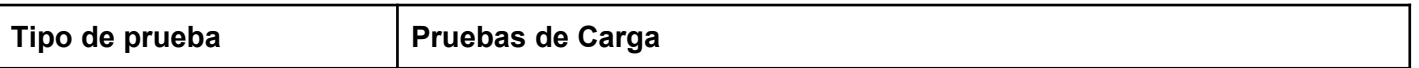

٦

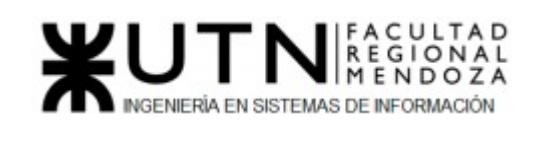

┯

 $\Gamma$ 

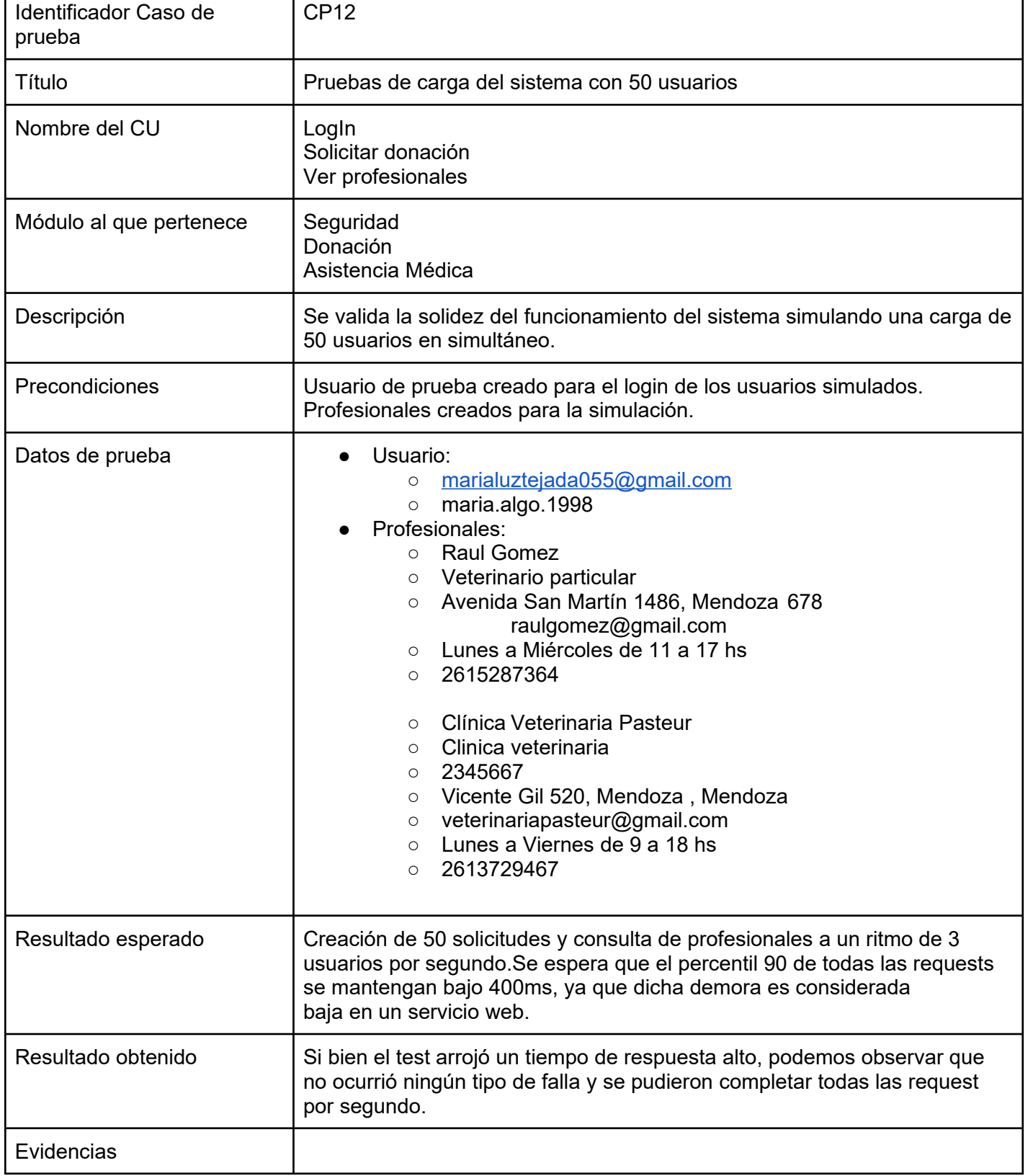

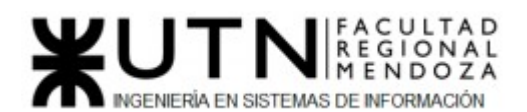

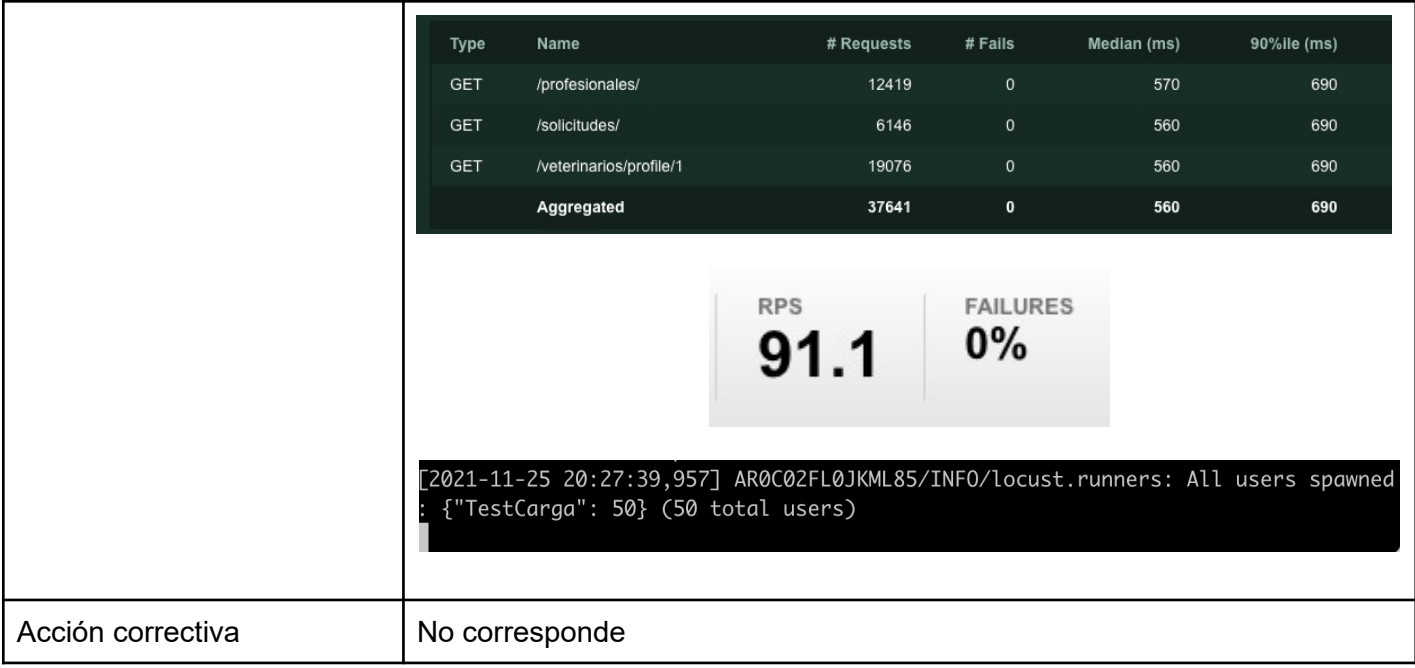

*Tabla 101: Prueba de carga "50 usuarios"*

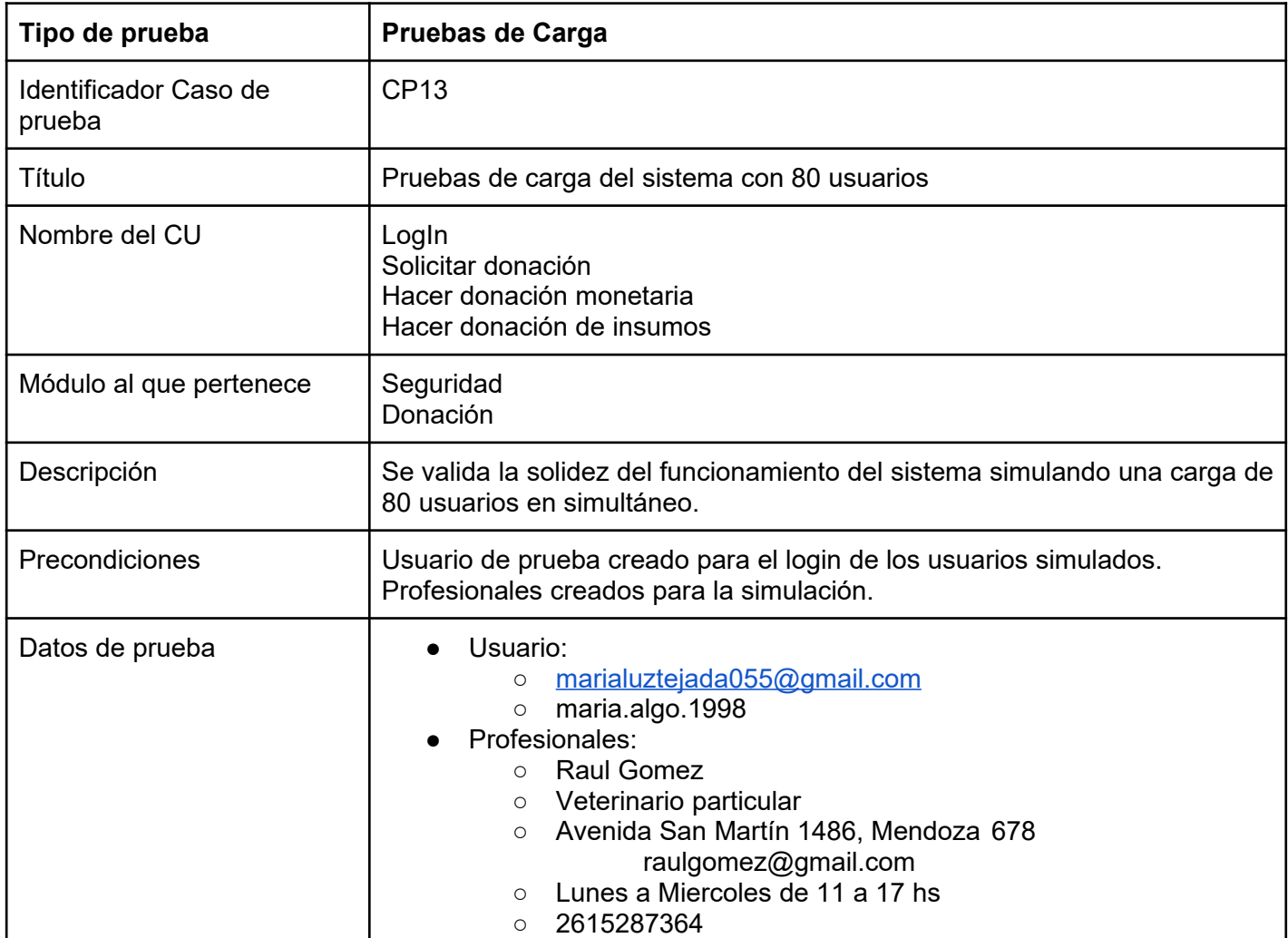

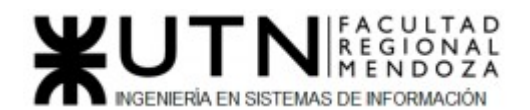

 $\overline{\phantom{0}}$ 

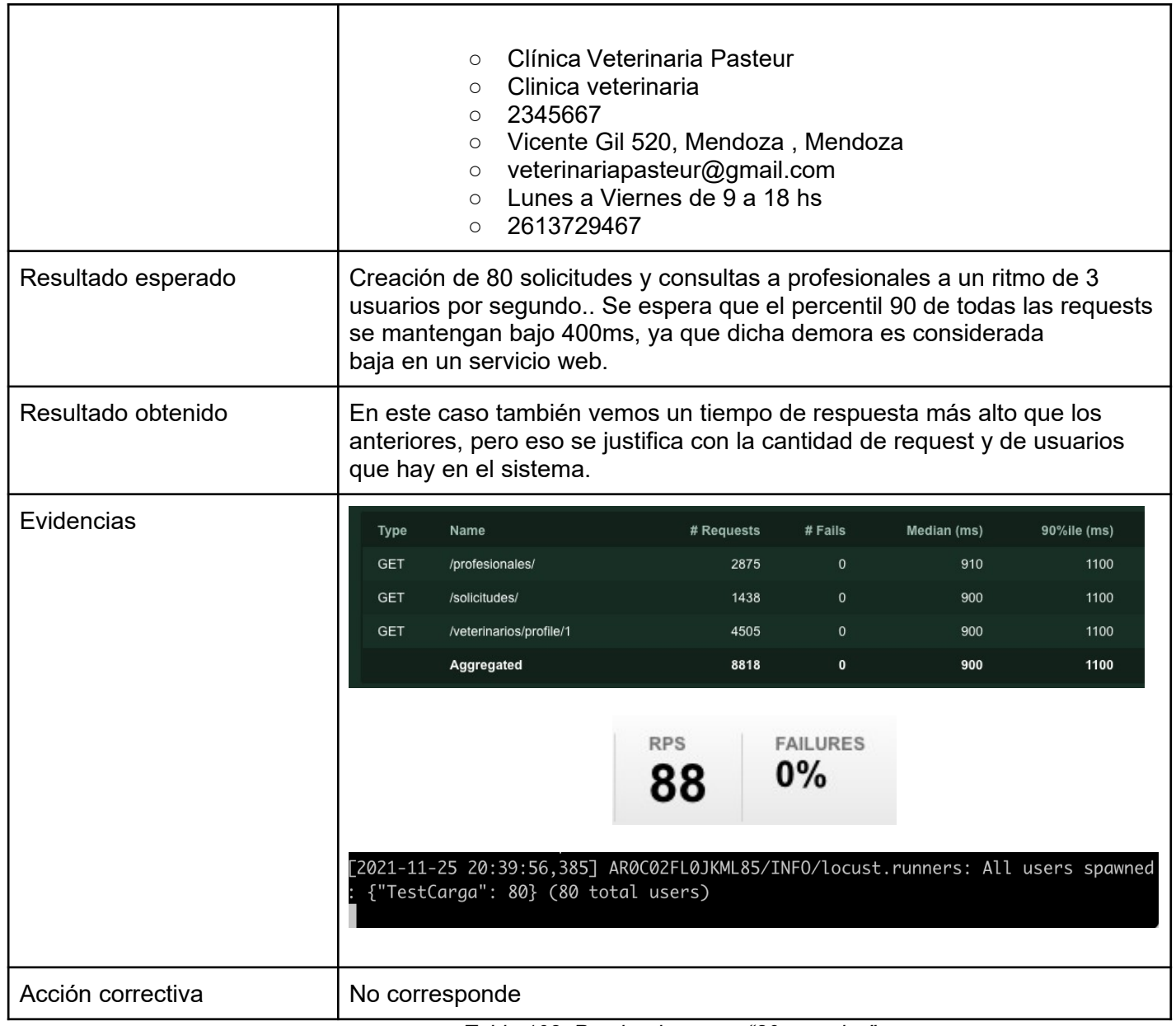

*Tabla 102: Prueba de carga "80 usuarios"*

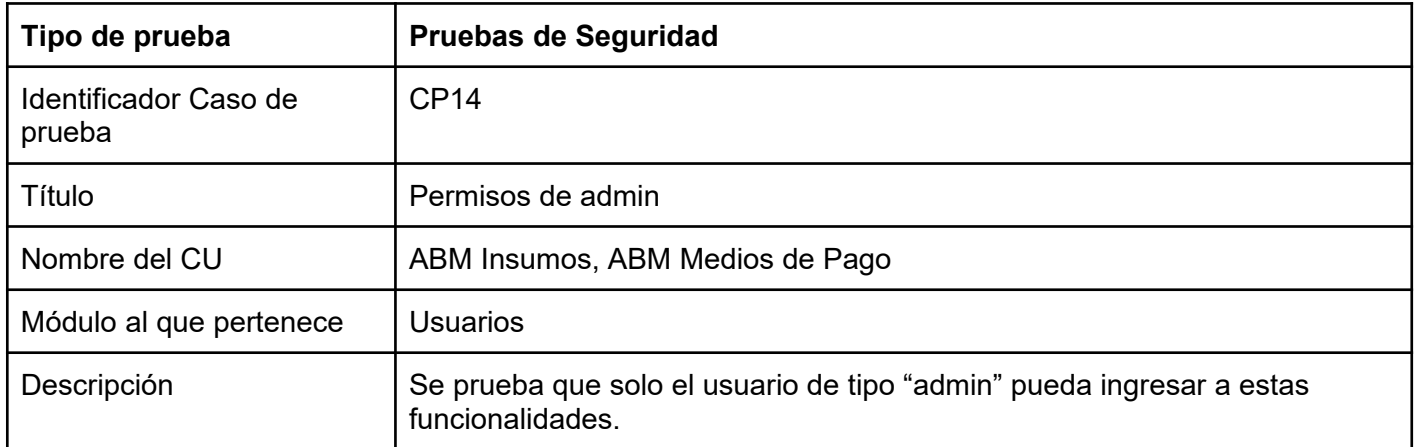

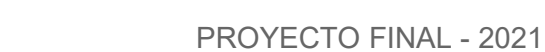

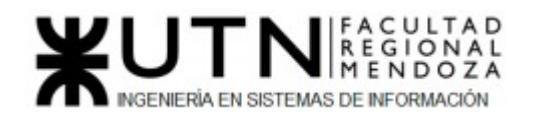

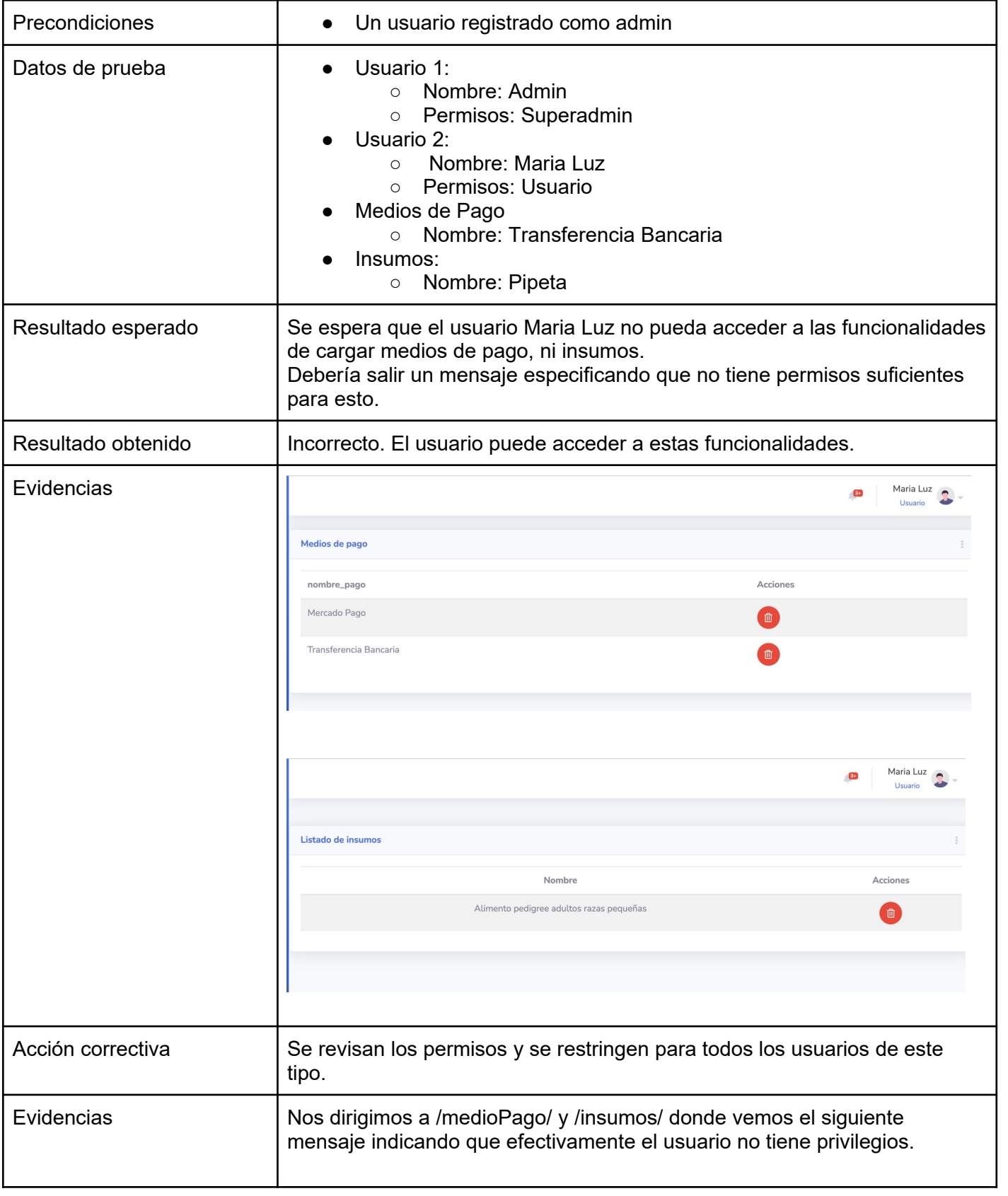

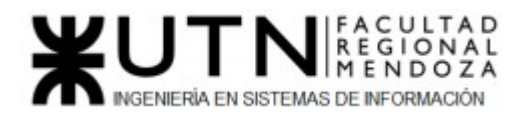

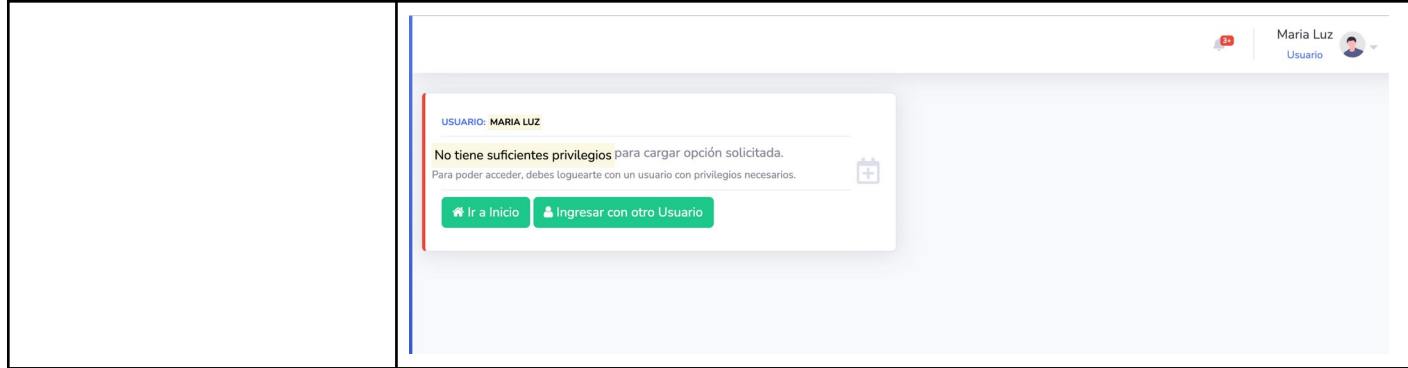

*Tabla 103: Prueba de seguridad "Permisos de admin"*

| Tipo de prueba                  | <b>Pruebas de Seguridad</b>                                                                                                    |
|---------------------------------|----------------------------------------------------------------------------------------------------|
| Identificador Caso de<br>prueba | <b>CP15</b>                                                                                                    |
| Título                          | Permisos de organizaciones                                                                                                    |
| Nombre del CU                   | <b>ABM Tipo Cuenta</b>                                                                                                    |
| Módulo al que pertenece         | Seguridad                                                                                                    |
| Descripción                     | Se espera que un usuario registrado como "organización" no pueda<br>acceder a cargar insumos.                                                                                                    |
| Precondiciones                  | Usuario registrado como organización<br>$\bullet$                                                                                                    |
| Datos de prueba                 | Organización:<br>email: paulagimenez@gmail.com<br>$\circ$<br>contraseña: organizacion12<br>$\circ$                                                                                                    |
| Resultado esperado              | Que el usuario no pueda acceder a la funcionalidad de cargar insumos y se<br>le muestre un mensaje de error.                                                                                                    |
| Resultado obtenido              | Resultado correcto.                                                                                                    |
| Evidencias                      | Paula<br>Organizacio<br><b>USUARIO: PAULA</b><br>No tiene suficientes privilegios para cargar opción solicitada.<br>菌<br>Para poder acceder, debes loguearte con un usuario con privilegios necesarios.<br>film a Inicio<br>Ingresar con otro Usuario |
| Acción correctiva               | No corresponde.                                                                                                    |

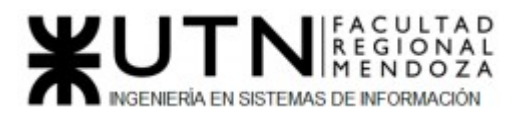

## *Tabla 104: Prueba de seguridad "Permisos de organización"*

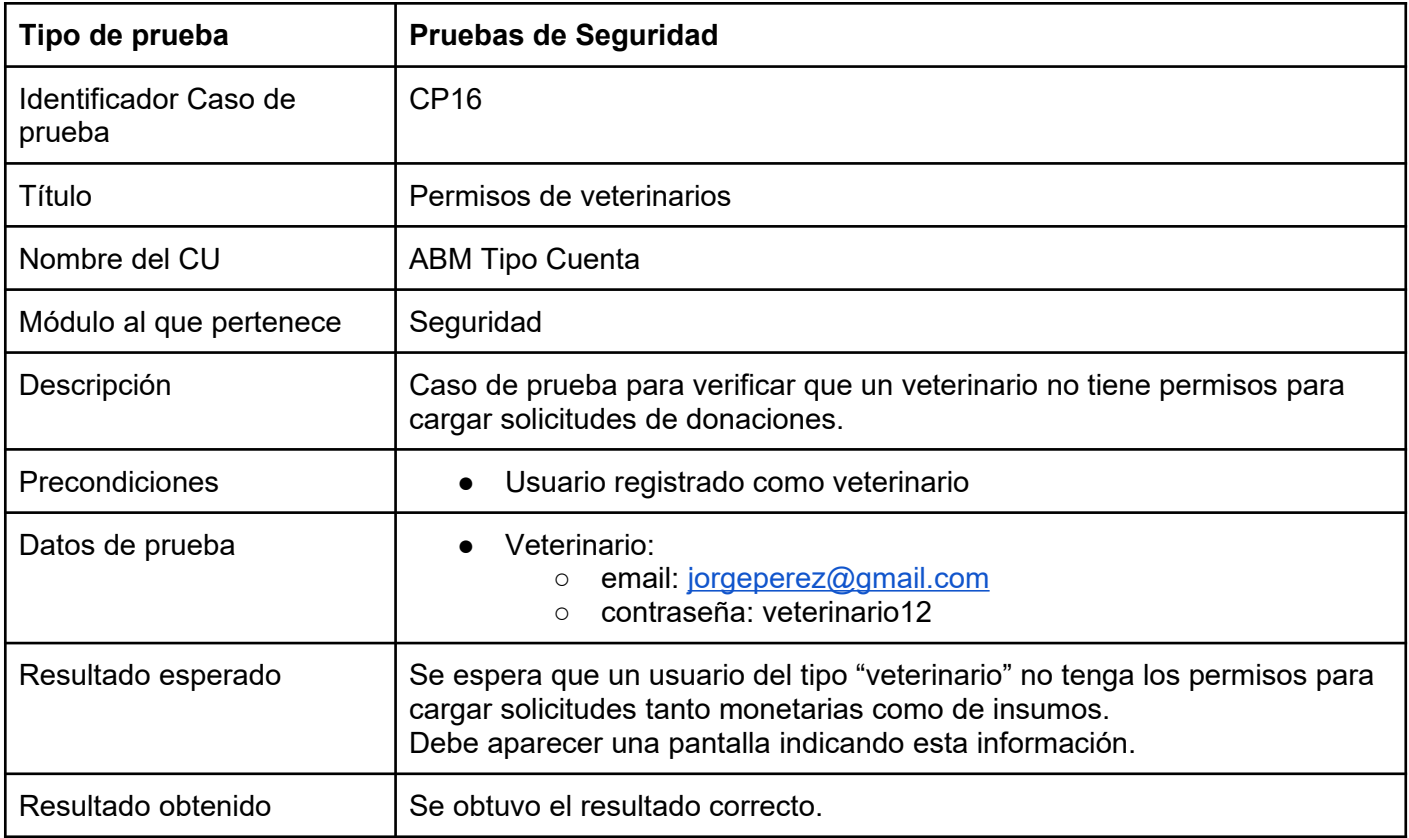

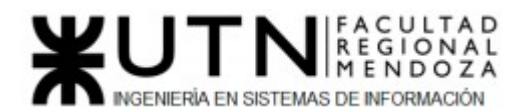

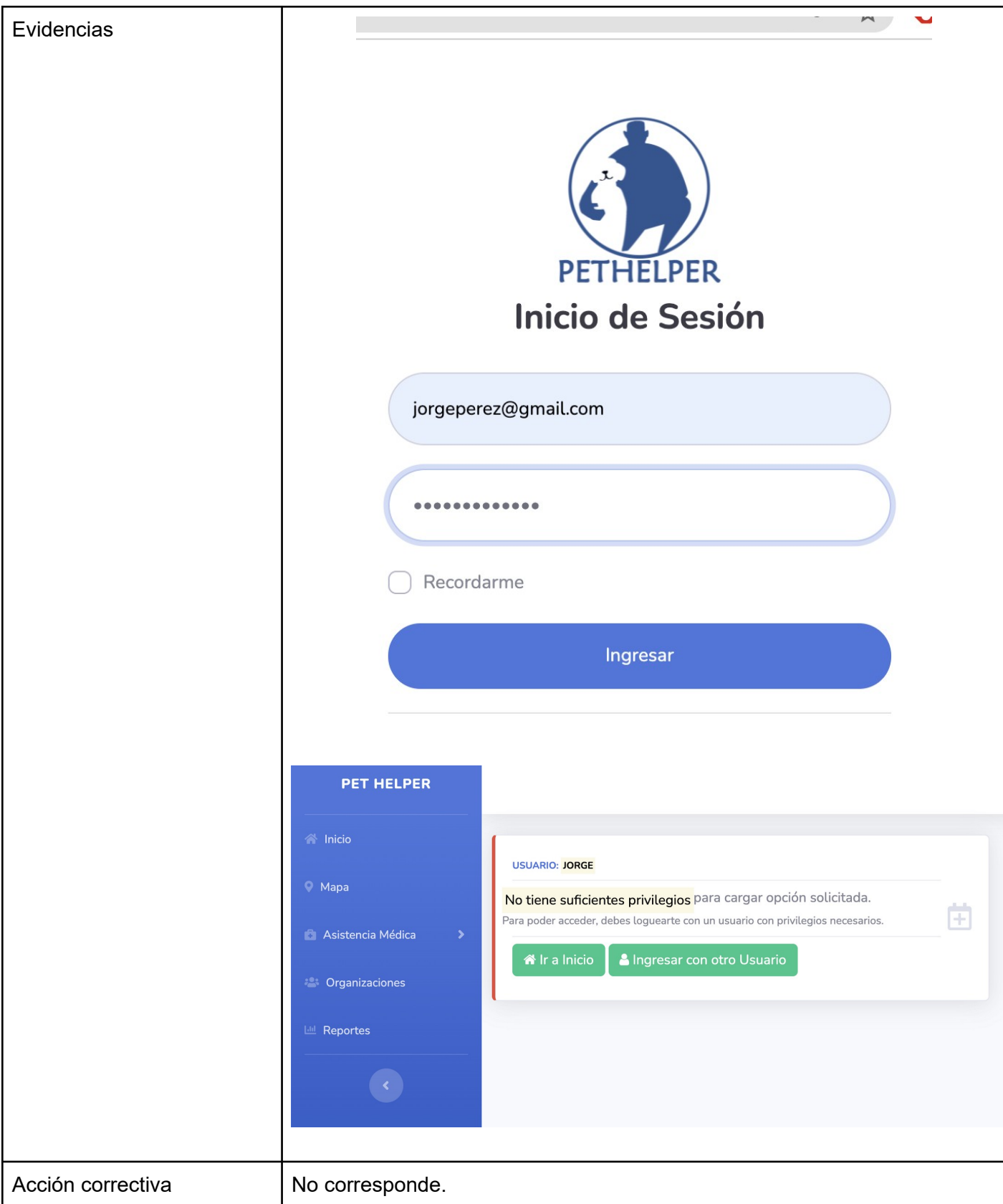

*Tabla 105: Prueba de seguridad "Permisos de veterinario"*

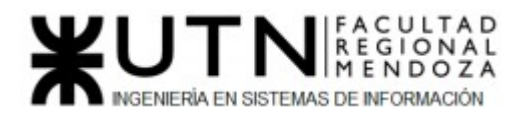

## 4) *Manual de usuario*

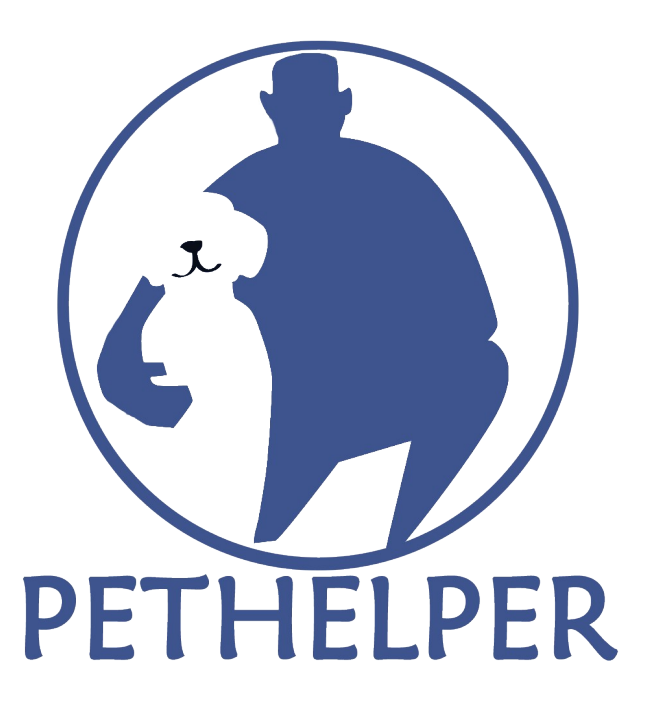

# Manual de Usuario - 07/12/21

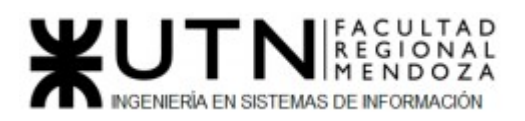

# Tabla de contenido

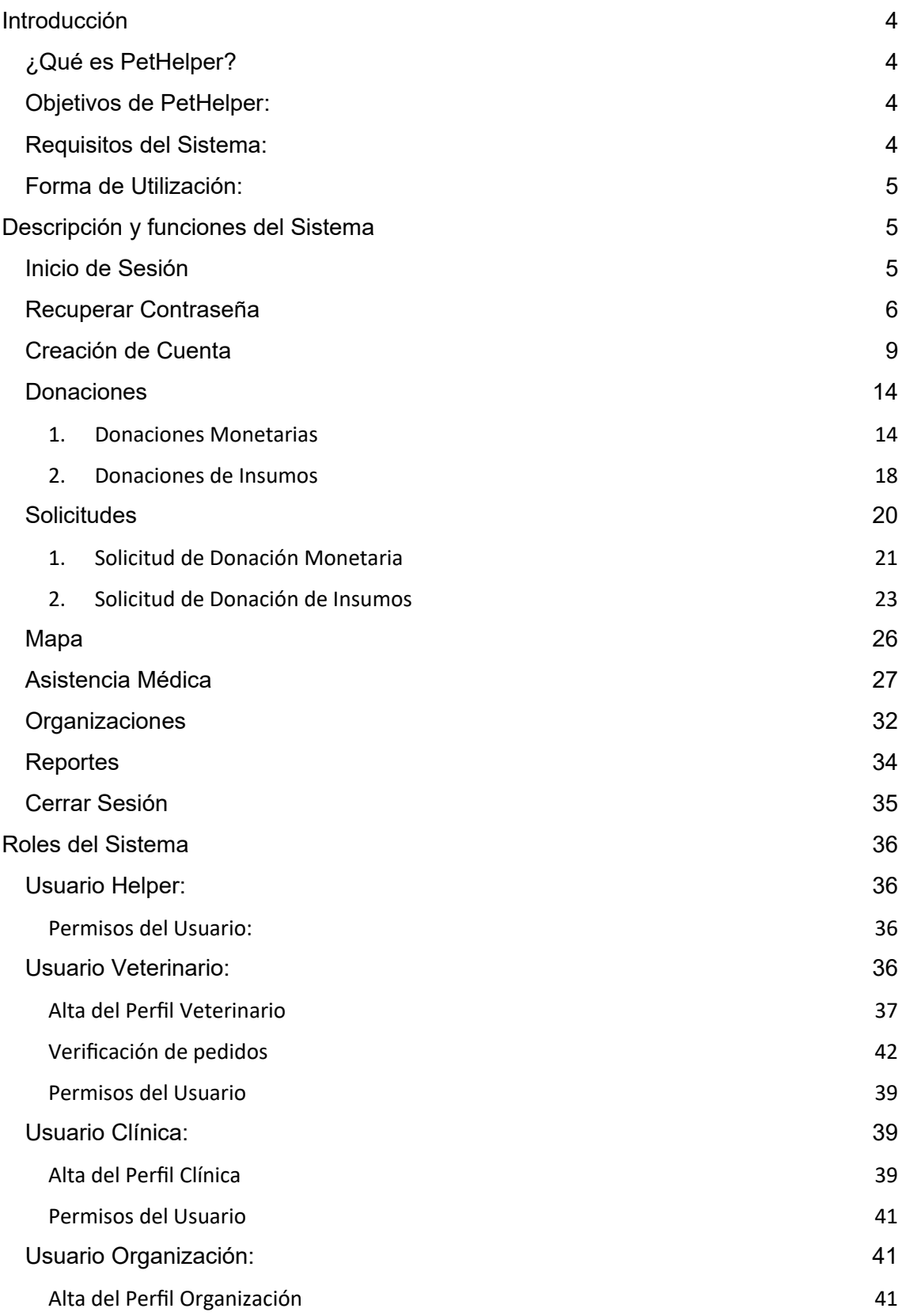

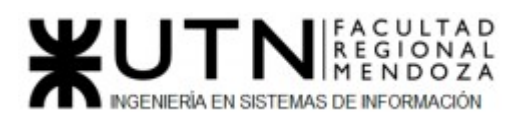

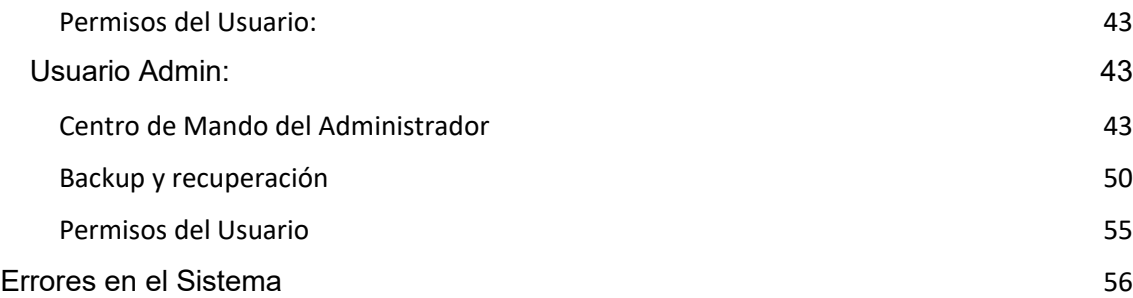

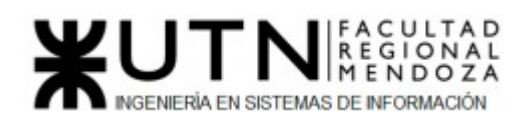

## <span id="page-214-3"></span>Introducción

 El presente manual lo ayudará a conocer y gestionar de manera ágil y sencilla nuestro Sistema **PetHelper.** Sígalo paso a paso para lograr una utilización correcta y eficiente de nuestros servicios.

# <span id="page-214-0"></span>¿Qué es PetHelper?

 PetHelper es un sistema que consiste en una plataforma web para contactar veterinarios, organizaciones y otros usuarios con el fin de otorgar asistencia a mascotas, el cual también permite recibir y hacer donaciones de tipo monetaria o de insumos a quien lo necesite de forma rápida, transparente y confiable.

# <span id="page-214-1"></span>Objetivos de PetHelper:

- Proveer una herramienta web confiable e integral, que pueda escalar en el tiempo y facilite la asistencia para mascotas.
- Contactar Veterinarios/Veterinarias, Organizaciones y Usuarios.
- Posibilidad de realizar donaciones monetarias o de insumos.
- Transparencia a la hora de realizar estas transacciones
- Plataforma confiable e integral.
- Crear una comunidad entre usuarios, veterinarias y organizaciones benéficas; las cuales puedan comunicarse y trabajar en cooperación para el bienestar de las mascotas.
- Concientizar a toda la población sobre el cuidado, las responsabilidades y el amor que hay que darles a las mascotas.

### **Con PetHelper usted podrá:**

- Ayudar monetariamente o con insumos a una gran cantidad de mascotas y animales.
- Pedir ayuda para pagar tratamientos/medicamentos/estudios de su mascota.
- Encontrar rápidamente veterinarias y organizaciones.
- Visualizar organizaciones/veterinarias cercanas.
- Configurar su propio perfil.
- Puntuar Veterinarias/Organizaciones.
- Solicitar asistencia médica a alguna veterinaria.
- Ver reportes mensuales de los logros conseguidos por la comunidad.

## <span id="page-214-2"></span>Requisitos del Sistema:

#### ➢ Notebook/Desktop:

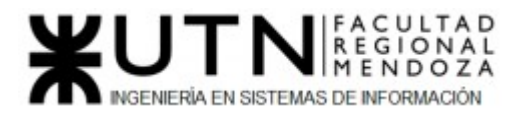

- Procesador Intel/AMD/Otro.
- Memoria RAM mínima recomendado 256 Mb.
- Configuración de pantalla 1024 x 768 ó superior.
- Acceso a Internet Banda Ancha no inferior a 256 Kb/s.
- Microsoft Edge 92.0 / Mozilla Firefox 91.0 / Google Chrome 92.0 o versiones superiores.

# <span id="page-215-2"></span>Forma de Utilización:

Desde su Navegador preferido (Edge/Mozilla/Chrome) navegar a la dirección https://pethelper.com o hacer clic sobre el link.

## <span id="page-215-1"></span>Descripción y funciones del Sistema

## <span id="page-215-0"></span>Inicio de Sesión

 Para poder acceder al sistema es necesario iniciar sesión, por lo cual se deben ingresar las credenciales que el administrador del sitio le entregó ó con las que usted se registró previamente.

Para poder iniciar sesión se deben completar los siguientes campos:

- **Email**
- Contraseña

y luego presionar el Botón "Ingresar". Otras alternativas para el Inicio de sesión son, a través de:

- Inicio de sesión con su cuenta de Google.
- Inicio de sesión con su cuenta de Facebook

cada opción cuenta con su botón correspondiente.
# NGENIERÍA EN SISTEMAS DE INFORMACIÓN

#### PROYECTO FINAL - 2021

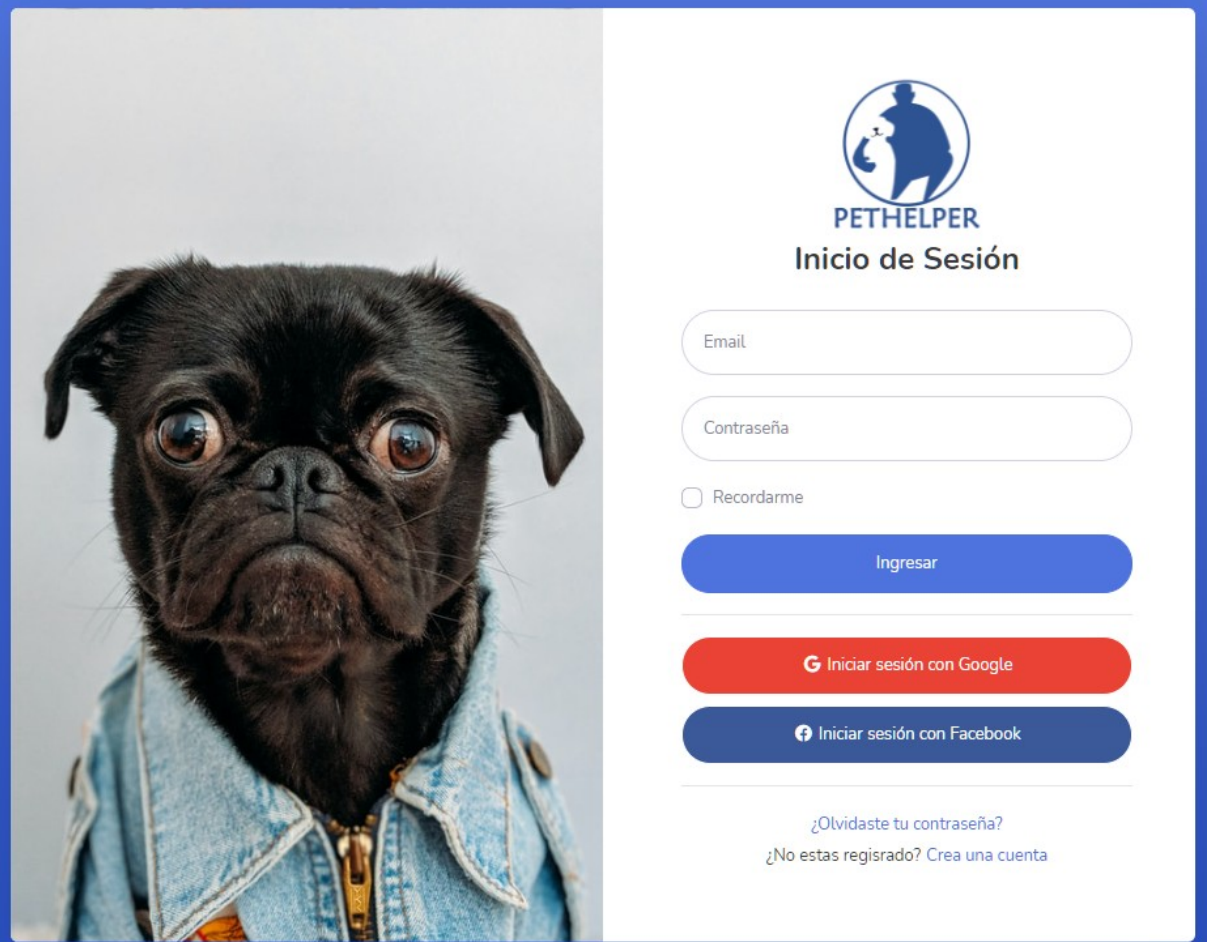

*Figura 92 – Manual de usuario: Pantalla Inicio de Sesión*

En el caso de que no se completen los campos o se haya ingresado un formato de correo incorrecto ó una contraseña inválida, el sistema informará indicando de color rojo los campos incorrectos. De haber fallado el ingreso con Google o Facebook se indicará a través de un mensaje de error.

# Recuperar Contraseña

En caso de no recordar la contraseña para acceder a su cuenta se puede hacer el clic en "**¿Olvidaste tu contraseña?**", con lo que el sistema mostrará una pantalla para escribir su dirección de correo electrónico (**Email**).

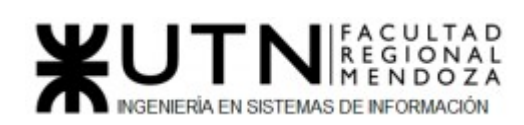

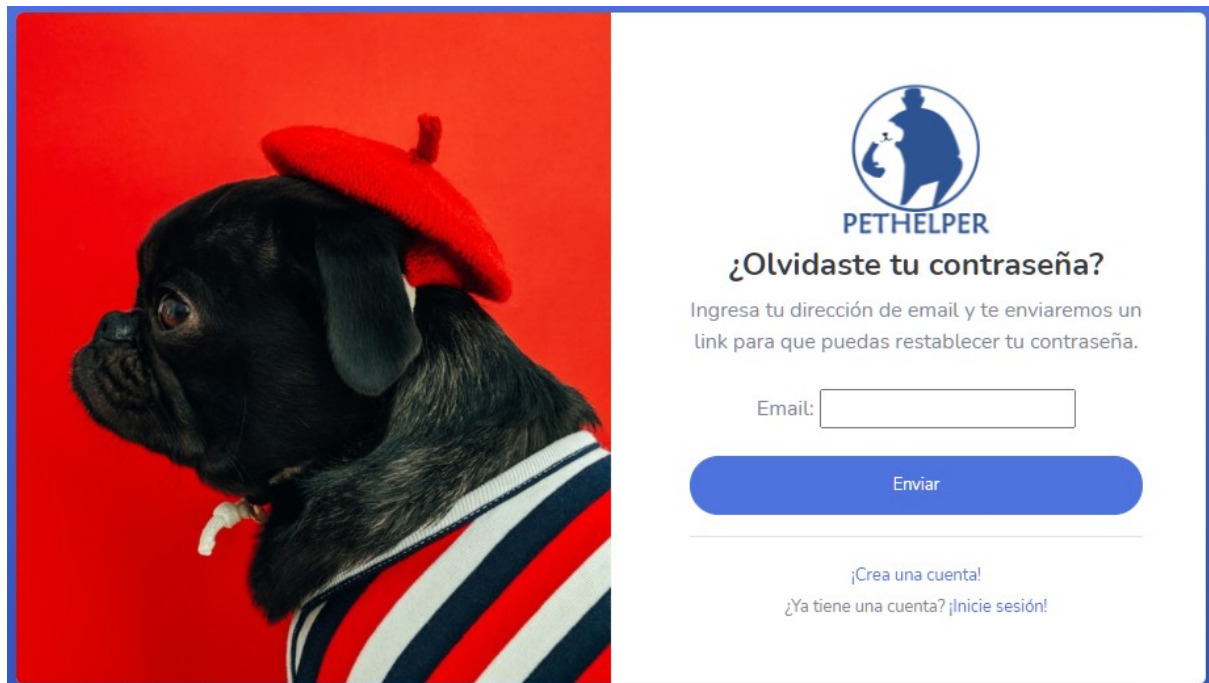

*Figura 93 – Manual de usuario: Pantalla Recuperar Contraseña Paso 1*

 Una vez que escribe su dirección de correo (**Email**) y presiona "**Enviar**" verá un diálogo con el texto "Se envió un email de reinicialización de contraseña". Corrobore su bandeja de entrada y/o spam.

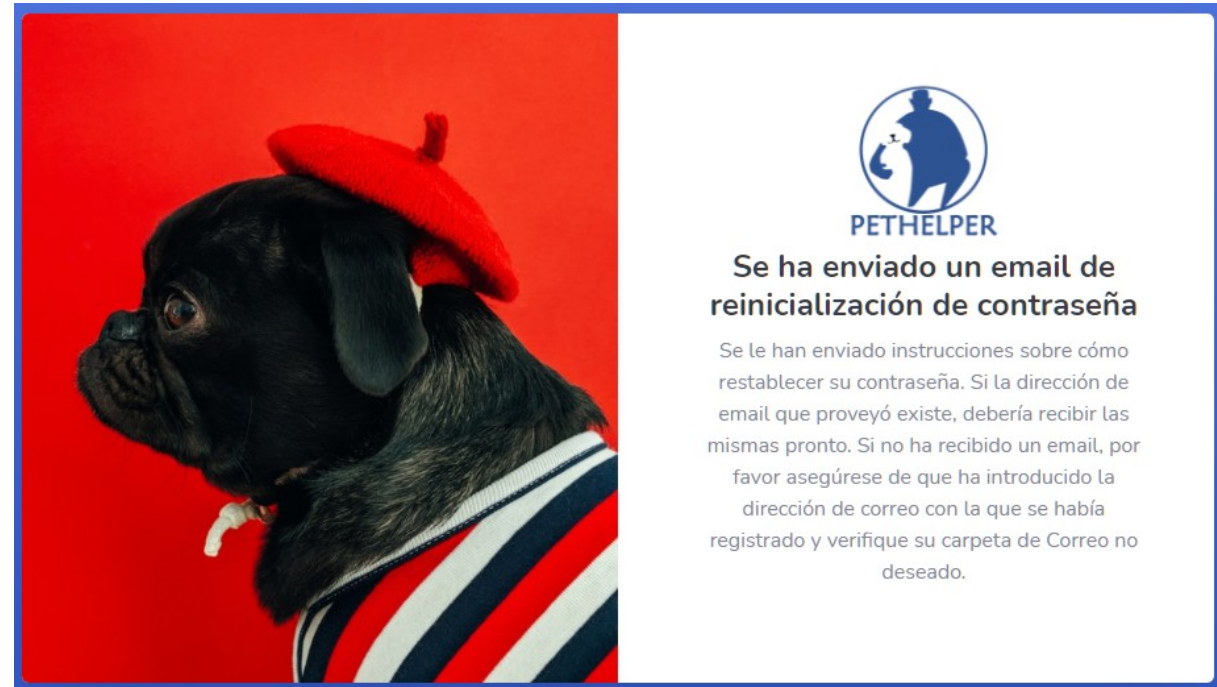

*Figura 94 – Manual de usuario: Pantalla Recuperar Contraseña Paso 2*

El mail contiene el siguiente cuerpo: Luciano Olivera, Mauricio Garcia, Maria Luz Tejada **218/379** Sistema PetHelper

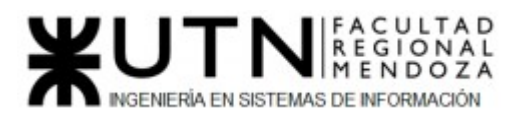

 $\overline{1}$ 

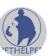

noreply <pethelper70@gmail.com> para mí -

Hola Maria

Hemos recibido una petición para restablecer la contraseña asociada a este email marialuztejada055@gmail.com. Para proceder igue el siguiente link: http://127.0.0.1:8000/resetear\_contrase%C3%B1a\_confirm/Mg/avtiu6-53dabb010ae46dc38344466e8b9e79ed Este link puede ser usado una sola vez.

Si no solicito esta petición, simplemente ignore este email.

Muchas gracias, PetHelper.

#### Al hacer clic en el Link será redirigido a un formulario para restablecer la contraseña.

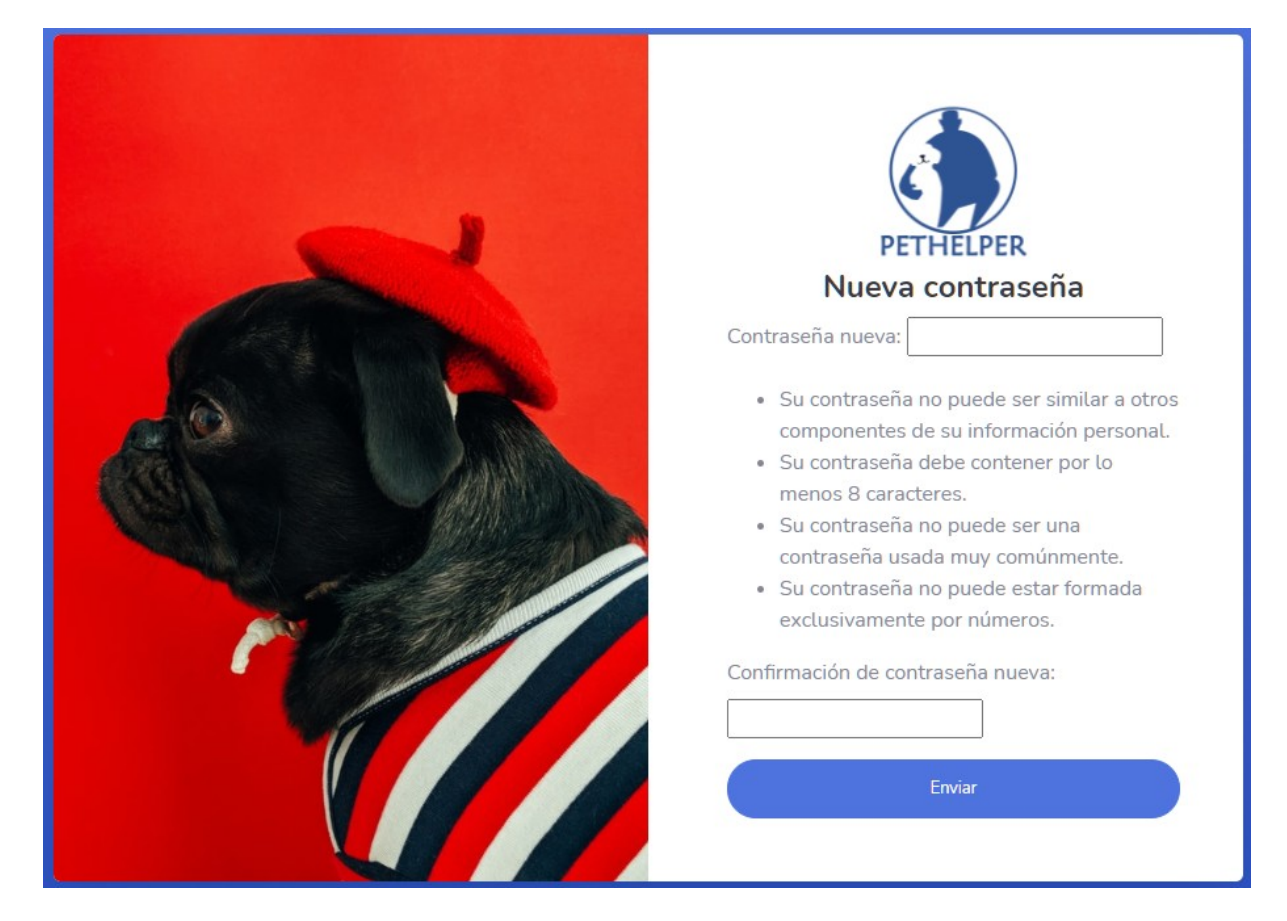

*Figura 95 – Manual de usuario: Pantalla Recuperar Contraseña Paso 3*

 Se le solicitará completar los campos con la nueva contraseña y seleccionar el Botón "Enviar"; el cual lo redirigirá a la pantalla *Figura 92 – Pantalla Inicio de Sesión*.

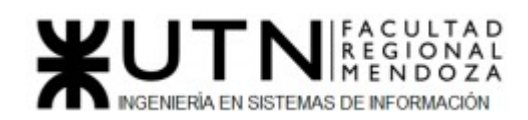

# Creación de Cuenta

 En el caso de que no cuente con una cuenta para ingresar al sistema puede hacer clic en "**Crea una Cuenta**", el sistema le cargará el siguiente formulario que usted tendrá que completar.

Para crear una cuenta usted tendrá que completar los siguientes campos:

- Nombre
- Apellido
- Email
- Contraseña
- Repita la contraseña
- Registrarse como:
	- Helper: Es el usuario general de nuestra plataforma.
	- Veterinario: Usuario que representa a un Veterinario Profesional matriculado.
	- Clínica: Representa a una entidad veterinaria, la cual provee servicios.
	- Organización: Representa a una entidad sin fines de lucro que busca dar ayuda a los animales.

y luego presionar el botón "**Registrar**". Otras alternativas para la creación de cuenta son a través de:

- Registrarse con Google.
- ó
- Registrarse con Facebook.

cada opción cuenta con su botón correspondiente.

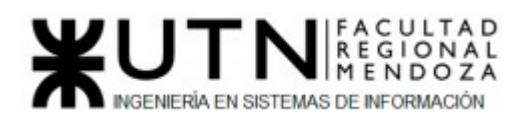

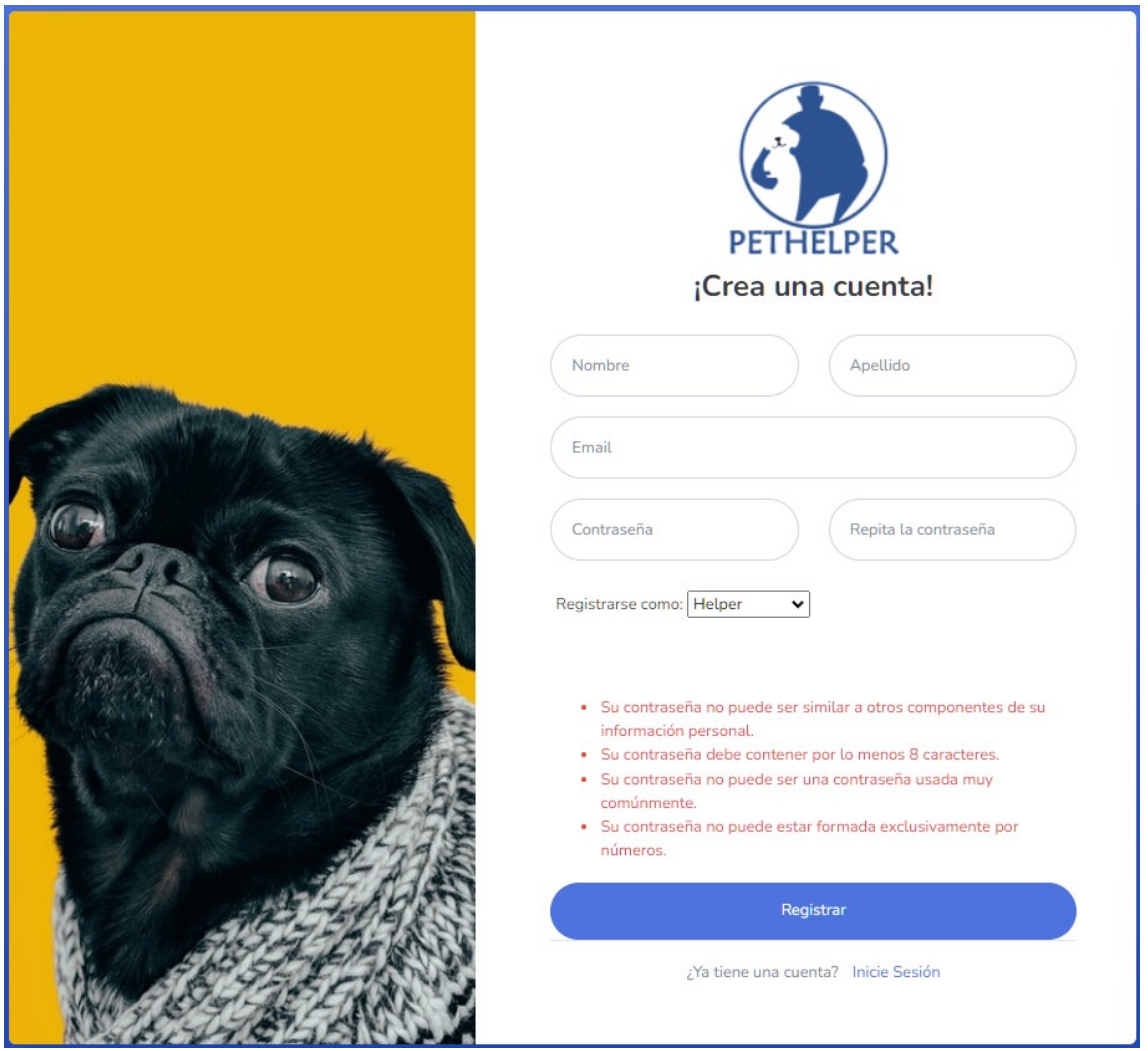

*Figura 96 – Manual de usuario: Pantalla Crear Cuenta*

En el caso de que no se completen los campos o se haya ingresado un formato de correo incorrecto ó una contraseña inválida y diferente en ambos campos, el sistema informará indicando de color rojo los campos incorrectos. De haber fallado el ingreso con Google o Facebook se indicará a través de un mensaje de error.

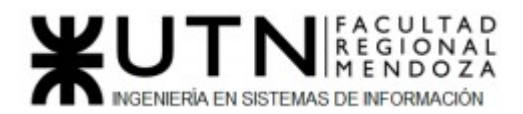

De ser exitoso verá un diálogo con el texto "Hemos enviado un email de verificación para que puedas activar tu cuenta". Corrobore su bandeja de entrada y/o spam.

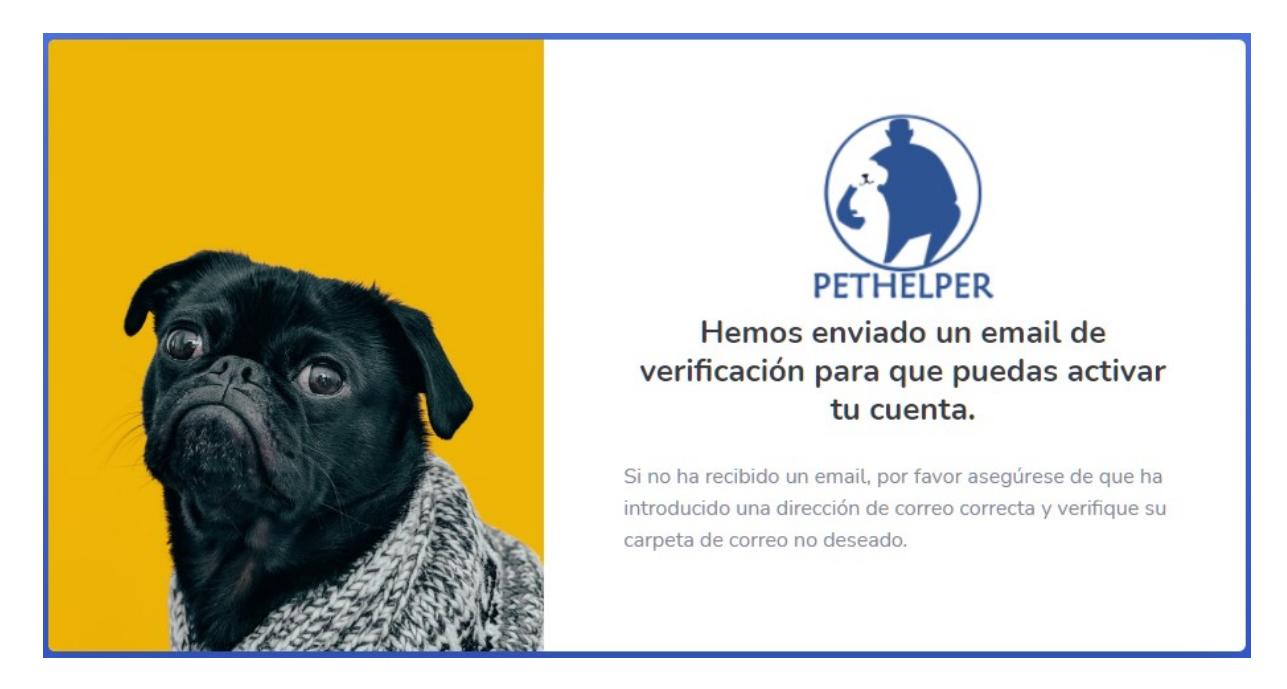

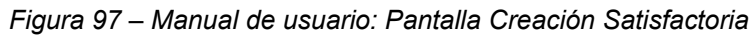

El mail contiene el siguiente cuerpo:

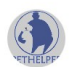

noreply <pethelper70@gmail.com> para mí ·

Hola, haz click en el siguiente link para verificar tu cuenta. Este link puede ser usado una sola vez. Muchas gracias, PetHelper.

Verificar mi cuenta

Al hacer clic en el link será redirigido a la *Figura 98 – Pantalla Verificación Exitosa*

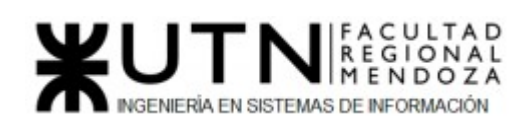

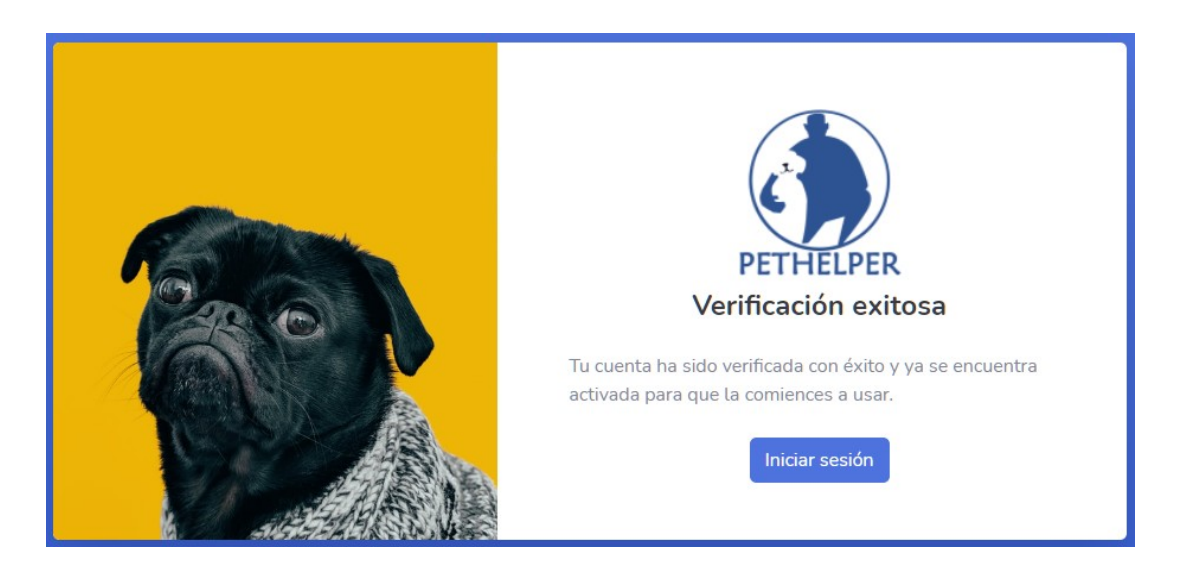

*Figura 98 – Manual de usuario: Pantalla Verificación Exitosa*

Al seleccionar el botón **"Iniciar Sesión"** será redirigido a la *Figura 92 – Pantalla Inicio de Sesión* de nuestro sistema y podrá iniciar sesión con sus credenciales.

En el caso de haberse registrado a través de Google o Facebook, simplemente se le redirigirá a la *Figura 99 – Pantalla Principal* de nuestro sistema con su sesión iniciada.

#### **Dashboard**

Una vez dentro del Sistema se encontrará sobre la página principal, en donde usted podrá ver un menú lateral con todas las partes del Sistema, en las cuales al hacer clic podrá navegar y visitarlas (este menú lateral se mantendrá visible durante todas las pantallas del Sistema), también se le mostrarán las principales funciones a realizar, luego una lista con profesionales y otra con las Organizaciones que se encuentran en el Sistema.

También podrá acceder a opciones de su cuenta desde la parte superior izquierda.

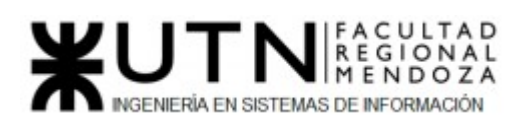

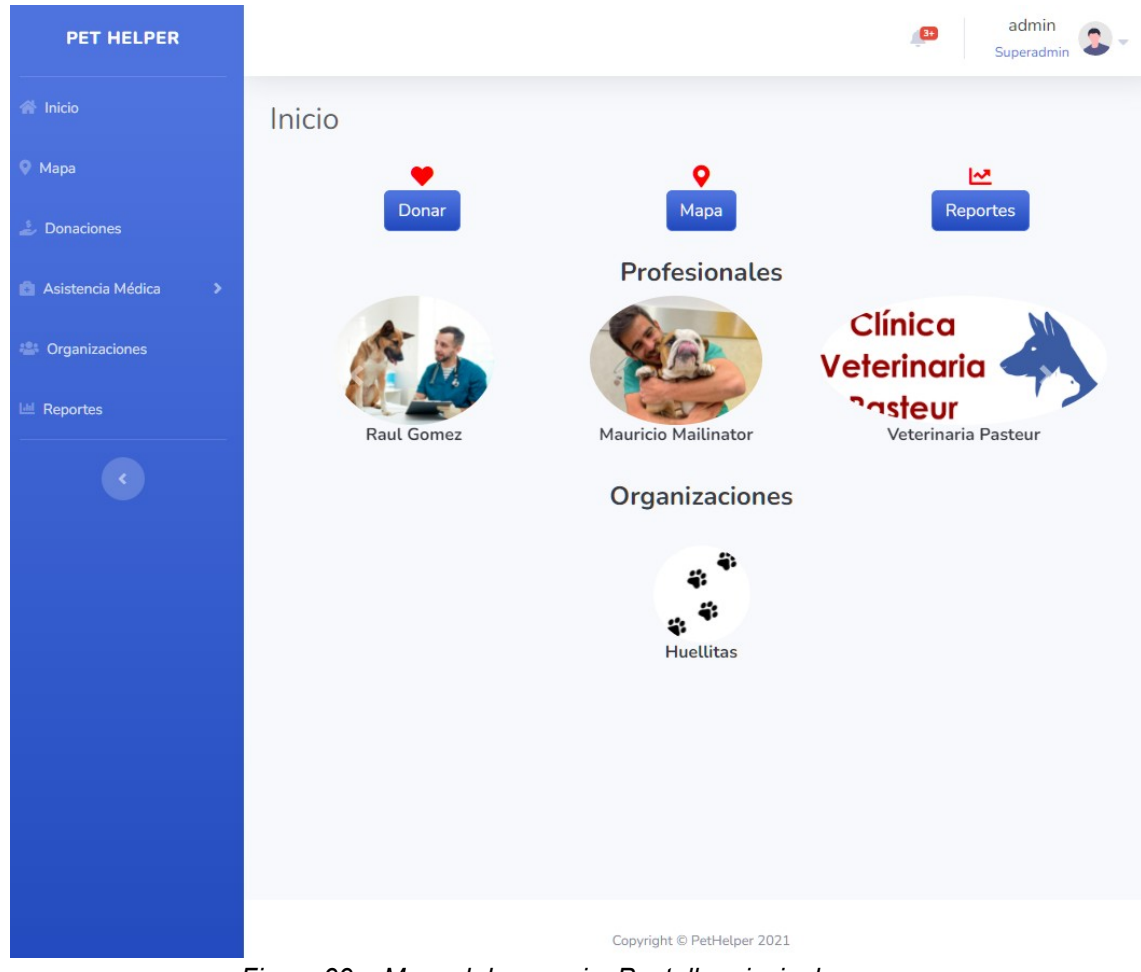

*Figura 99 – Manual de usuario: Pantalla principal*

#### **Ver Perfil**

Para poder ver su perfil deberá ingresar al menú desplegable que se encuentra en la parte superior izquierda de la página, en donde se muestra su nombre y el tipo de usuario al que pertenece, y seleccionar la opción "**Ver Perfil**"

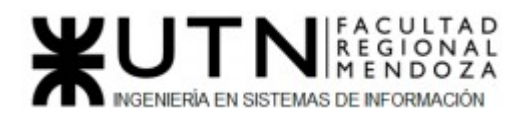

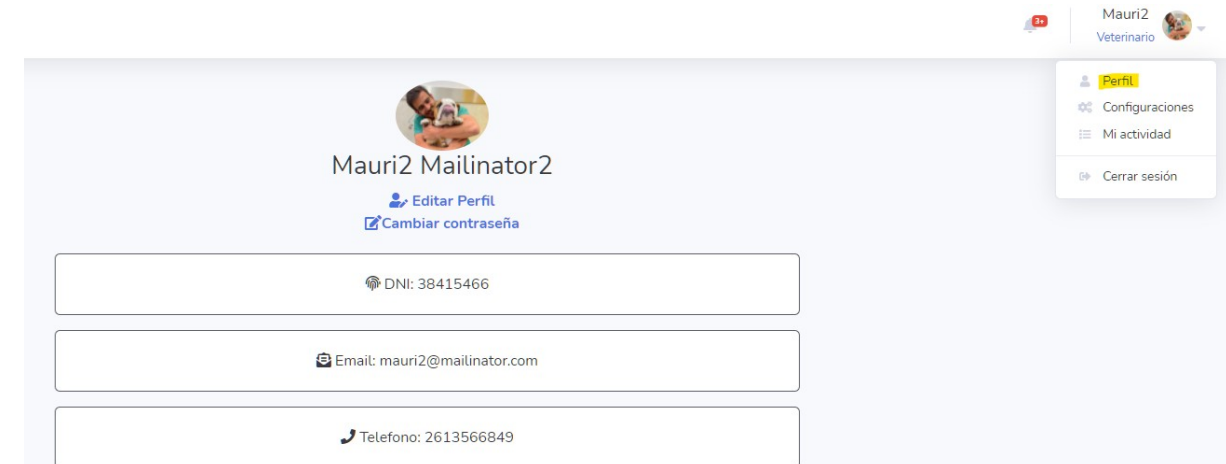

*Figura 100 – Manual de usuario: Ejemplo Perfil*

 En la imágen *Figura 100 – Ejemplo Perfil* podemos ver el perfil de un Usuario, en donde se muestra su imágen y sus datos personales:

- Nombre y Apellido
- DNI
- Teléfono
- Email

#### **Configuración de la Cuenta**

Para poder ver configurar su cuenta deberá ingresar al menú desplegable que se encuentra en la parte superior izquierda de la página, y seleccionar la opción "**Configurar Cuenta**".

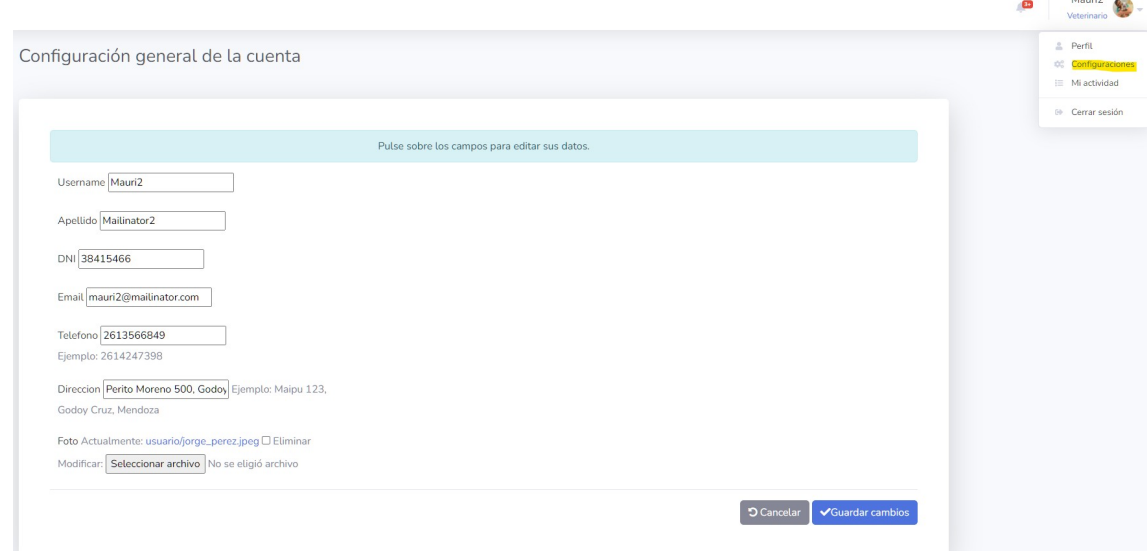

*Figura 101 – Manual de usuario: Ejemplo Configuración de Cuenta* 

En esta parte podrá ver todos sus datos y contará con la posibilidad de editarlos.

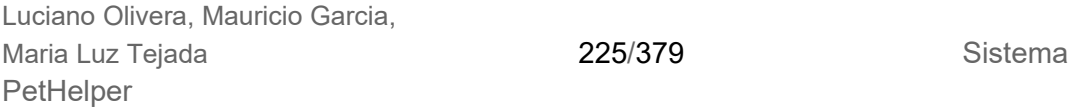

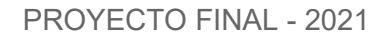

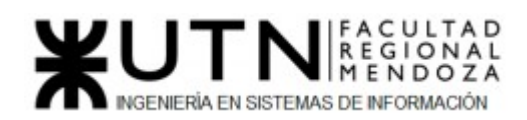

Para un Usuario en general podrá ver y editar los siguientes datos:

- Username
- Apellido
- DNI
- Email
- Teléfono
- Dirección (calle, Provincia, Localidad, código Postal)
- Foto de Perfil

Para cambiar la foto de perfil tiene que seleccionar "**Seleccionar Archivo**" y se abrirá una ventana con el navegador de su computadora donde podrá buscar y seleccionar la imagen que desea subir, luego de eso se cargará la imagen y deberá seleccionar "**Subir**" para que ésta se guarde.

Al finalizar todas sus ediciones tendrá que seleccionar el botón "**Guardar Cambios**" para que las ediciones se guarden y queden los cambios realizados

# Donaciones

| Listado de donaciones para realizar                                                                                                    |                                                                       |                                                                                                    |       |  |  |  |
|----------------------------------------------------------------------------------------------------|-----------------------------------------------------------------------|----------------------------------------------------------------------------------------------------|-------|--|--|--|
|                                                                                                    |                                                                       | Crear nueva solicitud de donación *                                                                                                    |       |  |  |  |
| Alimento para perro viejito                                                                                                    |                                                                       | Alimento para refugio de gatitos                                                                                                    |       |  |  |  |
| Destinatario: admin Gomez<br>Direccion de recepción:<br>✔ Pedido validado<br>Av. Godoy Cruz 345, Mendoza, Mendoza<br>Telefono: 2613404462<br>Cantidad a recaudar:<br>· 3 Alimento pedigree adultos razas pequeñas |                                                                       | Destinatario: admin Gomez<br>Direccion de recepción:<br>Av. Godoy Cruz 345, Mendoza, Mendoza<br>Telefono: 2613404462<br>Cantidad a recaudar:<br><b>X</b> Pedido sin validar<br>. 10 Royal Canin Pouch Stage 1 Senior 12 U Veterinaria Mr Dog |       |  |  |  |
| Fecha de publicación: 12/12/2021<br>Estado: En proceso de recaudación                                                                                                    | Donar                                                                 | Fecha de publicación: 13/12/2021<br>Estado: En proceso de recaudación                                                                                                    | Donar |  |  |  |
| Vacunas para gato callejero<br>Donación Monetaria                                                                                                    | <b>Camita para perro</b><br>Donación Monetaria                        | Alimento para gato<br>Donación Monetaria                                                                                                    |       |  |  |  |
| Destinatario: admin Gomez<br>Pedido validado Telefono: 2613404462<br>Cantidad a recaudar: \$1000,0                                                                                                    | Telefono: 2613404462<br>X Pedido sin validar                          | Destinatario: admin Gomez<br>Destinatario: admin Gomez<br>eg E<br>Telefono: 2613404462<br><b>X</b> Pedido sin validar<br>Cantidad a recaudar: \$2700,0<br>Cantidad a recaudar: \$5000,0                                                      |       |  |  |  |
| Fecha de pulbicación: 12/12/2021<br>Estado: En proceso de recaudación<br>Donar                                                                                                    | Fecha de pulbicación: 12/12/2021<br>Estado: En proceso de recaudación | Fecha de pulbicación: 13/12/2021<br>Estado: En proceso de recaudación<br>Donar                                                                                                    | Donar |  |  |  |

*Figura 102 – Manual de usuario: Donaciones*

Las solicitudes de donaciones están discriminadas, en su cuerpo, en **Donaciones Monetarias** y **Donaciones de Insumos**. Cada tarjeta de la lista que aparece en *Figura 102 – Donaciones* representa una **Solicitud de Donación** creada por algún usuario, en ella podemos encontrar su información: imágenes, título, tipo de solicitud: monetaria o de insumos, descripción, avance de las donaciones en esa solicitud hasta el momento y un botón "**Donar**"**.** A continuación, veremos cómo realizar donaciones:

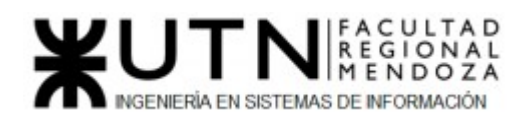

#### 1. Donaciones Monetarias:

En el caso que desee ayudar monetariamente en alguna de las solicitudes deberá verificar, sobre el cuerpo de la misma, que la solicitud es del tipo **Donación Monetaria**. Una vez confirmada y elegida la solicitud, debe seleccionar el botón "**Donar**" que se encuentra en la misma tarjeta/solicitud, esta acción lo guiará a la siguiente página:

#### Realizar Donación

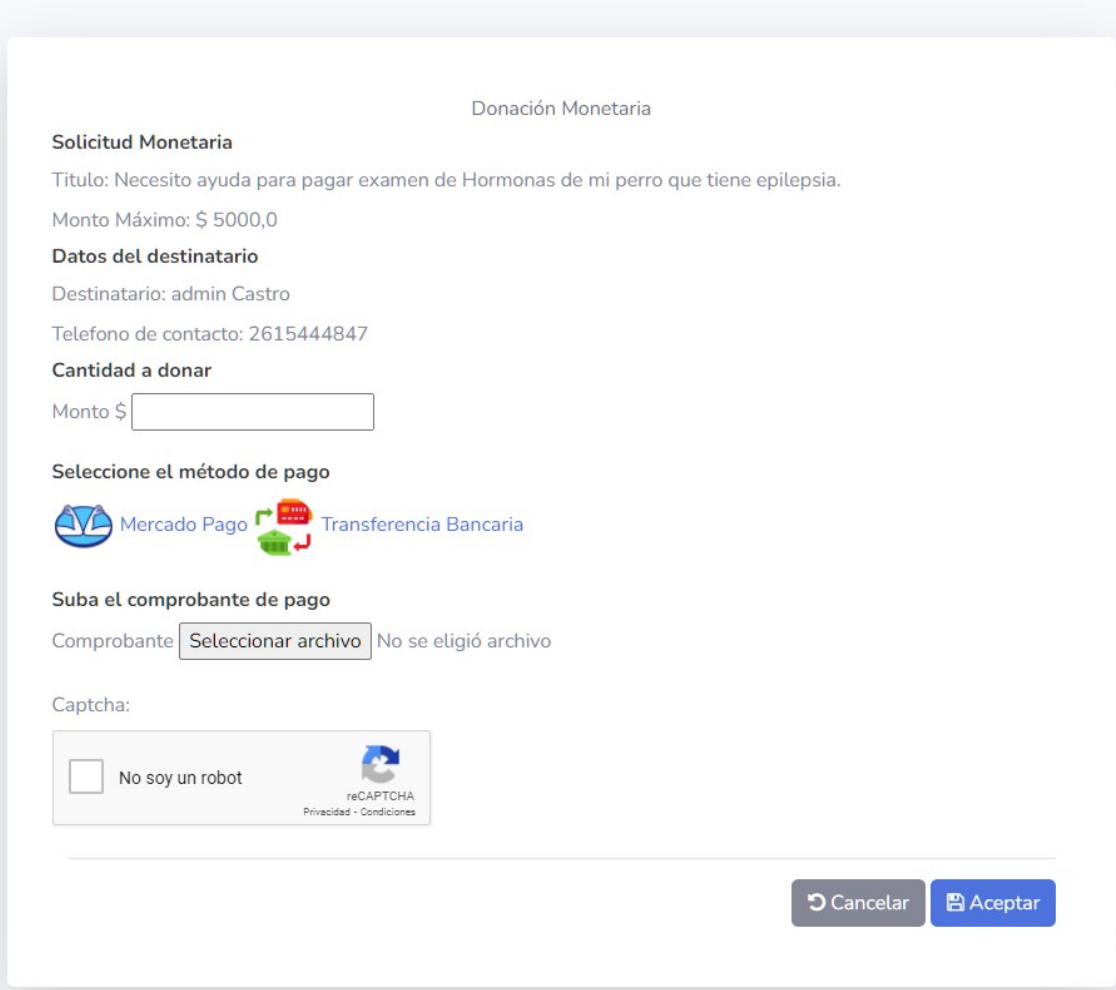

*Figura 103 – Manual de usuario: Donación Monetaria*

 En *Figura 103 – Donación Monetaria* se muestra información sobre el usuario (Destinatario) que realizó el pedido: Nombre, Teléfono.

> ● En el recuadro que aparece debajo de "**Cantidad a donar**" usted podrá ingresar el importe que quiere donar (no debe superar el importe faltante (Total Pedido – Recaudado) para completar lo solicitado) En caso de que

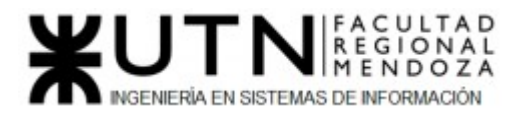

ingrese un importe inválido se notificará con un mensaje encima de la solicitud y no podrá avanzar en la donación.

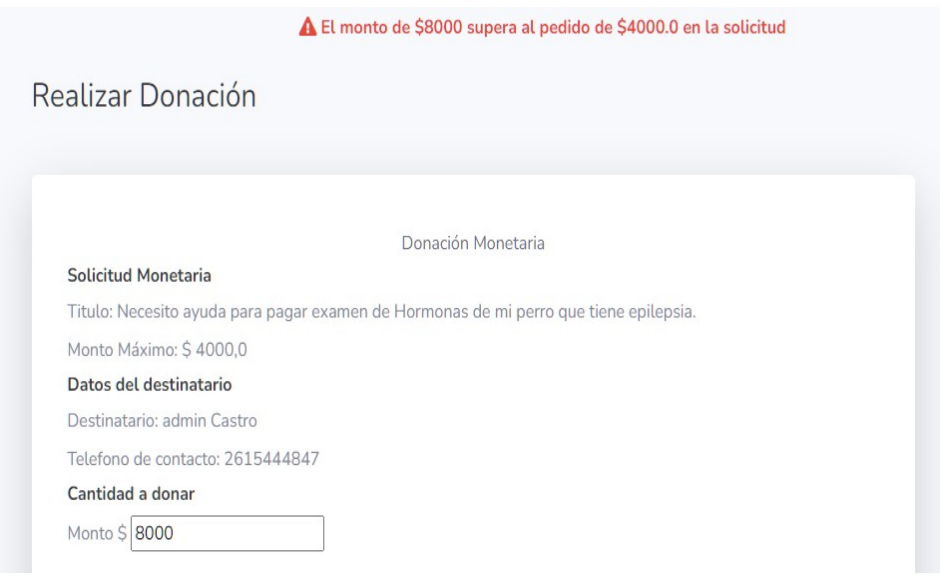

*Figura 104 – Manual de usuario: Error de Importe*

● Luego deberá seleccionar el **Método de Pago**: ○ **Mercado Pago:** Al seleccionar esta opción se lo enviará a una página para pagar.

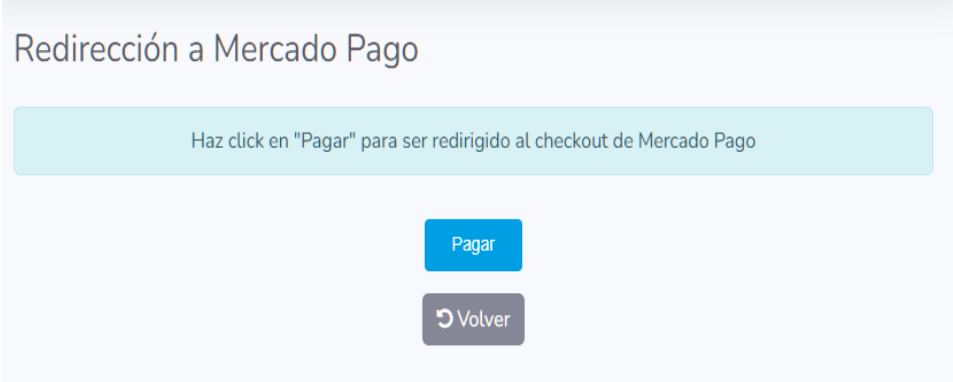

*Figura 105 – Manual de usuario: Selección MP*

Si hace clic en Pagar será redirigido a plataforma de Mercado Pago para realizar su pago.

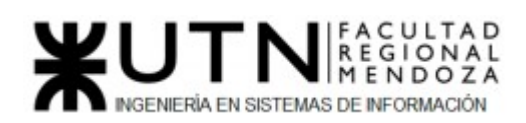

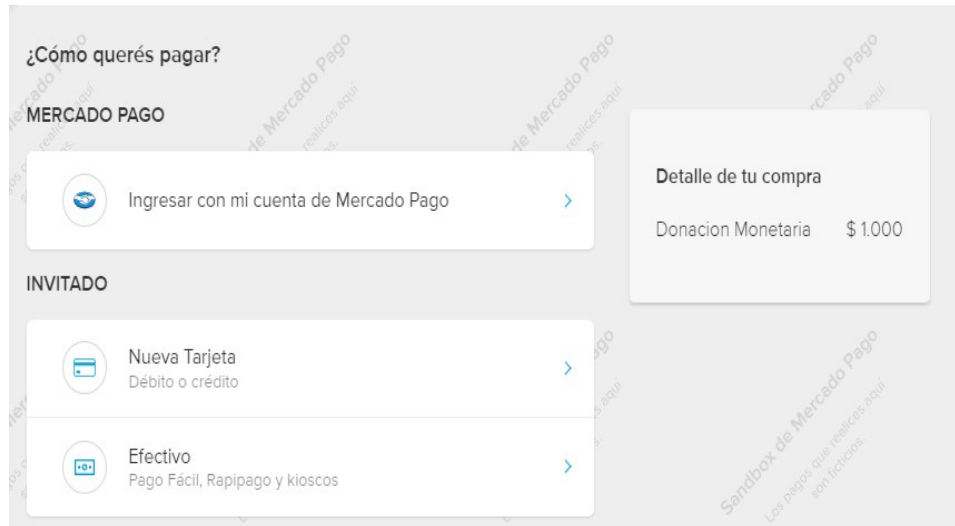

*Figura 106 – Manual de usuario: Plataforma de MP*

○ **Transferencia Bancaria**: Al seleccionar esta opción se lo redirige a una página que le mostrará información sobre el usuario (Destinatario) que realizó el pedido: CBU, Alias, Titular y Banco. Con la cual podrá realizar la transferencia.

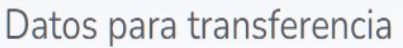

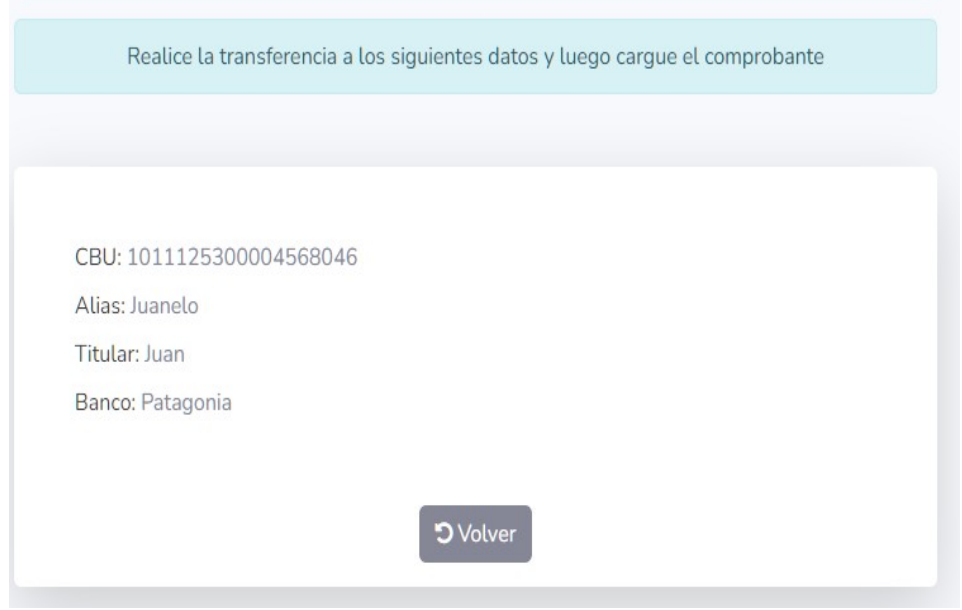

*Figura 107 – Manual de usuario: Datos para la Transferencia*

● Al seleccionar alguna de las opciones anteriores y haber concluido con el envío del dinero, deberá seleccionar el botón "**Volver**"**,** que lo devolverá a la vista de *Figura 103*

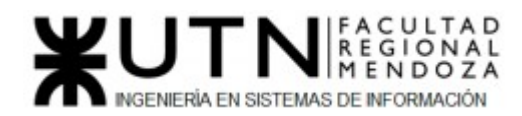

*– Donación Monetaria,* en la cual podrá concluir con la donación.

- Luego tendrá que subir el comprobante de Pago o transferencia haciendo clic en el botón "**Seleccionar Archivo**" y se abrirá el navegador de archivos de su computadora, donde deberá seleccionar el archivo correspondiente. (Sólo cuenta con dos horas para realizar esta acción, de lo contrario se cancelará la operación)
- Deberá resolver el Captcha de seguridad y luego darle al botón "**Aceptar**" que aparece debajo. En caso de fallar en el Captcha de seguridad, sólo se mostrará un mensaje de fallo y se cargará un nuevo Captcha.

 En todo momento usted puede volver a la pantalla de la donaciones (*Figura 102 – Donaciones)* seleccionando la opción de **Cancelar**, ubicada debajo del contenido de la pantalla.

1. Donaciones de Insumos:

 En el caso que desee ayudar con insumos en alguna de las solicitudes deberá verificar, sobre el cuerpo de la misma, que la solicitud es del tipo **Donación de Insumo**. Una vez confirmada y elegida la solicitud, debe seleccionar el botón "**Donar**" que se encuentra en la misma tarjeta/solicitud, esta acción lo guiará a la siguiente página:

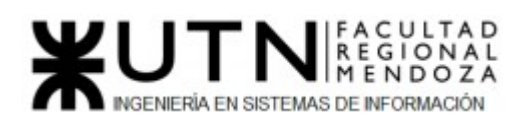

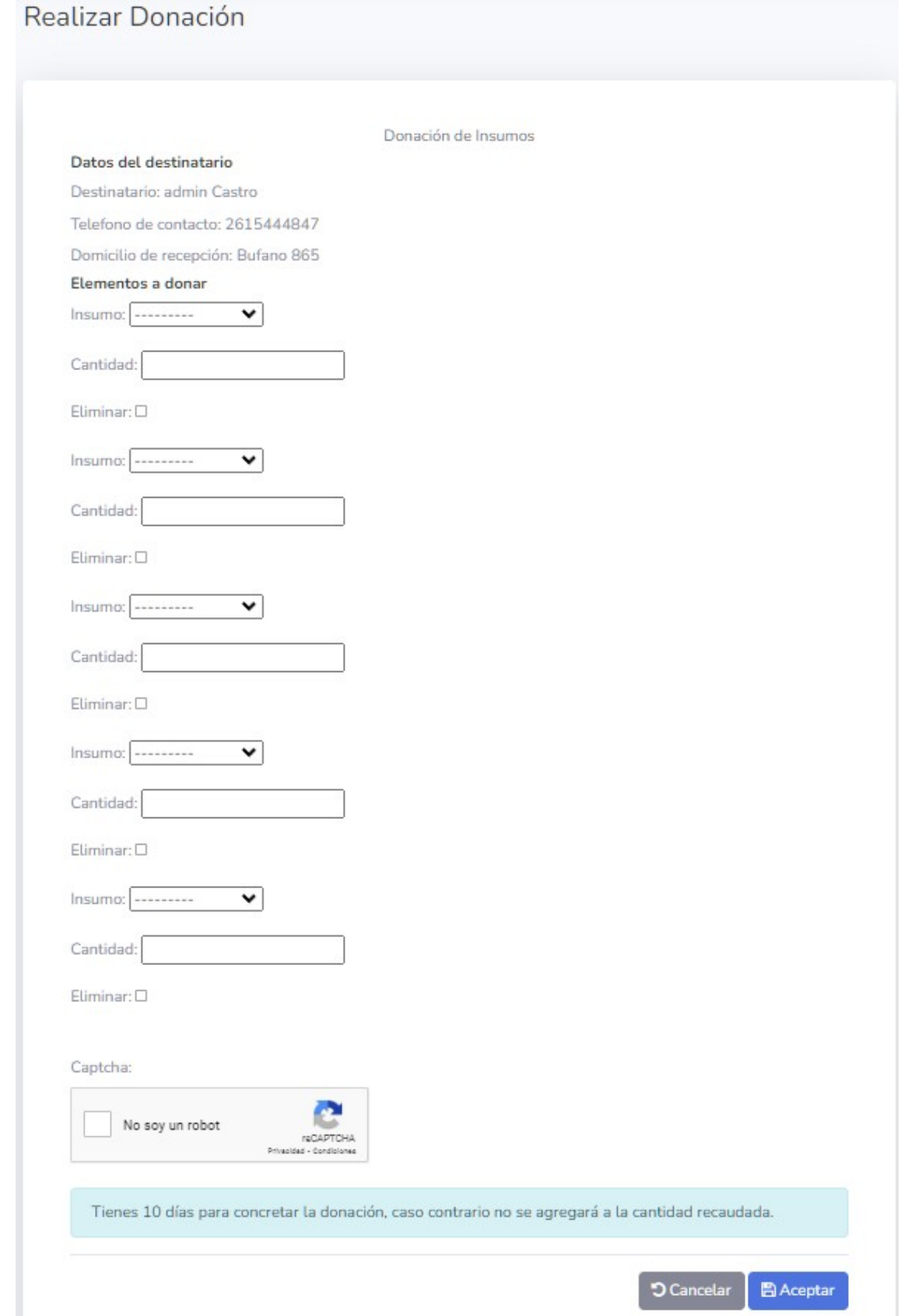

*Figura 108 – Manual de usuario: Donación de Insumos*

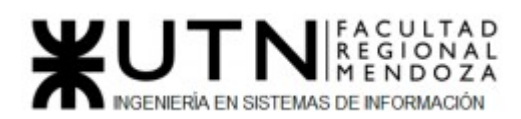

En *Figura 108 – Donación de Insumos* se muestra información sobre el usuario (Destinatario) que realizó el pedido: Nombre, Teléfono y Domicilio donde se hará la recepción del insumo.

- Para comenzar debe seleccionar, al lado de cada texto Insumo que aparece, cual elemento de la Solicitud desea donar. Si quiere seleccionar más de un insumo, primero debe seleccionar uno y en el siguiente selector de insumo puede seleccionar el otro.
- Luego tiene que escribir la cantidad de ese insumo que quiere donar. Esto para cada insumo que haya seleccionado.
- Deberá resolver el Captcha de seguridad y luego darle al botón "**Aceptar**" que aparece debajo. En caso de fallar en el Captcha de seguridad, sólo se mostrará un mensaje de fallo y se cargará un nuevo Captcha.

 Podemos observar que nos aparece un mensaje resaltado en donde nos informa que tenemos 10 días para concretar la donación, caso contrario no se agregará la cantidad recaudada y se actualizará la cantidad solicitada nuevamente.

Al realizar estos pasos satisfactoriamente se nos devolverá a la *Figura 102 – Donaciones* con el siguiente mensaje resaltado:

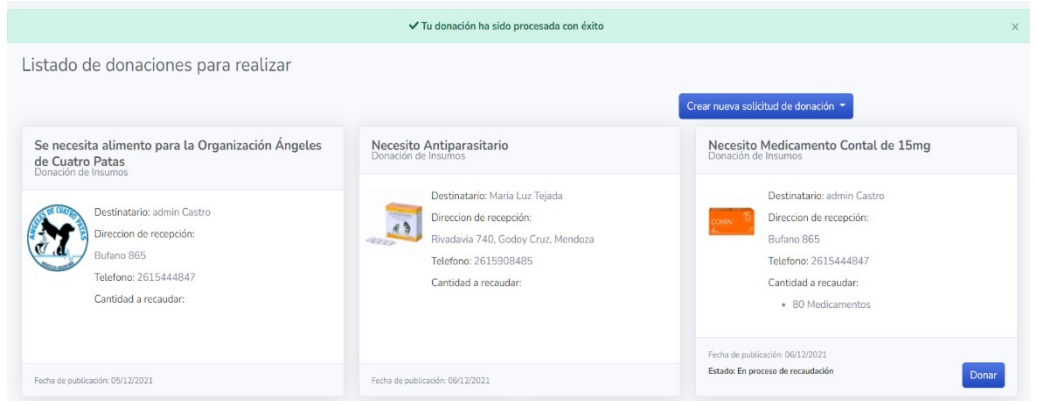

*Figura 109 – Manual de usuario: Mensaje de Éxito Donación*

 En todo momento usted puede volver a la pantalla de las donaciones (*Figura 102 – Donaciones)* seleccionando la opción de **Cancelar**, ubicada debajo del contenido de las pantallas, o desde el menú lateral.

## **Solicitudes**

 Para crear su propia solicitud es necesario estar en la sección de Donaciones (*Figura 102 – Donaciones*) y seleccionar el botón "**Crear nueva solicitud de donación**". Al seleccionar esta opción se mostrarán las siguientes opciones:

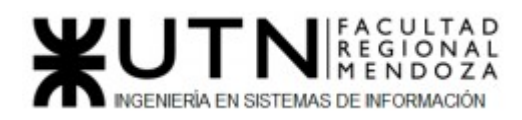

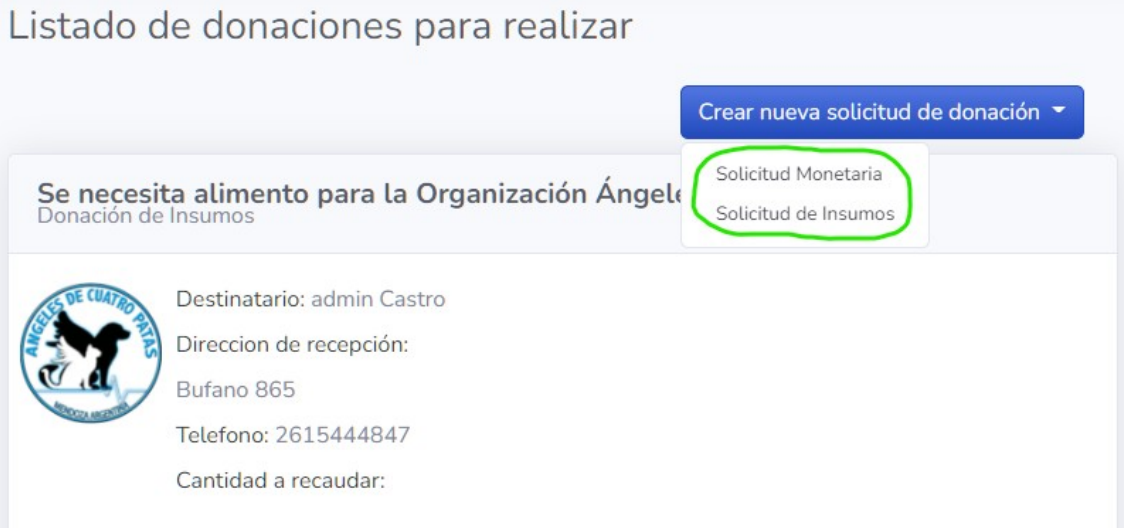

*Figura 110 – Manual de usuario: Nueva Solicitud de Donación*

En la *Figura 110 – Nueva Solicitud de Donación* debe elegir si quiere realizar una "Solicitud Monetaria" o "Solicitud de Insumos", Al seleccionar una de ellas podrá continuar con la operación de su solicitud, donde se le redireccionará a la pantalla correspondiente, dependiendo de su elección.

1. Solicitud de Donación Monetaria:

 Sí eligió la opción de "Donación Monetaria" le aparecerá el siguiente formulario:

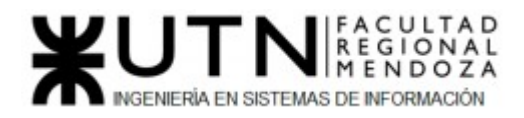

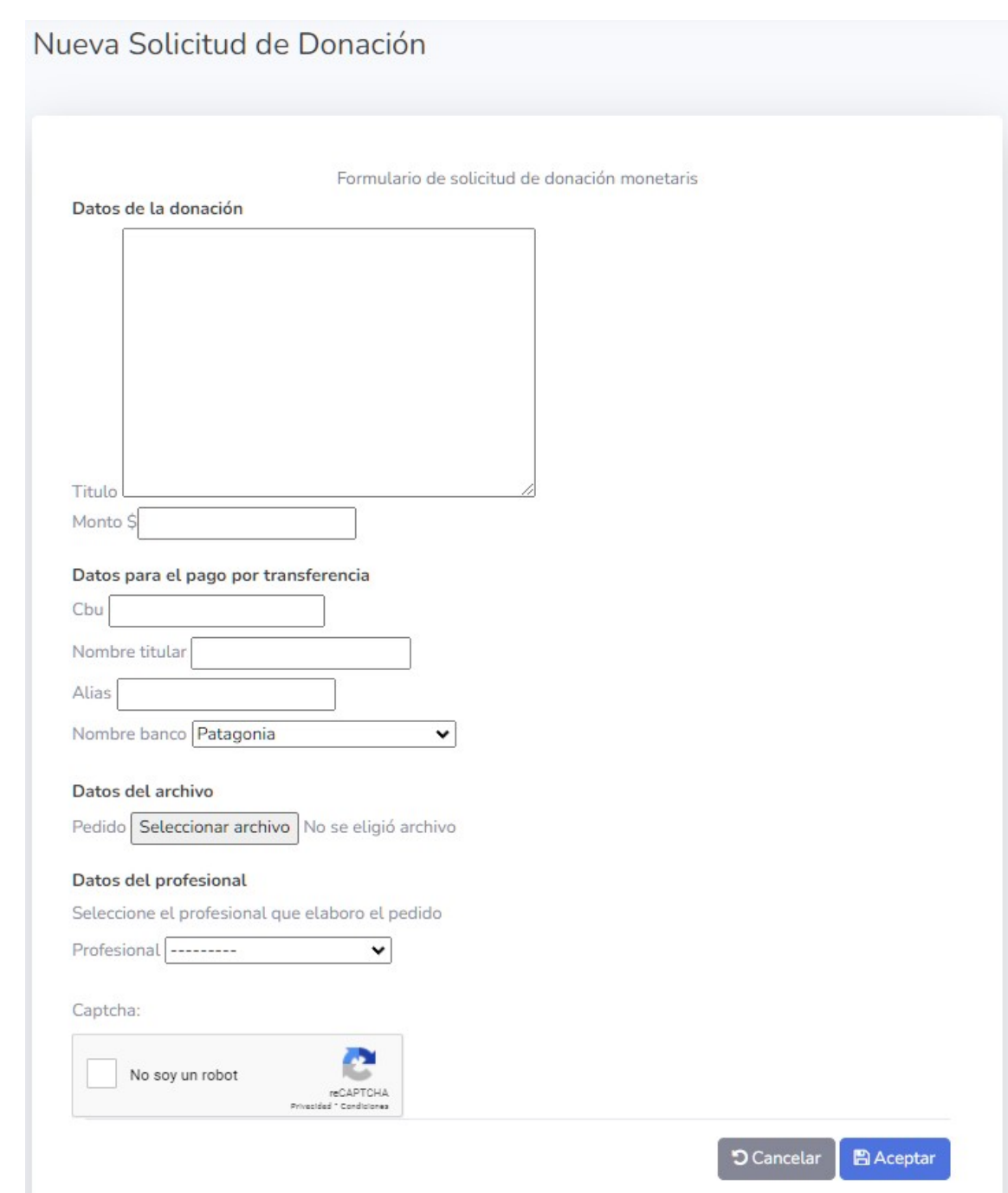

*Figura 101 –Manual de usuario: Nueva Solicitud de Donación Monetaria*

 En esta parte tendrá que completar todo lo requerido en el formulario (*Figura 101 – Nueva Solicitud de Donación Monetaria*), tales datos obligatorios son:

- Datos de la Solicitud:
	- Título de la publicación
	- Monto
- Datos para el pago por transferencia:
	- CBU
	- Nombre del Titular de la Cuenta

Luciano Olivera, Mauricio Garcia, Maria Luz Tejada **234/379** Sistema PetHelper

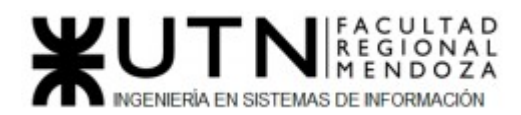

- Alias de la cuenta
- Nombre de la entidad Bancaria
- Datos del Archivo
	- Adjuntar el archivo del "Pedido Médico" o la "Factura"
- Datos del Profesional Matriculado
	- Selección del veterinario que realizó el pedido o levantó la factura anterior.

 Luego debe realizar el Captcha de seguridad de lo contrario no podrá realizar la Solicitud.

 En el caso de que no se completen los campos o se haya ingresado un valor incorrecto en alguno de ellos, el sistema informará indicando de color rojo los campos incorrectos. En caso de fallar en el Captcha de seguridad, sólo se mostrará un mensaje de fallo y se cargará un nuevo Captcha para resolver.

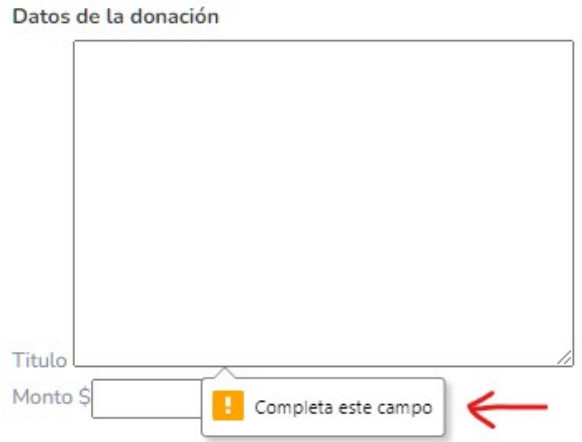

*Figura 112 –Manual de usuario: Campo incompleto de Donación Monetaria*

 Puede volver a la pantalla de las donaciones (*Figura 102 – Donaciones)*  seleccionando la opción de **Cancelar**, ubicada debajo del contenido, o desde el menú lateral.

 Al completar satisfactoriamente todo el formulario debe seleccionar la el botón "**Aceptar**" se mostrará un círculo de carga y será devuelto a la sección de Donaciones (*Figura 102 – Donaciones*), donde podrá ver que su Solicitud ya está publicada en esa sección.

#### 2. Solicitud de Donación de Insumos:

 Sí eligió la opción de "Donación de Insumos" le aparecerá el siguiente formulario:

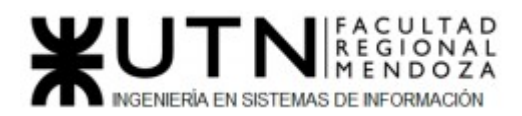

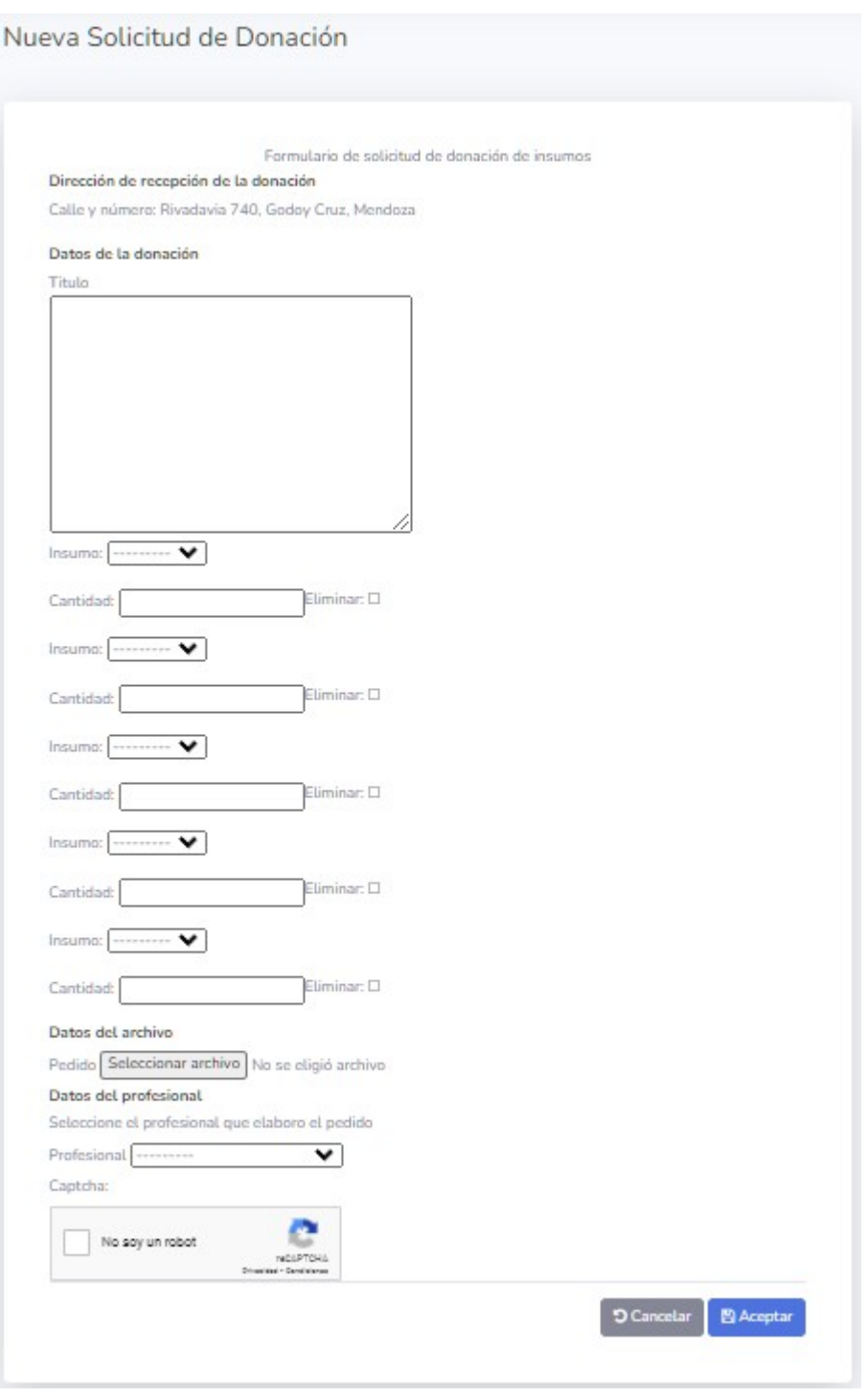

*Figura 113 – Manual de usuario: Nueva Solicitud de Donación de Insumos*

En esta parte tendrá que completar todo lo requerido en el formulario (*Figura 113 – Nueva Solicitud de Donación de Insumos*), tales datos obligatorios son:

- Dirección de recepción de la Donación: Este ítem se toma del domicilio configurado por el usuario en su perfil.
- Datos de la Solicitud:

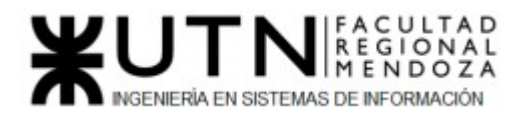

- Título de la publicación
- Insumo: Se puede seleccionar que insumo se requiere, este campo puede completarse todas las veces que se requiera, como mínimo se tiene que seleccionar uno.
- Cantidad: Cantidad de unidades que se requieren del insumo.
- Datos del Archivo
	- Adjuntar el archivo de alguna imagen ilustrativa sobre los insumos pedidos.
- Datos del Profesional
	- Selección de Usuario.

 Luego debe realizar el Captcha de seguridad de lo contrario no podrá realizar la Solicitud.

 En el caso de que no se completen los campos o se haya ingresado un valor incorrecto en alguno de ellos, el sistema informará indicando de color rojo los campos incorrectos. En caso de fallar en el Captcha de seguridad, sólo se mostrará un mensaje de fallo y se cargará un nuevo Captcha para resolver.

**IVICHUUZO** 

Datos de la donación

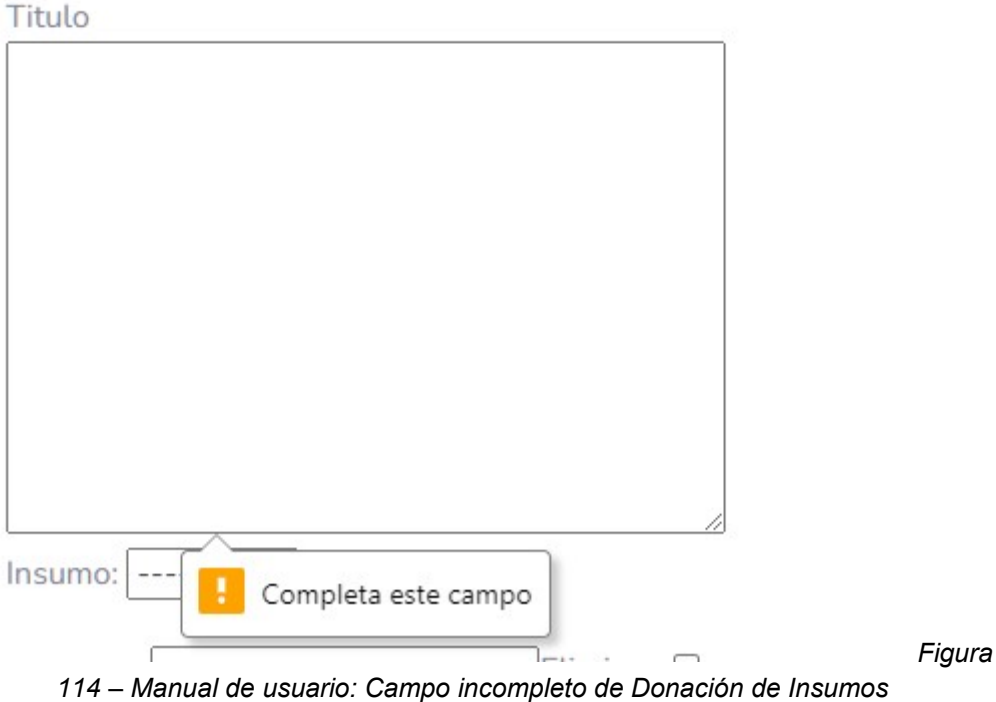

 Puede volver a la pantalla de las donaciones (*Figura 102 – Donaciones)*  seleccionando la opción de **Cancelar**, ubicada debajo del contenido, o desde el menú lateral.

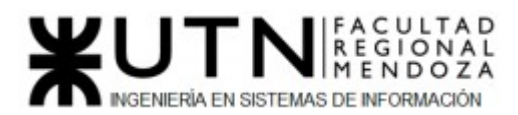

 Al completar satisfactoriamente todo el formulario debe seleccionar la el botón "**Aceptar**" se mostrará un círculo de carga y será devuelto a la sección de Donaciones (*Figura 102 – Donaciones*), donde podrá ver que su Solicitud ya está publicada en esa sección.

## Mapa

 En el menú lateral podemos encontrar la opción para ir a la parte de **Mapa** de nuestro Sistema (segunda opción del menú lateral). Al hacer clic en esta opción se le redirigirá a la sección de Mapa.

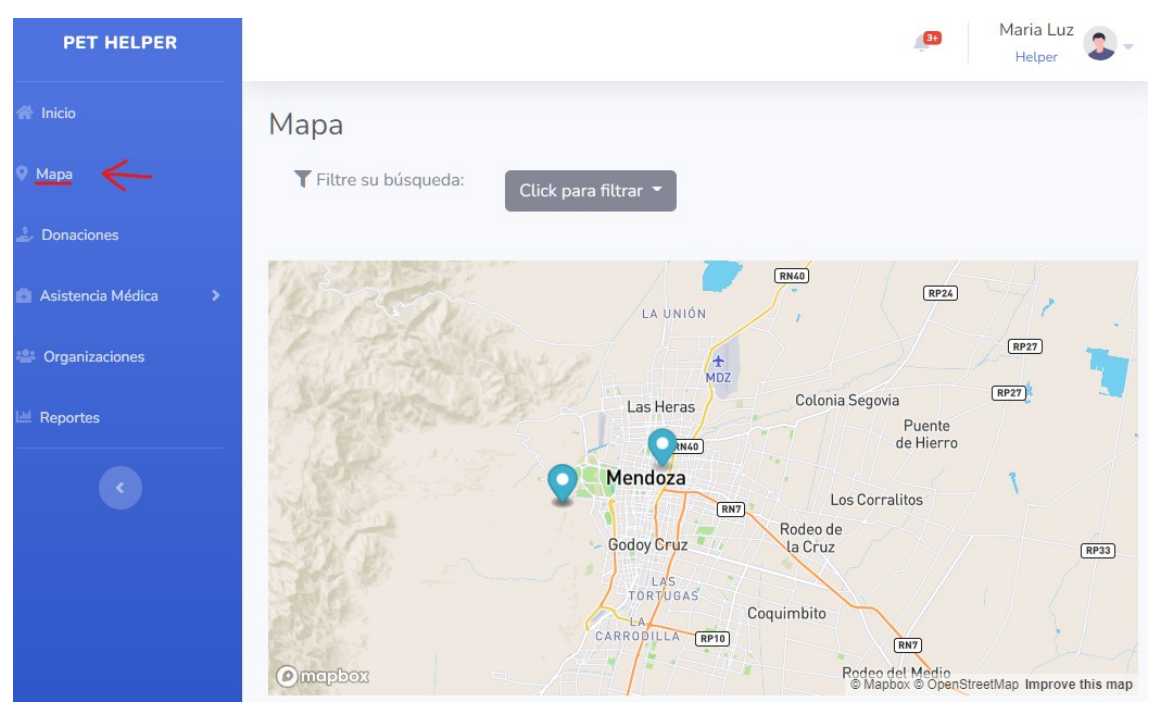

*Figura 115 – Manual de usuario: Mapa*

 En esta sección de Mapa podrá ver las ubicaciones, en el mapa que se le presenta, de Veterinarios, clínicas y Organizaciones. Las cuales puede filtrar con el selector que aparece encima del mismo, con el texto "**Click para filtrar**"

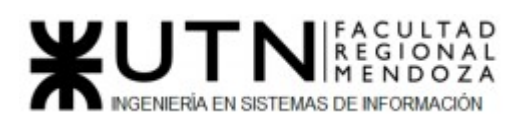

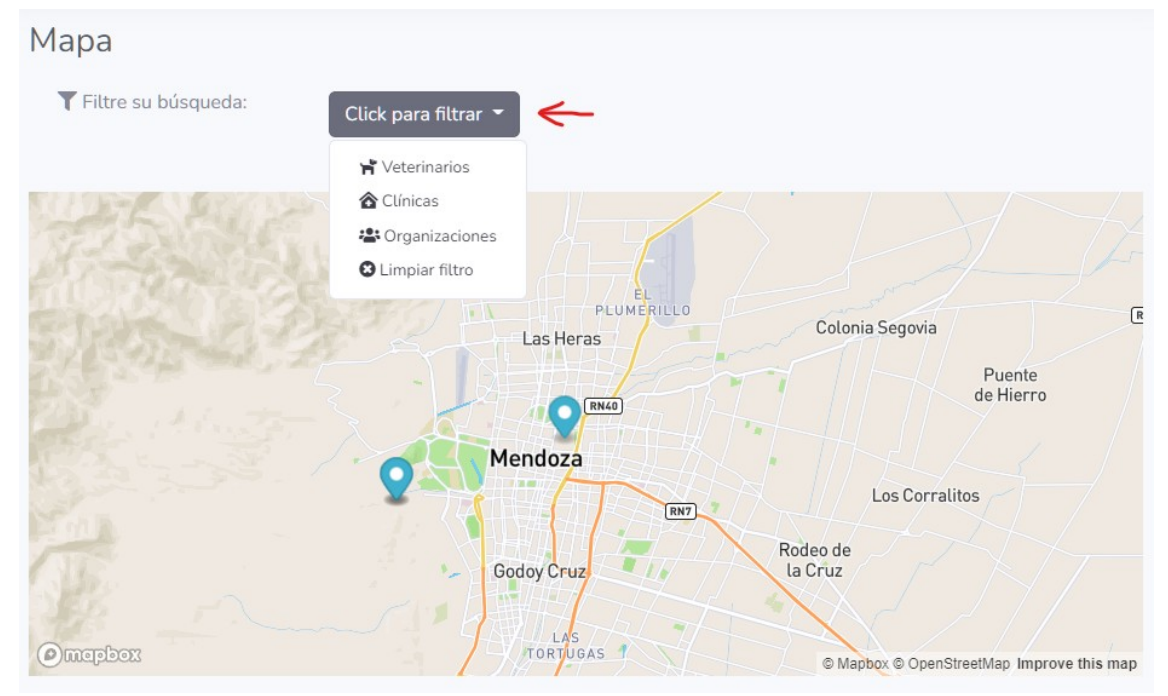

*Figura 116 – Manual de usuario: Filtros del Mapa*

 Al hacer clic en el selector, podemos ver en la *Figura 116 – Filtros del Mapa*  que se nos muestran 4 opciones para seleccionar:

- **Veterinarios:** Muestra la ubicación solamente de los Veterinarios dados de alta en la plataforma.
- **Clínicas:** Muestra la ubicación solamente de las Clínicas dadas de alta en la plataforma.
- **Organizaciones:** Muestra la ubicación solamente de las Organizaciones dadas de alta en la plataforma.
- **Limpiar Filtro:** Limpia alguna elección realizada y muestra todas las ubicaciones de Veterinarios, Clínicas y Organizaciones dados de alta en la plataforma.

 Se puede interactuar con cada marcador, el cual mostrará una breve descripción al tocarlo.

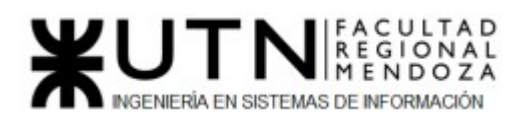

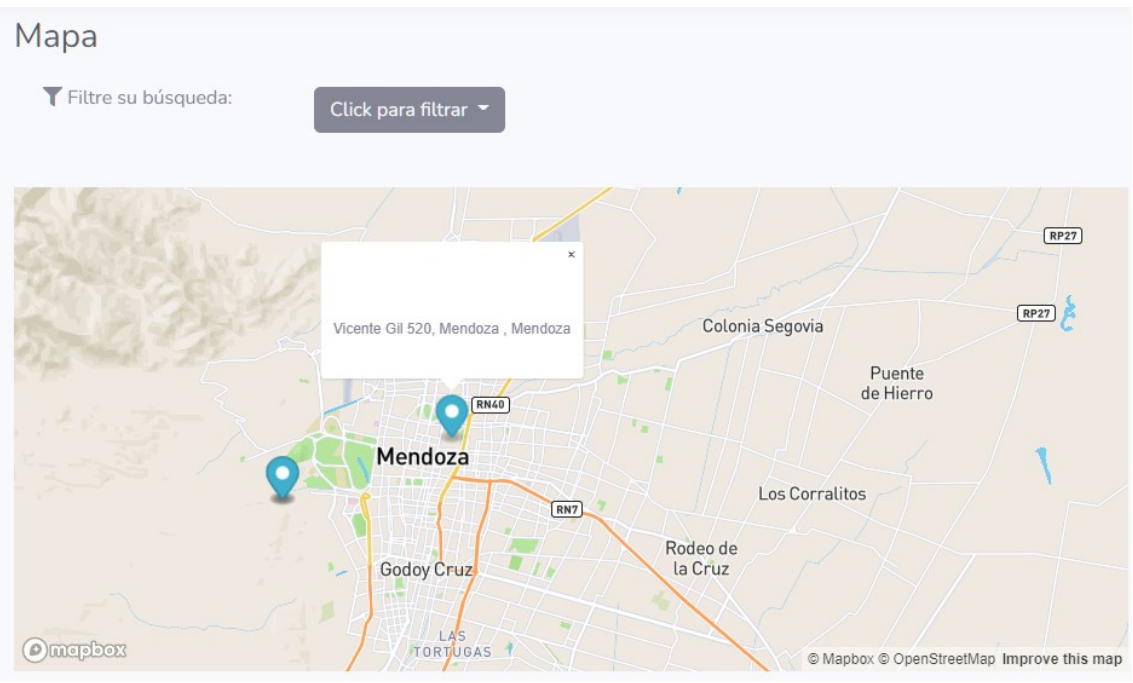

*Figura 117 –Manual de usuario: Detalles Marcador*

El detalle nos muestra la dirección exacta del marcador.

 El mapa está diseñado para que se muestre desde la zona de ubicación del usuario.

# Asistencia Médica:

 En el menú lateral podemos encontrar la opción para ir a la parte de **Asistencia Médica** de nuestro Sistema. Al hacer clic en esta opción se le redirigirá a la sección de Asistencia Médica, en la cual (*Figura 118 – Asistencia Médica*) se muestra un listado de los profesionales que se encuentran registrados en el Sistema.

| PET HELPER               |                      |                        |                     |                     |                          |         |                                           |           |                              |                                 |            | Maria Luz<br>Helper                        |
|--------------------------|----------------------|------------------------|---------------------|---------------------|--------------------------|---------|-------------------------------------------|-----------|------------------------------|---------------------------------|------------|--------------------------------------------|
| 誉 Inicio                 |                      | Profesionales          |                     |                     |                          |         |                                           |           |                              |                                 |            |                                            |
| Wapa                     |                      |                        |                     | Filtre su búsqueda: |                          |         | Tipo de profesional<br>Click para filtrar |           |                              |                                 |            | Se encontraron 2 veterinarios y 1 clínicas |
| Donaciones               |                      |                        |                     |                     |                          |         |                                           |           |                              |                                 |            |                                            |
| Asistencia Médica        | <b>Profesionales</b> |                        |                     |                     |                          |         |                                           |           |                              |                                 |            |                                            |
| <b>22 Organizaciones</b> | Id                   | Tipo                   | Nombre              | Apellido            | Descripción              | CUIT    | Direccion                                 | Matricula | Email                        | Horarios                        | Whatsapp   | Acciones                                   |
| <b>El Reportes</b>       | $\overline{1}$       | Clínica                | Veterinaria Pasteur | $\sim$              | Clinica veterinaria      | 2345667 | Vicente Gil 520, Mendoza, Mendoza         | $\sim$    | veterinariapasteur@gmail.com | Lunes a Viernes de 9 a 18 hs    | 2613729467 | ← Ver perfil                               |
|                          |                      | Independiente Raul     |                     | Gomez               | Veterinario particular - |         | Avenida San Martín 1486, Mendoza          | 678       | raulgomez@gmail.com          | Lunes a Miercoles de 11 a 17 hs | 2615287364 | ← Ver perfil                               |
|                          | $\overline{2}$       | Independiente Mauricio |                     | Mailinator          | Veterinario Particular   | $\sim$  | Perito Moreno 500, Godoy Cruz, Mendoza    | 2157      | mauri2@mailinator.com        | Lunes a Viernes de 9 a 18 hs    | 2615645656 | ← Ver perfil                               |
|                          |                      |                        |                     |                     |                          |         |                                           |           |                              |                                 |            |                                            |

*Figura 118 – Manual de usuario: Asistencia Médica*

La lista muestra los siguientes datos de cada Profesional:

● Id

Luciano Olivera, Mauricio Garcia, Maria Luz Tejada **240/379** Sistema PetHelper

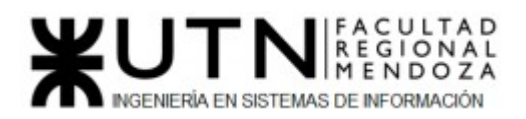

- Tipo
- Nombre
- Apellido
- Descripción
- CUIT
- Dirección
- Matricula
- Email
- Horarios
- WhatsApp
- Acciones

 En esta vista podemos filtrar por tipo de profesional, desde el selector que podemos encontrar encima de esta lista con el texto "**Click para filtrar**", al seleccionarlo nos aparecerán las opciones posibles.

|    | Profesionales        |                     | Filtre su búsqueda: |                        |             | Tipo de profesional               | Click para filtrar<br>independientes   |           |                |
|----|----------------------|---------------------|---------------------|------------------------|-------------|-----------------------------------|----------------------------------------|-----------|----------------|
|    | <b>Profesionales</b> |                     |                     |                        |             |                                   | Clínicas<br><b>O</b> Limpiar filtro    |           |                |
| Id | <b>Tipo</b>          | <b>Nombre</b>       | Apellido            | Descripción            | <b>CUIT</b> | <b>Direccion</b>                  |                                        | Matricula | Email          |
|    | Clínica              | Veterinaria Pasteur | $\sim$              | Clinica veterinaria    | 2345667     | Vicente Gil 520, Mendoza, Mendoza |                                        |           | veterinariapas |
|    | Independiente        | Raul                | Gomez               | Veterinario particular | $\sim$      | Avenida San Martín 1486, Mendoza  |                                        | 678       | raulgomez@gi   |
|    | Independiente        | Mauricio            | Mailinator          | Veterinario Particular | $\sim$      |                                   | Perito Moreno 500, Godoy Cruz, Mendoza | 2157      | mauri2@maili   |

*Figura 119 –Manual de usuario: Filtro Tipos AM*

En la *Figura 119 – Filtro Tipos AM* podemos ver que se nos muestran las opciones:

- **Independientes:** Actualiza la lista y muestra en ella solamente los Veterinarios.
- **Clínicas:** Actualiza la lista y muestra en ella solamente las Clínicas.
- **Limpiar Filtros:** Actualiza la lista y muestra en ella todos los profesionales registrados en el sistema.

 Sí seleccionamos la opción "**Independiente**" o "**Clínicas**" se nos habilitará un nuevo filtro por dirección y/o horario.

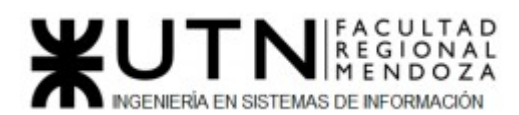

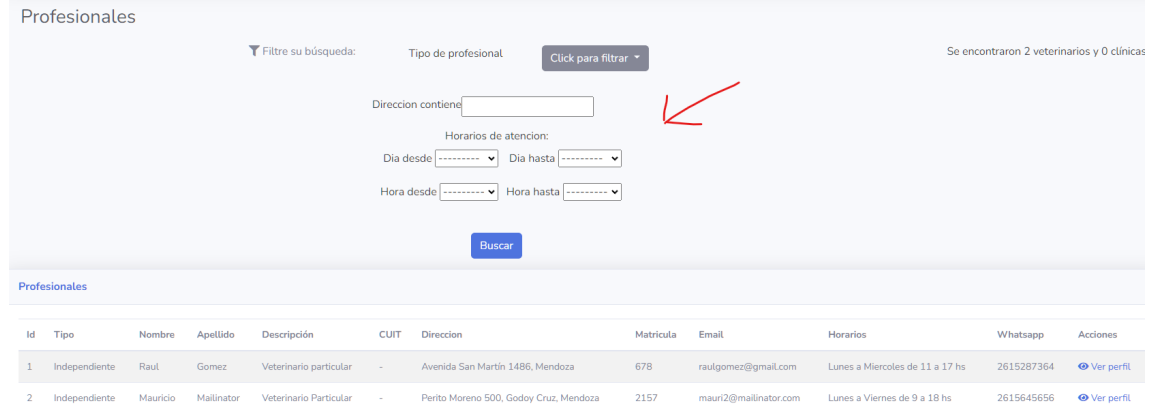

*Figura 120 –Manual de usuario: Filtro Dirección y Horario AM*

 En la *Figura 120 – Filtro Dirección y Horario AM* podemos ver que se nos agregan varios campos para completar:

- Dirección contiene: Aquí podemos agregar alguna palabra que represente o esté contenida en una dirección que queramos filtrar.
- Día desde: Es un selector el cual muestra los días de la semana, este campo representa el día de inicio de la semana de actividad laboral del profesional.
- Día hasta: Es un selector el cual muestra los días de la semana, este campo representa el día de fin de la semana de actividad laboral del profesional.
- Hora desde: Es un selector el cual muestra las horas del día, este campo representa la hora de inicio, en el día, de la actividad laboral del profesional.
- Hora hasta: Es un selector el cual muestra las horas del día, este campo representa la hora de fin, en el día, de la actividad laboral del profesional.

 Una vez completados el/los campos si le damos al botón "**Buscar**" se nos actualizará la lista, mostrándonos solamente los profesionales que cumplan con los requisitos de los filtros.

 Si queremos ver más información acerca de algunos de los profesionales que se nos muestran en la lista, podemos seleccionar "**Ver Perfil**" de ese profesional, que se encuentra en la columna de Acciones.

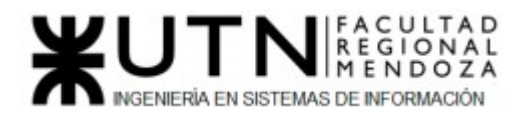

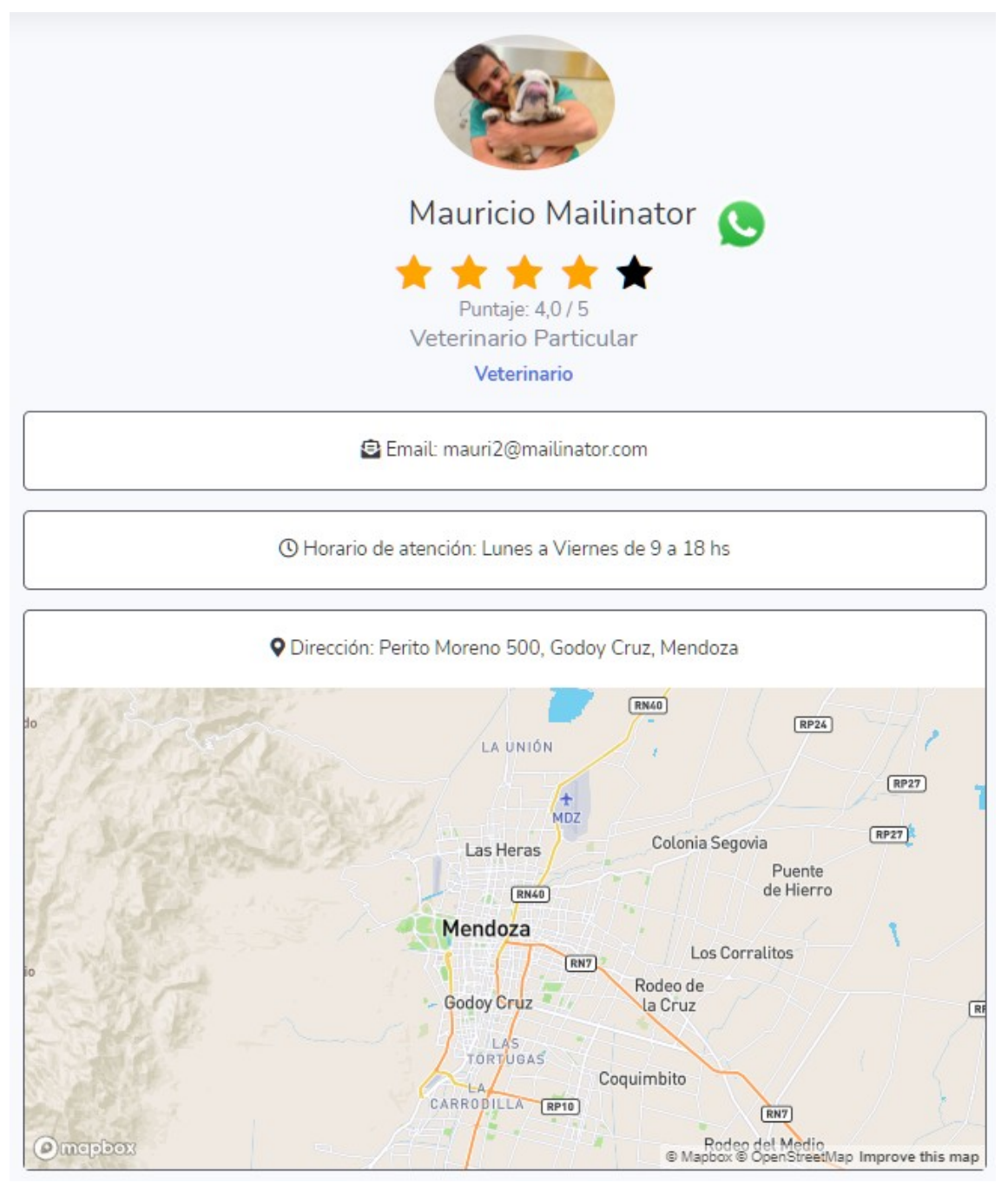

*Figura 121 –Manual de usuario: Ver Perfil Profesional*

 Sobre esta pantalla *Figura 121 – Ver Perfil Profesional* vamos a encontrar toda la información relevante sobre el profesional seleccionado. Vamos a encontrar su foto, nombre, calificación, tipo de usuario, email, horario de atención, dirección mostrada en el mapa, entre demás datos.

Acá encontramos dos funcionalidades que son:

● **WhatsApp:** Si nos fijamos al lado del nombre del profesional tenemos el logo de WhatsApp, si hacemos

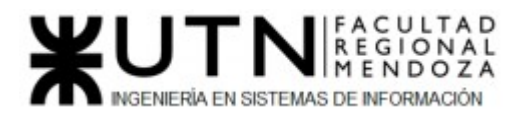

clic en él se nos redirigirá a la aplicación de WhatsApp dándonos la posibilidad de contactar al profesional.

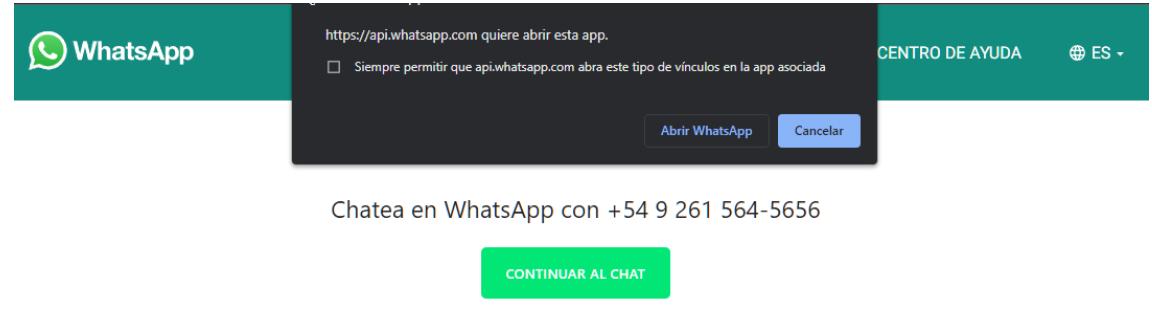

*Figura 122 – Manual de usuario: WhatsApp*

● **Calificar:** También podemos calificar al profesional con la cantidad de estrellas que creamos conveniente, dependiendo de su atención y eficiencia que haya tenido con nosotros. Tomando como escala que una estrella es "**Muy mala**" y cinco estrellas es "**Excelente**". Para calificar a un profesional solamente tenemos que seleccionar hasta la estrella que creamos conveniente.

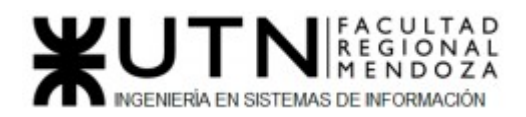

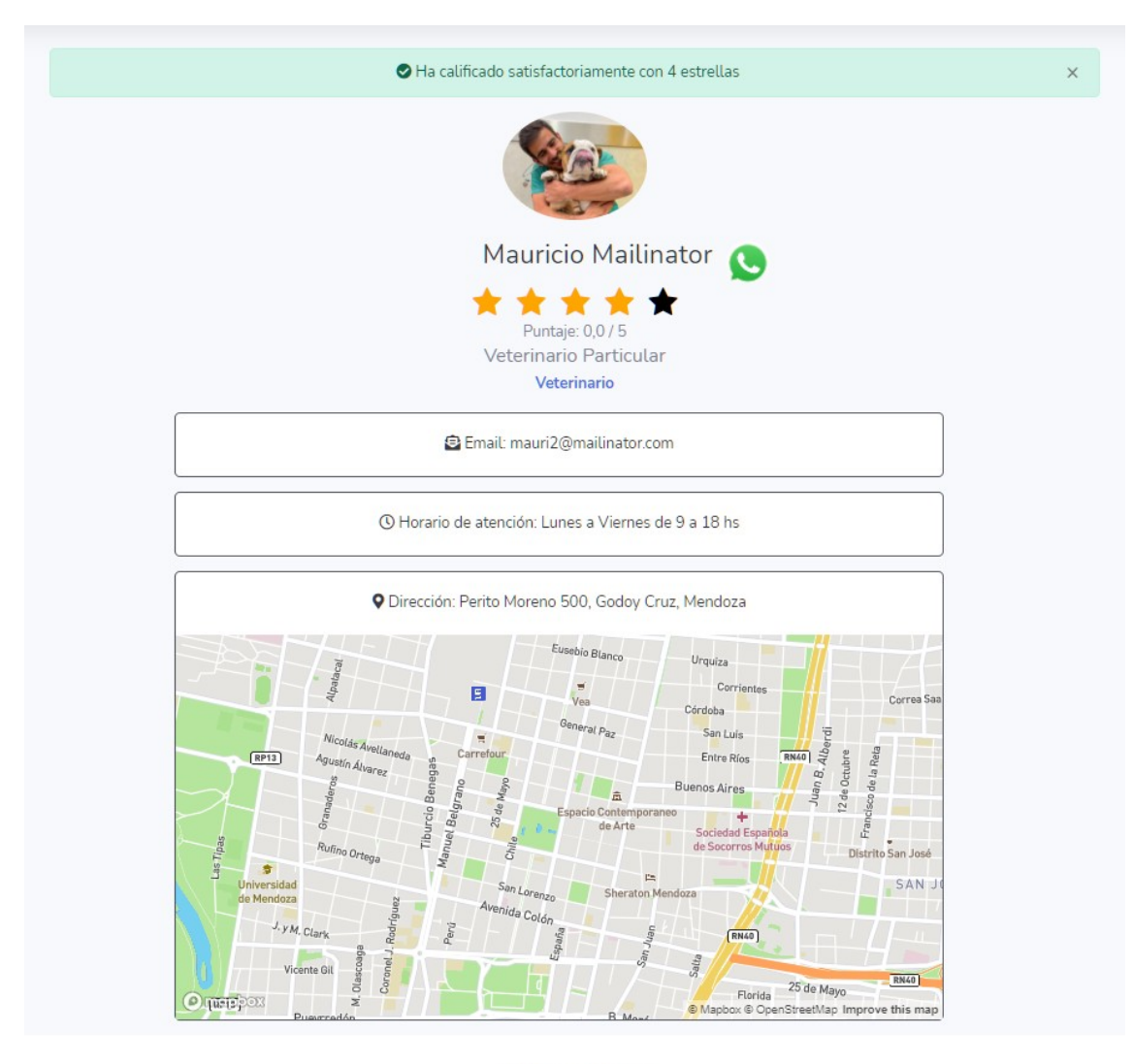

Copyright © PetHelper 2021 *Figura 123 –Manual de usuario: Calificar Profesional*

## Organizaciones:

 En el menú lateral podemos encontrar la opción para ir a la parte de **Organizaciones** de nuestro Sistema. Al hacer clic en esta opción se le redirigirá a la sección de Organizaciones, en la cual (*Figura 124 – Organizaciones*) se muestra un listado de la Organizaciones que se encuentran registradas en el Sistema, además, podrá filtrar la lista por Horarios o Dirección.

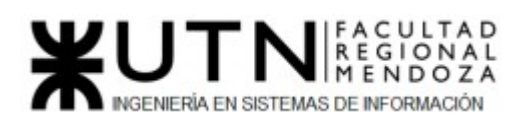

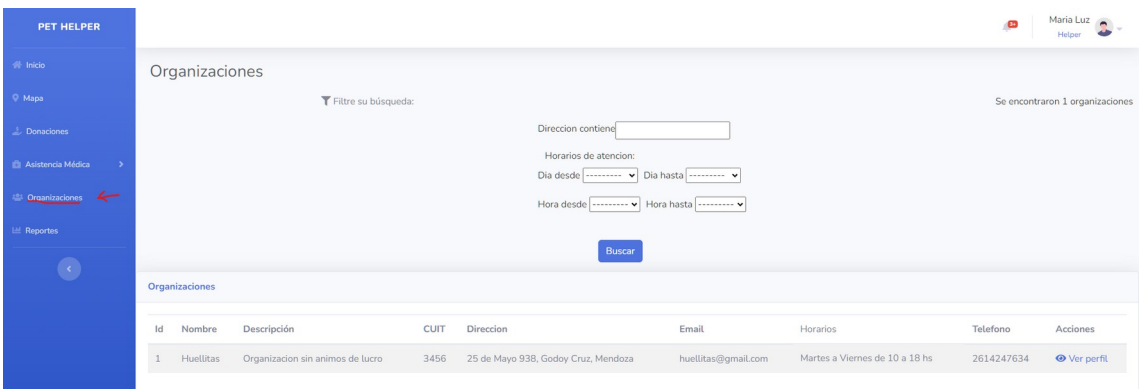

*Figura 124 – Manual de usuario: Organizaciones*

La lista muestra los siguientes datos de cada Organización:

- Id
- Nombre
- Descripción
- CUIT
- Dirección
- Email
- Horarios
- Teléfono
- Acciones

En la *Figura 124 – Organizaciones* podemos ver que tenemos varios campos de filtros para completar:

- Dirección contiene: Aquí podemos agregar alguna palabra que represente o esté contenida en una dirección que queramos filtrar.
- Día desde: Es un selector el cual muestra los días de la semana, este campo representa el día de inicio de la semana de actividad laboral de la Organización.
- Día hasta: Es un selector el cual muestra los días de la semana, este campo representa el día de fin de la semana de actividad laboral de la Organización.
- Hora desde: Es un selector el cual muestra las horas del día, este campo representa la hora de inicio, en el día, de la actividad laboral de la Organización.
- Hora hasta: Es un selector el cual muestra las horas del día, este campo representa la hora de fin, en el día, de la actividad laboral de la Organización.

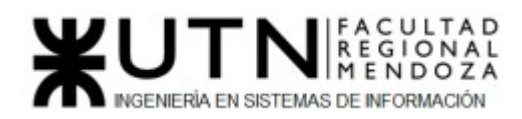

 Una vez completados el/los campos si le damos al botón "**Buscar**" se nos actualizará la lista, mostrándonos solamente las Organizaciones que cumplan con los requisitos de los filtros.

 Si queremos ver más información acerca de algunas de las Organizaciones que se nos muestran en la lista, podemos seleccionar "**Ver Perfil**" de esa Organización, que se encuentra en la columna de Acciones.

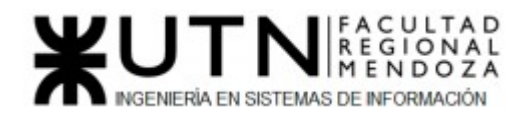

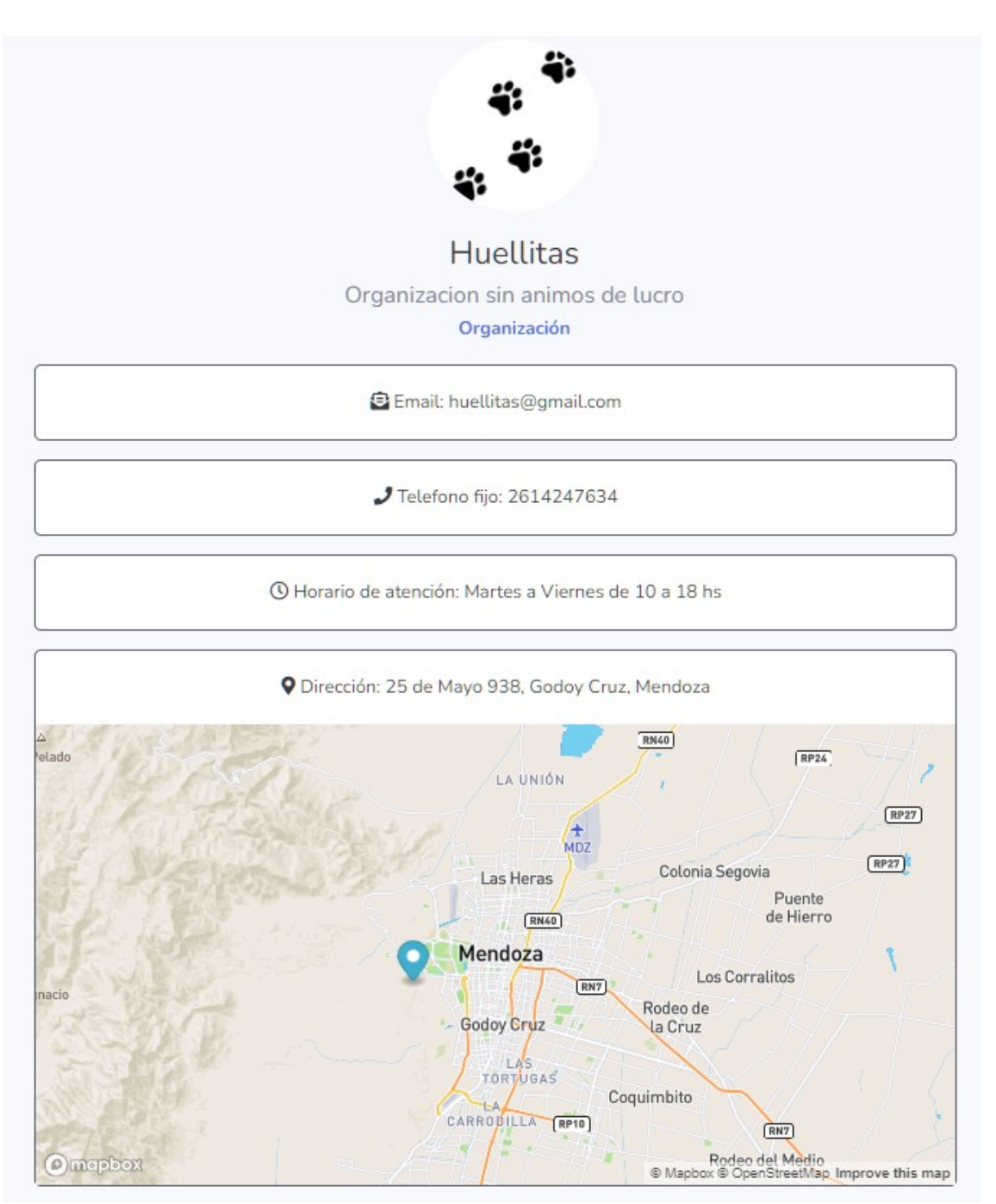

*Figura 125 – Manual de usuario: Ver Perfil Organización*

 Sobre esta pantalla *Figura 125 – Ver Perfil Organización* vamos a encontrar toda la información relevante sobre la Organización seleccionada. Vamos a encontrar su foto, nombre, descripción, tipo de usuario, email, teléfono, horario de atención, dirección mostrada en el mapa, entre demás datos.

### Reportes:

En el menú lateral podemos encontrar la opción para ir a la parte de **Reportes** de nuestro Sistema. Al hacer clic en esta opción se le redirigirá a la Luciano Olivera, Mauricio Garcia, Maria Luz Tejada **248/379** Sistema PetHelper

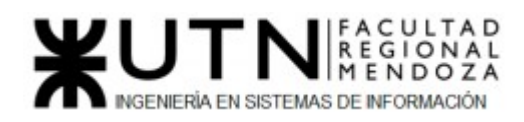

● Solicitudes

sección de Reportes, en la cual (*Figura 126 – Reportes*) se muestran diferentes gráficos acerca de:

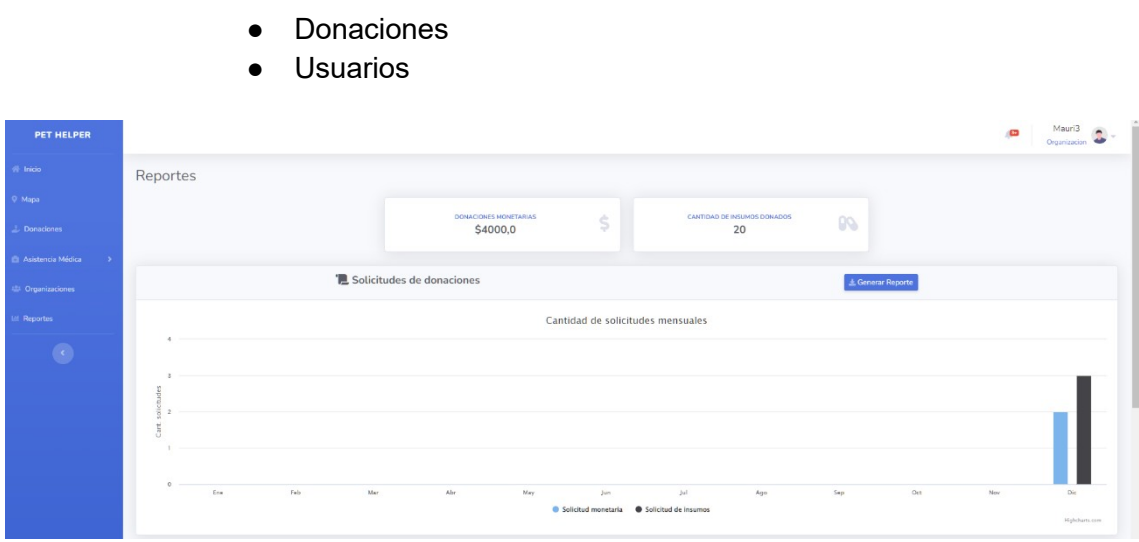

*Figura 126 – Manual de usuario: Reportes 1*

Antes de los gráficos, podemos ver la cantidad total, hasta el momento, de donaciones monetarias y de insumos.

Estos gráficos muestran los logros obtenidos del Sistema y la Comunidad mensualmente. Cada reporte es posible descargarlo de ser necesario, el cual cuenta con un botón "Generar reporte".

El primer gráfico que podemos observar contiene la cantidad de solicitudes realizadas por mes.

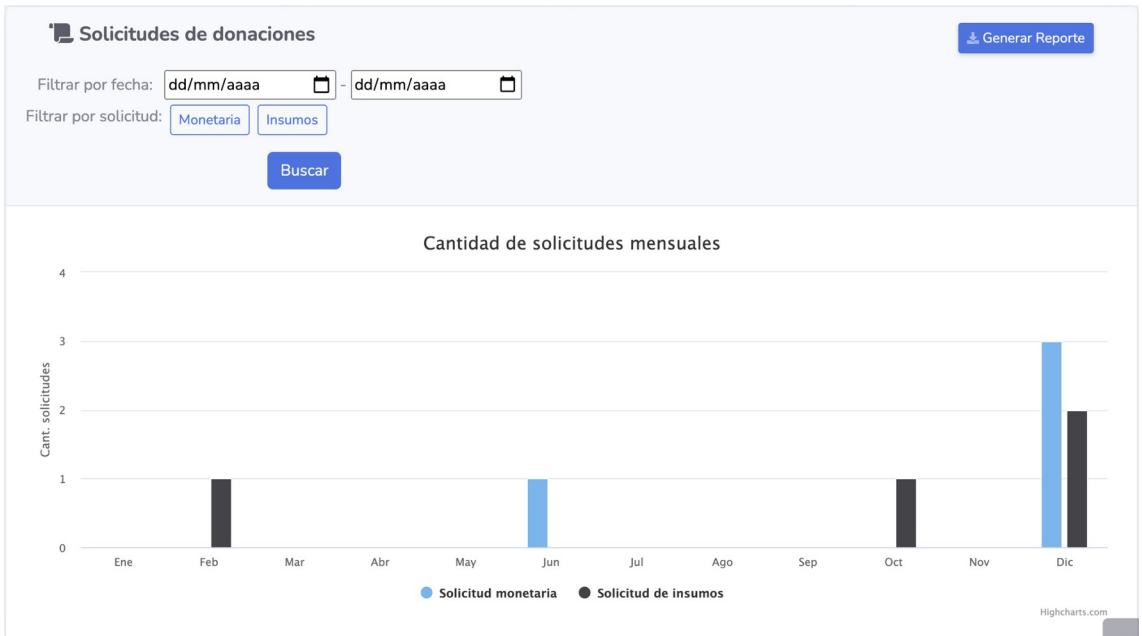

Luciano Olivera, Mauricio Garcia, Maria Luz Tejada **249/379** Sistema PetHelper

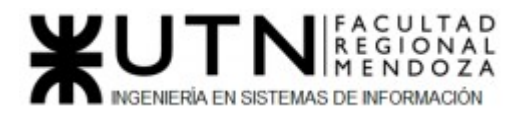

#### *Figura 127 – Manual de usuario: Reportes 2*

Cuenta con dos filtros para obtener información detallada si se requiere:

● Filtro por fechas: para observar las solicitudes creadas en un determinado rango de tiempo.

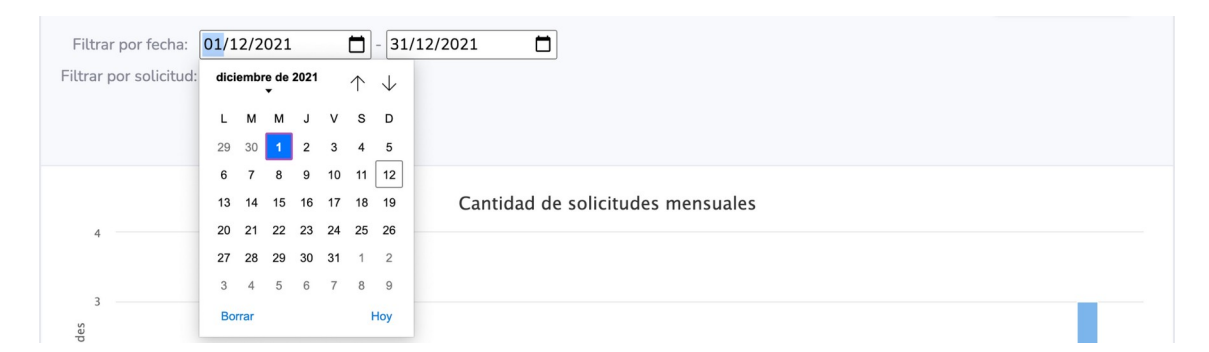

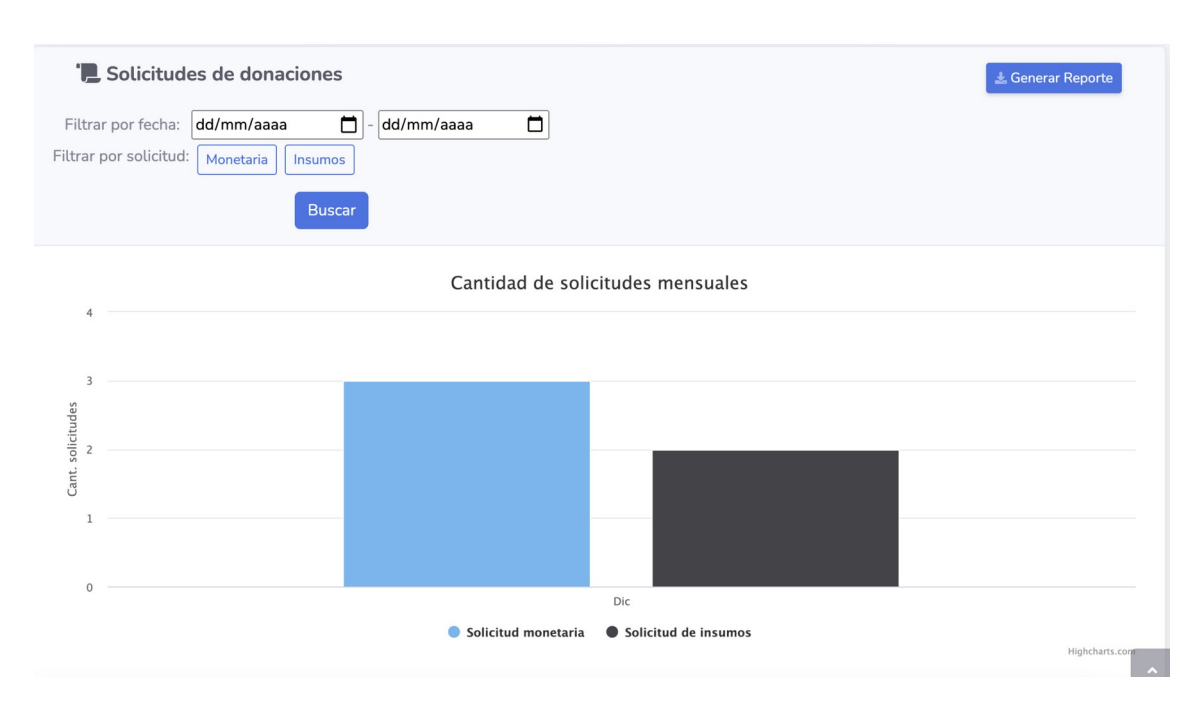

*Figura 128 – Manual de usuario: Solicitudes con filtros*

● Filtro por tipo de solicitud:

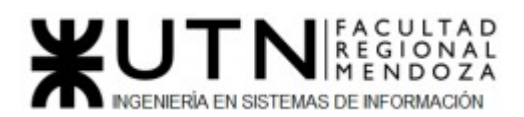

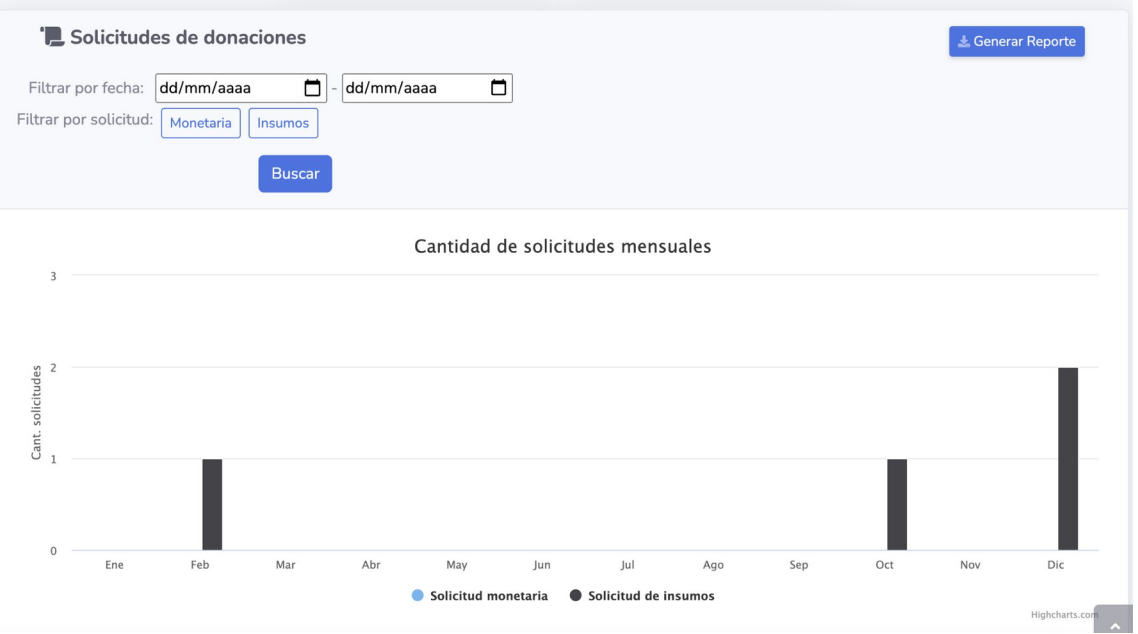

*Figura 129 – Manual de usuario: Solicitudes de insumos con filtros*

El segundo gráfico que podemos observar cuenta con las mismas funcionalidades que el anterior, solo que permite filtrar donaciones.

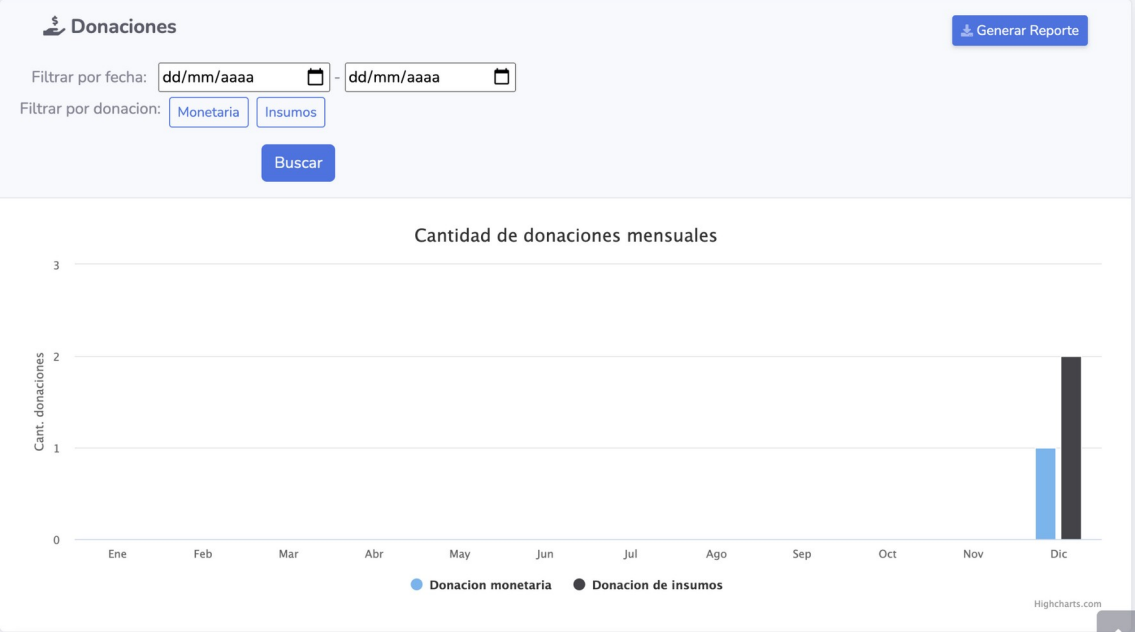

*Figura 130 – Manual de usuario: Donaciones con filtros*

El último gráfico nos mostrará el porcentaje de usuarios registrados que hay hasta el momento.

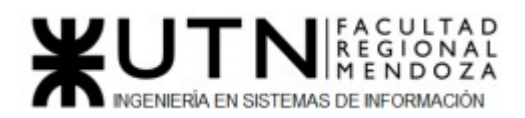

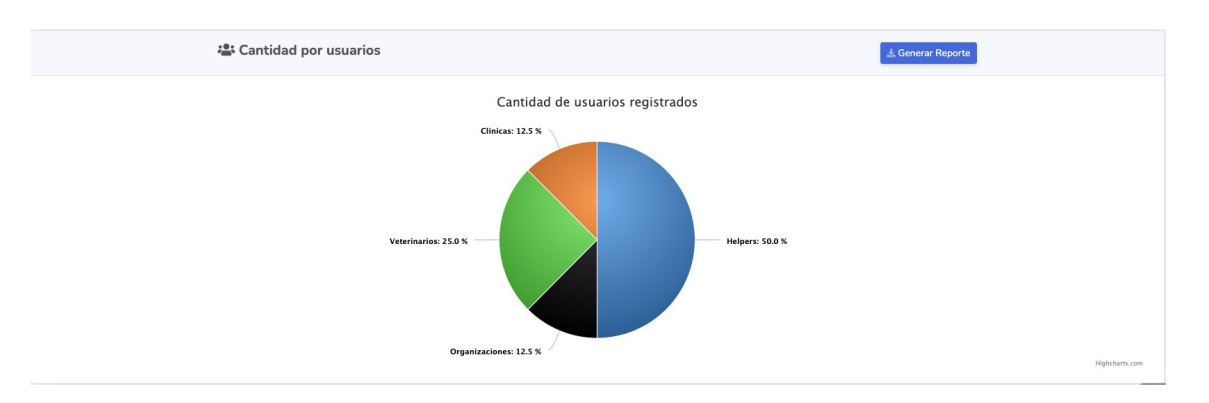

*Figura 131 – Manual de usuario: Reporte de usuarios*

## Cerrar Sesión:

 Para poder cerrar la sesión del Sistema deberá ingresar al menú desplegable que se encuentra en la parte superior izquierda de la página, en donde se muestra su nombre y el tipo de usuario al que pertenece, y seleccionar la opción "**Cerrar Sesión**"

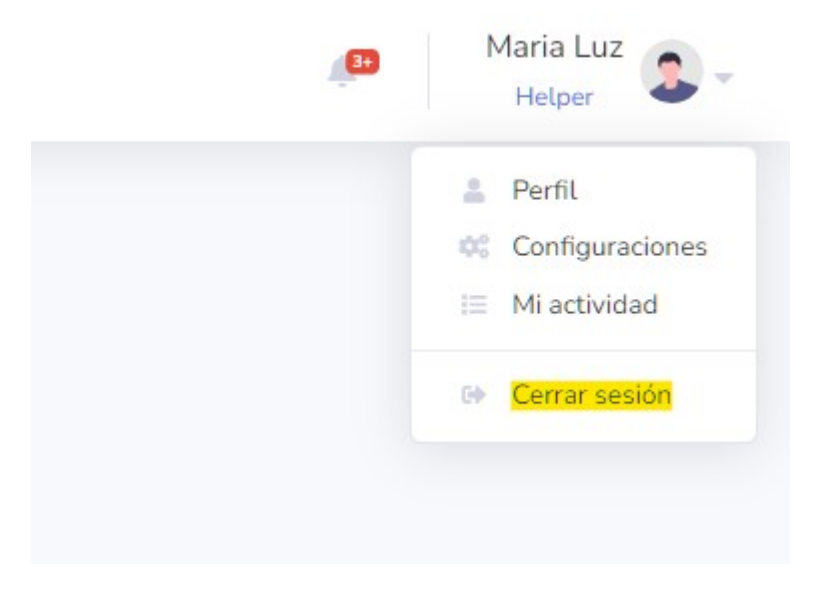

*Figura 132–Manual de usuario: Cerrar Sesión*

Al seleccionar esta opción aparecerá un cartel de confirmación para poder cerrar la sesión.
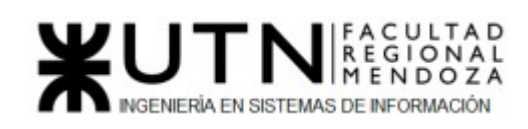

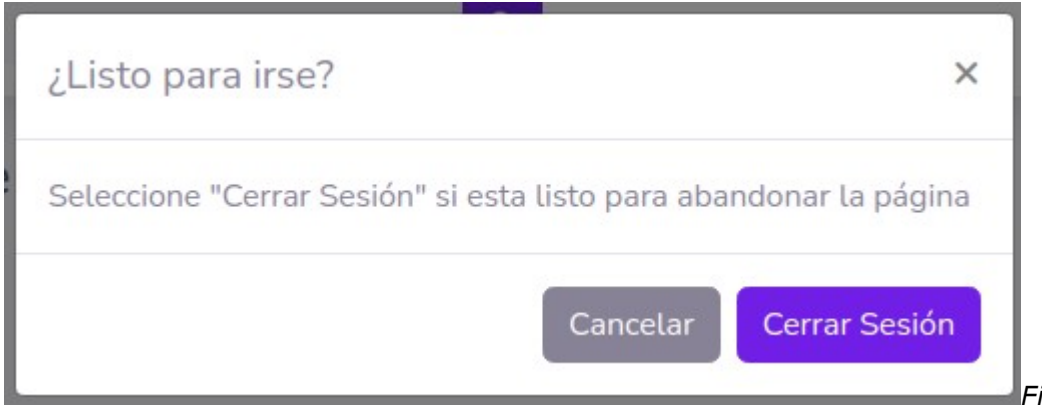

*gura 133 – Manual de usuario: Cerrar Sesión 2*

La *Figura 133 – Cerrar Sesión 2*, cuenta con dos opciones:

- **Cancelar:** Cierra el cartel y lo devuelve en la página en la cual estaba.
- **Cerrar Sesión:** Cierra la sesión actual y lo redirecciona a la página de Inicio de Sesión. (*Figura 92 – Inicio de Sesión*)

## Roles del Sistema

# Usuario Helper:

 Representa al usuario general de nuestra plataforma, todo usuario que no esté asociado a una entidad clínica u organización, ni a la profesión de veterinario matriculado. Es el usuario principal de nuestro sistema y tiene habilitada la mayoría de las funciones del mismo.

#### Permisos del Usuario:

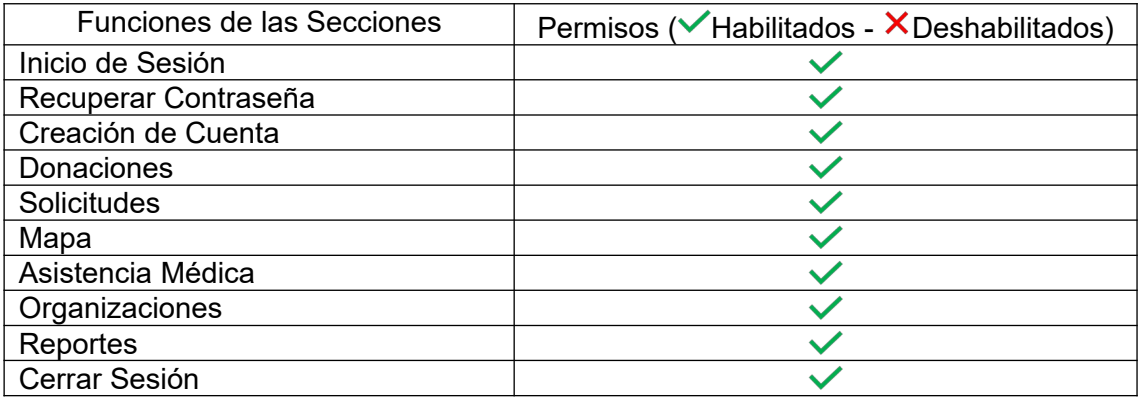

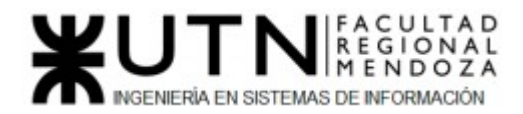

*Tabla 106: Permisos Helper*

# Usuario Veterinario:

 Representa al Profesional Veterinario Matriculado, al cual se le van a asociar Solicitudes de "Pedido Médico" o la "Factura" para poder constatar que sea verídica la solicitud. Va a estar a disposición de los usuarios Helper para que ellos puedan contactarlo por consultas o asistencias.

#### Alta del Perfil Veterinario

Una vez creada la cuenta desde la pantalla *Figura 96 – Pantalla Crear Cuenta* y habiendo seleccionado el Rol "**Veterinario**", tenemos que ingresar a la plataforma con nuestras credenciales y para poder dar de alta nuestro perfil de Veterinario tenemos que dirigirnos a la sección de "**Asistencia Médica**" (desde el menú lateral).

Dentro de esta sección veremos la siguiente pantalla:

| PET HELPER                   |       |                    |                     |                     |                        |                     |                                    |           |                              |                                 | Đ          | Mauri <sub>2</sub><br>Voterinario          |
|------------------------------|-------|--------------------|---------------------|---------------------|------------------------|---------------------|------------------------------------|-----------|------------------------------|---------------------------------|------------|--------------------------------------------|
| W Inicio                     |       | Profesionales      |                     |                     |                        |                     |                                    |           |                              |                                 |            |                                            |
| V Mapa                       |       |                    |                     |                     |                        |                     |                                    |           |                              |                                 |            | Darme de alta como Veterinario             |
| La Asistencia Médica<br>15   |       |                    |                     | Filtre su búsqueda: |                        | Tipo de profesional | Click para filtrar                 |           |                              |                                 |            | Se encontraron 1 veterinarios y 1 clínicas |
| <sup>22</sup> Organizaciones |       |                    |                     |                     |                        |                     |                                    |           |                              |                                 |            |                                            |
| Reportes                     |       | Profesionales      |                     |                     |                        |                     |                                    |           |                              |                                 |            |                                            |
| $\bullet$                    |       | Id Tipo            | Nombre              |                     | Apellido Descripción   | CUIT                | Direccion                          | Matricula | Email                        | Horarios                        | Whatsapp   | Acciones                                   |
|                              | $1$   | Clínica            | Veterinaria Pasteur |                     | Clinica veterinaria    | 2345667             | Vicente Gil 520, Mendoza., Mendoza | ×.        | veterinariapasteur@gmail.com | Lunes a Viernes de 9 a 18 hs    | 2613729467 | O Ver perfil                               |
|                              | $1\,$ | Independiente Raul |                     | Gornez              | Veterinario particular | $\sim$              | Avenida San Martín 1486, Mendoza   | 678       | raulgomez@gmail.com          | Lunes a Miercoles de 11 a 17 hs | 2615287364 | O Ver perfit                               |
|                              |       |                    |                     |                     |                        |                     |                                    |           |                              |                                 |            |                                            |
|                              |       |                    |                     |                     |                        |                     |                                    |           |                              |                                 |            |                                            |
|                              |       |                    |                     |                     |                        |                     |                                    |           |                              |                                 |            |                                            |
|                              |       |                    |                     |                     |                        |                     |                                    |           |                              |                                 |            |                                            |
|                              |       |                    |                     |                     |                        |                     |                                    |           |                              |                                 |            |                                            |
|                              |       |                    |                     |                     |                        |                     |                                    |           |                              |                                 |            |                                            |
|                              |       |                    |                     |                     |                        |                     | Convenit © PetHelper 2021          |           |                              |                                 |            |                                            |

*Figura 134 – Manual de usuario: Dar alta Perfil Veterinario 1*

Podremos encontrar una opción en Azul que dice "**Darme de Alta como Veterinario**", tenemos que seleccionar esa opción que nos llevará a otra pantalla con el siguiente formulario:

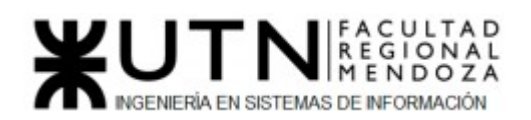

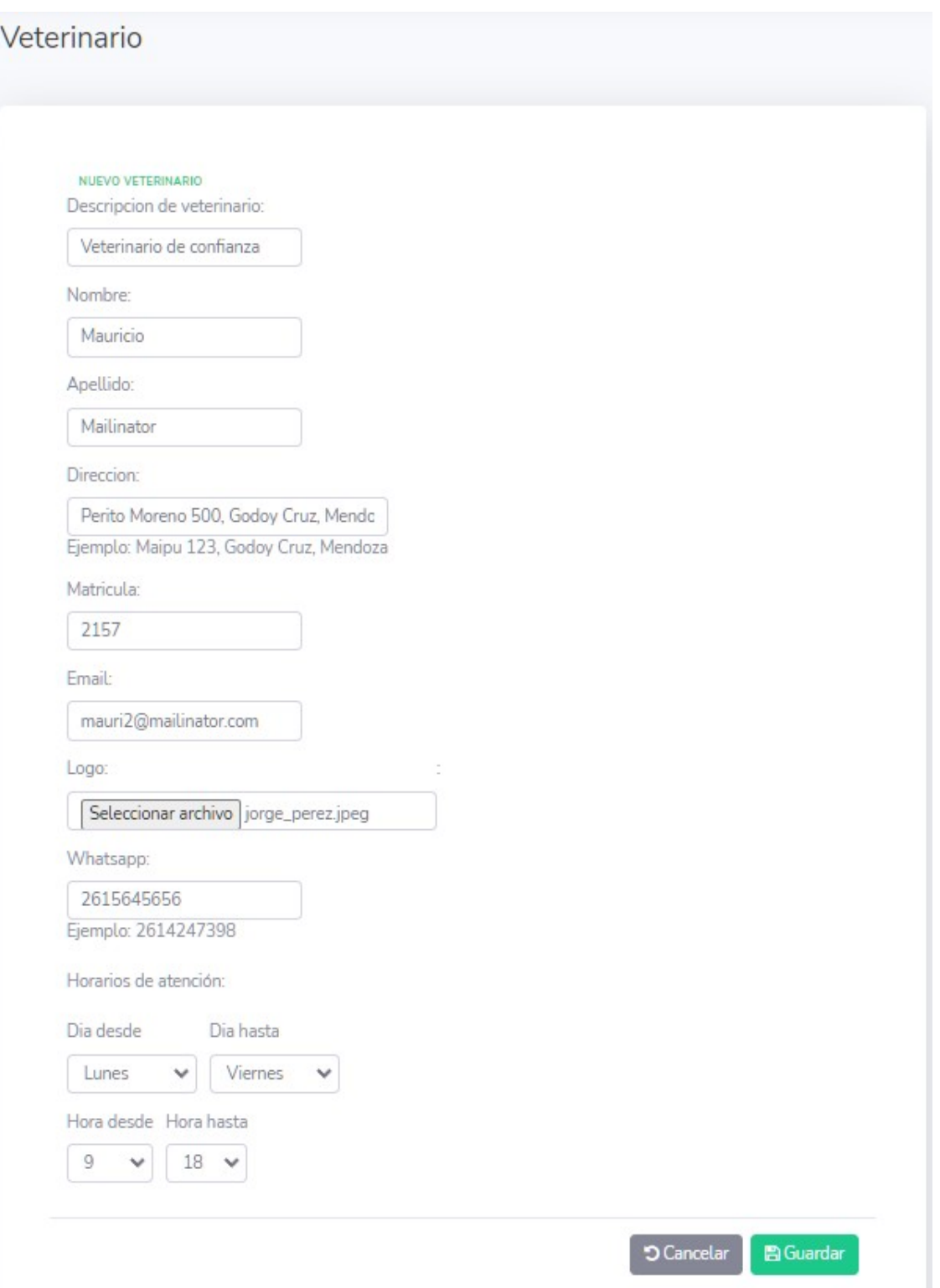

*Figura 135 –Manual de usuario: Dar alta Perfil Veterinario 2*

Este formulario nos pide todos los datos necesarios para completar nuestro perfil de Veterinario y son los datos que los demás usuarios verán cuando seleccionen su perfil.

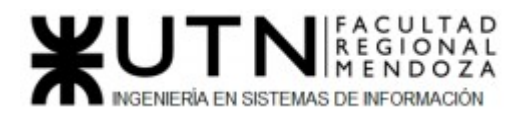

Una vez completado todos los campos, podrá darle clic al botón "**Guardar**" y será redirigido a la pantalla anterior (*Figura 130 – Dar alta Perfil Veterinario 1*) y podrá encontrarse en la lista de los Profesionales que aparece en esa pantalla.

#### Verificación de pedidos:

Una vez que las donaciones monetarias o de insumos sean publicadas podremos visualizarlas haciendo click en el panel de donaciones, como se puede ver en la siguiente figura:

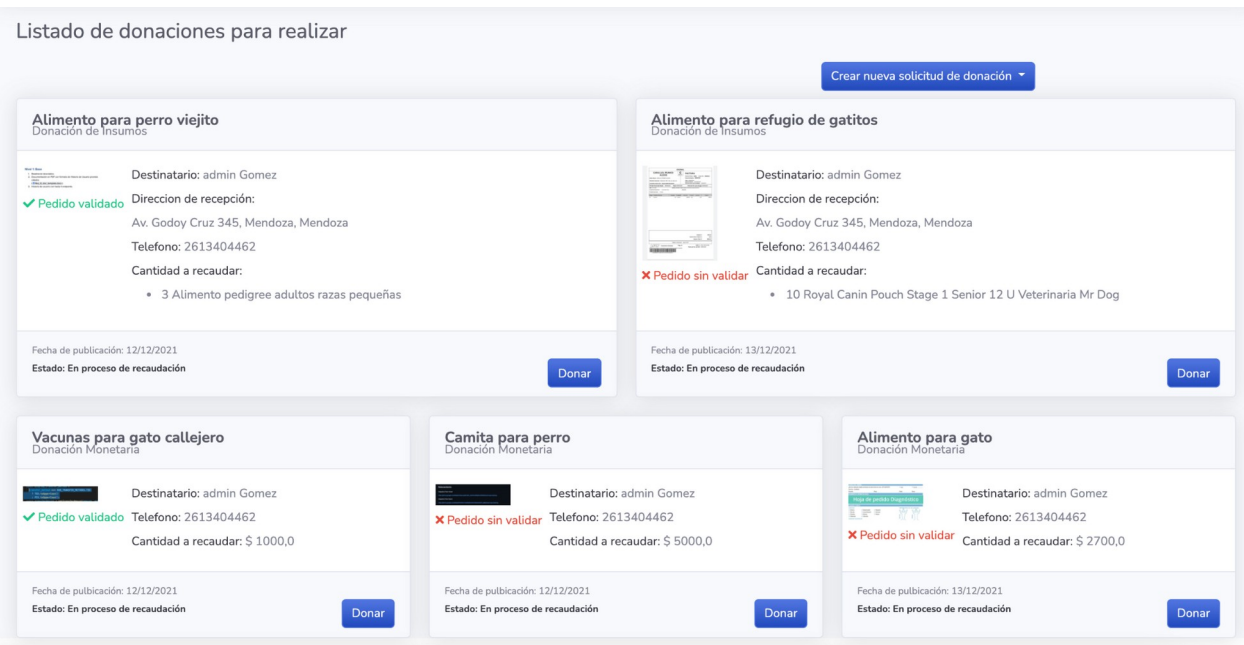

*Figura 136 –Manual de usuario: Dashboard con estados*

Podremos observar que cuando creamos las donaciones todas se crean con el estado "Sin verificar", que significa esto que cuando un Helper hace una donación y asocia dicha donación con un veterinario de nuestra plataforma, la donación ya sea de insumo o monetaria tiene que ser verificada o no por el veterinario. Para poder hacer dicha verificación tenemos que ingresar con un usuario veterinario ya que es el único tipo de usuario que tiene estos permisos y funcionalidad.Una vez que entramos a la página principal de la plataforma nos dirigiremos a la opción "Verificación de pedidos".

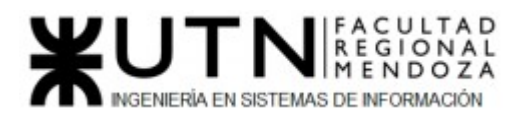

|                |                         |                                  |             | Jorge<br>Veterinario             |  |  |  |  |
|----------------|-------------------------|----------------------------------|-------------|----------------------------------|--|--|--|--|
|                | Verificación de pedidos |                                  |             |                                  |  |  |  |  |
|                | Listado de pedidos      |                                  |             |                                  |  |  |  |  |
|                |                         | <b>Solicitudes Monetarias</b>    |             |                                  |  |  |  |  |
| $\mathsf{Id}$  | Pedido                  | Titulo                           | Estado      | Acciones                         |  |  |  |  |
| 3              | Ver pedido              | Camita para perro                | Sin Validar | $\boxtimes$<br>$\circledcirc$    |  |  |  |  |
| $\overline{4}$ | <b>N</b> Ver pedido     | Alimento para gato               | Sin Validar | $\overline{B}$<br>$\circledcirc$ |  |  |  |  |
|                |                         | Solicitudes de Insumos           |             |                                  |  |  |  |  |
| Id             | Pedido                  | Titulo                           | Estado      | <b>Acciones</b>                  |  |  |  |  |
| $\overline{2}$ | Ver pedido              | Alimento para refugio de gatitos | Sin Validar | ☑<br>$\circledR$                 |  |  |  |  |

*Figura 137 –Manual de usuario: Verificación de pedidos*

En esta pantalla podemos visualizar como las solicitudes que están en estado Sin validar.

Una vez en este módulo, el veterinario tendrá que revisar el pedido ya sea foto o pdf dando click en el botón "Ver pedido" de cada una de las donaciones que tenga asociada.

Lo que podrá hacer son dos tipos de acciones:

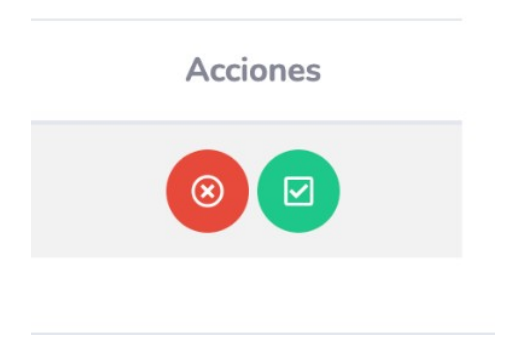

*Figura 138 –Manual de usuario: Acciones*

La primera acción es rechazar la solicitud, es decir que validamos que el pedido médico que está en la solicitud no nos pertenece y/o cualquier otro motivo que valide que no es un documento realizado por el veterinario, esta acción hará que el estado de la solicitud pase a rechazado.

Cuando hagamos click sobre el icono de rechazar podremos ver un aviso que nos pregunta si estamos seguros de dicha acción, una vez rechazada la solicitud de Luciano Olivera, Mauricio Garcia,

Maria Luz Tejada **257/379** Sistema **PetHelper** 

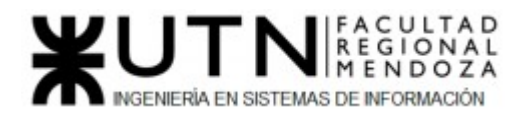

donación no tendremos más acción para hacer sobre dicha solicitud por lo tanto no nos aparecerá más en nuestro panel de verificación.

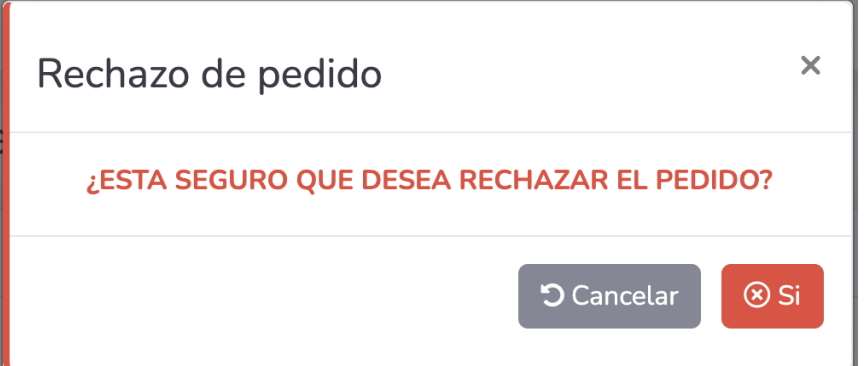

*Figura 139 –Manual de usuario: Modal rechazar pedido*

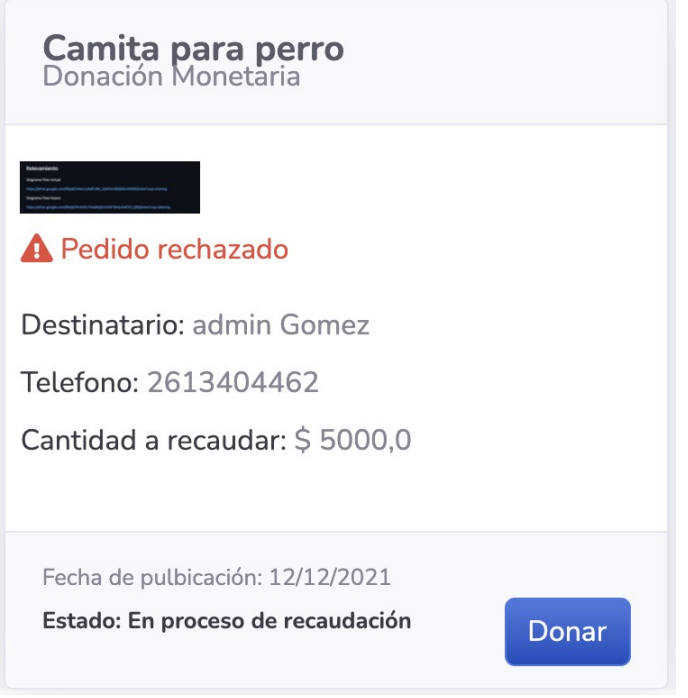

*Figura 140 –Manual de usuario: Solicitud rechazada*

La segunda es aceptar la donación, es decir que valida que el pedido médico que está en la solicitud de donación está realizado por el veterinario,esta acción hará que el estado de la solicitud de donación cambie a Verificado.

Cuando hagamos click sobre el icono de aceptar podremos ver un aviso que nos pregunta si estamos seguros de dicha acción, una vez aceptada la solicitud de donación no tendremos más acciones para hacer sobre la solicitud entonces no nos saldrá más en nuestro panel de verificación.

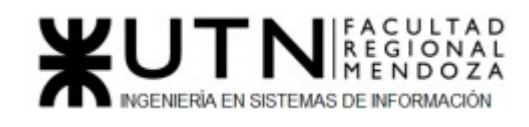

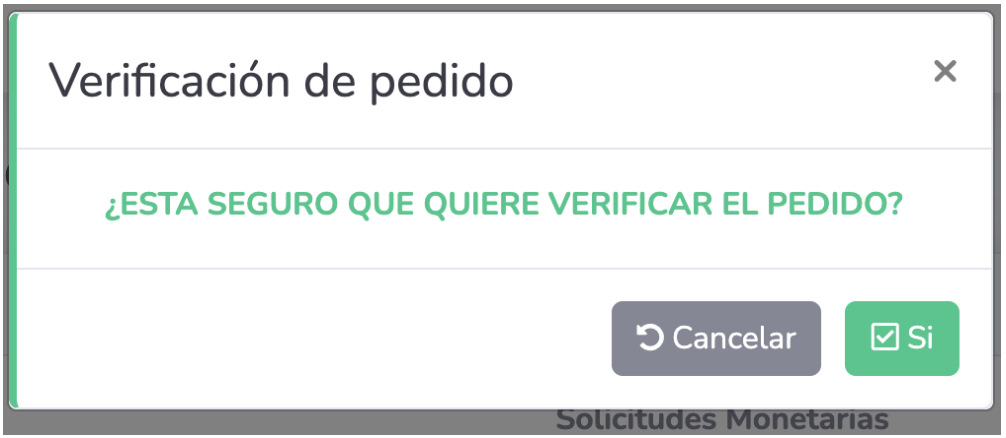

*Figura 141 –Manual de usuario: Modal verificar pedido*

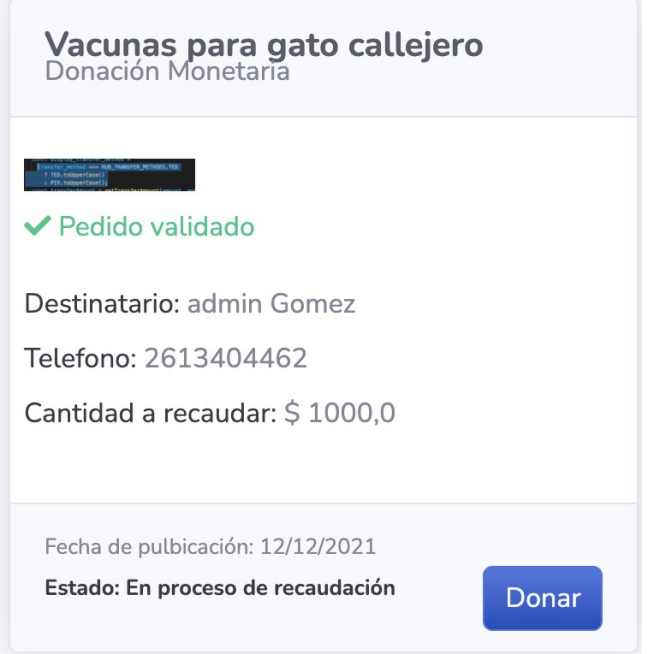

*Figura 142 –Manual de usuario: Solicitud con estado validado*

#### Permisos del Usuario:

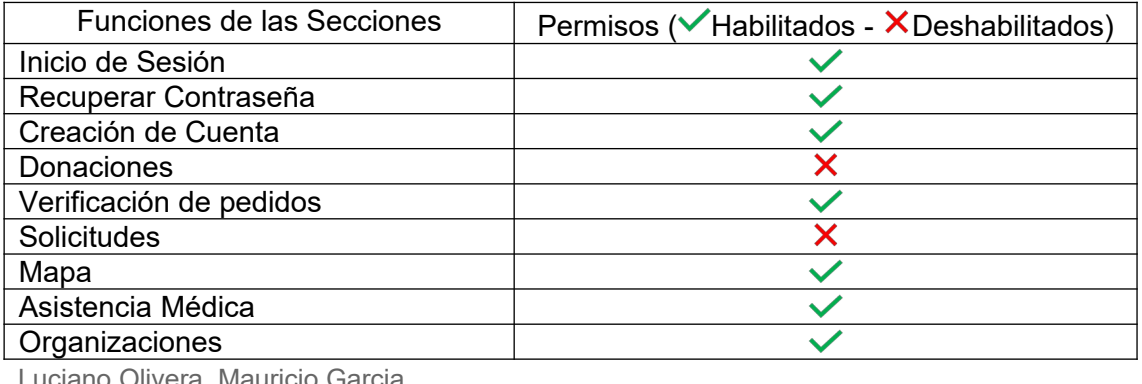

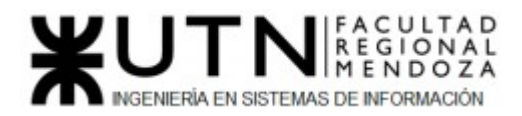

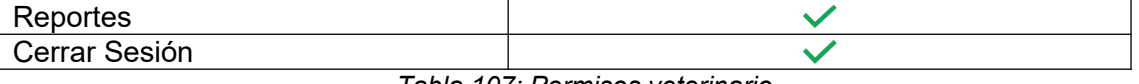

*Tabla 107: Permisos veterinario*

# Usuario Clínica:

Representa a las entidades Clínicas en nuestra plataforma. Va a estar a disposición de los usuarios Helper para que ellos puedan contactarlo por consultas o asistencias.

#### Alta del Perfil Clínica

Una vez creada la cuenta desde la pantalla *Figura 96 – Pantalla Crear Cuenta* y habiendo seleccionado el Rol "**Clínica**", tenemos que ingresar a la plataforma con nuestras credenciales y para poder dar de alta nuestro perfil de Clínica tenemos que dirigirnos a la sección de "**Asistencia Médica**" (desde el menú lateral).

Dentro de esta sección veremos la siguiente pantalla:

| PET HELPER        |                |                        |                     |                     |                        |                |                                           |           |                              |                                 |                                            | Laura<br>Clinica:   |
|-------------------|----------------|------------------------|---------------------|---------------------|------------------------|----------------|-------------------------------------------|-----------|------------------------------|---------------------------------|--------------------------------------------|---------------------|
| Inicio            |                | Profesionales          |                     |                     |                        |                |                                           |           |                              |                                 |                                            |                     |
| Asistencia Médica |                |                        |                     |                     |                        |                |                                           |           |                              |                                 | S Darme de alta como Clinica               |                     |
| Organizaciones    |                |                        |                     | Filtre su búsqueda: |                        |                | Tipo de profesional<br>Click para filtrar |           |                              |                                 | Se encontraron 2 veterinarios y 1 clínicas |                     |
| <b>Reportes</b>   |                |                        |                     |                     |                        |                |                                           |           |                              |                                 |                                            |                     |
| $\bullet$         | Profesionales  |                        |                     |                     |                        |                |                                           |           |                              |                                 |                                            |                     |
|                   | ld.            | Tipo                   | Nombre              | Apellido            | Descripción            | CUIT           | Direccion                                 | Matricula | Email                        | Horarios                        | Whatsapp                                   | Acciones            |
|                   |                | Clinica                | Veterinaria Pasteur | Sec.                | Clinica veterinaria    | 2345567        | Vicente Gil 520, Mendoza , Mendoza        | 1973      | veterinariapasteur@gmail.com | Lunes a Viernes de 9 a 18 hs    | 2613729467                                 | <b>⊙</b> Ver perfil |
|                   |                | Independiente          | Raul                | Gomez               | Veterinario particular | $\sim$         | Avenida San Martín 1486, Mendoza          | 678       | raulgomez@gmail.com          | Lunes a Miercoles de 11 a 17 hs | 2615287364                                 | · Ver perfil        |
|                   | $\overline{2}$ | Independiente Mauricio |                     | Mailinator          | Veterinario Particular | <b>Section</b> | Perito Moreno 500, Godoy Cruz, Mendoza    | 2157      | mauri2@mailinator.com        | Lunes a Viernes de 9 a 18 hs    | 2615645656                                 | O Ver perfil        |

*Figura 143 –Manual de usuario: Dar alta Perfil Clínica 1*

Podremos encontrar una opción en Azul que dice "**Darme de Alta como Clínica**", tenemos que seleccionar esa opción que nos llevará a otra pantalla con el siguiente formulario:

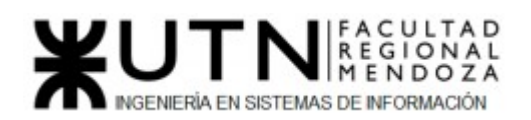

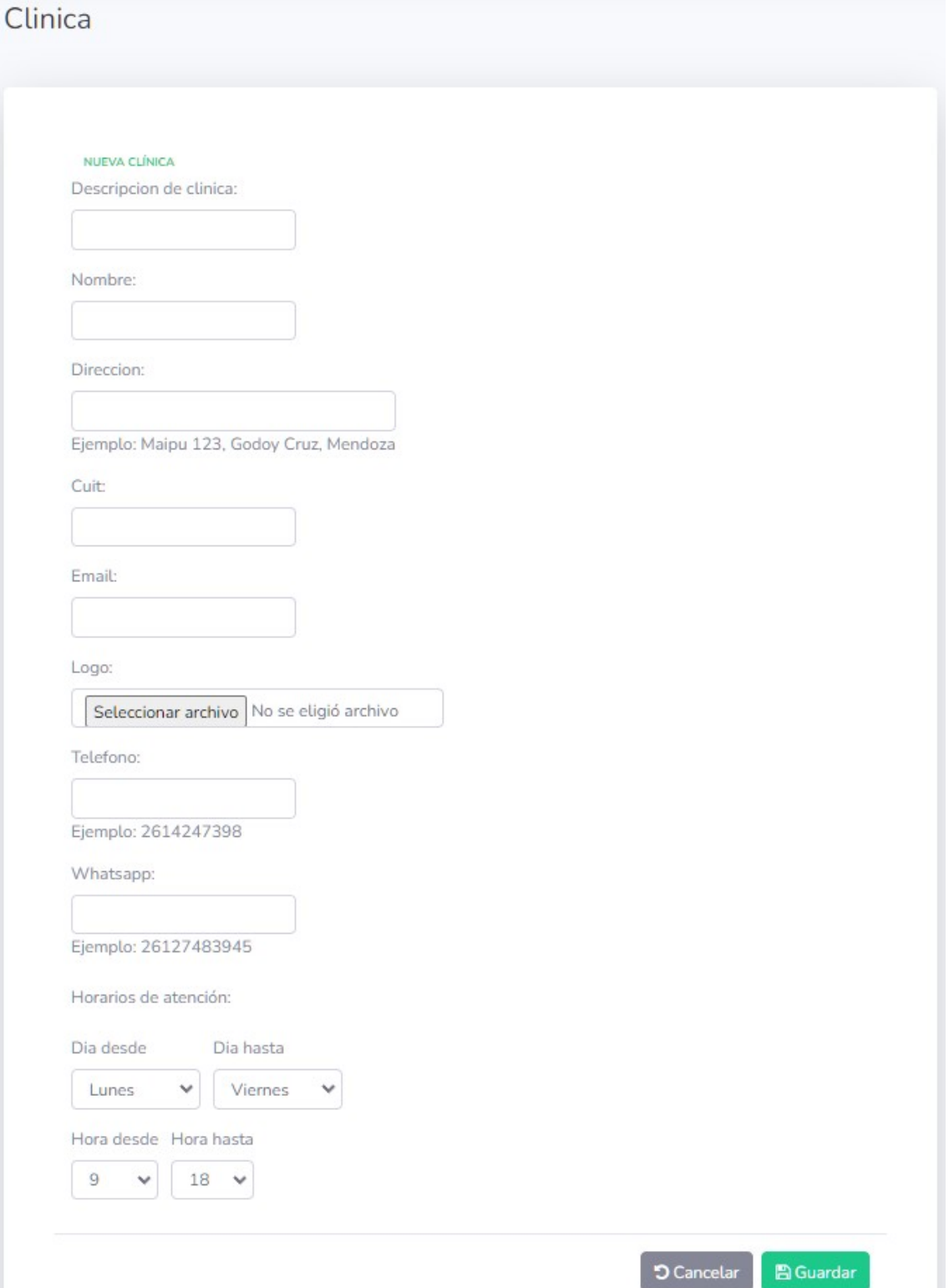

*Figura 144 –Manual de usuario: Dar alta Perfil Clínica 2*

Este formulario nos pide todos los datos necesarios para completar nuestro perfil de Clínica y son los datos que los demás usuarios verán cuando seleccionen su perfil.

Luciano Olivera, Mauricio Garcia, Maria Luz Tejada **261/379** Sistema PetHelper

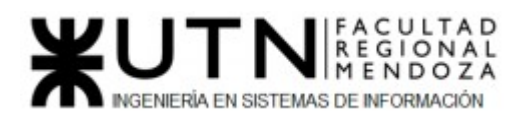

Una vez completado todos los campos, podrá darle clic al botón "**Guardar**" y será redirigido a la pantalla anterior (*Figura 132 – Dar alta Perfil Clínica 1*) y podrá encontrarse en la lista de los Profesionales que aparece en esa pantalla.

#### Permisos del Usuario

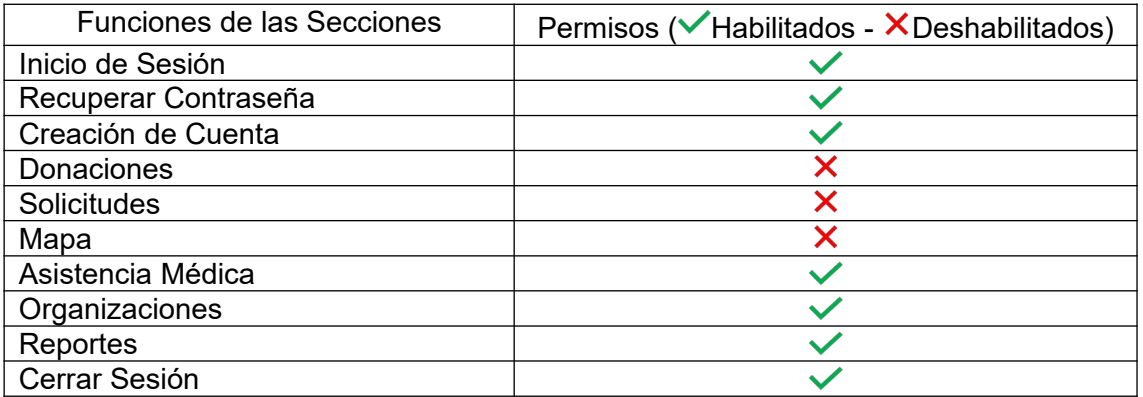

*Tabla 108: Permisos clínica*

# Usuario Organización:

 Representa a una Organización sin fines de lucro en nuestra plataforma, la misma con el objetivo de dar asistencia y ayudar a las mascotas. Este Usuario podrá crear Solicitudes y Donar a solicitudes ya creadas, para poder pedir ayuda en sus objetivos y ayudar a los usuarios que lo necesiten.

#### Alta del Perfil Organización

Una vez creada la cuenta desde la pantalla *Figura 96 – Pantalla Crear Cuenta* y habiendo seleccionado el Rol "**Organización**", tenemos que ingresar a la plataforma con nuestras credenciales y para poder dar de alta nuestro perfil de Clínica tenemos que dirigirnos a la sección de "**Organizaciones**" (desde el menú lateral).

Dentro de esta sección veremos la siguiente pantalla:

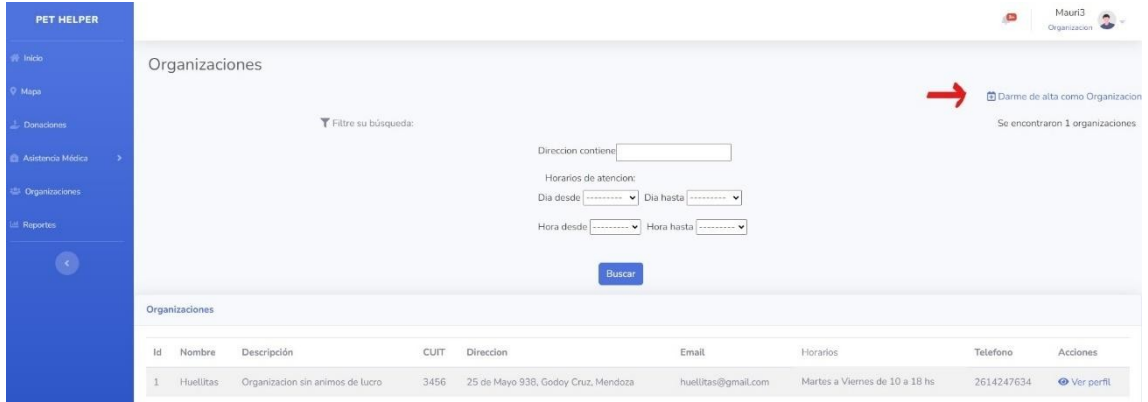

Luciano Olivera, Mauricio Garcia, Maria Luz Tejada **262/379** Sistema PetHelper

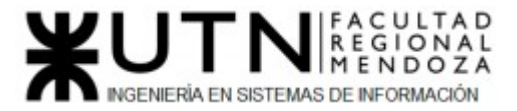

#### *Figura 145 –Manual de usuario: Dar alta Perfil Organización 1*

Podremos encontrar una opción en Azul que dice "**Darme de Alta como Organización**", tenemos que seleccionar esa opción que nos llevará a otra pantalla con el siguiente formulario:

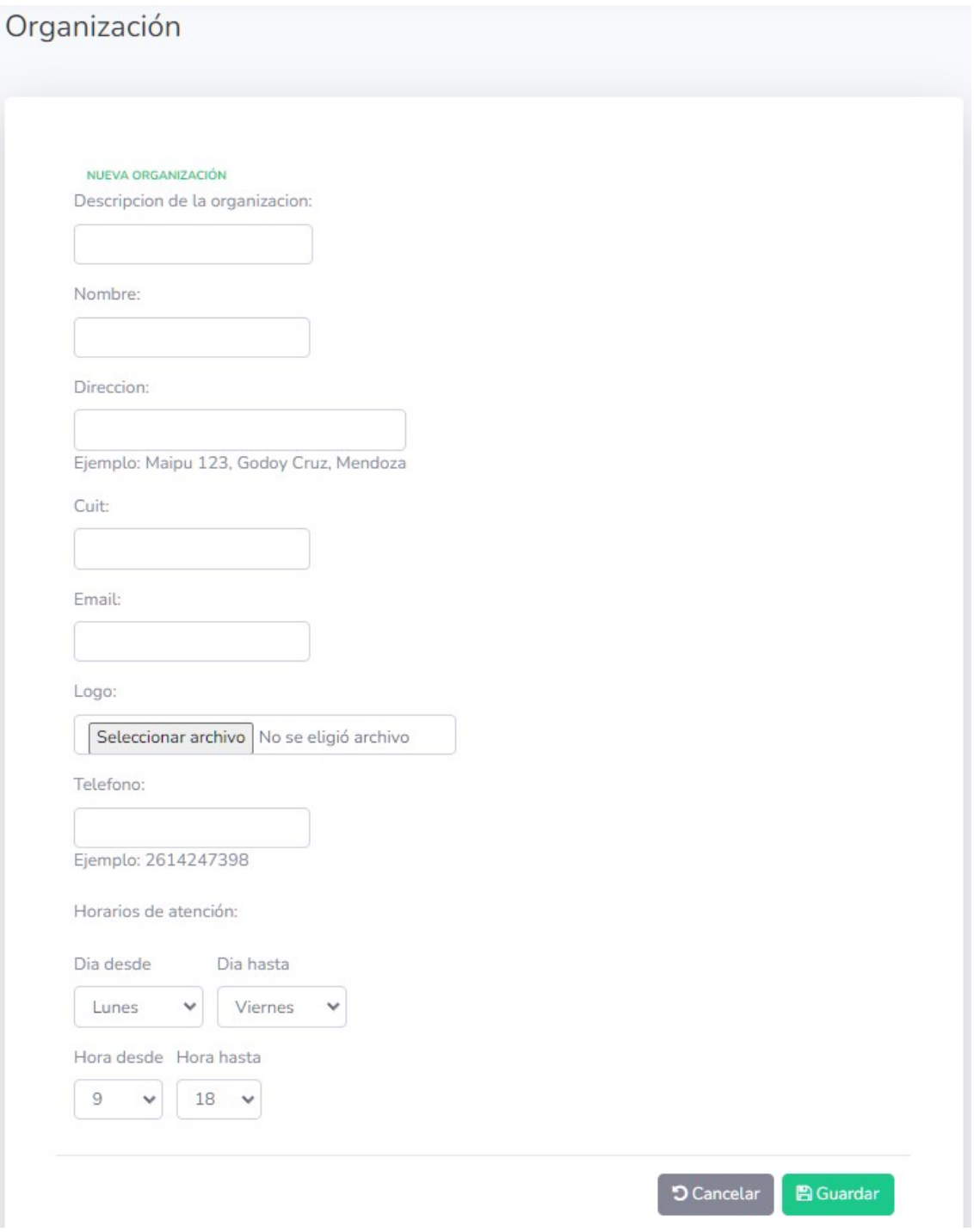

*Figura 146 – Manual de usuario: Dar alta Perfil Organización 2*

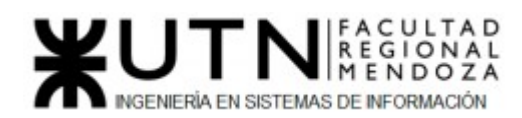

Este formulario nos pide todos los datos necesarios para completar nuestro perfil de Clínica y son los datos que los demás usuarios verán cuando seleccionen su perfil.

Una vez completado todos los campos, podrá darle clic al botón "**Guardar**" y será redirigido a la pantalla anterior (*Figura 134 – Dar alta Perfil Organización 1*) y podrá encontrarse en la lista de los Profesionales que aparece en esa pantalla.

#### Permisos del Usuario:

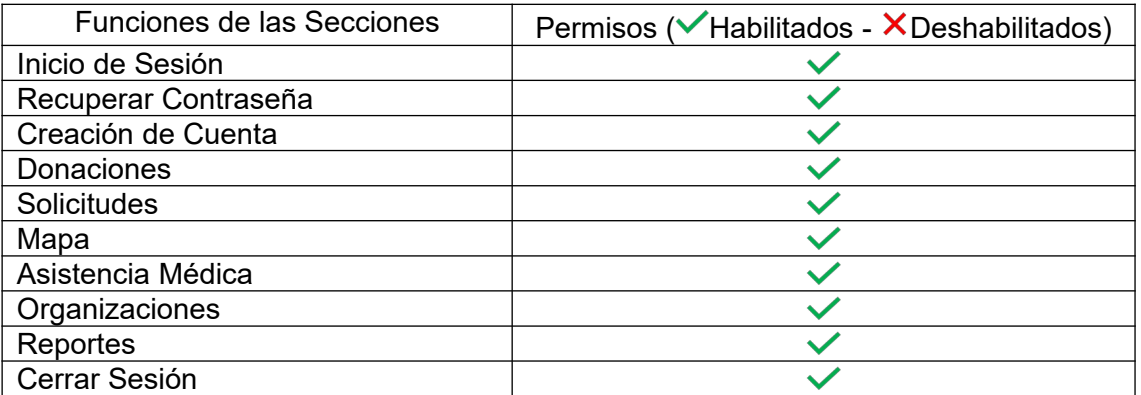

*Tabla 108: Permisos organización*

# Usuario Admin:

 Representa al usuario Administrador de la Plataforma. Tiene todos los permisos de la misma y puede gestionar las cuentas, roles, permisos, métodos que se usen, etc.

#### Centro de Mando del Administrador

Para poder ingresar al Centro de Administración del Admin es necesario agregar a la URL: https://pethelper.com un /admin/; entonces seria ingresar a la siguiente url: https://pethelper.com/admin/

Una vez en la página se nos mostrará la siguiente pantalla para iniciar sesión:

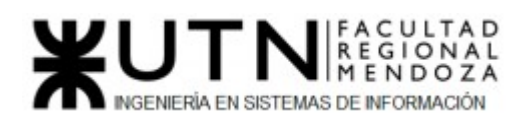

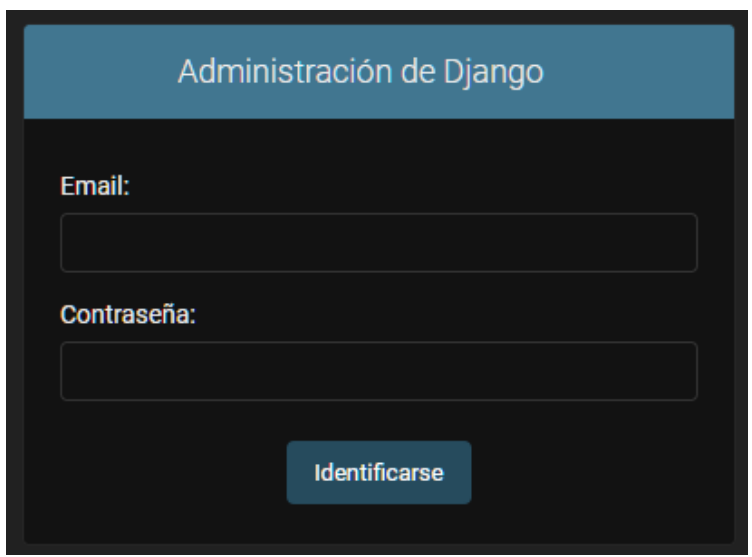

*Figura 147 –Manual de usuario: Login Administrador*

En esta pantalla se ingresan las credenciales del Administrador, las cuales serán enviadas por el equipo de desarrollo.

Una vez ingresadas las credenciales se hace clic sobre el botón "**Identificarse**". Si las credenciales son correctas se iniciará la sesión del Administrador cargando la pantalla *Figura 137 – Centro de Mando*, de no ser correctas, no se iniciará la sesión y permanecerá en la misma pantalla.

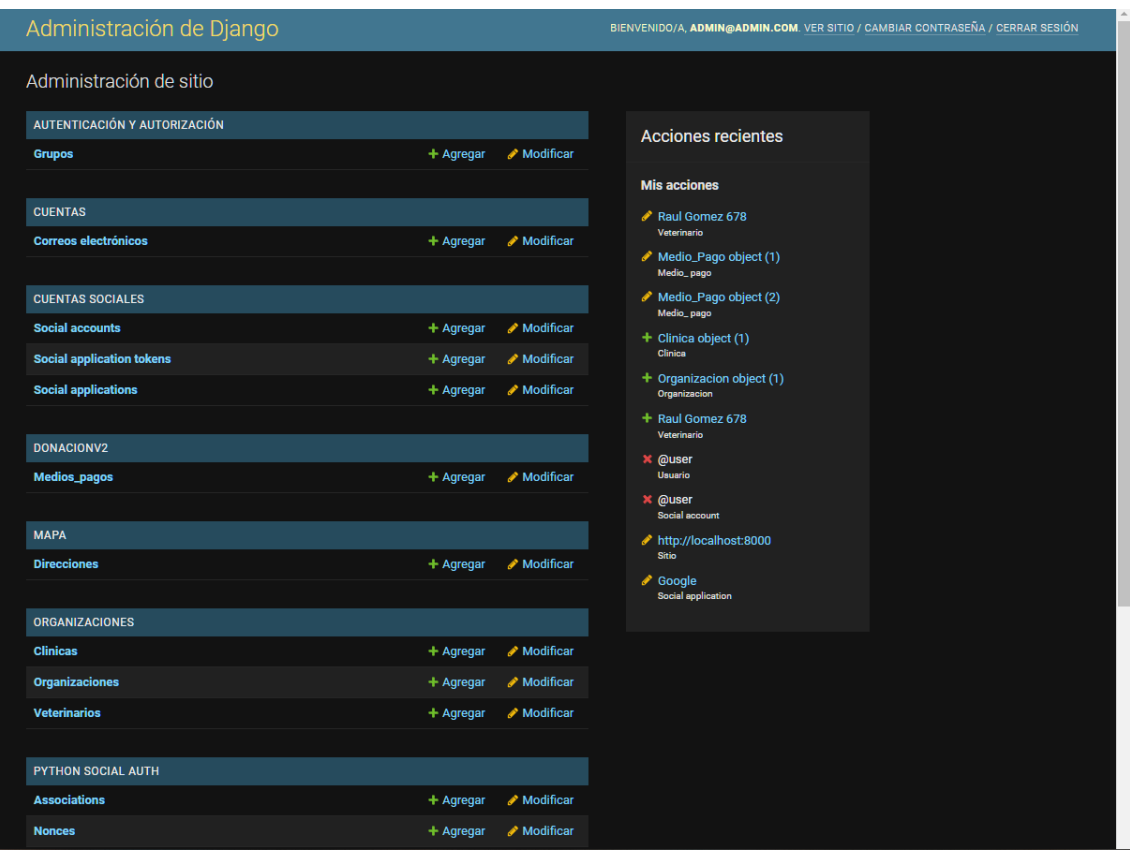

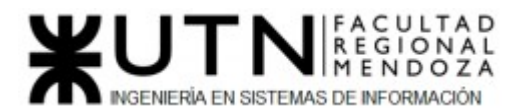

#### *Figura 148 – Manual de usuario: Centro de Mando*

En esta pantalla el Administrador podrá gestionar todas las opciones de la plataforma y de las cuentas asociadas a ella. También en el encabezado superior, del lado derecho de la pantalla, se muestran tres opciones:

- Ver sitio: Si se clickea este link, será redirigido a la pantalla principal de la plataforma y podrá navegar por toda la misma.
- Cambiar contraseña: si clickea en este link, podrá cambiar la contraseña de su cuenta administrador. Es recomendable hacerlo despues del primer inicio de sesión.
- Cerrar Sesión: Si clickea en este link se cerrará su sesión actual y será redirigido a la pantalla *Figura 136 – Login Administrador* .

Luego debajo puede encontrar todas las acciones posibles para el admin.

Veamos las más significativas:

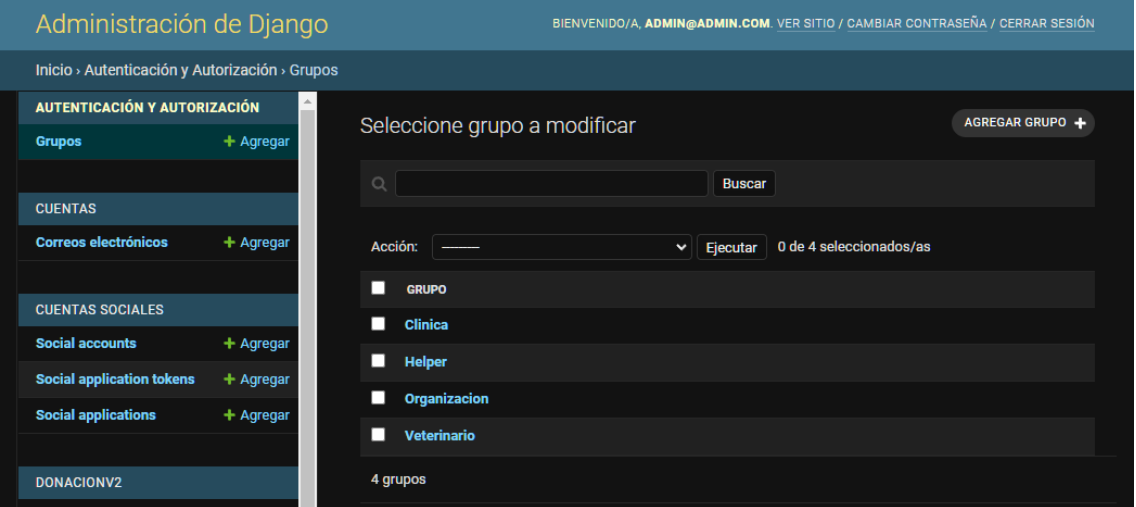

#### **● Grupos:**

*Figura 149 – Manual de usuario: Grupos*

Al seleccionar esta opción se le mostrará la pantalla *Figura 138 – Grupos*, desde la cual podrá Crear, Modificar o Eliminar los posibles Roles que tiene la plataforma. Si seleccionamos uno de los Roles, se nos mostrará la siguiente pantalla:

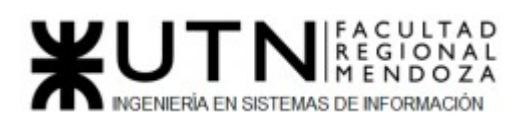

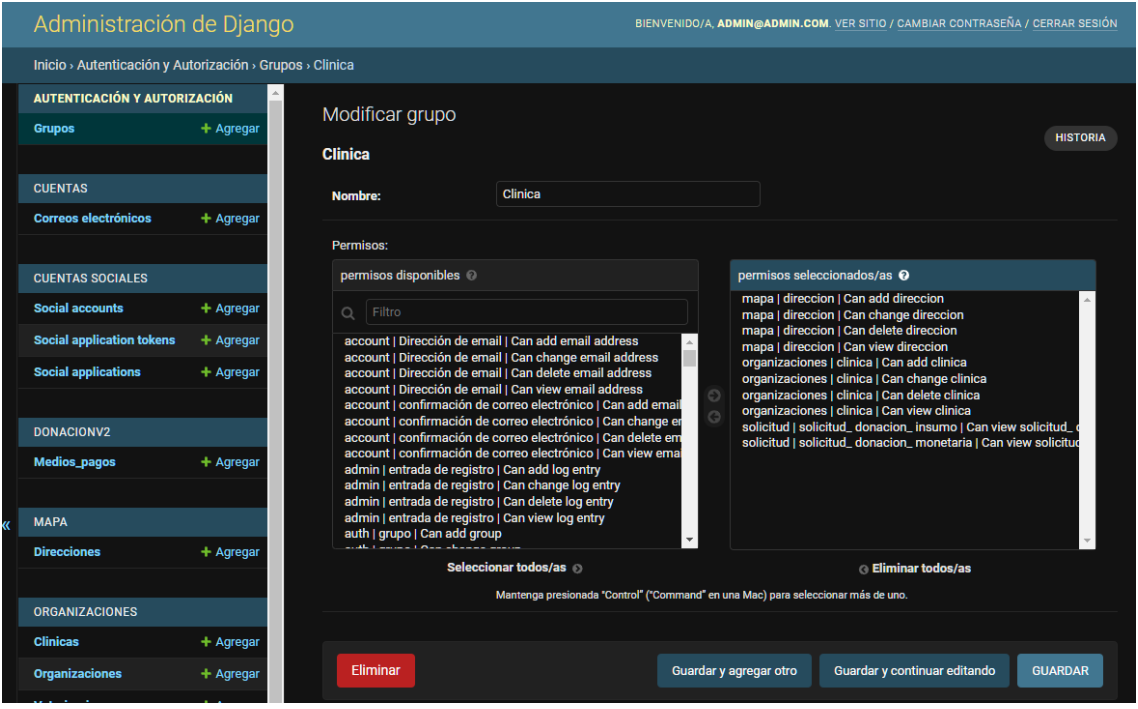

*Figura 150 –Manual de usuario: Permisos*

Desde esta pantalla se podrán modificar los Roles, esta modificación es de Nombre del Rol y los permisos que tiene este Rol en la plataforma. Al modificar un Rol, todos los usuarios con ese Rol se actualizarán con esas nuevas modificaciones.

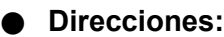

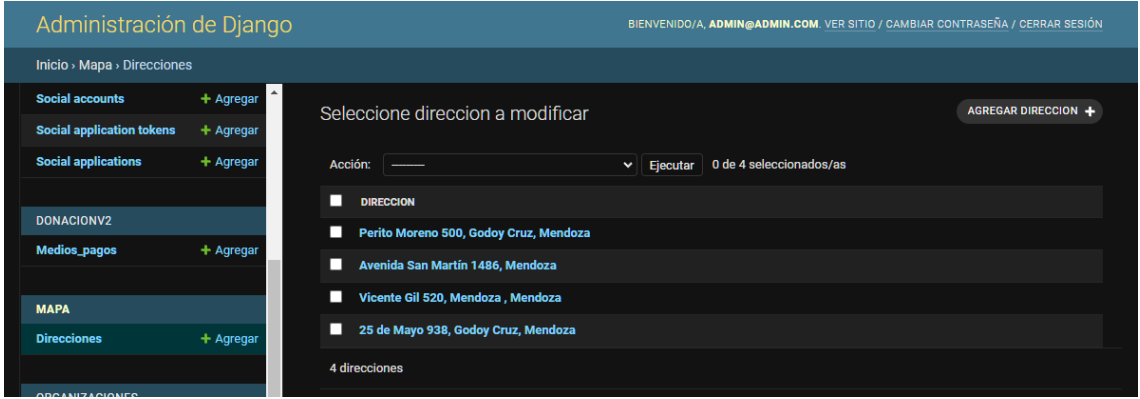

*Figura 151 –Manual de usuario: Direcciones*

Al seleccionar esta opción se le mostrará la pantalla *Figura 140 – Direcciones*, desde la cual podrá Crear, Modificar o Eliminar las Direcciones que se muestran en la sección Mapa de la plataforma.

**● Medios de Pago:**

Luciano Olivera, Mauricio Garcia, Maria Luz Tejada **267/379** Sistema **PetHelper** 

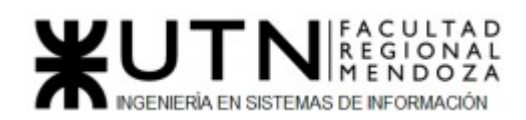

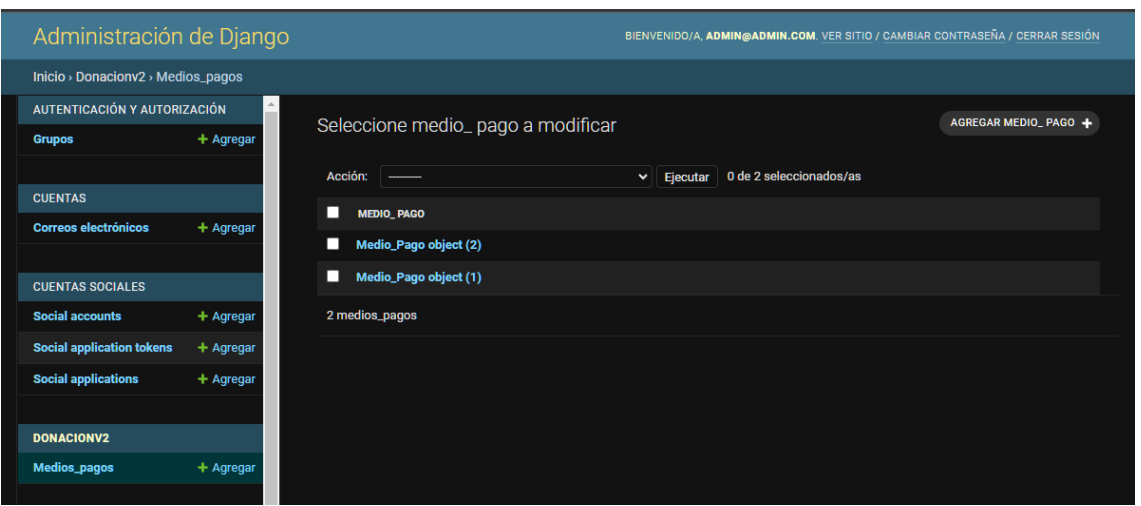

*Figura 152 – Manual de usuario: Medios de Pago*

Al seleccionar esta opción se le mostrará la pantalla *Figura 141 – Medios de Pago*, desde la cual podrá Crear, Modificar o Eliminar los medios de Pago permitidos en la plataforma a la hora de realizar alguna Donación.

**● Organizaciones:**

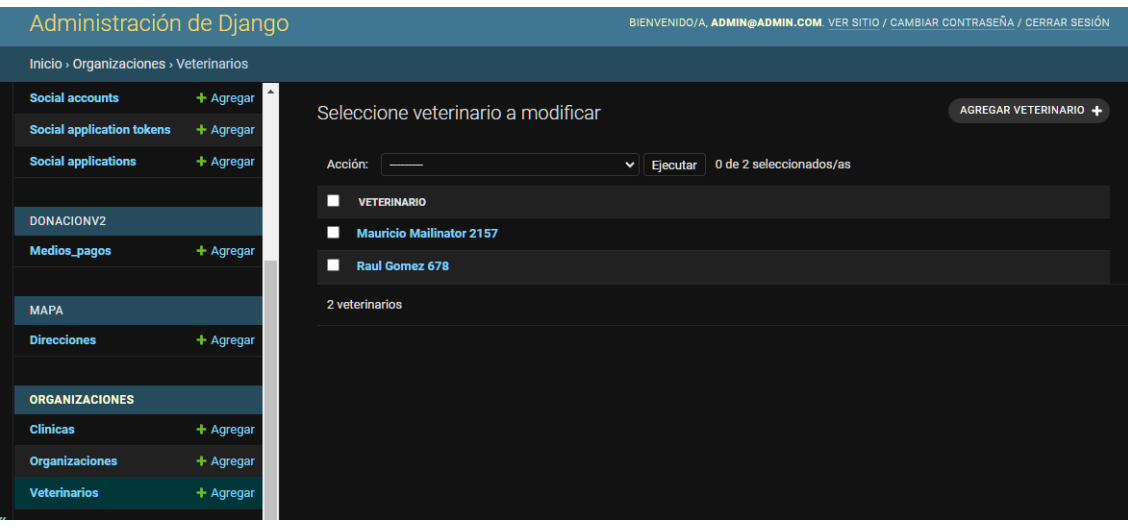

*Figura 153 – Manual de usuario: Organizaciones*

Al seleccionar esta opción se le mostrará la pantalla *Figura 142 – Organizaciones*, desde la cual podrá Crear, Modificar o Eliminar los perfiles profesionales como son de Clínicas y Veterinarios, y los perfiles de las Organizaciones que son parte de la plataforma.

● Usuarios:

Luciano Olivera, Mauricio Garcia, Maria Luz Tejada **268/379** Sistema PetHelper

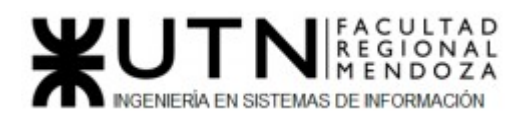

| Administración de Django         |             |                                | BIENVENIDO/A, ADMIN@ADMIN.COM. VER SITIO / CAMBIAR CONTRASEÑA / CERRAR SESIÓN |
|----------------------------------|-------------|--------------------------------|-------------------------------------------------------------------------------|
| Inicio > Usuario > Usuarios      |             |                                |                                                                               |
| <b>Social accounts</b>           | $+$ Agregar | Seleccione usuario a modificar | AGREGAR USUARIO +                                                             |
| <b>Social application tokens</b> | $+$ Agregar |                                |                                                                               |
| <b>Social applications</b>       | + Agregar   | Acción:                        | 0 de 8 seleccionados/as<br>$\vee$ Ejecutar                                    |
|                                  |             | П<br><b>USUARIO</b>            |                                                                               |
| <b>DONACIONV2</b>                |             | @Mauri3<br>П                   |                                                                               |
| Medios_pagos                     | $+$ Agregar | @Mauri2<br>П                   |                                                                               |
| <b>MAPA</b>                      |             | п<br>@Mauri1                   |                                                                               |
| <b>Direcciones</b>               | $+$ Agregar | @Mauricio<br>п                 |                                                                               |
|                                  |             | @Laura<br>п                    |                                                                               |
| <b>ORGANIZACIONES</b>            |             | @Jorge<br>П                    |                                                                               |
| <b>Clinicas</b>                  | + Agregar   | @Maria Luz<br>П                |                                                                               |
| <b>Organizaciones</b>            | $+$ Agregar | @admin<br>□                    |                                                                               |
| <b>Veterinarios</b>              | $+$ Agregar | 8 usuarios                     |                                                                               |
|                                  |             |                                |                                                                               |
| PYTHON SOCIAL AUTH               |             |                                |                                                                               |
| <b>Associations</b>              | + Agregar   |                                |                                                                               |
| <b>Nonces</b>                    | + Agregar   |                                |                                                                               |
| <b>User social auths</b>         | $+$ Agregar |                                |                                                                               |
|                                  |             |                                |                                                                               |
| <b>SITIOS</b>                    |             |                                |                                                                               |
| <b>Sitios</b>                    | + Agregar   |                                |                                                                               |
| <b>USUARIO</b>                   |             |                                |                                                                               |
| <b>Usuarios</b>                  | + Agregar   |                                |                                                                               |

*Figura 154 –Manual de usuario: Usuarios*

Al seleccionar esta opción se le mostrará la pantalla *Figura 143 – Usuarios,* desde la cual podrá Crear, Modificar o Eliminar las cuentas de usuarios que se han registrado en la plataforma.

#### Backup y recuperación

Para comenzar debemos ingresar a nuestro sistema como administradores, en el menú lateral izquierdo, se puede ver un apartado de Mantenimiento donde podemos hacer click en él.

Una vez accedemos a Mantenimiento, podremos ver un selector para las distintas bases de datos de las que dispongamos y una opción para descargar un backup de la base de datos seleccionada. Luego, si lo requerimos, podremos descargar un backup de los archivos adjuntos y media subida al sistema (fotos de perfil,archivos de comprobantes, etc). Ambos backups se descargan en un formato comprimido .tar. También tenemos un enlace para descargar el instructivo de backup y restauración, con los comandos que nos permite restablecer estos backups de forma confiable y segura.

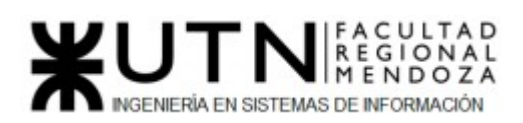

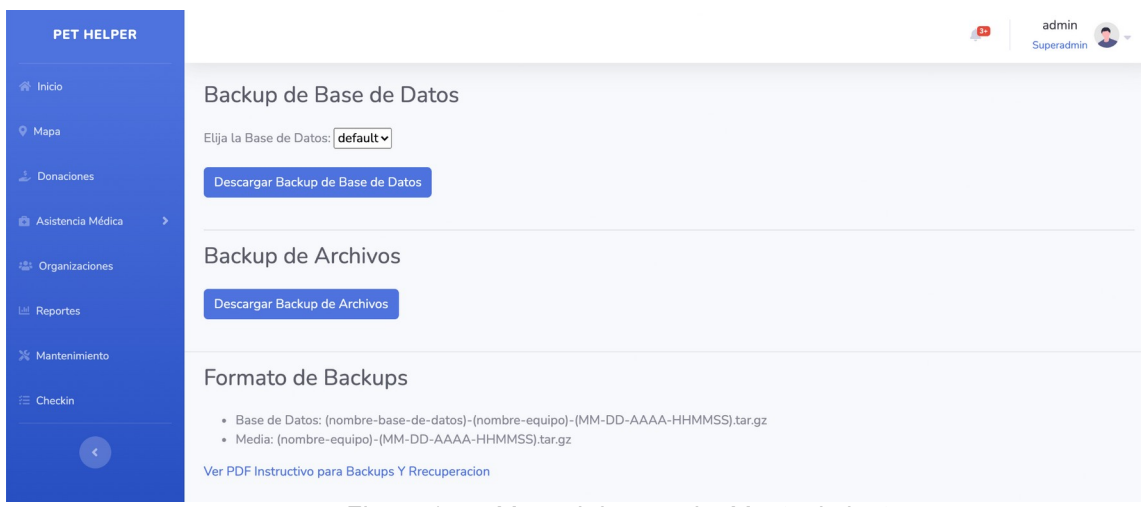

*Figura 155 –Manual de usuario: Mantenimiento*

Al descargar los backups, estos se generan con el siguiente formato de nombre:

#### **Backup de Base de Datos**

nombre base de datos-nombre dispositivo-año-mes-dia- hsmmss.psql.bin.gz

Ejemplo: default-DESKTOP-B9LRAS8-2020-11-11-133107.psql.bin.gz

#### **Backup de Media**

nombre\_dispositivo-año-mes-dia-hsmmss.tar.gz Ejemplo: DESKTOP-B9LRAS8-2020-11-11-133118.tar.gz

La cantidad de backups que se pueden generar y descargar son ilimitados.

#### ➔ **Procedimiento de Recuperación de Backups de Base de Datos**

El procedimiento para llevar a cabo la recuperación de los Backups de Base de Datos generados a través de una librería integrada o puede hacerse a través de una aplicación por ejemplo Pgadmin,Mysqserver, SequalPro etc.

- En este caso usaremos la línea de comando para la recuperación que consideramos la forma más rápida y automatizada.
- Una vez que descargamos la base de datos obtendremos un archivo como el siguiente default-lolivera-30262-2021-12-11-215438.dump lo primero que tenemos que hacer es llevar ese archivo a la carpeta backup del proyecto.

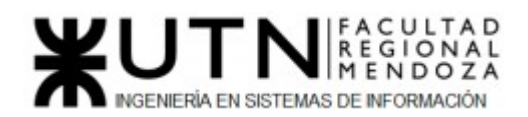

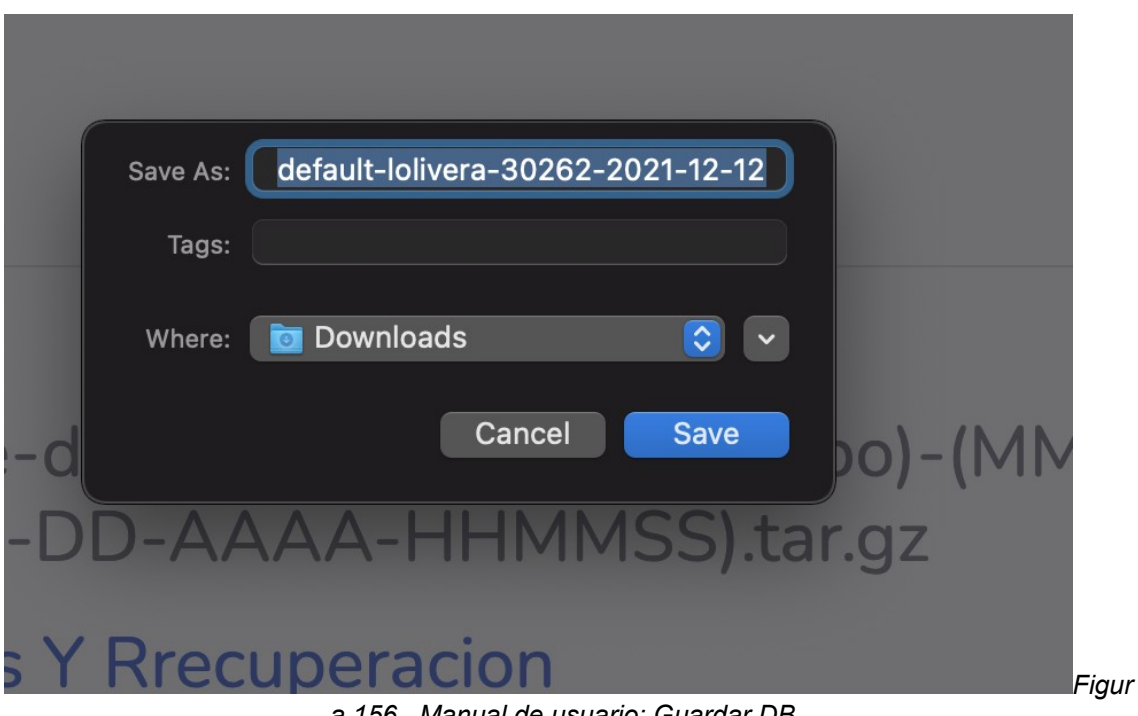

*a 156 –Manual de usuario: Guardar DB*

| PetHelper<br>◁                                | 88<br>$\square$<br>HE.                   | 面の       | $\odot$ $\sim$<br>Q     |
|-----------------------------------------------|------------------------------------------|----------|-------------------------|
| Name                                          | Date Modified<br>$\widehat{\phantom{a}}$ | Size     | Kind                    |
| $\geq$ $\blacksquare$ pycache_                | 22 November 2021, 12:31                  |          | -- Folder               |
| $\vee$ <b>backup</b>                          | Today, 23:35                             |          | -- Folder               |
| default-lolivera-30262-2021-12-11-215438.dump | Today, 18:55                             |          | 433 KB Document         |
| $\rightarrow$ bases                           | Yesterday, 15:55                         |          | -- Folder               |
| db.sqlite3                                    | Today, 23:12                             |          | 614 KB Document         |
| $\geq$ $\blacksquare$ donacionV2              | Yesterday, 11:30                         |          | -- Folder               |
| $\sum$ insumo                                 | Yesterday, 11:30                         |          | -- Folder               |
| <b>D</b> manage.py                            | 12 August 2021, 16:13                    |          | 665 bytes Python Source |
| $\sum$ mantenimiento                          | Yesterday, 15:55                         |          | -- Folder               |
| mapa<br>▬                                     | 5 December 2021, 19:37                   |          | -- Folder               |
| $\sum$ media                                  | 5 December 2021, 19:37                   |          | -- Folder               |
| $\triangleright$ organizaciones               | Today, 18:41                             |          | -- Folder               |
| $\sum$ petHelper                              | Yesterday, 15:55                         |          | -- Folder               |
| Procfile<br>n                                 | 5 December 2021, 19:40                   | 35 bytes | Document                |
| $\sum$ reportes                               | 5 December 2021, 18:34                   |          | -- Folder               |
| requirements-dev.txt                          | Yesterday, 15:55                         |          | 1 KB Plain Text         |
| $\blacksquare$ runtime.txt                    | 8 December 2021, 12:28                   |          | 12 bytes Plain Text     |
| $\sum$ solicitud                              | Today, 18:41                             |          | -- Folder               |
| $\sum$ static                                 | 9 September 2021, 20:04                  |          | -- Folder               |
| $\sum$ templates                              | 20 August 2021, 09:31                    |          | -- Folder               |
| $\sum$ usuario                                | 5 December 2021, 19:37                   |          | -- Folder               |
|                                               |                                          |          |                         |
|                                               |                                          |          |                         |
|                                               |                                          |          |                         |

*Figura 157 –Manual de usuario: Guardar archivo*

Una vez realizado esto debemos abrir una consola y posicionarnos sobre el proyecto o a través del siguiente comando:

### cd Desktop/proyecto/PetHelper

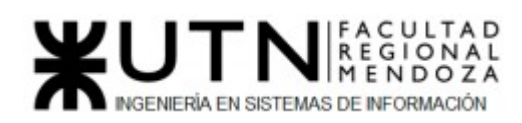

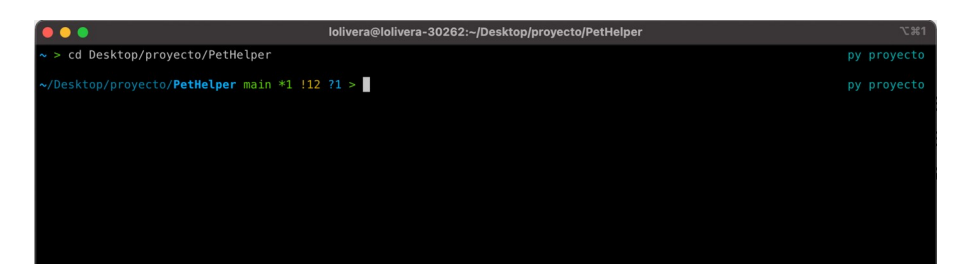

*Figura 158 –Manual de usuario: comando para acceder al proyecto*

En este punto usamos una librería que integramos en el proyecto que se llama djangodbbackup.

Esta aplicación Django proporciona comandos de gestión para ayudar a respaldar y restaurar la base de datos del proyecto y los archivos multimedia con varios almacenamientos como Amazon S3, DropBox o el sistema de archivos local.

Está hecho para:

- Asegurar su copia de seguridad con la firma GPG y el cifrado
- Archivar con compresión
- Tratar fácilmente con el archivado remoto
- Utilizar Crontab o Celery para configurar copias de seguridad automatizadas.
- Es ideal para mantener su base de datos de desarrollo al día.

Como muestra la siguiente imagen configuramos los dos parámetros más importantes de esta librería, el primero es para darle los permisos de escritura y lectura, el segundo para definir donde guardará la base de datos.

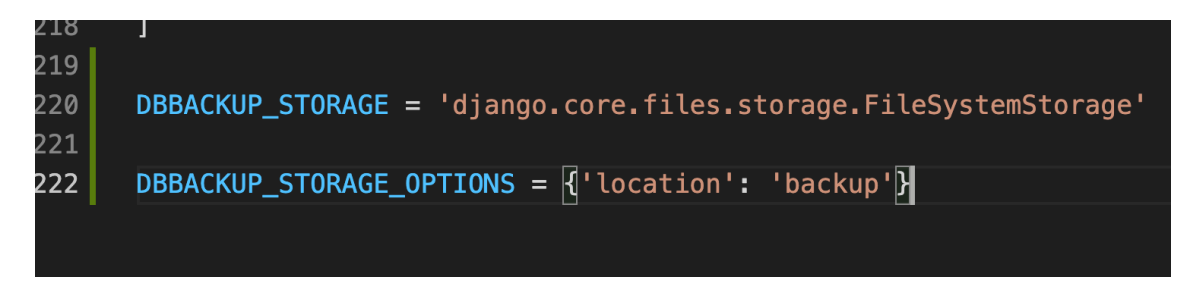

*Figura 159 –Manual de usuario: configuraciones para backup*

django-dbbackup es la encargada de tomar el archivo default-lolivera-30262-2021-12- 11-215438.dump y restaurar nuestra bases de datos con un simple comando:

python3 manage.py dbrestore

Una vez hecho esto, nos pedirá confirmación para concluir el procedimiento, como se puede observar en la siguiente imagen:

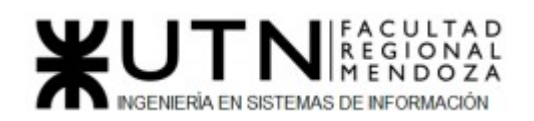

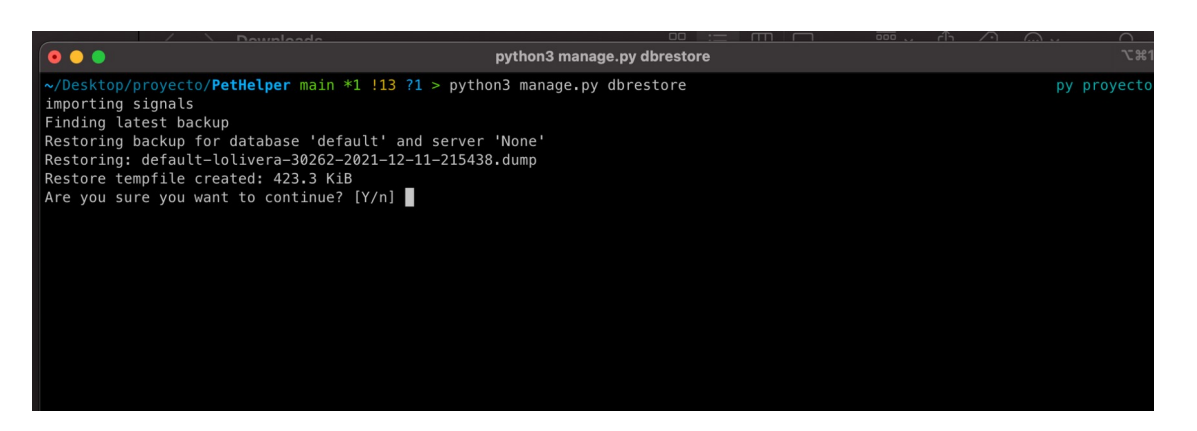

*Figura 160 –Manual de usuario: comando para restablecer DB*

Una vez aceptado ya tenemos restablecido la base de datos.

#### **➔ Procedimiento de Recuperación de Backups de Media**

Para poder aprovechar los backups de archivos adjuntos e imágenes que provee el sistema PetHelper, simplemente se debe descomprimir el archivo descargado y mover su contenido descomprimido a la carpeta o sistema de archivos que se utilice.

Ejemplo en sistemas de archivos local: En el caso de que se manejen los archivos adjuntos del sistema en un directorio dentro del proyecto llamado /media, se pueden realizar los siguientes pasos.

1)Descomprimir el contenido del archivo de backup de Media, por ejemplo: lolivera-30262-2021-12-12-030337.tar.gz

2)Copiar el contenido del archivo comprimido a la carpta en cuestión:

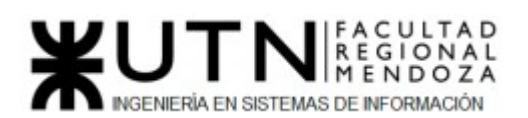

| <b>Downloads</b>                     | 88<br>洼<br>m      | 噐 ∼        | ر را<br>〈・)<br>(…) ↓ | Q            |
|--------------------------------------|-------------------|------------|----------------------|--------------|
| Name                                 | <b>Size</b>       | Kind       | <b>Date Added</b>    | $\checkmark$ |
| lolivera-30262-2021-12-12-030337     |                   | -- Folder  | Today, 00:04         |              |
| $\blacksquare$ solicitud             |                   | -- Folder  | Today, 00:04         |              |
| pedido.png                           | <b>46 KB</b>      | PNG image  | Today, 00:04         |              |
| $\vee$ <b>organizacion</b>           | $\frac{1}{2}$     | Folder     | Today, 00:04         |              |
| a huellitas_IOh43Ag.png              | 3 KB              | PNG image  | Today, 00:04         |              |
| <b>R</b> huellitas_AFgXrLB.png       | 3 KB              | PNG image  | Today, 00:04         |              |
| $\vee$ <b>N</b> clinica              | $\cdots$          | Folder     | Today, 00:04         |              |
| pasteur.png                          | 5 KB              | PNG image  | Today, 00:04         |              |
| pasteur_hi0i03g.png                  | 5 KB              | PNG image  | Today, 00:04         |              |
| $\vee$ <b>weterinario</b>            | $-1$              | Folder     | Today, 00:04         |              |
| <b>ZA</b> pablo.jpeg                 | 34 KB             | JPEG image | Today, 00:04         |              |
| strate_perez.jpeg                    | <b>80 KB</b>      | JPEG image | Today, 00:04         |              |
| images.jpeg                          | 9 KB              | JPEG image | Today, 00:04         |              |
| $\vee$ <b>usuario</b>                | $--$              | Folder     | Today, 00:04         |              |
| 4478-panda-gun_5wREOXz.png           | <b>98 KB</b>      | PNG image  | Today, 00:04         |              |
| 4478-panda-gun.png                   | <b>98 KB</b>      | PNG image  | Today, 00:04         |              |
| amigos-del-prro-360x336.jpeg         | <b>46 KB</b>      | JPEG image | Today, 00:04         |              |
| $\vee$   pagos                       | $\qquad \qquad -$ | Folder     | Today, 00:04         |              |
| <b>Pe</b> transferencia-bancaria.png | <b>10 KB</b>      | PNG image  | Today, 00:04         |              |
| cons8-mercado-pago-48.png            | 3 KB              | PNG image  | Today, 00:04         |              |

*Figura 161 –Manual de usuario: restablecer media paso 1*

| PetHelper                             | 88<br>噩<br>$\mathbb{H}$<br>$:=$                                | ر را<br>Q<br>$(\cdots)$<br>$\checkmark$ |
|---------------------------------------|----------------------------------------------------------------|-----------------------------------------|
| <b>Name</b>                           | Date Modified<br>$\wedge$                                      | <b>Size</b><br>Kind                     |
| __pycache__                           | 22 November 2021, 12:31                                        | -- Folder                               |
| backup                                | Yesterday, 23:35                                               | Folder                                  |
| bases                                 | 10 December 2021, 15:55                                        | Folder                                  |
| db.sqlite3                            | Yesterday, 23:12                                               | 614 KB<br>Document                      |
| $\sum$ donacionV2                     | 10 December 2021, 11:30                                        | Folder<br>$--$                          |
| $\sum$ insumo                         | 10 December 2021, 11:30                                        | -- Folder                               |
| manage.py                             | 12 August 2021, 16:13                                          | <b>Python Source</b><br>665 bytes       |
| mantenimiento                         | 10 December 2021, 15:55                                        | -- Folder                               |
| mapa                                  | 5 December 2021, 19:37                                         | -- Folder                               |
| $\vee$ <b>I</b> media                 | 5 December 2021, 19:37                                         | -- Folder                               |
| $\sum$ clinica                        | 5 December 2021, 19:37                                         | -- Folder                               |
| organizacion<br>$\geq$ $\blacksquare$ | 5 December 2021, 19:37                                         | -- Folder                               |
| $\sum$ pagos                          | 5 December 2021, 19:37                                         | Folder<br>$--$                          |
| $\sum$ solicitud                      | 5 December 2021, 19:37                                         | -- Folder                               |
| $\sum$ usuario                        | 5 December 2021, 19:37                                         | Folder<br>$--$                          |
| $\sum$ veterinario                    | 5 December 2021, 19:37                                         | -- Folder                               |
| organizaciones                        | Yesterday, 18:41                                               | -- Folder                               |
| $\blacksquare$ petHelper              | 10 December 2021, 15:55                                        | -- Folder                               |
| Procfile                              | 5 December 2021, 19:40                                         | Document<br>35 bytes                    |
| $\sum$ reportes                       | 5 December 2021, 18:34                                         | Folder<br>--                            |
| requirements-dev.txt                  | 10 December 2021, 15:55                                        | Plain Text<br>1 <sub>KB</sub>           |
| runtime.txt                           | 8 December 2021, 12:28                                         | 12 bytes Plain Text                     |
| $\sum$ solicitud                      | Vesterdav.18:41 - 00202 - 2021 - 12 - 10 - 100 - 54 Falderp.yz |                                         |

*Figura 162 –Manual de usuario: restablecer media paso 2*

#### Permisos del Usuario:

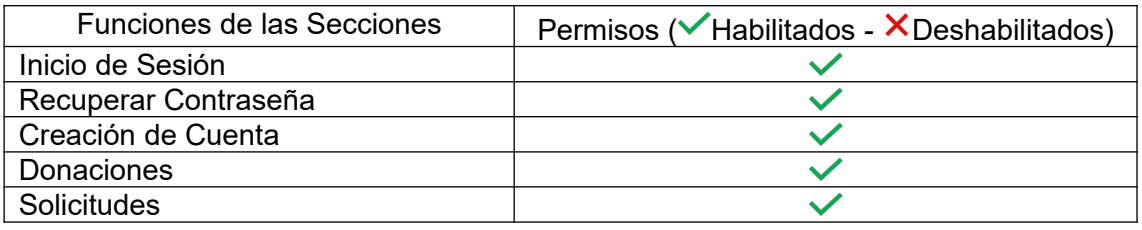

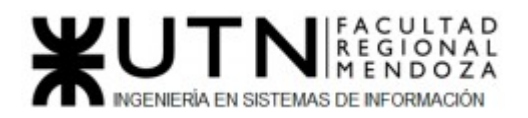

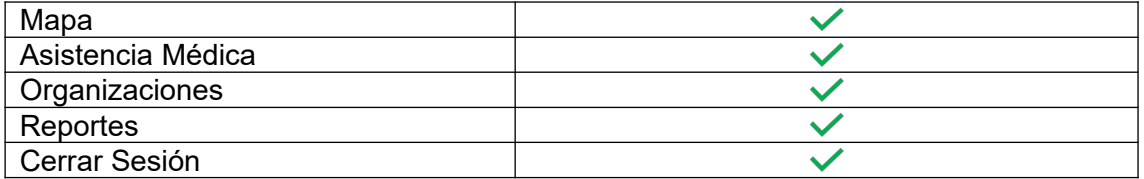

*Tabla 109: Permisos admin*

## Errores en el Sistema

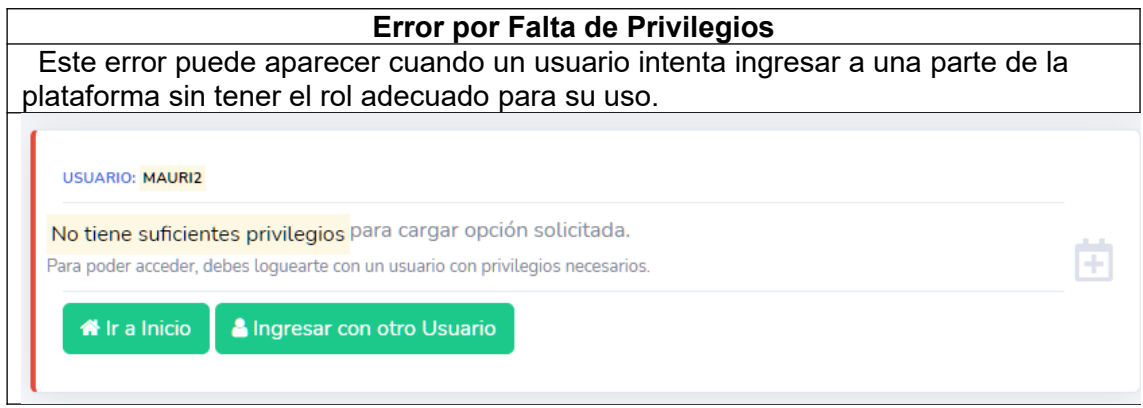

#### *Tabla 110: Error por falta de privilegios*

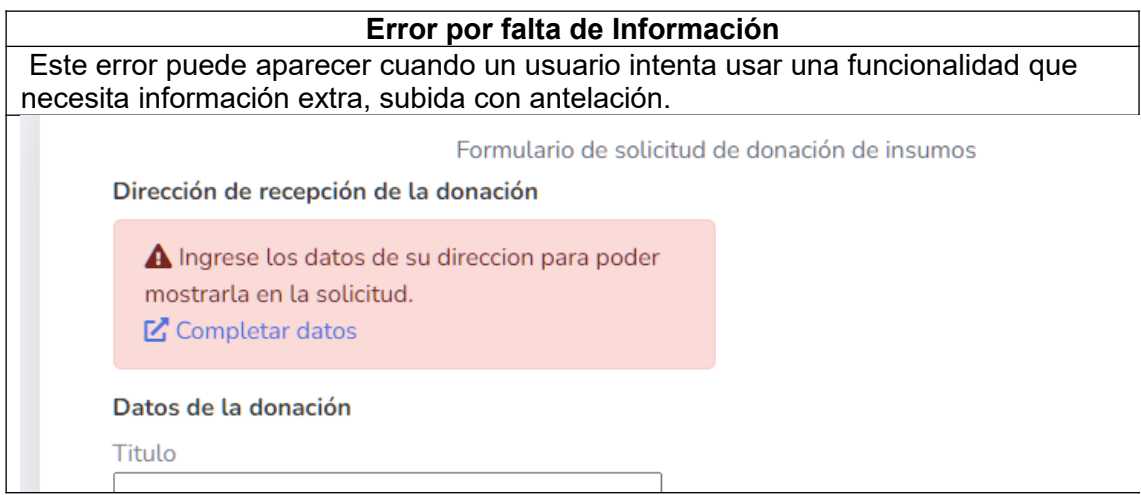

*Tabla 111: Error por falta de información*

#### **Error por Campos Incompletos**

 Este error puede aparecer cuando un usuario deja campos sin completar en algún formulario de la plataforma, el mismo indica sobre qué campo falta completar.

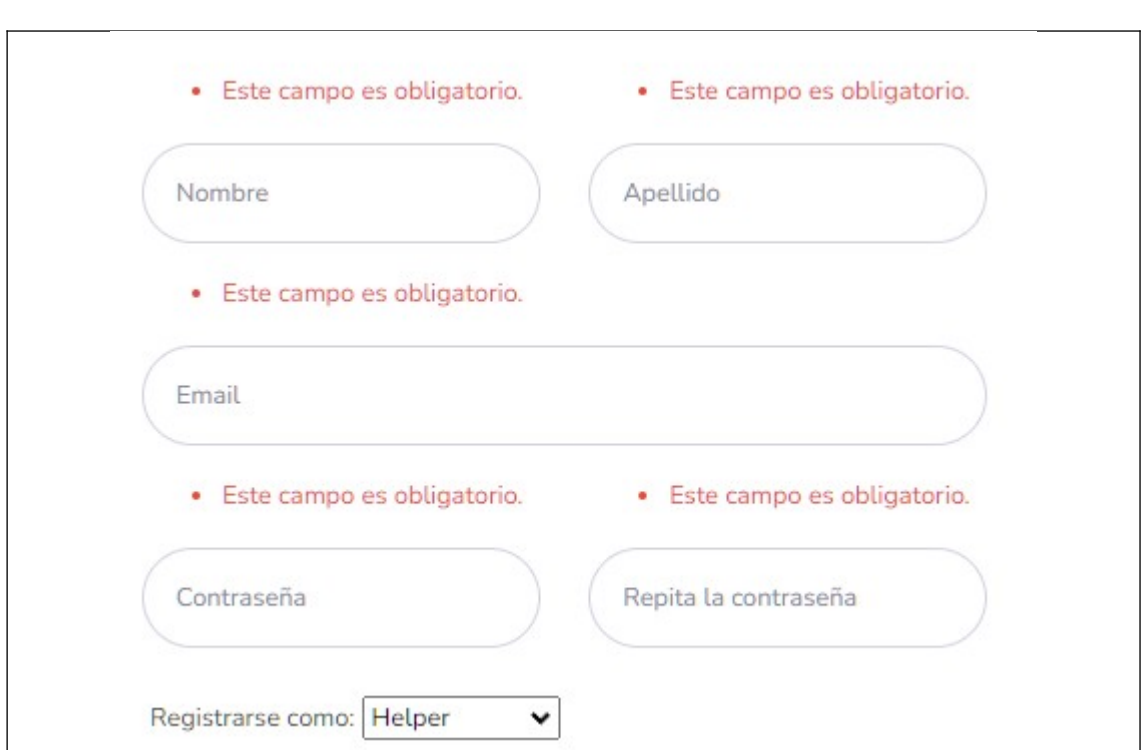

TAD **IONAL** 

NGENIERÍA EN SISTEMAS DE INFORMACIÓN

*Tabla 112: Error por campos incompletos*

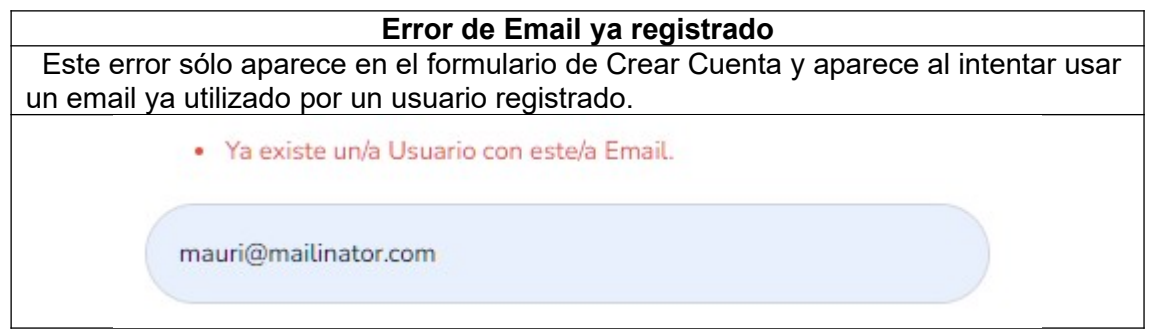

*Tabla 113: Error por email ya registrado*

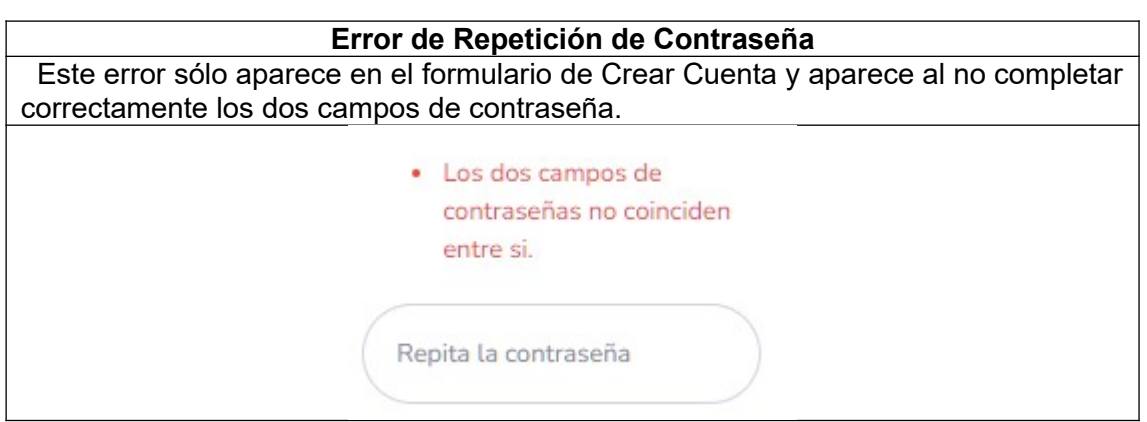

*Tabla 114: Error por repetición de contraseña* 

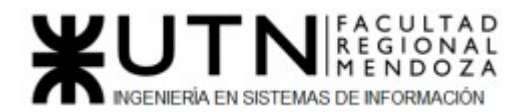

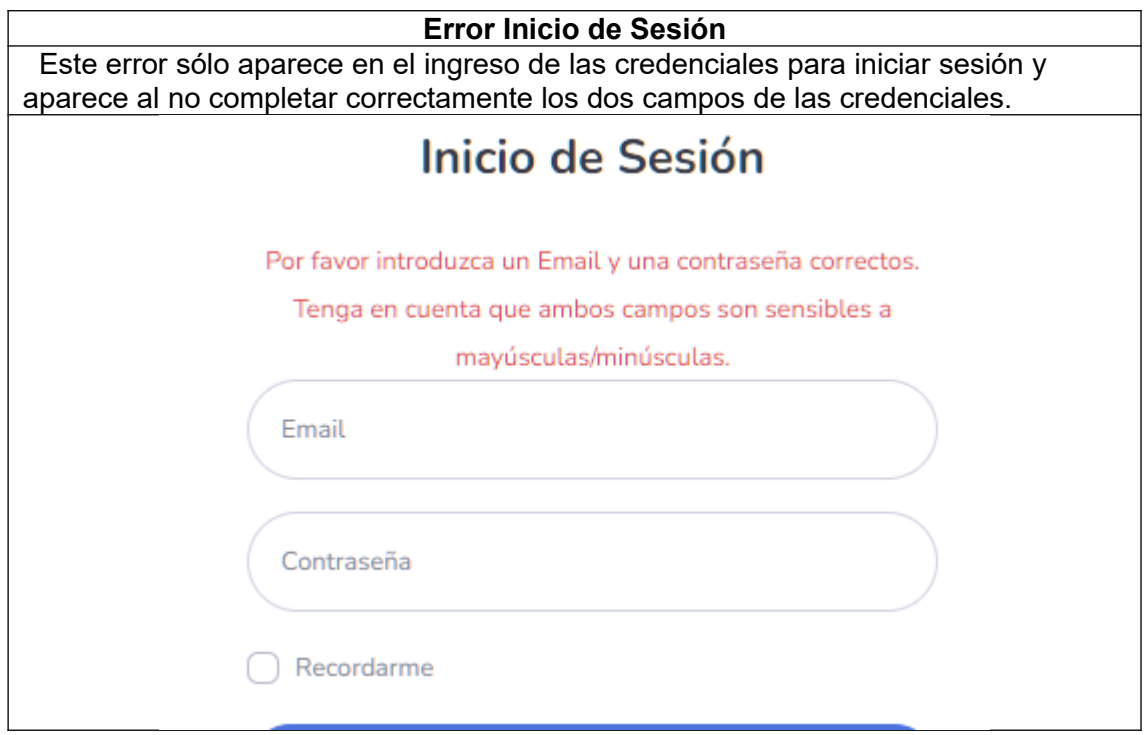

*Tabla 115: Error de inicio de sesión*

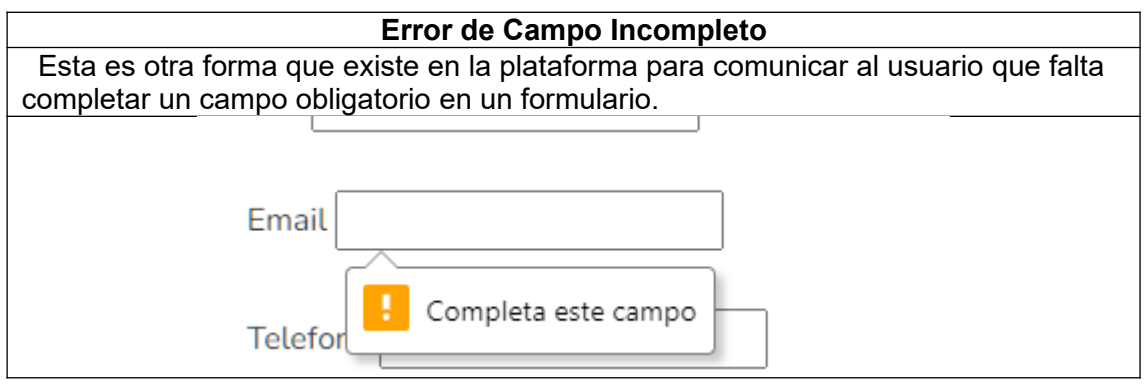

*Tabla 116: Error por campos incompletos*

#### 5) *Planificación de implementación del sistema*

 La implementación es una de las fases más complejas del proceso del software, es por esto que se ha desarrollado un plan de implementación el cual se tiene como objetivo lograr una productiva y eficaz implementación. La presente sección provee toda la información necesaria para llevar a cabo el Despliegue del sistema. Se describen buenas prácticas para la puesta a punto del sistema en situaciones diferentes con respecto a la infraestructura utilizada, sea en la Nube o propietaria.

#### **❖ Objetivos**

Luciano Olivera, Mauricio Garcia, Maria Luz Tejada **277/379** Sistema PetHelper

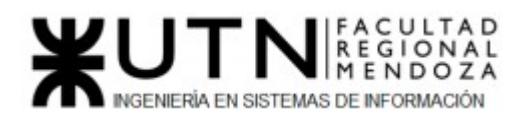

- ➢ Crear un entorno de producción estable y escalable para la ejecución de los servicios que ofrece el sistema.
- ➢ Realizar la carga inicial de datos y parámetros del sistema.
- ➢ Automatizar los procesos de backups.
- ➢ Capacitar a los usuarios, aportar documentación y manuales para comprender el funcionamiento del sistema.
- ➢ Proveer una herramienta web confiable e integral, que pueda escalar en el tiempo y facilite la asistencia para mascotas.

#### **❖ Recursos**

➢ **Humanos:** Ya que se trata de un sistema totalmente nuevo, hay que invertir en la capacitación de usuarios para que puedan tener una buena experiencia en su uso y tengan los conocimientos necesarios para utilizar la plataforma de la mejor forma posible. A su vez, en el mercado hay sistemas con funcionalidades parecidas por lo tanto existe la posibilidad de que algunos usuarios finales ya cuenten con conocimientos para operar el sistema.

 Equipo de trabajo que consta de los integrantes de desarrollo encargados de realizar una revisión sobre el entorno de producción y de la instalación propiamente dicha, y un analista que tiene la tarea de dar soporte al cliente.

➢ **Software:** Todas las tecnologías utilizadas son del tipo "Open Source",el propietario de los derechos de autor permite al software con esta licencia a utilizar, cambiar y redistribuir el software, a cualquiera, para cualquier propósito, ya sea en su forma modificada o en su forma original.

A continuación se detallan algunas como ejemplo:

- Django: licencia BSD
- Python: Python Software Foundation License
- PostgreSQL: PostgreSQL License
- ➢ **Hardware:** Para poder utilizar el sistema será necesario contar con una computadora o dispositivo móvil que cuente con conexión a internet. Ya que la mayor parte del software se ejecutará en la nube, esto implica que no se necesitarán equipos de hardware físicos de gran potencia.

 Ya que el sistema se aloja en la nube, es necesario contar con un servidor que esté disponible las 24 hs para que los usuarios puedan acceder

#### **❖ Planificación**

 El desarrollo del sistema PetHelper está dividido en backend y frontend, sin embargo el código se encuentra albergado en el mismo proyecto, ya que Django cuenta con una arquitectura del tipo modelo- vista - template que facilita la comunicación entre las capas. Esto permite que el desarrollo adquiera mayor agilidad, logrando una mayor flexibilidad y adaptación a los cambios. Esto

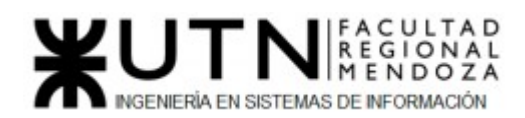

implica que a la hora de desplegar e implementar el sistema, se puede optar por colocar ambas partes en un mismo servidor.

 Analizando esta situación es posible determinar que colocar ambos servicios en un mismo servidor, no sólo bajaría los costos, sino que permitiría simplificar las comunicaciones, a cambio de bajar levemente la escalabilidad.

 El frontend consume los servicios expuestos por la API desarrollada en el backend a través del protocolo HTTP. El backend está construído con Django REST Framework, lo que permite serializar las requests y responses, permitiendo separar ambas partes. Por eso, lo único que se necesita para poder comunicarse con el mismo, es la dirección donde se encuentra.

 La implementación se debe realizar desde cero, es por ello que hemos planteado un método de conversión directo. A continuación, se describen las actividades necesarias con sus recursos y el tiempo estimado para llevar a cabo cada una de ellas:

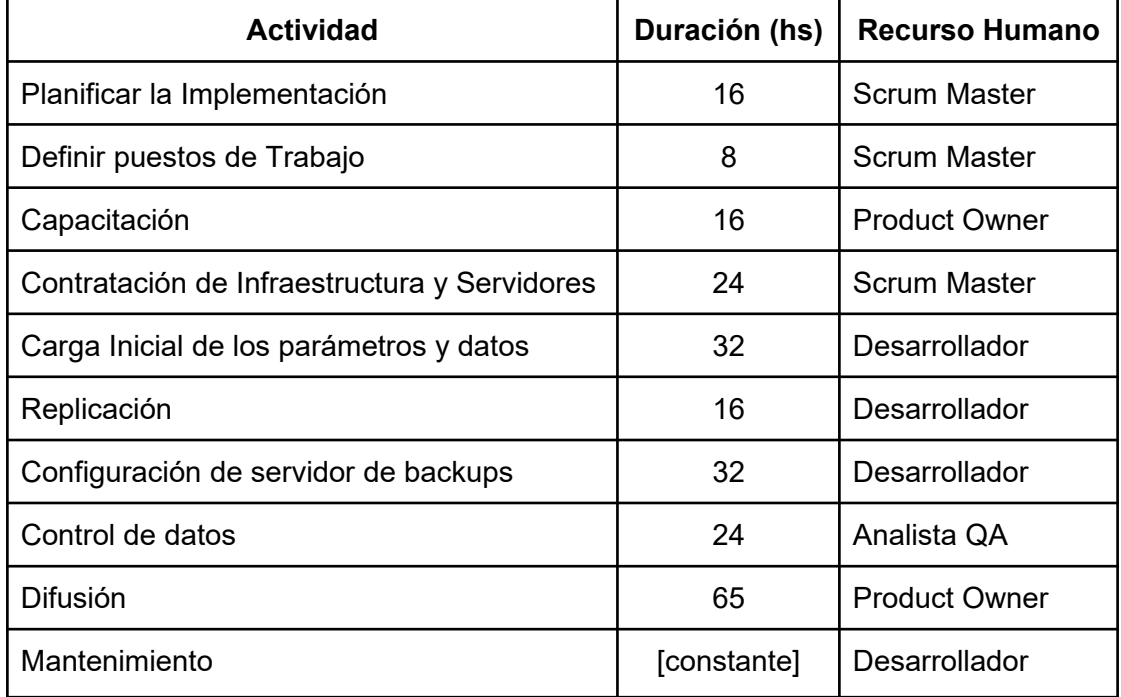

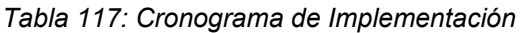

Se sugiere ver *Anexo 2: Diagrama de tiempos* para tener una visión más clara de esta planificación.

#### **➢ Planificar la Implementación**

 Esta actividad consiste en definir las tareas que se deberán realizar en cada una de las actividades descritas en la *Sección 5 - Planificación*. Para cada una de estas, se deberá especificar una duración y los recursos asignados para su realización y las actividades predecesoras para cada una de ellas.

#### **➢ Definir puestos de Trabajo**

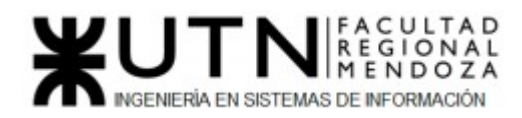

 A cada actividad se implementación se le ha asignado uno o varios recursos. La asignación de puestos de trabajo se ve reflejada en la *Sección 5 - Planificación*.

#### **➢ Capacitación**

 Toda la organización y tareas a realizar sobre la capacitación se encuentra detallada en la *Sección 2 - Planificación de capacitación.*  Para visualizar las tareas *Ver Anexo 3 – Diagrama de tiempos*.

#### **➢ Contratación de Infraestructura y Servidores**

- Infraestructura
	- Para que el sistema se ponga en funcionamiento:
		- ◆ Acceso a Internet
		- ◆ Sistema de Gestión de Base de Datos relacional: PostgreSQL.
		- ◆ Backend: Lenguaje de programación Python a través del framework Django.
		- ◆ Frontend: Lenguaje de programación JavaScript a través de la librería React.
		- ◆ GitHub como repositorio de versionado del código.
		- ◆ Plataforma CircleCi para automatizar los procesos de creación, prueba e implementación
		- Para administración y mantenimiento del sistema:
			- ◆ Notebook o Desktop para cada puesto
			- ◆ Conexión con la red y acceso a internet para la conexión al servidor.
			- ◆ Postman para hacer testing a la API
			- ◆ Editor de código.
			- ◆ Credenciales de acceso al repositorio en Github y a la consola de AWS.
	- Para usuarios del sistema:
		- ◆ El sistema está desarrollado como una aplicación web, por lo que es compatible con cualquier navegador moderno.
		- ◆ Dispositivos con conexión a internet (Computadora, Smartphone o Tablet).
		- ◆ Acceso a internet.
- Servidores:
	- Plataforma AWS que provee de servicios cloud para ejecutar aplicaciones.
	- Servidor de Base de Datos (PostgreSQL)
	- Servidor de aplicaciones frontend.
	- Servidor para backups.

#### **➢ Carga Inicial de los parámetros y datos**

 Para un correcto funcionamiento del sistema se deben cargar mínimamente aquellos datos que son necesarios para mostrar a los usuarios información básica relacionada con los procesos que involucran el llenado de formularios y para los cambios de estado de las entidades principales del sistema.

 Para la creación de los mismos se han generado scripts para generar las configuraciones iniciales del sistema de manera homogénea, se

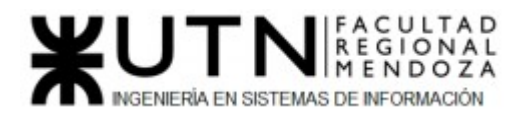

completa la base de datos con las instancias iniciales, corrigiendo adecuadamente las secuencias de las tablas para asegurar un correcto funcionamiento.

 A continuación se listan algunos datos mínimos que se cargan con la ejecución de los scripts:

- Roles de Usuario:
	- Helper
	- Veterinario/a
	- Clinica
	- **Organización**
	- Tipo de Donación y Solicitud:
		- Monetaria
		- De Insumos
- Posibles insumos:
	- Alimento
	- Ropa
	- Medicamentos
	- $_{\mathsf{a}^{\dagger}$
- Matrículas de Veterinarios/as:
	- Nro de matrícula
	- nombre del veterinario/a
	- Estados de la solicitud
		- Validado
		- Sin Validar
		- En proceso de recaudación
		- Recaudacion completa
- **Estados de Donación:** 
	- En proceso de recepción
	- Donación no realizada
	- Donación recibida
- Permisos por roles
- Usuario administrador

#### **➢ Replicación**

 PostgreSQL permite diversos métodos para replicar las bases de datos, añadiendo redundancia, y permitiendo asegurar una alta disponibilidad del servicio. El primero es activar el archivado continuo (WAL Shipping), lo cual es una opción altamente recomendable, porque con esto disponemos de una copia de los ficheros WAL que puede ser utilizada tanto como copia de seguridad, para usarla en cualquier momento que necesitemos restaurar una Base de Datos, como para implementar la replicación.

 El segundo método es el Streaming Replication el cual proporciona la capacidad de enviar y aplicar los ficheros de registro WAL continuamente a uno o varios servidores esclavos para mejorar la replicación. El medio de transmisión de estos ficheros es mediante la red.

 En Postgres disponemos de dos formas de configurar la transmisión mediante la red de los ficheros WAL a las réplicas.

- Asíncrono, el COMMIT en el maestro no espera a que los esclavos hayan recibido los registros WAL.
- Síncrono, el COMMIT en el maestro sólo se produce cuando todos los esclavos han recibido los registros WAL

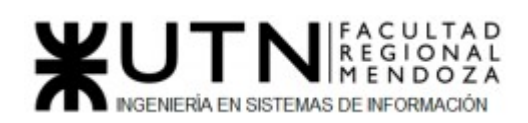

 La configuración permite alternar entre el modo asíncrono (predeterminado) y el síncrono en cada sesión e incluso por transacción sin tener que reiniciar el servidor.

 Dentro de las ventajas del Streaming Replication, está que los esclavos se comportan como una conexión más a la base de datos para obtener los WAL, por lo que el overhead es muy bajo. La latencia de replicación, que determina la máxima pérdida de datos, es muy baja (inferior al segundo) si se transmite de forma asíncrona. En cambio en el modo síncrono, nunca hay pérdida de datos.

 Sin embargo existe un inconveniente al depender la estabilidad de la propia red. Si la sincronización entre el maestro y los esclavos se desfasa mucho, puede suceder que el esclavo se "desconecte". En ese caso, los segmentos de WAL que se deben enviar por la red al esclavo no llegan, por lo que no los aplica, y si a esto se le suma que el maestro los recicla, entonces ya no se podrán enviar. Si sucede esto, es necesario realizar una copia de los ficheros del maestro y restaurar en las réplicas, es decir, hay que comenzar de nuevo haciendo un backup base. Para solucionar este problema, se configura Streaming Replication junto al archivado continuo (WAL Shipping) ya que son compatibles.

 Con esta combinación se soluciona el inconveniente que presenta la configuración WAL Shipping, la ventana de pérdida de datos. Y se resuelve el inconveniente de comenzar de nuevo en el caso de que se reciclen los segmentos en el maestro o si la red cae.

#### **➢ Configuración de servidor de backups**

 Es importante implementar un mecanismo de respaldo y recuperación de datos en casos en que el sistema no funcione correctamente u ocurran imprevistos que puedan perjudicar la calidad de la información. Para lo siguiente hemos administrado realizar las siguientes tareas

"Ver Anexo 2 – Diagrama de tiempos"

El backup se realiza de dos formas distintas:

- La cuenta Administrador tiene la opción de:
	- Generar copia de la base de datos hasta el momento actual y guardarla en el servidor. Cada vez que se realiza un backup, este se guardará como la última copia en caso de que luego se quiera realizar una recuperación.
	- Descargar una copia a la computadora en la que esté operando.
- Un proceso automático se corre en el servidor, realizando una copia de la base de datos y la guarda en otro sector del servidor, como respaldo del backup que se realiza de forma manual. Recuperación:
	- El Administrador puede ingresar a su sesión, en la misma pestaña donde realizó el backup, puede restaurar la copia de la base de datos que está guardada en el servidor o ingresar una copia que haya sido descargada en su ordenador.
	- Un desarrollador tendrá que recuperar la base de datos con la última copia generada.

Precauciones al realizar la recuperación:

■ La operación de recuperación sobrescribirá los archivos de cualquier base de datos que se use en ese momento con los datos de la copia de seguridad.

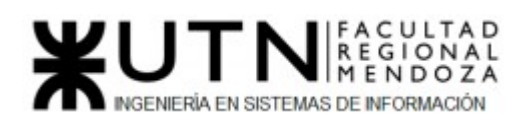

- Antes de proseguir con una restauración, se pregunta si realmente desea restaurar la base de datos, si se opta por el botón de cancelar, no se comienza con el proceso de recuperación, por lo que no se realizará ningún cambio en la base de datos.
- Si se restaura una copia de seguridad que no sea la última guardada en el sistema, se mostrará una advertencia al administrador de que se podría estar restaurando una base de datos que no cuenta con los últimos cambios y podrían perderse datos que se hayan registrado posterior a la fecha de ese backup, por lo que se requerirá una confirmación para continuar.

#### **➢ Control de datos**

Es necesario hacer una comprobación de los datos cargados previamente para corroborar que se muestran y funcionen como se requiere.

 Se ejecutan test automatizados para la comprobación del buen funcionamiento del sistema.

 Posteriormente se limpia la base de datos de cualquier dato que haya sido creado por los test.

#### **➢ Difusión**

En un comienzo esto implica un esfuerzo publicitario intensivo del producto para dar a conocer la aplicación web, cómo es su funcionamiento, qué ventajas tiene usarla, los objetivos de la misma, etc.

 Para los primeros usuarios finales del sistema se harán anuncios publicitarios en redes sociales, tales como Facebook, YouTube, Instagram, Twitter y en etapas futuras se podrán agregar funcionalidades de integración con estas plataformas para aportar a la difusión del Sistema.

#### **➢ Mantenimiento**

- Software: debido a que el desarrollo está relacionado con un proceso de integración continua, este tipo de mantenimiento se realizará de forma constante.
- Hardware: ya que el mantenimiento de hardware engloba las acciones que nos permiten mantener, cuidar y reemplazar oportunamente los componentes físicos de una computadora o teléfono celular, éste quedará a cargo de cada usuario final cuando lo crea conveniente.

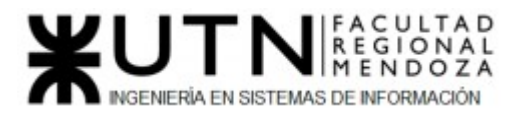

# Trabajo Práctico N° 2: Planificación de Proyectos Informáticos

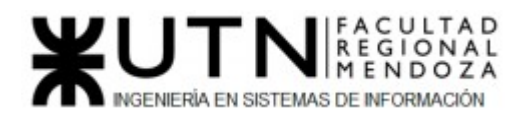

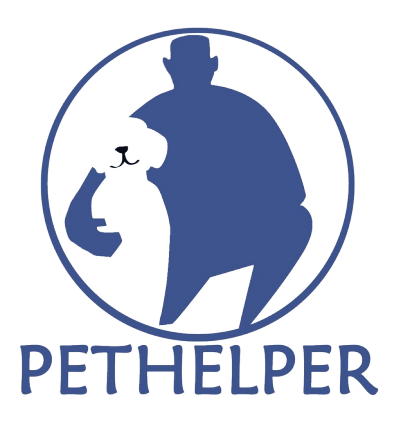

CAPÍTULO I: Actividades.

#### *Definición y descripción de actividades.*

#### **1. Actividades iniciales**

- *1.1. Reunión para proponer ideas de sistema y conocer al grupo* Debido a la situación de pandemia se tuvo que pactar una reunión virtual a través de la plataforma Google meets para conocernos entre los miembros del grupo y hacer una lluvia de ideas para comenzar el proyecto.
	- ➔ Entregable: Cabecera Relevamiento de Equipo
- *1.2. Reunión para definir objetivos del sistema y alcances* Una vez con la idea definida, nos reunimos para redactar un "borrador" para desarrollar con más detalle la idea, definir alcances, objetivos,tecnologías provisorias a utilizar y elegir un nombre para el sistema.

#### *1.3. Encuesta para definir el nombre*

Como resultado de la actividad anterior, se llegó a definir dos nombres posibles. Se realizó una encuesta virtual anónima a compañeros de otra cátedra para que eligieran el nombre que más representa al sistema.

#### *1.4. Presentación de idea a la cátedra*

Mediante la plataforma moodle se subió el borrador confeccionado anteriormente para obtener la aprobación de los profesores y continuar con las siguientes etapas.

➔ Entregable: Borrador con alcances del proyecto.

#### **2. Definición de Requerimientos**

- 2.1. *Relevamiento general*
	- 2.1.1. Relevamiento de Organizaciones
		- Realizado el análisis de la documentación de cada plataforma, se determina todas las funcionalidades que las mismas proveen, especificando los diferentes módulos que forman parte de su sistema y nombrando las funciones que realiza cada módulo.

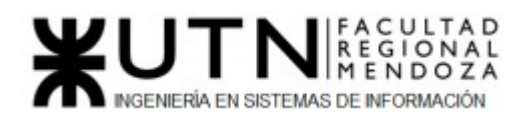

- ➔ Entregable: lista de organizaciones relevadas.
- 2.1.2. Funciones detectadas en interfaces Se determina la forma de cómo los usuarios interactúan con las diferentes plataformas y analizar cómo está definido el diseño de interfaz de usuario. Es el resultado de definir la forma, función, utilidad, ergonomía, imagen de marca y otros aspectos que afectan a la apariencia externa de las interfaces de usuario en sistemas de todo tipo.
- ➔ Entregable: lista de funciones detectadas e interfaces 2.1.3. Tecnologías de Información

El análisis de la tecnología utilizada para el desarrollo de las organizaciones relevadas, tanto las funcionalidades que proveen como los diferentes módulos con sus respectivas interfaces.

- ➔ Entregable: lista con las tecnologías de información utilizadas
- 2.2. *Relevamiento detallado y análisis del sistema* Una vez terminado el relevamiento de las organizaciones con sus respectivas funciones e interfaces,se prosigue con un análisis más profundo sobre las funcionalidades más relevantes con sus metodologías de trabajo.
	- 2.2.1. Detalle, explicación y documentación detallada de todas las funciones seleccionadas.

Se documenta todo lo investigado y analizado para poder encontrar sus fortalezas, oportunidades y debilidades de los diferentes competidores para poder explotar sus debilidades en nuestra plataforma, siempre igualando sus fortalezas, y explotar las oportunidades de mercado que hemos encontrado

- 2.2.2. Modelo lógico del Sistema actual. Se diseñan todos los modelos lógicos del sistema para poder tener un entendimiento más detallado de este y poder comparar con los modelos lógicos de los demás sistemas relevados.
	- ➔ Entregable: modelos de casos de uso de los sistemas
- 2.2.3. Problemas y necesidades detectados en las funciones relevadas en detalle y en su entorno organizacional. Una vez detalladas las funcionalidades se pueden encontrar sus debilidades de funciones no desarrolladas o no detectadas, se pretende contemplar esas funciones para tener un valor agregado diferenciador.
	- ➔ Entregable: cuadros comparativos con los problemas y necesidades para cada módulo
- 2.2.4. Objetivos y alcances preliminares del nuevo Sistema

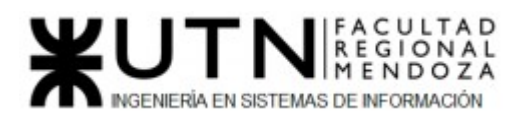

En esta etapa se analizan las funciones principales, así se determina su alcance y se establecen objetivos para las funcionalidades no detectadas.

- $\rightarrow$  Entregable: lista de alcances
- 2.2.5. Entrega parcial etapa de Definición de Requerimientos Entrega de los relevamientos de los sistemas existentes.
	- ➔ Entregable: Trabajo Práctico N°1 parcialmente completo
- 2.2.6. Revisión y modificación según correcciones planteadas Se contemplan las correcciones y sugerencias planteadas por los profesores de la cátedra.
- 2.2.7. Entrega definitiva etapa de definición de requerimientos Con la finalización de esta actividad se conforma la entrega final del Trabajo Práctico 1 con fecha **04/05/2021**
	- ➔ Entregable: Trabajo Práctico N°1 con etapa de definición de requerimientos completa.

#### **3. Planificación de Actividades**

- 3.1. *Definición y descripción de actividades* Se definen todas las actividades que llevaremos a cabo en el desarrollo del sistema como sus respectivas estimaciones de tiempo y los recursos necesarios para poder ejecutar el proyecto.
	- ➔ Entregable: lista de actividades

#### 3.2. *Selección de metodología a utilizar*

Se selecciona la metodología que utilizaremos para el desarrollo así definimos todo los métodos.

#### 3.3. *Selección de herramientas a utilizar*

Se definen las mejores tecnologías a utilizar para el proyecto,tanto como los frameworks para frontend y backend, lenguajes, bases de datos , servidor, arquitectura ,etc.

3.4. *Diagrama de tiempos*

La actividad a realizar es analizar las actividades definidas y con su respectivo tiempo estimar el tiempo total de proyecto, particularmente se especifica la dependencia de las actividades sobre otras actividades y cómo afecta directamente al proyecto.También se confecciona un diagrama de recurso basado en el análisis y asignación de los recursos que da como resultado de la actividad Definición y descripción de recursos para cada una de las actividades.

➔ Entregable: Diagrama de Gantt

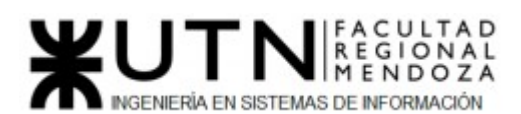

#### **4. Organización para la ejecución del proyecto**

- 4.1. *Definición del equipo de trabajo: estructura, puestos, perfiles, cantidades.* En base a los alcances del proyecto a desarrollar se prosigue a elegir los puestos necesarios para llevar el proyecto adelante, indagando en las responsabilidades de cada uno.
- 4.2. *Funciones principales de los miembros del equipo de trabajo.* De acuerdo a lo definido anteriormente y en base a los conocimiento de cada uno de los integrantes del grupo se define quién ocupará cada puesto durante el transcurso del desarrollo del proyecto.
	- ➔ Entregable: cuadro con la distribución de puestos entre los miembros.

4.3. *Investigación de herramientas para comunicación formal, control de versiones, control de avance.* Se investiga las diferentes tecnologîas que utiliza la industria acerca de la comunicación,control de versionado y control de avance.

4.4. *Métodos de comunicación formal, control de avance, retroalimentación, decisiones.* Se define la forma en que nos comunicaremos,control de avance, retroalimentación y decisiones.

4.5. *Gestión de Configuración del Software: Método de gestión de versionado durante todo el proyecto.* Luego de la investigación pertinente se analizan y se seleccionan las herramientas de gestión de versionado más adecuadas para el proyecto

#### 4.6. *Entrega informe Capítulo I y II* Con la finalización de esta actividad se conforma la entrega final del Trabajo Práctico 2 con fecha **04/05/2021.**

➔ Entregable: Informe Capítulo I y II

#### **5. Factibilidad**

- 5.1. *Definición y descripción de recursos para cada una de las actividades* Se analizan los recursos necesarios para llevar a cabo cada actividad que conforma el desarrollo del proyecto. Los recursos serán el personal y la tecnología en uso por el personal asignado a la actividad
- 5.2. *Diagrama de recursos* Se realiza un diagrama a partir de la asignación del proceso que consiste en distribuir los recursos disponibles en un momento determinado, entre las diferentes alternativas o usos.
	- ➔ Entregable: diagrama de recursos

#### 5.3. *Análisis de factibilidad*
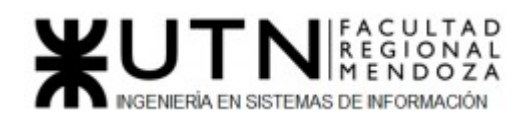

Se evalúa la factibilidad del proyecto haciendo un análisis con respecto a los siguientes aspectos:

- Factibilidad Técnica
- Factibilidad Operativa
- Factibilidad Económica
- Factibilidad Legal

luego de evaluar las diferentes factibilidades se obtendrá la factibilidad global del proyecto.

5.4. *Costos desagregados por recursos (personal, tecnología) con periodicidad mensual.*

Se define el valor monetario de los gastos, de las materias primas, equipos, suministros, servicios, mano de obra, que se utilizan para el desarrollo del proyecto.

#### 5.5. *Análisis de riesgos*

Se analizan los diferentes escenarios que se presentan y que contengan amenazas,daños y consecuencias que puedan impactar de forma negativa en nuestro proyecto detallando así la probabilidad de ocurrencia y el impacto en el proyecto.

➔ Entregable: informe análisis de riesgos

#### 5.6. *Análisis de impacto ambiental*

En este análisis se considera cómo nuestro proyecto va a impactar sobre las diferentes veterinarias, centros de animales como también sobre el público que está dirigido nuestra plataforma.

➔ Entregable: informe análisis de impacto ambiental

#### 5.7. *Entrega informe con capítulos I,II y III*

Con la finalización de esta actividad se conforma la entrega final del Trabajo Práctico con fecha **08/06/2021**

➔ Entregable: Informe final con capítulos I,II y III

#### **6. Diseño**

- 6.1. *Definición de objetivos y alcances definitivos del nuevo sistema* Se re evalúan con mayor detalle los objetivos y los alcances definidos en las etapas anteriores ,para tener un mayor detalle de cada uno.Se refinan las funcionalidades elegidas para la plataforma.
	- ➔ Entregable*:* lista de alcances
- 6.2. *Salida del sistema*

Se define las información que mostrara nuestras funcionalidades ,son las que los desarrolladores de frontend utilizaran para que los usuarios visualicen en la plataforma.

#### 6.3. *Modelo funcional*

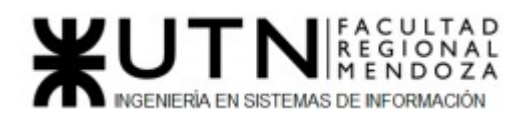

Se definen quienes son los actores que interactúan con nuestra plataforma y de qué forma lo harán.

#### 6.4. *Pantallas*

Se diseñan de las pantallas del sistema en base a los bosquejos y a la salida del sistema, teniendo en cuenta un diseño con las siguientes características:

- *●* Clara
- *●* Consisa
- *●* Coherente
- *●* Legible
- *●* Interactiva
- *●* Flexible
- *●* Familiar
- *●* Eficiente
- *●* Atractiva
- ➔ Entregable: Pantallas del sistema

#### 6.5. *Modelo de datos*

Se presenta los objetos del sistema en clases plasmado en un diagrama de clases.

#### 6.6. *Definición de casos de uso*

Una vez seleccionados todos los roles de los usuarios, se realiza el diagrama de casos de usos del sistema con todos los actores y acciones que pueden realizar.

➔ Entregable: Modelo de casos de uso

#### 6.7. *Definición de Historias de usuario*

A partir de los casos de uso definidos anteriormente se dividen en una o varias historias de usuarios, detallando lo que usuario solicita y cual es el motivo.En esta etapa definiremos criterios de aceptación.

- ➔ Entregable: Historias de usuario
- 6.8. *Definición de Test unitario*

Como detallamos anteriormente no solo usaremos la metodología SCRUM si no también la metodología TDD(Test Driven Development o Desarrollo guiado por pruebas) donde se define por cada criterio de aceptación una prueba unitaria.

#### 6.9. *Definición de Sprints*

El desarrollo del proyecto se divide en sprints, los cuales incluyen desarrollo, pruebas y documentación. En los párrafos subsiguientes se describe la organización, tareas y actividades de los mismos, como así también un estimativo de la cantidad de sprints a realizar y lo que se realiza en cada uno de ellos.

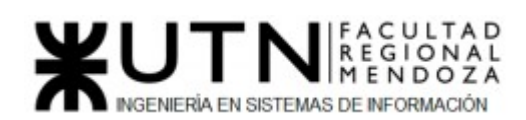

Los Sprints comienzan con una Sprint Planning Meeting, una reunión en donde participa todo el equipo y se define el Sprint Backlog. Las funcionalidades a desarrollar se seleccionan del Product Backlog.

Al final de cada sprint, se realiza un Sprint Review donde se lleva un control y revisión del mismo para inspeccionar el incremento realizado y adaptar, si es necesario, el Product Backlog.

El refinamiento del Product Backlog es una práctica recomendada para asegurar que éste siempre esté preparado. Esta ceremonia sigue un patrón similar al resto y tiene una agenda fija específica en cada Sprint.

Tendremos 6 sprint de 14 días cada uno para el desarrollo de los módulos:

- Módulo Usuarios
- Módulo mapa
- Módulo donación
- Módulo seguridad
- Módulo reportes
- Módulo asistencia médica

Y tendremos un sprint más para la carga de datos y actualización.

6.10. *Definición de requisitos adicionales*

Se realiza un análisis más detallado y a profundidad para satisfacer los requisitos mínimos y adicionales que solicita la cátedra.

#### 6.11. *Entrega etapa de diseño*

Con la finalización de esta actividad se conforma la entrega final del Trabajo Práctico con fecha **08/06/2021**

➔ Entregable: informe Trabajo Práctico N°1 con etapa de definición de requerimientos y diseño completa

#### 6.12. *Inicio de diseño de papers para congreso CONAIISI* Se realiza la confección de papers para congreso nacional de Ingeniería

informática/ Sistemas de información en la categoría "Trabajos de alumnos" con fecha **15/06/2021**

- ➔ Entregable: informe con avance de la confección del paper
- 6.13. *Organización y puesta en marcha de demo del sistema* Se planifica y se desarrolla la primera demostración del sistema.
- 6.14. *Primera demo del sistema* Se ejecuta la demostración del sistema ante todo el curso y el plantel de profesores con fecha **14/09/2021**
	- ➔ Entregable: demo del sistema funcional

### 6.15. *Confección de póster para exposición* Se lleva a cabo la confección del póster con los datos relevantes del sistema en el marco de la 1*5*a Exposición Anual de Proyectos de Sistemas, para

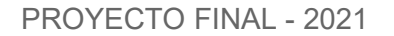

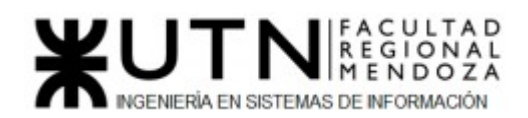

difundirlo dentro de la Facultad Regional Mendoza por los medios en la que esta crea conveniente.

- 6.16. *Primera revisión de cada póster para exposición* Se presenta el diseño de póster ante la catedra para obtener una retroalimentación y permitir futuras mejoras con fecha **28/09/2021**
	- ➔ Entregable: poster del sistema
- 6.17. *Realizar mejoras para el poster*  Se tiene en cuenta el feedback de la cátedra para plantear una segunda versión mejorada del poster para exposición.
- 6.18. *Segunda revisión de cada póster para exposición* Se realiza la segunda entrega del poster para revisión con fecha **12/10/2021**
	- ➔ Entregable: poster actualizado con mejoras
- 6.19. *Demo de cada Sistema y poster para exposición* Se lleva a cabo una exposición de la demostración del sistema y del poster ante el aula y el plantel de profesores con fecha **12/10/2021**
	- ➔ Entregable: demo y póster definitivos

### **7. Desarrollo e implementación**

- 7.1. *Capacitación en herramientas de desarrollo* Según las herramientas seleccionadas anteriormente, se lleva a cabo una capacitación de parte de todos los integrantes del grupo para estar nivelados a la hora del desarrollo.
- *7.2. Capacitación en buenas prácticas de desarrollo* Se lleva a cabo una capacitación para desarrollar buenas prácticas a lo largo de todo el proyecto.
- 7.3. *Configuraciones iniciales* Se llevan a cabo las configuraciones iniciales para comenzar con el desarrollo del código.
- 7.4. *Programación y documentación*

Se llevan a cabo las tareas pertinentes según la planificación establecida, las buenas prácticas aprendidas y las herramientas seleccionadas para obtener como resultado un código funcional y su documentación para los módulos que componen el sistema.

Como estaremos utilizando metodología TDD, se utilizarán como guía los Unit test.

Esta etapa incluye tanto el Backend y el Frontend según los sprints definidos en la etapa de diseño:

Sprint 1: Módulo Seguridad

- Sprint 2: Módulo Usuarios
- Sprint 3: Módulo Donación

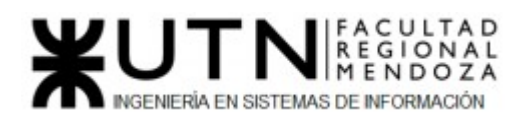

Sprint 4: Módulo Asistencia Médica Sprint 5: Módulo Mapa Sprint 6: Módulo Reportes Sprint 7: carga de datos y actualización

- ➔ Entregable: documentación del código
- 7.5. *Planificación de capacitación*

Se planifica y se lleva a cabo un plan de capacitación para que los usuarios puedan familiarizarse con el correcto funcionamiento del sistema y puedan obtener una experiencia favorable a la hora de utilizarlo. Se deben especificar usuarios objetivos,actividades que conformarán el plan, tiempos de duración de dichas actividades y recursos necesarios a utilizar.

➔ Entregable: esquema de capacitación

7.6. *Investigación y capacitación de herramientas de pruebas* Se realiza una investigación para obtener todo el abanico de posibilidades de herramientas de pruebas, se analizan y se escogen las mejores posibilidades que se adapten a nuestras necesidades.

Se lleva a cabo una capacitación para obtener los conocimientos necesarios de utilización.

- 7.7. *Planificación, ejecución y documentación de pruebas* En esta etapa se llevarán a cabo las pruebas nombradas abajo para verificar el correcto funcionamiento del sistema y garantizar la calidad de este.
	- 7.7.1. Pruebas de validación de ingresos de datos: Se llevan a cabo como mínimo tres casos de prueba.
	- 7.7.2. Pruebas de lógica entre los módulos principales. Se llevan a cabo como mínimo tres casos de prueba para verificar el buen funcionamiento de los módulos.
	- 7.7.3. Pruebas de integración entre módulos Se realizan como mínimo tres casos de prueba para probar la integración entre los módulos.
	- 7.7.4. Pruebas de carga

Se realizan como mínimo tres casos de prueba para verificar el rendimiento de nuestro sistema bajo una determinada demanda de solicitudes. Se definen las herramientas a utilizar para generar las simulaciones pretendidas y se registran las condiciones de las corridas para poder utilizar los resultados como benchmark y que estos puedan ser reproducibles.

7.7.5. Pruebas de seguridad por niveles de usuarios

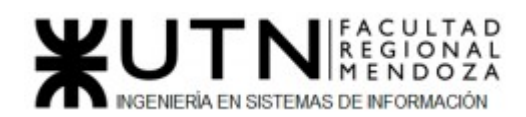

Se plantean como mínimo 3 casos de pruebas para verificar la integridad de las sesiones, autenticación y permisos de cuentas.

- ➔ Entregable: resultados de las pruebas
- 7.8. *Desarrollo del manual de usuario del sistema* Se confeccionan manuales para facilitar la operación del sistema a los usuarios y guiarlos en el manejo y adaptación.
	- ➔ Entregable: manual de usuario
- 7.9. *Planificación de implementación del sistema* Una vez finalizada toda las etapas anteriores se planifica la implementación del sistema para lograrlo insertar en el mercado actual.
- *7.10. Puesta en marcha de infraestructura y servidores necesarios* Instalación y configuración de todas las herramientas para poder llevar a cabo la implementación en todos los equipos a utilizar.
- *7.11. Configuración del servidor de backups* Se definen los procesos para resguardar y proteger la información de la base de datos, se harán backups cada 15 días.
- 7.12. *Entrega etapa Desarrollo e implementación* Con la finalización de esta actividad se conforma la entrega final del Trabajo Práctico con fecha **02/11/2021**
	- ➔ Entregable: Informe Trabajo Práctico N°1 con todas las etapas completas
- 7.13. *Demo de cada Sistema y ensayo de exposición* Se hace la presentación final de la demostración del sistema funcional con el ensayo de la exposición con fecha **09/11/2021**
- 7.14. *15a Exposición Anual de Proyectos de Sistemas* Se realiza la exposición con fecha **16/11/2021**

#### *Diagrama de tiempos.*

**Ver Anexo 2 Diagrama de tiempos.**

### CAPÍTULO II: Organización para la ejecución del proyecto.

#### *Equipo de trabajo (estructura, puestos, perfiles, cantidades).*

- ➢ Scrum Master x2
- ➢ Product Owner x2
- $\geq$  Desarrollador Backend x2

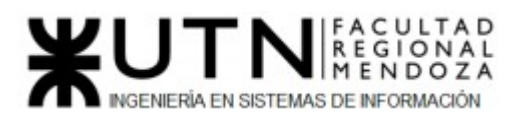

- ➢ Desarrollador Frontend x2
- ➢ Ingeniero QA x2

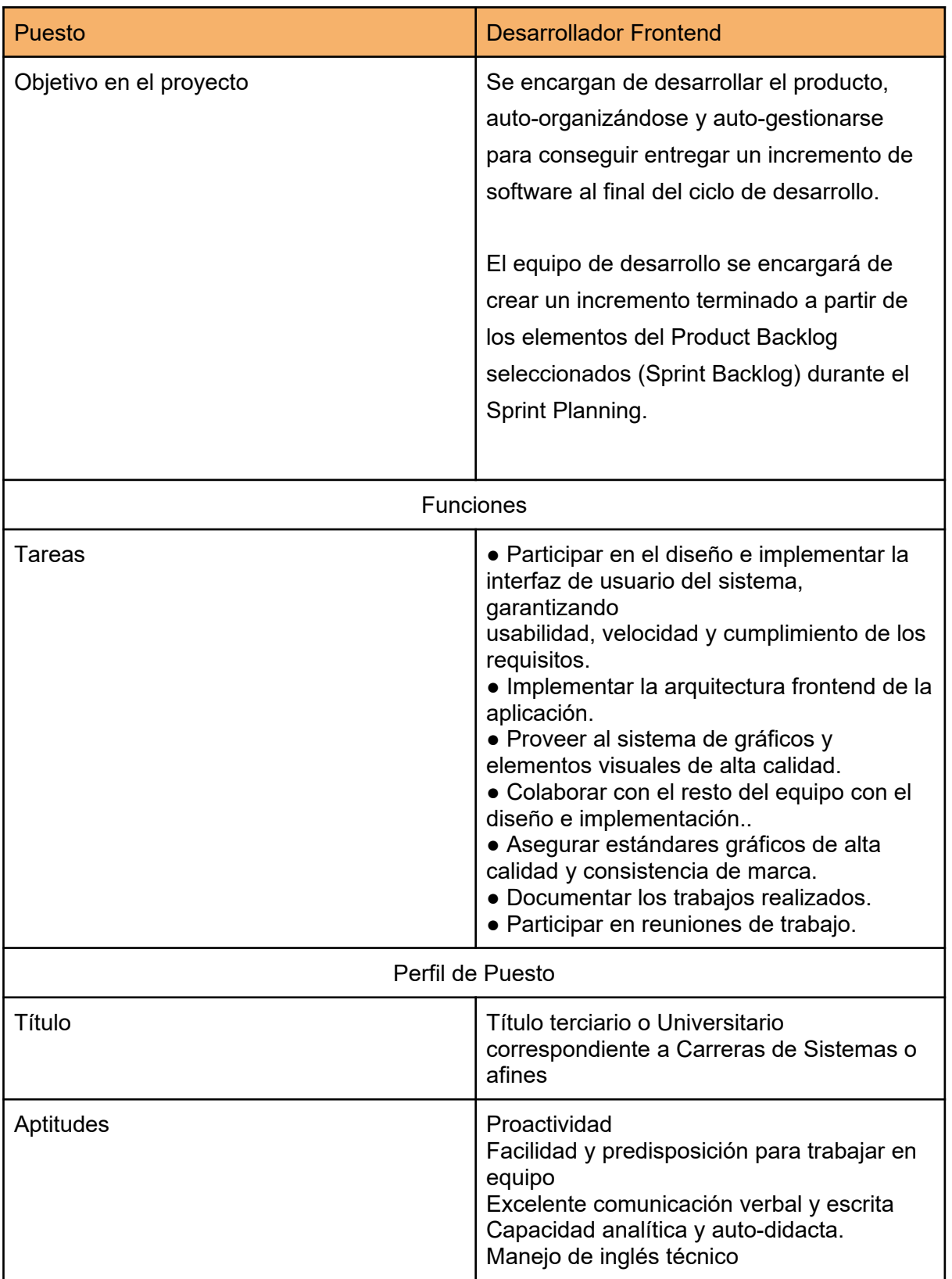

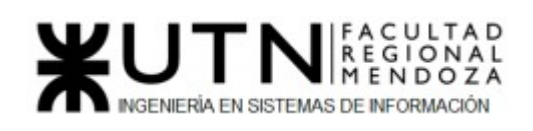

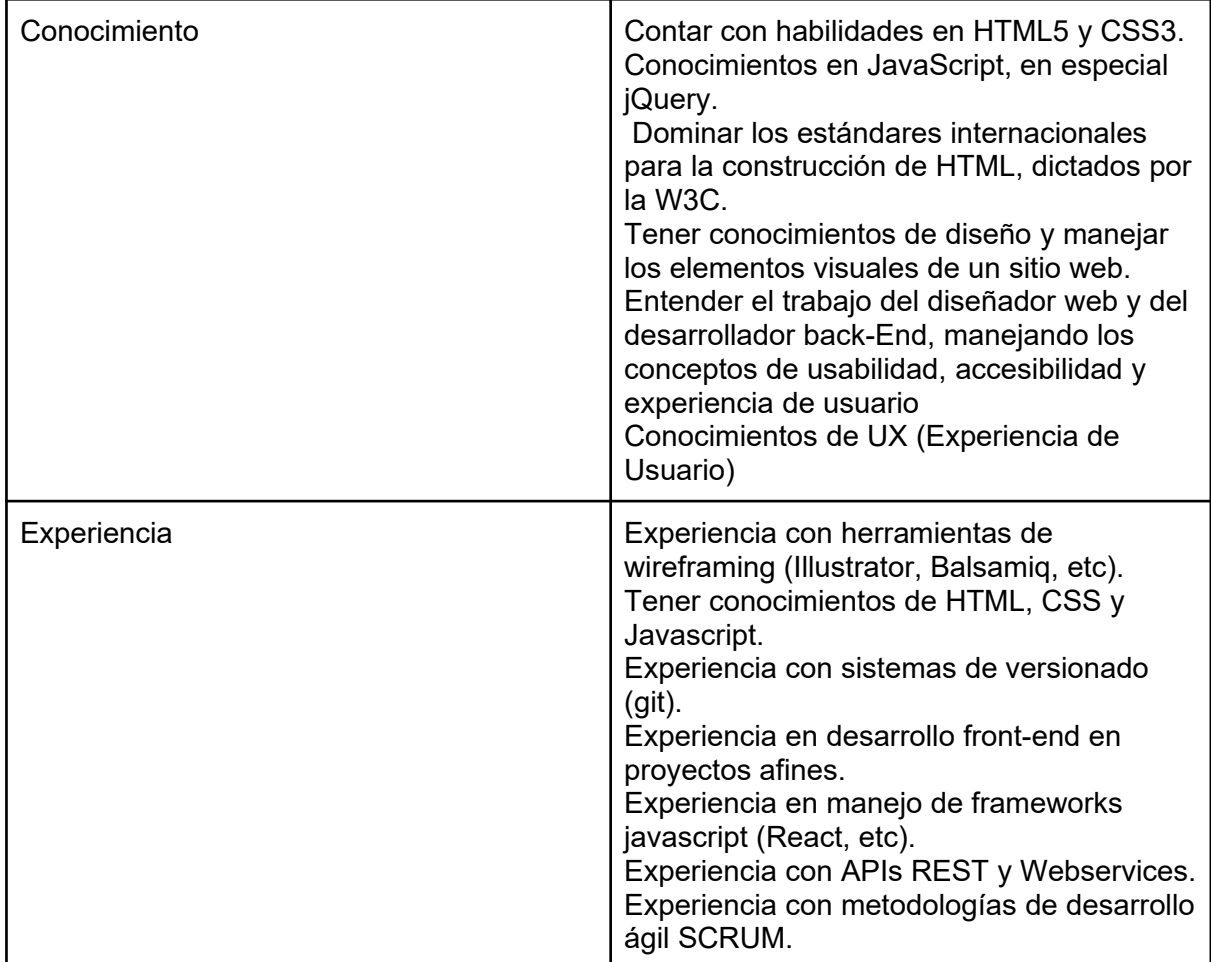

#### *Tabla 118: Puesto, funciones y perfil Desarrollador Frontend*

*Fuente: https://www2.deloitte.com/es/es/pages/technology/articles/roles-y-responsabilidadesscrum.html*

*Fecha: 29-04-2021*

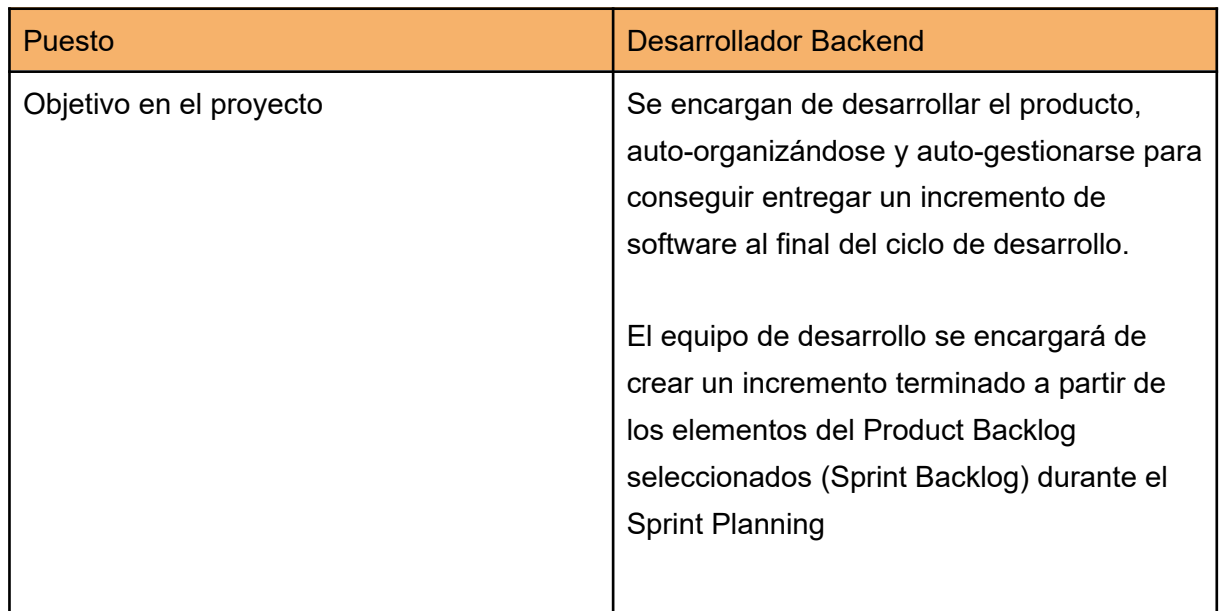

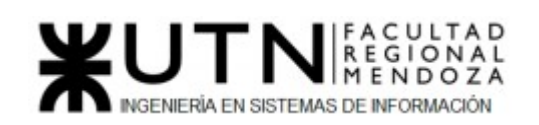

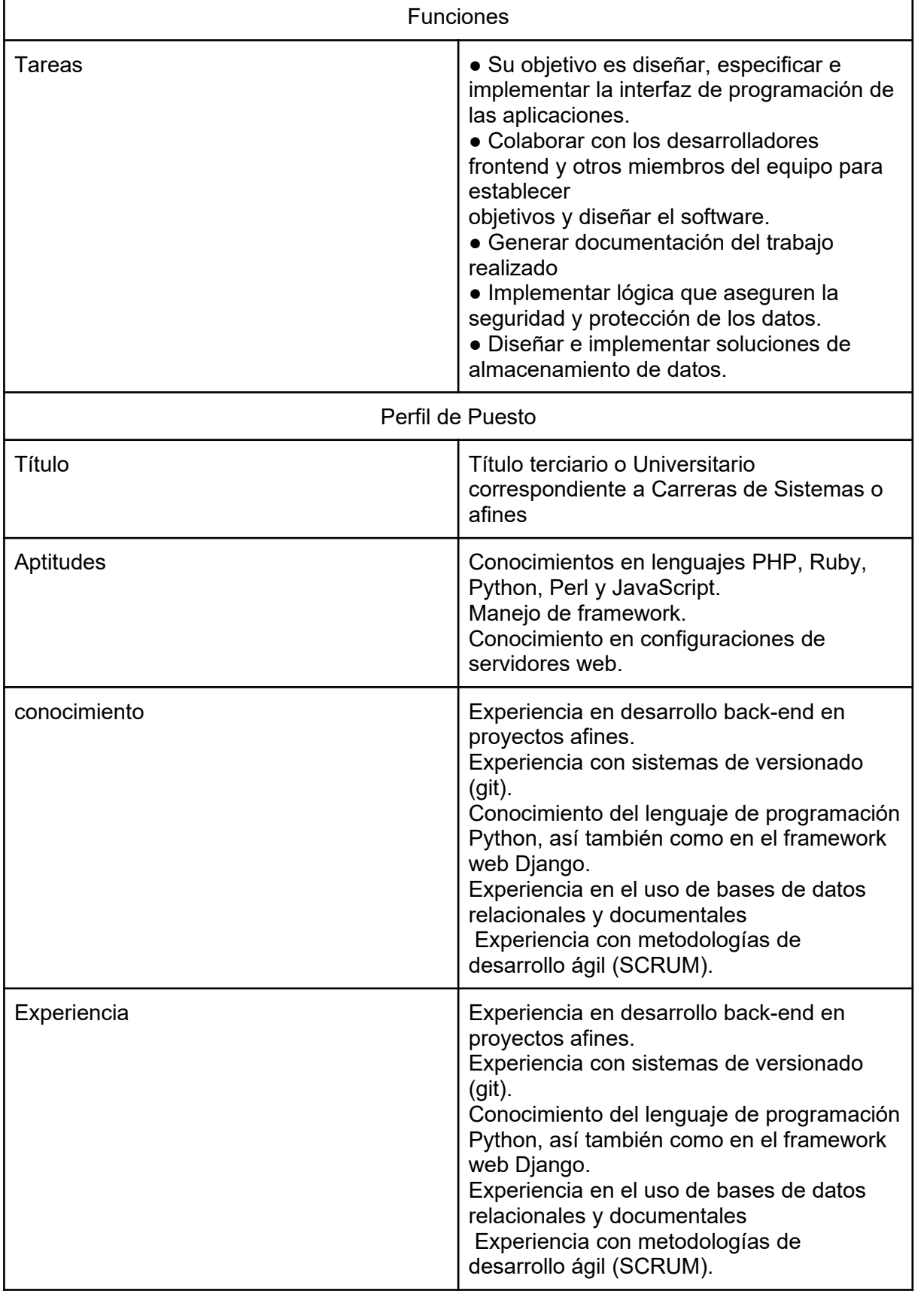

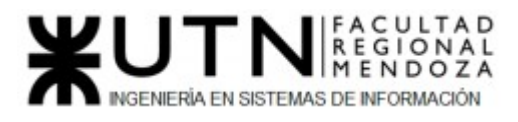

#### *Tabla 119: Puesto, funciones y perfil Desarrollador Backend Fuente: https://www2.deloitte.com/es/es/pages/technology/articles/roles-y-responsabilidadesscrum.html Fecha: 29-04-2021*

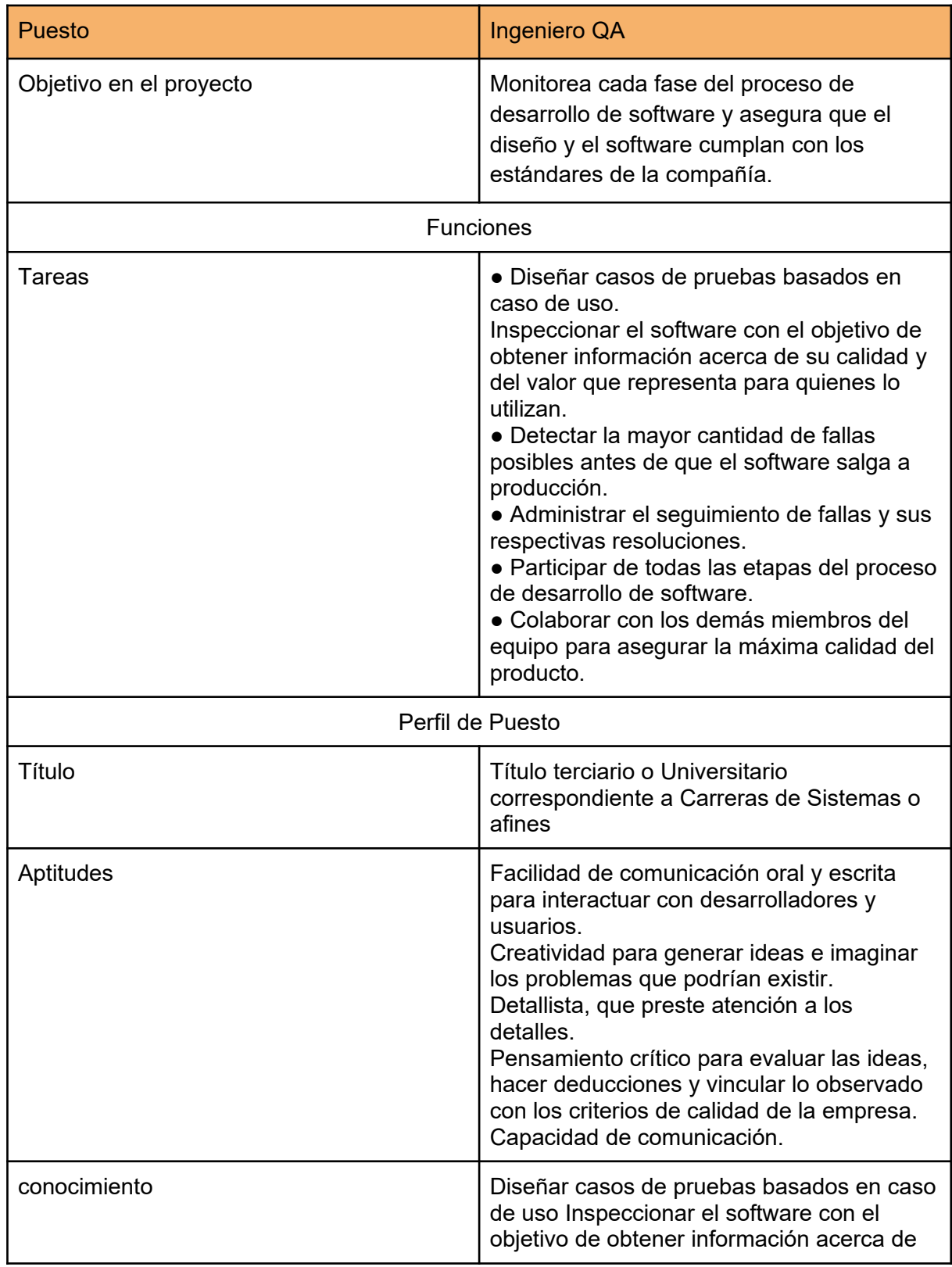

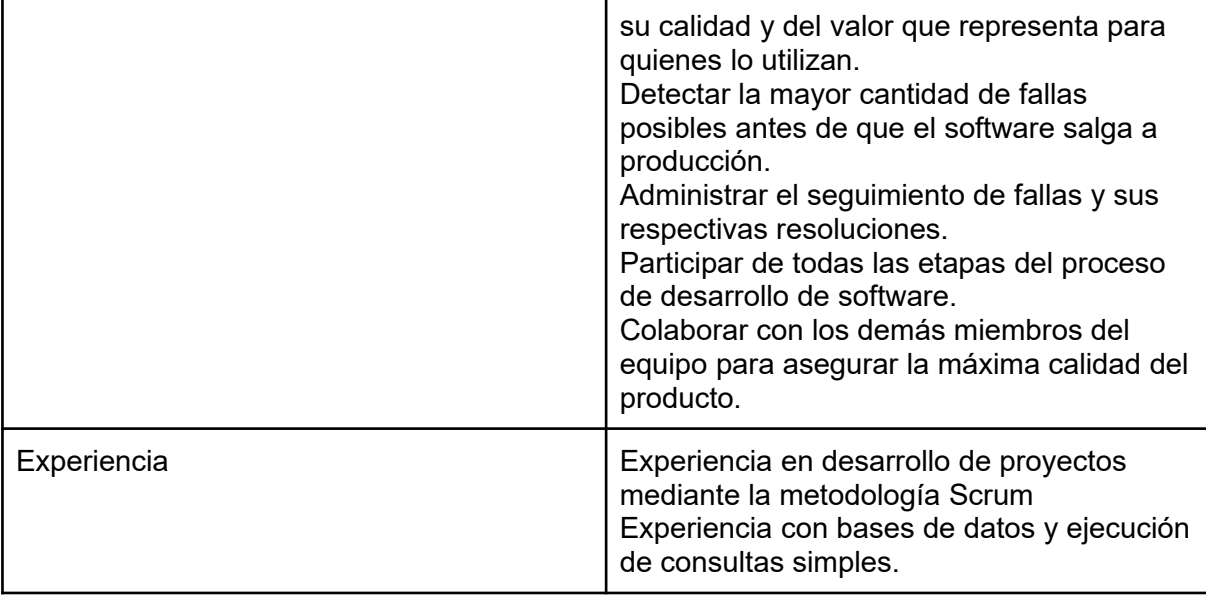

*Tabla 120: Puesto, funciones y perfil Ingeniero QA Fuente: https://recluit.com/que-funciones-realiza-un-ingeniero-qa/#.YI8ny7VKjIU Fecha: 29-04-2021*

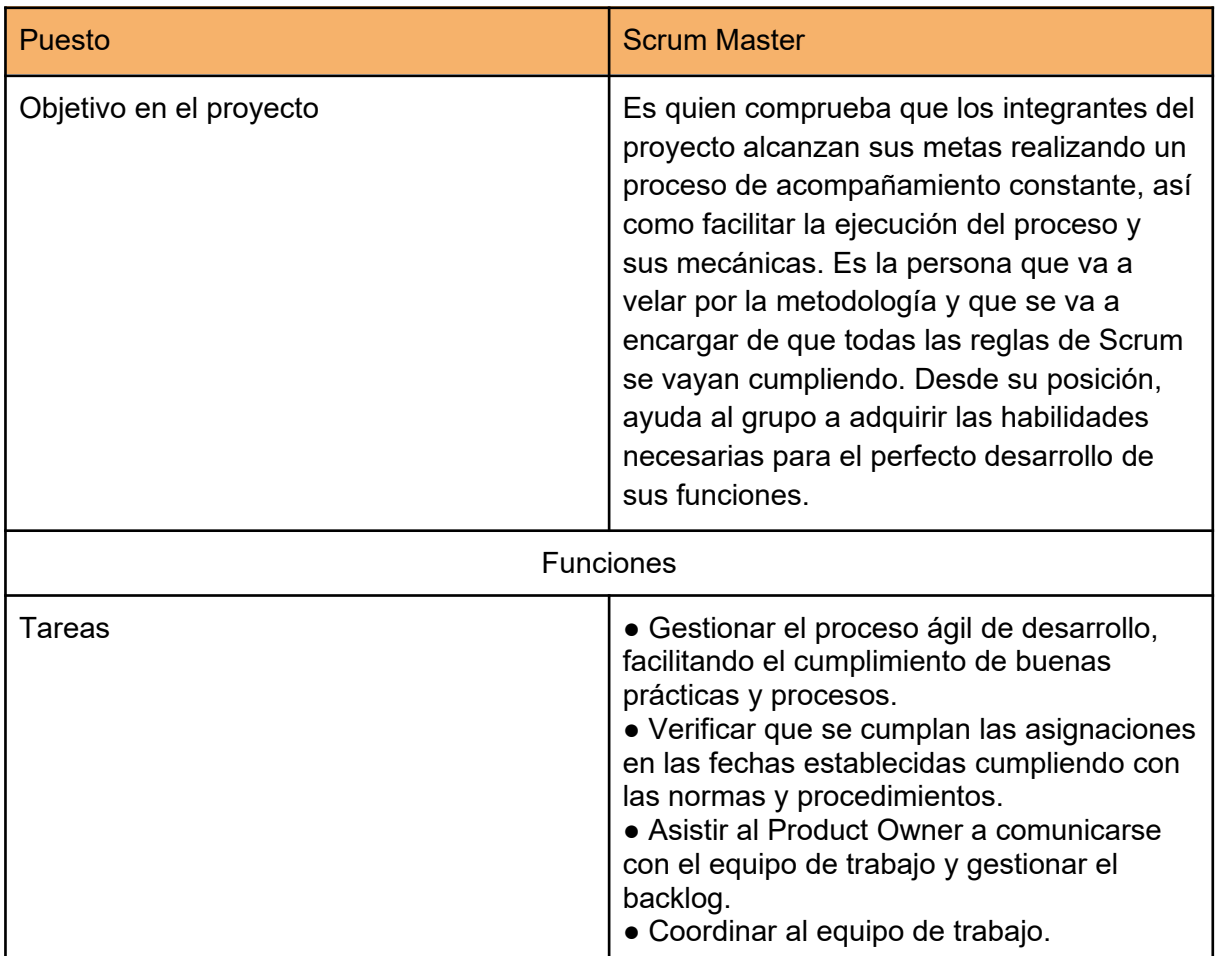

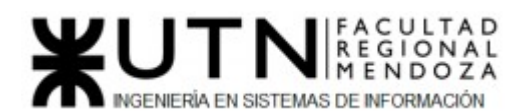

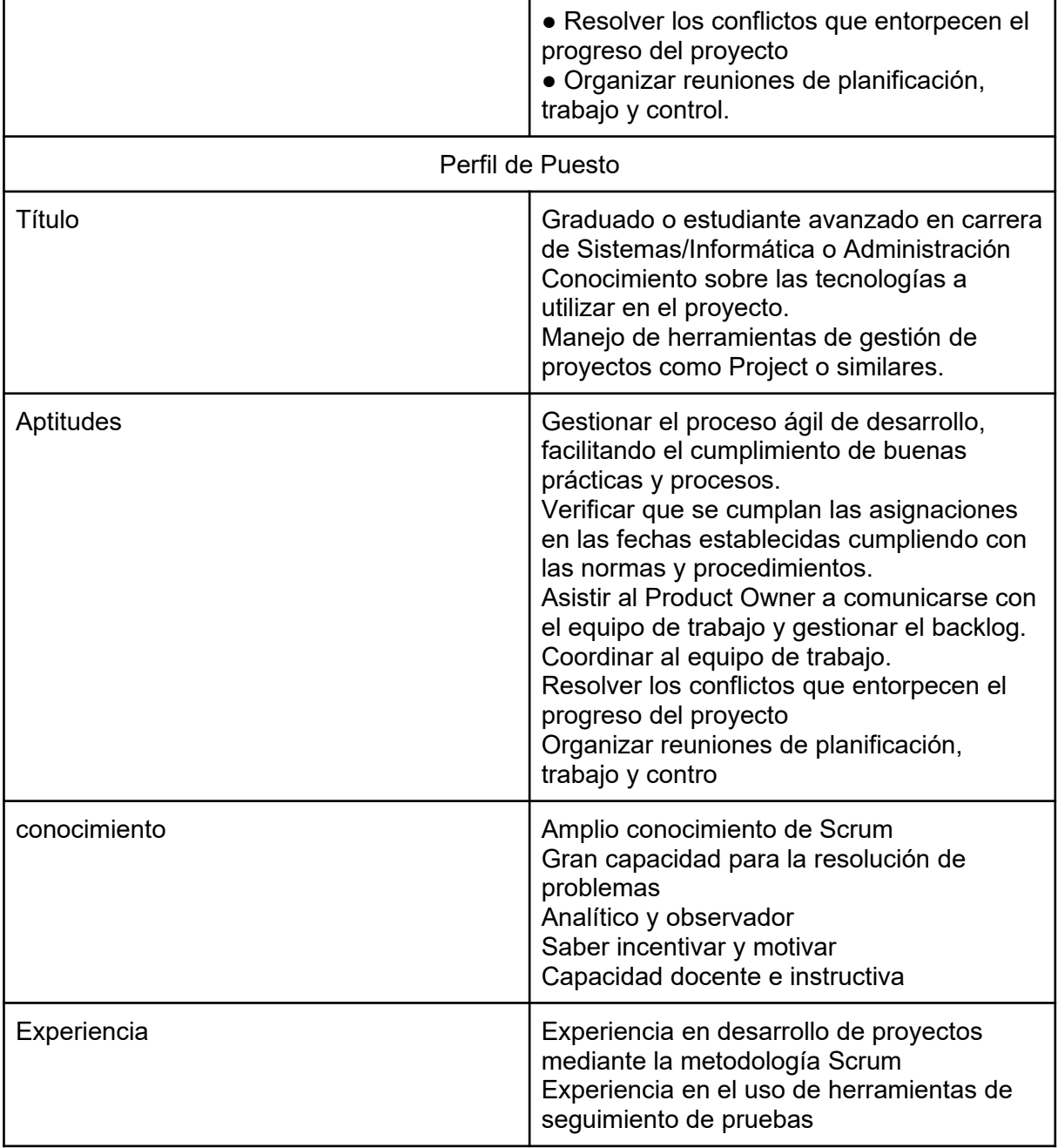

#### *Tabla 121: Puesto, funciones y perfil Scrum Master*

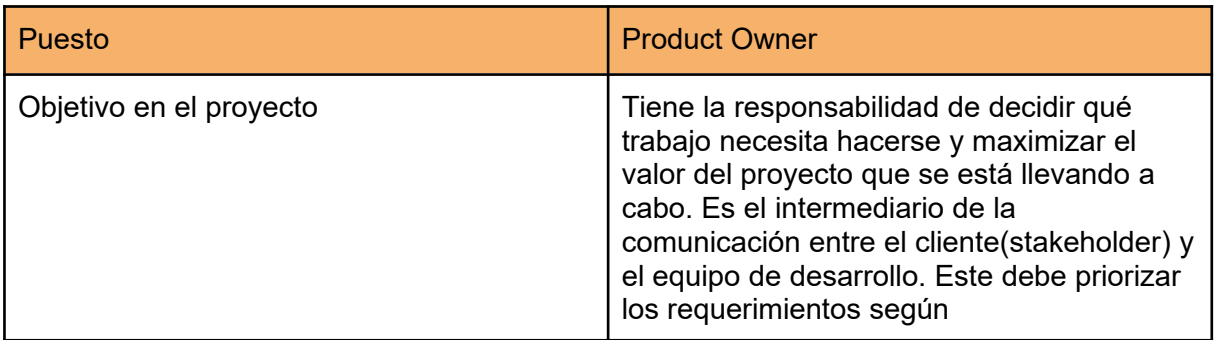

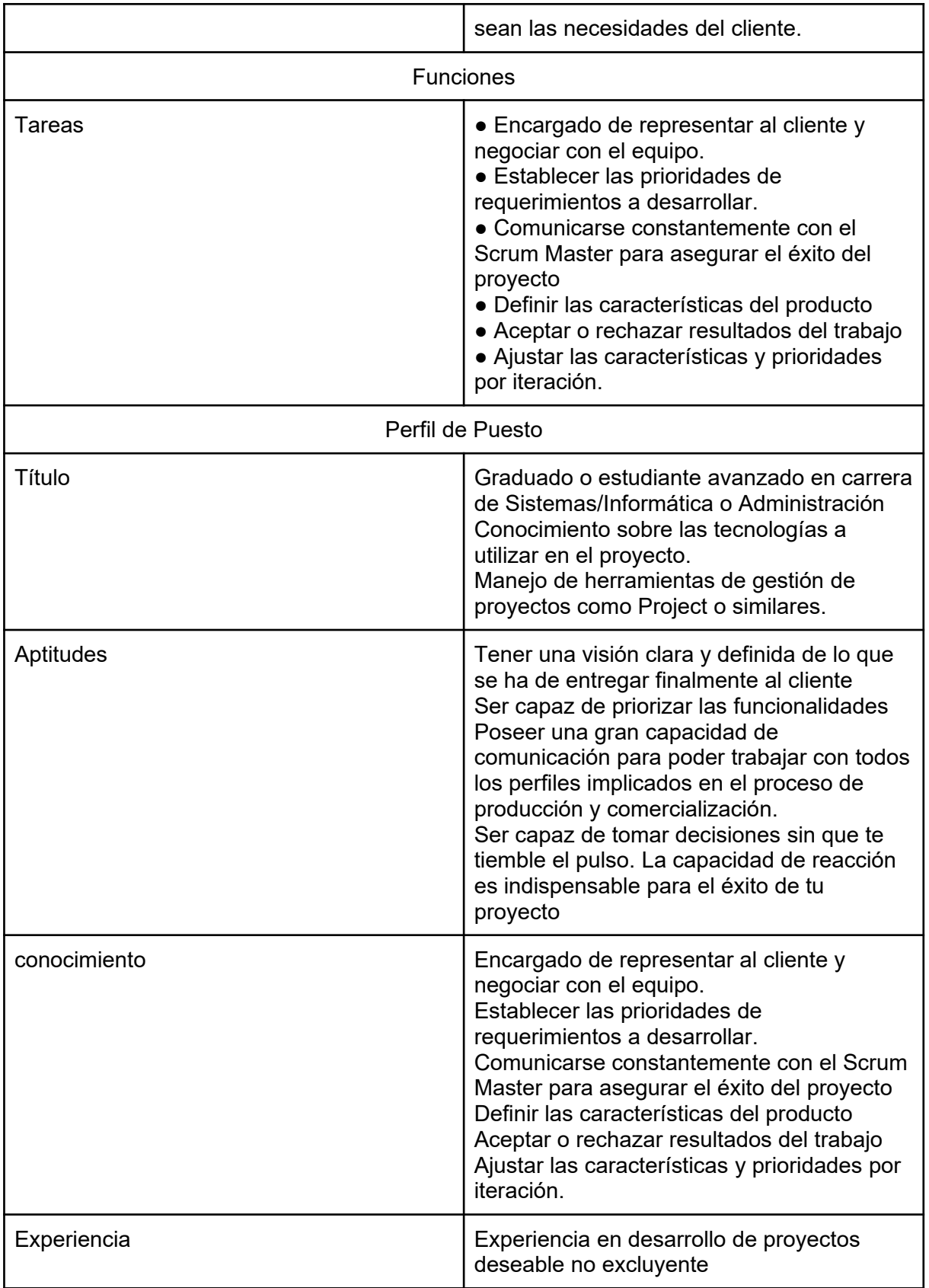

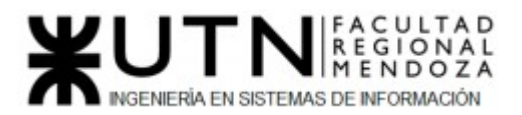

#### *Tabla 122: Puesto, funciones y perfil Product Owner*

*Funciones principales de los miembros del equipo de trabajo.*

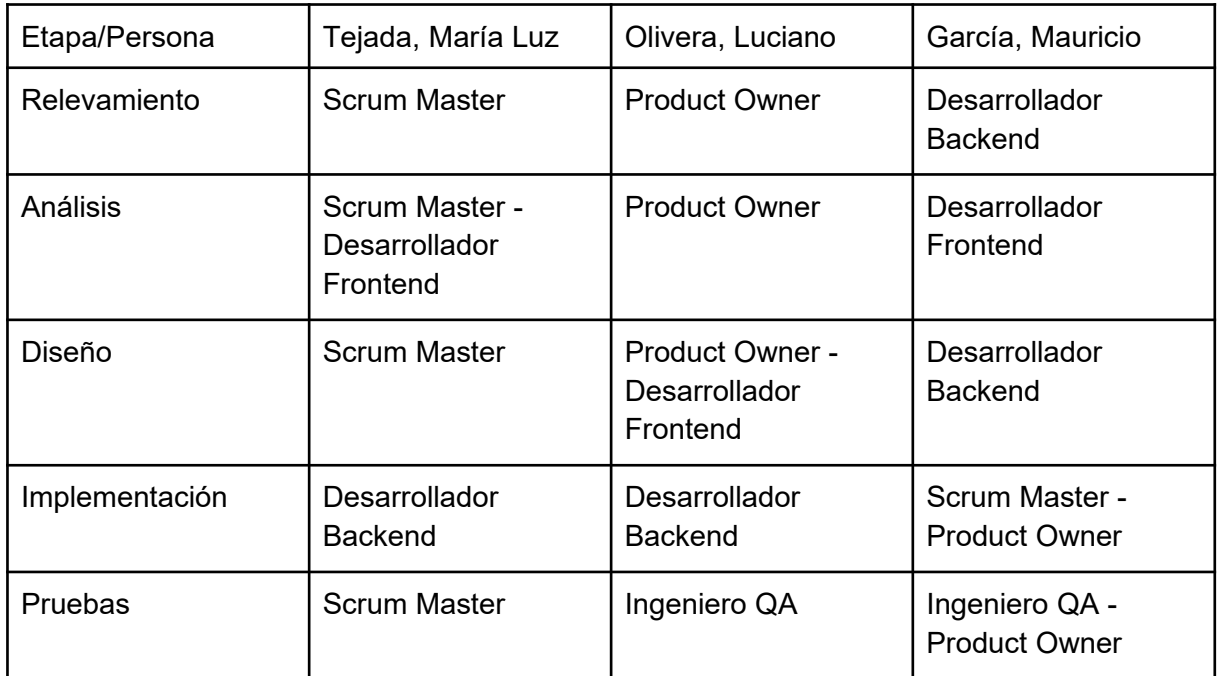

*Tabla 123: Tabla de funciones de los miembros* 

#### *Métodos de comunicación formal, control de avance, retroalimentación, decisiones.*

La comunicación entre los miembros del equipo se hace mediante un grupo creado en **Whatsapp**, es utilizado para comunicación continua, informe de novedades y avances, salvar dudas.

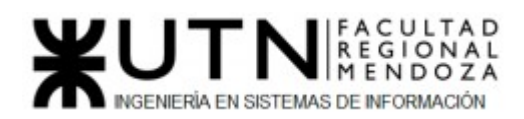

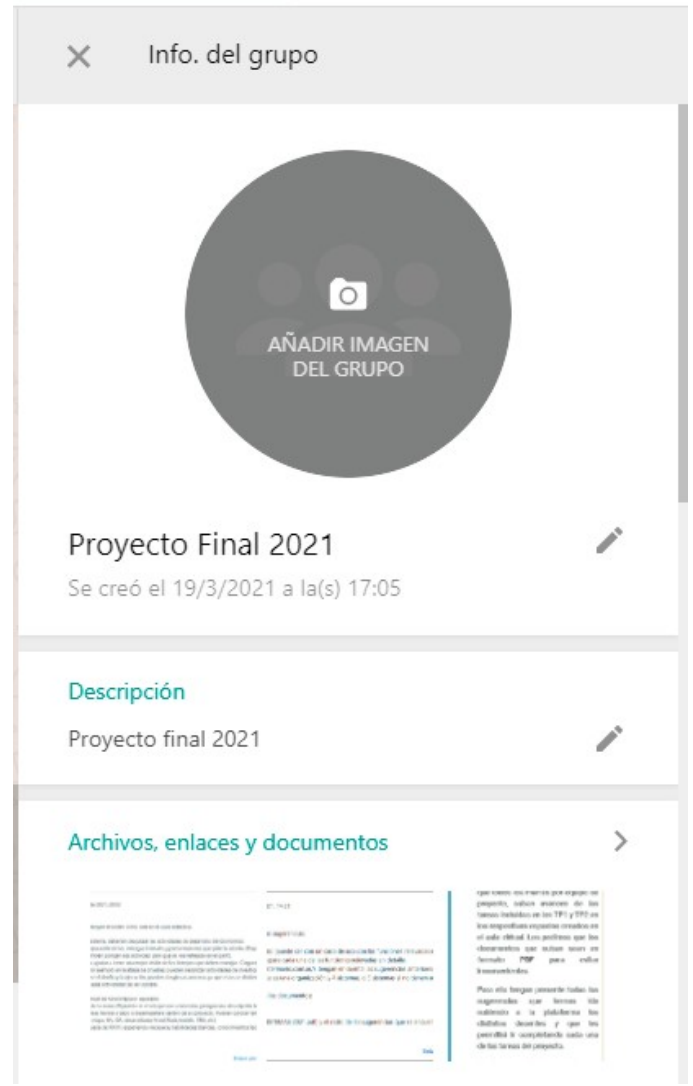

*Figura 163: Grupo de Whatsapp para comunicación continua*

La comunicación con los docentes de la cátedra se realiza mediante **Email** y a través del aula virtual de la materia en la plataforma **Moodle.**

Se pactan reuniones semanales virtuales mediante la plataforma **Google meets**, donde se fijan las fechas de las mismas para todo el año. Esta herramienta se integra con **Google Calendar** para agendarlas.

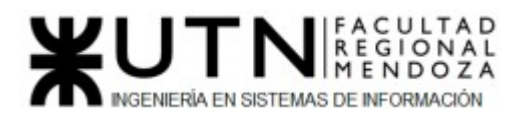

SES.

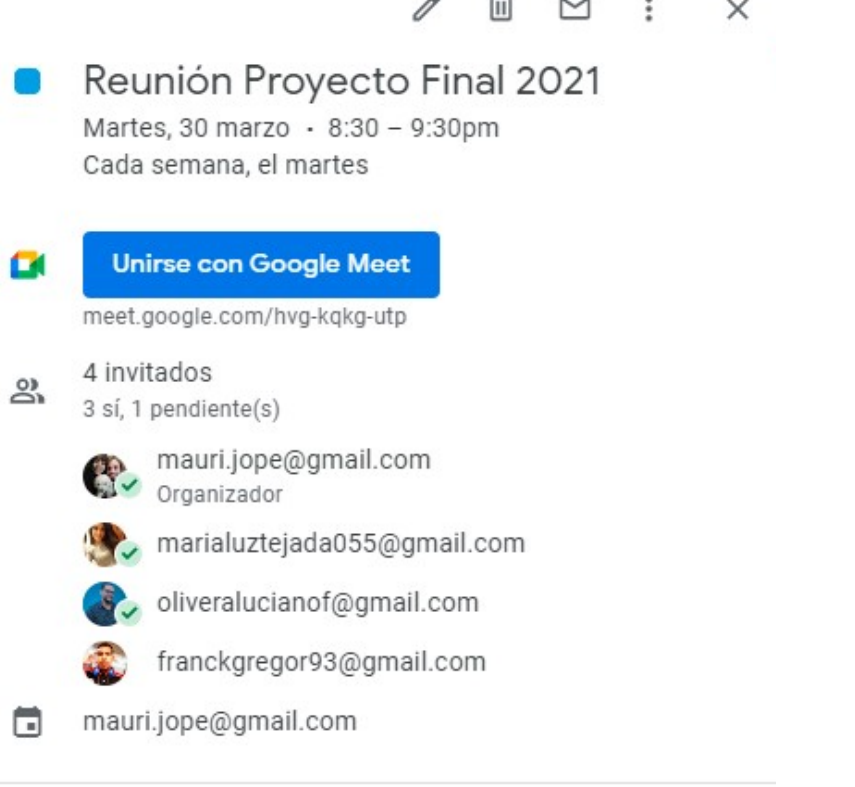

*Figura 164: Informe de reunión para los miembros*

Para documentar la información y hacer el control de avances de los informes a entregar se utilizará la herramienta **Google Drive.** Permite crear y editar archivos de tipo Docs colaborativos entre los miembros del equipo. También cuenta con un historial de versiones, chat interno para comunicación entre los miembros y capacidad de agregar y guardar el historial de comentarios.

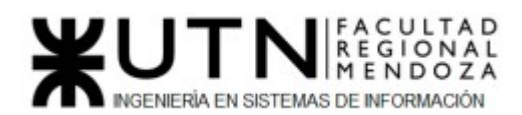

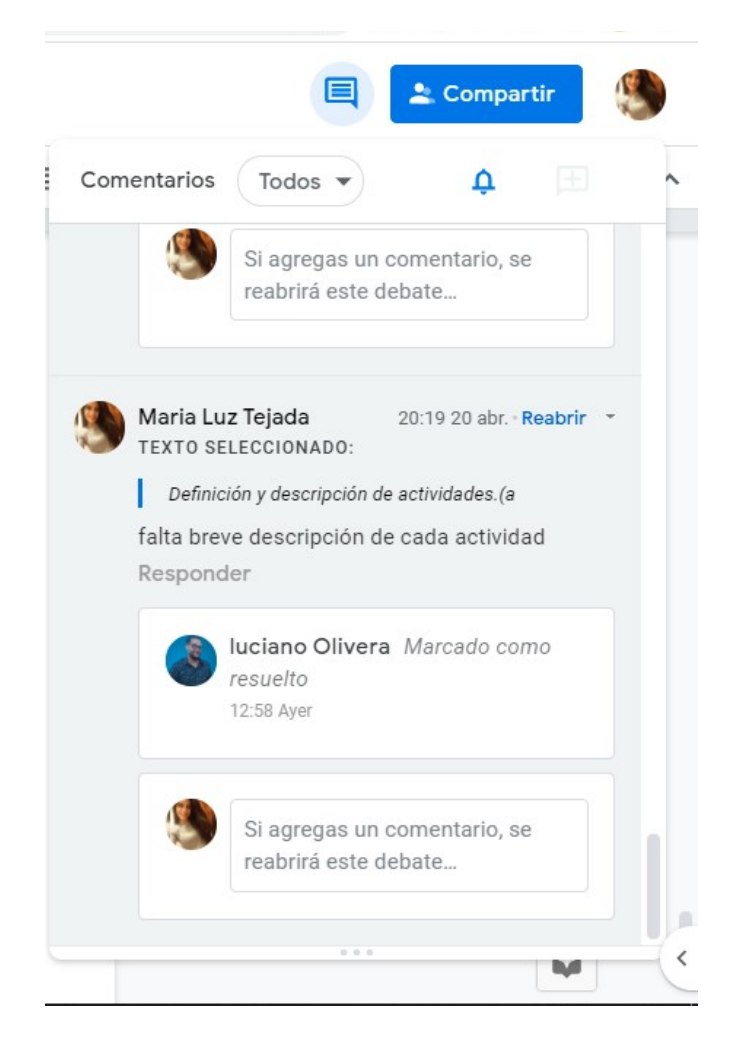

*Figura 165: Historial de comentarios*

La estructura interna en Google Drive se basa en división por trabajos prácticos, donde en su interior se creará otro directorio para contener los diagramas. Estos serán confeccionados con la herramienta **diagrams.net** que puede vincularse a Google Drive sin problemas.

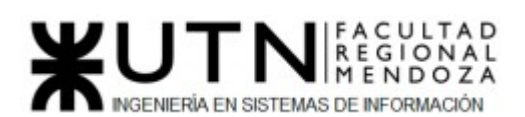

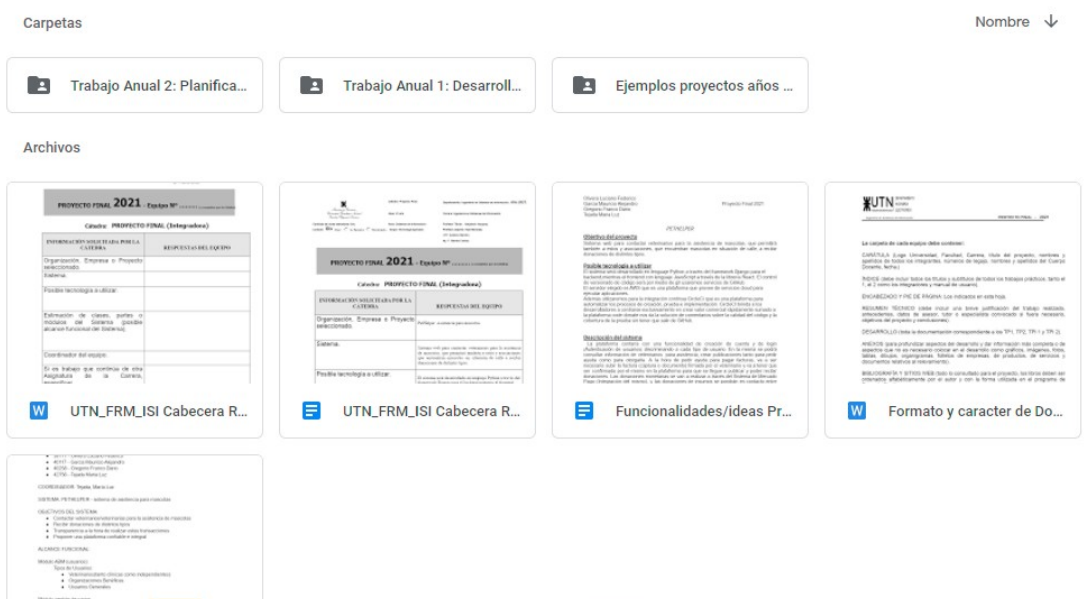

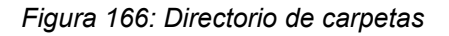

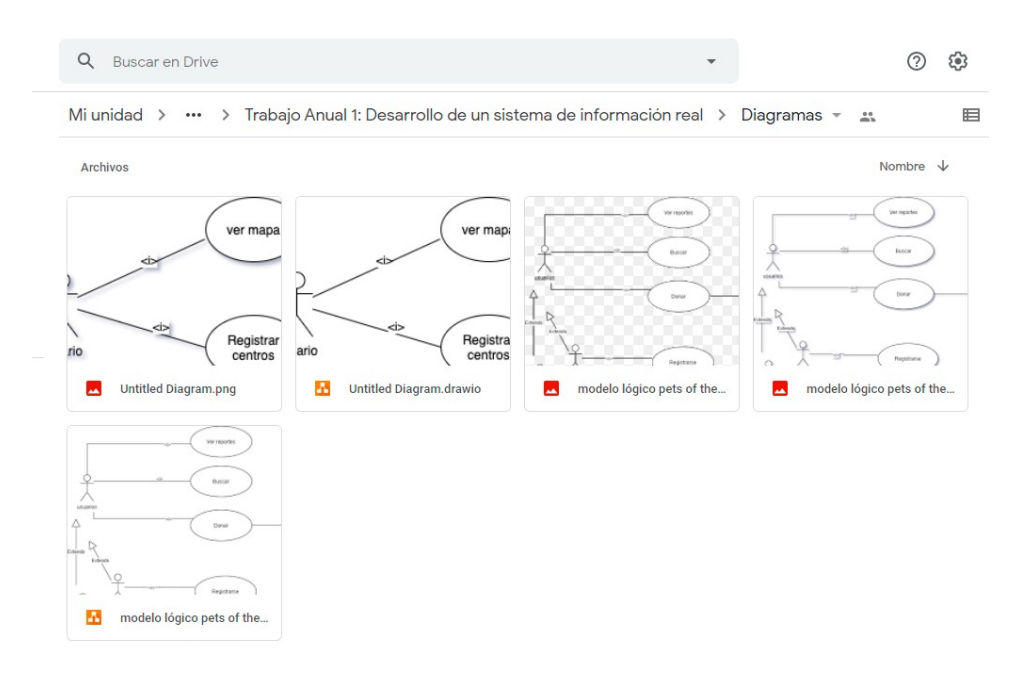

*Figura 167: Directorio de diagramas en Google Drive*

Tanto para el control de avance como para la toma de decisiones se utilizara el Issue Tracker **Trello**, es un software de administración de proyectos con interfaz web.Se trata de una herramienta de colaboración asincrónica que permite llevar la trazabilidad del proyecto a través de tableros.Estos tableros tienen diferentes columnas donde es posible agregar notas, fotos,archivos, etc. Esta herramienta lleva el registro de todas las actividades que se realizan, quien la realiza, fecha y hora de la acción, permitiendo así llevar el control.

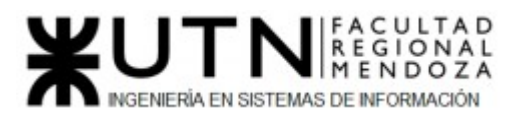

La forma de trabajo es la siguiente: se crearán dos tableros, donde se irán incorporando tarjetas en la medida que se sumen actividades y se asignará el responsable de la actividad en la tarjeta correspondiente.

Se creará un tablero para los sprint con 5 columnas:

- To do: tareas por hacer, que no han sido ejecutadas
- Blocked: tareas que no pueden realizarse hasta que se termine otro sprint
- Resolved: tareas resueltas
- In progress: tareas en ejecución
- Done: tareas finalizadas

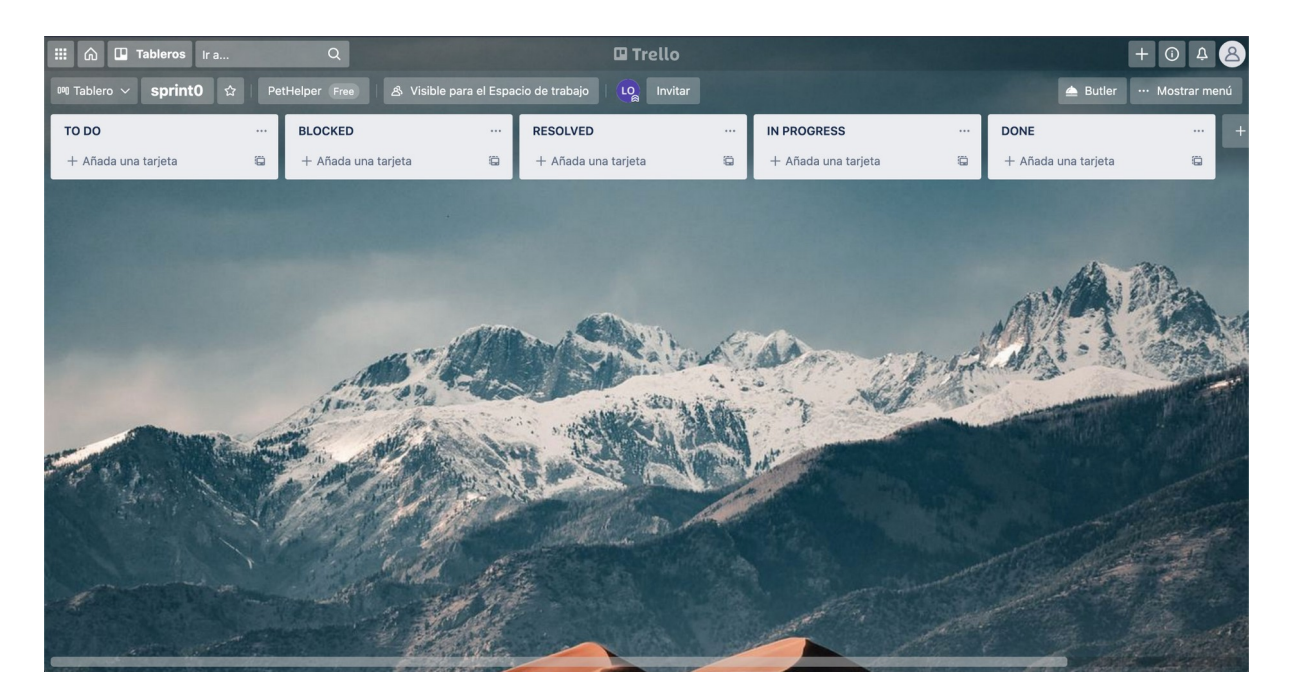

*Figura 168: Tablero de sprints Trello*

Y otro tablero para tareas generales durante toda la ejecución del proyecto. Se dividirá en tres columnas:

- To do: tareas sin ejecutar
- In progress: tareas que están siendo ejecutadas
- Done: tareas hechas

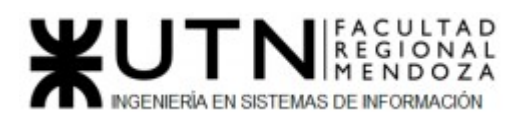

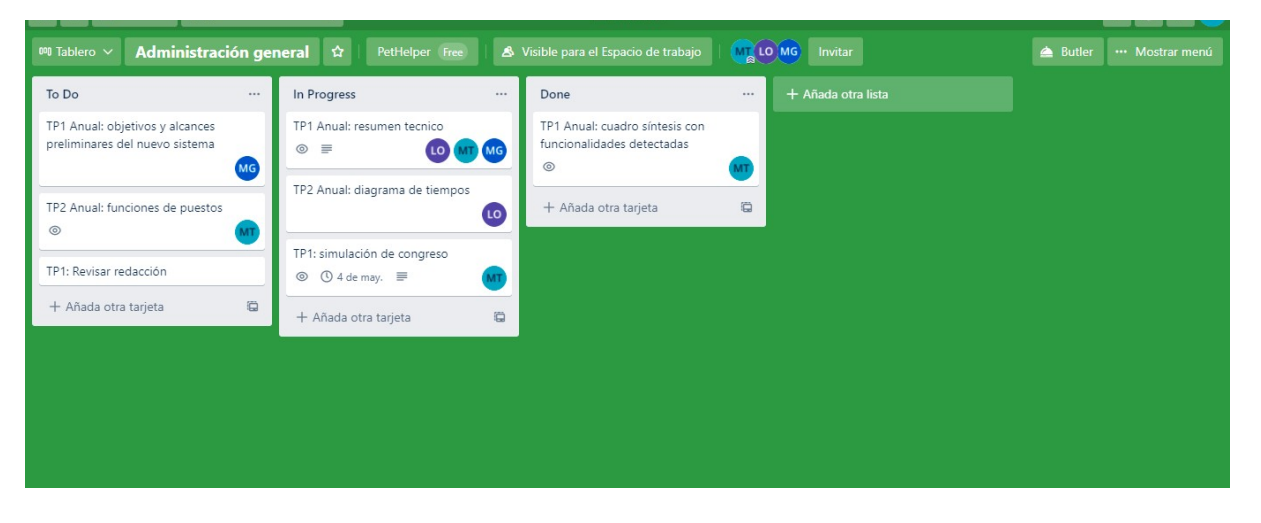

*Figura 169: Tablero de administración Trello*

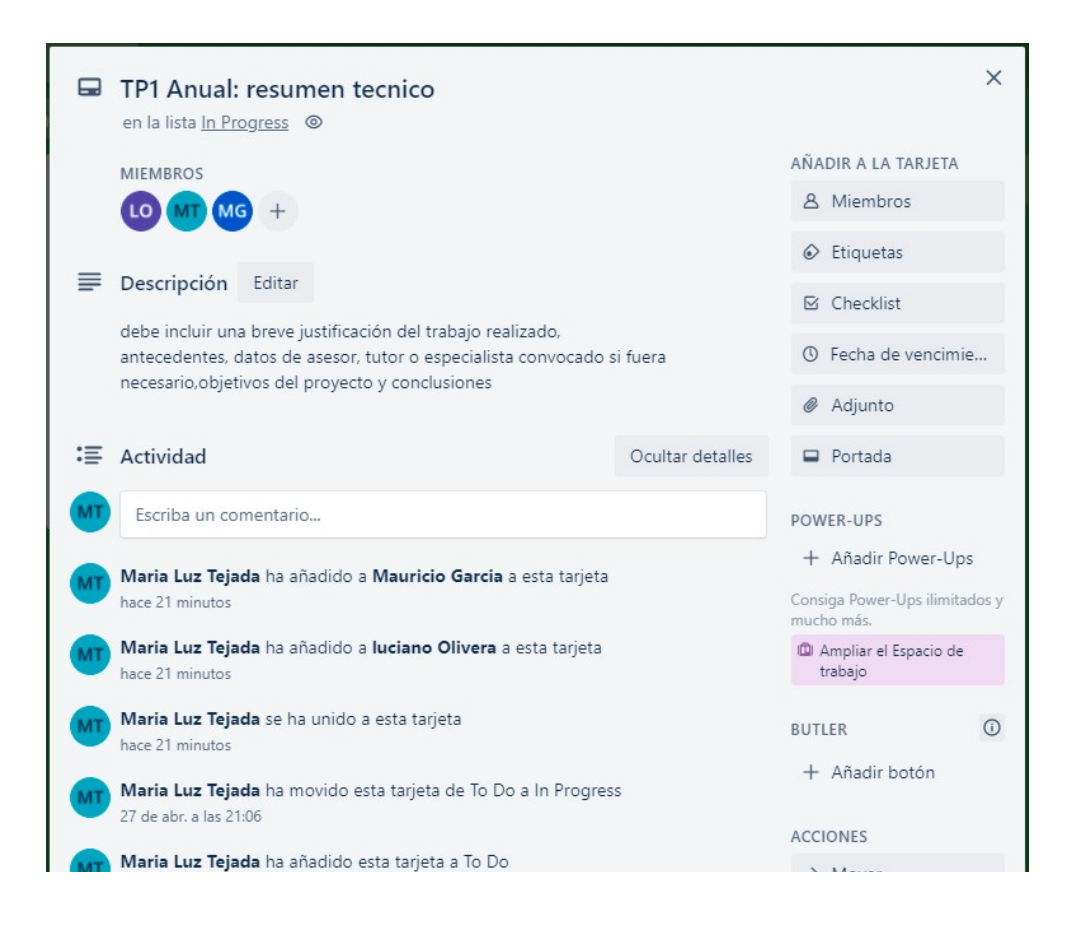

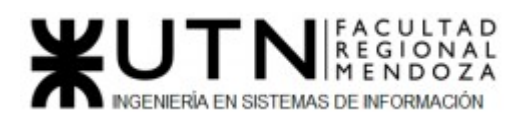

 $\times$ Reunión 29/04 en la lista To Do © AÑADIR A LA TARJETA **MIEMRROS** & Miembros MG LO MT  $\odot$  Etiquetas  $\equiv$  Descripción **⊠** Checklist Añadir una descripción más detallada... © Fecha de vencimie... *●* Adjunto  $\boxdot$  Tareas a realizar Ocultar los elementos marcados Fliminar Portada 100% DOWER, UDS Evaluar modificación de tecnología  $\vee$ + Añadir Power-Ups Añada un elemento Consiga Power-Ups ilimitados y mucho más. **ID** Ampliar el Espacio de trabajo : Actividad Ocultar detailes  $\odot$ **BUTLER** Escriba un comentario... + Añadir botón Maria Luz Tejada ha completado Evaluar modificación de tecnología en esta tarjeta **ACCIONES** hace un minuto  $\rightarrow$  Mover Maria Luz Tejada hace un minuto *D* Copiar Luego de evaluar la cantidad de integrantes del grupo, de hablar con los profesores y considerar que el miembro que decidió abandonar la materia Convertir en plant... tenía muchos conocimientos en la tecnología a utilizar para el frontend, se llegó a la decisión de modificar esta tecnología. © Sequir G - Editar - Eliminar 雨 Archivar

*Figura 170: Ejemplo de tarjeta*

*Figura 171: Ejemplo de minuta de reunión*

#### *Gestión de Configuración del Software: Método de gestión de versionado durante todo el proyecto.*

La gestión de configuración del software se llevará a cabo mediante el software de control de versionado **Git**, el código será almacenado en **GitHub** ya que permite mantener repositorios colaborativos en la nube.Las ventajas que presenta esta herramienta son numerosas: los repositorios están abiertos públicamente, pero se puede configurar para hacer un repositorio privado. Permite mantener "ramas" separadas para no intervenir en el código de otro miembro, también es posible asignar permisos y roles para los colaboradores.

Como ya se dijo anteriormente el control de versiones de la documentación se hará por medio de google docs.

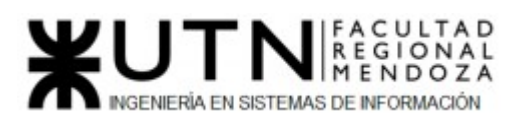

| A lucianoOlivera / PetHelper Private<br>☆ Star 0<br>$\frac{Q}{R}$ Fork<br>$\odot$ Unwatch $\star$ 1<br>$\mathbf{o}$                              |                     |                                                                                                    |                                          |
|----------------------------------------------------------------------------------------------------|---------------------|----------------------------------------------------------------------------------------------------|------------------------------------------|
| <b>四</b> Projects<br><sup>1</sup> 1 Pull requests<br>Actions<br><b>1</b> Security<br>@ Settings<br><b>1</b> Issues<br>$\sim$ Insights<br><> Code |                     |                                                                                                    |                                          |
|                                                                                                    | Options             | Who has access                                                                                                    |                                          |
|                                                                                                    | Manage access       | ø<br>R <sub>k</sub><br>PRIVATE REPOSITORY<br>DIRECT ACCESS                                                                      |                                          |
|                                                                                                    | Security & analysis | Only those with access to this repository<br>2 have access to this repository. 1<br>collaborator. 1 invitation.<br>can view it. |                                          |
|                                                                                                    | Webhooks            | Manage                                                                                                    |                                          |
|                                                                                                    | Notifications       |                                                                                                    |                                          |
|                                                                                                    | Integrations        | Manage access                                                                                                    | Invite a collaborator<br>$\triangle$ Tip |
|                                                                                                    | Deploy keys         | Select all                                                                                                    | Type $\star$                             |
|                                                                                                    | Actions             | Q Find a collaborator                                                                                                    |                                          |
|                                                                                                    | <b>Secrets</b>      |                                                                                                    |                                          |
|                                                                                                    | Pages               | <b>Mauricio Garcia</b><br>MauriGarcia - Collaborator                                                                            | $\hat{U}$                                |
|                                                                                                    |                     | María Luz Tejada<br>Pending Invite ["]<br>▣<br>Awaiting MLuzTejada's response                                                   | $\hat{U}$                                |

*Figura 172: Repositorio en Github*

# CAPÍTULO III: Factibilidad.

*- Definición y descripción de recursos para cada una de las actividades.*

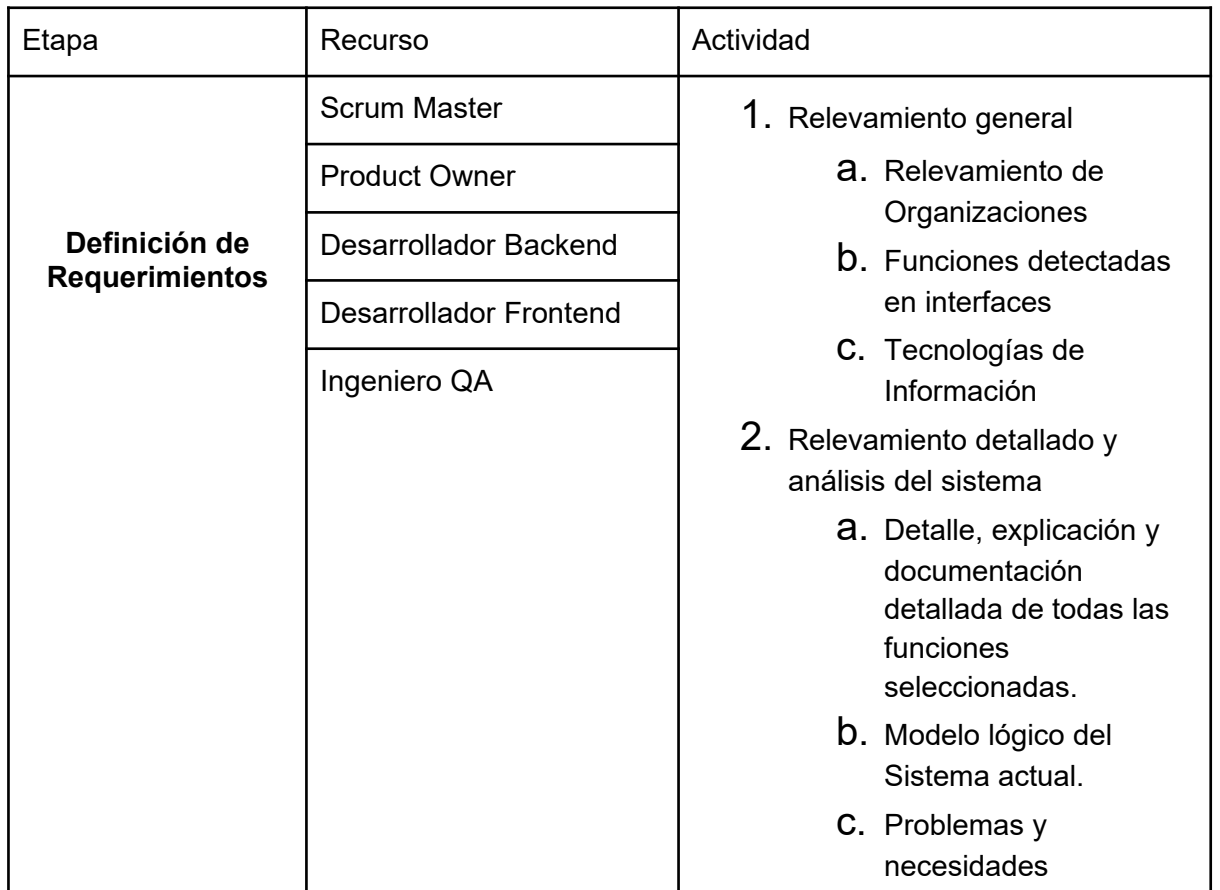

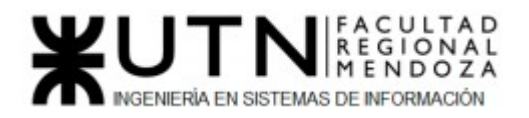

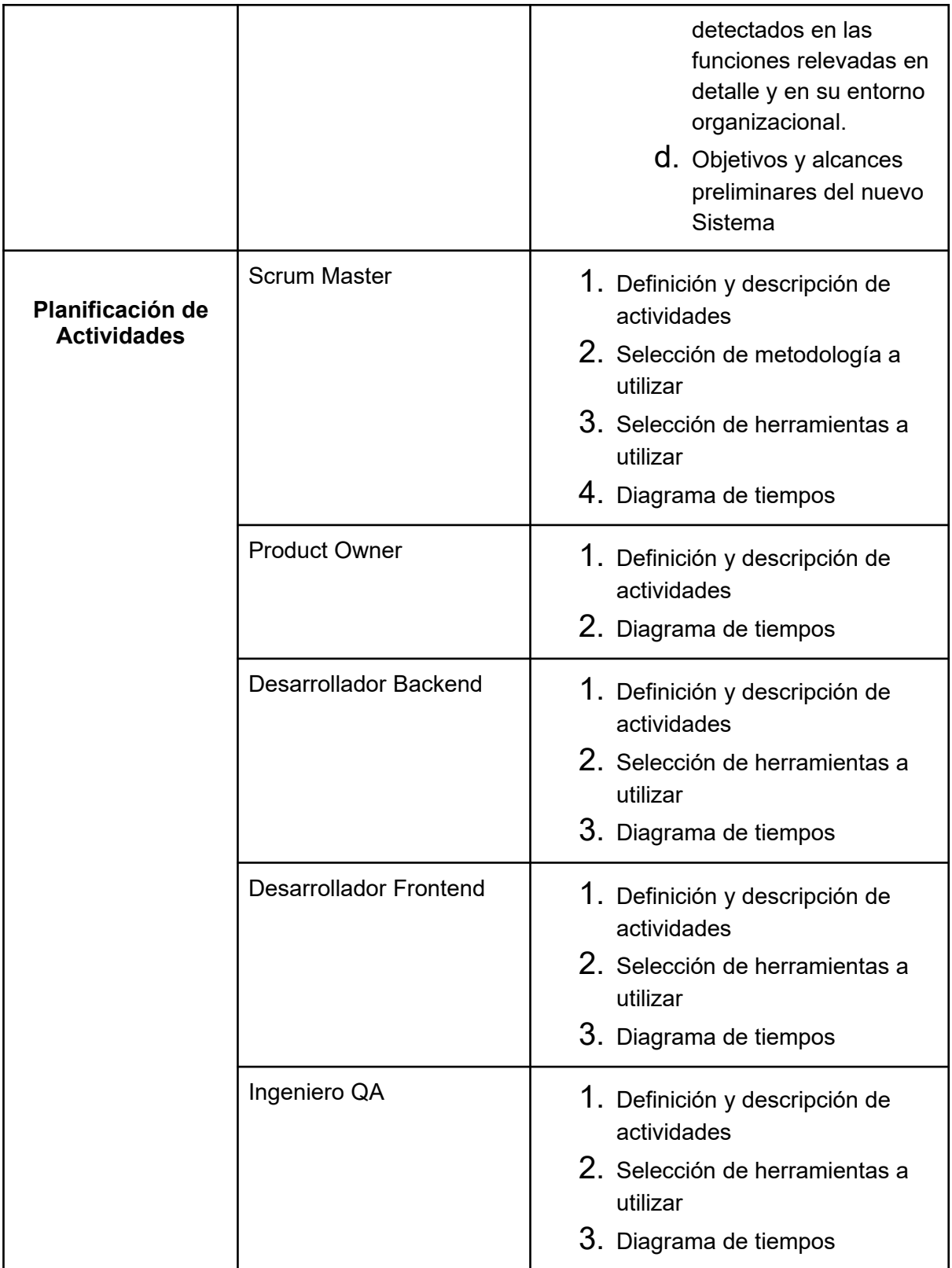

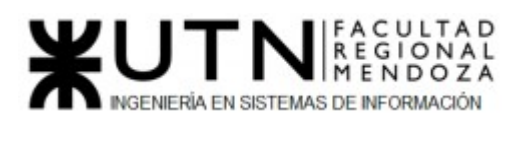

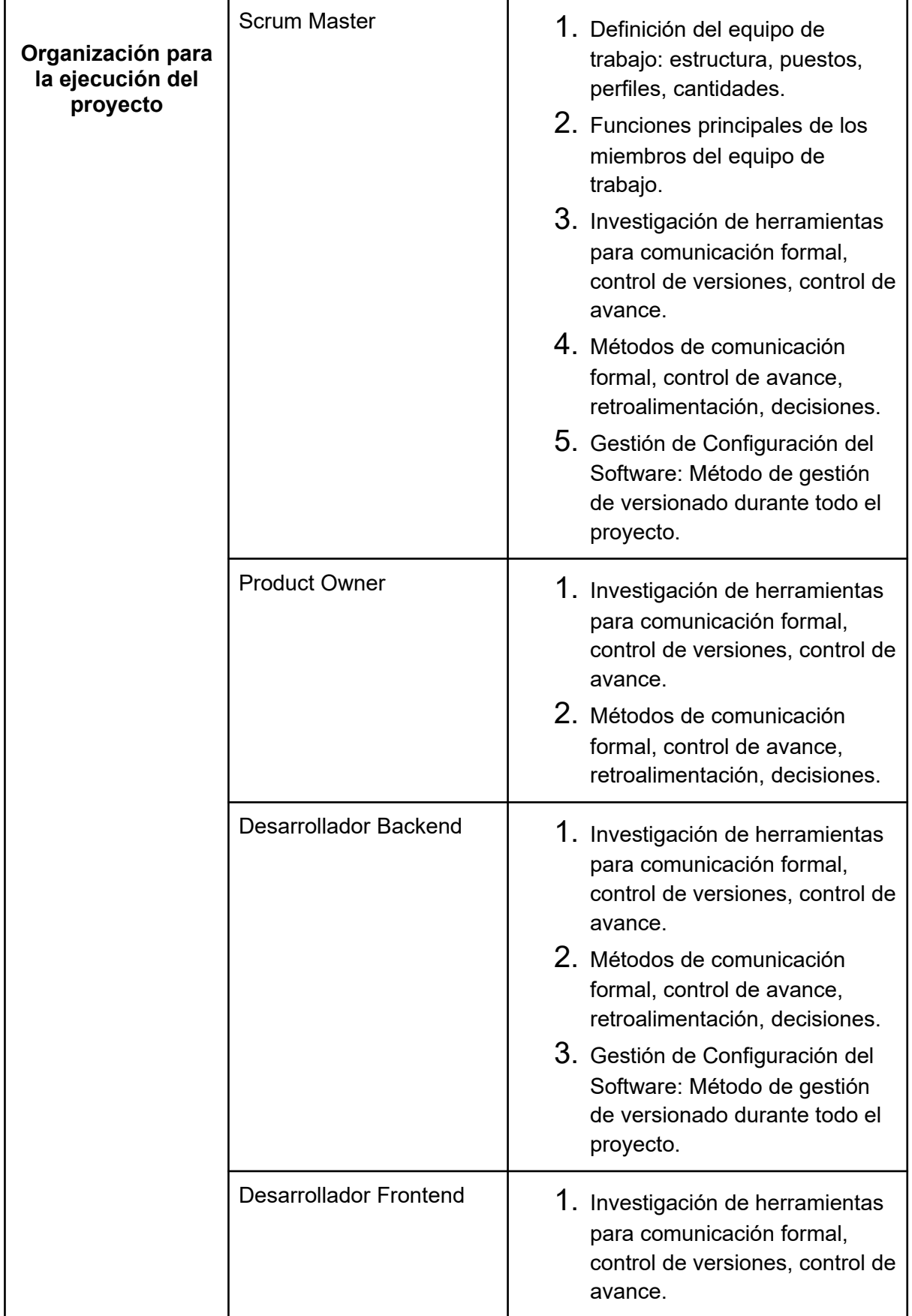

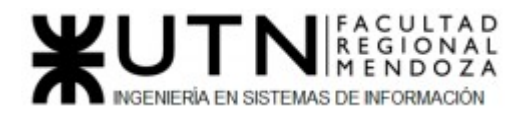

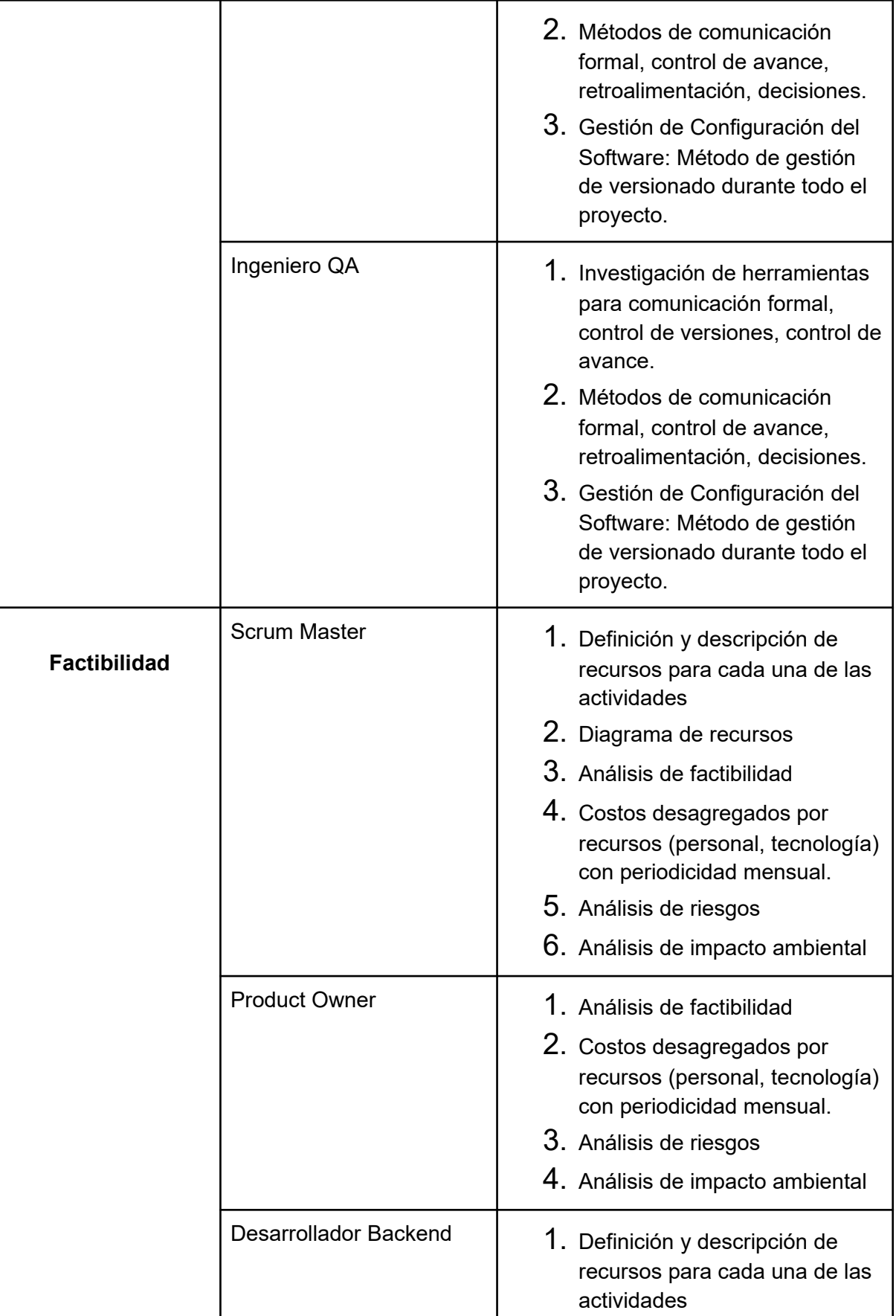

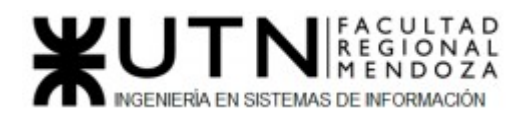

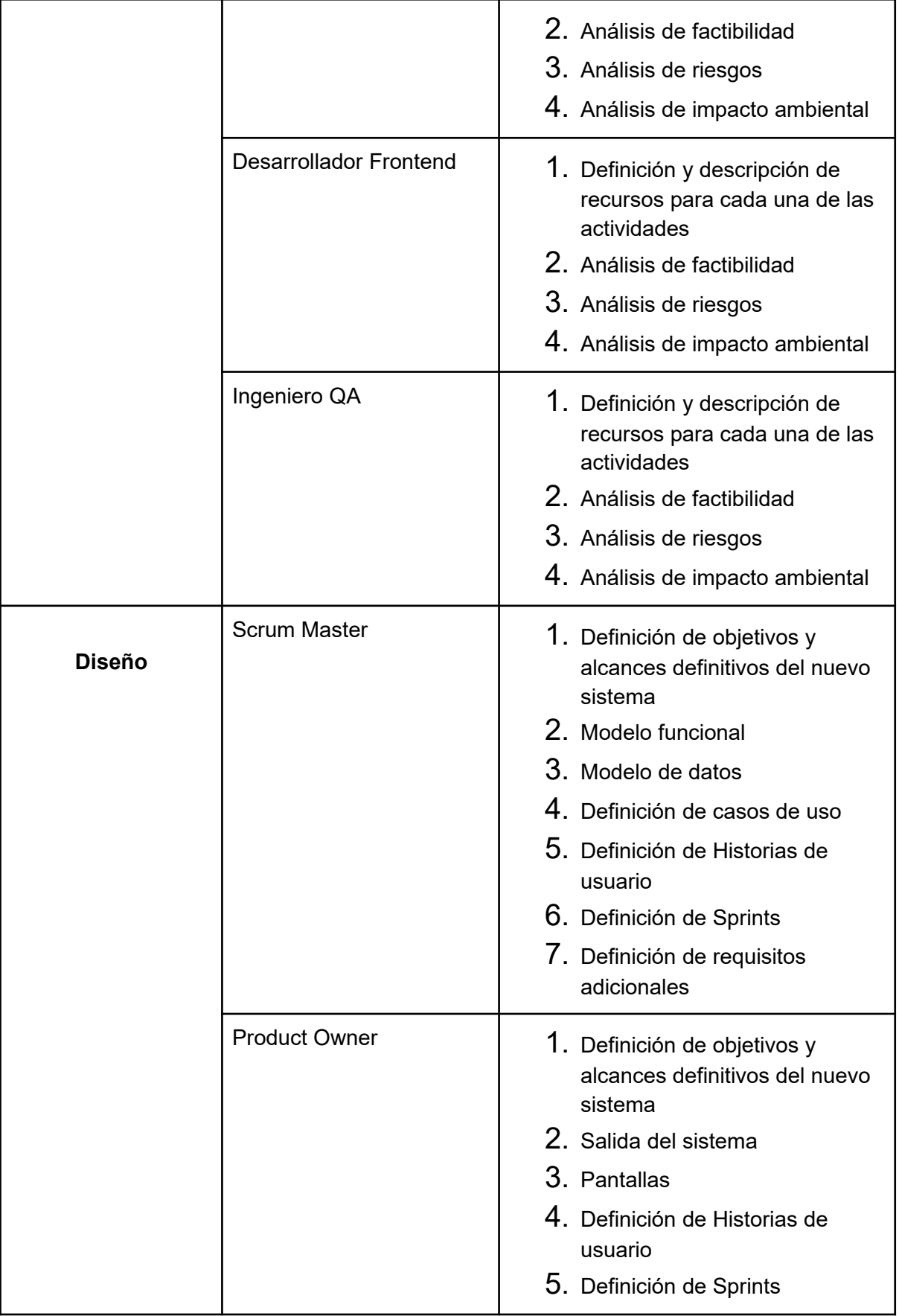

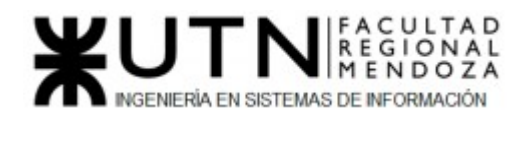

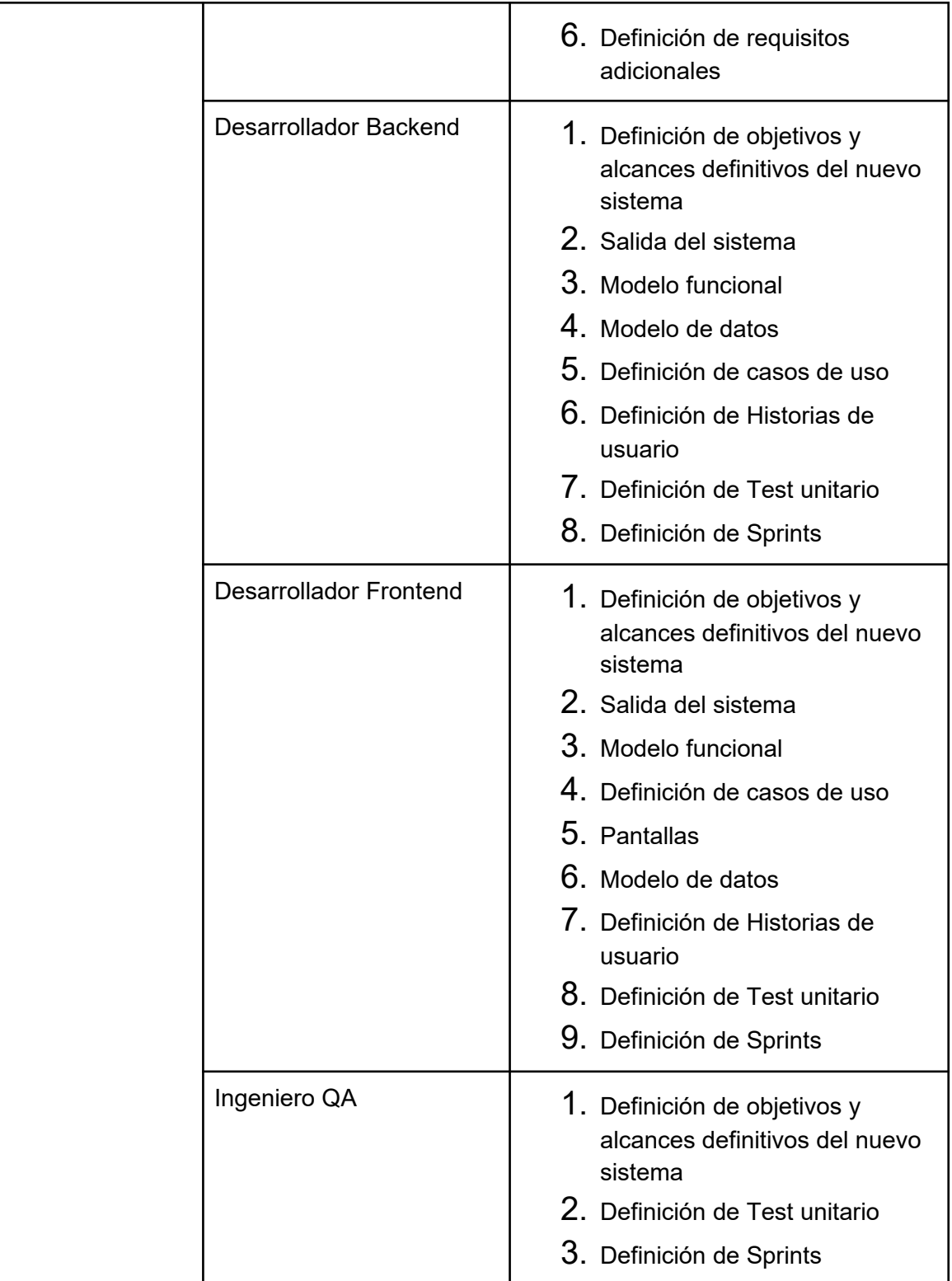

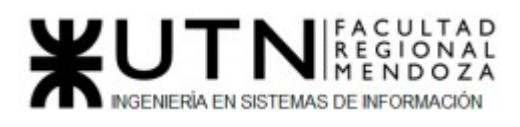

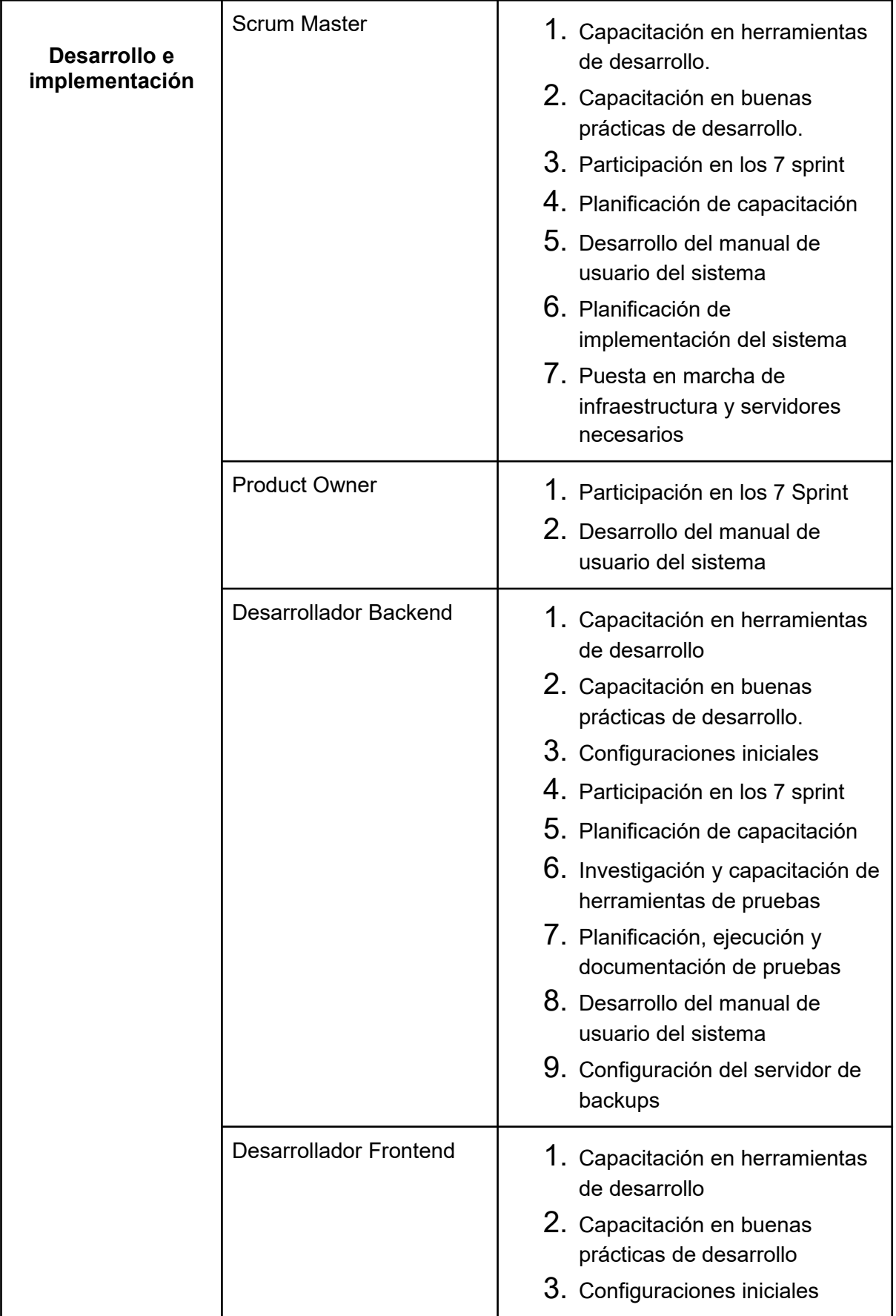

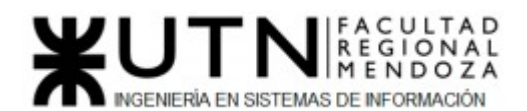

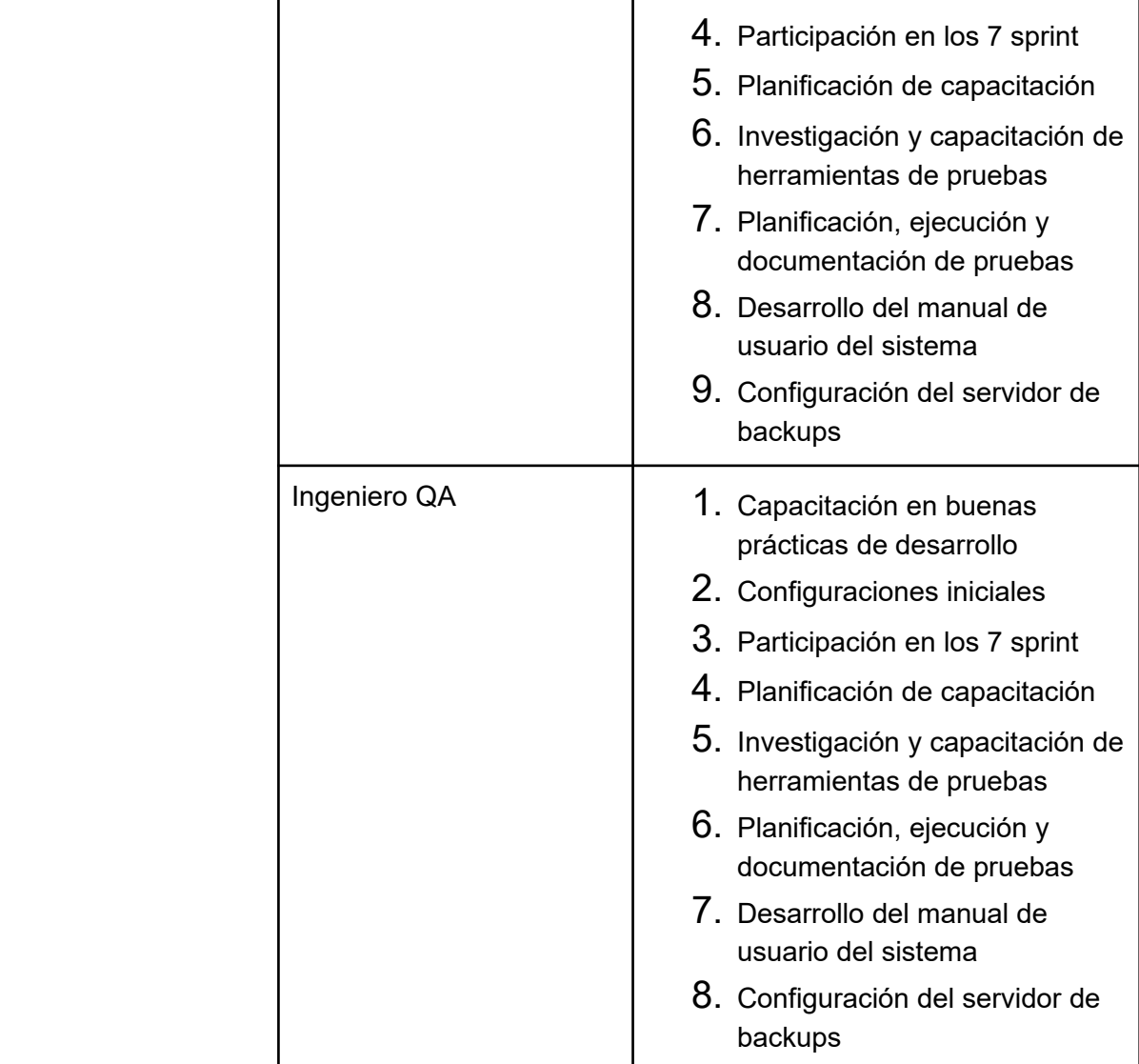

#### *Tabla 124: Descripción de actividades*

#### $10$ 8 6  $\overline{\mathbf{4}}$  $\overline{c}$  $\mathsf{o}$ Definición de Desarrollo e<br>implementación Factibilidad Planificación de Organización para la Diseño Requisitos  $actividades$ ejecución del proyecto Scrum Master Product Owner Desarrollador Backend Desarrollador Frontend Ingeniero QA

## Diagrama de Recursos

Luciano Olivera, Mauricio Garcia, Maria Luz Tejada **317/379** Sistema PetHelper

*- Diagrama de recursos.*

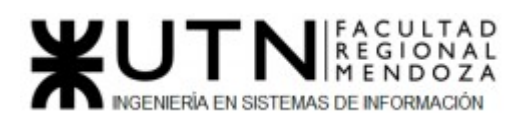

#### *Figura 173: Diagrama de recursos*

#### *- Análisis de factibilidad.*

El análisis de factibilidad es un instrumento que sirve para recopilar información referente a distintos aspectos que ayudan a la toma de decisiones, definiendo si es factible o no llevar a cabo el proyecto. Se hará foco en los siguientes apartados para realizar el estudio de factibilidad:

#### **a. Factibilidad Técnica**

Con el estudio de factibilidad técnica el objetivo es el de determinar si es posible desarrollar el producto con las tecnologías existentes hoy en dia, y si se posee con el equipo necesario para llevarlo a cabo.

Al tratarse de una plataforma web, se requiere de un servicio de hosting y almacenamiento en la nube que brinda la capacidad de recibir altas cantidades de peticiones por segundo ya que son muchas las instituciones que se esperan usarán este sistema.

Los aspectos principales que se deben tener en cuenta para probar la factibilidad técnica son:

- Volumen de datos: En general se estima que sea en promedio menos de 1GB por año, esto dependerá del tipo de archivos que se suban a la hora de realizar una solicitud de donación.
- Frecuencia y volumen de ingreso de datos: se espera que ingresen usuarios a la plataforma todos los días, varias veces al día.
- Tipo de procesamiento de datos: el sistema procesa la información permitiendo generar reportes y resúmenes de información.
- Tipos de captura de datos: los datos son capturados cuando los usuarios completan formularios o suben algún tipo de archivo a la plataforma, ya sea png,jpg o pdf.
- Usuarios conectados en simultáneo: teniendo en cuenta los distintos tipos de roles en el sistema se estima que la cantidad de usuarios conectados en simultáneo sea entre 1 a 5.
- Integración con otros Sistemas y otras TI internas y externas: el sistema se integra con mercado pago para proveer otra opción a la hora de realizar donaciones monetarias.

También se integra con Whatsapp a través de su API para proveer la funcionalidad de chatear con profesionales veterinarios.

A la hora de iniciar sesión/registrarse se provee la opción de conectarse mediante Facebook o Gmail.

- Backups y recuperación: Debido a que se estima que el volumen de datos no sea muy grande, los backups de la base de datos se harán cada 15 días.
- Ventajas y desventajas de tecnologías utilizadas:

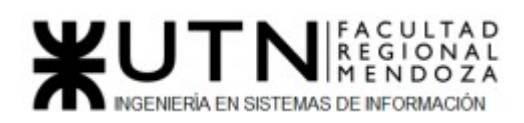

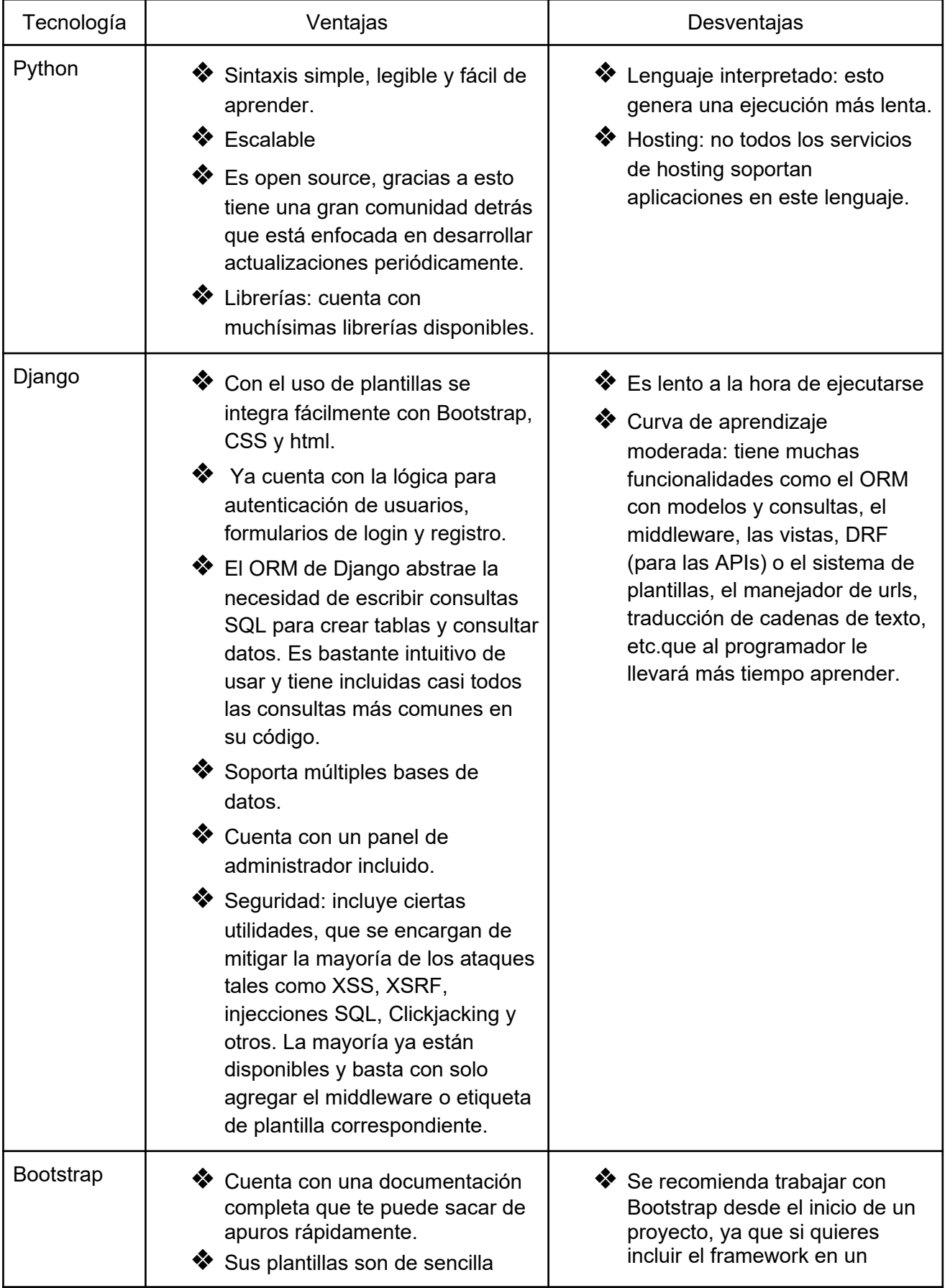

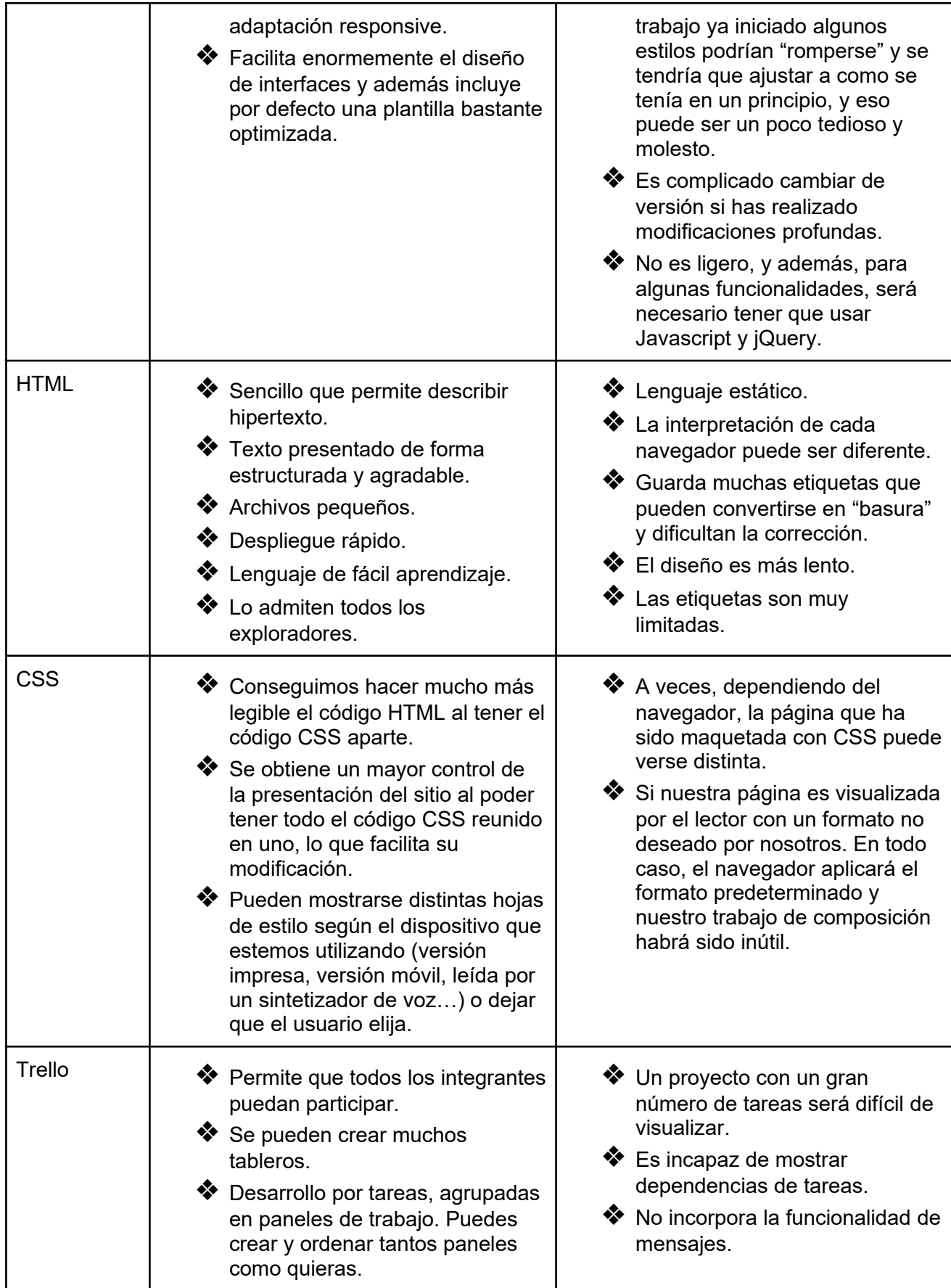

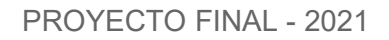

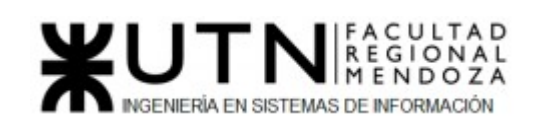

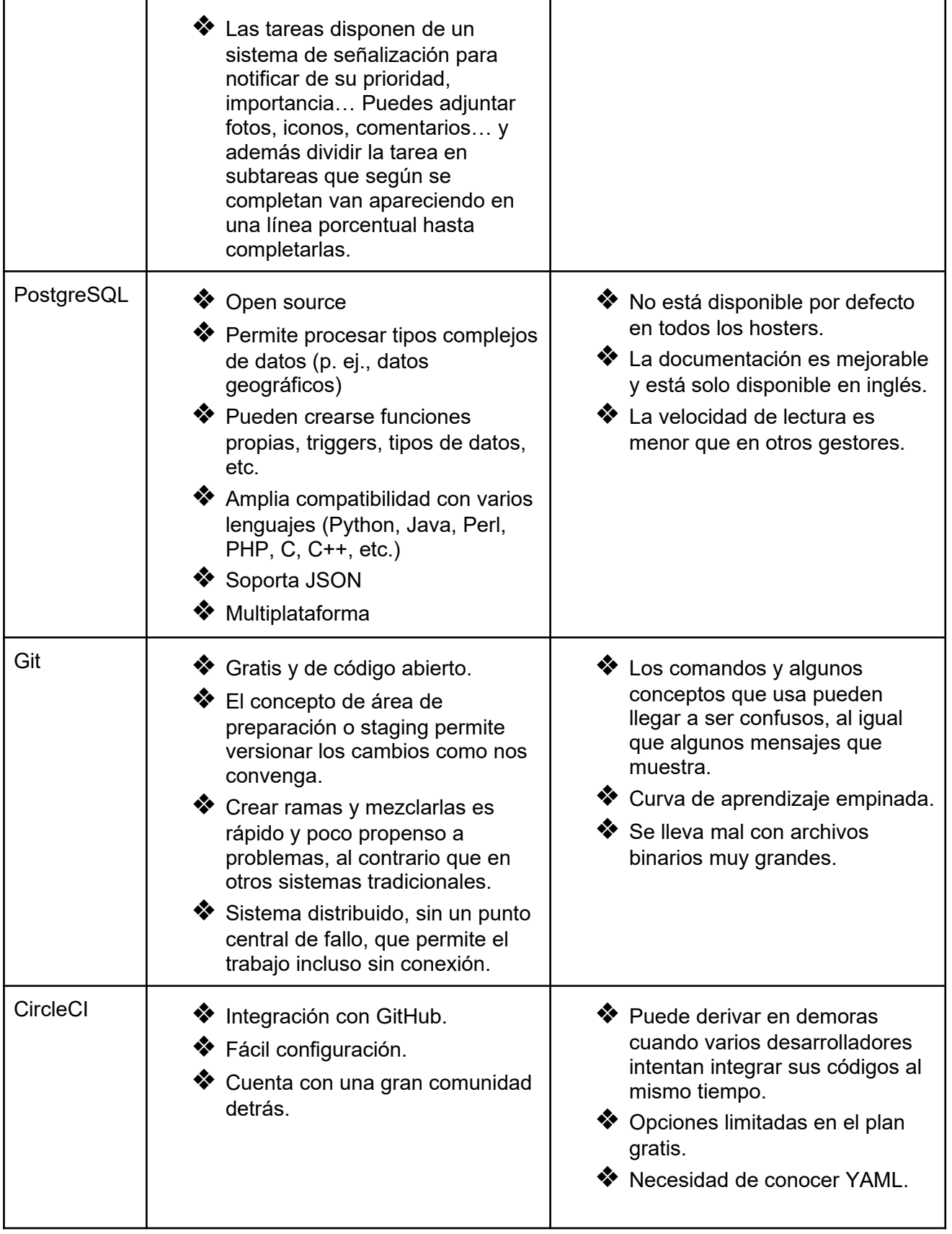

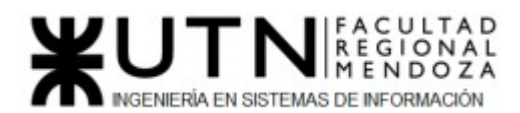

*Tabla 125: Ventajas y desventajas de las herramientas seleccionadas*

**Conclusión:** Teniendo en cuenta los puntos analizados anteriormente se concluye que es **factible realizar el proyecto desde el punto de vista técnico**.

El sistema estará preparado para suplir todas las especificaciones técnicas como cantidad de usuarios conectados en simultáneo backup y recuperación, integración con otros sistemas,etc.

Si bien todas las herramientas cuentan con desventajas, creemos que las ventajas son mayores y no repercutirá mucho en el desarrollo e implementación del sistema.

#### **b. Factibilidad Operativa**

Se refiere a todos aquellos recursos donde interviene algún tipo de actividad (Procesos), depende de los recursos humanos que participen durante la operación del proyecto.

Durante esta etapa se identifican todas aquellas actividades que son necesarias para lograr el objetivo y se evalúa y determina todo lo necesario para llevarla a cabo.

Los aspectos principales que se deben tener en cuenta para probar la factibilidad operativa son:

- Conocimientos en tecnologías a utilizar:
	- Python
	- Framework Django
	- Bootstrap
	- HTML
	- CSS
	- Trello
	- PostgreSQL
	- Git
	- Circle CI

Según estas tecnologías listadas se presenta el siguiente gráfico que resume el conocimiento/experiencia en su uso de los integrantes del proyecto:

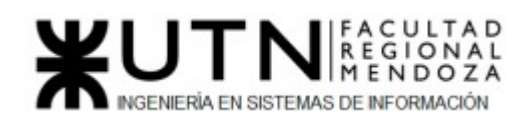

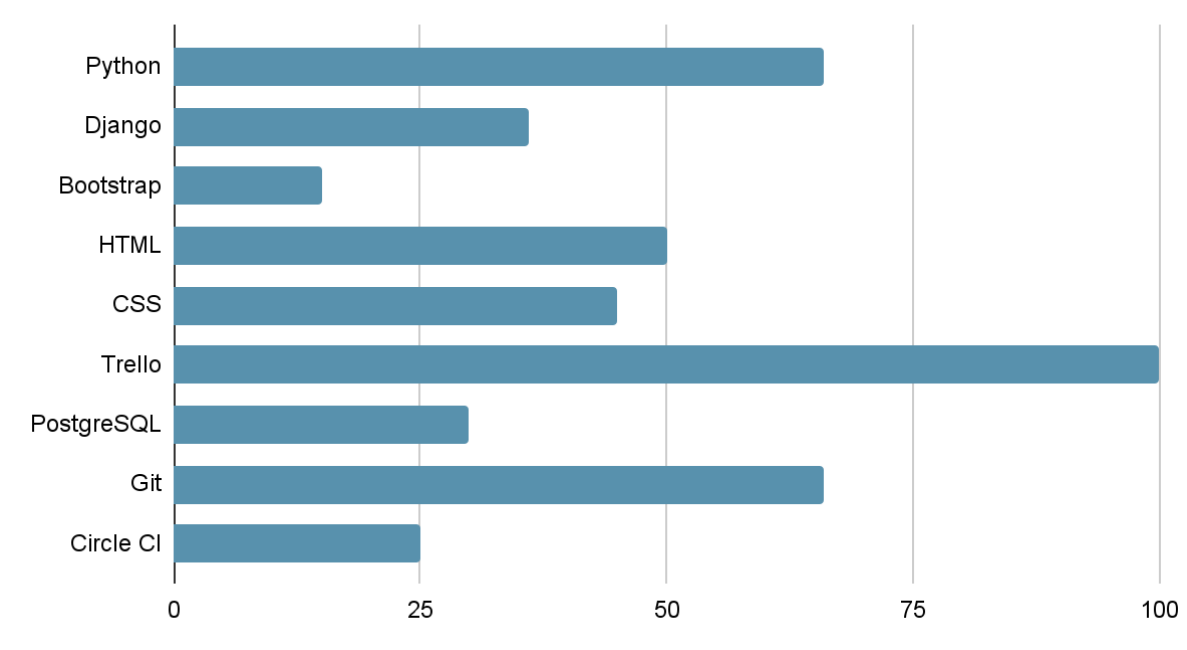

# **Conocimiento de Tecnologías**

*Figura 174: Conocimiento de Tecnologías*

El conocimiento por parte del equipo es mixto, ya que no todos los miembros han trabajado con las tecnologías en el mismo nivel. Algunos tienen conocimientos superficiales brindados por la facultad en diferentes cátedras, otros trabajan con estas tecnologías diariamente. Es por esto que cada miembro comenzará a capacitarse en las tecnologías que no tiene mucho conocimiento.

● Recursos de Hardware:

Para poder utilizar el sistema será necesario contar con una computadora o dispositivo móvil que cuente con conexión a internet. Ya que la mayor parte del software se ejecutará en la nube, esto implica que no se necesitarán equipos de hardware físicos de gran potencia.

● Capacitación y conocimiento de los usuarios:

Ya que se trata de un sistema totalmente nuevo, hay que invertir en la capacitación de usuarios para que puedan tener una buena experiencia en su uso y tengan los conocimientos necesarios para utilizar la plataforma de la mejor forma posible. A su vez, en el mercado hay sistemas con funcionalidades parecidas por lo tanto existe la posibilidad de que algunos usuarios finales ya cuenten con conocimientos para operar el sistema.

- Mantenimiento
	- Software: debido a que el desarrollo está relacionado con un proceso de integración continua, este tipo de mantenimiento se realizará de forma constante.

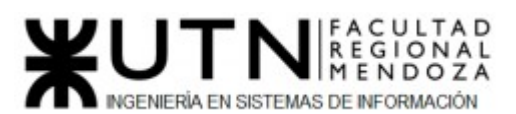

○ Hardware: ya que el mantenimiento de hardware engloba las acciones que nos permiten mantener, cuidar y reemplazar oportunamente los componentes físicos de una computadora o teléfono celular, este quedará a cargo de cada usuario final cuando lo crea conveniente.

Conclusión: Teniendo en cuenta todos los puntos expuestos se concluye que es **factible realizar el proyecto desde el punto de vista operativo** ya que los usuarios cuentan con conocimiento de manejo de sistemas similares, el mantenimiento tanto de software como de hardware es posible de implementar, los usuarios cuentan con el hardware necesario para acceder al sistema y si bien no todos los miembros del proyecto tienen los mismos conocimientos de tecnologías están comprometidos en realizar capacitaciones.

#### **c.Factibilidad Económica**

En el estudio de la Factibilidad Económica, determinamos el presupuesto de costos de los recursos técnicos, humanos, materiales y otros gastos como internet y electricidad, tanto para el desarrollo como para la implantación del Sistema.

Además, nos ayudará a realizar el análisis costo-beneficio de nuestro sistema, el mismo que nos permitirá determinar si es factible desarrollar económicamente el proyecto. En el punto **Costos desagregados por recursos** puede verse el detalle.

A continuación se describe los costos del recurso necesario para el desarrollo de nuestro Sistema de Información:

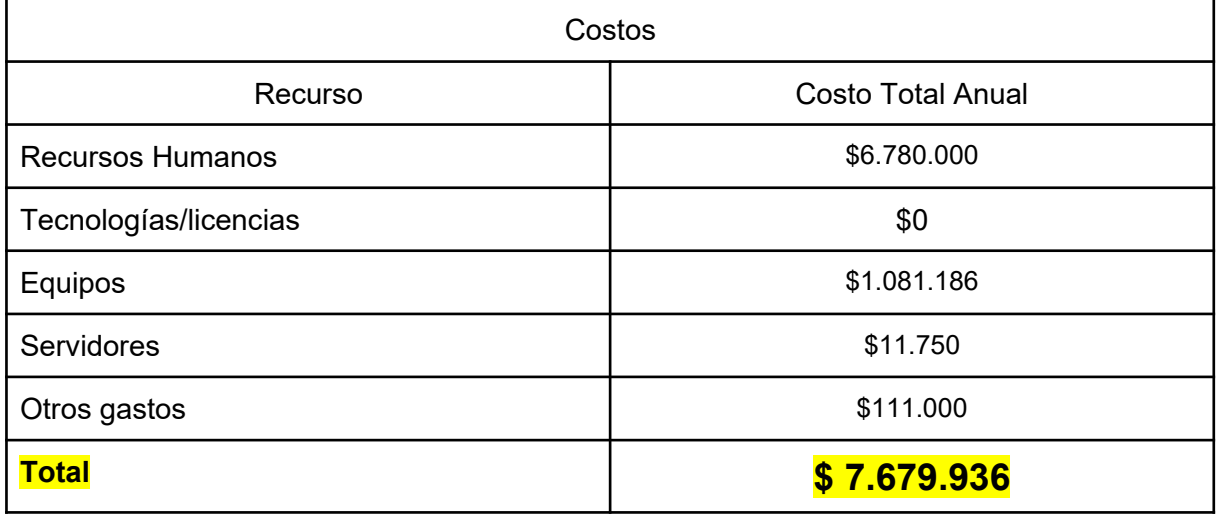

*Tabla 126: Costos por recurso*

Beneficios:

Los beneficios que serán obtenidos en nuestro proyecto los hemos clasificado en dos tipos que son:

- ➔ Beneficios Tangibles:
	- ◆ Información actualizada y agilizada
	- ◆ Generación de reportes
	- ◆ Obtención de licencias open source
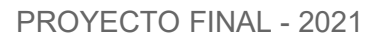

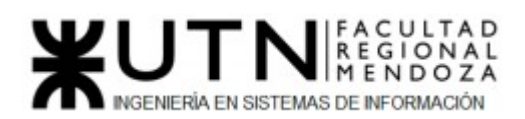

- ◆ Equipos
- ◆ Servidores
- ➔ Beneficios Intangibles:
	- ◆ Buen servicio
	- ◆ Buena imagen para los usuarios
	- ◆ Satisfacción de los clientes
	- ◆ Control adecuado de la Información

**Conclusión: desde el punto de vista económico es factible la realización y desarrollo del sistema** teniendo en cuenta que cada mes se debe pagar lo especificado en cada recurso y que para obtener ganancias estas deben ser mayores a esta inversión.

#### **d.Factibilidad Legal**

La factibilidad legal nos permite determinar los derechos que tienen los autores sobre la documentación realizada por estos en un proyecto, la cual es exclusividad de los desarrolladores del sistema. Tendremos en cuenta:

- Privacidad de los datos: está avalado por la Ley 25.326 "Protección de los datos personales". Tiene como objetivo la protección integral de los datos personales asentados en archivos, registros, bancos de datos u otros medios técnicos de tratamiento de datos, sean estos públicos o privados destinados a dar informes, para garantizar el derecho al honor y a la intimidad de las personas, así como el acceso a la información que sobre las mismas se registre, de conformidad a lo establecido en el artículo 43, tercer párrafo de la Constitución Nacional (art.1º). El sistema se desarrolló pensando en cumplir dicha ley para garantizar
- Propiedad intelectual: "Ley de Propiedad Intelectual" (Ley 11.723), establece el régimen legal de la propiedad intelectual, es decir, actúa sobre las obras científicas, literarias y artísticas. Además, comprende los "escritos de toda naturaleza y extensión, entre ellos los programas de computación fuente y objeto". Los usuarios se comprometen a no reproducir, modificar, distribuir este producto que es propiedad de PetHelper.
- Tecnologías en Uso: todas las tecnologías utilizadas son del tipo "Open Source",el propietario de los derechos de autor permite al software con esta licencia a utilizar,cambiar y redistribuir el software, a cualquiera, para cualquier propósito, ya sea en su forma modificada o en su forma original.

A continuación se detallan algunas como ejemplo:

- Django: licencia BSD
- Python: Python Software Foundation License
- PostgreSQL: PostgreSQL License

Conclusión: Teniendo en cuenta los puntos anteriores se concluye que es **factible realizar el proyecto desde el punto de vista legal**, ya que tendremos en consideración las leyes nombradas anteriormente para su desarrollo.

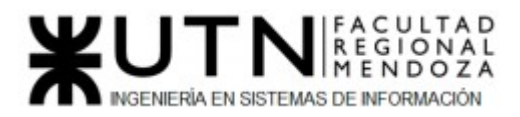

#### *- Costos desagregados por recursos (personal, tecnología) con periodicidad mensual.*

Con respecto a los costos individuales por recurso, se toma como referencia la tabla de honorarios del Consejo Profesional de Ciencias Informáticas de la Provincia de Córdoba.

| <b>Recursos Humanos</b>                |                  |                |                      |
|----------------------------------------|------------------|----------------|----------------------|
| Cargo                                  | Costo individual | Cantidad       | <b>Costo Mensual</b> |
| <b>Product Owner</b>                   | \$95000          | $\overline{2}$ | \$190000             |
| <b>Scrum Master</b>                    | \$113000         | $\overline{2}$ | \$226000             |
| <b>Desarrollador</b><br><b>Backend</b> | \$90000          | $\overline{2}$ | \$180000             |
| Desarrollador<br>Frontend              | \$90000          | $\overline{2}$ | \$180000             |
| Ingeniero QA                           | \$70000          | $\overline{2}$ | \$140000             |
| <b>Total</b>                           |                  |                | \$916000             |

*Tabla 127: Costos por RRHH*

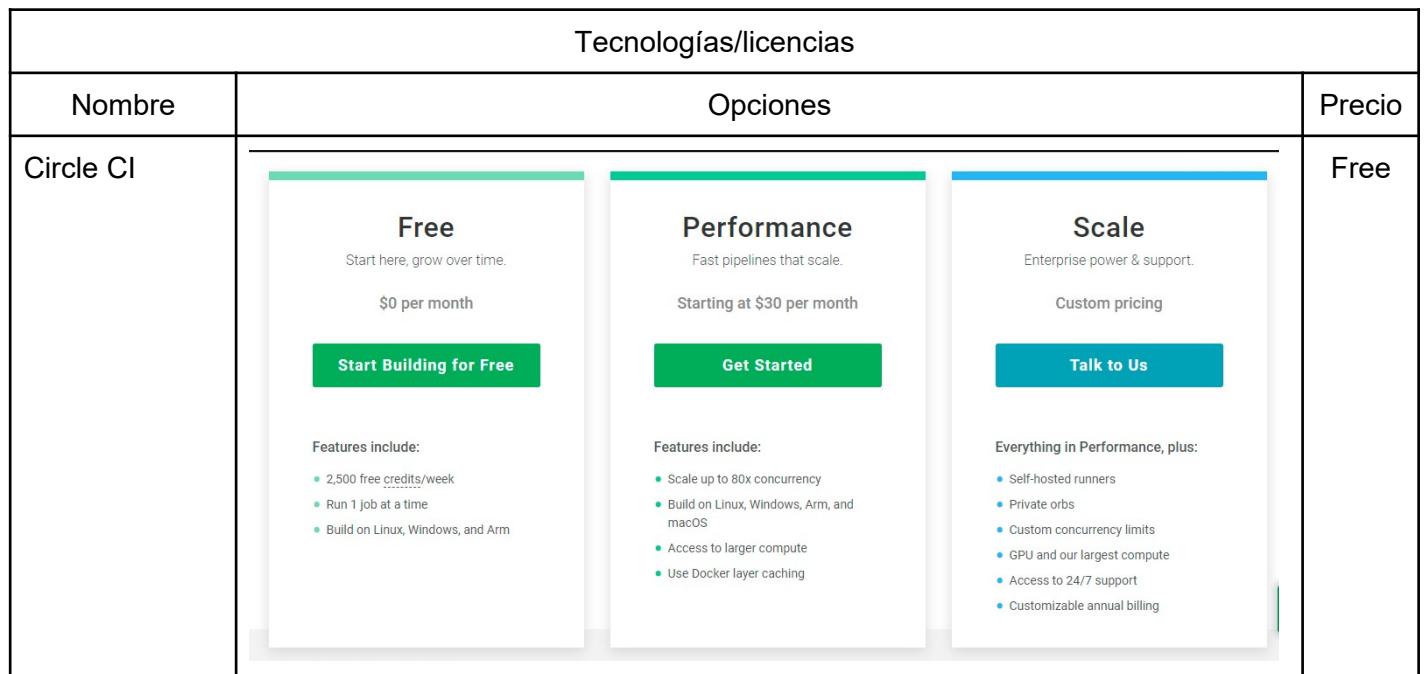

#### **SACULTAD**<br> **REGIONAL**<br> **MENDOZA WUTN** INGENIERÍA EN SISTEMAS DE INFORMACIÓN

#### PROYECTO FINAL - 2021

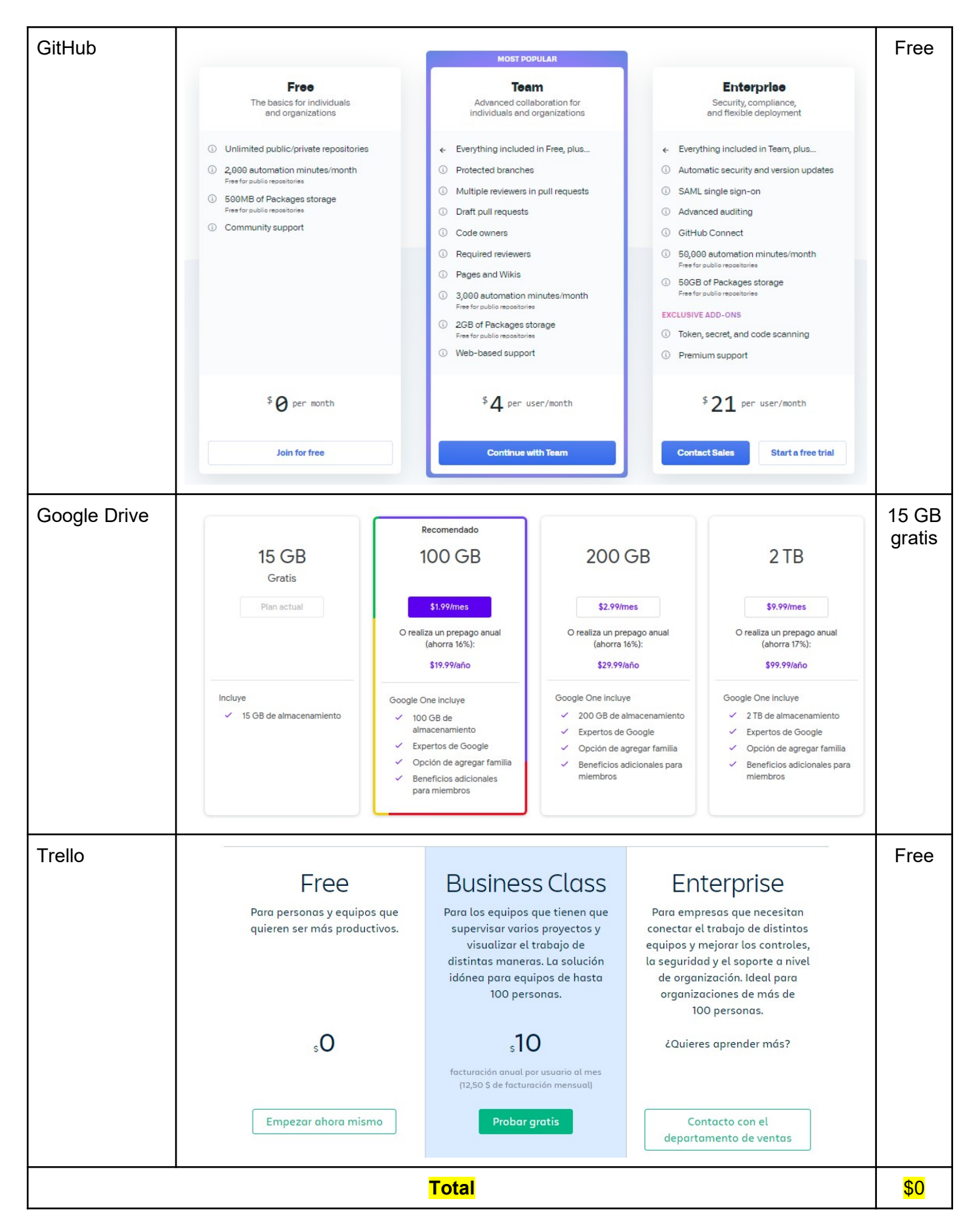

Luciano Olivera, Mauricio Garcia, Maria Luz Tejada **327/379** Sistema PetHelper

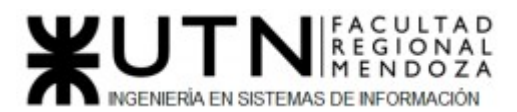

#### *Tabla 128: Costos por licencias*

En este caso se eligen las opciones del tipo "Free" ya que cuentan con lo necesario para el desarrollo del proyecto.

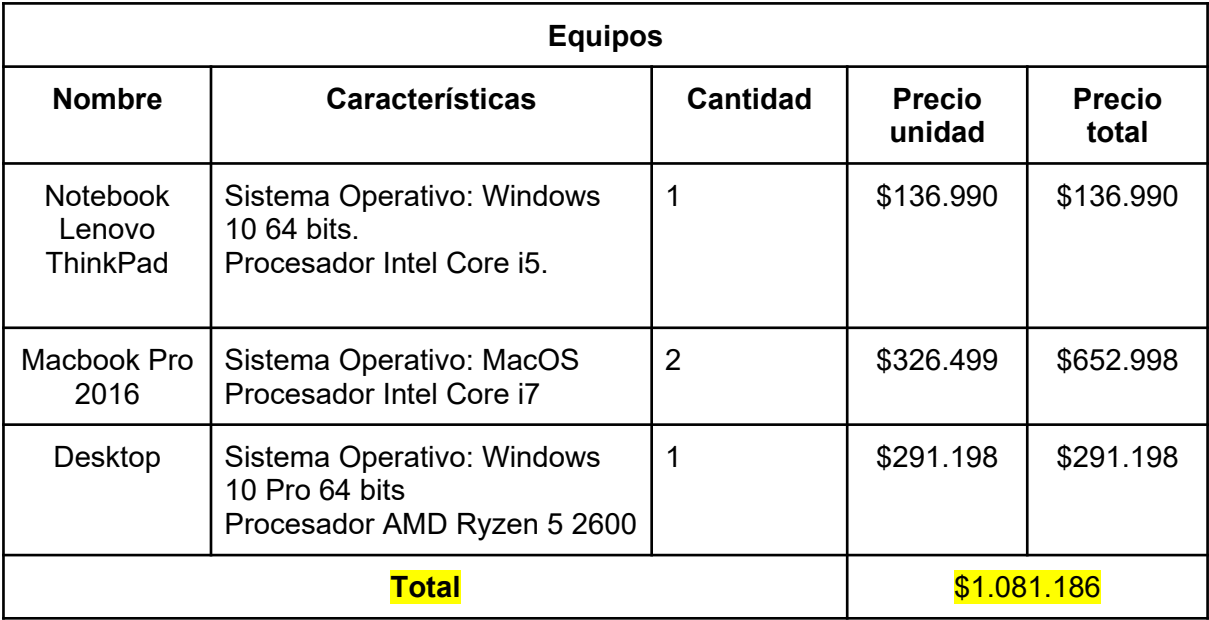

#### *Tabla 129: Costos por equipos*

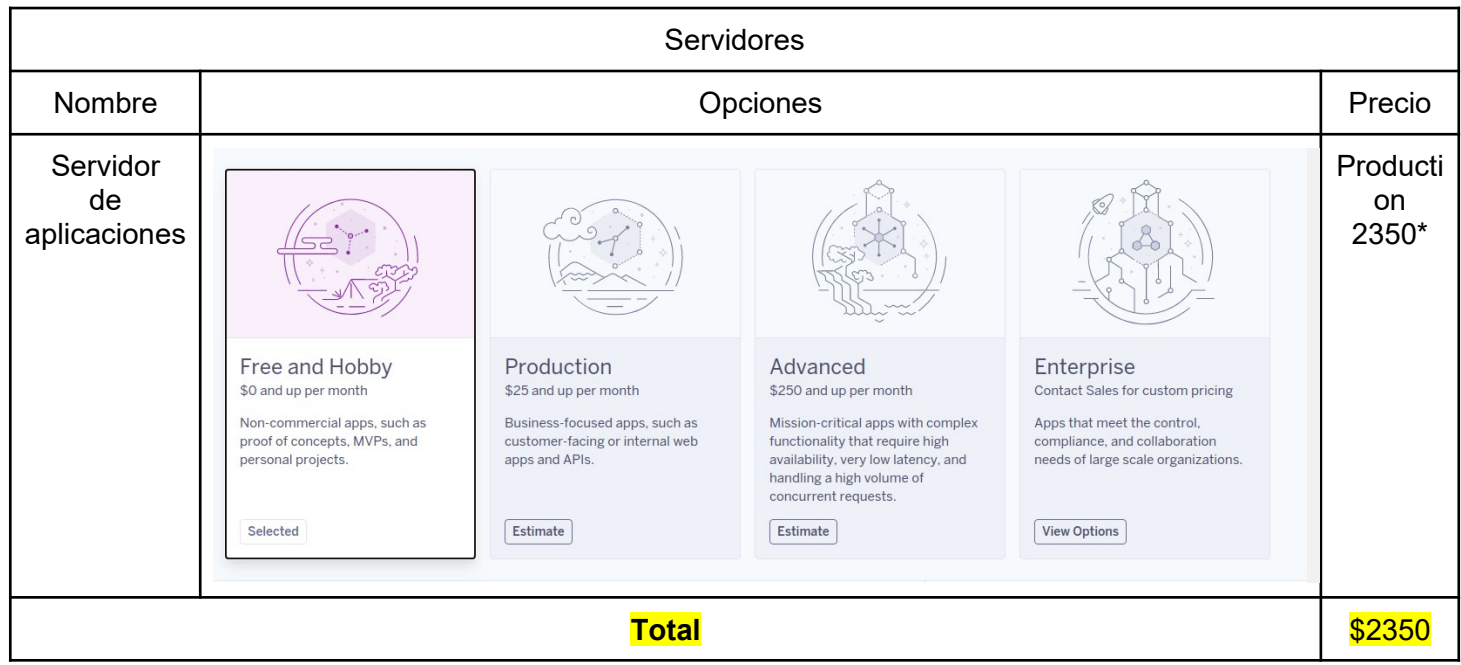

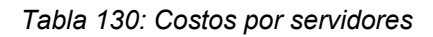

\*Según cambio oficial al 06 de Junio de 2021

**Otros gastos**

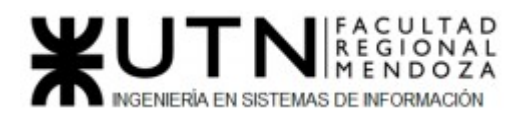

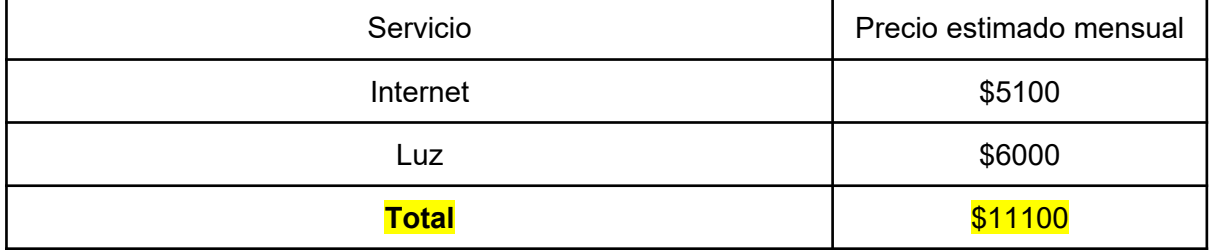

*Tabla 131: Otros gastos*

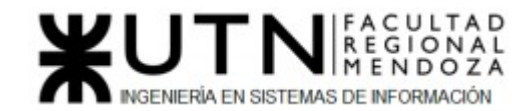

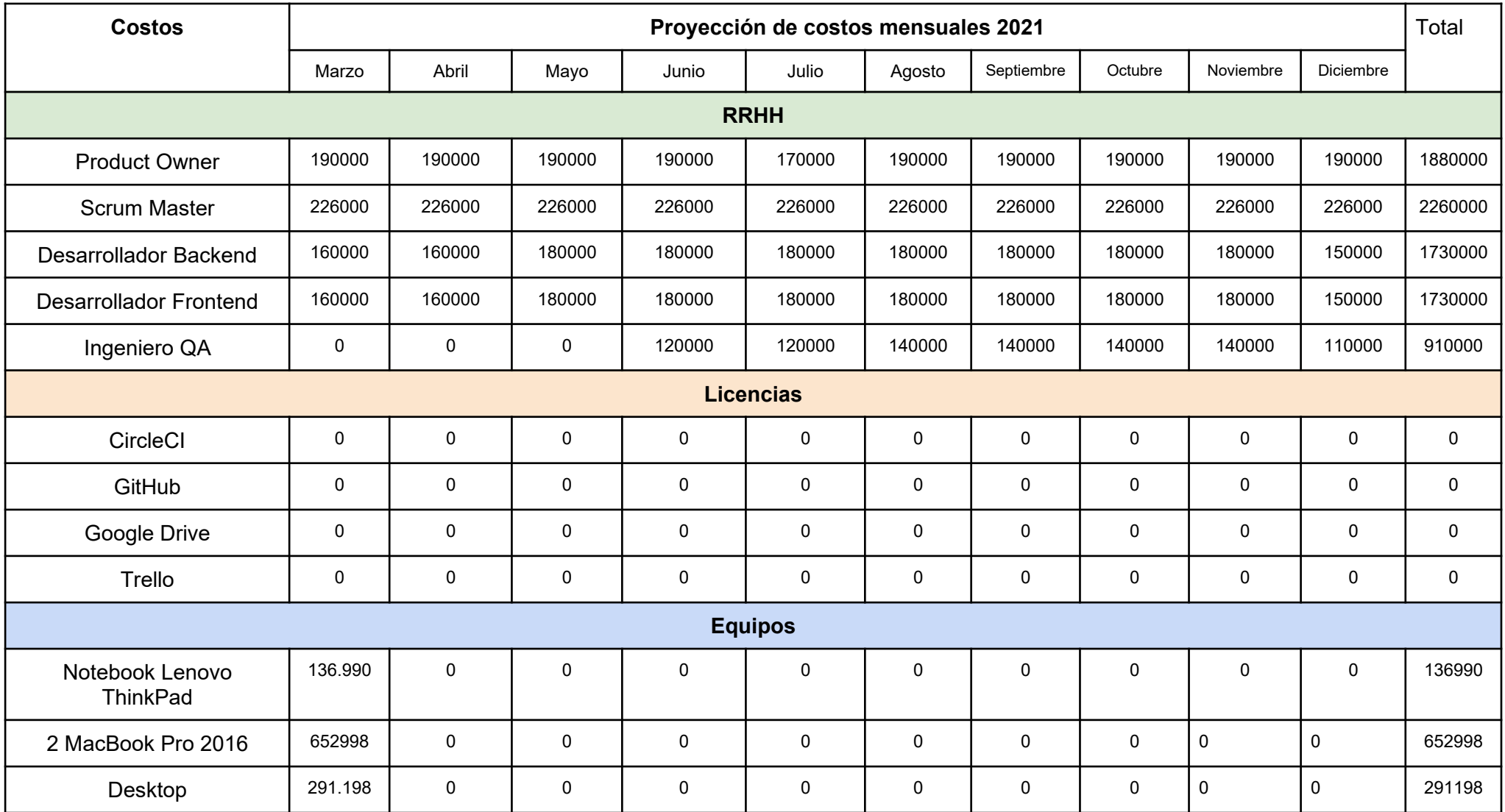

Luciano Olivera, Mauricio Garcia,

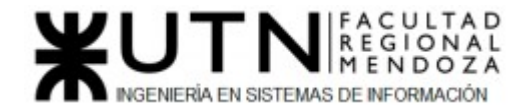

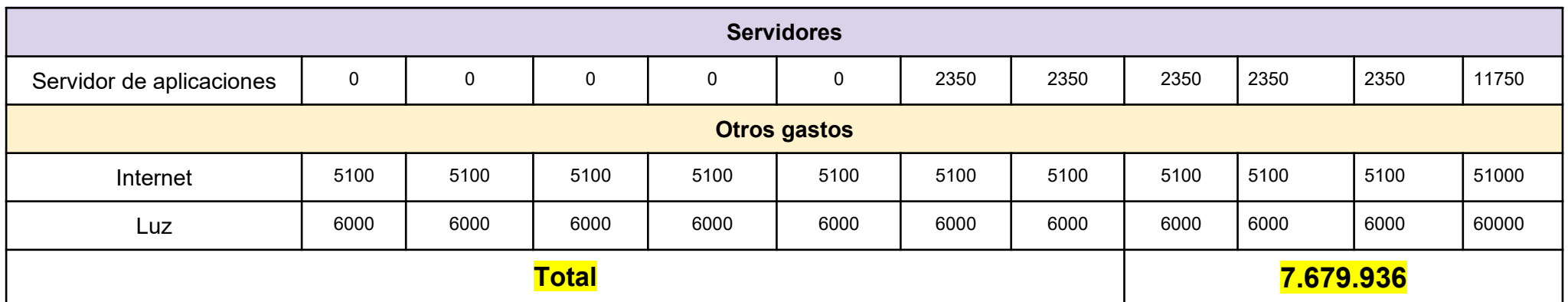

*Tabla 132: Proyección de costos mensuales*

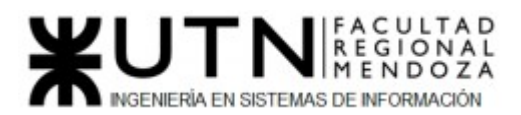

#### *- Análisis de riesgos.*

A continuación se detallan una serie de riesgos que tienen alta probabilidad de aparecer a lo largo de la ejecución del proyecto. El cálculo del valor del riesgo se realiza teniendo en cuenta la probabilidad de ocurrencia y los posibles impactos del mismo, como se detalla a continuación:

Valor del riesgo= Probabilidad de ocurrencia x impacto

La probabilidad de ocurrencia y el impacto se clasificaron según la siguiente escala:

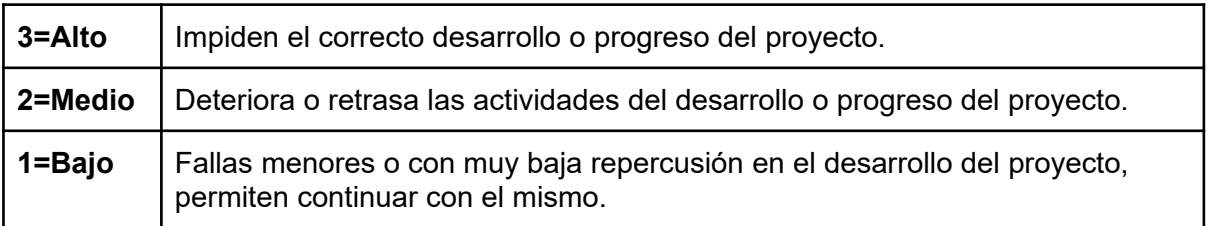

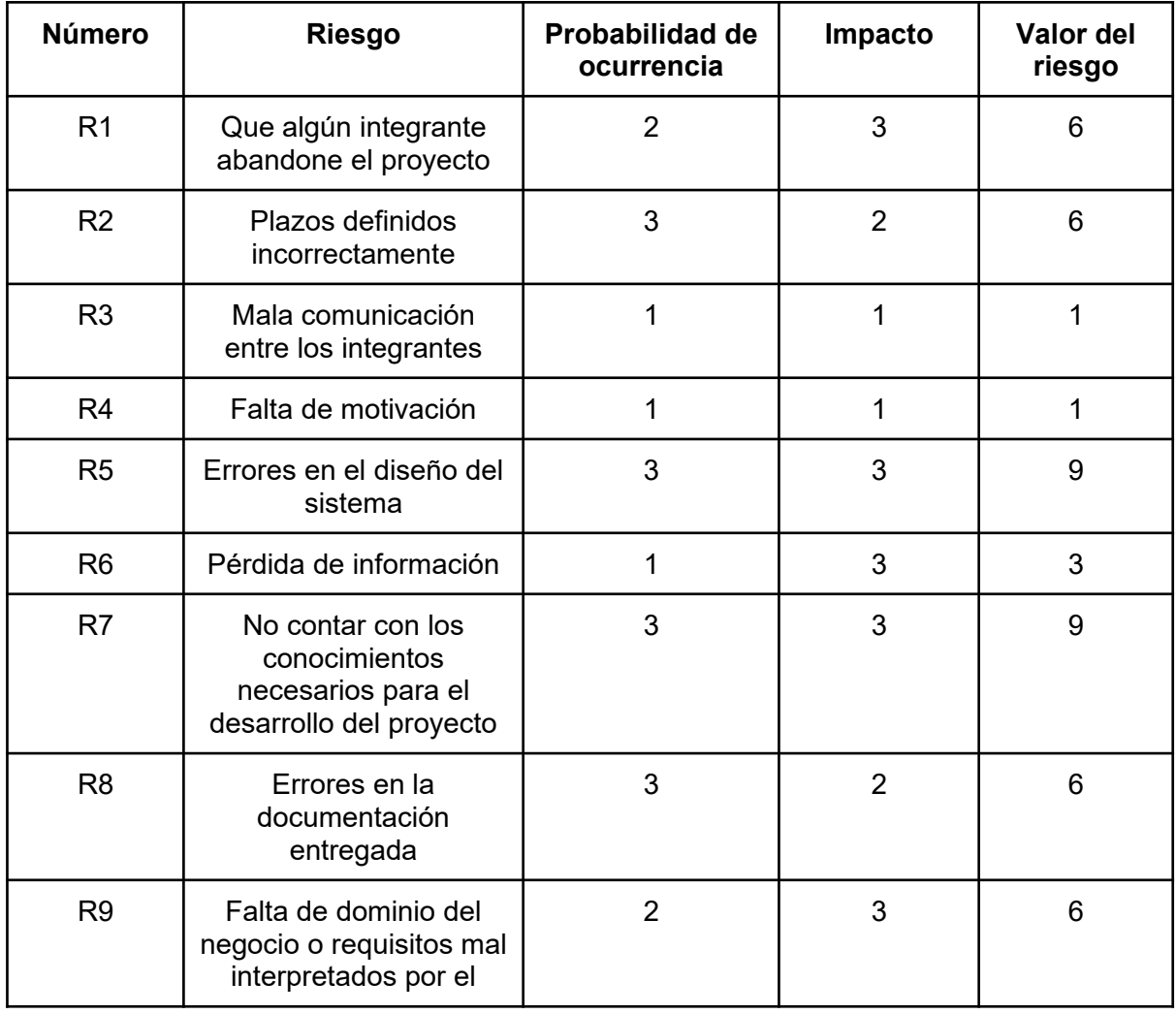

#### *Tabla 133: Clasificación de riesgos*

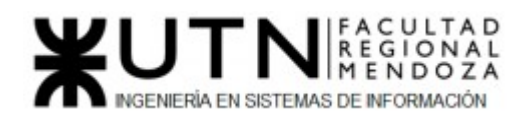

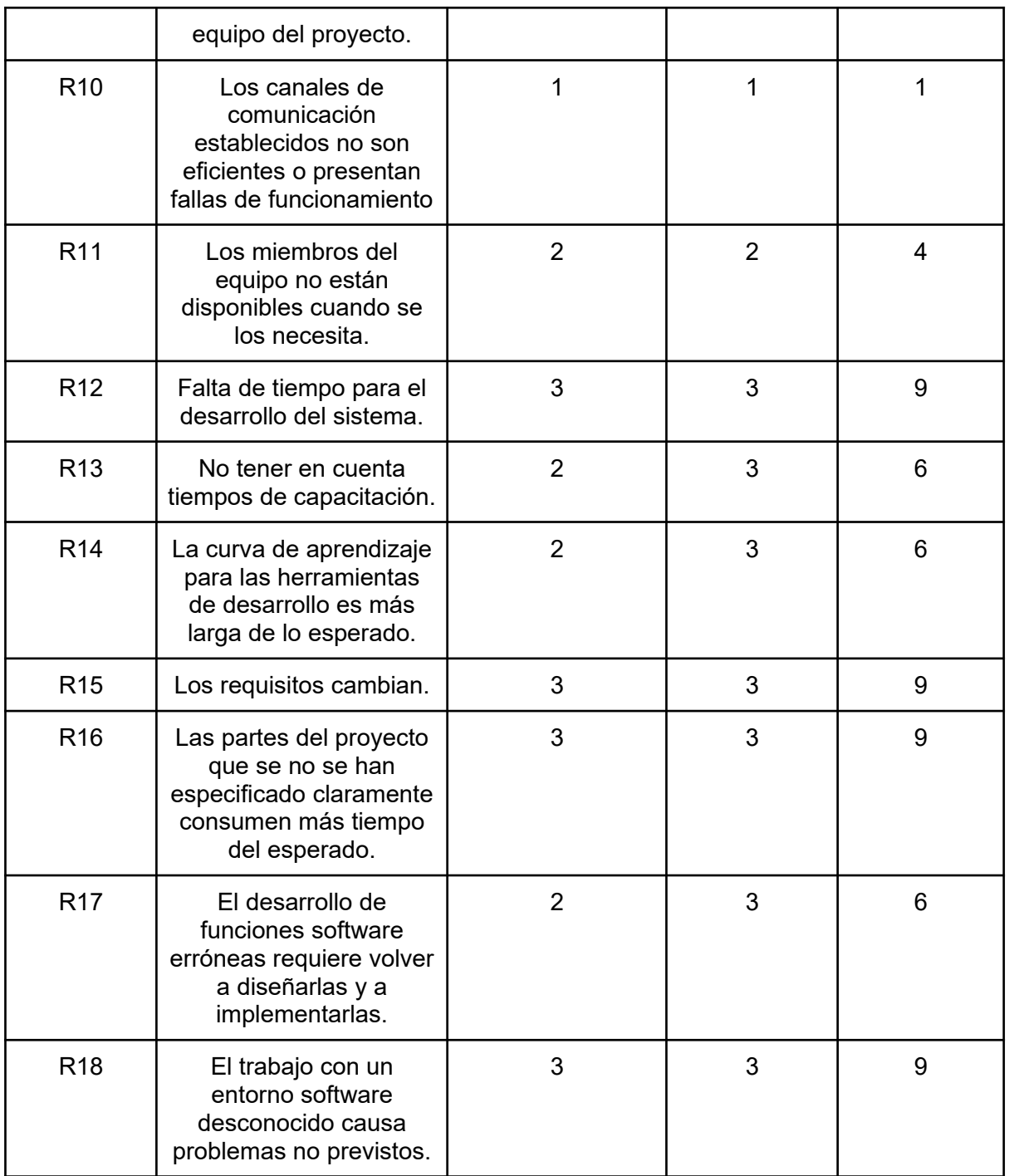

*Tabla 134: Riesgos*

Según el valor del riesgo calculado se clasifican en:

**6-9: Crítico 3-4: Moderado 1-2: Bajo**

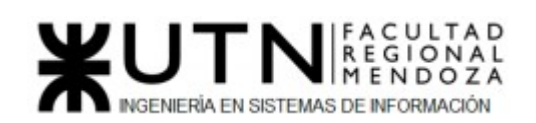

#### *-Matriz de Riesgos*

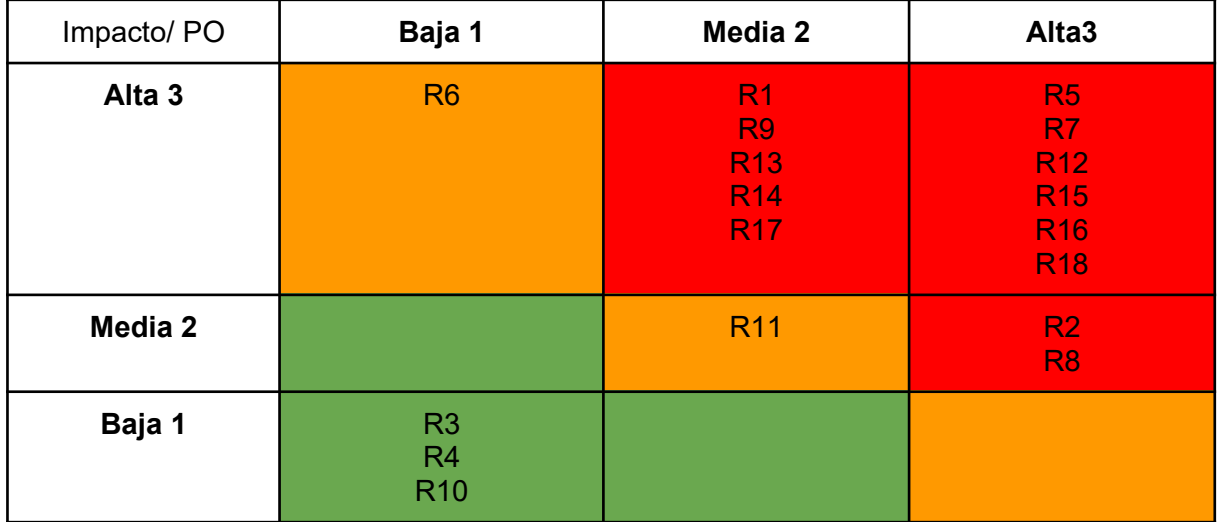

#### *Tabla 135: Matriz de riesgos*

Ya que los riesgos del tipo crítico pueden causar un daño irreparable en el sistema deben tomarse medidas preventivas para reducir la probabilidad de ocurrencia de estos. A continuación se detallan para cada riesgo crítico:

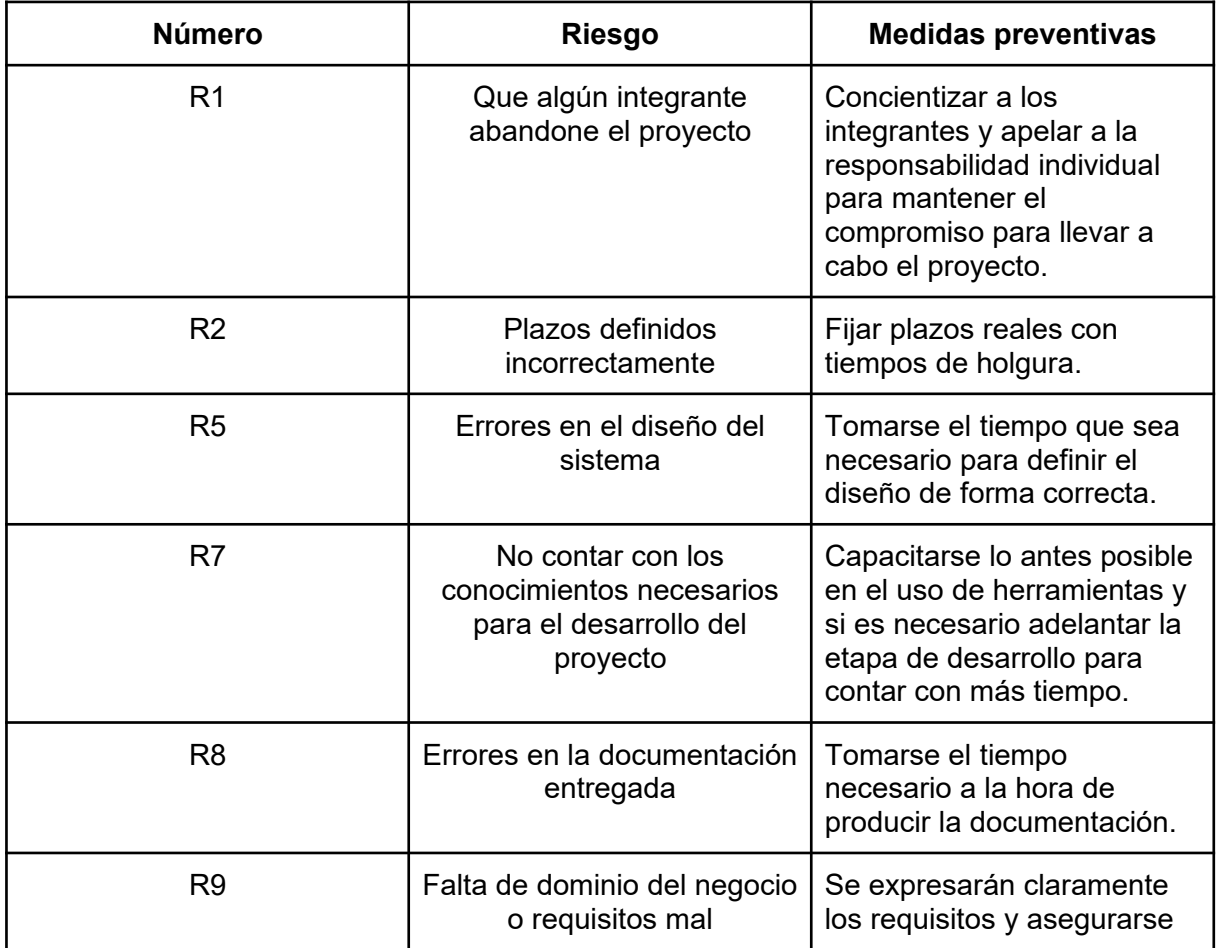

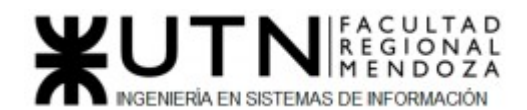

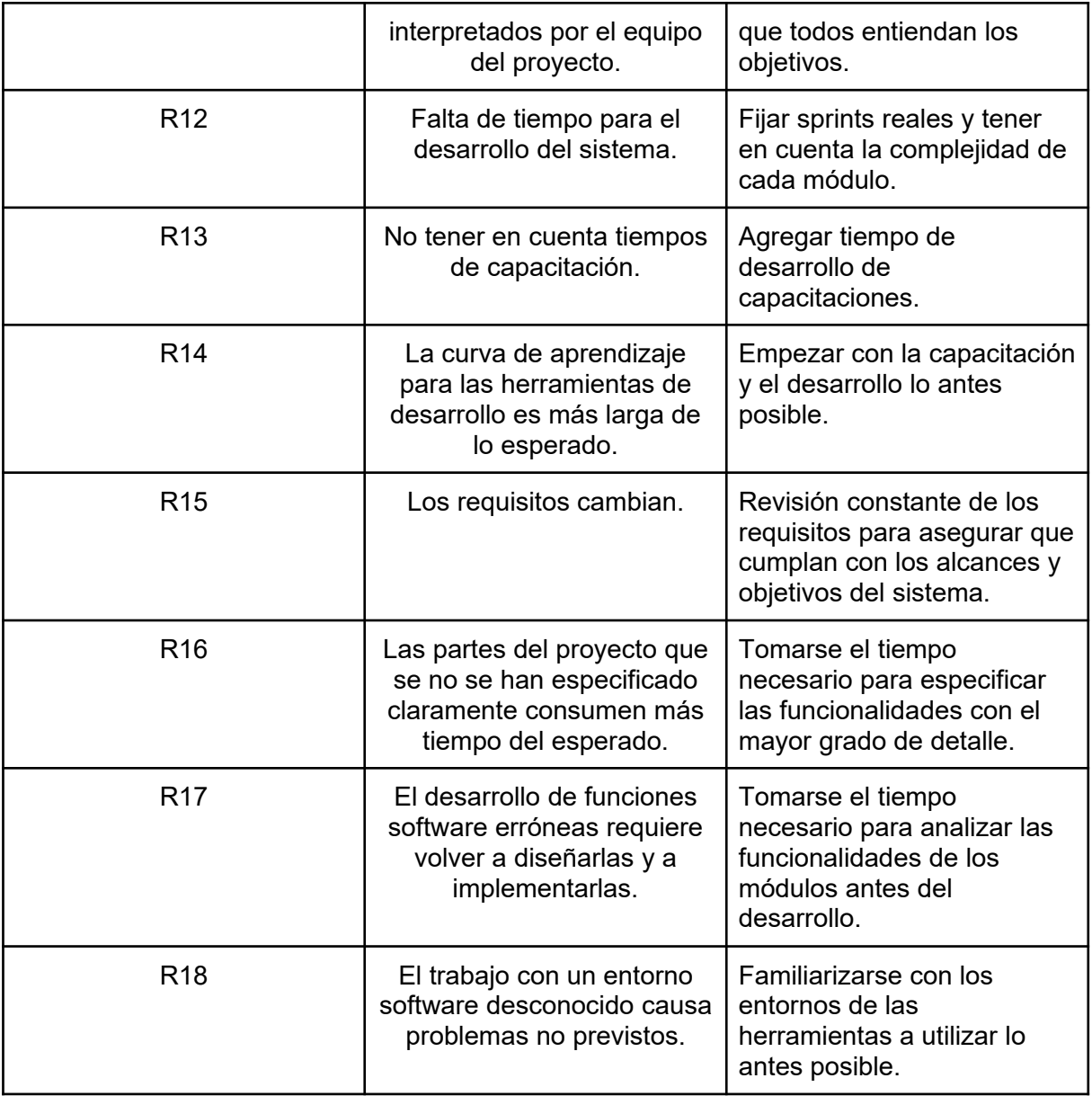

#### *Tabla 136: Medidas preventivas*

Se concluye que hay que prestar la atención debida a los posibles riesgos que pueden presentarse ya que son muchos y pueden retrasar el desarrollo del proyecto. Además, se deben ejecutar las medidas preventivas para aminorar la probabilidad de ocurrencia de estos riesgos.

#### *- Análisis de impacto ambiental.*

La Evaluación de Impacto Ambiental (EIA) es el proceso que permite identificar, predecir, evaluar y mitigar los potenciales impactos que un proyecto puede causar al ambiente, en el corto, mediano y largo plazo; previo a la toma de decisión sobre la ejecución de este. Desde el punto de vista de nuestro sistema, se evalúa el impacto de la implementación de este. Cabe destacar que se pretende que la plataforma genere un impacto social, ya que el principal objetivo es proveer un medio para asistencia y ayuda de mascotas desamparadas.

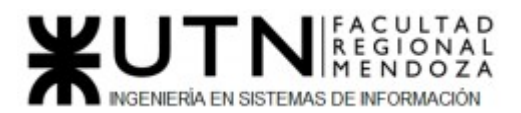

Para este análisis tendremos en cuenta las siguientes variables:

- $\bullet$  Signo $(+/-)$ :
	- Positivo: mejora el medio ambiente
	- Negativo: lo degrada
- Intensidad(I): según la destrucción del Ambiente
	- Total
	- Alta
	- Media
	- Baja
- Persistencia(Pers):
	- Fugaz: menos de 1 año
	- Temporal: 1 a 3 años
	- Pertinaz: 4 a 10 años
	- Permanente: para siempre
- Periodicidad(Perio):
	- Continuo: funciona las 24 horas los 365 días del año
	- Discontinuo: contrario a lo anterior

Se analizará el impacto de los siguientes factores:

- Consumo de energía eléctrica
- Consumo de internet
- Impacto social
	- Impacto para la sociedad
	- Impacto para las mascotas
	- Concientización

Y tomaremos en cuenta las siguientes etapas del proyecto:

- Desarrollo: a la hora de realizar esta tarea se utiliza constantemente el internet para mantenernos comunicados entre los miembros del grupo y para mantener actualizado el repositorio remoto. A su vez se hace uso de energía eléctrica para que los equipos de los miembros funcionen correctamente.
- Implementación: Ya que el sistema se aloja en la nube, es necesario contar con un servidor que esté disponible las 24 hs para que los usuarios puedan acceder, esto conlleva un gasto enorme de energía eléctrica por parte de las compañías de hosting.
- Utilización del sistema: para que los usuarios puedan acceder al sistema será necesario contar con internet y electricidad. Dependiendo del tiempo de permanencia de cada usuario será el gasto.

En esta etapa es donde se evaluará el impacto social ya que en las otras no es posible medirlo.

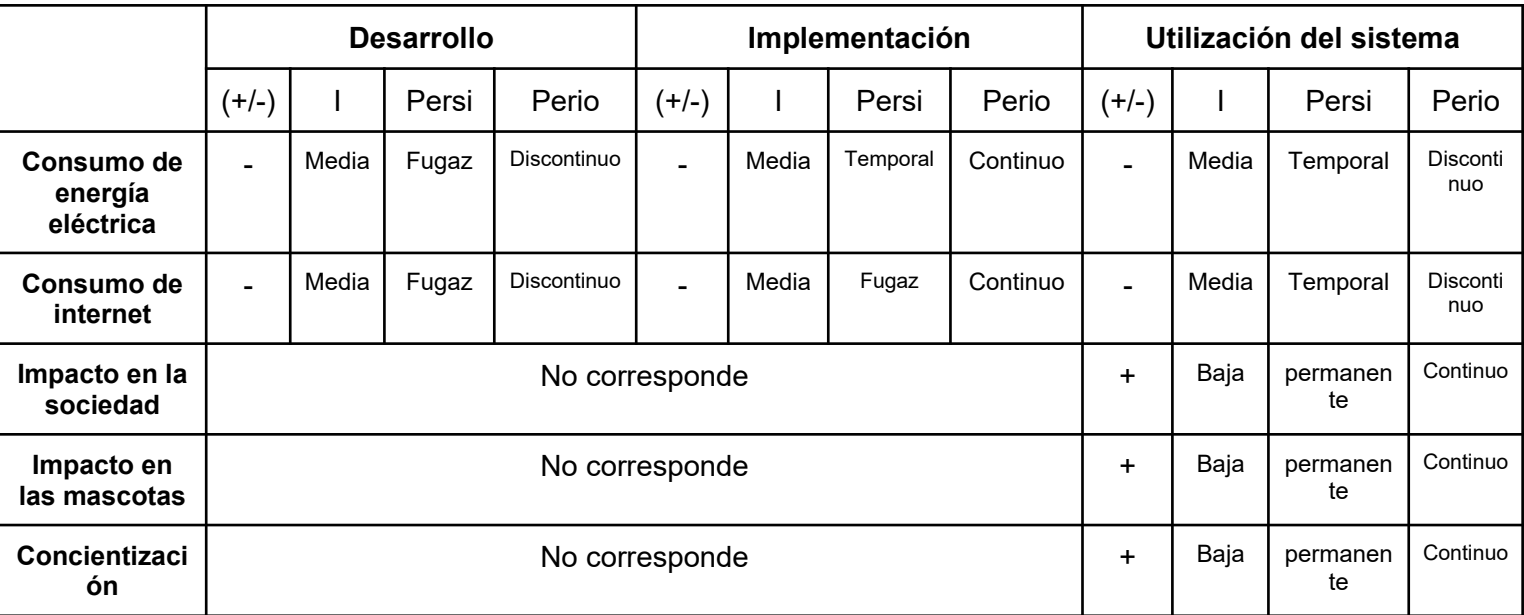

#### *Tabla 137: Impacto ambiental*

**Conclusión**: se puede observar en la tabla anterior que las etapas seleccionadas tienen un impacto negativo en el ambiente teniendo en cuenta el consumo de energía eléctrica y el consumo de internet. Ya que estos factores contribuyen a las emisiones de CO2 y gases de efecto invernadero, se busca solucionar estas problemáticas utilizando servicios de compañías que estén comprometidas con el impacto del medio ambiente utilizando fuentes de energías renovables.

Desde el punto de vista social el sistema genera un impacto muy positivo, ya que se basa en solucionar problemáticas vigentes en la sociedad y hace hincapié en la concientización.

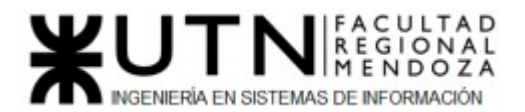

# TRABAJO PRÁCTICO INTEGRADOR Nº 1:

# Dirección de Proyectos Informáticos

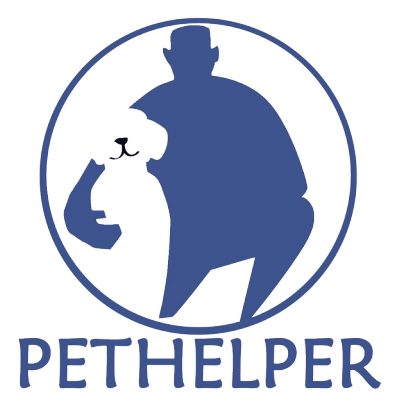

## 1.Funciones del jefe de proyecto

Debido al uso de una Metodología ágil, en nuestro sistema PetHelper el rol de Jefe o director de proyecto estaría repartido entre el Product Owner y el Scrum Master. A partir de esto pasamos a definir la importancia de las funciones que tiene un Jefe de proyecto:

Luciano Olivera, Mauricio Garcia, Maria Luz Tejada **338/379** Sistema PetHelper

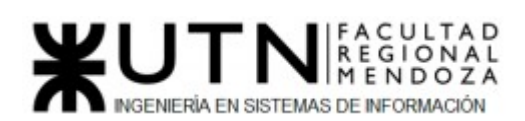

- **1. Toma de decisiones:** es el proceso mediante el cual se realiza una elección entre las opciones o formas de resolver diferentes situaciones.
- **2. Liderazgo, tipos de líder y ejercicio de diferentes estilos de liderazgo:** son las habilidades gerenciales o directivas que debe tener para poder influir en la forma de ser o de actuar de los miembros del equipo, con el objetivo de lograr que se trabaje con entusiasmo hacia el logro de las metas y objetivos del proyecto.
- **3. Planificar y gestionar la planificación:** son las actividades destinadas a establecer plazos, prioridades, e hitos del proyecto.
- **4. Diseñar y ejecutar acciones para el logro de equipos equilibrados y efectivos:** Tomar medidas para que el equipo pueda ser eficiente y se genere un buen ambiente de trabajo entre ellos.
- **5. Aplicar retroalimentación y resolución de conflictos:** son las actividades y habilidades necesarias para generar un correcto ambiente de trabajo en el cual se brindan oportunidades de mejora y corrección de errores en un ambiente ameno, minimizando el impacto de estos a largo plazo.
- **6. Formular el proyecto:** es el conjunto de actividades que permiten definir el proyecto, los objetivos de este, los recursos a utilizar, etc.
- **7. Analizar a las personas, diseñar y aplicar técnicas de motivación individual:** conjunto habilidades gerenciales o directivas orientadas a mantener a los miembros del equipo motivados de manera individual.
- **8. Administración eficiente de recursos y gestión de presupuestos:** son las actividades destinadas a la planificación y uso de recursos de la organización con el fin de cumplir con las metas financieras de la misma.
- **9. Supervisión y control de cumplimiento:** actividades necesarias para minimizar los desvíos con respecto a la planificación durante la ejecución del proyecto.
- **10. Verificar entregables:** actividades necesarias para asegurar la correcta finalización de los instrumentos o productos parciales o finales de una etapa.
- **11. Gestión de riesgos:** son las actividades necesarias para el análisis de potenciales amenazas, identificar las consecuencias de la materialización de las mismas y un plan de acción en caso de que se materialicen.
- **12. Aplicar técnicas y métricas de evaluación de ejecución y finalización del Proyecto:** desarrollar habilidades y actividades necesarias para la correcta evaluación de la duración, complejidad y recursos necesarios para la ejecución del proyecto.
- **13. Ejercicio de diferentes tipos de autoridad:** conjunto de habilidades necesarias para poder desempeñar distintos tipos de autoridad según la situación lo amerite.
- **14. Liderar el diseño de planes de testing, capacitación, implementación, manuales, documentación técnica, de operación, específicas:** desarrollar las herramientas que nos permitirán mantener el sistema y ayudar a los usuarios finales al uso del mismo.

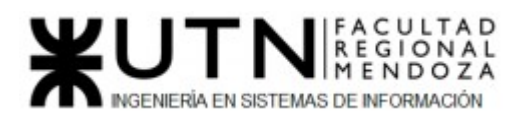

**15. Generar informes iniciales, parciales y finales:** Desarrollar informes para poder tener la evolución del sistema y las decisiones tomadas en el transcurso del mismo.

# 2. Funciones del jefe durante la fase anterior a la ejecución.

- **1.** Planificar y gestionar la planificación.
- **2.** Asignación de tareas y recursos.
- **3.** Gestión de riesgos.
- **4.** Administración eficiente de recursos y gestión de presupuestos.
- **5.** Formular el proyecto.

## 3. Funciones del jefe durante la ejecución

- **1.** Toma de decisiones.
- **2.** Aplicar retroalimentación y resolución de conflictos.
- **3.** Supervisión y control de cumplimiento.
- **4.** Verificar entregables.
- **5.** Diseñar y ejecutar acciones para el logro de equipos equilibrados y efectivos.

# 4. Funciones del jefe luego de la ejecución

- **1.** Generar informes finales.
- **2.** Liderar el diseño de planes de testing, capacitación, implementación, manuales, documentación técnica, de operación, específicas.
- **3.** Aplicar técnicas y métricas de evaluación de ejecución y finalización del Proyecto.

## 5. Riesgos del proyecto

A continuación se detallan 10 riesgos que tienen alta probabilidad de aparecer en el proyecto, con sus respectivas consecuencias, impacto y medidas preventivas. La clasificación del impacto de cada riesgo estará dado por la siguiente tabla.

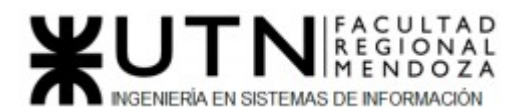

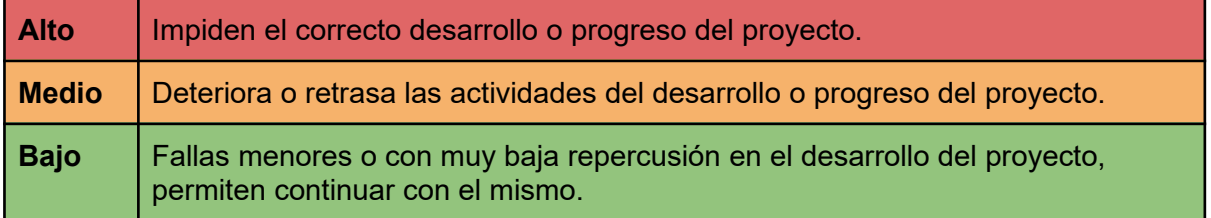

*Tabla 138: Clasificación de riesgos*

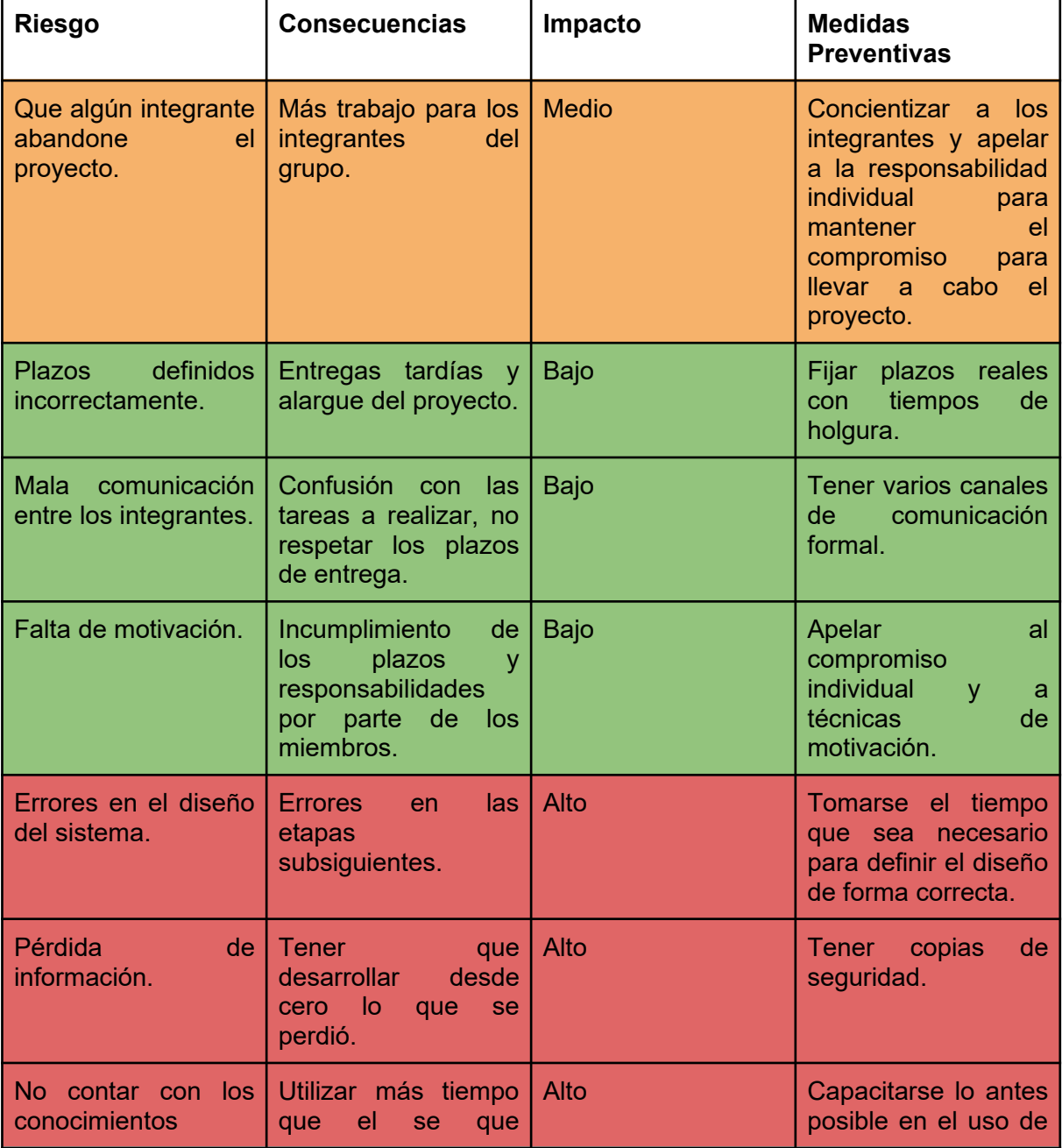

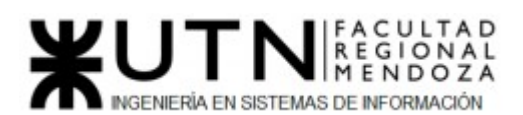

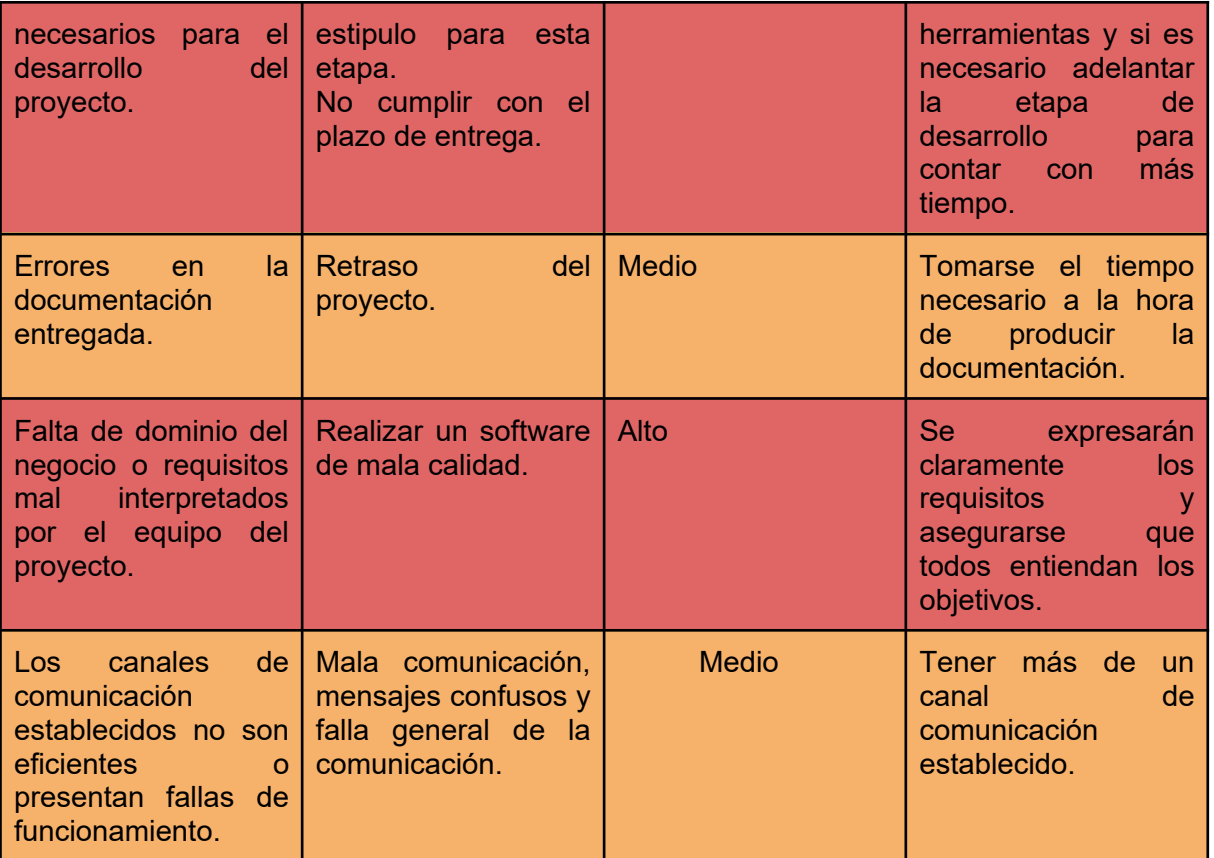

#### *Tabla 139: Riesgos*

## 6. Incorporación de dos miembros nuevos al equipo del proyecto

● UX Designer: Creemos que sería necesario incorporar este tipo de puesto para mejorar la experiencia de los usuarios en el uso del sistema. Se incorporaría en la fase de Diseño.

#### **Actividades**

- → Colaborar con el diseño e implementación de UI para brindar una experiencia significativa y relevante a los usuarios.
- → Construir prototipos de pantallas teniendo en cuenta usabilidad, accesibilidad e interacción.
- ➔ Comunicar ideas de diseño y prototipos a los desarrolladores.
- → Definir el modelo de interacción correcto y evaluar su éxito.
- $\rightarrow$  Realizar pruebas de concepto, usabilidad y recopilar comentarios.

#### **Perfil**

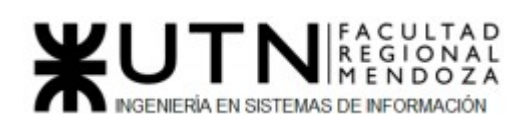

Debe ser una persona con conocimientos de HTML ,CSS y Bootstrap; el dominio de JavaScript es un plus. Debe contar con aptitudes para solucionar problemas,mente analítica con visión comercial y excelentes dotes de comunicación.

Debe haber cursado Grado en Diseño, Ciencias Informáticas, Ingeniería o un campo relacionado.

● Documentador: Durante el proceso de desarrollo del proyecto, se genera una gran cantidad de documentación. Hay que destacar que los documentos no se escriben al final del proyecto, sino que se van generando junto con las diferentes fases de este, es por eso que tendría que ser incorporado al inicio de la definición de requerimientos. La calidad de la documentación generada es de gran importancia, debido a que la utilidad del sistema se degrada si no hay información adecuada de cómo usar o entender sus características y sirve como medio de comunicación entre los miembros del equipo y con el cliente.

#### **Actividades**

- → Debe construir un repositorio de información compartido, donde se almacenará la documentación.
- ➔ Mantener el repositorio de información: agregar todos los nuevos documentos generados y reemplazar los documentos que fueron modificados en el proceso de desarrollo.
- → Asegurarse que los documentos mantienen el estándar de documentación definido para el proyecto antes de incluirlos en el repositorio.
- **Perfil**

El documentador debe ser una persona ordenada, con capacidad de mantener una gran cantidad de información en forma ordenada y accesible. Todo el contenido de los documentos debe ser organizado en forma clara. Esta claridad debe ser consecuencia del formato en que se presenta la información. El documentador debe poseer capacidades para no sólo apoyar su trabajo con tecnología, sino que además, deberá diseñar y construir el repositorio para la documentación del proyecto. Esto incluye, al menos, la definición del modelo de datos, definición de las interfaces, definición de los perfiles de acceso de los usuarios, y la definición del protocolo social de uso de los documentos. El documentador también debe tener creatividad para presentar la información y aptitud de expresión para escribir. Hay que señalar que debe conocer y utilizar el procesador de texto definido para el proyecto en toda su potencialidad, utilizando funcionalidades como estilos, corrector sintáctico y gramatical, y control de versión.

# 7. Estilos de liderazgo

Cuando se cuente con la cantidad de tiempo suficiente el estilo de liderazgo a utilizar será **democrático** dado que la metodología ágil utilizada se basa en un equipo donde todos participan en la toma de decisiones aportando su punto de vista.

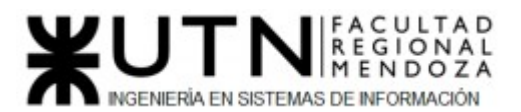

El líder trabaja a la par de los integrantes del equipo con el fin de lograr el objetivo del proyecto con éxito. Las decisiones en las que no se llegue a un acuerdo se realizará una votación por mayoría simple.

El diálogo constante entre los integrantes del equipo es lo más importante, lo cual permite lograr una sinergia altamente positiva y que los objetivos se logren de forma cooperativa.

Por ejemplo, cuando una persona no sabe como resolver un problema se lo comunica a los demás y a modo colaborativo se le ayuda a resolverlo, entonces no generamos estancamientos. Otro ejemplo es al tomar una decisión importante debemos convocar a una reunión para debatirlo entre todos y así definir el rumbo a tomar.

Cuando se estén considerando decisiones críticas, que carezcan de poco tiempo para evaluarlas, utilizaremos el estilo de liderazgo **autocrático** con el fin de agilizar este proceso y no perjudicar los tiempos pactados para cada actividad.

### 8. Enfoques de resolución de conflictos

Los enfoques de resolución de conflictos que se aplicarán en supuestas situaciones son:

● Colaborativo: Este tipo de enfoque se aplica cuando los objetivos son aprender, combinar intuiciones o ideas de personas con distintas perspectivas, buscar soluciones integradoras donde cada miembro aporte su punto de vista.

Se aplicará cuando surjan conflictos menores en el proyecto, donde haya tiempo para debatir y llegar a un acuerdo en la cual cada integrante del equipo expone su solución al respecto y a través del diálogo se busca la mejor solución o, en el mejor de los casos, una solución que integre lo mejor de cada integrante, esto puede pasar por ejemplo cuando salgan nuevas ideas que se crean mejores a la actual para la solución de partes del sistema o de plantear soluciones a los nuevos requerimientos de usuarios. A fin de que todos aprendan de la solución y que mejore el compromiso teniendo todos el mismo objetivo.

● Agresivo: se aplica cuando se necesita una decisión rápida y final, se presentarán casos donde no todos los miembros estén de acuerdo sin embargo se deberán tomar decisiones impopulares.

Este enfoque se realizará cuando el tiempo apremie, el problema de vital importancia y los integrantes no estén presentes para implementar el método anterior, entonces se tomará la decisión para poder continuar con el proyecto, con la condición de explicarle cuanto antes las decisiones tomadas y los respectivos motivos lo más pronto posible. El líder tendrá la potestad de reasignar tareas a fin de resolver el problema inminente. Por ejemplo cuando se trabaje sobre la etapa de diseño o implementación y encuentre fallas críticas donde no se pueda continuar con el trabajo actual, entonces se le informará al líder de proyecto y este tomará la decisión

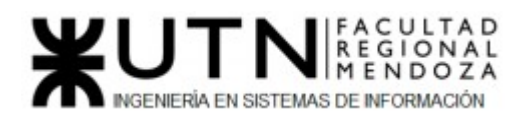

de reasignar las tareas tanto para dejar el error para otro sprint o reasignar tareas de este mismo para la resolución inmediata del problema.

● Arreglo: se basa en tomar decisiones temporales en cuestiones complejas, cuando se necesita un acuerdo rápido por falta de tiempo, cuando los enfoques de colaboración o agresividad no dan resultado.

Se aplicará cuando surian conflictos donde la prioridad no es de urgencia máxima y no queremos generar un conflicto como puede pasar al usar el enfoque agresivo. Se usará por ejemplo cuando un integrante del equipo asignado a tareas importantes no está cumpliendo con sus fechas asignadas, donde se tratará de conseguir una solución temporal para arreglar el problema y poder continuar con el desarrollo del sistema, hablar con él para que explique esta pasando, pedirle un compromiso mayor y repartir la carga si es necesario y posible.

● Evasivo: hace hincapié en situaciones triviales o que no son tan importantes como otras, permite que las personas se calmen, reflexionen y recuperen la calma si estamos enfrentando una situación problemática con respecto a toma de decisiones.

Se aplicará cuando la posible solución es más problemática que el problema inicial. Por ejemplo cuando un integrante cambie de opinión con respecto a las tareas asignadas a él. Lo mejor será no hacer nada, dejar que se calme el ambiente y esperar a si algún otro integrante puede resolver el conflicto ofreciéndose a cambiar tareas.

La negociación es el proceso por el cual las partes interesadas resuelven conflictos, acuerdan líneas de conducta, buscan ventajas individuales y/o colectivas, procuran obtener resultados que sirvan a sus intereses mutuos. Por lo cual tendremos en cuenta los siguientes aspectos:

#### **● Previo a la negociación:**

1. Preparación:

Capacitarse sobre ciertas habilidades que son necesarias a la hora de plantear una negociación: oratoria, liderazgo, comunicación asertiva, etc.

2. Establecer Objetivos:

Esta preparación conlleva la asignación de un orden de prioridad a los propios objetivos y el cuestionamiento de su realismo. También debe pensarse en cuáles serán los objetivos de la otra parte y el orden de preferencia que habrán establecido para ellos. Durante las negociaciones suele ser difícil determinar ese orden. Es muy fácil que nuestro opositor haga un esfuerzo considerable tratando de ocultar que tiene unas preferencias y de convencernos de que todo lo que pide tiene la misma importancia. Si

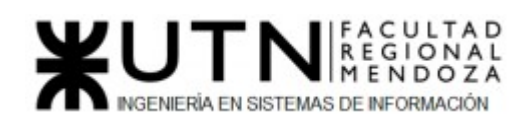

suponemos que todos nuestros objetivos son vitales y nuestro opositor hace lo mismo, y además, ambos suponemos que será el otro quien haga el primer movimiento, vamos directos hacia un punto muerto o la ruptura de las negociaciones. Por ello, es necesaria la asignación de un orden de prioridad a los propios objetivos que por otra parte han de ser realistas.

- Mejor alternativa a un acuerdo negociado (MAAN): hay que considerar las consecuencias potenciales de ¿Qué podemos hacer si no llegamos a un acuerdo?. Tenemos que determinar cuál es nuestra Mejor Alternativa a un Acuerdo Negociado (MAAN). Esto es esencial ya que nuestra MAAN determinará cuál es el valor mínimo aceptable para nosotros en una negociación, es decir nuestro límite.
- 3. Determinar la estrategia:

Para esto se tienen en cuenta las siguientes preguntas:

¿En qué momento se dará cierta información?

¿Qué tipo de información no debe ser revelada?

¿Qué argumentos utilizaremos y cómo los presentaremos?

¿Qué argumentos creemos que utilizará la otra parte y cómo los vamos a rebatir?

¿Qué tácticas de negociación podremos utilizar?

¿Nos interesa proponer nosotros primero o forzar a que sean ellos los que hagan la primera propuesta?

Es importante tener presente que nuestra estrategia podría llegar a variar según los hechos que van surgiendo en el proceso de negociación.

4. Conocer al Cliente:

Para poder formalizar nuestra estrategia es primordial conocer a la persona que tendremos del otro lado de la negociación. Esta tarea involucra una investigación profunda tanto de la empresa como de la persona encargada de realizar la negociación en representación de la misma. Se necesita conocer el negocio que la persona desempeña y sus necesidades. Buscar y procesar toda la información pertinente antes de la negociación y nos permitirá conocer las expectativas del inversor: ¿Qué es lo que la otra parte

necesita? ¿Qué presiones siente? ¿Qué opciones tiene? Conocer estas expectativas es vital para el éxito de la negociación.

Una vez definidos los 3 puntos guía, podemos comenzar a definir con más detalle nuestra estrategia basándonos en tácticas de negociación. Estas tácticas son definidas como los mecanismos y modelos de conducta que las partes utilizan para influir sobre el otro y lograr una solución satisfactoria de un encuentro conflictivo.

La táctica básica para lograr un acuerdo de este tipo, consiste en manipular la percepción de poder entre las partes, dando a entender a la otra parte que se controla la mayor parte de los recursos de intercambio, incrementando de

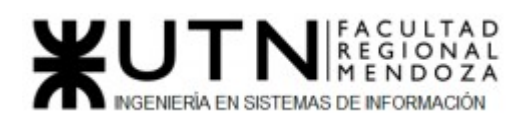

ese modo la percepción sobre su grado de dependencia y la necesidad de ir reduciendo sus aspiraciones con el fin de lograr un acuerdo.

Algunos aspectos a tener en cuenta para armar nuestra estrategia de negociación:

1. Se debe pensar en términos de tres categorías básicas:

i. Percepción: No la realidad, sino lo que está en la cabeza de la gente.

ii. Emoción: Cuando los sentimientos pueden ser más importantes que las palabras.

iii. Comunicación: El alma de la negociación.

2. Concentrarse en los intereses: El problema fundamental que se presenta en el proceso de negociación no radica en el hecho de que haya posiciones enfrentadas, sino en la existencia de un conflicto entre las necesidades, los deseos, las preocupaciones y los temores de cada parte, estos deseos y preocupaciones son intereses.

3. Genere opciones para beneficio mutuo: A la hora de negociar, es importante tener una serie de opciones para procurar que las dos partes se vean beneficiadas:

● Ampliar la gama de opciones en lugar de ir en busca de una única respuesta.

● Procurar el beneficio mutuo.

● Inventar formas de que las decisiones de ellos sean fáciles de tomar.

4. Insista en el uso de criterios objetivos: La negociación basada en principios desemboca en acuerdos inteligentes, adoptados en forma amigable y eficiente. Cuantos más criterios de equidad, eficiencia o mérito científico acerquemos como sustento en la discusión de un determinado problema, mayores probabilidades tendrá de generar una solución que sea a la vez inteligente y justa.

5. La mejor alternativa para un acuerdo producto de la negociación: La razón por la que se emprende el proceso de negociación es que se desea obtener resultados mejores que los que podría obtener sin negociar., es importante definir cuáles son esos resultados, ya que con ellos es posible medir cualquier acuerdo que se proponga, y es el único patrón que protege a ambas partes del riesgo de aceptar condiciones demasiado desfavorables y que nos protege de rechazar términos que en realidad nos convendría aceptar. Esta "Mejor Alternativa" tiene la ventaja de que provee una mayor flexibilidad para la exploración de soluciones imaginativas. En lugar de descartar cualquier solución que no satisfaga nuestras metas últimas, podemos comparar la propuesta presentada con su Mejor Alternativa y ver si satisface o no nuestros intereses.

#### **● Durante la negociación:**

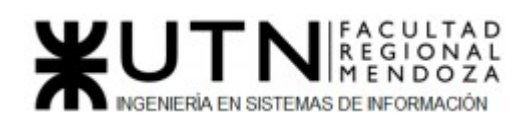

- 1. Llegar antes al lugar de reunión, esto demuestra puntualidad e interés.
- 2. Tener los objetivos claros, pero debemos ser capaces de modificar nuestra estrategia si se llegan a presentar nuevas oportunidades.
- 3. Separe las personas de los problemas.
- 4. Separe las posiciones de los intereses.
- 5. No interrumpir la exposición.
- 6. Tratar de tener una charla informal al comienzo de la reunión. Esto ayuda a evitar conductas defensivas y lograr predisposición a colaborar.
- 7. Debemos demostrar respeto por la experiencia y pericia de la otra parte.
- 8. Enfatizar que estamos abiertos a los intereses e inquietudes de la otra parte.
- 9. Exponer las tareas en forma positiva, como un emprendimiento conjunto.
- 10. Cierre el trato. Nunca solicite a su oponente que lo piense.
- 11. Se debe dejar de manera clara y concisa los puntos que fueron tratados en la reunión.
- 12. Se debe acordar los próximos pasos a seguir.
- 13. Si se llegara a complicar la reunión: se debe tratar de postergarla simulando una llamada de emergencia.

#### **● Luego de la negociación:**

Es importante que luego de las negociaciones se tenga un espacio para analizar las experiencias y resultados obtenidos, ¿Qué hicimos? ¿Bien o mal? ¿Qué hizo la otra parte? ¿Qué resultados se lograron?, y puesto que una reunión a veces no es suficiente o en algunas ocasiones se presenta el proyecto a distintos inversores, es importante dar seguimiento a los acuerdos y ocuparse de cultivar las relaciones con el otro, mejorando en cada reunión nuestra estrategia de inversión.

### 9. Técnicas de motivación

Para motivar a los miembros del equipo las técnicas a utilizar serán:

#### **Participación en las decisiones**

Cuando el líder decide que los miembros del equipo tengan una voz y puedan expresar sus opiniones, participando en la toma de decisiones, se está reconociendo su responsabilidad y capacidad para la ejecución del proyecto. Se aplica durante todas las etapas del mismo ya que logra que los miembros den lo mejor de sí mismos y mejora la autoestima. Es una técnica de motivación positiva, debido a que se realiza con el fin de lograr la superación personal.

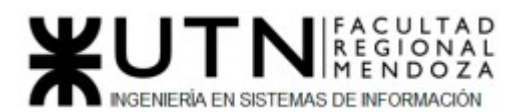

#### **Reconocer los logros y estimular la mejora continua**

Consiste en apoyar a los miembros del equipo y comunicarles cuando han hecho un buen trabajo, haciéndolos sentir que su aporte al grupo es valorado. Se utiliza específicamente en las etapas de entrega de avances y reuniones. Es positiva debido a que busca que el integrante del equipo siga entusiasmado y esté dispuesto a hacer más propuestas, aumentando su interés en el objetivo de la empresa.

#### **Capacitación personal**

Si se entregan herramientas educativas de alta calidad que le permitan al equipo aumentar su conocimiento, se logra una mejor productividad y un avance continuo de los integrantes. Esto permite que se encuentren en constante crecimiento, lo que genera una enorme satisfacción personal y laboral. Se aplica en todas las etapas del proyecto, ya que es necesario que el equipo crezca profesionalmente a lo largo de toda su duración. Es una técnica de motivación positiva, ya que logra una satisfacción constante de los integrantes del equipo durante un período largo de tiempo, lo que garantiza una alta productividad laboral.

#### **Refuerzo de la comunicación**

Una buena comunicación entre los miembros de un equipo facilita los procesos de trabajo y previene posibles problemas. Utilizar los 10 minutos iniciales de las reuniones para hablar sobre la situación de cada uno. Además de esto, se refuerzan las relaciones internas del equipo de trabajo. Es positiva ya que esta motivación su eje se concentra en una mejor comunicación y trato en las reuniones diarias.

#### **Realizar reuniones informales cada cierto tiempo**

 Dónde se puedan hablar de temas que no tengan relación con el proyecto para distenderse y salir del ambiente estructurado que conlleva el proyecto. Es una técnica de motivación positiva porque logramos que los integrantes del equipo se conozcan en otro ámbito que no sea laboral y pueda conocer otros aspectos de cada uno de los integrantes.

### 10. Método de conversión del Sistema

El método de conversión utilizado será directo. Se utilizará debido a que el sistema PetHelper no está dirigido a una organización que posea un sistema funcionando actualmente, por lo que se decidió desarrollar todos los módulos del sistema a partir de los requisitos relevados y se implementará una vez terminado el sistema.

#### **Método directo**

 Este método consiste en implementar el nuevo sistema dejando de lado el sistema anterior, a partir del momento de su instalación. La operativa se transfiere en forma abrupta, de un día para el otro.

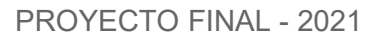

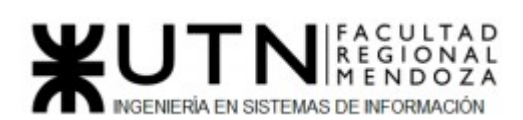

#### ● Ventajas:

Es menos costoso que el método paralelo, se obtienen los beneficios del sistema más rápidamente.

● Desventajas:

 Es más riesgoso, no se dispone del sistema anterior en caso de falla del nuevo sistema; se requiere una planificación más cuidadosa, poner a prueba en forma exigente el nuevo sistema y establecer el mayor número de posibles hipótesis de conflictos con los procesos de recuperación correspondientes.

#### **Objetivos de implementación**

- Crear un entorno de producción estable y escalable para publicar los servicios que brinda el sistema.
- Implementar un despliegue distribuido de las distintas capas con servidores dedicados.
- Automatizar los procesos de backups.
- Realizar la carga inicial de datos y parámetros del sistema.
- Definir actividades de instalación y personalización.
- Capacitar a los usuarios, aportar documentación y manuales para comprender el funcionamiento del sistema.

#### **Cronograma**

 A continuación, se describen las actividades necesarias con sus recursos y el tiempo estimado para llevar a cabo cada una de ellas:

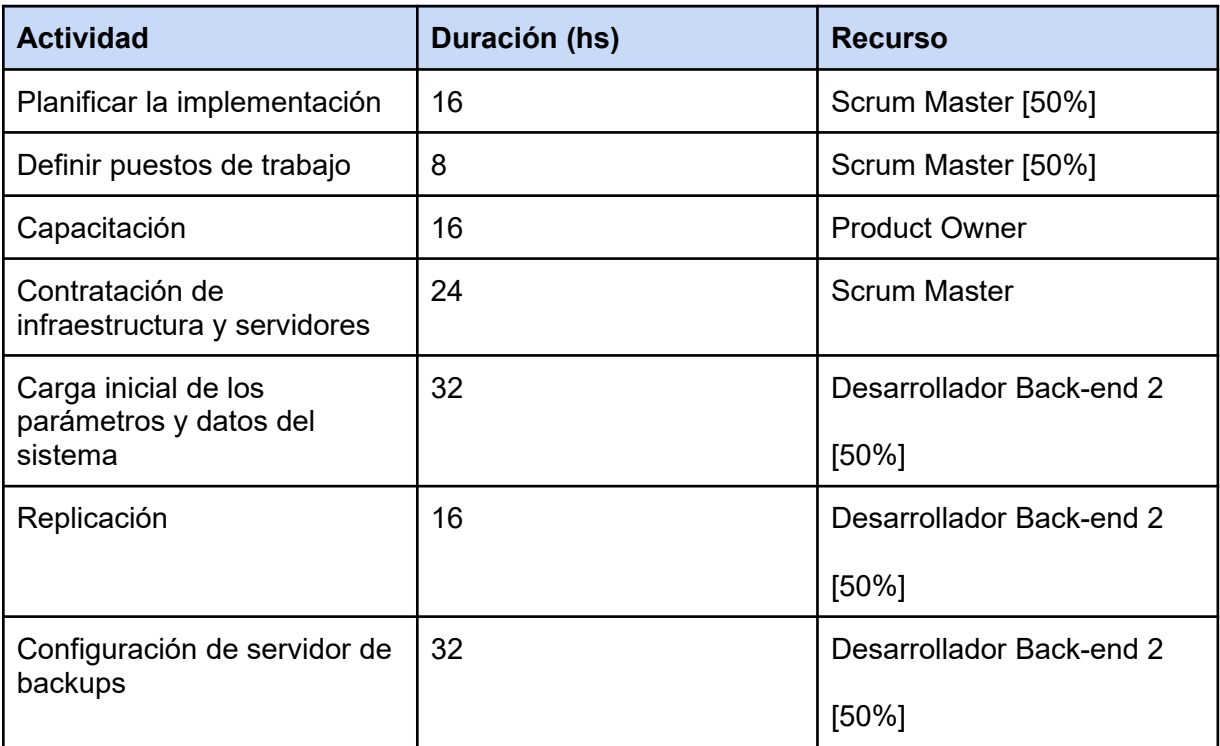

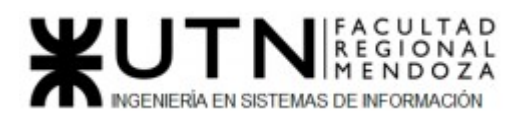

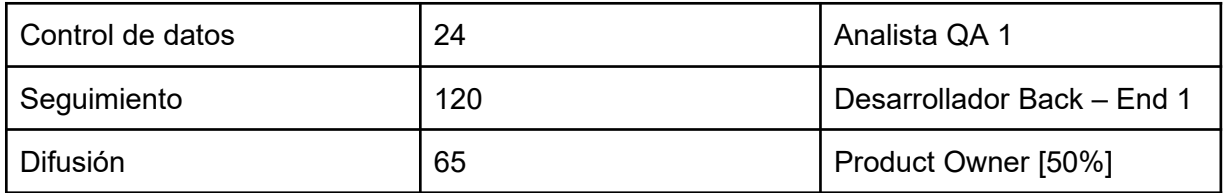

#### *Tabla 140: Cronograma*

#### **Actividades**

- Planificación de implementación: Se deben definir las tareas a realizar y las estimaciones de duraciones de estas.
- Definir puestos de trabajo: Cada tarea debe tener un recurso asignado para su ejecución.
- Capacitación: Se realizan las capacitaciones, donde se explica a los diferentes usuarios como se accede al sistema, las funciones con las que se dotó al sistema, y cómo realizar la configuración inicial del mismo.
- Contratación de infraestructura y servidores: En esta actividad se verifican aquellos requerimientos y recursos elementales que son indispensables para llevar a cabo la conversión al nuevo sistema, a continuación se listan:
	- Conexión a internet.
	- Sistema de gestión de base de datos relacional.
	- Tecnologías y herramientas del sistema.
	- Instalación y configuración de los servidores.
- Carga inicial de datos: Son cargados al sistema los datos necesarios para su funcionamiento, tales como parámetros y datos de referencia.
- Replicación: Se realiza la transmisión de información derivada de las operaciones DML de una Base de Datos a otra.
- Configuración de servidor de backups: Se definen los procesos para resguardar y proteger la información de la base de datos.
- Control de datos: Se hace una comprobación de los datos cargados previamente, para corroborar que se muestran y funcionan como se requiere.
- Seguimiento: Se asiste y asesora a los usuarios finales durante el inicio para el correcto funcionamiento y búsqueda de realimentación para el sistema.
- Difusión: Se definen las estrategias de publicidad del producto ante la sociedad, estableciendo cuáles serán los medios de comunicación involucrados para su debida reputación.

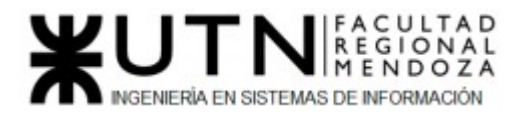

# TRABAJO PRÁCTICO INTEGRADOR Nº 2:

# GERENCIAMIENTO EN T.I.

Área seleccionada: Nuevos Proyectos de T.I

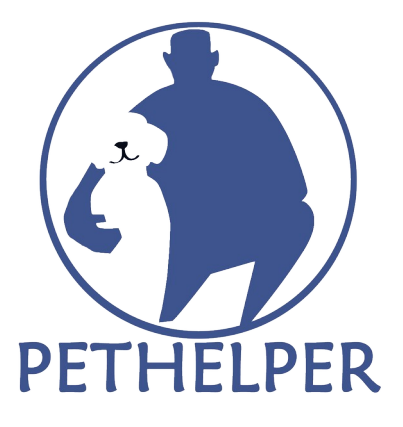

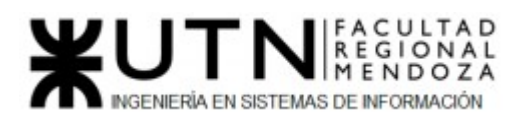

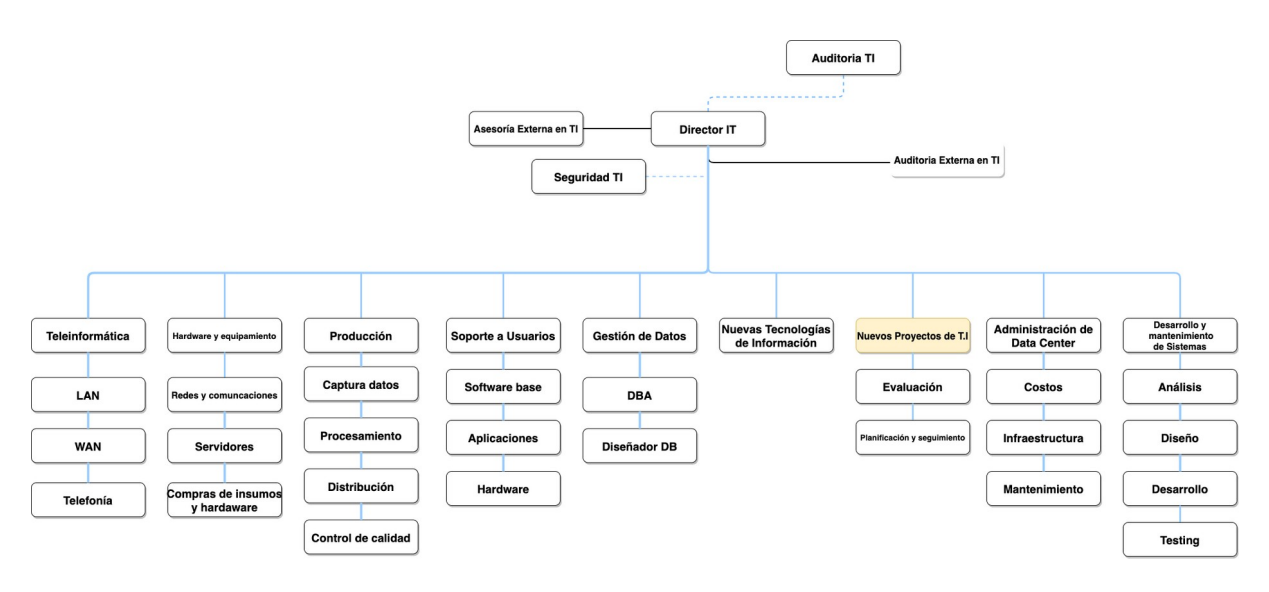

*Figura 175: Organigrama*

1. Recomendaciones técnicas y de seguridad física para el Data Center

Para la construcción del nuevo data center se recomienda tener en cuenta los siguientes puntos:

- Correspondiente a las temperaturas del área: Para la zona de servidores, entre 18°C y los 23°C.
- Referido a la ventilación: La sala de servidores debería contar específicamente con una ventilación, como aire acondicionado, que permita la permanencia de los trabajadores en ella y mantenga las temperaturas dentro de lo establecido anteriormente, de este modo los equipos no se sobrecalientan.

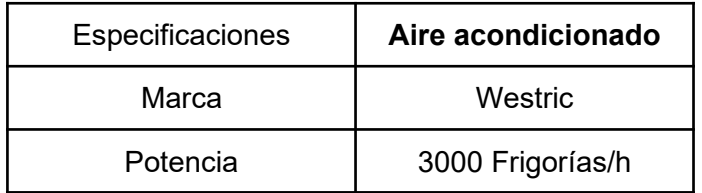

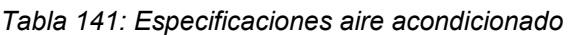

● Instalación de detectores de humedad: Con el fin de mantener las condiciones ambientales precisas para la integridad de los servidores, y por lo tanto, de la información que en ellos se almacena, es indispensable contar con un sistema de regulación de temperatura que controle los niveles de humedad y temperatura dentro de un Data Center. Los entornos críticos requieren mediciones y monitoreo ambiental de alto rendimiento para operar de manera consistente y dentro de las especificaciones. Como se espera que los Data Centers funcionen las 24 hs a lo largo de todo el año, las fallas son inadmisibles.

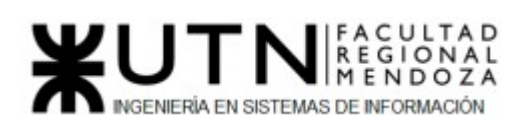

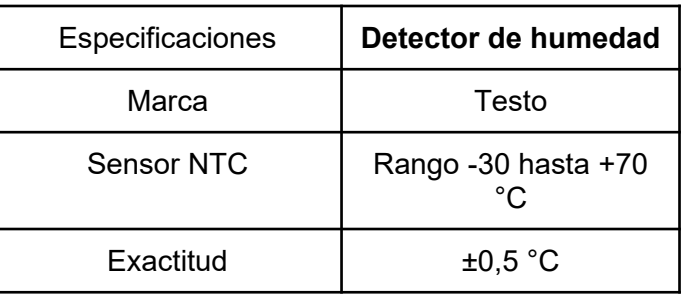

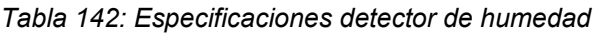

● Correspondiente a incendios: Se deberá contar con los matafuegos correspondientes al tipo de incendio generado por mal funcionamiento eléctrico. Toda la edificación deberá estar correctamente construida, con los materiales correspondientes, teniendo en cuenta los riesgos de incendios. También con las señales, luces y marcas de emergencia correspondientes. Se deberán instalar detectores de humo.

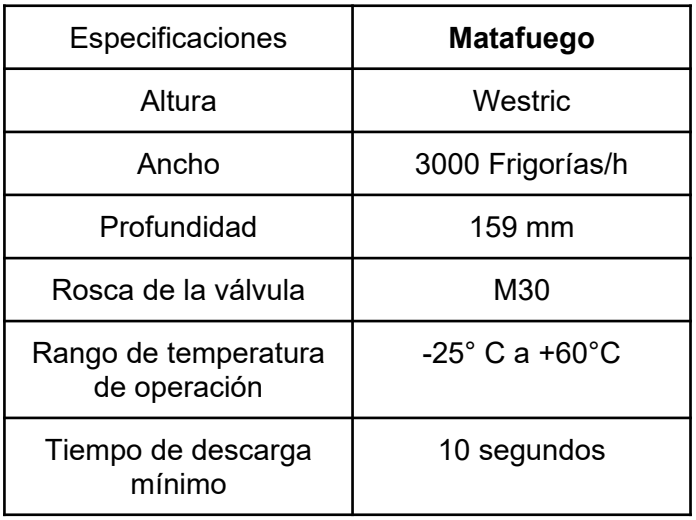

*Tabla 143: Especificaciones matafuego*

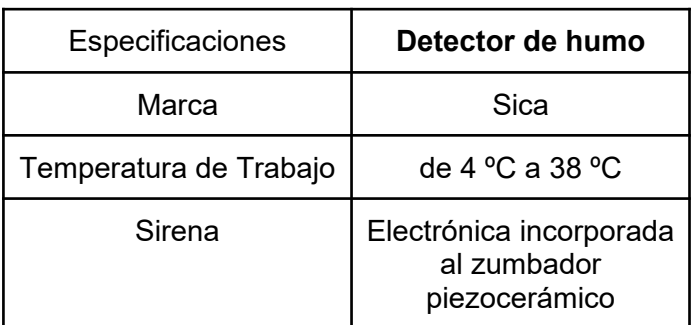

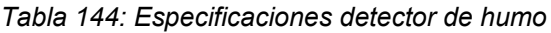

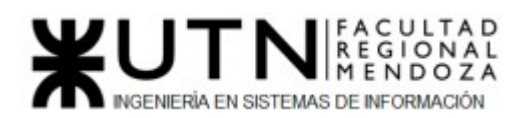

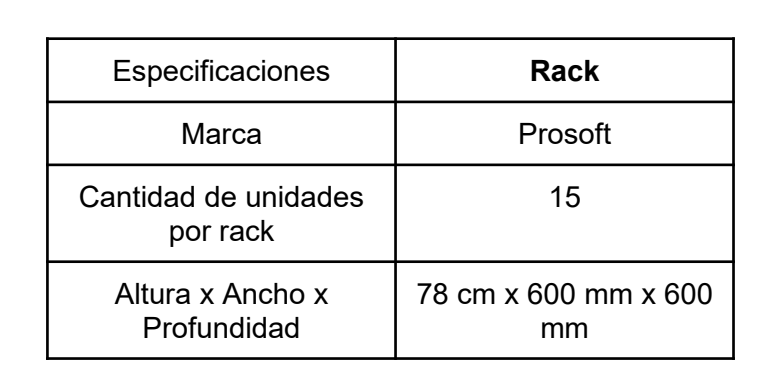

● Instalación de racks y servidores, para mantener el orden dentro del área.

*Tabla 145: Especificaciones rack*

● Contar con sistema de control de acceso: como por ejemplo tarjeta magnética, huella digital para permitir el acceso solo a personal autorizado.

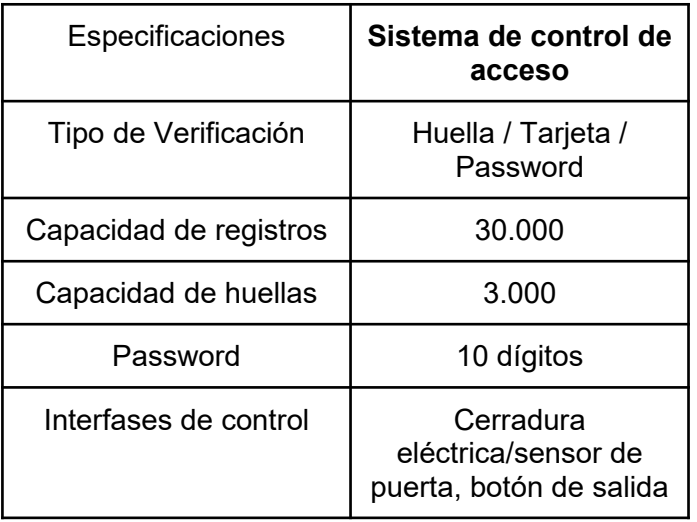

*Tabla 146: Especificaciones sistema de control de acceso*

● Instalación de cámaras de seguridad para monitoreo y control: para registrar todos los ingresos y egresos dentro del recinto.

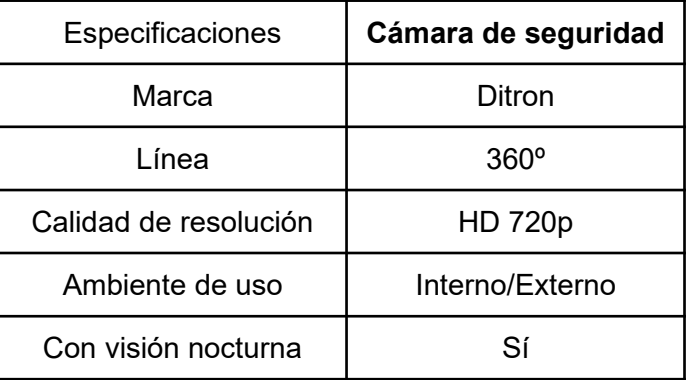

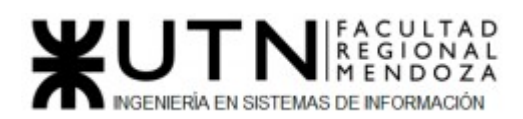

*Tabla 147: Especificaciones camara de seguridad*

- Instalación de piso técnico: ayuda a optimizar toda la infraestructura del Data Center. Bajo las baldosas técnicas pasa el cableado, sistemas anti incendios, suministros de energía y la distribución del aire refrigerado, etc.
- UPS: para tener un respaldo y que el área esté protegida en caso de fallas eléctricas y pueda seguir operando correctamente.

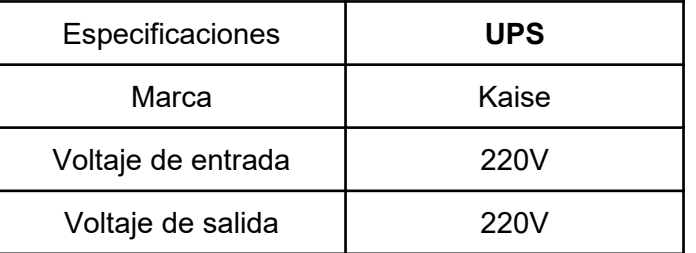

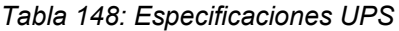

### 2. Estructura Organizativa

El tipo de estructura organizacional mostrada es Departamental.

 Cuando una empresa es pequeña y está constituida por pocas personas, no es necesaria una distribución formal para definir y agrupar las actividades. Las pequeñas empresas no requieren diferenciación ni especialización para diferenciar el trabajo de una persona o unidad. No obstante, a medida que las empresas crecen y diversifican las actividades, se ven obligadas a dividir las principales tareas empresariales para transformarlas en responsabilidades departamentales o de división.

 El concepto de departamento designa un área, una división o un segmento de una empresa sobre la que un administrador (sea director, gerente, jefe, supervisor, etc.) tiene autoridad para desempeñar actividades específicas.

 El diseño departamental es consecuencia de la diferenciación de actividades en la empresa. A medida que ocurre la especialización en el trabajo y que aparecen funciones especializadas, la empresa necesita coordinar estas diversas actividades agrupándolas en unidades mayores.

 La departamentalización, característica típica de las grandes empresas, se relaciona con el tamaño de la empresa y la naturaleza de las operaciones. Cuando la empresa crece, sus actividades no pueden ser supervisadas directamente por el propietario o el director. Esta tarea de supervisión puede facilitarse asignando a diversos departamentos la responsabilidad de las diferentes fases o aspectos de esta actividad.

Otros tipos de estructuras que podrían utilizarse son:

● **Por Clientes:** La organización basada en los clientes implica la diferenciación y agrupación de las actividades según el tipo de persona o agencia para la que se realiza el trabajo. Las características de los clientes (edad, nivel socioeconómico, hábitos de compras, etc.) constituyen la base de esta

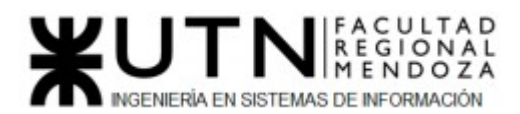

estrategia totalmente centrada en el cliente, que refleja el énfasis en el consumidor del producto o servicio ofrecido por la empresa y es recomendada cuando la empresa trata con diferentes tipos de clientes que presentan características y necesidades diferentes. Divide las unidades organizacionales de modo que puedan servir a un diferente tipo de cliente, cuando diferentes clientes requieren diferentes métodos y características de ventas, diferentes servicios adicionales, etc.

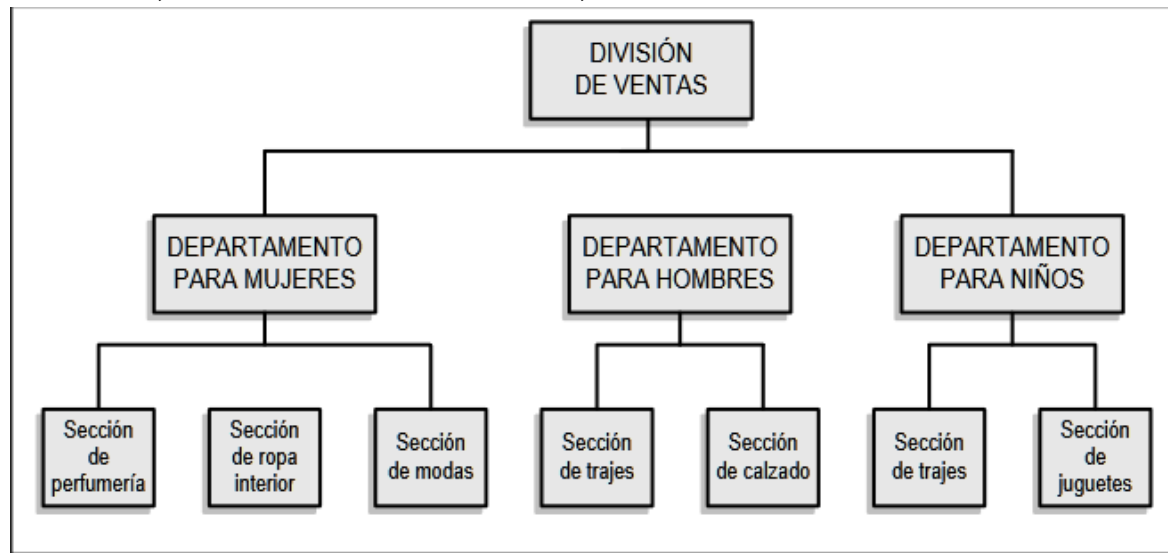

#### Agrupación por clientela en una tienda.

*Figura 176: Agrupación por clientela en una tienda*

● **Geográfica:** La organización basada en la situación geográfica o territorial requiere diferenciación y agrupación de las actividades de acuerdo con la localización del sitio donde se desempeñará el trabajo, o el área de mercado servida por la empresa. En consecuencia, las funciones y los productos o servicios, sean semejantes o no, deben agruparse sobre la base de intereses geográficos. La departamentalización por base territorial la utilizan las empresas que cubren grandes áreas geográficas y mercados extensos. Las empresas multinacionales utilizan esta estrategia para operar fuera del país donde tienen la sede. Es más indicada para las áreas de producción (operaciones) y de ventas y es poco utilizada en el área financiera, que no siempre permite descentralización.

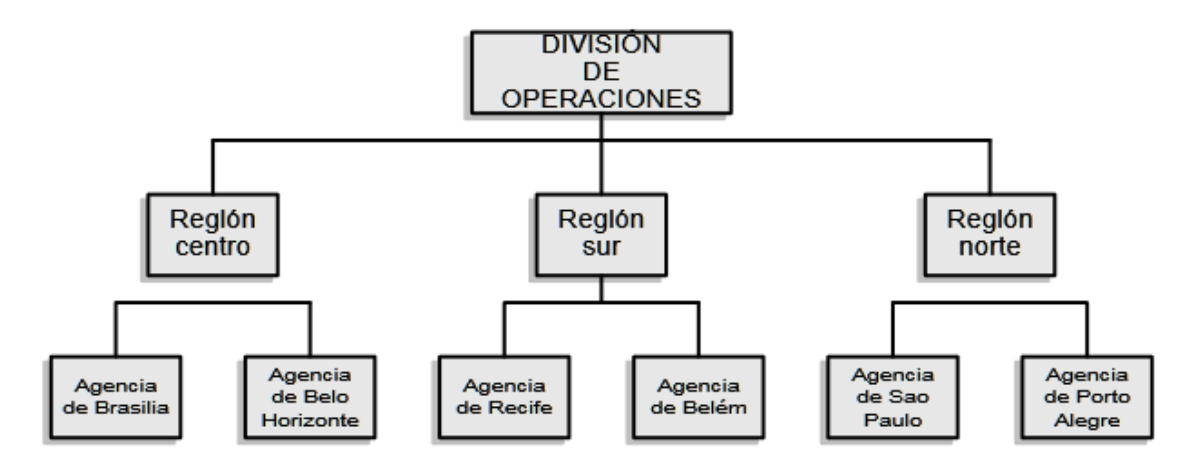

Agrupación por localización geográfica en los niveles 2 y 3.

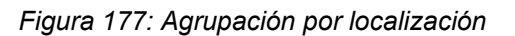

● **Por Producto o Servicio:** La organización basada en los productos o servicios incluye la diferenciación y la agrupación de las actividades de acuerdo con las salidas o resultados (output) de la empresa. Los principales deberes y tareas relacionadas con un producto o servicio se agrupan y asignan a un departamento específico para coordinar las actividades requeridas en cada tipo de salida o resultado (output). La estructura por productos y servicios es muy común en empresas de gran escala que tienen varias líneas de productos o servicios.

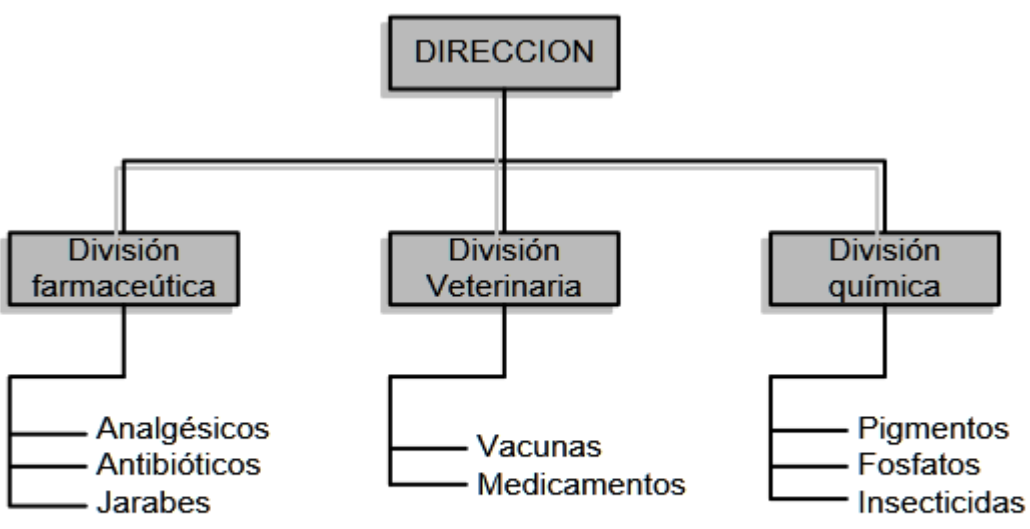

#### Agrupación por líneas de productos

*Figura 178: Agrupación por productos*

● **Matricial:** La estructura matricial combina la departamentalización por funciones y por proyectos (o productos, mercados o clientes) adoptando la

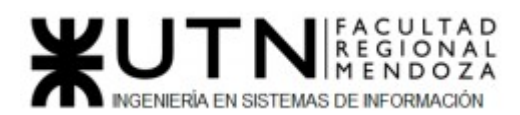

forma de una matriz de doble entrada, en la que especialistas de diferentes departamentos funcionales se unen para trabajar en proyectos específicos, especialmente en las áreas de I+D y de nuevos productos o mercados. La organización funcional es vertical y la organización por producto o proyecto es horizontal, y ambas se encuentran superpuestas. Al emplear una estructura matricial la empresa evita preferir una base de agrupación y desechar otra; en vez de eso, escoge ambas y pasa a tener una estructura dual de autoridad. Con esto, la matriz sacrifica el principio de la unidad de mando y crea un delicado equilibrio de poder que distingue la estructura matricial de las demás maneras de enfrentar las interdependencias.

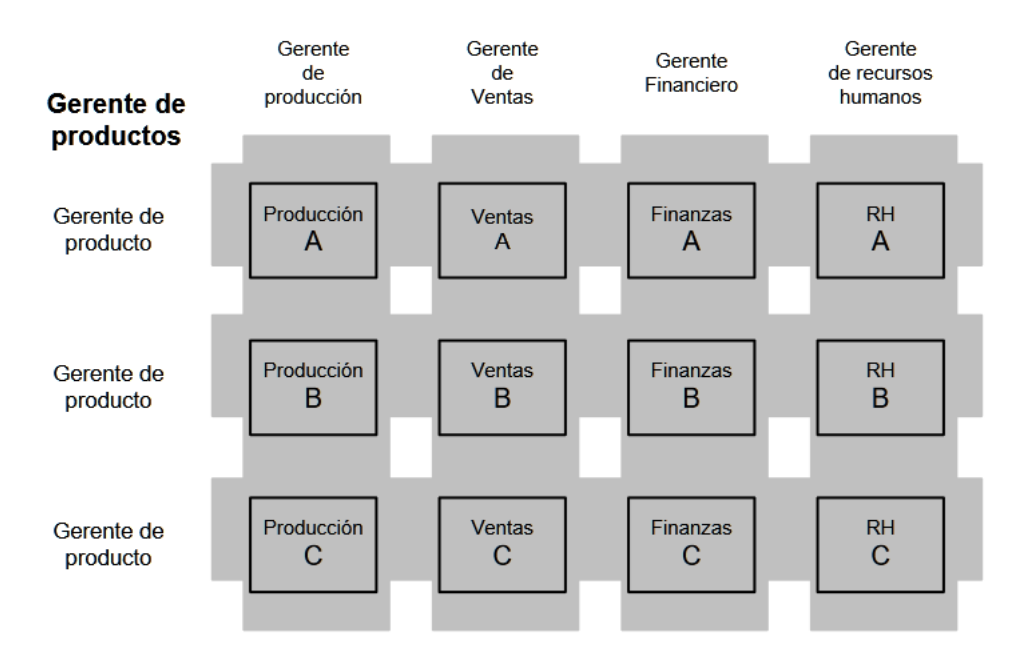

#### **GERENTES FUNCIONALES**

#### Organización matricial: funciones y productos,

*Figura 179: Organización matricial*

● **Por Proyectos:** La departamentalización por proyectos requiere una estructura organizacional flexible y cambiante capaz de adaptarse con rapidez y sin consecuencias imprevistas a las necesidades de cada proyecto que va a desarrollarse y ejecutarse durante determinado periodo. Como el proyecto está definido generalmente por el cliente, de acuerdo con sus necesidades y especificaciones, y como requiere determinada tecnología, la adaptabilidad organizacional constituye un problema básico. La agrupación por proyecto representa la estrategia para lograr elevado grado de coordinación entre las partes involucradas, que abandonan sus puestos anteriores para dedicarse transitoriamente a determinado proyecto que las involucra por completo. Implica la diferenciación y agrupación de las actividades de acuerdo con las salidas y los resultados (outputs) relativos a uno o varios proyectos de la empresa. Esta estrategia se utiliza en empresas

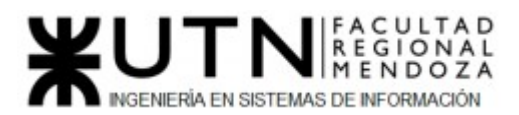

que elaboran productos que exigen gran concentración de recursos y tiempo prolongado para fabricarlos.

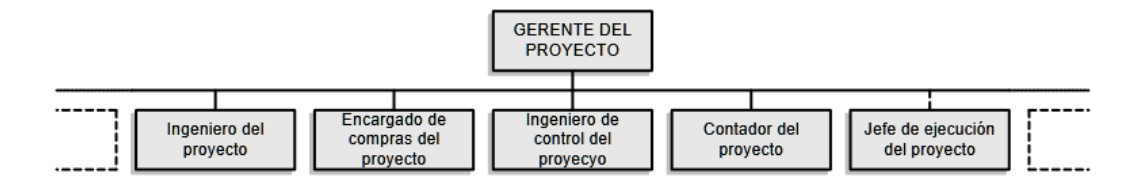

*Figura 180: Organigrama por proyectos*

**Funcional:** Se trata de una estructura vertical en la medida que cada grupo funcional dentro de la organización está integrado verticalmente desde la parte inferior hasta la parte superior de la organización. Así, un vicepresidente de Finanzas tiene a su cargo el trabajo de todo el equipo agrupado en el departamento de su especialidad. Dentro de las divisiones funcionales de una organización, los empleados tienden a desarrollar un conjunto especializado de tareas y por lo general sus integrantes comparten la misma profesión. Así, el departamento de contabilidad estaría integrado únicamente por contadores. Si bien esto facilita la eficiencia operativa de cada grupo, también puede conducir a la falta de comunicación entre los diversos grupos funcionales dentro de la organización, haciéndola lenta, inflexible y burocrática.

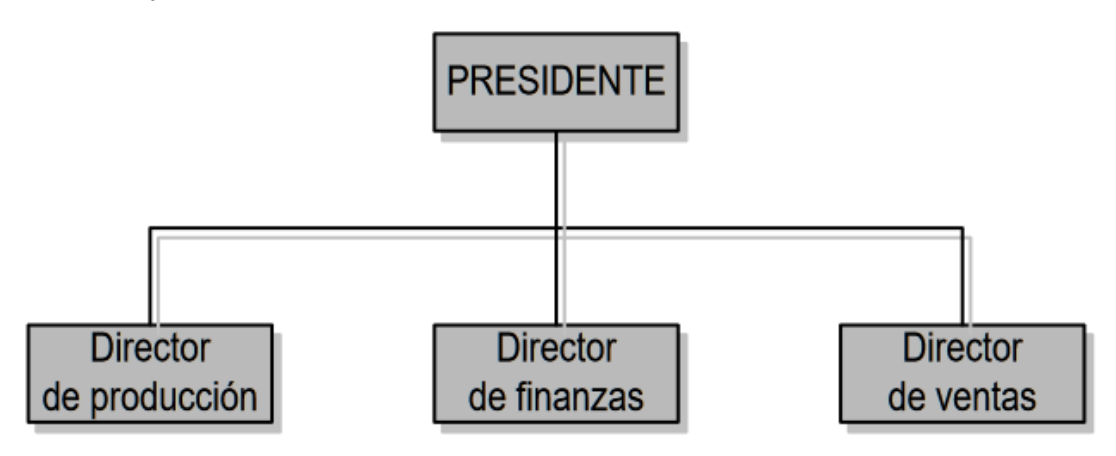

#### Agrupación por áreas funcionales

*Figura 181: Organigrama por áreas funcionales*

● **Por Proceso**: Denominada también agrupación por proceso o departamentalización por fases del proceso o por procesamiento, e incluso por el tipo de equipo. Está restringida prácticamente a aplicaciones del nivel operacional de las empresas industriales y de servicios, en especial en las
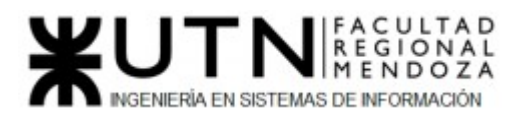

áreas productivas o de operaciones. La diferenciación y agrupación se realizan mediante la secuencia del proceso productivo u operacional o mediante la distribución física y la disposición racional del equipo utilizado. La estrategia de agrupación y diferenciación está determinada por el proceso de producción de bienes y servicios.

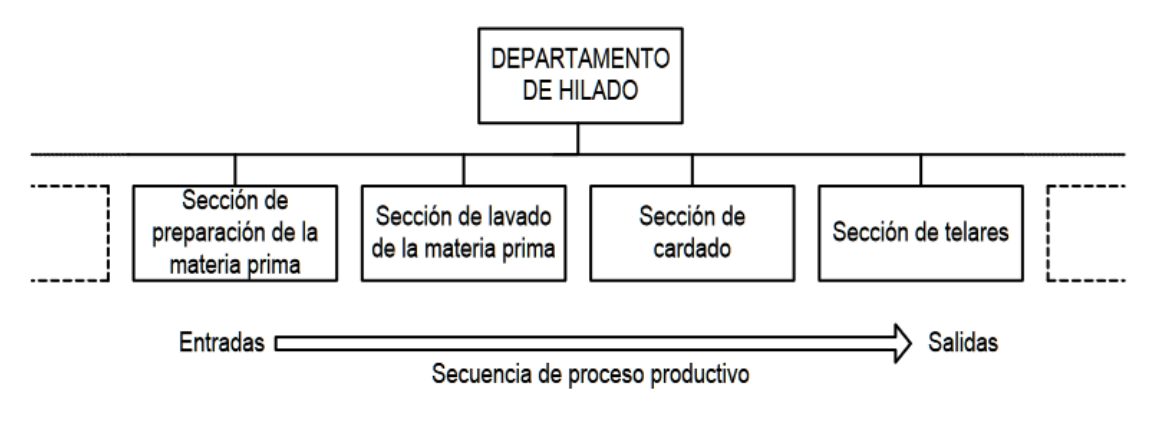

Agrupación por proceso

*Figura 182: Organigrama por procesos*

## 3. Servicios brindados por el área

### **Área seleccionada: Nuevos Proyectos de T.I**

- ◆ Área Nuevos Proyectos de T.I.: Encargada de evaluar nuevos proyectos necesarios, realizar la pre evaluación, presupuestación, planificación y seguimiento.
	- **Planificación de Proyectos:** Se define el alcance del proyecto, se realiza la documentación y se aprueba. El alcance del proyecto será protegido contra cambios no autorizados y validado por los interesados en el proyecto para que sea aceptado. Se define el cronograma del proyecto, en primer lugar por las horas de trabajo del proyecto, los hitos del proyecto, y en última instancia por la fecha límite del proyecto. La disponibilidad del equipo durante todo el proyecto será documentada y planificada en consecuencia. El director del proyecto trabajará con el equipo para identificar las tareas del proyecto y las estimaciones de duración de las tareas con el fin de crear un cronograma o línea de tiempo para el proyecto.
	- **Evaluación de los costos del proyecto:** se estiman los costos de los proyectos de tal modo que se pueda asignar un presupuesto para los mismos. Los costos de los proyectos incluyen materiales, servicios, instalaciones, licencias de software y otros gastos imputados directamente al proyecto.
	- **Evaluación de riesgos del proyecto:** los riesgos son situaciones, eventos, condiciones que pueden amenazar, y a veces beneficiar, los objetivos del proyecto de TI. Los riesgos deben ser identificados, analizados, y se debe crear una respuesta para el evento de riesgo. Se evalúa la probabilidad y el

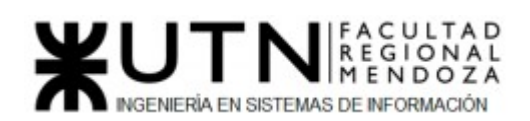

impacto de cada evento de riesgo para crear una puntuación de riesgo para justificar los costos necesarios para gestionar el evento de riesgo en cuestión.

- **Gestión de las partes interesadas en el proyecto:** los accionistas o interesados son cualquier persona que tiene un interés personal en el proyecto. Gestionar los grupos de interés implica la identificación, la inclusión y la comunicación con los grupos de interesados en el proyecto. Aquí se administran las ansiedades y preocupaciones que los grupos de interés puedan tener sobre el trabajo del proyecto.
- **Comunicación:** Este servicio ofrecido por el área permite que información acerca tanto de informes y reportes cómo de capacitaciones y retroalimentación sean difundidos eficazmente en toda la empresa. También se encarga de generar contenido para difundir avances que se lleven a cabo en las demás áreas. Esta área de conocimiento crea un plan de gestión de las comunicaciones que indica quién necesita qué tipo de información, cuándo será necesaria la información, y la mejor modalidad para las comunicaciones.
- **● Seguimiento de los Proyectos:** Conforme el proyecto es ejecutado por el equipo, se monitorea y controla el trabajo para evaluar los factores de tiempo, costo, alcance, calidad, riesgo y otros relacionados. Se debe hacer un seguimiento y control de las actividades y recursos necesarios para que la gestión de proyectos TI no se desvíe de lo que se había planeado. El seguimiento y control es también un proceso continuo para asegurar que el proyecto alcanza las metas para cada objetivo del proyecto**.** Además se realizan reportes del estado del proyecto para comunicar cómo se va desarrollando.

# 4. Aplicación de **Retroalimentación a 360°**

 En el caso del área de Nuevos Proyectos de T.I de desarrollo de software la captura de retroalimentación y feedback 360° se llevará a cabo a través de la siguiente metodología:

- Encuestas internas a las demás áreas que permitan relevar cuales son las carencias o necesidades sobre los proyectos que la organización lleva a cabo, así cómo también sugerencias de los empleados que trabajan diariamente en esas áreas sobre cuáles podrían ser nuevos proyectos/ideas que puedan tener en mente y en qué proyectos les interesaría más trabajar.
- Se dispondrá de un service desk o terminal de ayuda dedicado a quejas y sugerencias anónimas de cualquier persona perteneciente a la empresa que lo requiera.
- Dentro de los canales de comunicación internos se crearán foros donde se podrán llevar a cabo discusiones acerca de nuevos proyectos, sus ventajas y posibles riesgos, casos de éxito tanto en la misma organización cómo en otras organizaciones similares.

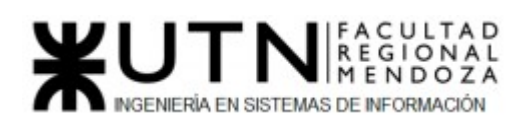

- Una vez al mes se hará una reunión presencial o virtual con todos los integrantes del área para evaluar el progreso, comparar contra las metas establecidas y evaluar oportunidades.
- Generar espacios de intercambio con empresas del sector y clientes a través de la organización de charlas y eventos de networking.

En resumen, las fuentes de información para la retroalimentación 360° son:

- Encuestas internas.
- Mesa de Ayuda o Service Desk para recepción de quejas y sugerencias.
- Foros de Discusión.
- Reuniones Mensuales.
- Charlas y reuniones con clientes y empresas del sector.

La implementación de estas medidas se tiene que realizar siempre teniendo en cuenta los siguientes lineamientos generales:

- Siempre mantener un ambiente distendido durante las conversaciones para permitir que los participantes se puedan expresar sin restricciones.
- Los datos relevados deben transformarse en informes para los integrantes del área y generar ítems accionables. Es decir, los datos relevados deben ser procesados y aprovechados por el área.

# 5. Aplicación de **Coaching Eficaz**

 La aplicación del "Coaching Eficaz" es fundamental para lograr el desarrollo y crecimiento del área de "Nuevos Proyectos de T.I.". El ejercicio del liderazgo firme y resuelto, ejercer la influencia, lograr alta motivación, alto rendimiento y bajo nivel de conflictos en la gente, es una tarea muy difícil.

 Se deben realizar actividades grupales tales como almuerzos o reuniones en lugares de ocio, que permitan fomentar la comunicación y crear relaciones afectivas entre los integrantes.

 El Jefe del área debe reunirse individualmente con cada integrante y discutir sobre los resultados actuales, en el caso de que existan problemas, el mismo debe interiorizarse y tratar de resolverlos. Además de los resultados laborales debe conocer cómo se siente el empleado actualmente, si tiene problemas personales o necesita algún tipo de ayuda para contenerlo. Es importante mantener una comunicación constante con todos los integrantes ya sea para resolver problemas laborales o personales.

 Realizar reuniones cada 2 semanas en donde cada integrante del área comunique sus ideas para mejorar los procesos de la organización y den sus opiniones sobre el resto del equipo, tanto como en qué se sobresale y en qué se tiene que mejorar. (retrospectivas)

 Se debe motivar a los empleados ofreciendo recompensas en base a los resultados en sus índices de desempeño y a su progreso personal dentro del área. Esta recompensa fomenta un buen clima de trabajo y la motivación grupal. Además se puede otorgar un plus por nuevos proyectos que ellos acerquen a la empresa.

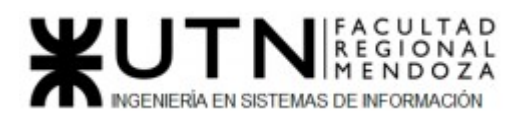

Hay que tener en cuenta que existen dos técnicas de Motivación:

- Positivas: Se pueden aplicar estas técnicas. Producen mejora de la productividad laboral, logran satisfacción en la persona y su efecto dura mucho tiempo, por ej. hacerle ver a una persona la importancia del trabajo que desarrolla, o por ej. hacerle partícipe a una persona en una decisión importante, o por ej. darle acceso a una persona a información importante, o por ej. a una persona que está estudiando una Carrera facilitarle las condiciones laborales.
- Negativas: Se pueden aplicar estas técnicas. Producen mejora rápida de la productividad laboral, logran ausencia o reducción de insatisfacción en la persona, pero su efecto dura poco tiempo, por ej. un aumento de sueldo, o por ej. darle a una persona herramientas de trabajo nuevas o mejores, o por ej. mejorar el lugar de trabajo, o dar descansos o esparcimiento en el trabajo.

Para poder aplicar correctamente el coaching en esta área es necesario:

- Determinar las necesidades de desarrollo del personal a cargo.
- Dar lugar a las nuevas ideas del personal, de modo que se busque mejorar los procesos actuales de la organización y del grupo.
- Detectar los problemas actuales con la gestión de los nuevos proyectos y los que se están llevando a cabo.
- Analizar y monitorear a cada persona, promoviendo la comunicación entre los integrantes.
- Proveer nuevas posibilidades de crecimiento a los integrantes del área.
- Utilizar técnicas de motivación positivas, ya que sus efectos duran un largo periodo de tiempo y en el área es fundamental.
- Ejercer el liderazgo ético e insistir en que la compañía se conduzca como un ciudadano corporativo modelo.
- Saber escuchar de distintas fuentes y estar atento a lo que le ocurre o piensa cada persona de su equipo.
- Acompañar a cada uno en situaciones difíciles o que no se sabe cómo continuar.
- Proveer los recursos necesarios, contener anímicamente y ayudar en todo lo que fuere necesario para cada persona.
- Mantenerse al tanto de lo que ocurre, supervisando rigurosamente los avances, descubriendo a tiempo los problemas e informándose de los obstáculos que hay en el camino de la buena ejecución.
- Fomentar una cultura y espíritu de compañerismo que movilice e infunda vigor en los miembros de la organización para ejecutar la estrategia de manera competente y desempeñarse a un nivel alto.
- Mantener a la organización receptiva a las condiciones cambiantes, alerta ante las nuevas oportunidades, desbordante de ideas innovadoras y a la vanguardia de los rivales en el desarrollo de competencias y capacidades competitivamente valiosas.
- Ejercer el liderazgo ético e insistir en que la compañía se conduzca como un ciudadano corporativo modelo.

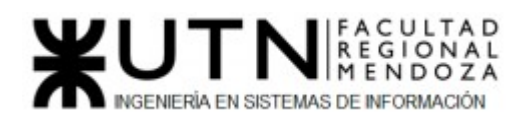

● Implantar medidas correctivas para mejorar la ejecución de la estrategia y el desempeño estratégico general.

# 6. Características de un equipo de trabajo efectivo y de trabajo equilibrado

 Antes de mencionar las diferencias entre ambos, es importante entender la diferencia entre equipos y grupos. La principal diferencia entre los grupos de trabajo y los equipos de trabajo es que éstos se forman seleccionando las personas más adecuadas para el perfil diseñado del puesto correspondiente, según el proyecto o área de que se trate.

 Se mencionan a continuación algunas características de los equipos efectivos y de los equipos equilibrados.

Equipos Efectivos - Características:

- Libre expresión de todos los miembros.
- Principio del trabajo en conjunto, que se logra mediante una delegación eficaz del líder, generando sinergia entre los miembros del equipo de trabajo, cuando los resultados del trabajo en conjunto son mejores que los resultados del trabajo individual.
- Todos están dispuestos a asumir riesgos, ya que hay una adecuada planificación y gestión de estos de parte del líder.
- Existe espíritu de coaching entre todos los integrantes del equipo, mediante la aplicación de las principales actividades del coaching:
	- Saber escuchar de distintas fuentes y estar atento a lo que le ocurre o piensa cada persona de su equipo.
	- Acompañar a cada uno en situaciones difíciles o que no se sabe cómo continuar.
	- Proveer los recursos necesarios, contener anímicamente y ayudar en todo lo que fuere necesario para cada persona.
- Hay objetivos comunes y metas claras bien arraigados en todos los miembros.
- Existen iniciativas, deseos y voluntad de participación, respeto por todos y siempre los miembros están dispuestos a colaborar.
- Aceptación de decisiones por consenso general, aun cuando existan divergencias individuales.
- Buena relación de los miembros con otros integrantes de otros proyectos y otras áreas, para aprovechar las experiencias ajenas y poner en valor las propias.
- Retroalimentación de todos los integrantes del equipo de trabajo a los efectos de pensar y poner en práctica permanente acciones de mejora continua.

Equipos equilibrados - Características:

- Cantidad de integrantes, de acuerdo con recomendaciones de alcance de control del líder.
- Disponibilidad de tiempo.

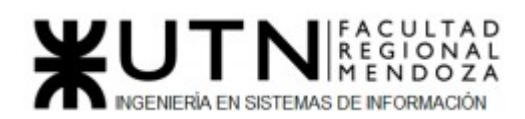

- Necesidades personales y fines propios.
- Actitud (positiva, negativa, colaboración, egoísta, etc.).
- Roles (orientado a la tarea, orientado a la relación, etc.).
- Personalidad (introvertido, extrovertido, agresivo, sumiso, solitario, etc.).
- Ingenio, creatividad, generación de ideas, inquietudes, nuevos proyectos, etc.
- Competencias técnicas y nivel de capacitación.
- Adaptabilidad al estrés.

 Una vez definidos los conceptos presentamos ejemplos de lo que podría ser un equipo efectivo y equilibrado en el área de Nuevos Proyectos de T.I.

Un equipo efectivo en esta área debería abarcar los siguientes perfiles:

- Perfil Técnico con experiencia en desarrollo en sus diferentes ramas (Backend, frontend, mobile, testing, etc).
- Perfil Blando con experiencia en Comunicación y Recursos Humanos.
- Perfil Administrativo con experiencia en el manejo de equipos tecnológicos.
- Perfil especializado en Finanzas en el sector Tecnológico.
- Perfil especializado en investigación de proyectos y clientes.

Y realizar las siguientes actividades:

- Realizar reuniones donde todos los integrantes del equipo de nuevos proyectos de TI se sientan libres y cómodos para expresar sus pensamientos.
- Dar feedback continuo hacia los compañeros de equipo y líderes.
- Organizar reuniones de sincronización de objetivos.
- Alzar la mano si algún miembro se siente presionado o estresado con su trabajo.

 Este equipo interdisciplinario, aspecto fundamental para el área, debería tener una buena relación tanto dentro del equipo cómo con las demás áreas ya que sus servicios son utilizados por toda la organización. Debería estar alineado en cuanto a la dirección que se desea llevar y a los valores que intenta mantener. Su comunicación debe ser libre para todos los miembros. Finalmente debe existir un énfasis en la retroalimentación de todos los integrantes del equipo de trabajo a los efectos de pensar y poner en práctica permanente acciones de mejora continua.

 Como ejemplo de equipo efectivo en el área de Nuevos Proyectos de T.I. podemos tomar que cada integrante, del mismo, se especializa en diferentes aptitudes y tecnologías, las cuales sirven para la evaluación, selección, desarrollo, seguimiento y mantenimiento de distintos proyectos. Que cada integrante tenga diferentes fortalezas ayuda a que el conocimiento del equipo sea lo más completo posible, logrando efectividad.

Para mantener al equipo equilibrado se pueden realizar las siguientes acciones:

● Mantener el tamaño del equipo dentro de los parámetros manejables por el liderazgo.

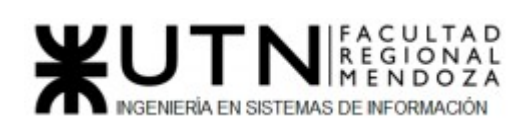

- Respetar los tiempos de descanso y no llevar al límite de carga a los empleados.
- Mantener un nivel de capacitación alto para todos los perfiles.
- Tratar de emparejar las personalidades de cada uno para evitar choques.
- Mantener al equipo motivado teniendo reuniones para generación de ideas, creatividad, nuevos proyectos.
- Mantener actitudes positivas para generar buen ambiente e intentar que todo el grupo haga lo mismo.
- Realizar actividades recreativas de vez en cuando para disminuir el estrés y generar un equipo más unido.

 Como ejemplo de equipo equilibrado en el área de Nuevos Proyectos de T.I., tomando en consideración el ejemplo anterior de equipo efectivo, al realizar reuniones o actividades recreativas en equipo, cada integrante puede ir aprendiendo de los demás integrantes que se destacan en otras aptitudes e ir capacitándose entre sí para ser mejores profesionales y afianzar las relaciones del equipo.

# 7. Funciones del Tablero de Comandos

Las funciones que podría tener un tablero de comandos son las siguientes:

- Validación y filtrado de los datos a incorporar de cada fuente (planes, tareas, personal, jefes, colegas, equipos, procesos, Sistemas, etc.)
- Construcción de gateways e interfaces de equipos y otros sistemas.
- Automatización de los procesos de incorporación de datos.
- Parametrización amplia de los módulos de incorporación de datos de fuentes externas para hacer transparente la ampliación del Tablero.
- Funciones automáticas de extracción, gestión, organización, explotación, relación y proyección de datos.
- Construcción de gateways e interfaces desde los D.W.
- Parametrización de las reglas control, valores objetivo, información por excepción, alertas, detalles, relación automática a otros Sistemas.
- Simulación de decisiones.
- Adaptación y utilización de las herramientas "EIS" para la facilidad de presentación, acceso y navegación.
- Componentes técnicas de Servidores, storage, gateways on line, lenguajes de programación, productos de oficina y software específico para el desarrollo e implementación del Tablero de Control.

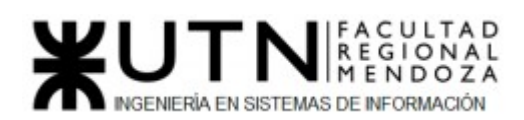

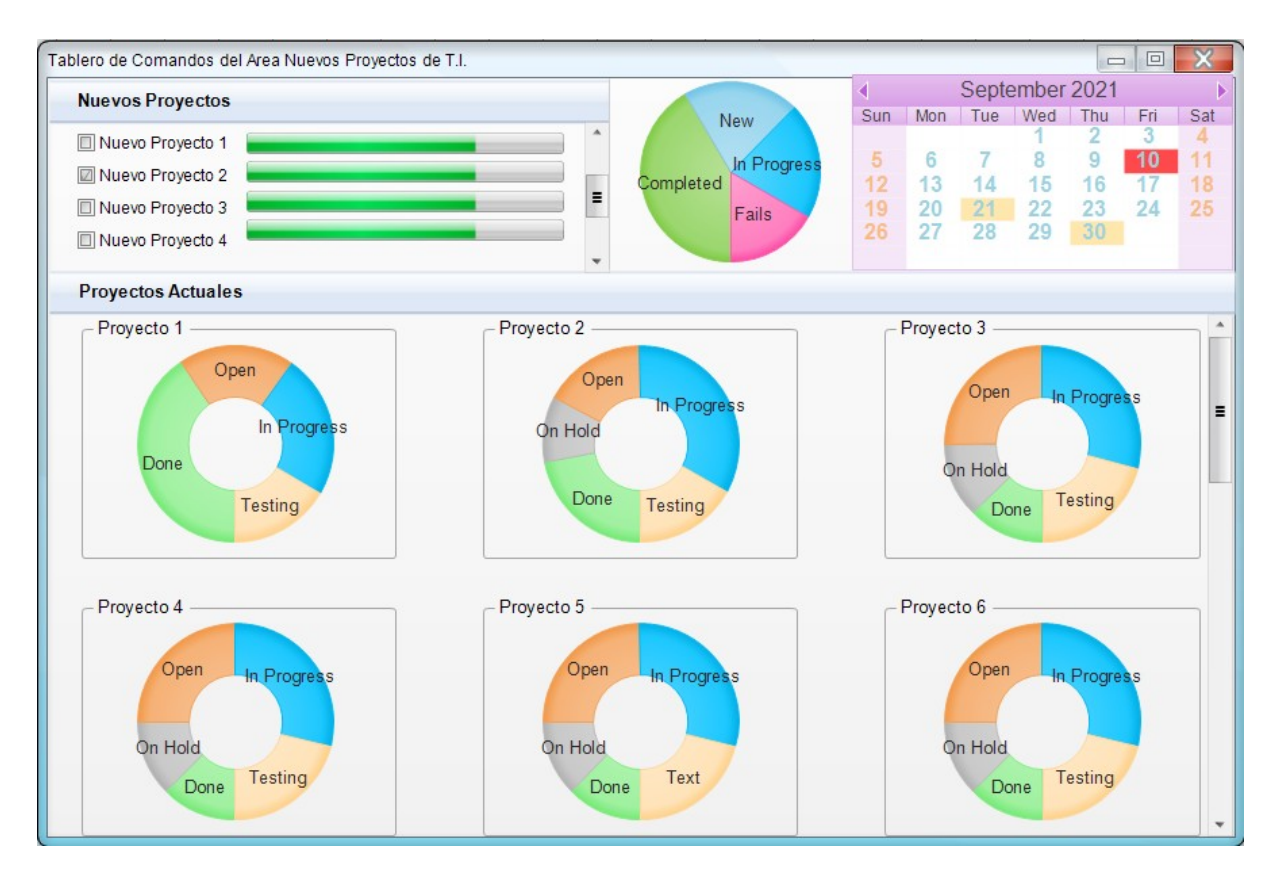

*Figura 183: Tablero de comandos*

Descripción de la Interfaz del Tablero:

- ➢ **Pestaña de Nuevos Proyectos:** Se detalla un área en donde se listan los proyectos, cuales se están evaluando y planificando para llevar a cabo a futuro, se muestra una barra de carga con el avance de las etapas a cumplir antes de aprobar el proyecto. Con posibilidad de ver su detalle, agregar/eliminar nuevos proyectos, cambiar de estados, confirmar, etc. Además se añade un indicador de riesgo asociado para cada proyecto.
- ➢ **Pestaña de Gráfico de Torta:** Muestra el porcentaje de proyectos Completados, Fallidos, Nuevos y En Progreso hasta el momento, históricamente. Al interactuar con él lleva a una pantalla con más detalles
- ➢ **Pestaña de Calendario:** Muestra las actividades cercanas e importantes para el líder del Área. Tales como reuniones, finalizaciones de proyectos, mantenimientos y demás actividades de interés. Al interactuar se pueden agregar actividades, modificar, eliminar, cambiar de meses y años.
- **➢ Pestaña de Proyectos Actuales:** Se muestran los Proyectos en los que se está trabajando actualmente, con la información porcentual del avance de sus tareas: Completadas, Abiertas, En Progreso, Probando, Pausadas. Al interactuar con alguno de los proyectos se envía a otra pantalla en la cual se muetra su respectivo Gantt, su equipo de trabajo y dempas detalles relevantes del proyecto seleccionado.

Funciones del Tablero:

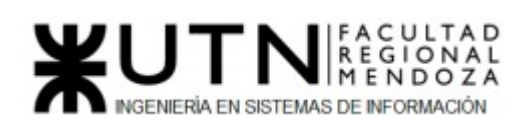

- ★ **Gestión de Parámetros de los distintos indicadores presentados:** Esto incluye la fijación de valores típicos, críticos y valores objetivos contra los que se va comparar el valor actual y así obtener feedback del rendimiento del área.
- ★ **Captura en línea de las mediciones establecidas** El tablero maneja un grupo de consultas a distintas bases de datos del área y la empresa para poder procesar y presentar en la interfaz. Esta captura de datos puede ser en modo batch o en modo streaming. En el caso del modo batch se pueden establecer periodicidades y acciones en caso de que los datos tengan errores o no estén disponibles. En el caso de streaming, los datos ingresan continuamente por lo que requiere distintas funciones de procesamiento en línea que también monitoreen la calidad y prevengan errores en la presentación. Ambos deben establecer alarmas para valores o comportamientos anómalos.
- ★ **Análisis de desviaciones:** Para la formulación de actividades correctivas se debe llevar a cabo el análisis de las desviaciones de los valores reales contra los esperados, típicos u objetivos. o Manejo de políticas de actualización de datos en el frontend del tablero. Tiene la capacidad de configurar según las necesidades del usuario la frecuencia y cantidad de actualizaciones de los datos que son presentados en el frontend del tablero.

# 8. Estrategia de mejora

Se plantearon los siguientes objetivos:

- Mejorar el alcance de la empresa capacitando a los equipos en tecnologías más requeridas por el mercado o contratando personal especializado en el uso de estas tecnologías.
- Buscar la satisfacción contínua de los clientes internos y externos.
- Promover el crecimiento continuo de la empresa a través del análisis de datos
- Aumentar el uso de Inteligencia Artificial en los procesos de toma de decisiones para poder evaluar rápidamente los proyectos con menos riesgos y de más potencial.

 Para estos objetivos se planificaron las siguientes tareas establecidas en una estrategia de mejora a 2 años:

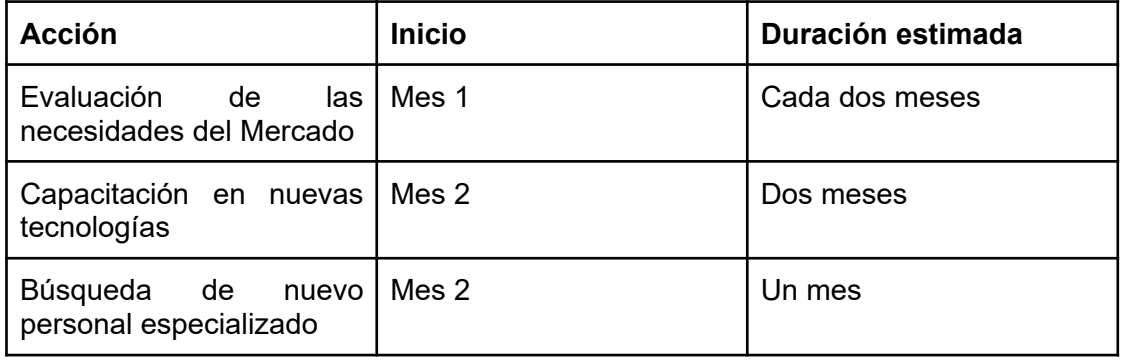

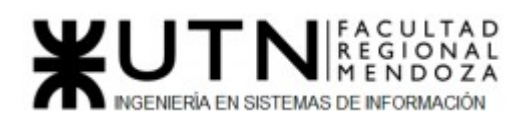

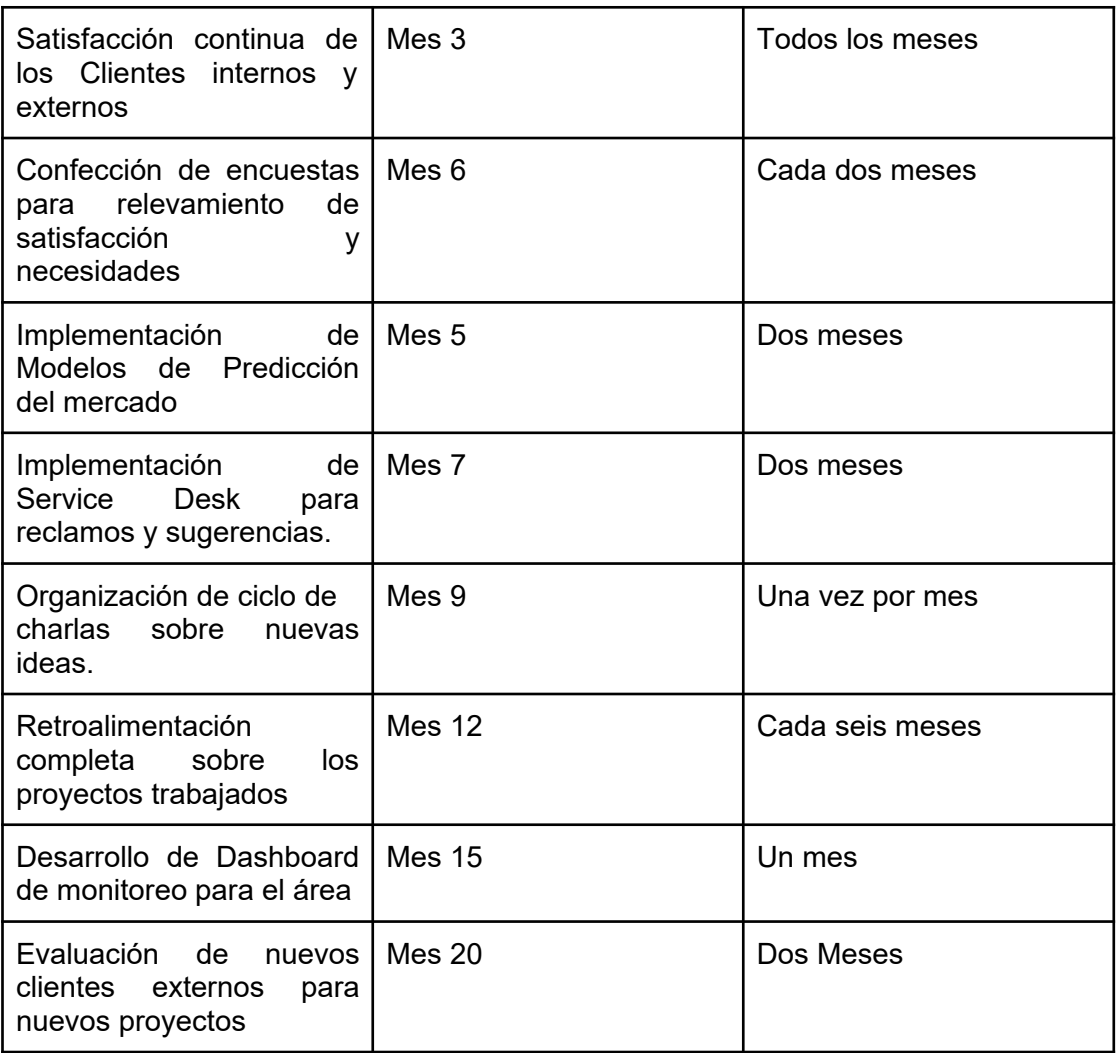

*Tabla 149: Estrategia de mejora*

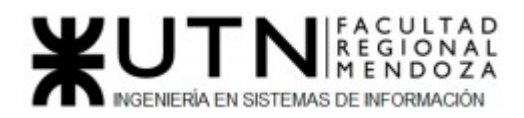

### Anexo 1 Diagrama de Casos de Uso General

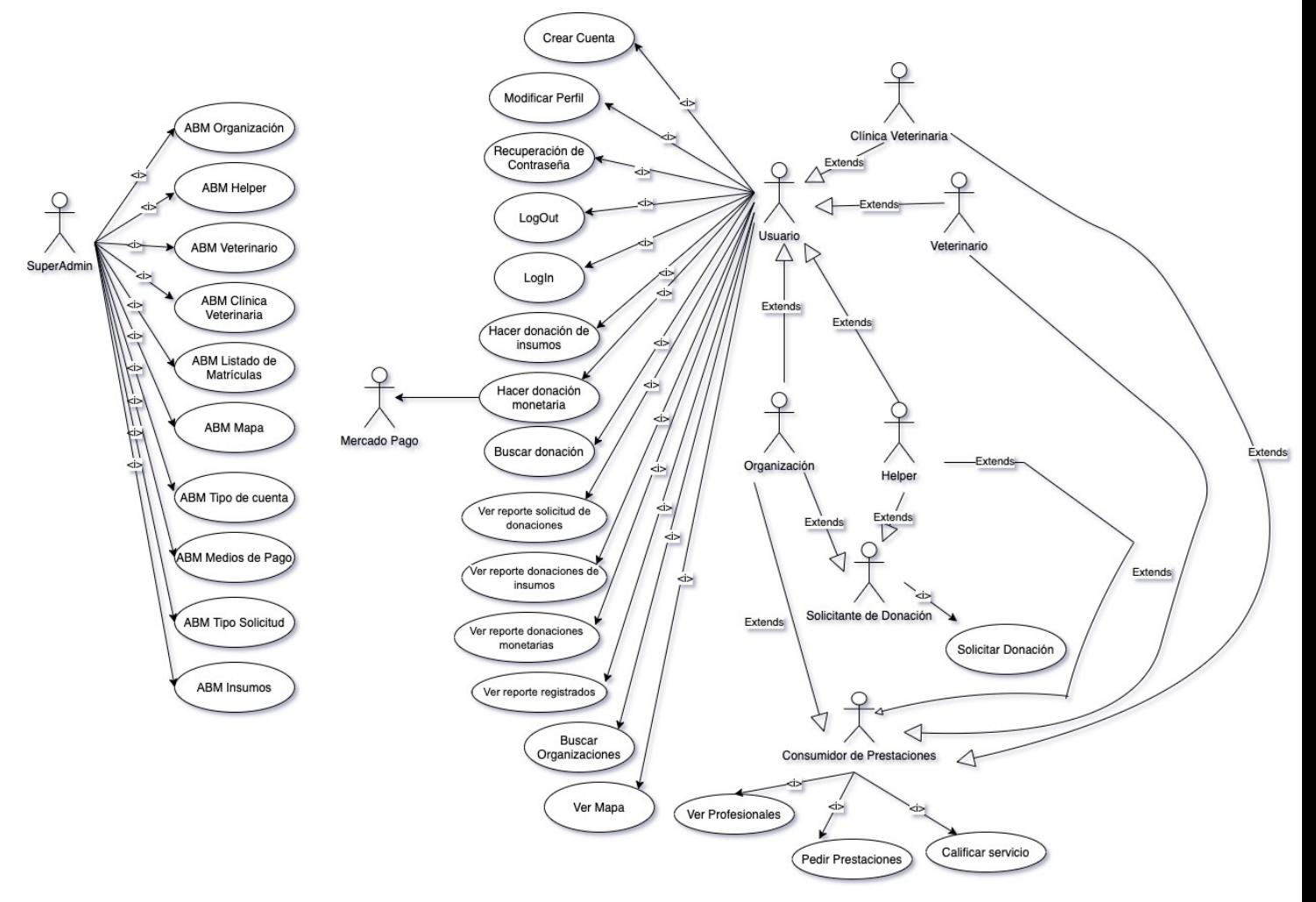

# Anexo 2 Diagrama de Tiempos

Luciano Olivera, Mauricio Garcia, Maria Luz Tejada **371/379** Sistema PetHelper

# WENT NE REGIONAL

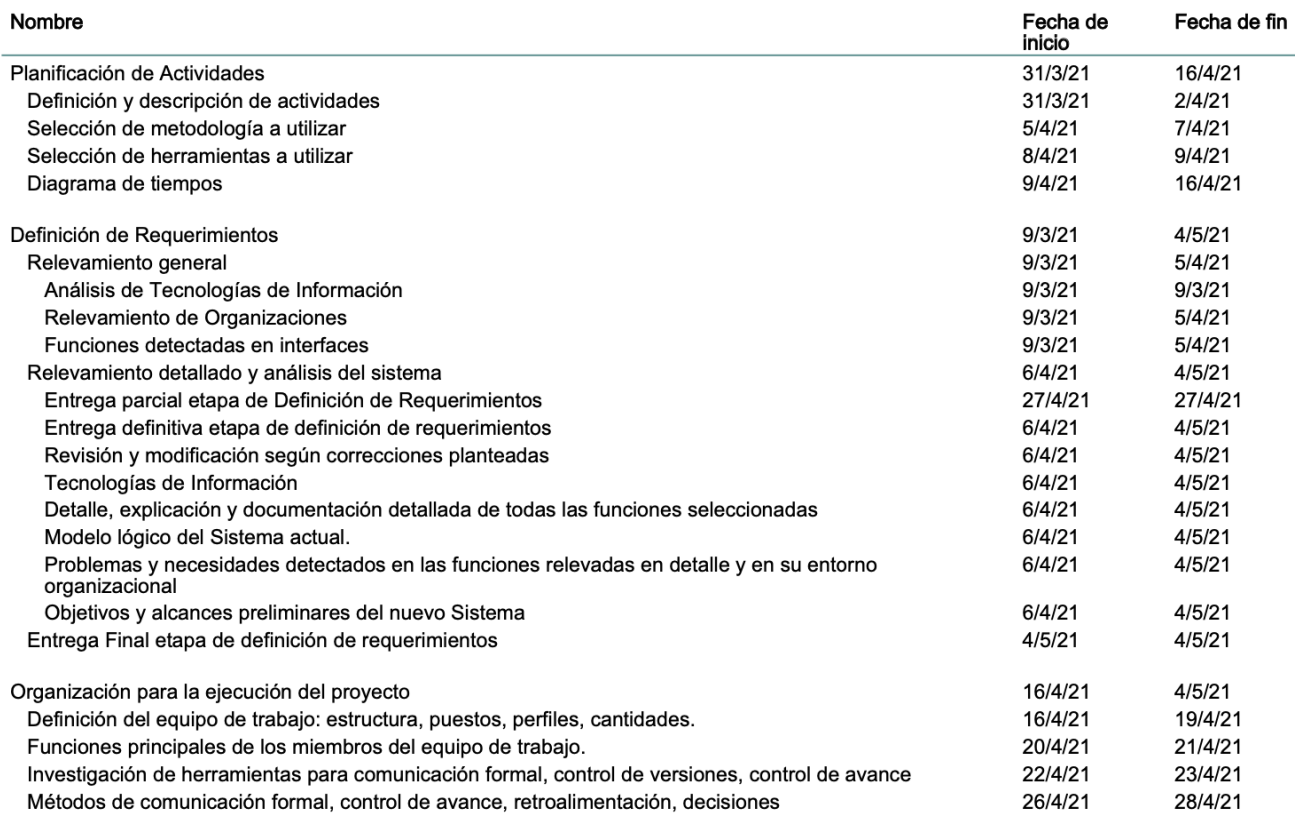

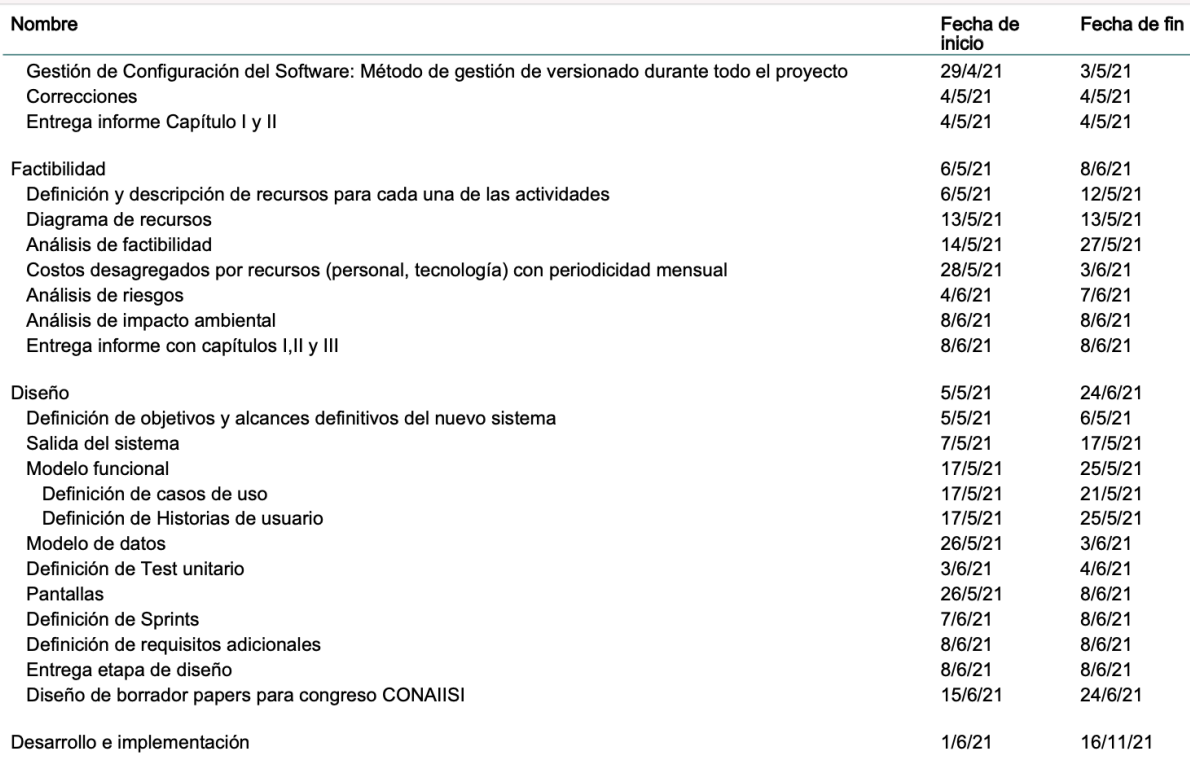

# WENT NIREGIONAL

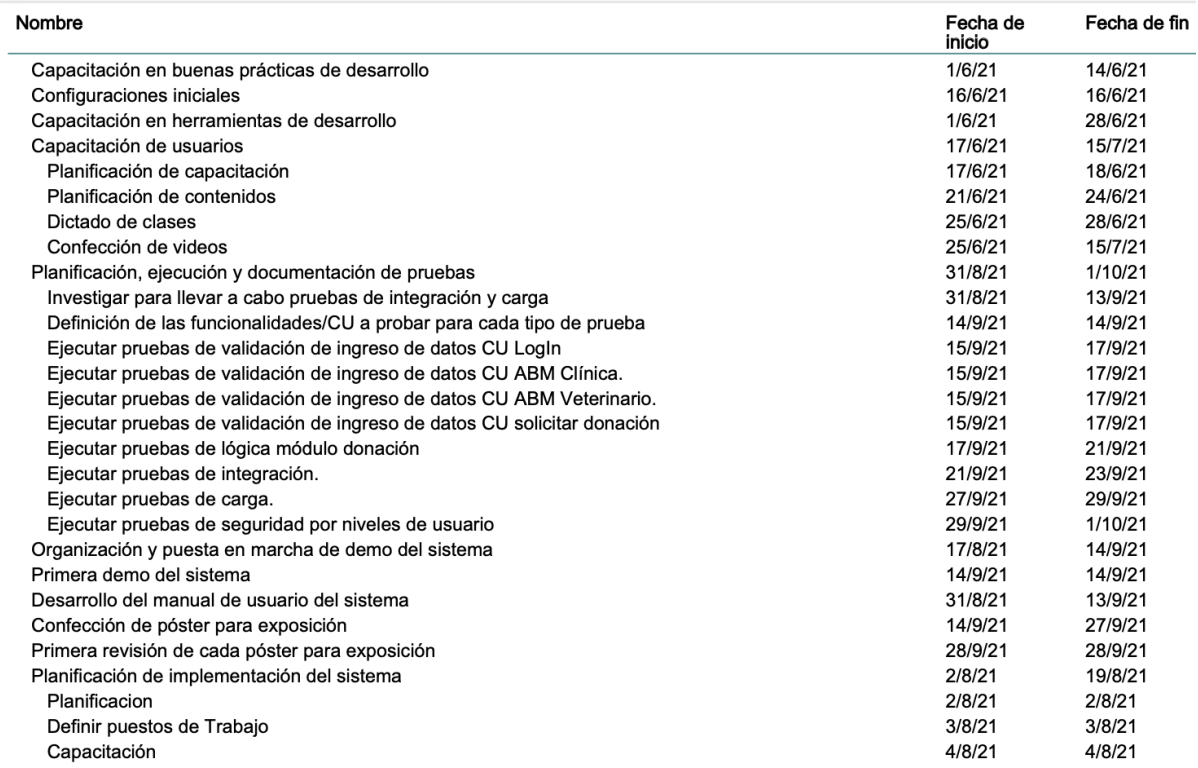

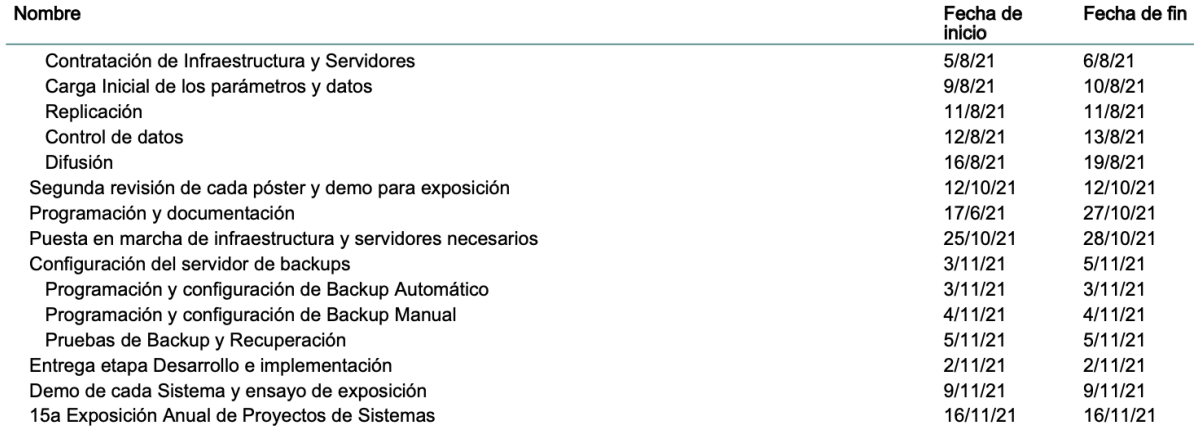

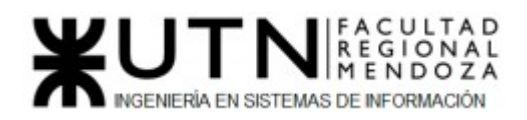

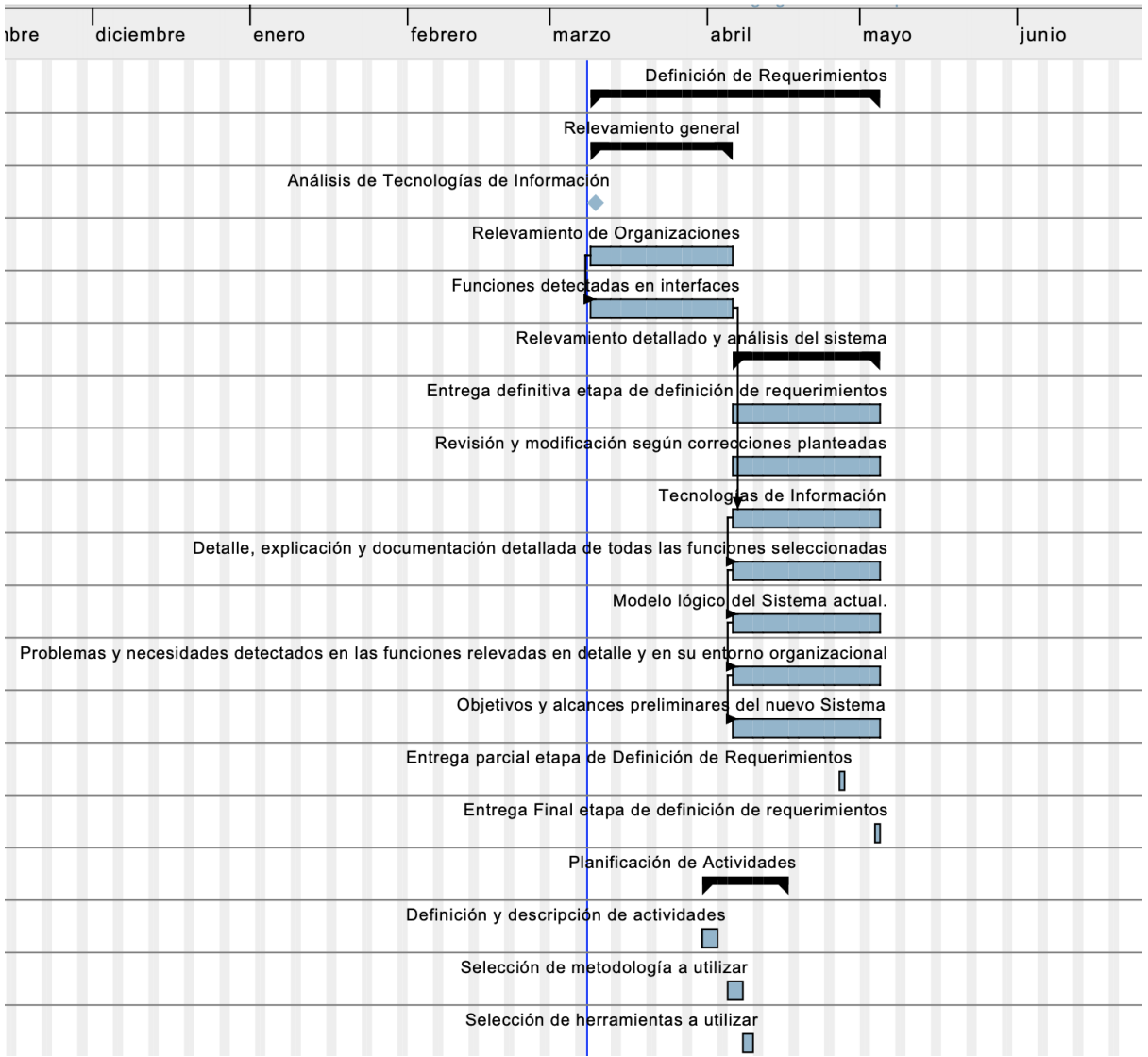

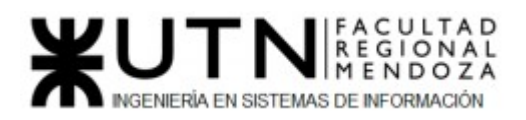

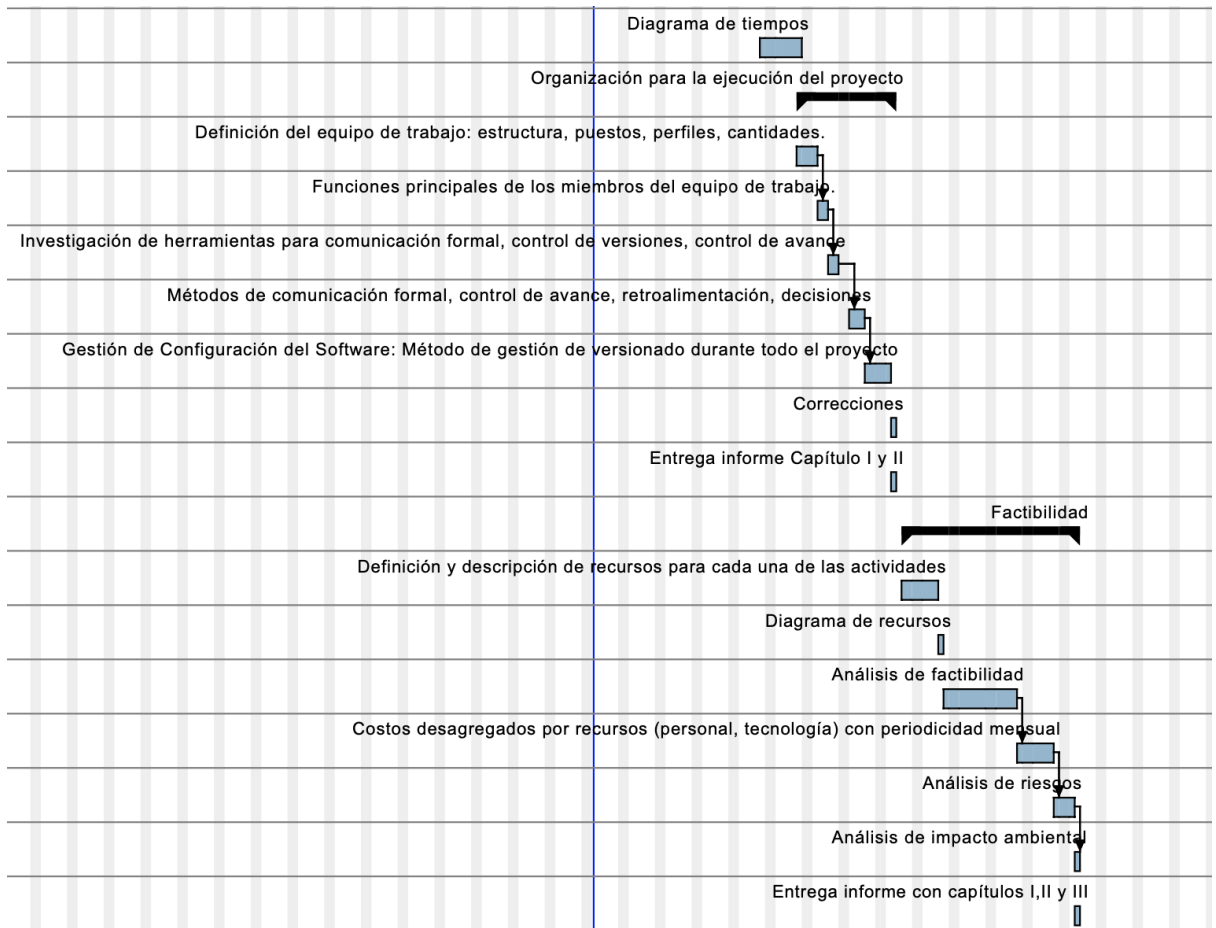

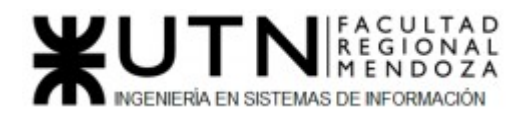

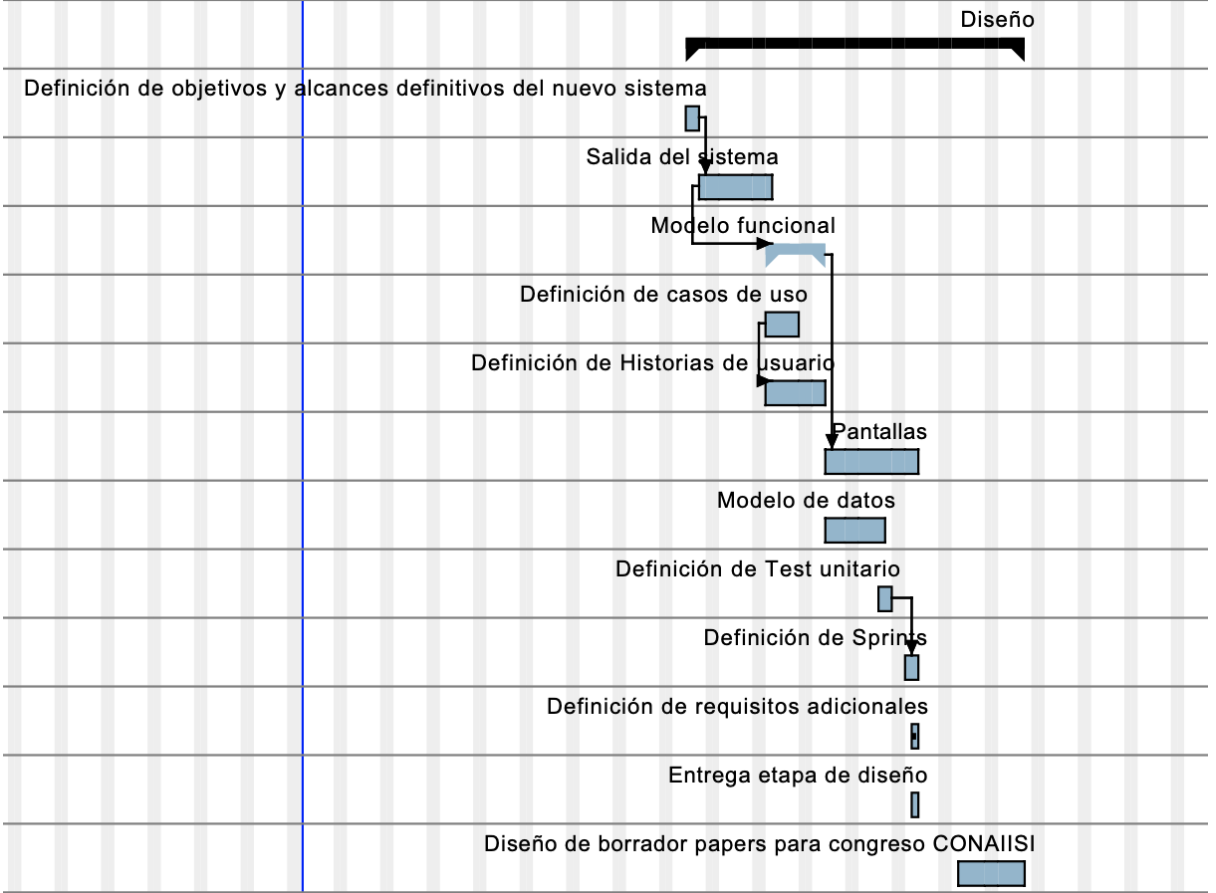

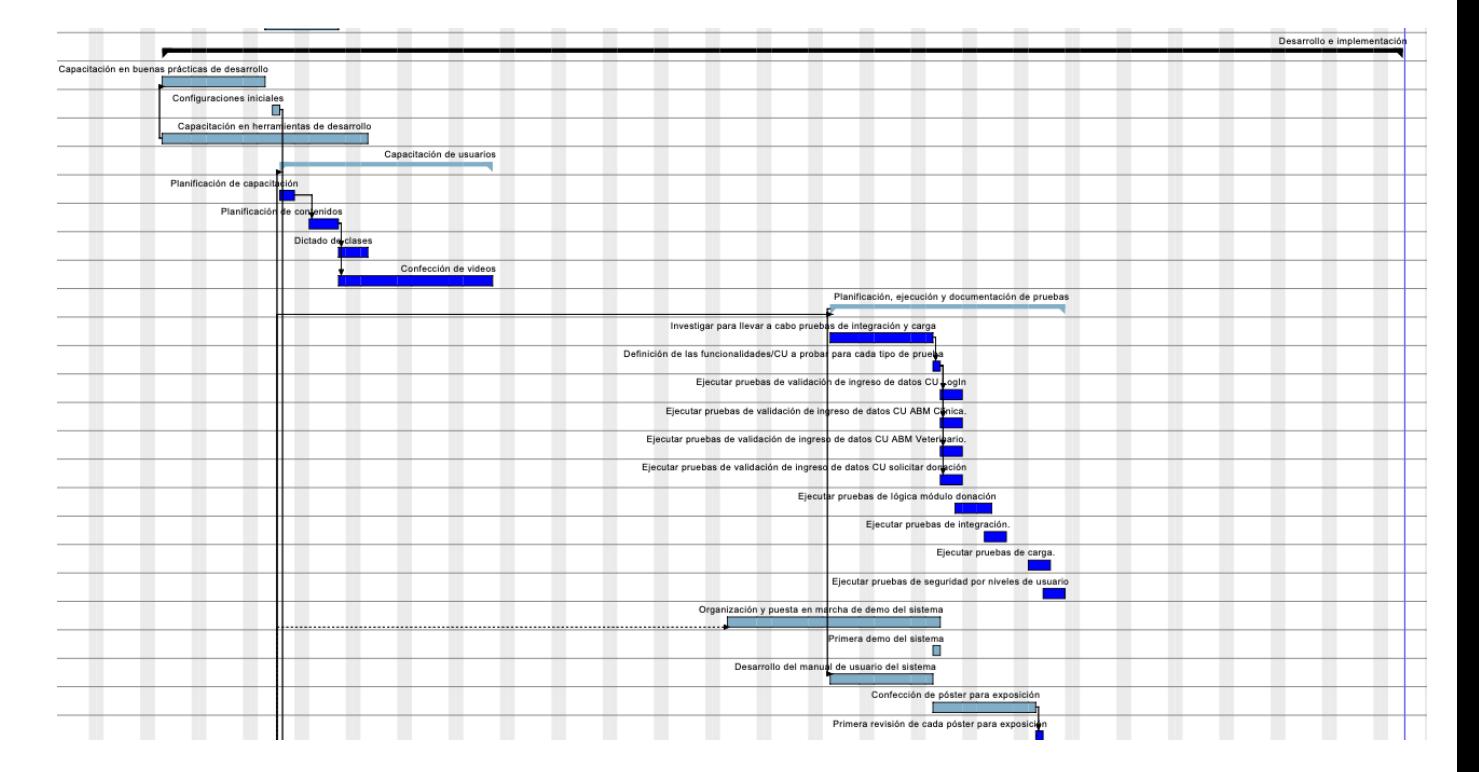

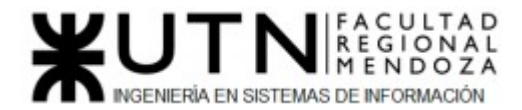

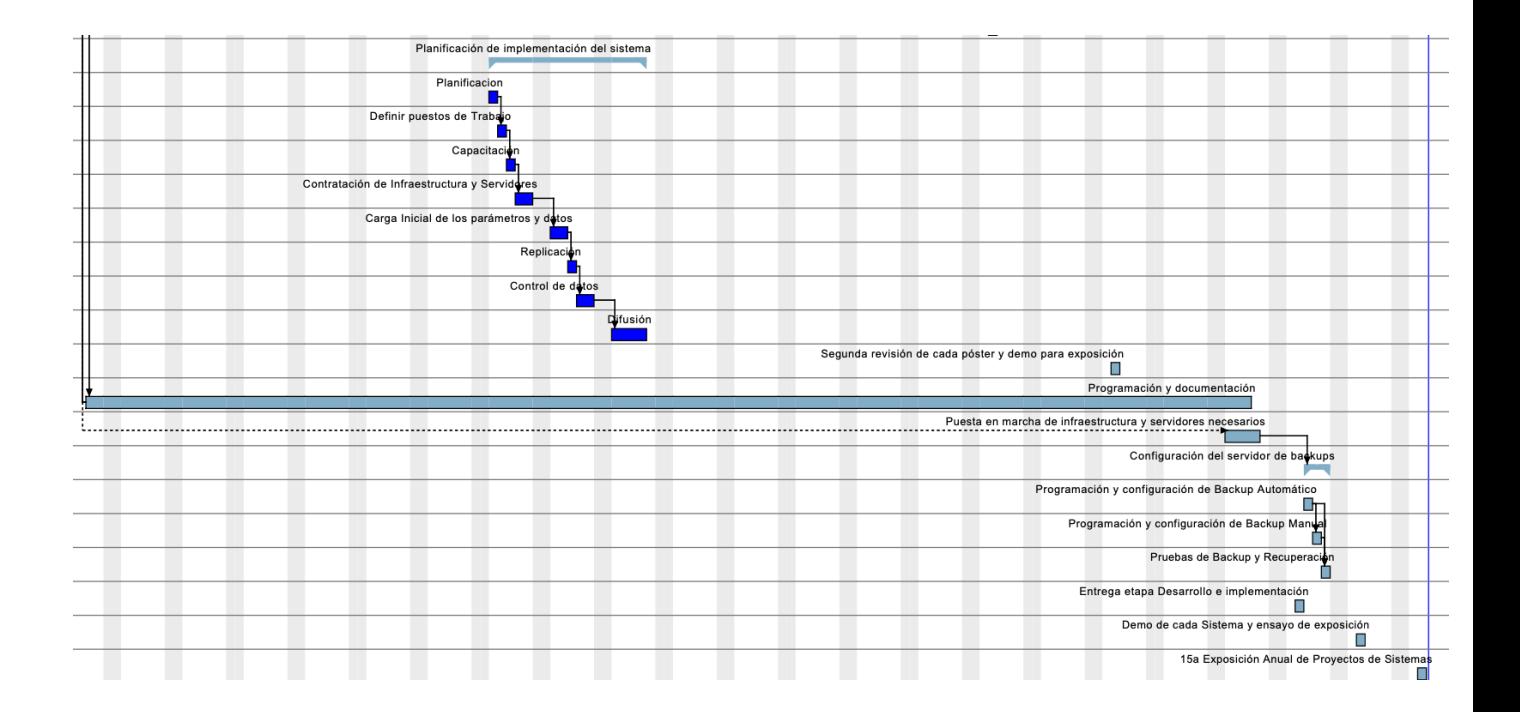

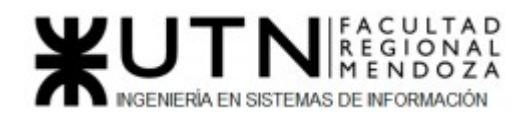

# Conclusión

El sistema permite que Organizaciones, veterinarias y demás personas trabajen juntas para el bienestar de los animales, generen conciencia a la hora de tomar decisiones sobre los mismos y logra un ambiente de empatía.

A través de la investigación realizada se observa que estamos abordando una necesidad que no está 100% satisfecha hoy en día. Teniendo en cuenta esto, recalcamos la importancia y relevancia de disponer de un sistema integral de esta índole. Los servicios que brinda nuestro sistema posibilita tener al alcance soluciones a problemáticas que muchas organizaciones sociales, protectoras y usuarios en general se enfrentan día a día.

La aceptación por parte de las personas, organizaciones y profesionales de las veterinarias ha garantizado que muchos animales lleven una vida digna y que las comunidades tengan más sensibilidad por ellos. Por lo cual, la satisfacción de todos los tipos de usuarios es primordial para seguir cumpliendo con los objetivos propuestos en la finalidad del Sistema.

 Aunque todavía queda bastante para hacer y mejorar, se sigue en camino para lograr una muy buena comunidad digital dentro y fuera del Sistema, así poder contagiar a las demás personas y que estos principios de solidaridad, concientización y respeto, se continúen desarrollando en cada sociedad.

# Bibliografía

- 1. Factibilidad y rentabilidad 2021, 20 de Abril de 2021, Apuntes de cátedra.
- 2. Riesgos e impacto ambiental 2021, 20 de Abril de 2021, Apuntes de cátedra.
- 3. Torres, J., Guartán, J., Ramírez, V., Macas, J (sf). *3.3. Factibilidad Económica.*Fusm Calidad de Software. https://sites.google.com/site/fusmcalidaddelsoftware/
- 4. Ministerio de Justicia y Derechos Humanos Presidencia de la Nación,(sf).*Protección de los datos personales.* InfoLeg Información Legislativa. http://servicios.infoleg.gob.ar/infolegInternet/anexos/60000-64999/64790/norma.htm

# Sitios web

- 1. Pets of the homeless (2008) Pets of the homeless https://www.petsofthehomeless.org/
- 2. Cambalache cooperativa geográfica (2019) Mapa veterinario http://mapaveterinario.com.ar/

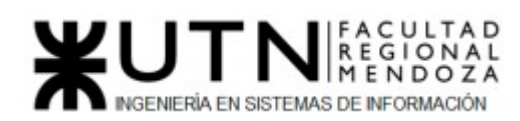

- 3. Proyecto 4 patas (2020) Proyecto 4 patas https://www.proyecto4patas.org/
- 4. Veterinaria UVET Veterinaria UVET https://www.veterinariauvet.com/
- 5. Python The official home of the Python Programming Language: https://www.python.org/
- 6. Django The web framework for perfectionists with deadlines: https://www.djangoproject.com/
- 7. Mercado Pago (2021) Mercado Pago: https://www.mercadopago.com.ar/developers/es/guides
- 8. Mercado Pago (2021) Integración con Checkout Pro: https://www.mercadopago.com.ar/developers/es/guides/online-payments/checkoutpro/integration
- 9. Mercado Pago (2021) Pruebas Checkout Pro: https://www.mercadopago.com.ar/developers/es/guides/online-payments/checkoutpro/test-integration
- 10. Locust A modern load testing framework: https://locust.io/
- 11. Salvatorelab (2021) Locust: alternativa a JMeter para pruebas de carga https://testeandosoftware.com/locust-alternativa-a-jmeter-para-pruebas-de-carga/
- 12. Denis Carriere (2013) Geocoder documentation https://geocoder.readthedocs.io/
- 13. Mapbox Mapbox https://mapbox.com/
- 14. Praekelt Consulting django-recaptcha 2.0.6 https://pypi.org/project/django-recaptcha/
- 15. Highcharts Highcharts https://www.highcharts.com/
- 16. Filip Wasilewski django-easy-pdf 0.1.1 https://pypi.org/project/django-easy-pdf/
- 17. Facebook Facebook for developers https://developers.facebook.com/docs/development/